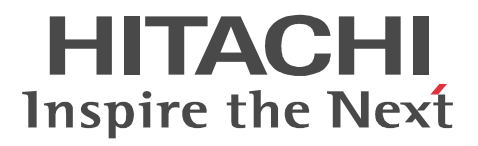

AIX

#### **XNF/AS**

3000-3-B61-70

EP8000

P-1M14-5121 XNF/AS/BASE 02-10(適用 OS AIX P-F1M14-51211 XNF/AS/WAN 02-05 OS AIX P-F1M14-52211 XNF/AS/WAN Ex 02-05 OS AIX P-F1M14-51214 XNF/AS/NCSB 02-08(適用 OS AIX P-F1M14-51215 XNF/AS/HNA1 02-07(適用 OS AIX P-F1M14-51216 XNF/AS/HNA2 02-07(適用 OS AIX P-F1M14-51218 XNF/AS/NLI 02-04(適用 OS AIX P-F1M14-51219 XNF/AS/HDLC 02-01(適用 OS AIX P-F1M14-5121A XNF/AS/BASIC 02-08 OS AIX P-F1M14-5121D XNF/AS/OSI Extension 02-09 OS AIX P-F1M14-5121E XNF/AS/OSI Extension/Cluster 02-01(適用 OS AIX P-F1M14-5121H XNF/AS/Host Adaptor 02-11 OS AIX FEP-4V E3 P-1M14-5F21 XNF/AS/BASE 02-10(適用 OS AIX P-F1M14-5F211 XNF/AS/WAN 02-05 OS AIX P-F1M14-5F214 XNF/AS/NCSB 02-08(適用 OS AIX P-F1M14-5F218 XNF/AS/NLI 02-04(適用 OS AIX P-F1M14-5F219 XNF/AS/HDLC 02-01(適用 OS AIX  $P-F1M14-5F21A$  XNF/AS/BASIC 02-08  $\qquad$  OS AIX P-F1M14-5F21D XNF/AS/OSI Extension 02-09 OS AIX P-F1M14-5F21H XNF/AS/Host Adaptor 02-11 OS AIX FEP-4V E4 P-1M14-5F21 XNF/AS/BASE 02-10(適用 OS AIX  $P-F1M14-5F21R$  XNF/AS/WAN Ex 02-05-/A  $OS$  AIX P-F1M14-5F214 XNF/AS/NCSB 02-08(適用 OS AIX P-F1M14-5F218 XNF/AS/NLI 02-04-/A(適用 OS AIX P-F1M14-5F219 XNF/AS/HDLC 02-01(適用 OS AIX P-F1M14-5F21A XNF/AS/BASIC 02-08-/A(適用 OS AIX P-F1M14-5F21D XNF/AS/OSI Extension 02-09 OS AIX P-F1M14-5F21H XNF/AS/Host Adaptor 02-11 OS AIX

HITACHI HA OSAS

IBM AIX International Business Machines Corporation IBM AIX 5L **International Business Machines Corporation**  CAFIS NTT UNIX The Open Group

 $2015 \qquad 10 \qquad \ \ 3000\text{-}3\text{-B}61\text{-}70$ 

All Rights Reserved. Copyright (C) 2009, 2015, Hitachi, Ltd.

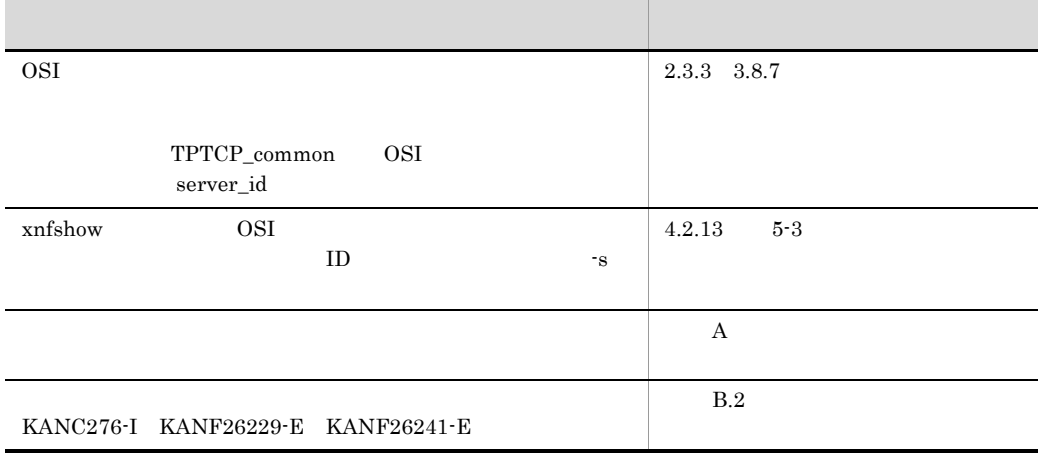

#### 変更内容(3000-3-B61-70) XNF/AS/Host Adaptor 02-11

XNF/AS Extended HNA based communication Networking

Facility /for Advanced Server

XNF/AS

#### EP8000

- **•** P-1M14-5121 XNF/AS/BASE
- **•** P-F1M14-51211 XNF/AS/WAN
- **•** P-F1M14-52211 XNF/AS/WAN Ex
- **•** P-F1M14-51214 XNF/AS/NCSB
- **•** P-F1M14-51215 XNF/AS/HNA1
- **•** P-F1M14-51216 XNF/AS/HNA2
- **•** P-F1M14-51218 XNF/AS/NLI
- **•** P-F1M14-51219 XNF/AS/HDLC
- **•** P-F1M14-5121A XNF/AS/BASIC
- **•** P-F1M14-5121D XNF/AS/OSI Extension
- **•** P-F1M14-5121E XNF/AS/OSI Extension/Cluster
- **•** P-F1M14-5121H XNF/AS/Host Adaptor

FEP-4V E3

- **•** P-1M14-5F21 XNF/AS/BASE
- **•** P-F1M14-5F211 XNF/AS/WAN
- **•** P-F1M14-5F214 XNF/AS/NCSB
- **•** P-F1M14-5F218 XNF/AS/NLI
- **•** P-F1M14-5F219 XNF/AS/HDLC
- **•** P-F1M14-5F21A XNF/AS/BASIC
- **•** P-F1M14-5F21D XNF/AS/OSI Extension
- **•** P-F1M14-5F21H XNF/AS/Host Adaptor

 $FFP-4V$   $F4$ 

- **•** P-1M14-5F21 XNF/AS/BASE
- **•** P-F1M14-5F21R XNF/AS/WAN Ex
- **•** P-F1M14-5F214 XNF/AS/NCSB
- **•** P-F1M14-5F218 XNF/AS/NLI
- **•** P-F1M14-5F219 XNF/AS/HDLC
- **•** P-F1M14-5F21A XNF/AS/BASIC
- **•** P-F1M14-5F21D XNF/AS/OSI Extension
- **•** P-F1M14-5F21H XNF/AS/Host Adaptor

 $XNF/AS$  $\overline{\text{AIX 5L}}$   $\overline{\text{XNF/AS V2}}$ 

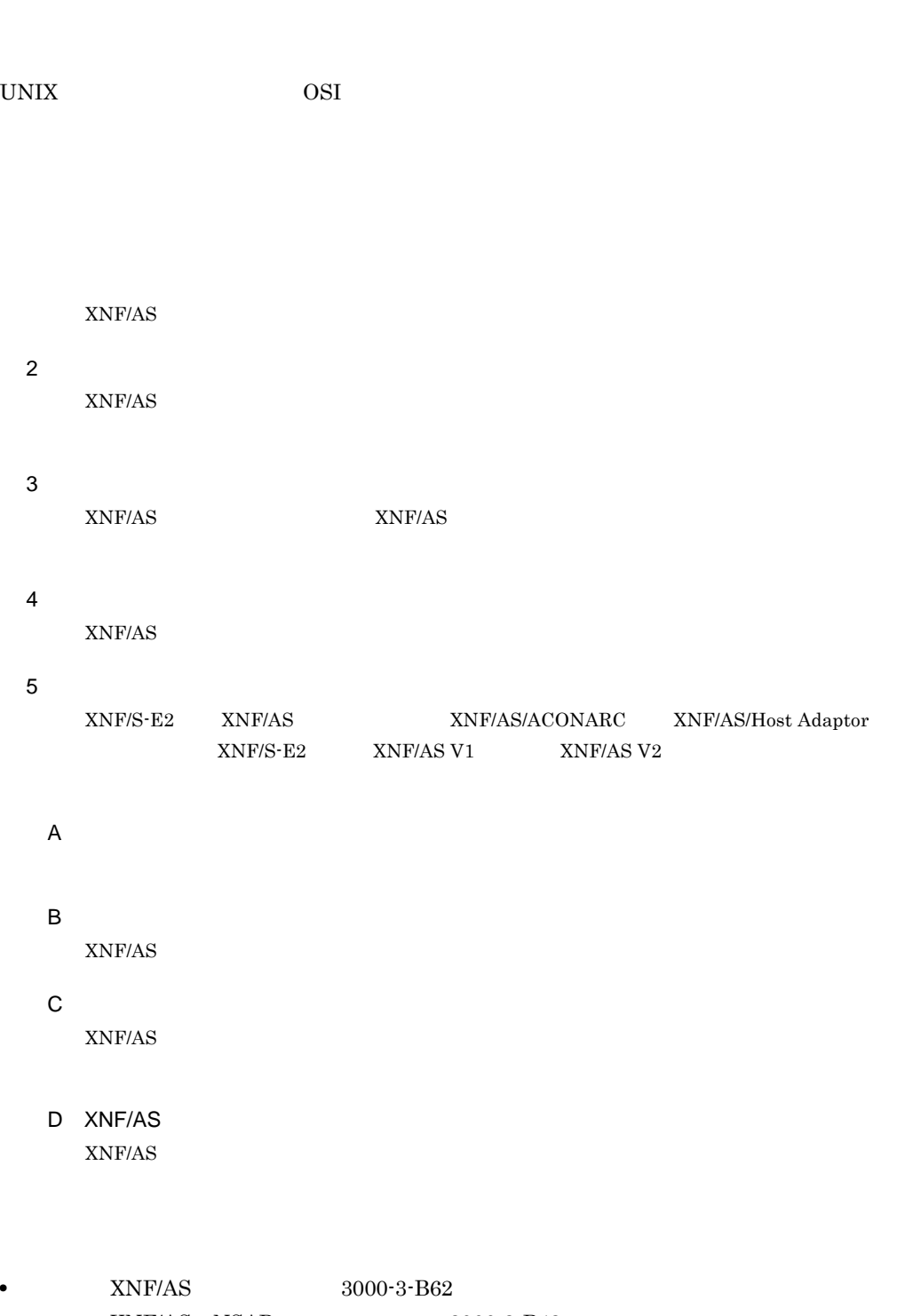

• **XNF/AS NSAP** 3000-3-B43

 $AIX$  5L  $XNF/AS$  V1

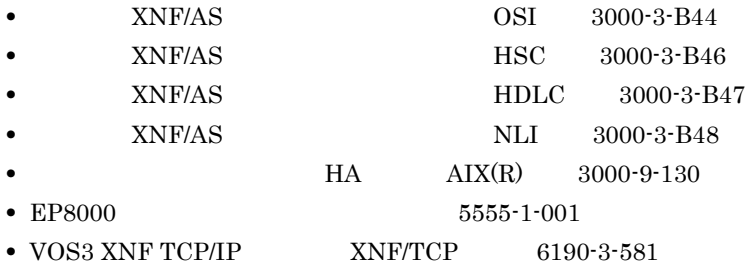

• AIX CD-ROM

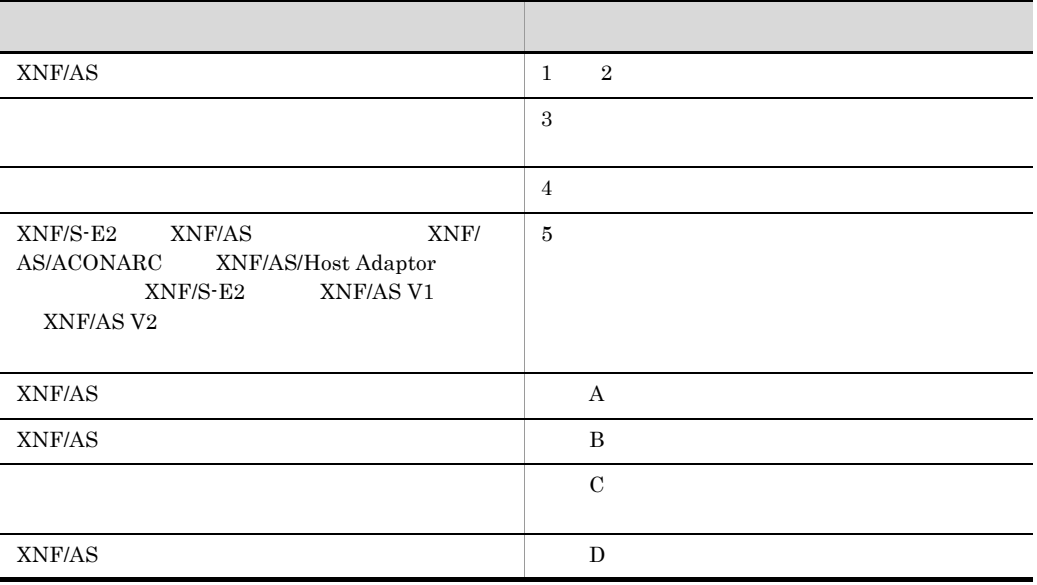

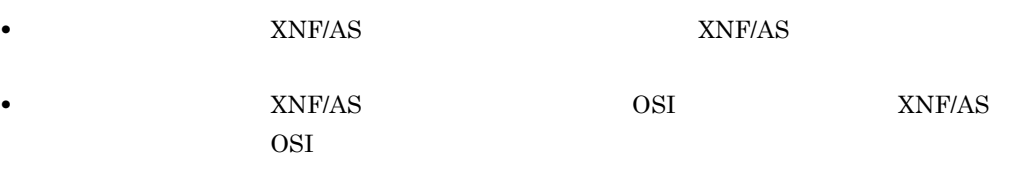

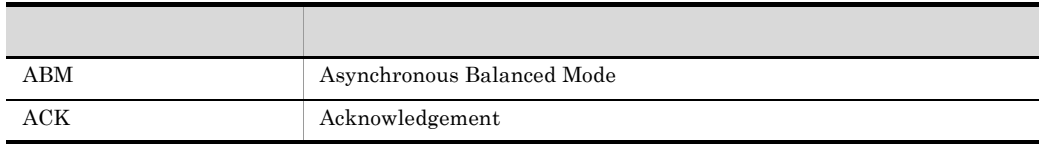

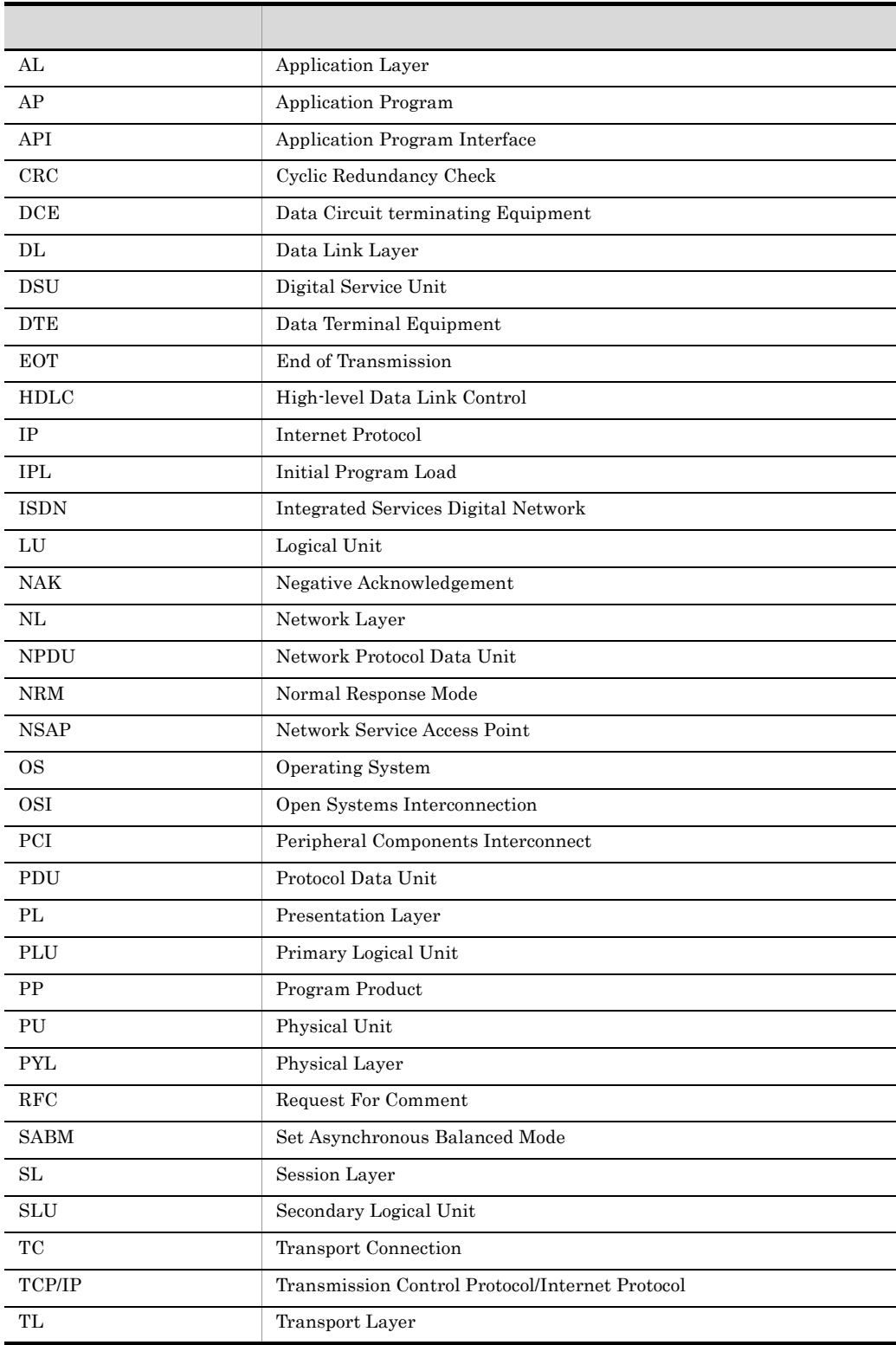

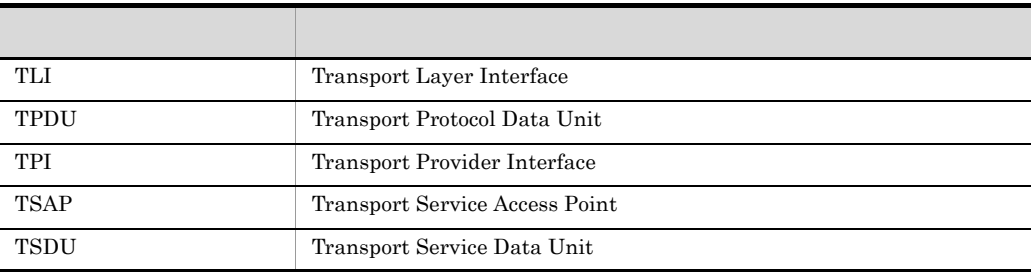

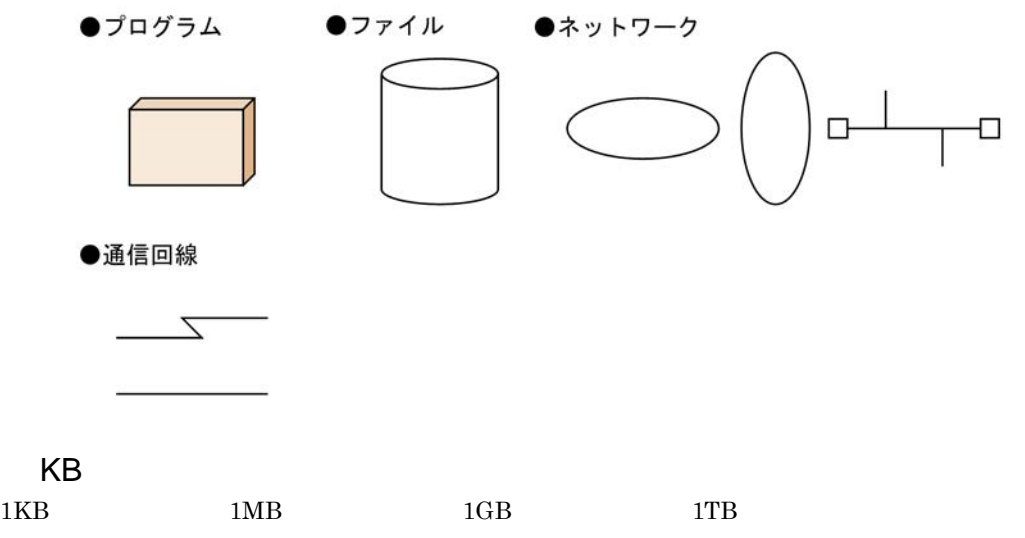

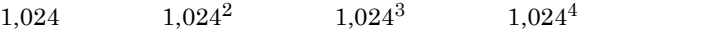

## [1](#page-14-0)

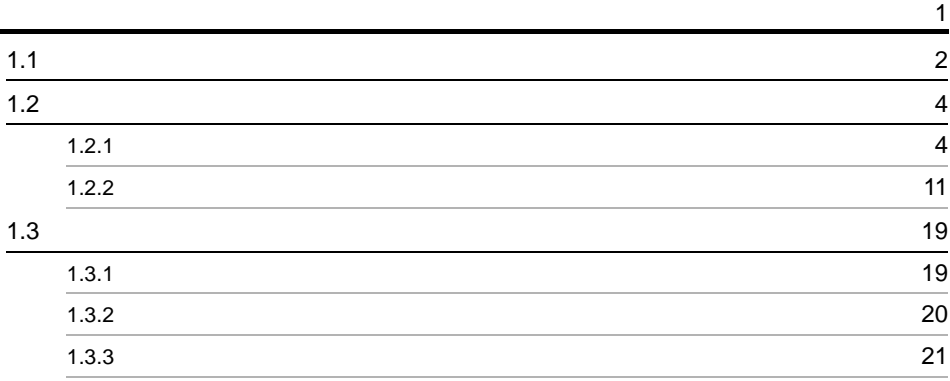

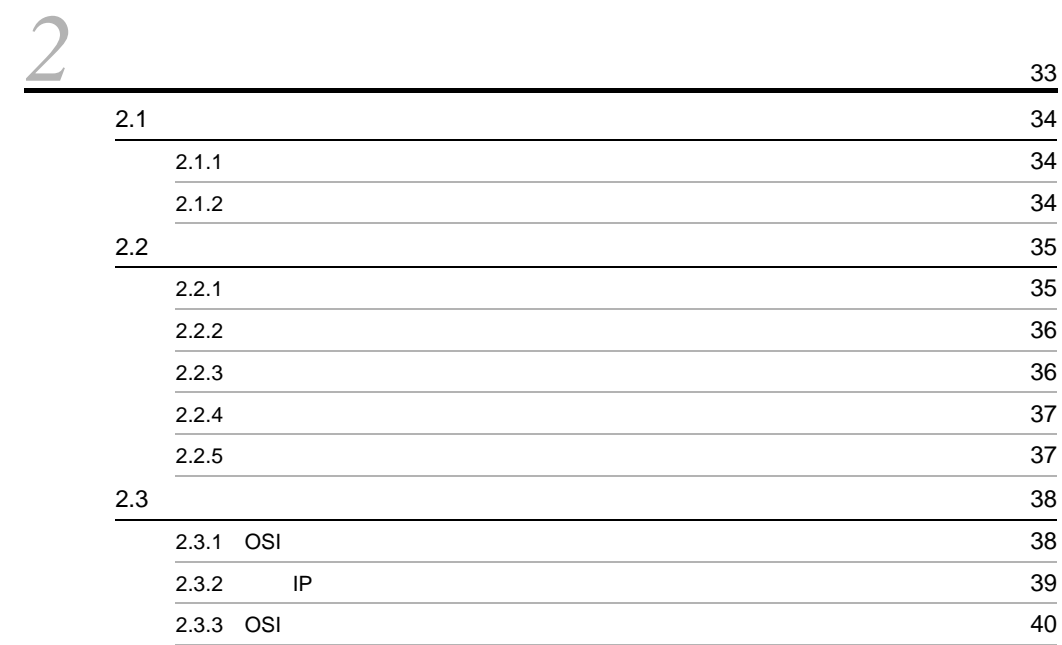

## *[3](#page-60-0)* 環境設定と運用 <sup>47</sup>

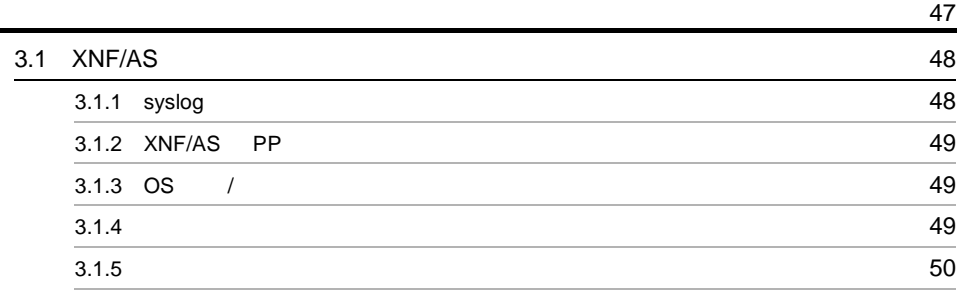

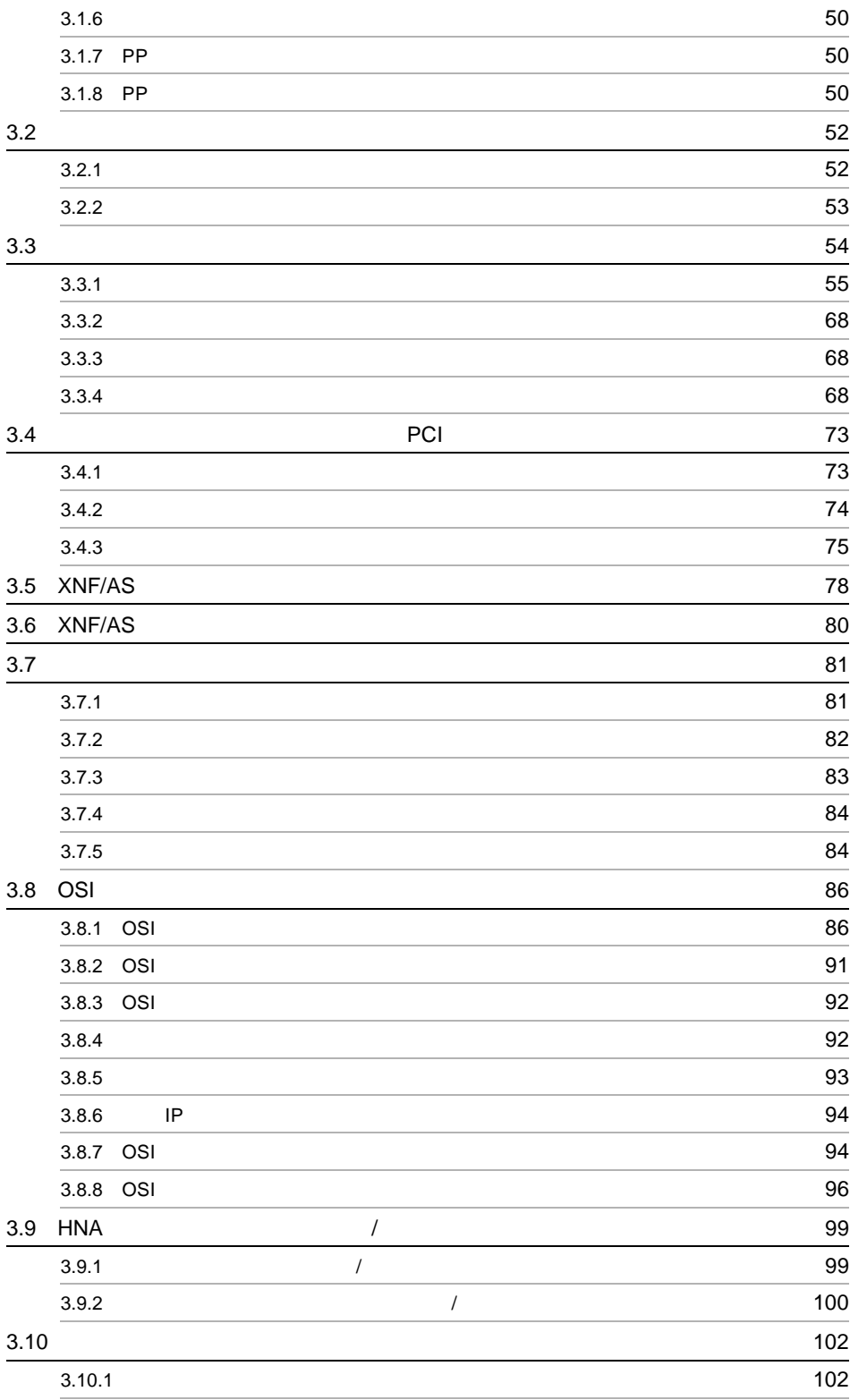

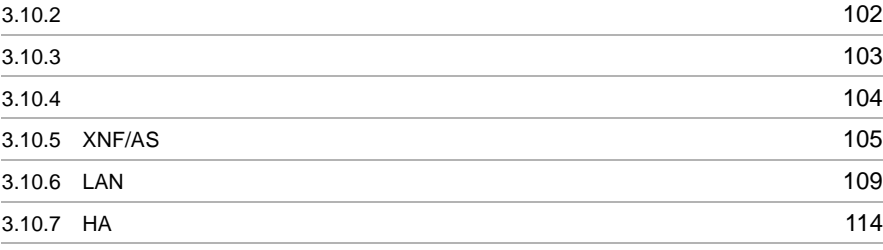

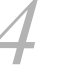

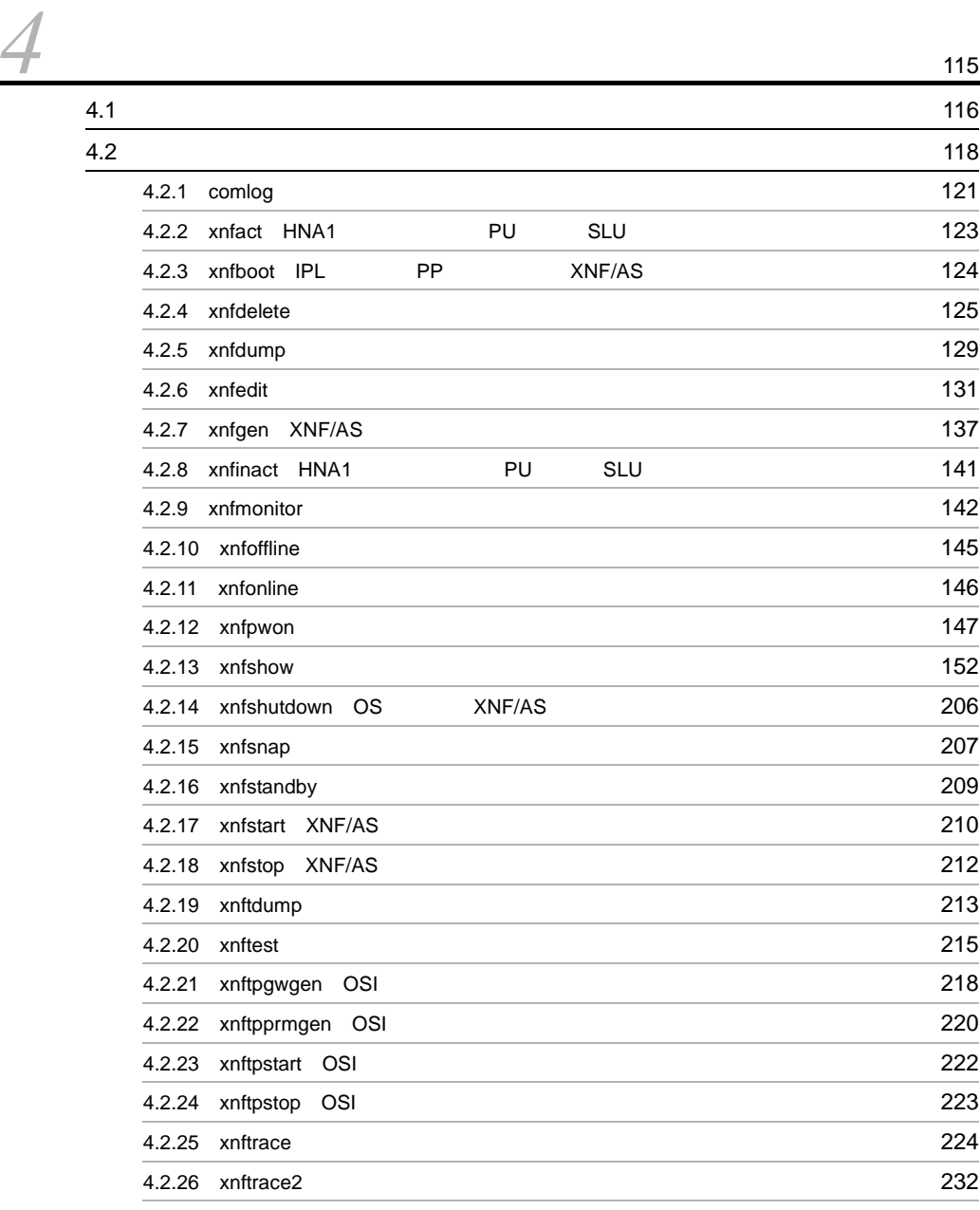

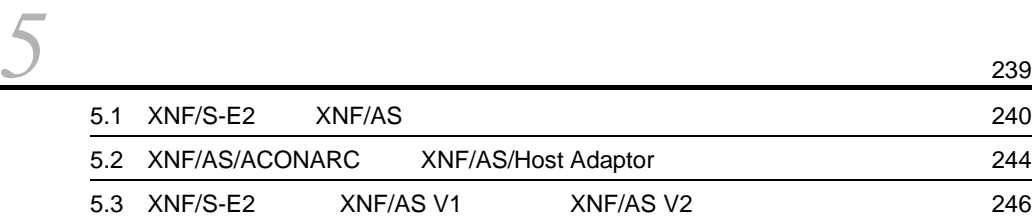

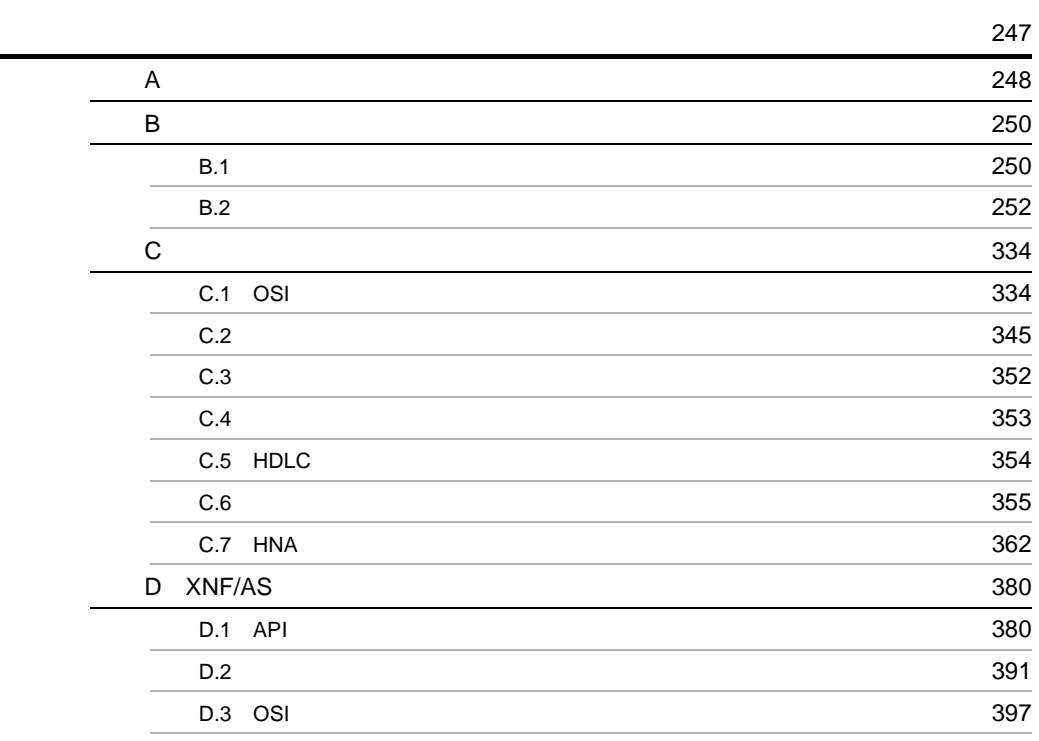

# <span id="page-14-0"></span>*1* 概要

#### $XNF/AS$   $EP8000$

XNF/AS

XNF/AS XNF/AS

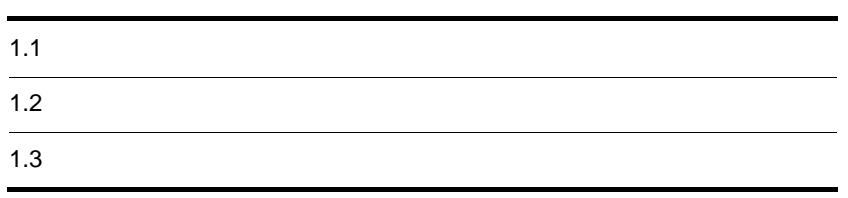

### <span id="page-15-0"></span> $1.1$

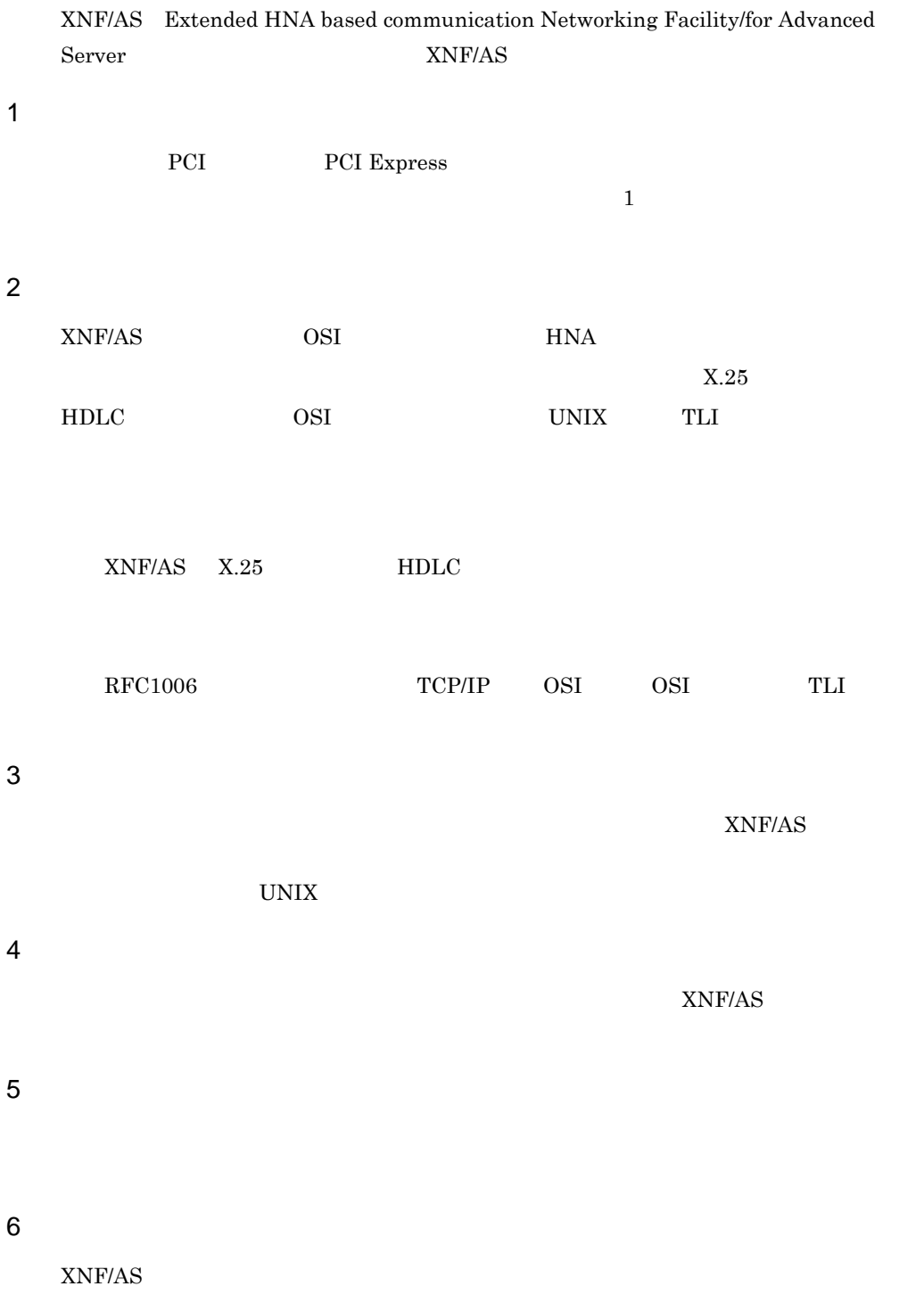

 $\overline{1}$ .

#### <span id="page-17-0"></span> $1.2$

 $XNF/AS$ 

- OSI
- HNA
- X.25
- HDLC
- TLI
- OSI
- $NCS-B$
- $HSC1$
- $HSC2$

#### <span id="page-17-1"></span> $1.2.1$

 $XNF/AS$   $1-1$   $1-6$  $1-7$ 

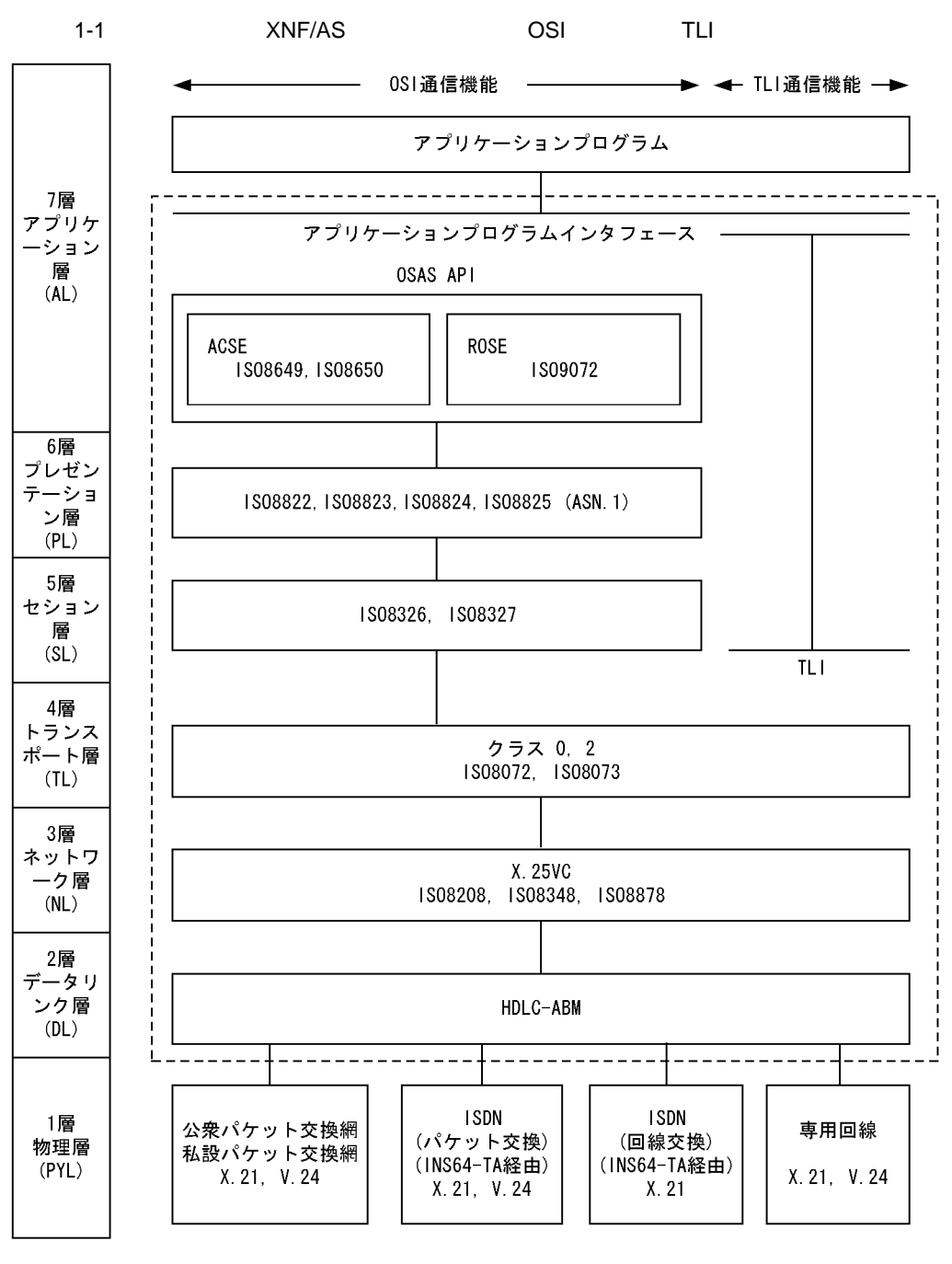

5

 $1<sub>1</sub>$ 

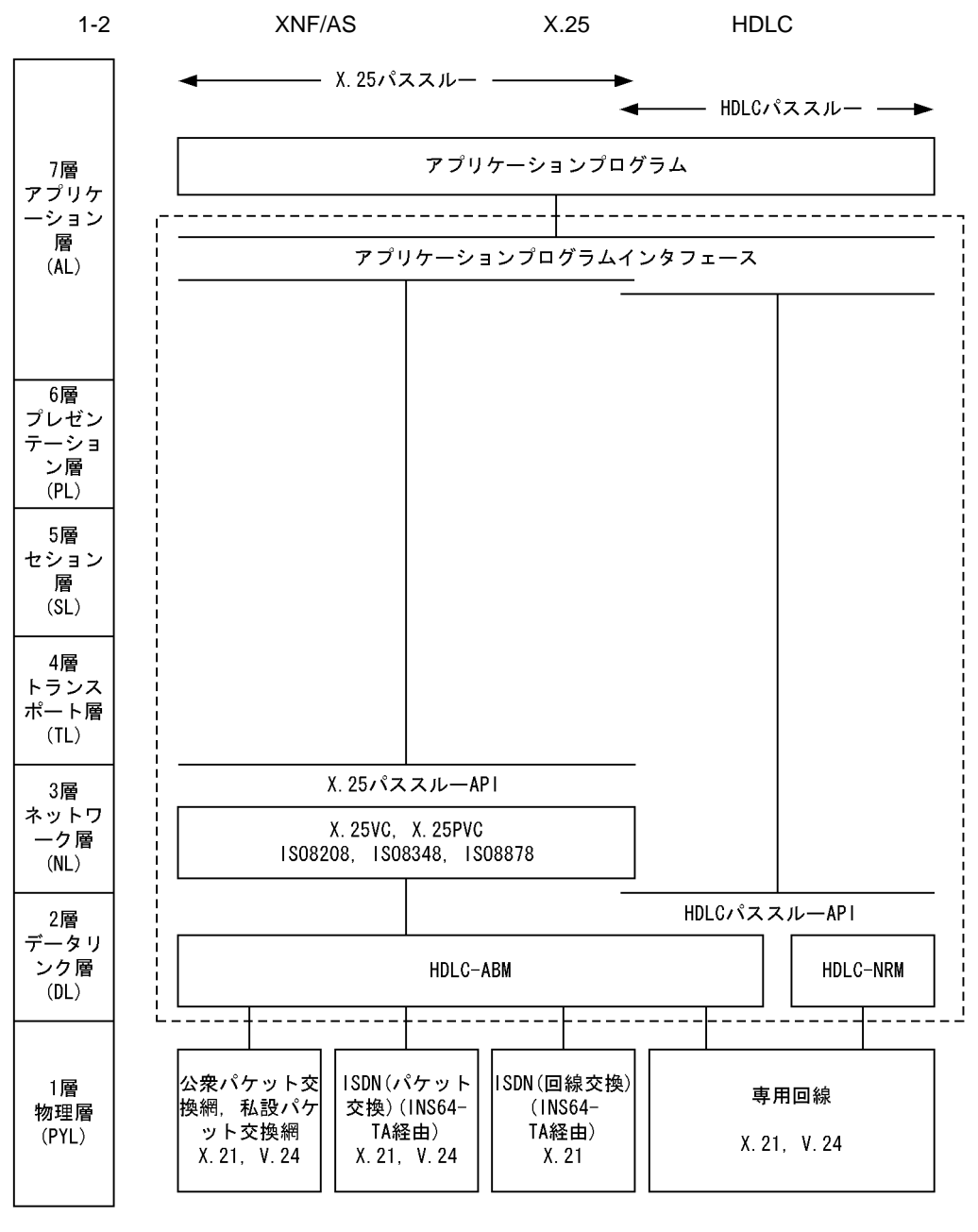

(凡例) [ \_ \_ \_ \_ ]: XNF/ASのサービス範囲

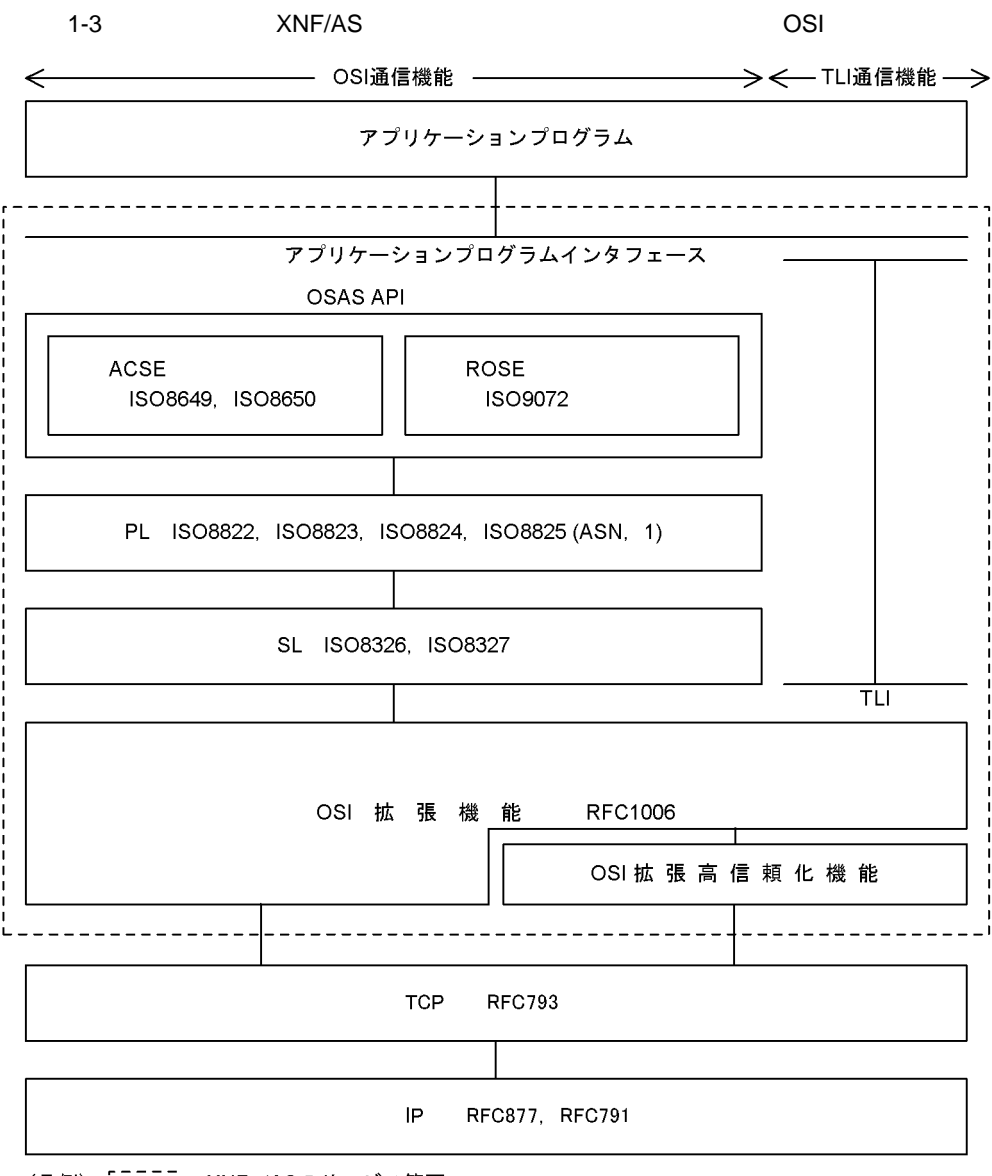

(凡例) [IIII]:XNF/ASのサービス範囲

 $1<sub>1</sub>$ 

#### 1-4  $XNF/AS$  OSI

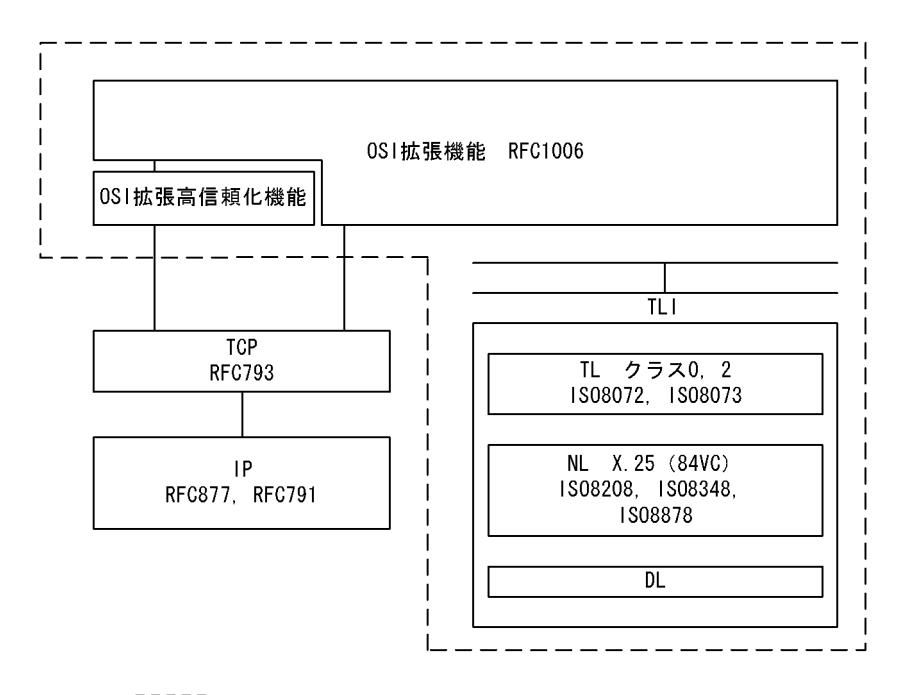

<sup>(</sup>凡例) [-----]: XNF/ASのサービス範囲

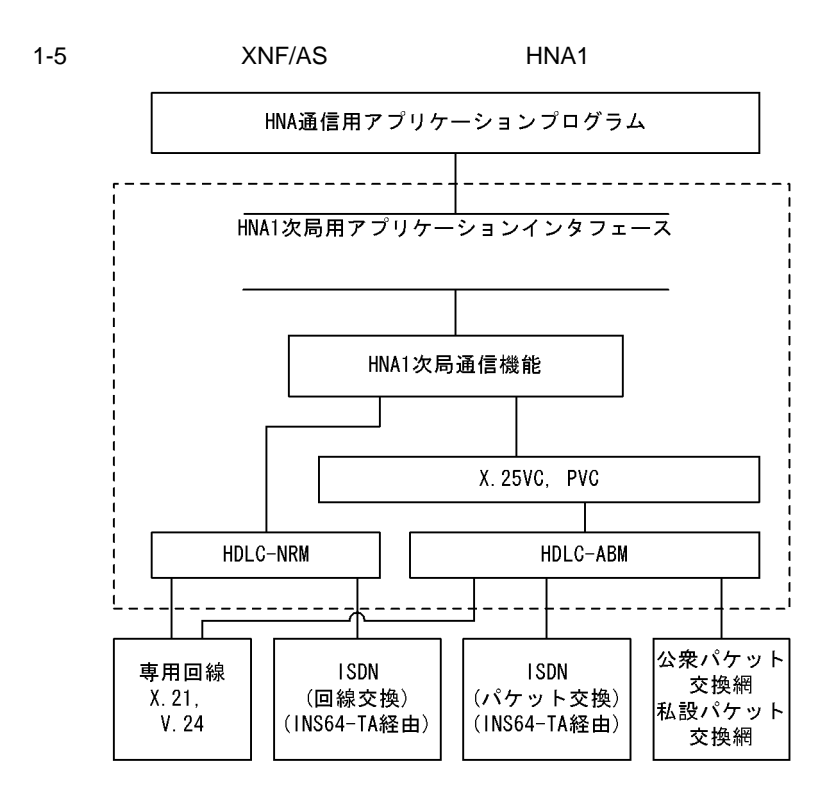

(凡例) |------;: XNF/ASのサービス範囲

 $1.$ 

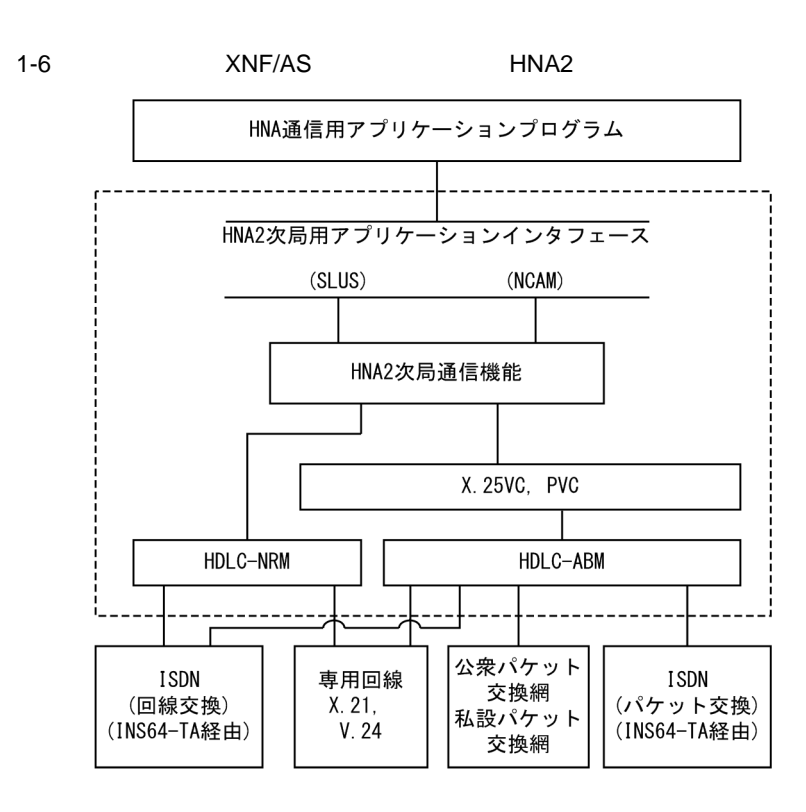

(~~R例) 
$$
\left[\begin{array}{cc} 1 & -1 & -1 \\ -1 & -1 & -1 \end{array}\right]
$$
: XNF/ASのサービス節囲~~

1-7 XNF/AS

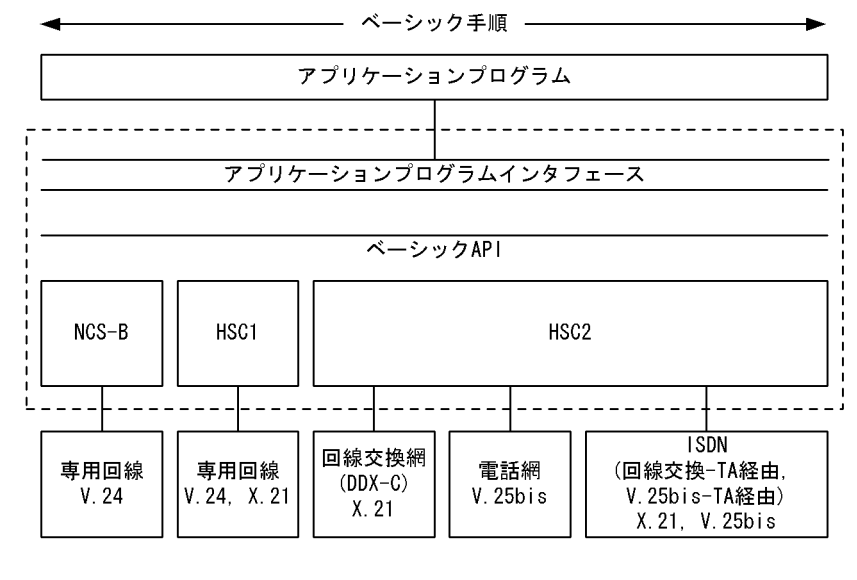

(凡例) | - - - - - |: XNF/ASのサービス範囲

<span id="page-24-0"></span>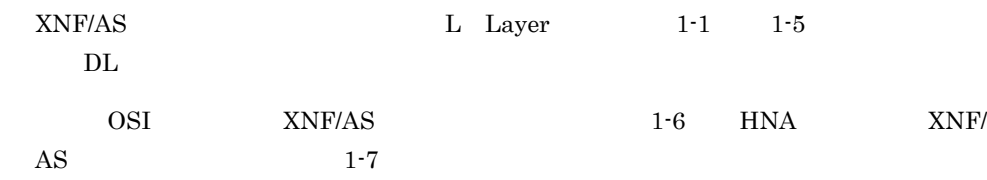

1-1 NL XNF/AS

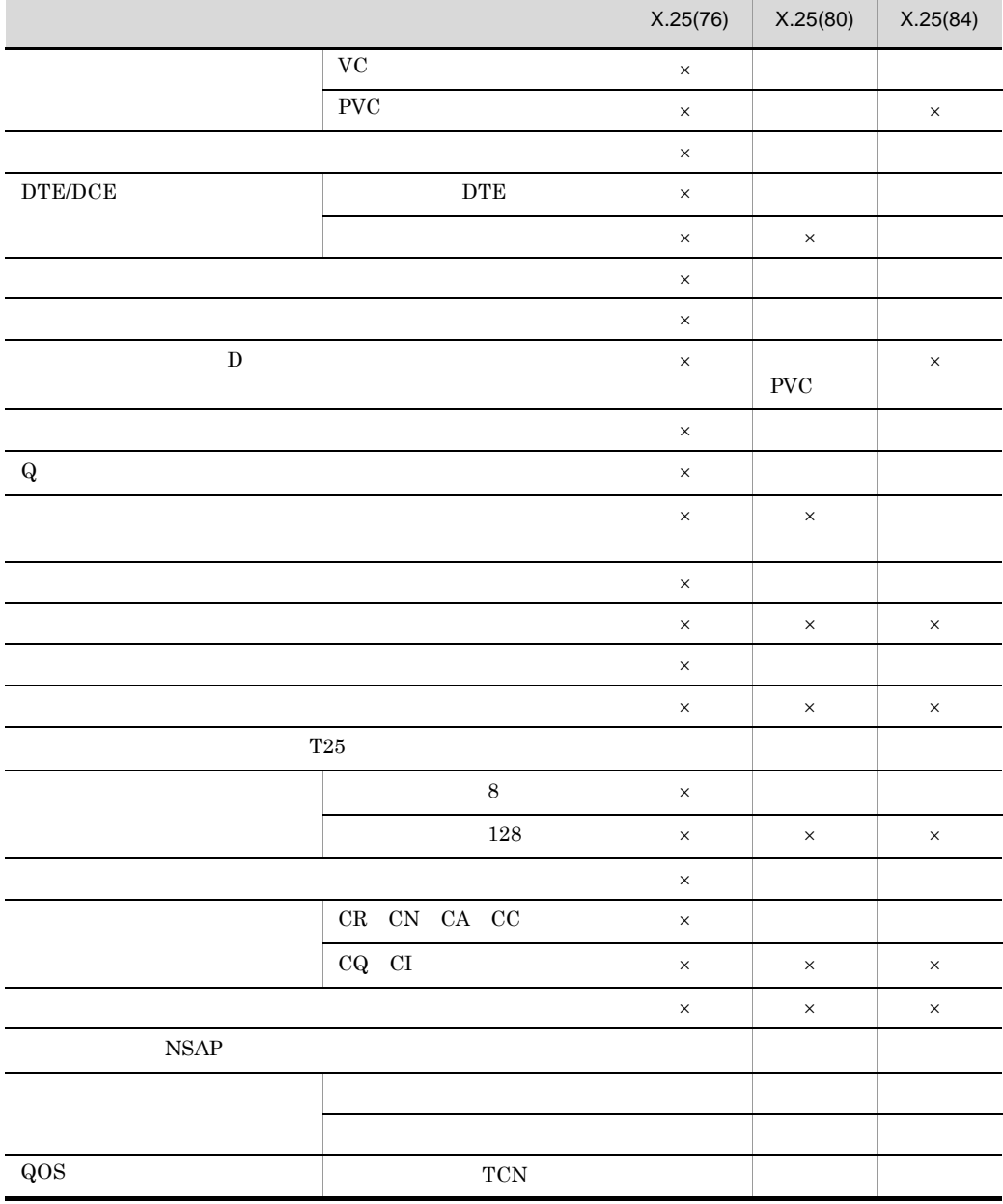

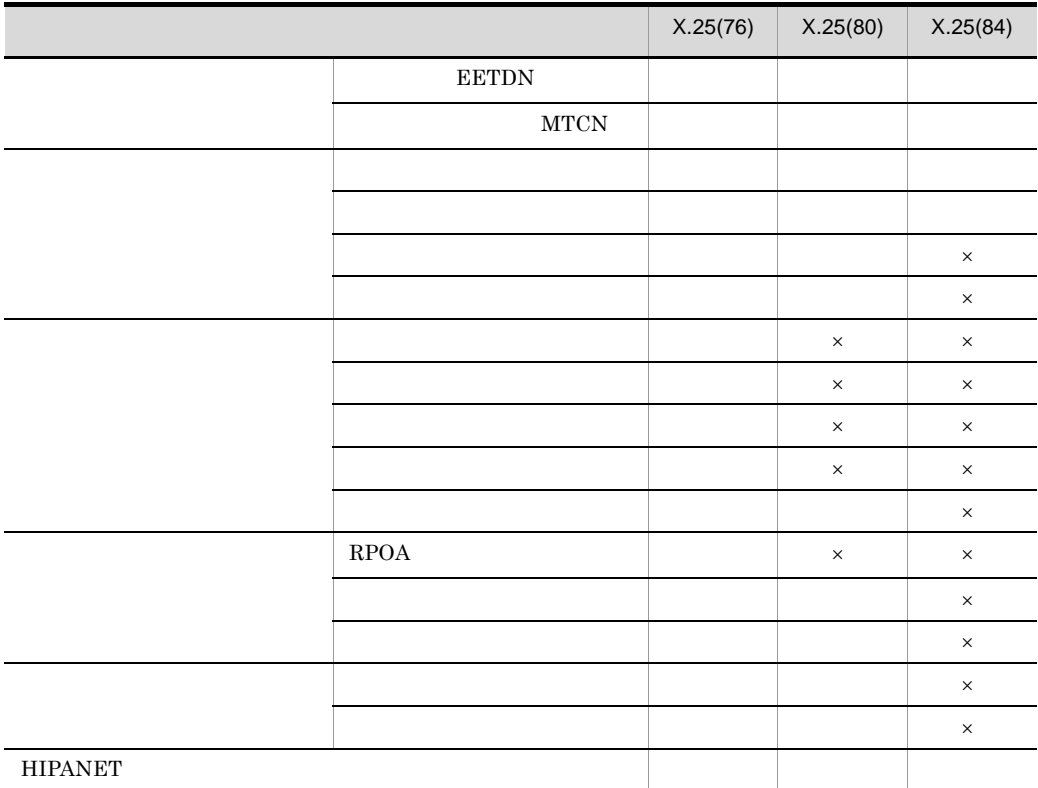

□:VC 接続の場合だけサポートします。

 $\times$ 

1-2 TL XNF/AS

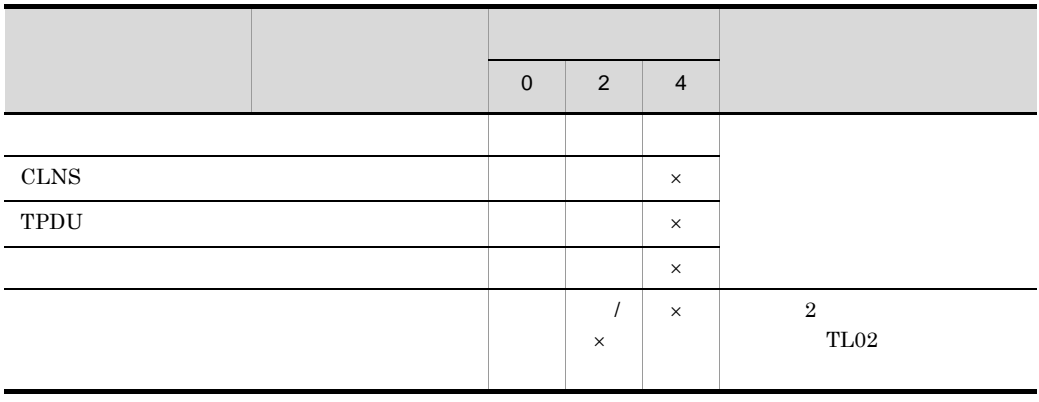

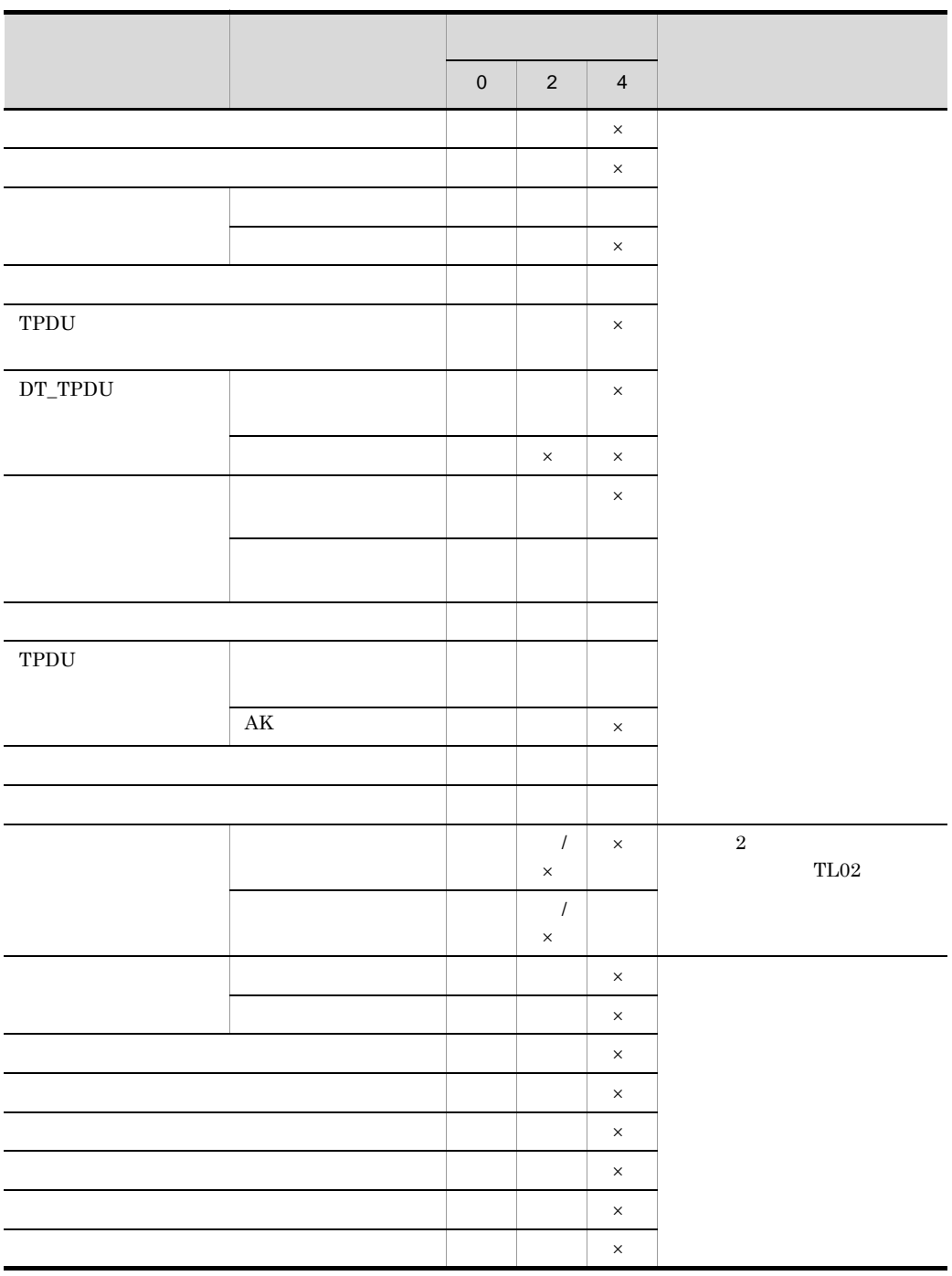

|              | SPDU                            |                           |
|--------------|---------------------------------|---------------------------|
|              | $\rm CN-AC-RF$                  |                           |
|              | $\mathop{\rm DT}\nolimits$      |                           |
|              | ${\rm FN}~$ DN                  |                           |
|              | $\rm AB$                        |                           |
|              | $\mathbf{A}\mathbf{B}$          |                           |
|              | ${\rm FN}~$ DN                  | $\times$                  |
|              | ${\rm GT}$                      | $\times$                  |
|              | $\mathcal{P}\mathcal{T}$        | $\times$                  |
|              | ${\rm GT}$                      |                           |
|              | ${\cal PT}$                     |                           |
|              |                                 |                           |
|              | $\mathop{\rm EX}\nolimits$      | $\times$                  |
|              | $_{\rm TD}$                     |                           |
|              | $\rm CD-CDA$                    | $\times$                  |
|              | $\mbox{MIP}$ $\mbox{MIA}$       |                           |
|              | GT                              |                           |
|              | ${\cal PT}$                     |                           |
|              | ${\rm MIP}$                     |                           |
|              | ${\rm GT}$                      |                           |
|              | ${\cal PT}$                     |                           |
|              | $\emph{MAP}$ $\emph{MAA}$       |                           |
|              | $\rm PR$                        | $\times$                  |
|              | ${\rm GT}$                      |                           |
|              | ${\cal PT}$                     |                           |
|              | $\mathbf{RS} \quad \mathbf{RA}$ |                           |
|              | $\rm PR$                        | $\times$                  |
| $\mbox{AD}2$ | OA $\,$ CDO $\,$                | $\times$                  |
|              | ${\rm ER-ED}$                   | $\boldsymbol{\mathsf{x}}$ |
|              | $\mbox{ER}$ $\mbox{ED}$         | $\times$                  |
|              | $\mathbf{A}\mathbf{S}$          | $\boldsymbol{\mathsf{x}}$ |
|              | $\rm{AR}$                       | $\boldsymbol{\mathsf{x}}$ |
|              | ${\rm AL}$ ${\rm AIA}$          | $\times$                  |
|              | $AD$ $ADA$                      | $\times$                  |

1-3 SL XNF/AS

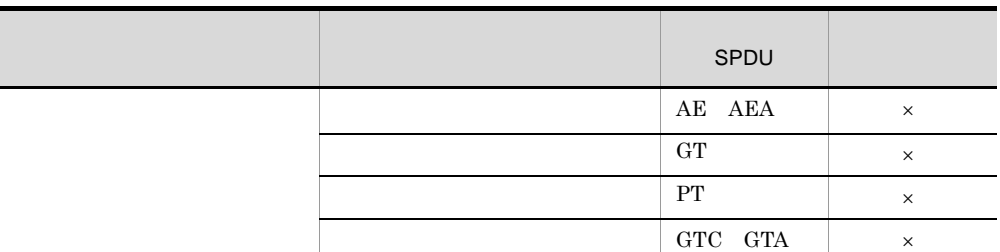

 $\times$ 

 $\rm GT$ 

1-4 PL XNF/AS

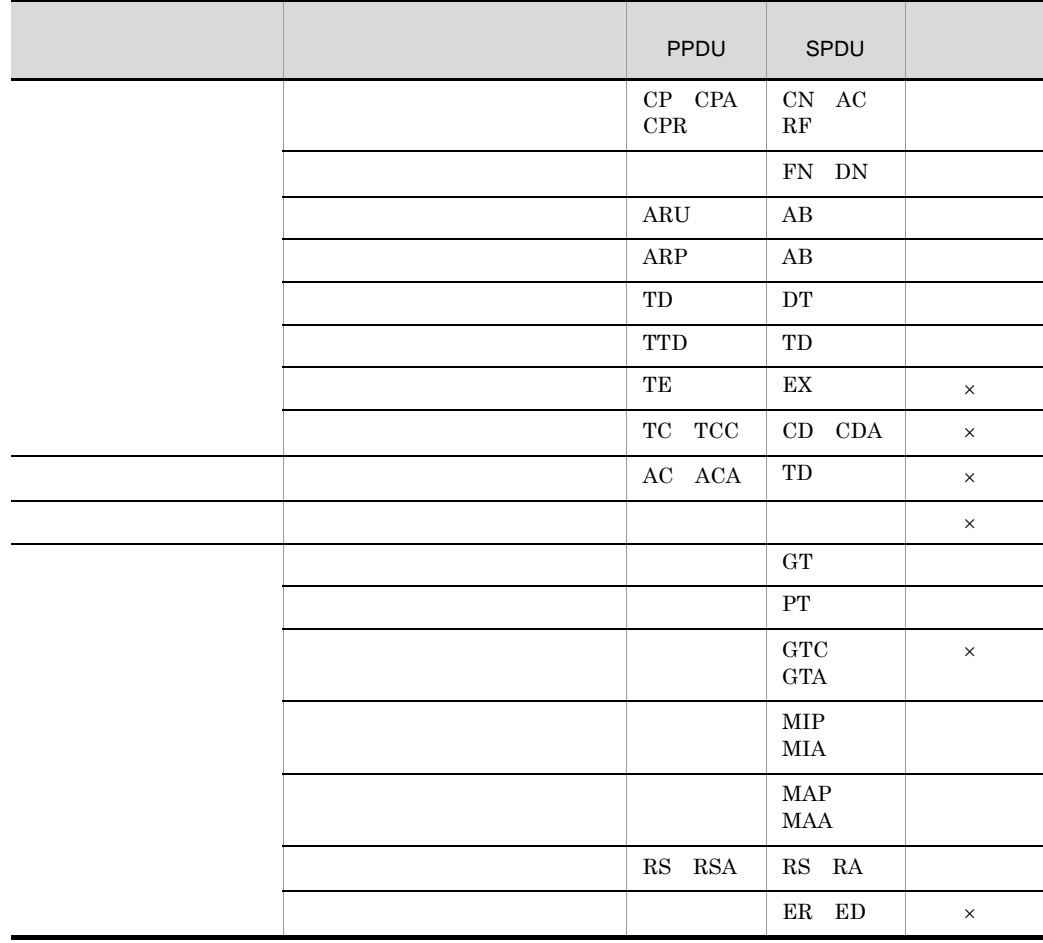

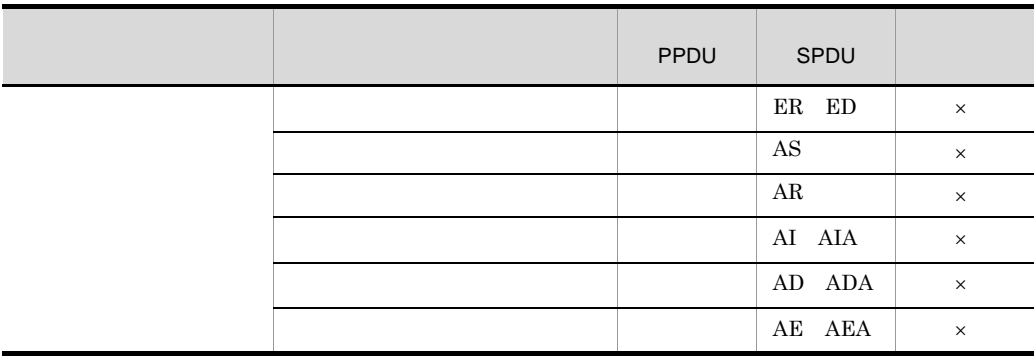

#### $\times$

#### 1-5 AL ASE XNF/AS

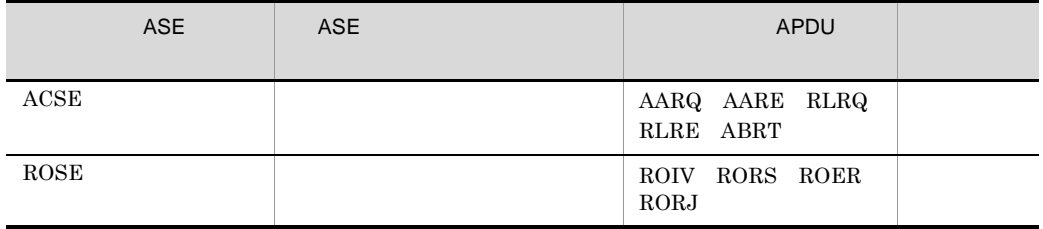

#### 1-6 OSI XNF/AS

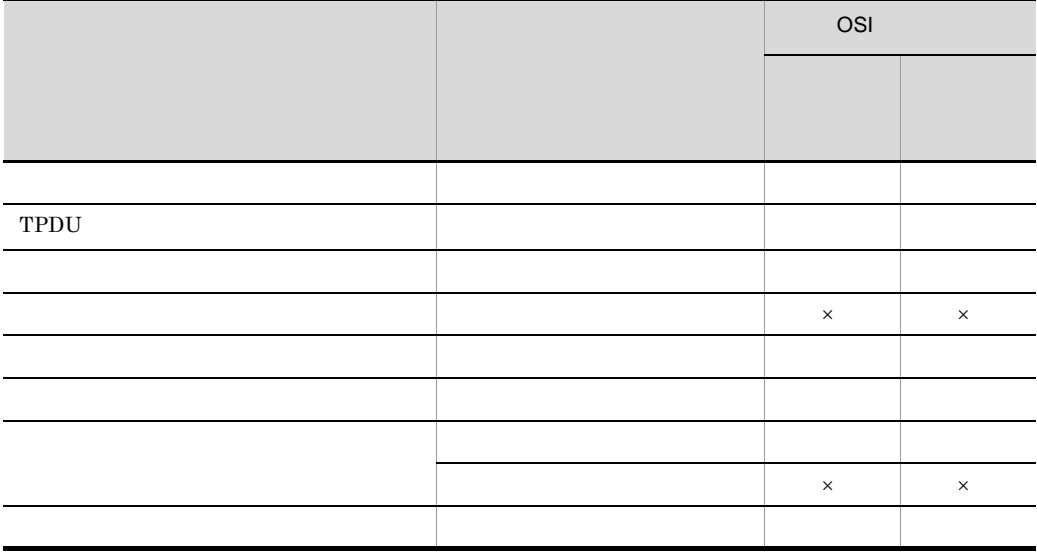

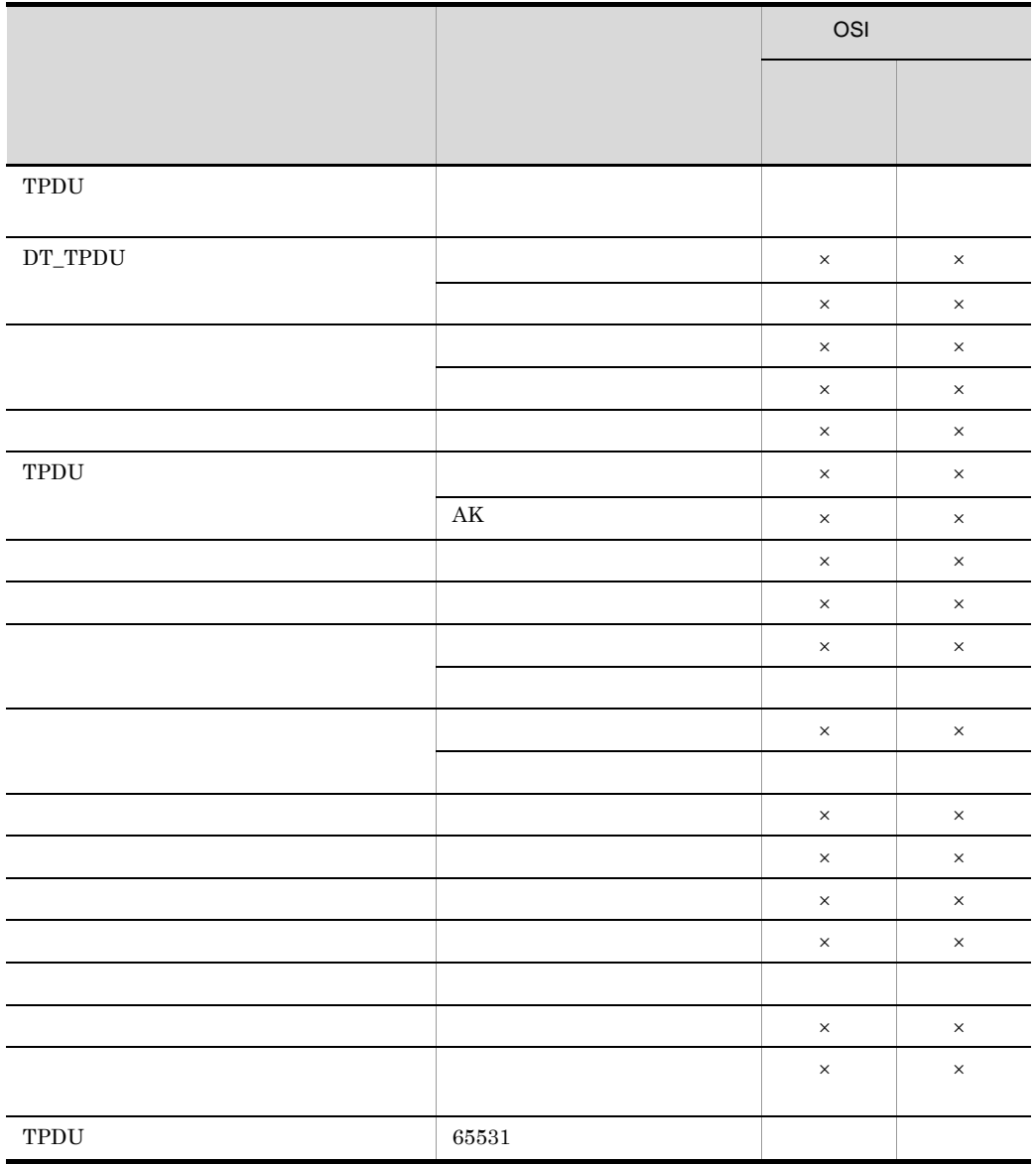

 $\times$ 

1-7 HNA XNF/AS

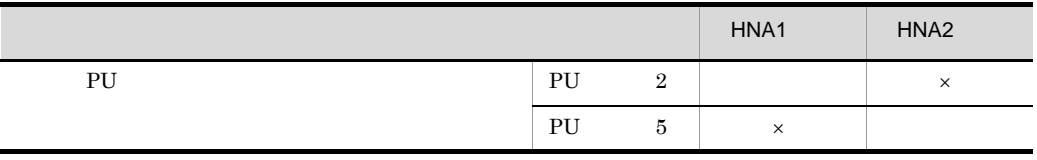

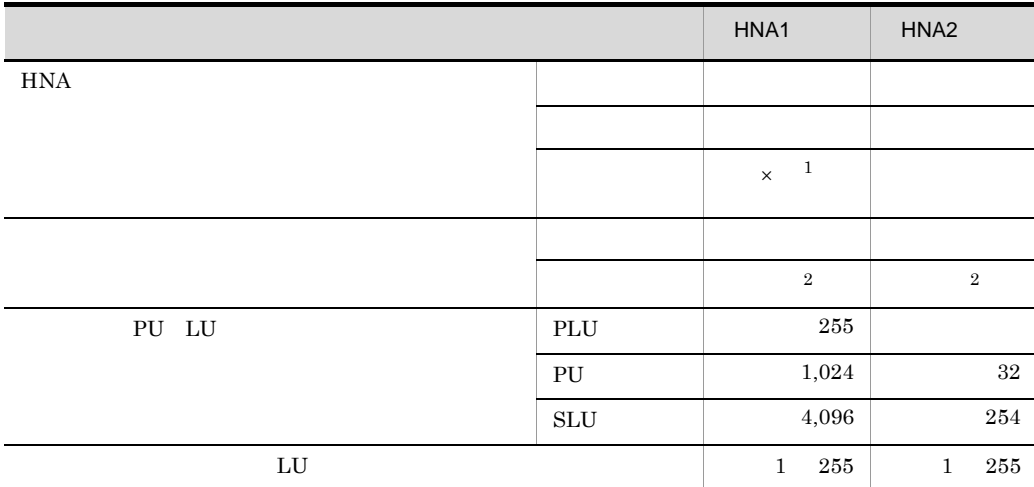

560/20HNA

 $\times$ 

 $HNA1$ 

HCS Hitachi Character Stream

#### <span id="page-32-0"></span> $1.3$

 $XNF/AS$ 

#### <span id="page-32-1"></span> $1.3.1$

XNF/AS

#### 1 XNF/AS

XNF/AS

• EP8000

• H-6635 FEP-4V E3 E4

2 回線アダプタ

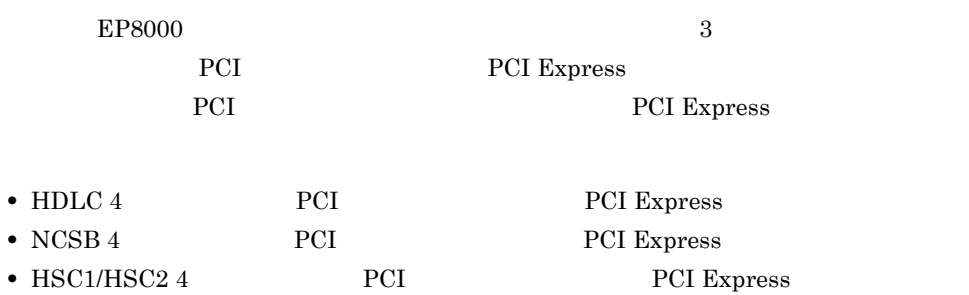

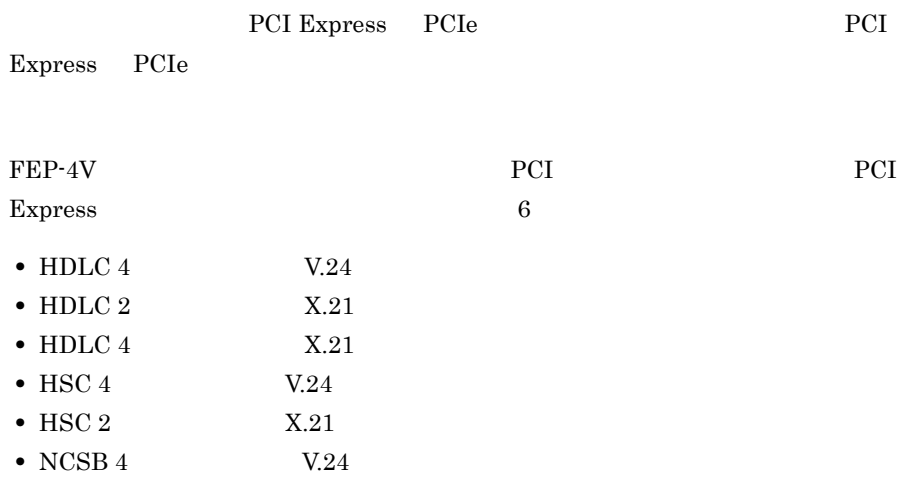

 $\overline{3}$ 

 $XNF/AS$   $2$ 

 $1<sub>1</sub>$ 

- **•** ハイレベル手順回線
	- **•** べーシック手順回線

4  $\blacksquare$ 

 $XNF/AS$  1-8

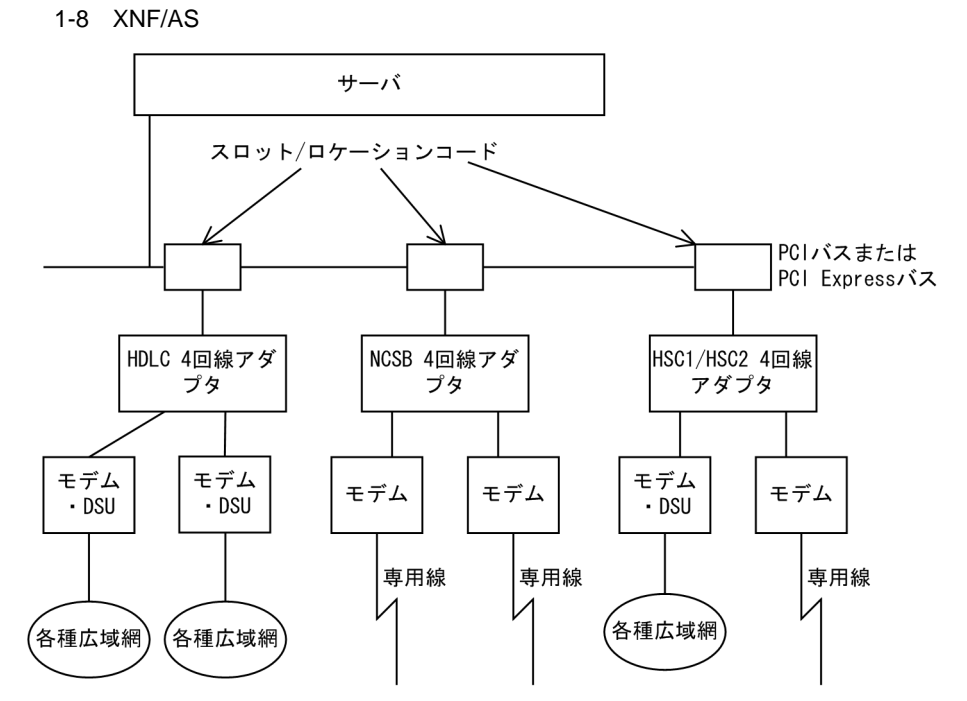

#### <span id="page-33-0"></span> $1.3.2$

**ZNF/AS**  $\blacksquare$ 

#### 1 XNF/AS

XNF/AS

- **•** XNF/AS/BASE  $XNF/AS$ OSI  $\overline{a}$
- **•** XNF/AS/WAN XNF/AS/BASE PCI
- **•** XNF/AS/WAN Ex XNF/AS/BASE PCI Express

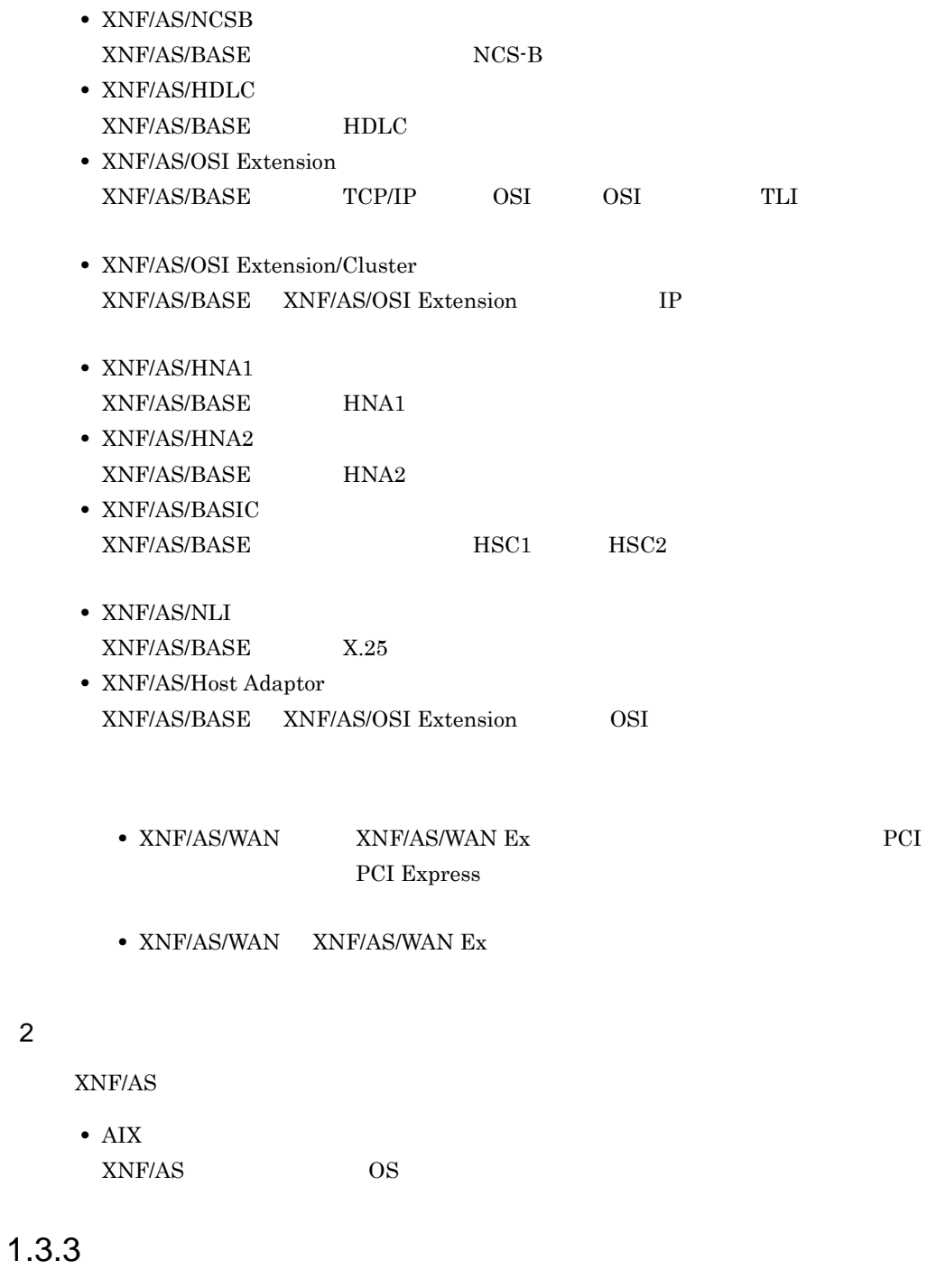

<span id="page-34-0"></span> $XNF/AS$   $1-8$ 

21

 $\overline{1}$ .

1-8 XNF/AS

|      |            |         | $\sqrt{2}$                      |                                    |                                                                                                    |
|------|------------|---------|---------------------------------|------------------------------------|----------------------------------------------------------------------------------------------------|
|      |            |         |                                 | $\prime$                           |                                                                                                    |
|      | OSI<br>TLI | $CO-NS$ |                                 | $X.25(84)$ VC                      | XNF/AS/BASE<br>3<br>XNF/AS/WAN                                                                                                  |
|      |            |         |                                 | X.25(80/84)VC                      |                                                                                                    |
|      |            |         | ISDN INS<br>$64$ -TA            | $X.25(84)$ VC                      |                                                                                                    |
|      |            |         |                                 | X.25(80/84)VC                      |                                                                                                    |
|      |            | OSI     | TCP/IP                          |                                    | XNF/AS/BASE<br>XNF/AS/OSI Extension<br>XNF/AS/OSI<br>$\mathbf{1}$<br>Extension/Cluster<br>XNF/AS/Host Adaptor<br>$\overline{2}$ |
| HNA1 |            |         |                                 | HDLC-NRM1<br>$X.25(84)$ VC         | XNF/AS/BASE<br>XNF/AS/HNA1                                                                                                    |
|      |            |         |                                 | $X.25(80)$ PVC<br>X.25(80/84)VC    | 3<br>XNF/AS/WAN                                                                                                    |
|      |            |         | ISDN INS                        | HDLC-NRM                           |                                                                                                    |
|      |            |         | $64$ -TA                        | $X.25(80)$ PVC<br>$X.25(80/84)$ VC |                                                                                                    |
|      | HNA2       |         |                                 | HDLC-NRM2<br>$X.25(84)$ VC         | XNF/AS/BASE<br>XNF/AS/HNA2                                                                                                    |
|      |            |         | $X.25(80)$ PVC<br>X.25(80/84)VC | 3<br>XNF/AS/WAN                    |                                                                                                    |
|      |            |         | ISDN INS<br>$64$ -TA            |                                    | HDLC-NRM2<br>$X.25(84)$ VC                                                                                                    |
| X.25 |            |         | $X.25(80)$ PVC<br>X.25(80/84)VC |                                    |                                                                                                    |
|      |            |         |                                 | X.25(84)VC                         | ${\it XNF/AS/BASE}$                                                                                                    |
|      |            |         |                                 | X.25(80)PVC<br>X.25(80/84)VC       | XNF/AS/NLI<br>3<br>XNF/AS/WAN                                                                                                   |
|      |            |         | ISDN INS                        | $X.25(84)$ VC                      |                                                                                                    |
|      |            |         | $64$ TA $\,$                    | $X.25(80)$ PVC<br>$X.25(80/84)$ VC |                                                                                                    |
|      |            |         |                                 |                                    |                                                                                                    |
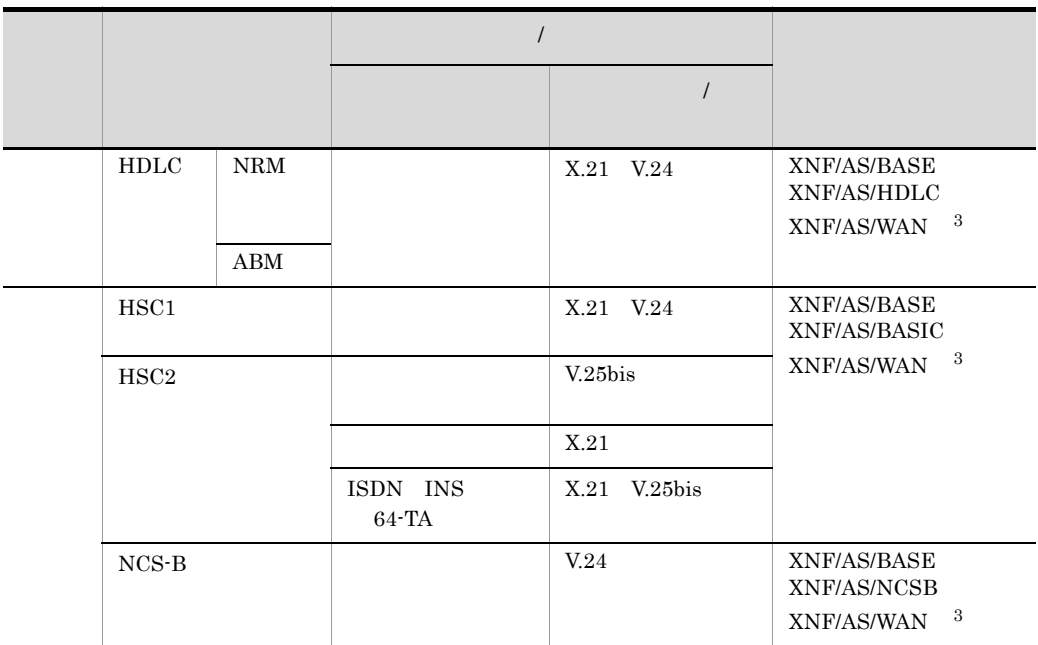

 $IP$ 

OSI  $\sim$ 

PCI **XNF/AS/WAN** PCI Express  $\,$  XNF/AS/  $\,$ WAN $\mathop{\hbox{\rm Ex}}$ 

1  $\sim$ 

 $\rm VC$  experiments are  $1-9$  $1 - 10$ 

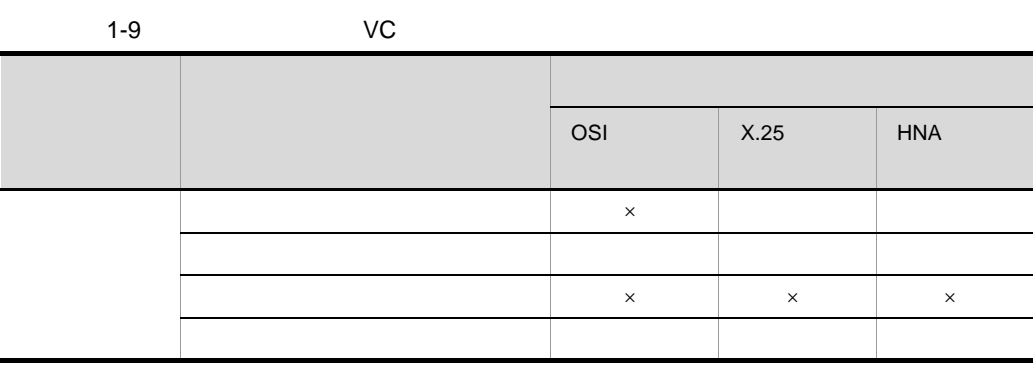

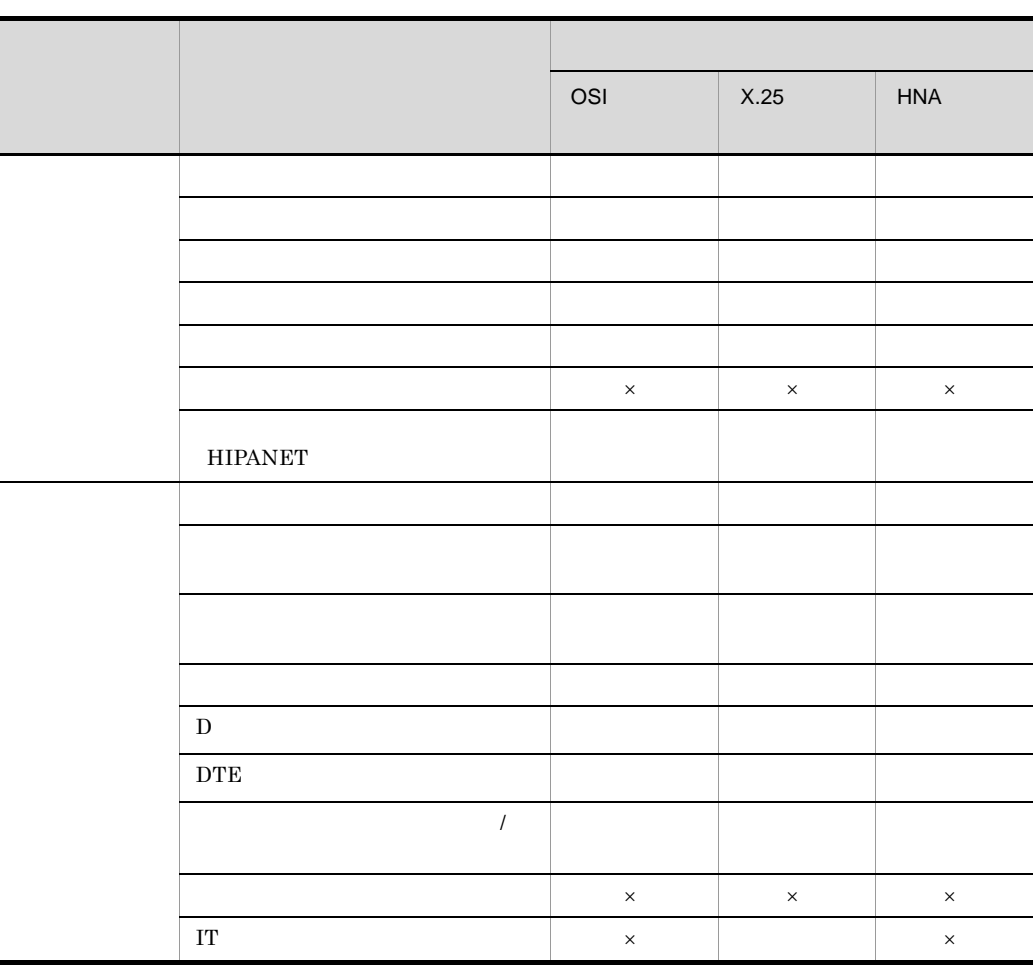

 $\times$ 

 $D$ 

 $X.25(84)$ VC

 $1 - 10$ 

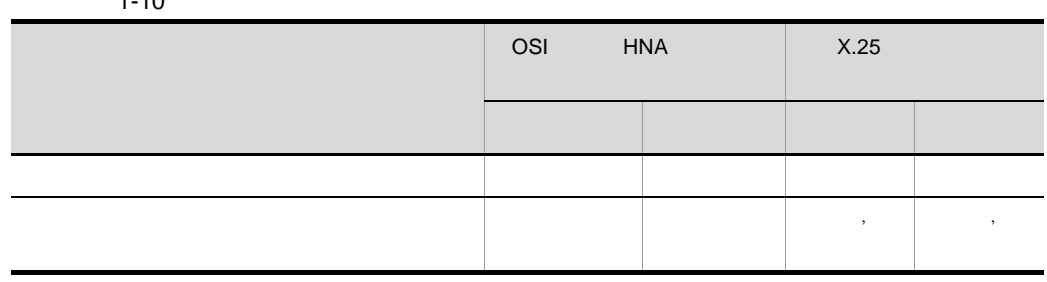

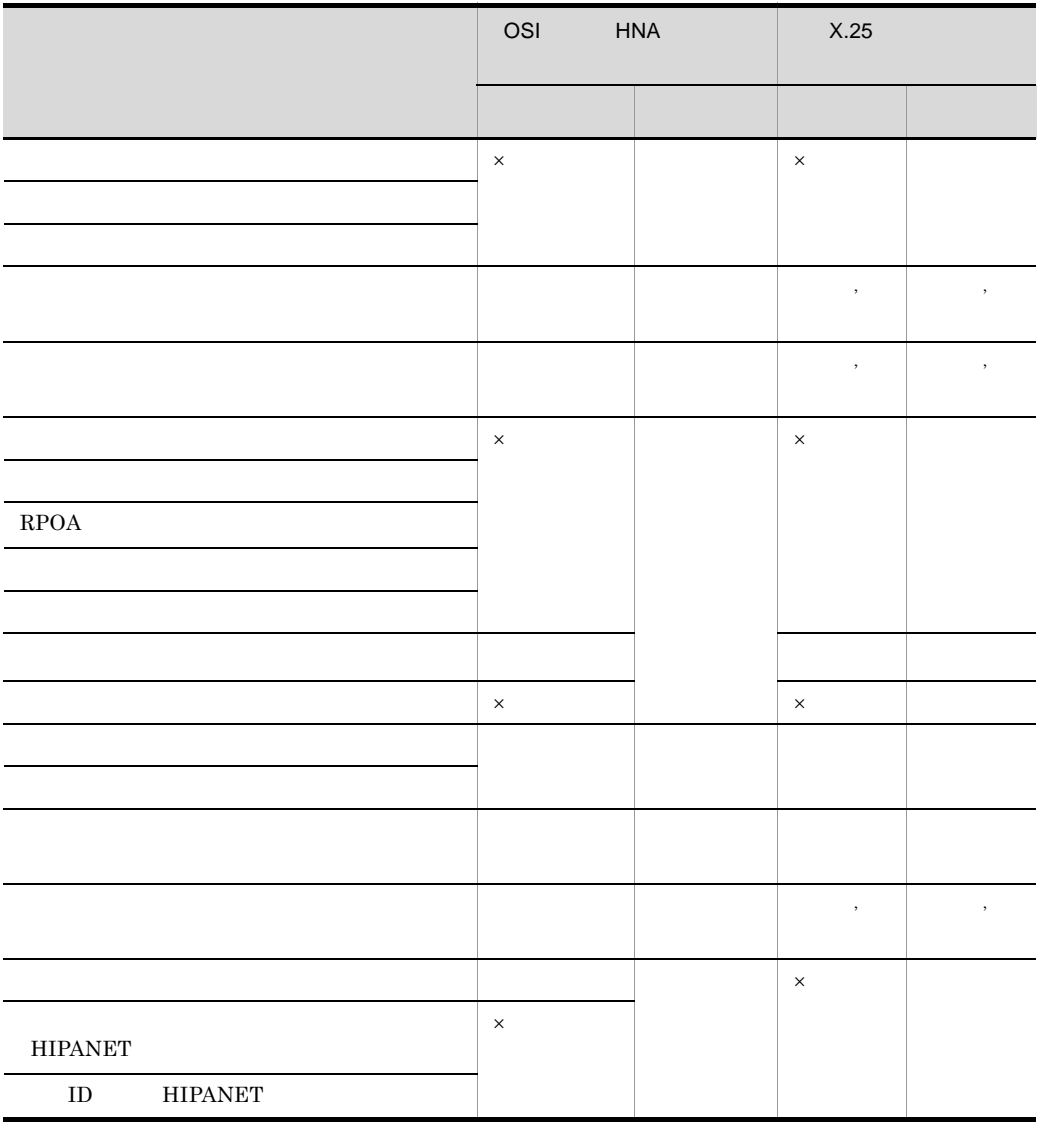

 $\times$ 

#### XNF/AS/NLI

#### 2 NCS-B

 $NCS-B$   $1-11$   $1-13$ 

1-11 NCS-B

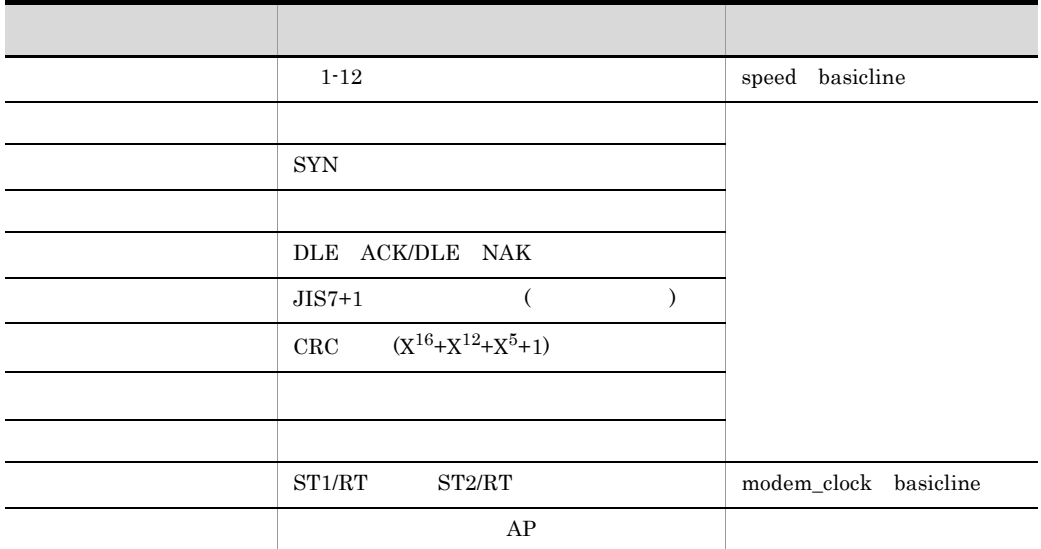

 $1-12$  NCS-B

 $AP$ 

- NCS\_B NCS-B
- CAFIS
- ARU ARU
- ACS CD
- KOSIN
- SINKIN

 $1 - 12$ 

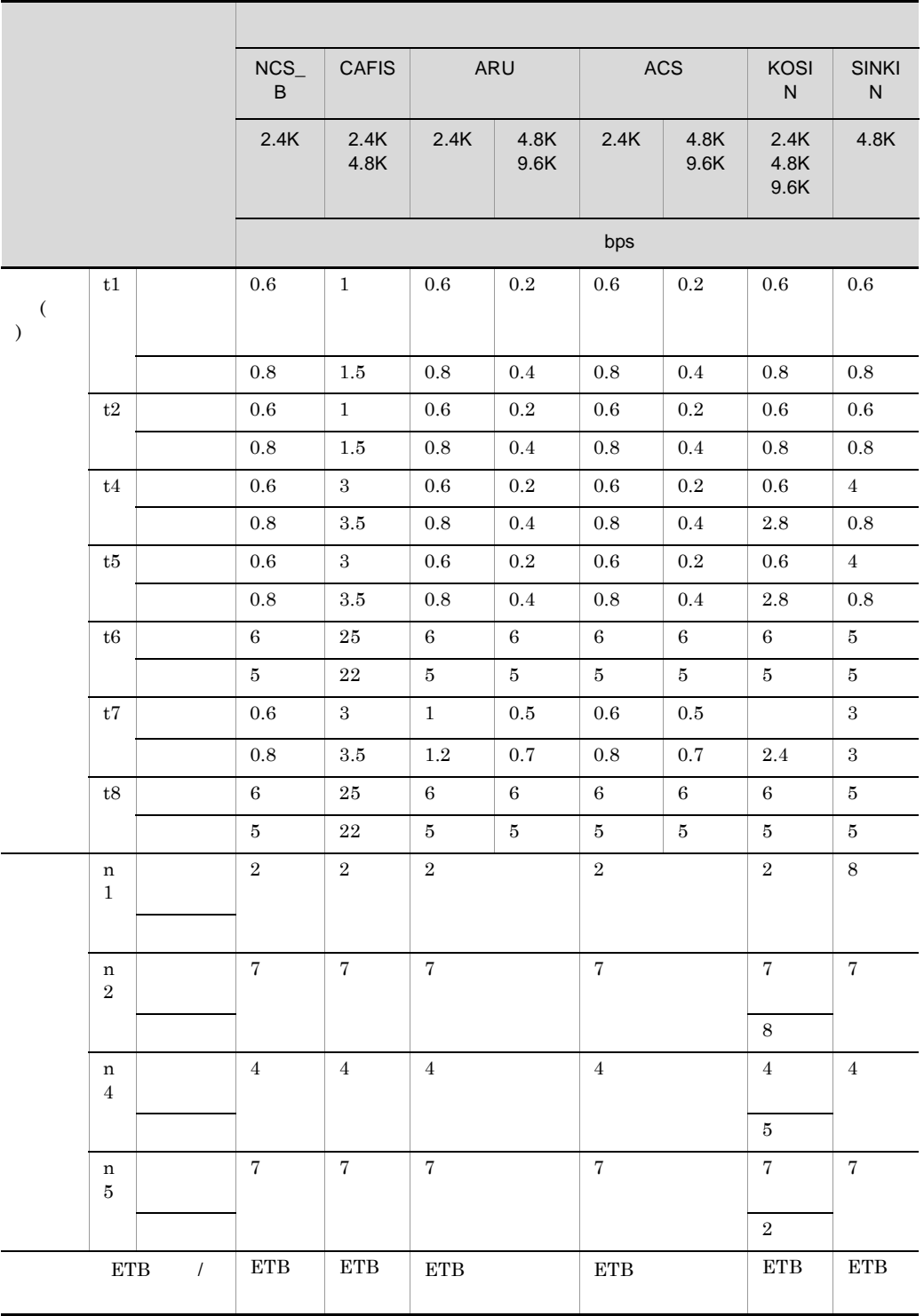

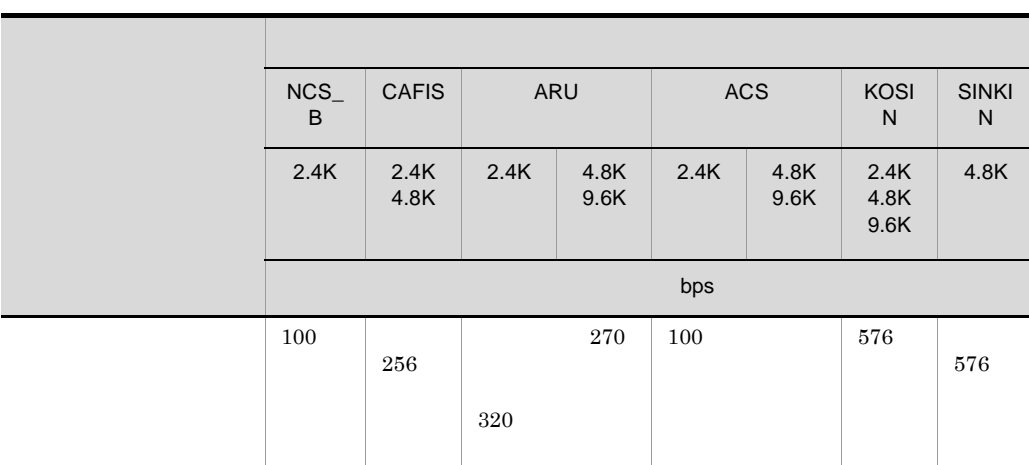

 $1\mbox{K} \qquad \qquad 1\mbox{K=}1000$ 

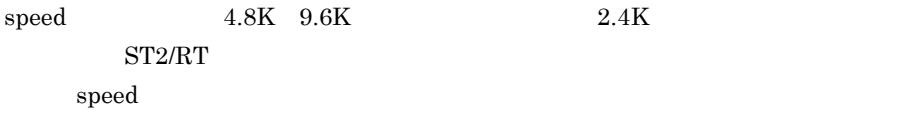

n2 $\mathbf{r}$ 

 $XNF/AS$ 

t $7$  $\mathcal{L}$ t  $1$ t2 t $4$ t5 DLE  $\,$  ENQ  $\,$ t6  $STX$ t7 ETX/ETB t8 EOT EOT  $n1$ 

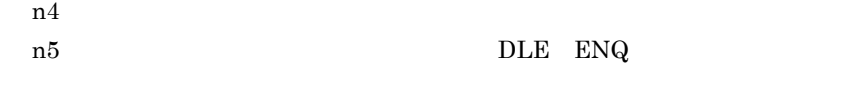

1-13 MCS-B

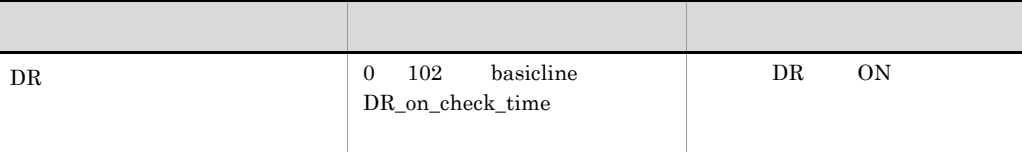

#### ${\bf XNF/AS/WAN}$ Ex  $XNF/AS/WAN$   $30$

#### 3 HSC1/HSC2

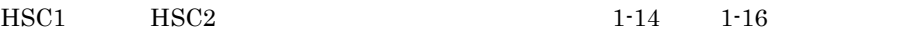

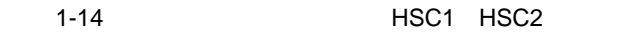

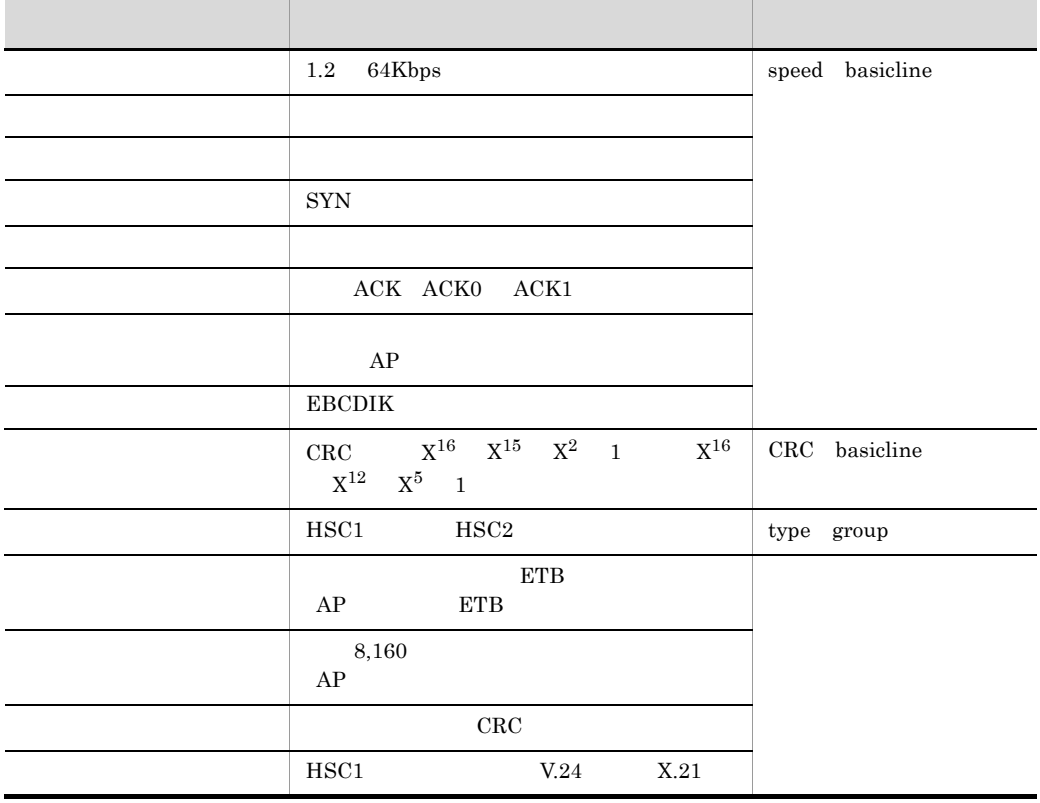

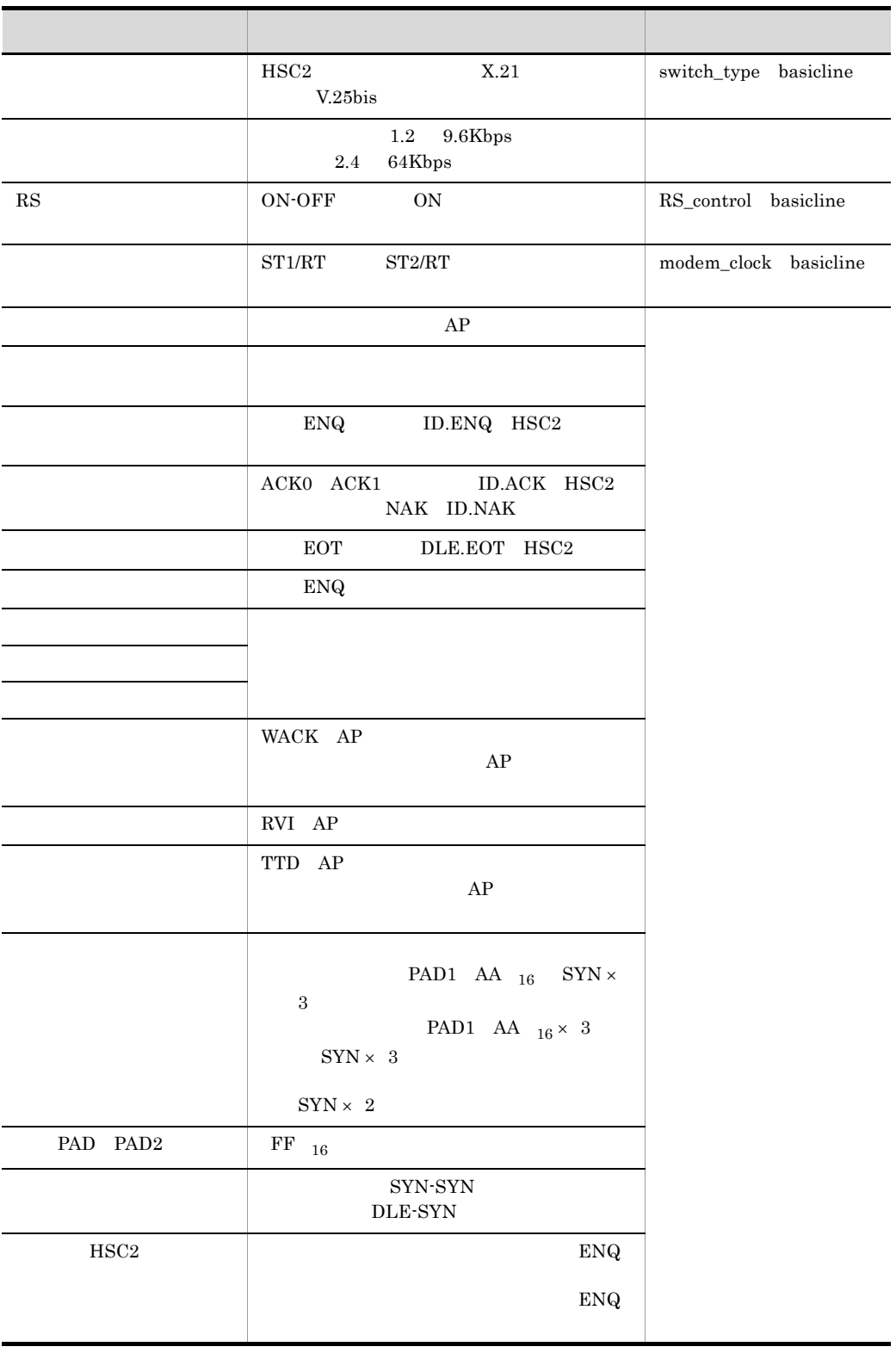

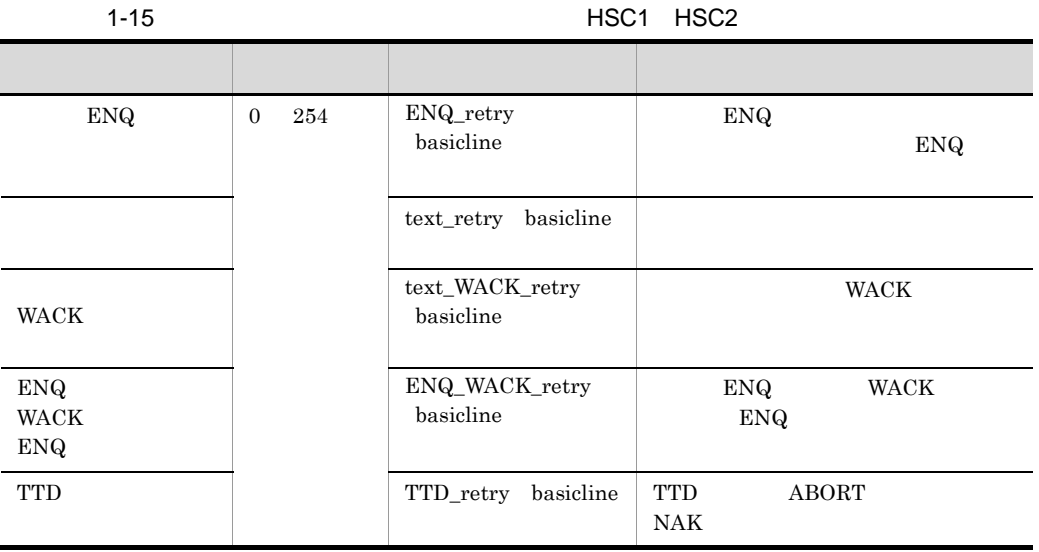

 $AP$ 

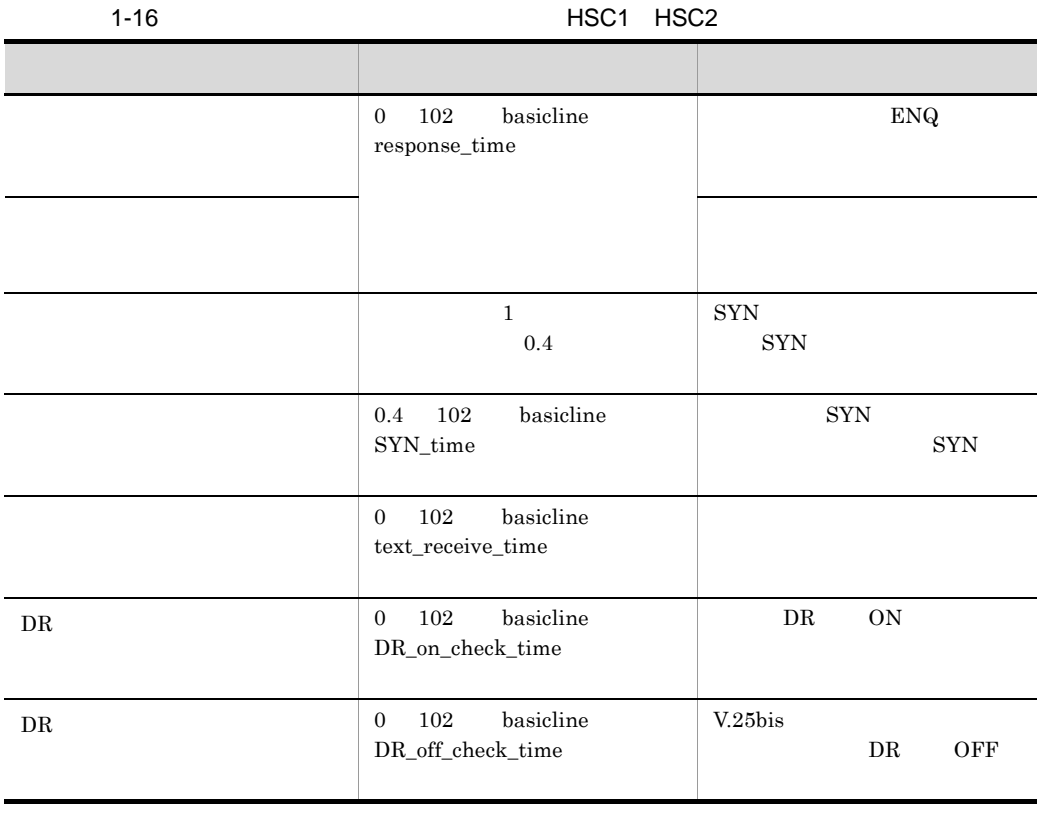

 $\overline{1}$ .

 ${\rm response\_time} \qquad \qquad {\rm AP}$ 

XNF/AS/WAN Ex  $XNF/AS/WAN$  basicline text\_receive\_time

# *2* 機能

## XNF/AS

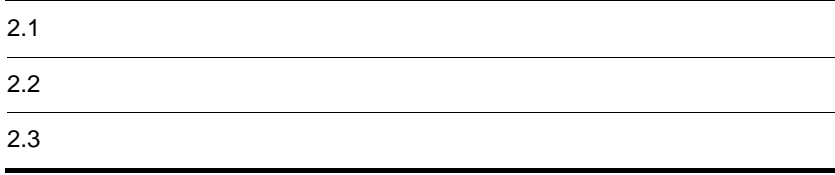

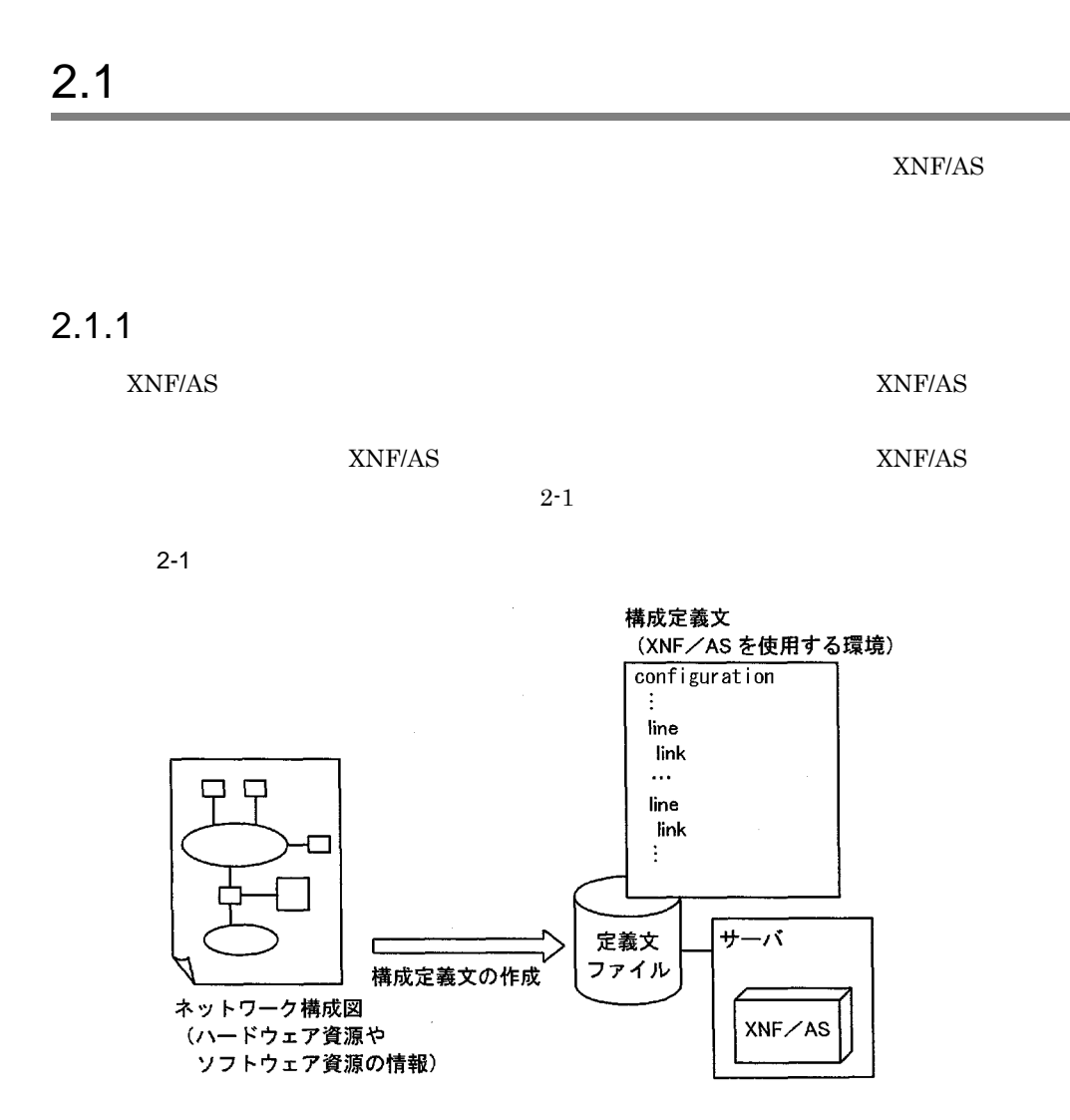

#### $2.1.2$

 $XNF/AS$ 

 $XNF/AS$ 

# $2.2$

 $XNF/AS$ 

# $2.2.1$

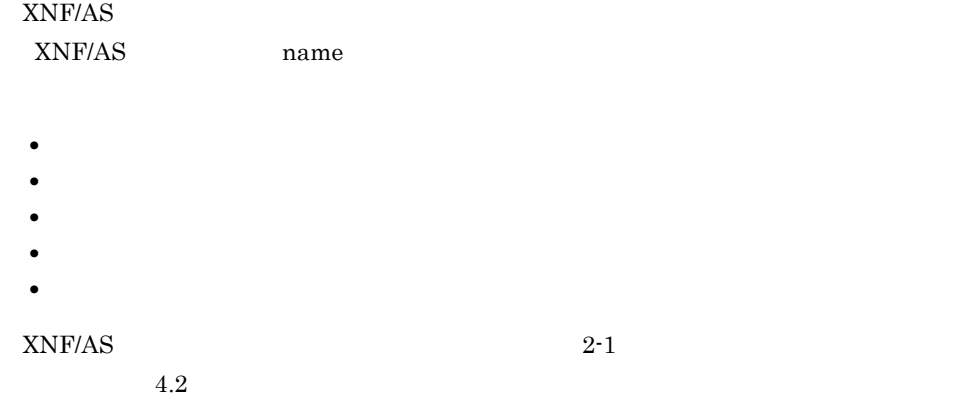

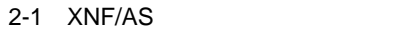

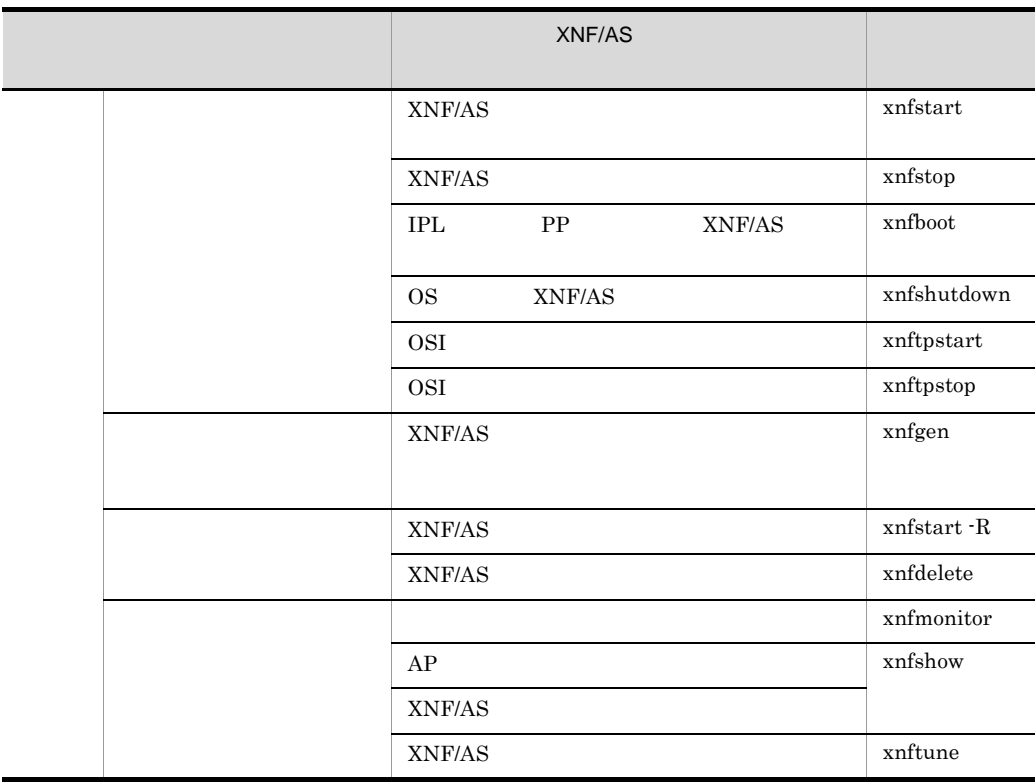

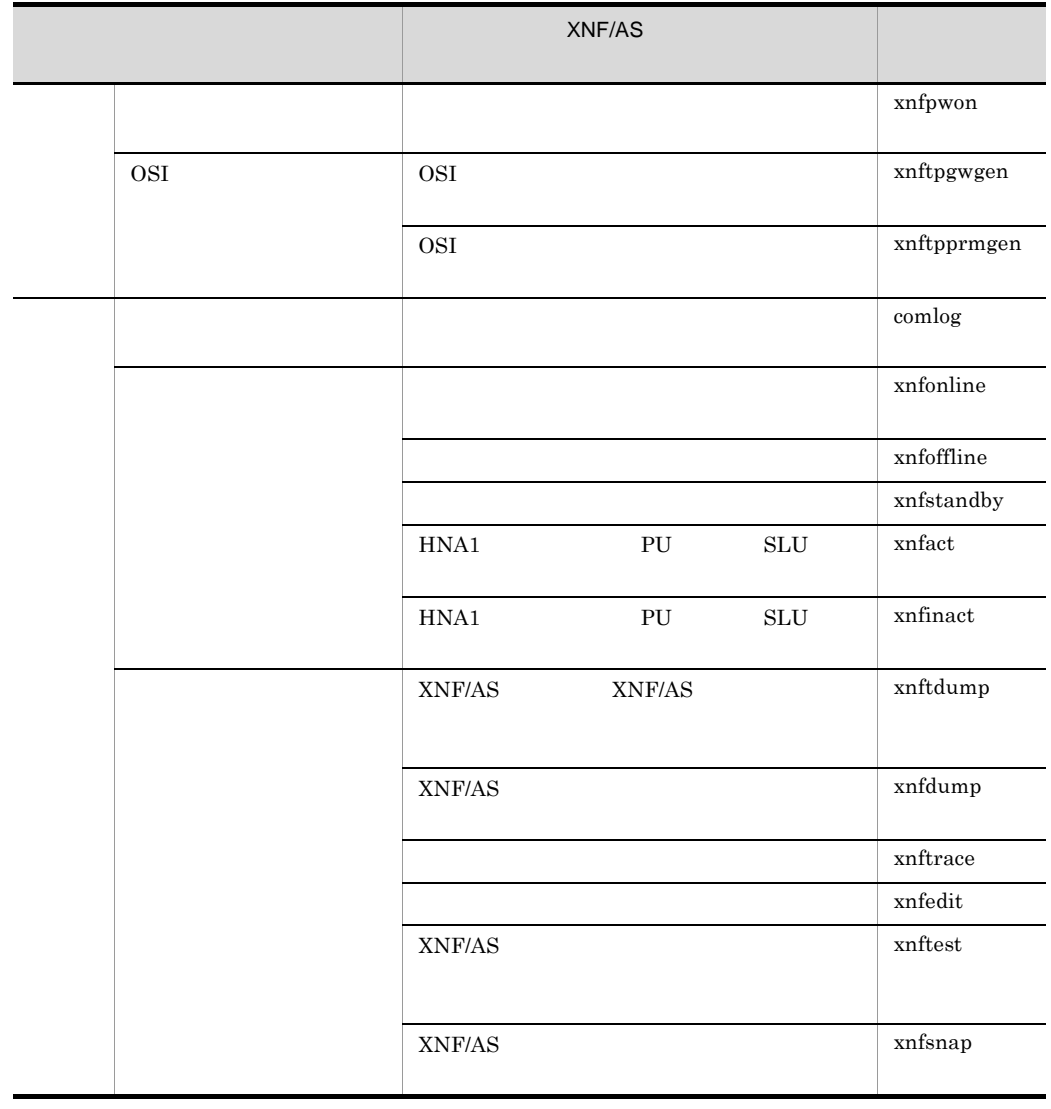

 $2.2.2$ 

 $XNF/AS$ 

 $3.3$ 

 $H A$ 

 $2.2.3$ 

 $HA$   $3.10$ 

## $2.2.4$

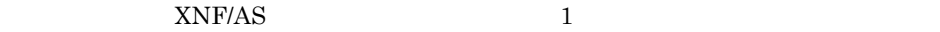

 $3.7.2$ 

#### $2.2.5$

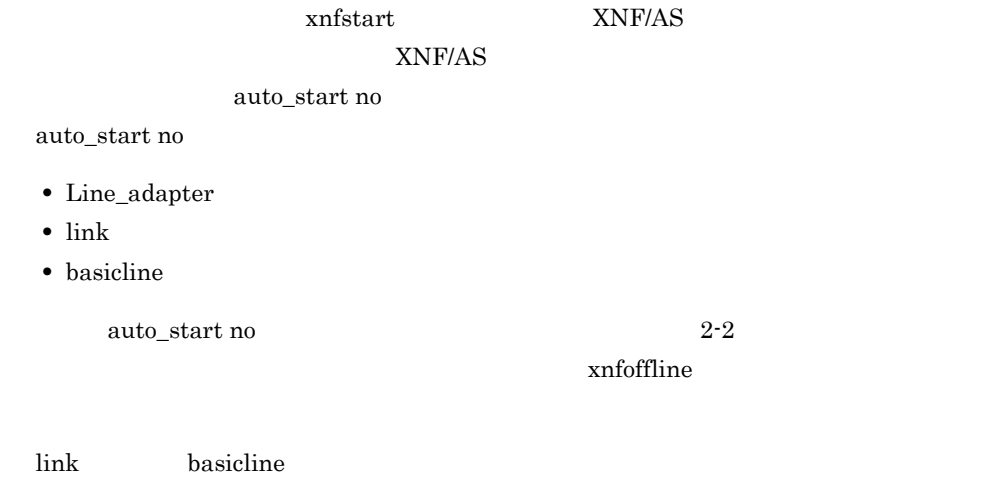

auto\_start no  $% \mathbb{R} \rightarrow \mathbb{R}$ 

#### xnfoffline

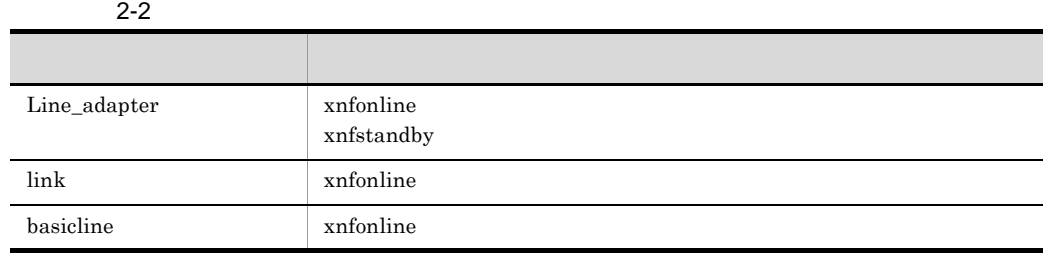

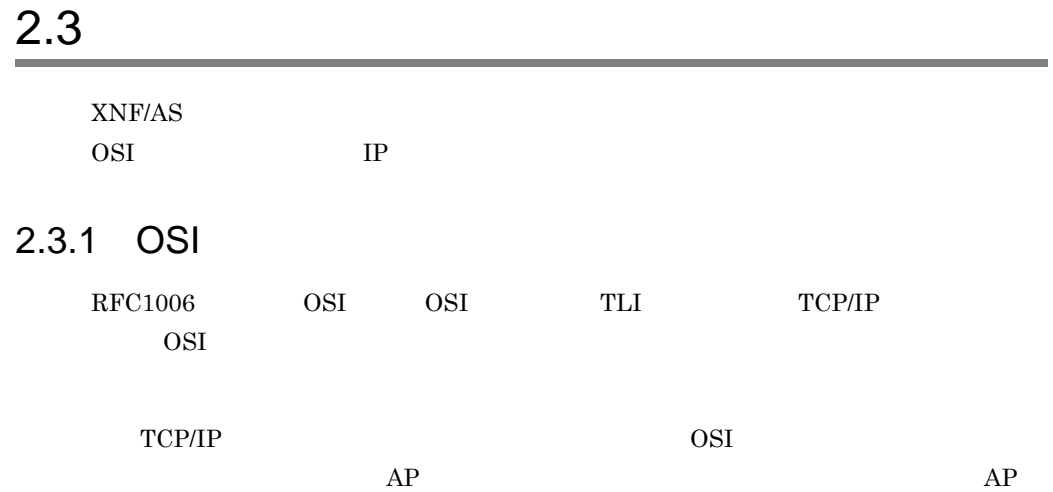

OSI-AP • OSI 0SAS-AP

• TLI TLI-AP

TCP/IP OSI

 $OSI$   $2-2$ 

2-2 OSI

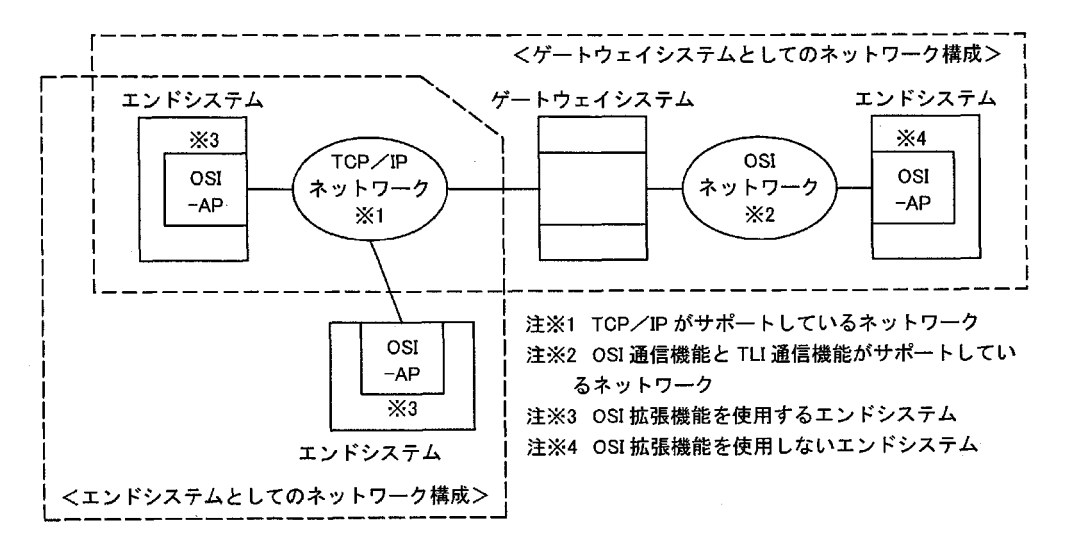

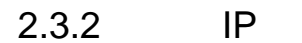

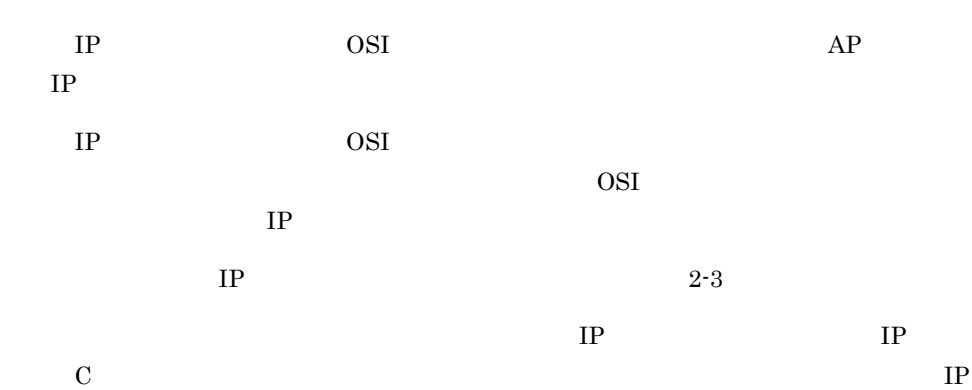

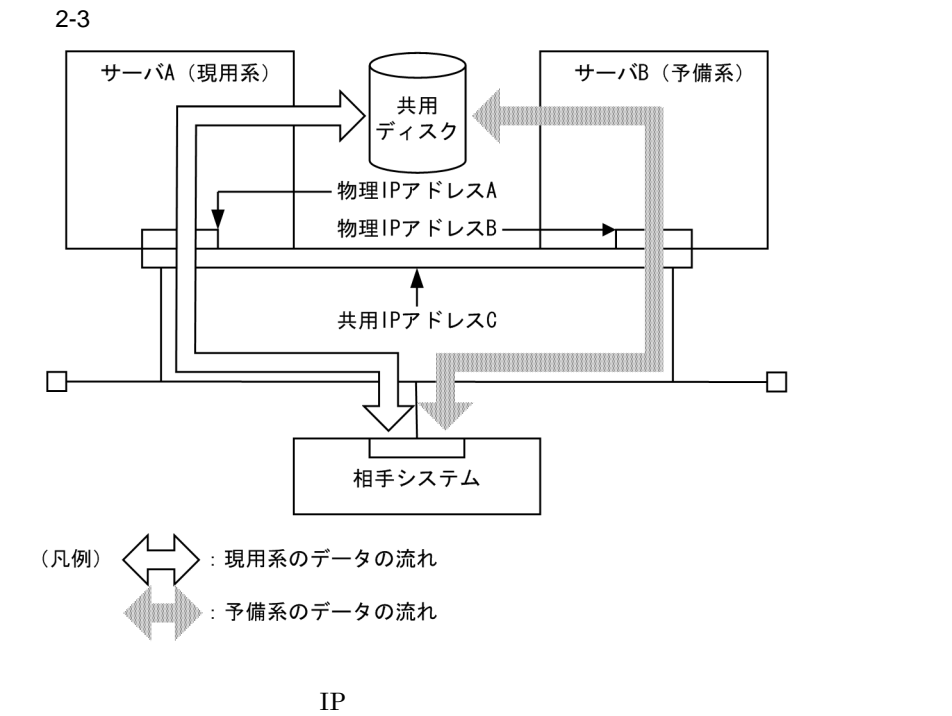

 $H A$ 

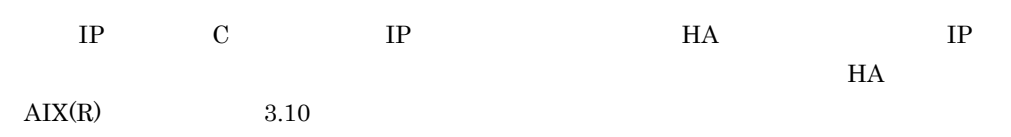

# 2.3.3 OSI

#### $\overline{1}$

OSI OSI COSI COSI エ

#### • TCP/IP

**•** 障害検出時またはホットスタンバイの切り替え処理時に確立しているコネクションを

• **•**  $\mathbf{r} = \mathbf{r} \cdot \mathbf{r}$ 

• **•**  $\mathcal{O}(\mathcal{A}^{\mathcal{A}})$ 

#### VOS3 XNF/TCP

#### VOS3 XNF/TCP  $\sqrt{\text{VOS3 } \text{XNF } \text{TCP} } \text{VOS3 } \text{XNF } \text{TCP} \text{IPP}$ XNF/TCP

 $\mathbf a$ ) the properties of  $\mathbf b$ 

 $HA$   $3.10$ 

 $(i)$ 

 $2 - 4$ 

 $\rm A$  and  $\rm B$ 

 $S1$  $\mathbf B$ 

 $\overline{2}$ 

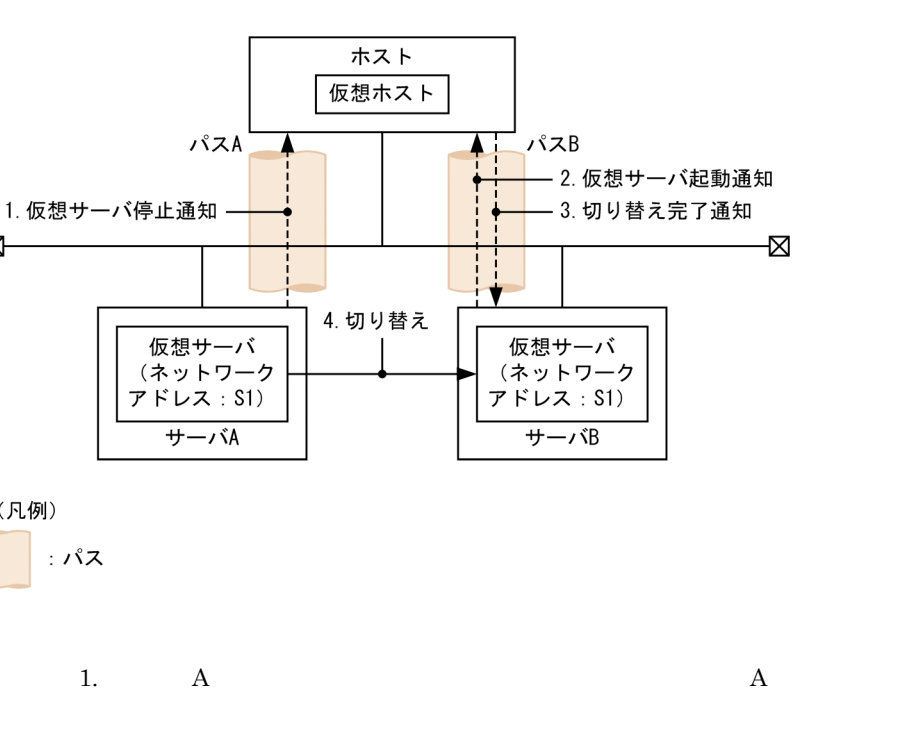

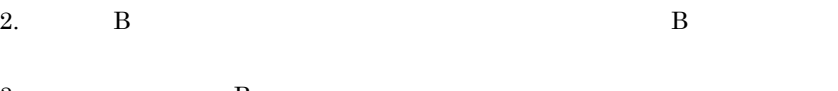

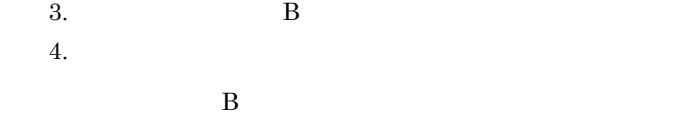

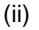

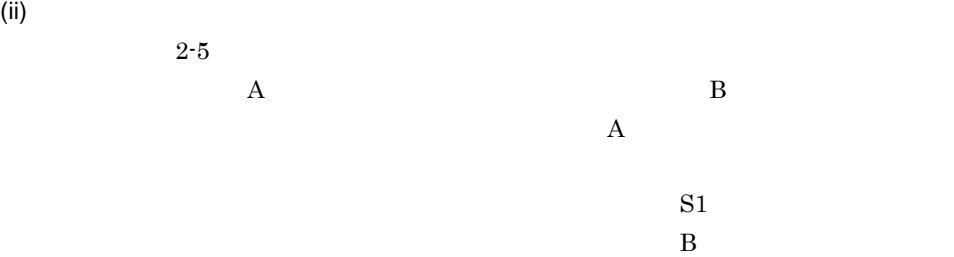

 $\boxtimes$ 

(凡例)

・パス

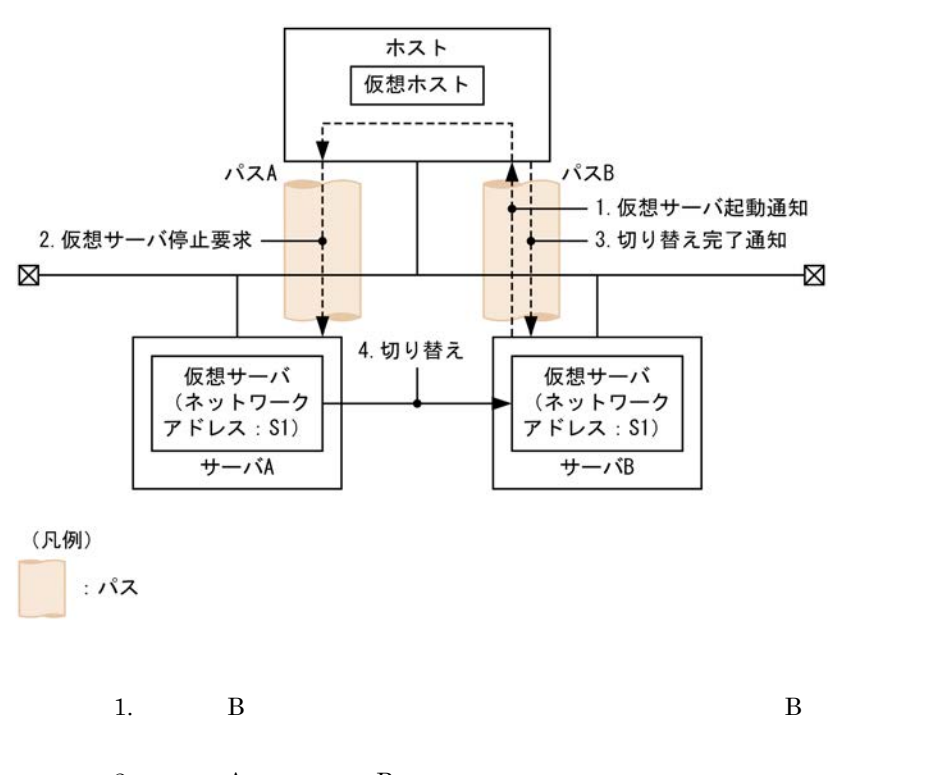

 $2-5$ 

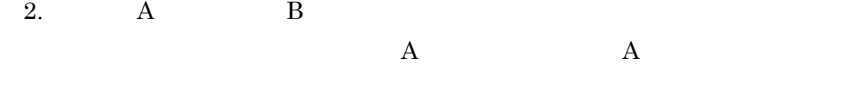

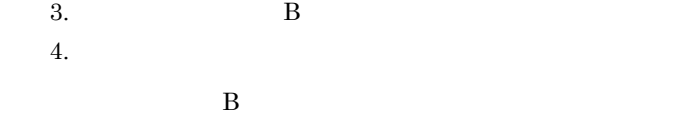

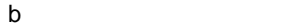

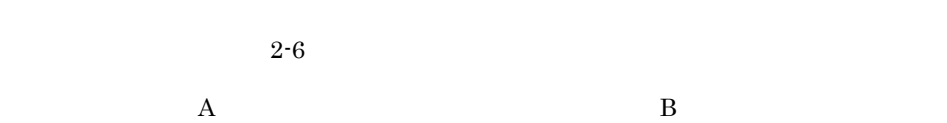

 $A$ 

 $H1$ 

 $\mathbf B$ 

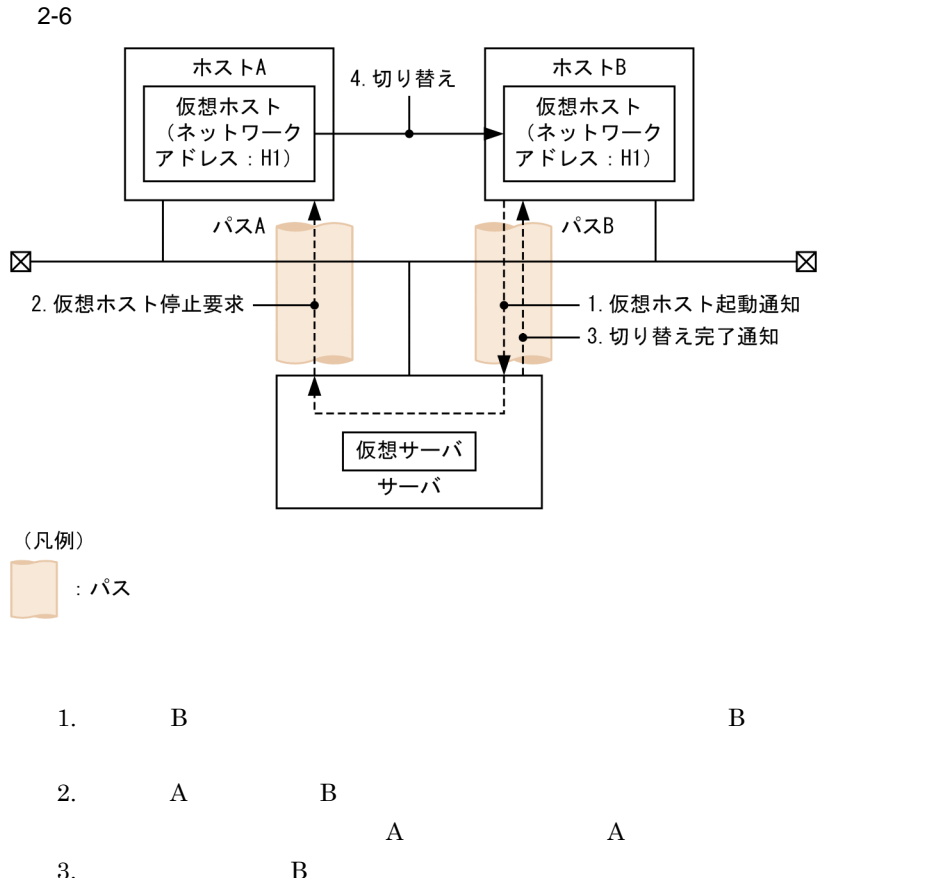

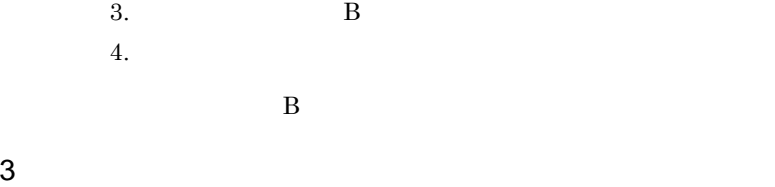

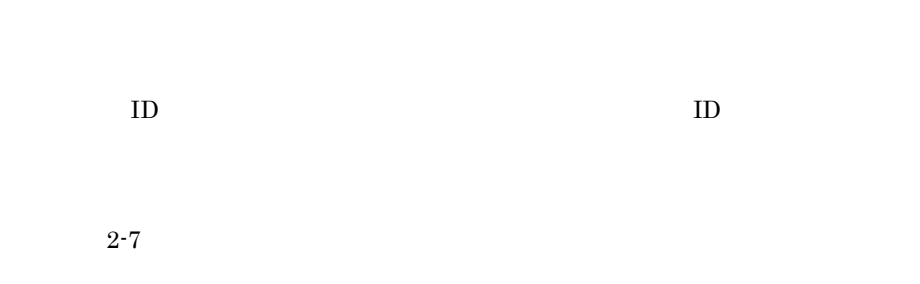

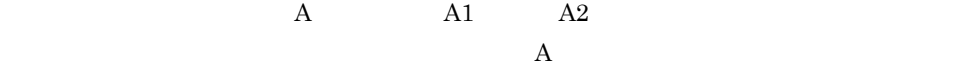

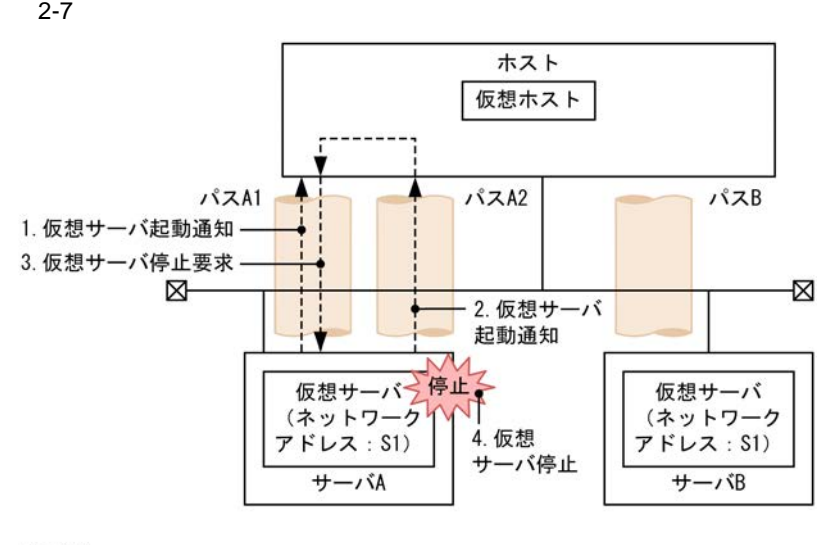

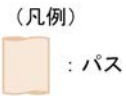

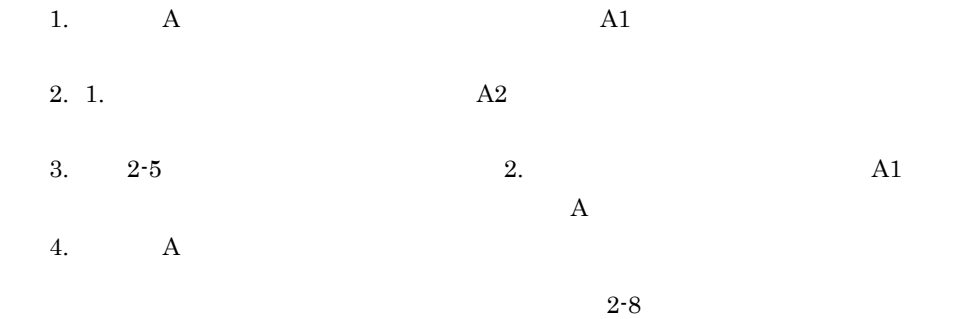

 $ID$ 

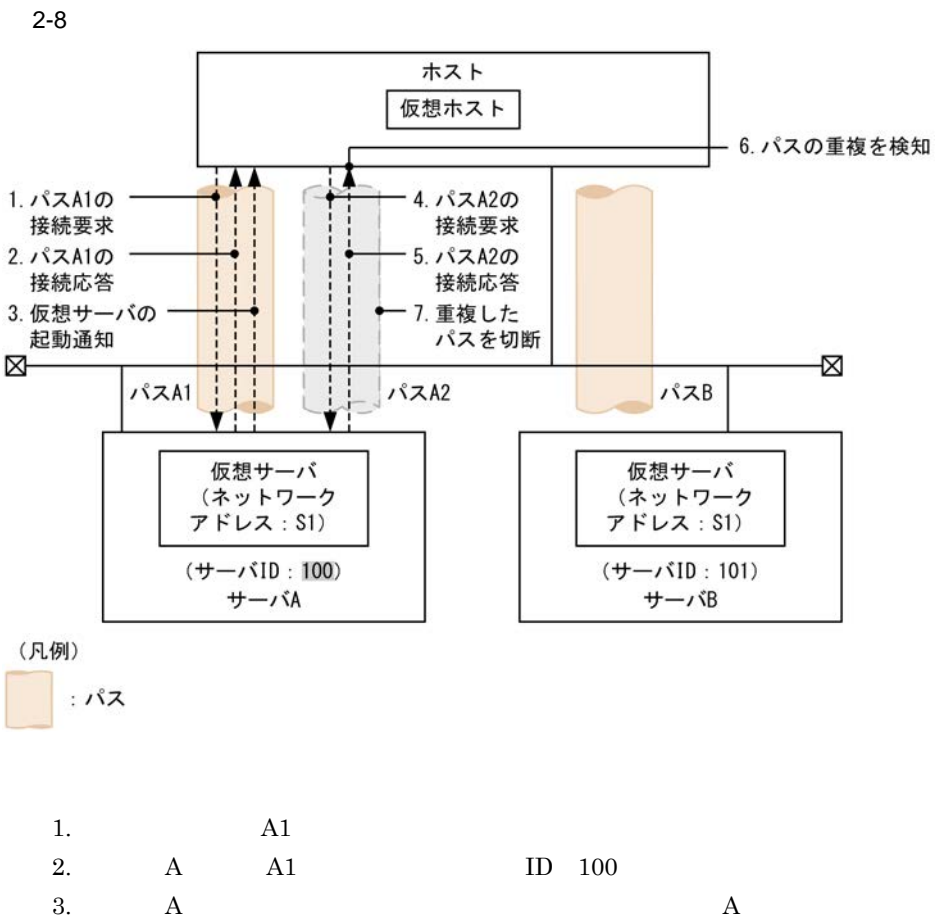

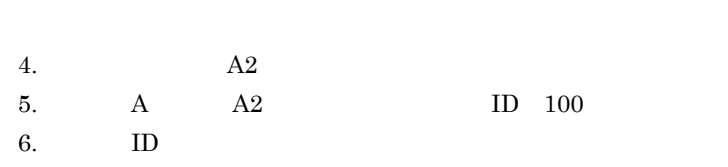

7.  $A2$ 

# *3* 環境設定と運用

#### ${\rm XNF/AS}$ XNF/AS

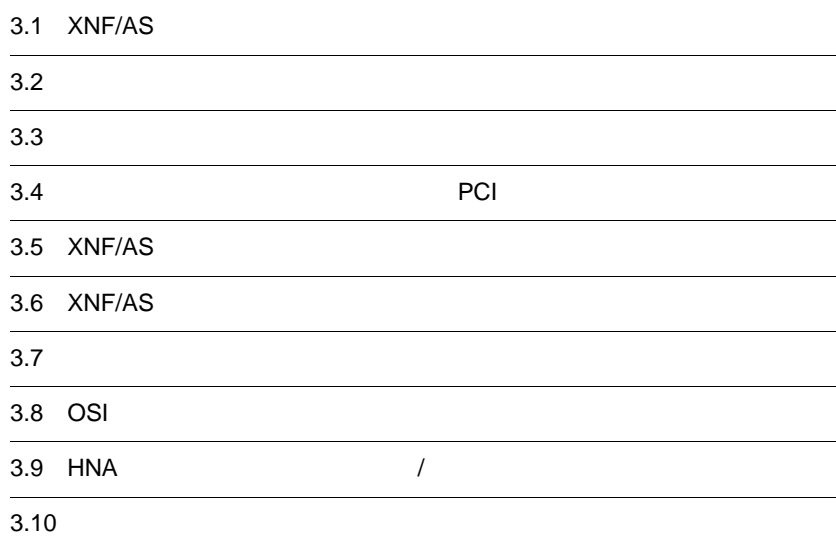

# 3.1 XNF/AS

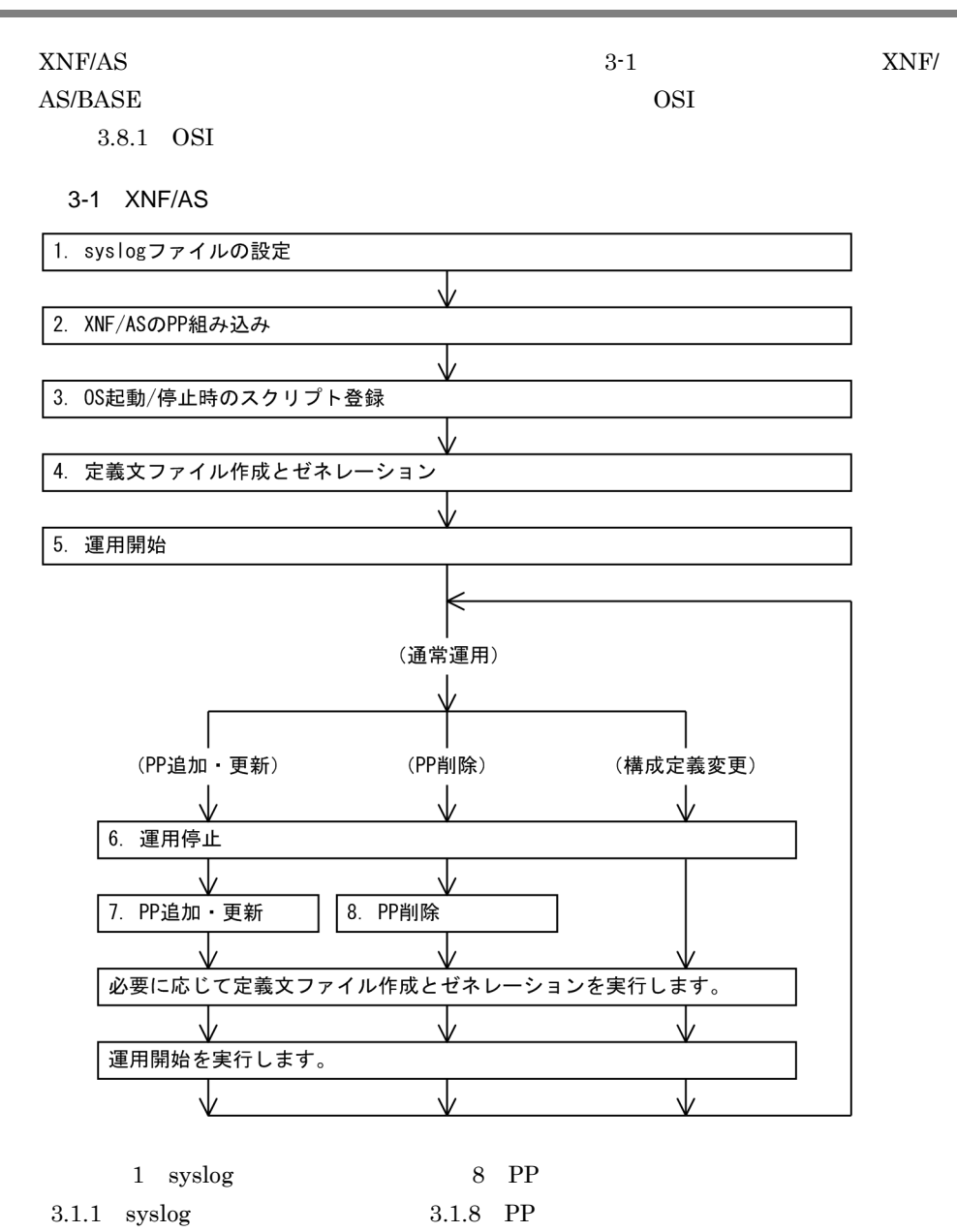

#### $3.1.1$  syslog

syslog and the syslog syslog syslog syslog syslog syslog syslog syslog syslog syslog syslog syslog syslog syslog

1. /etc/syslog.conf syslog

2. syslog touch 2. 3. /usr/bin/refresh -s syslogd

syslog asyslog and  $\sim$   $\sim$   $\frac{1}{2}$  /etc/ syslog.conf syslog 1

syslog and  $\overline{AIX}$  or syslogd  $\overline{AIX}$ 

### 3.1.2 XNF/AS PP

- 1.  $\blacksquare$ 2. PP  $\overline{P}$ 3.  $PP$  PP PP PP PP PP PP PP PP PP PP 2007 PP PP 2007 PP PP 2012 PP 2012 PP 2012 PP 2013 PP 2013 PP 2014 PP 2014 PP 2014 PP 2014 PP 2014 PP 2014 PP 2014 PP 2014 PP 2014 PP 2014 PP 2014 PP 2014 PP 2014 PP 2014 PP 2014 PP 20
- 

## $3.1.3$  OS  $/$

XNF/AS/BASE PP  $XNF/AS$ 

1 OS

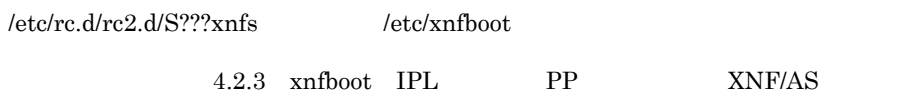

#### 2 OS

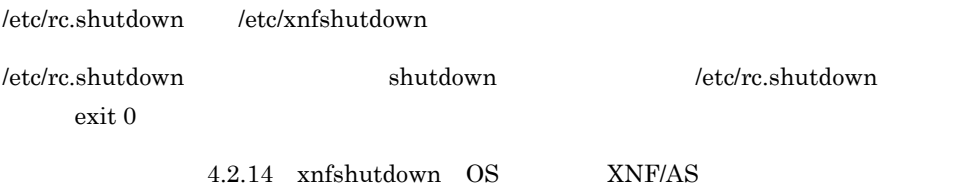

#### $3.1.4$

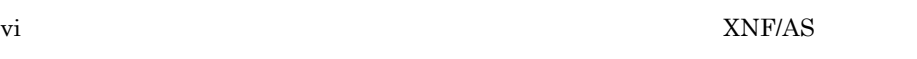

 $3.$ 

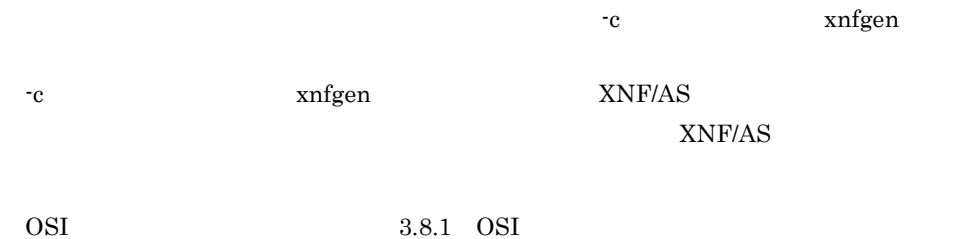

# $3.1.5$

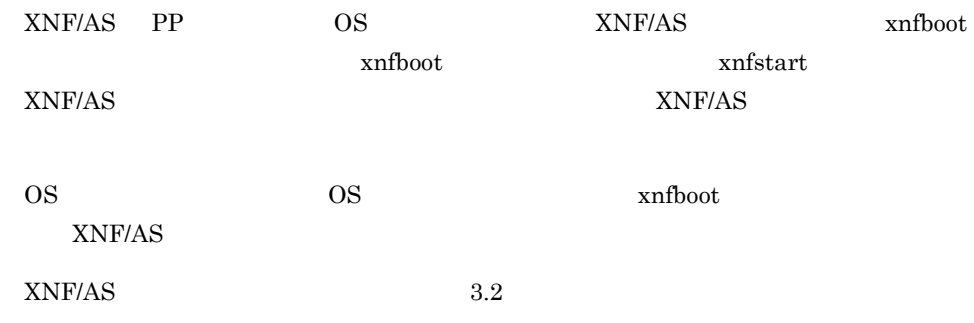

# $3.1.6$

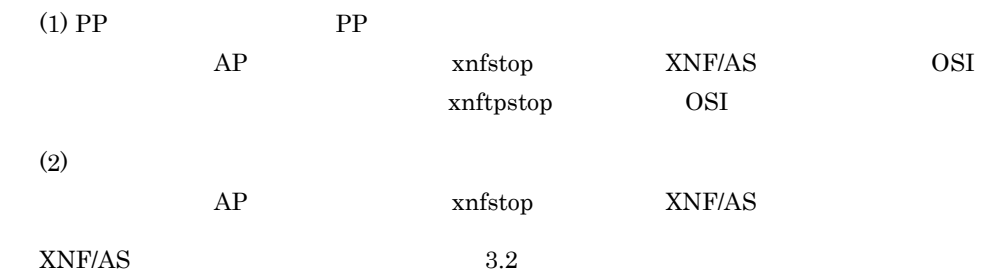

# $3.1.7$  PP

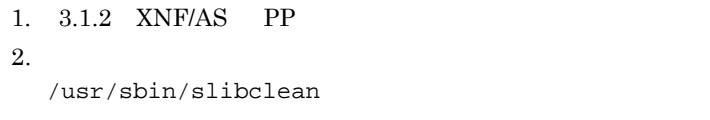

# $3.1.8$  PP

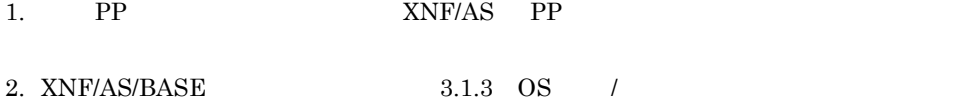

#### $(1)$  OS

 $/etcirc.dirc2.d/S???xnfs$  f  $rm$ 

#### $(2)$  OS

#### $/etc/rc.shutdown$   $/etc/xnfshutdown$

#### $3.$

/usr/sbin/slibclean

 $3.$ 

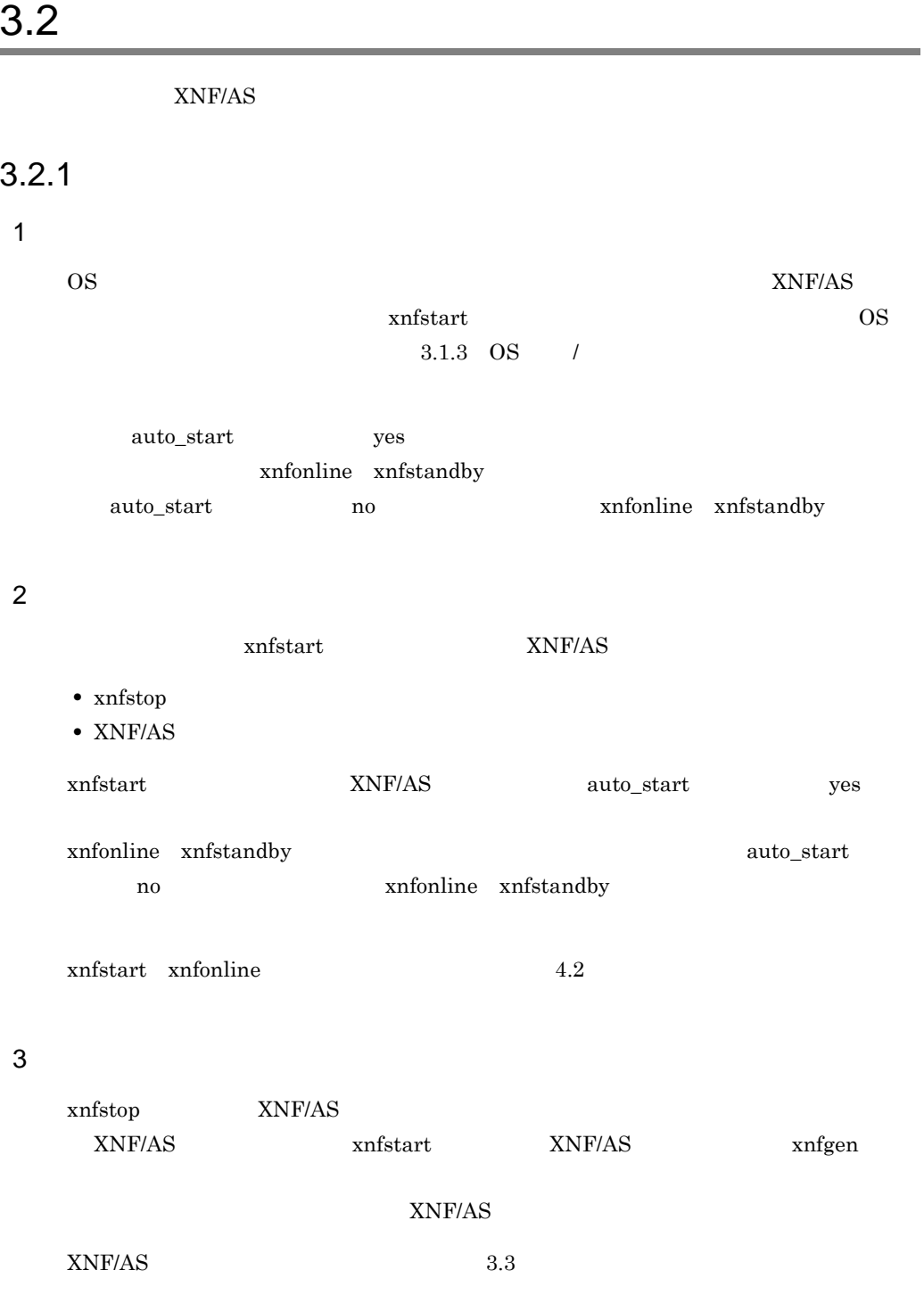

## $3.2.2$

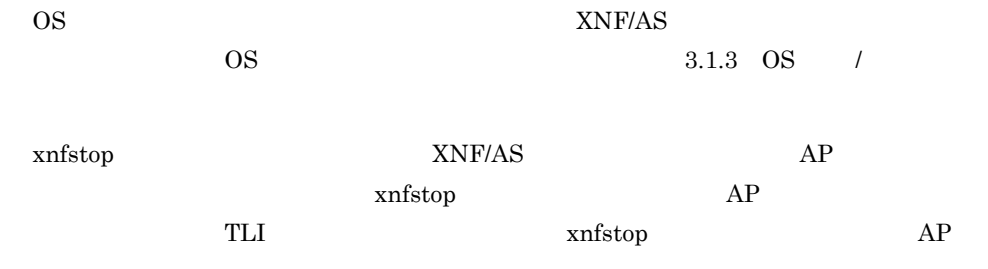

 $x$ nfstop  $4.2$ 

# $3.3$

 $XNF/AS$ 

# $XNF/AS$  $x$ nfgen  $x$  ${\tt xnfstart~\text{-}R} \hspace{20pt} {\tt XNF/AS}$ 1.  $\blacksquare$  $2.$ 3. xnfgen -c  $4.$ 5. xnfgen -c 6. xnfstart -R  $XNF/AS$ 7. comlog 2. comlog 2. comlog 2. com syslog 2. com syslog 2. a 2. a  $\times$  2. a  $\times$  2. a  $\times$  2. a  $\times$  2. a  $\times$  3. a  $\times$  3. a  $\times$  3. a  $\times$  3. a  $\times$  3. a  $\times$  3. a  $\times$  3. a  $\times$  3.  $\times$  3.  $\times$  3.  $\times$  3.  $\times$  3.  $\times$  $\mathbf t$ 8. xnfonline コマンドを入力し, and コマンドを開始しました。  $XNF/AS$  and  $S$  and  $S$  and  $S$  and  $S$  and  $S$  and  $S$  and  $S$  and  $S$  and  $S$  and  $S$  and  $S$  and  $S$  and  $S$  and  $S$  and  $S$  and  $S$  and  $S$  and  $S$  and  $S$  and  $S$  and  $S$  and  $S$  and  $S$  and  $S$  and  $S$  and  $S$  and  $S$  $xn$ fdelete  $y$ xnfdelete 2000 and 2000 and 2000 and 2000 and 2000 and 2000 and 2000 and 2000 and 2000 and 2000 and 2000 and 2000 and 2000 and 2000 and 2000 and 2000 and 2000 and 2000 and 2000 and 2000 and 2000 and 2000 and 2000 and 2000 xnfgen xnfdelete  $\qquad$ XNF/AS xnfstop  $XNF/AS$   $XNF/AS$   $XNF/AS$

 $\overline{AS}$ 

1. xnfoffline 2. xnfdelete  $3.$ 4. xnfdelete 5. xnfgen -c  $6.$ 7. xnfgen -c 8. xnfdelete HNA1 / xnfstart -R

 ${\tt xnfgen} \hspace{2cm} {\tt xnfs tart~\hbox{-}R}$ 

#### $3.3.1$

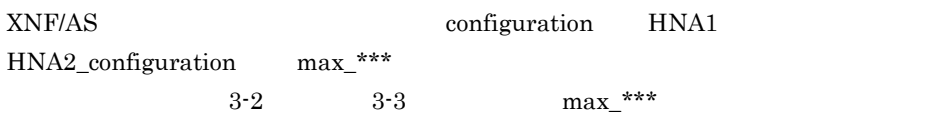

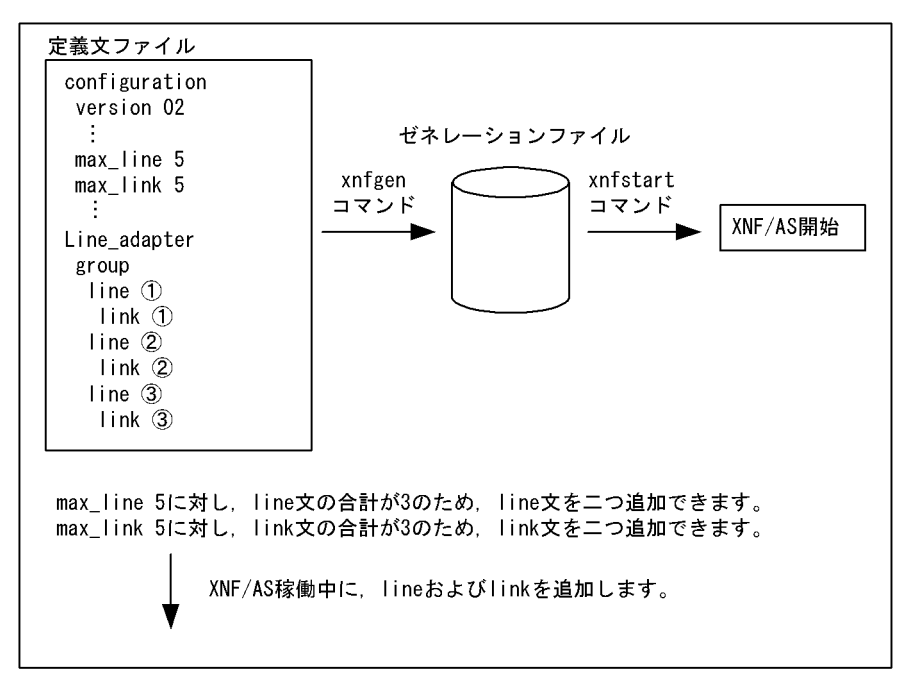

3-3 configuration max $_{-}^{***}$  2/2

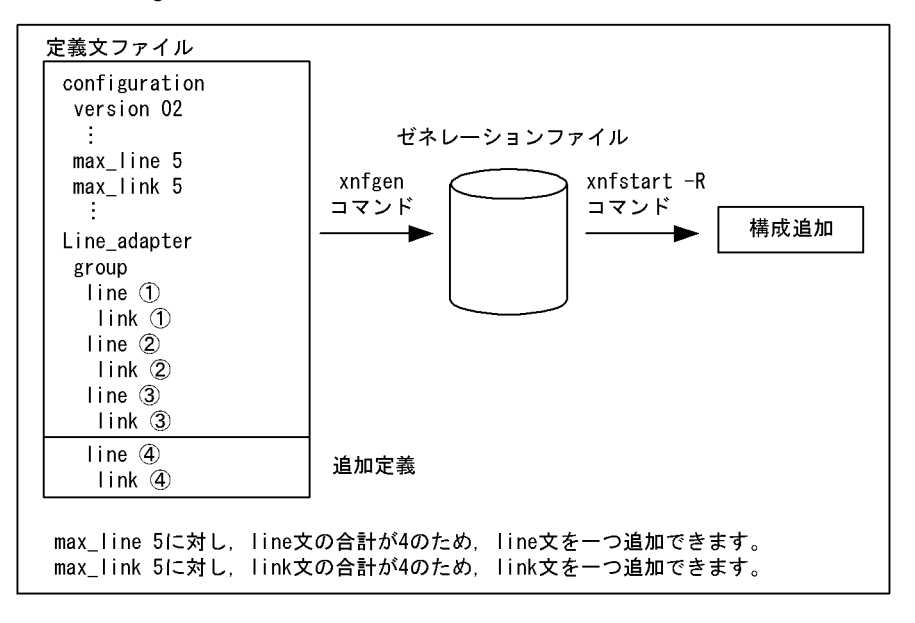

configuration HNA1 HNA2\_configuration max\_\*\*\*  $x$ nfdelete  $y$  $x$ nfstart  $XNF/AS$ 

XNF/AS configuration HNA1 HNA2\_configuration name  $n$  $name$ xnfstart -R 1. comlog syslog Syslog XNF/AS  $2.$ 3. エラーメッセージ コマンド エコ エコ おおやみ おおやみ おおやめ こうしん こうしゃ こうしょう こうしょう こうしゅうしゅう こうしょう こうしゅうしょく  $x$ nfshow  $x$ nfshow  $x$ xnfdelete 4. xnfshow 3. approximately approximately stated as a structure of the structure and a structure and a structure xnfdelete  $3-1$   $3-2$ 

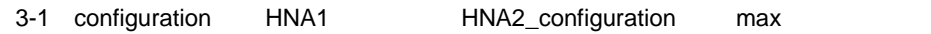

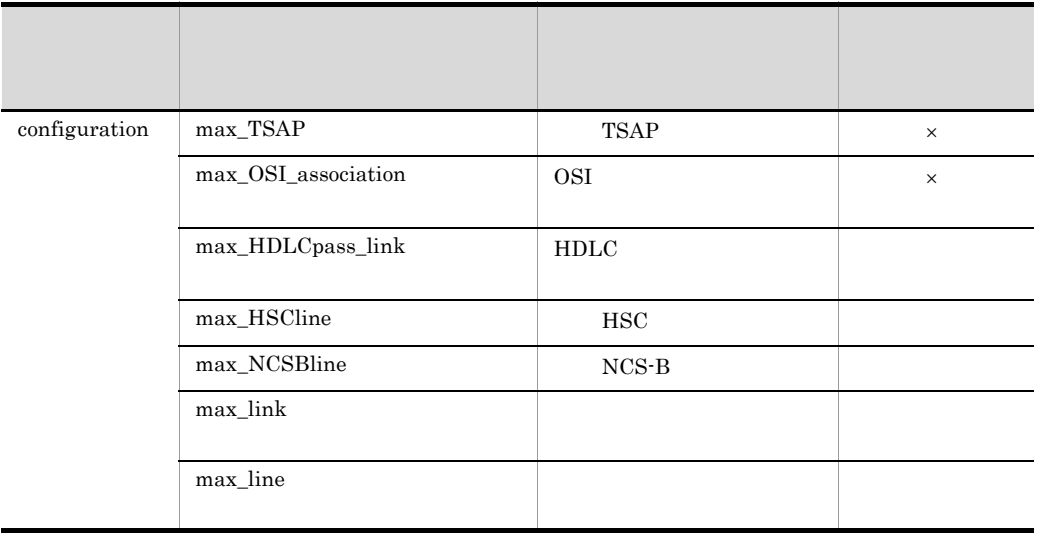

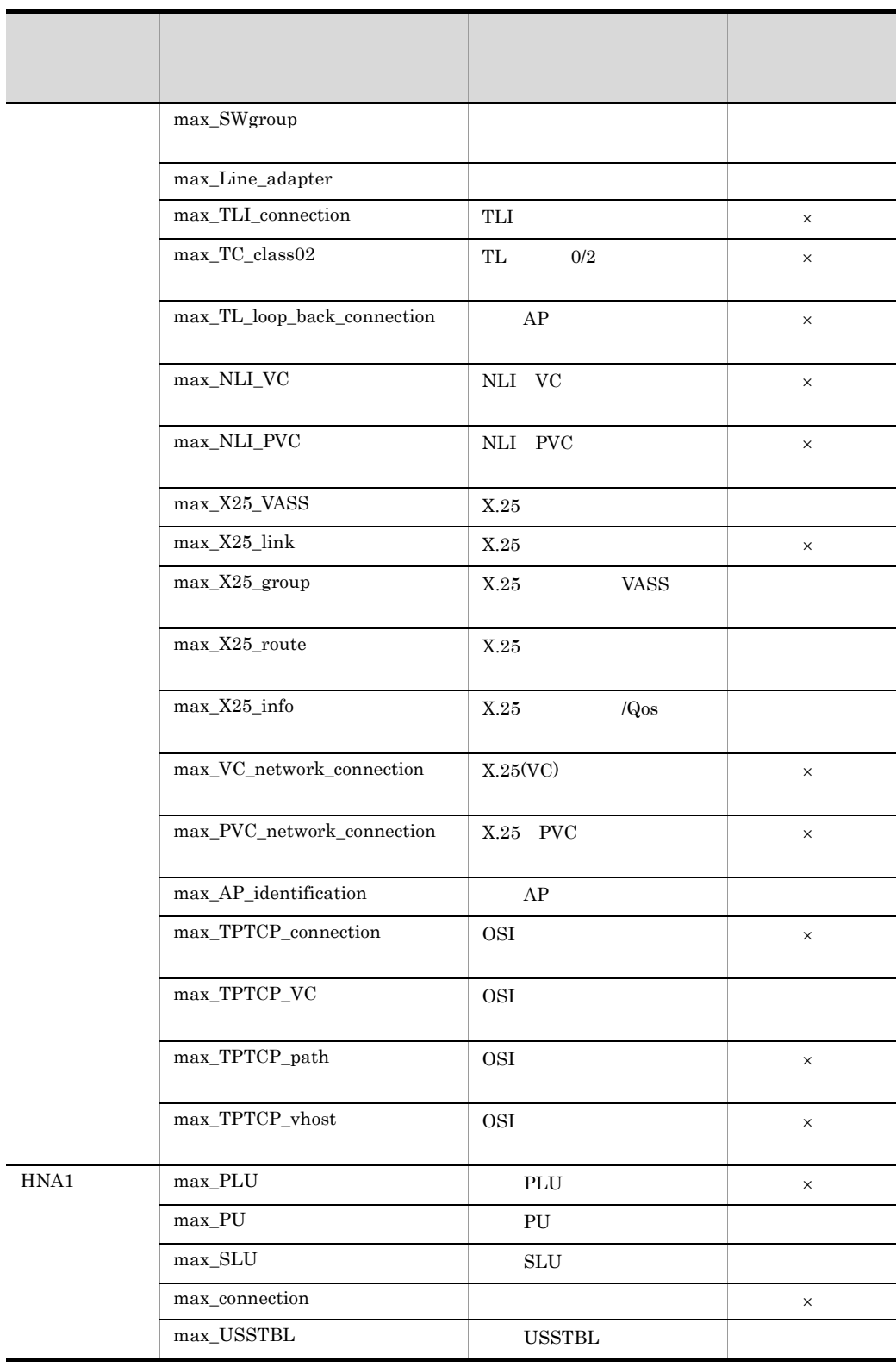
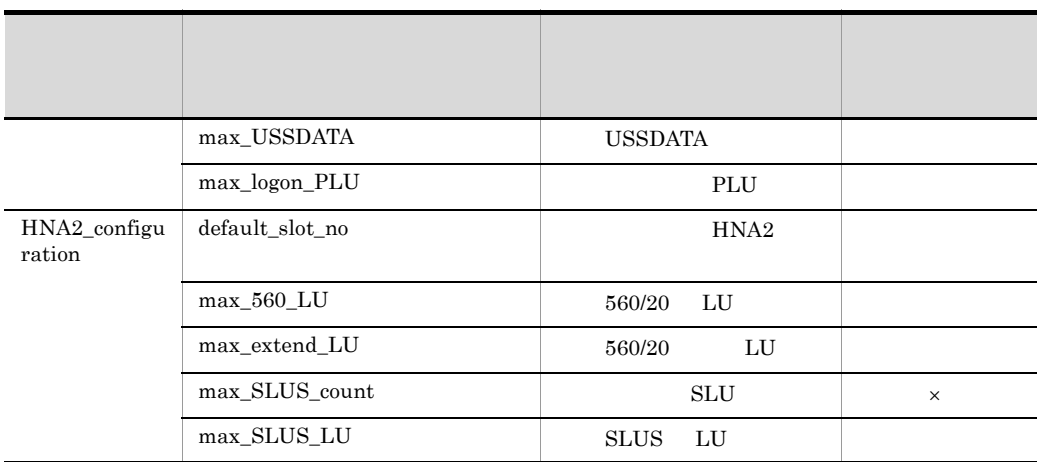

 $\times$ 

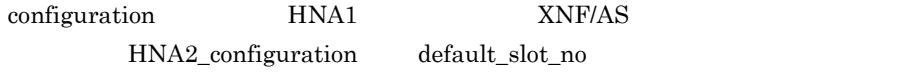

### HDLC link  $\mu$  $3-2$  link

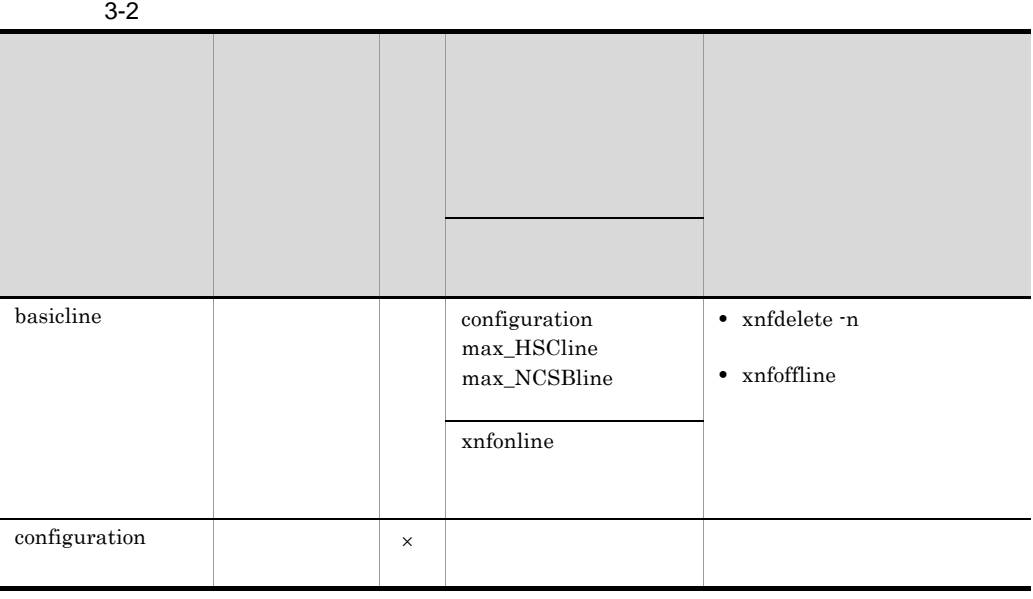

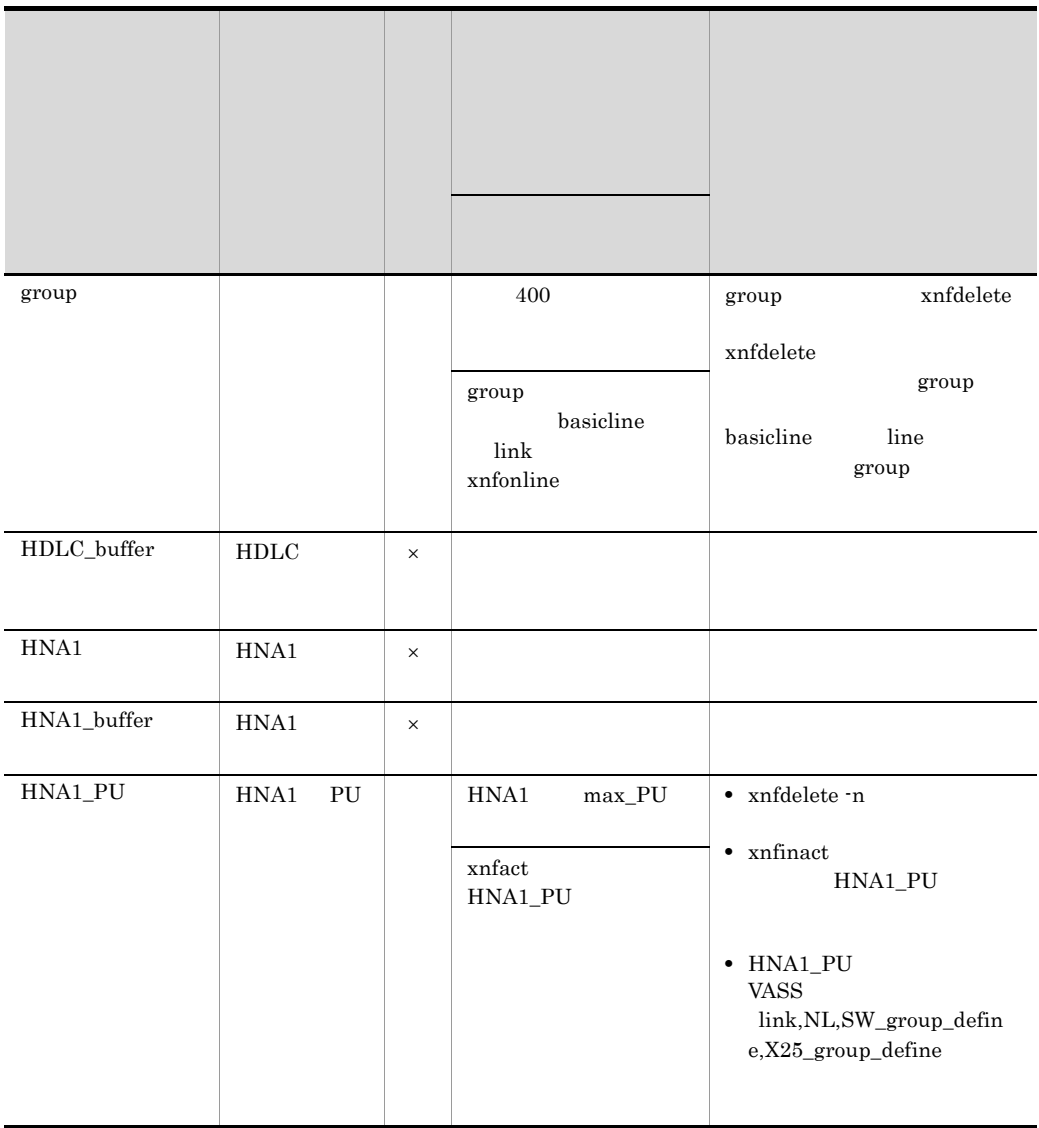

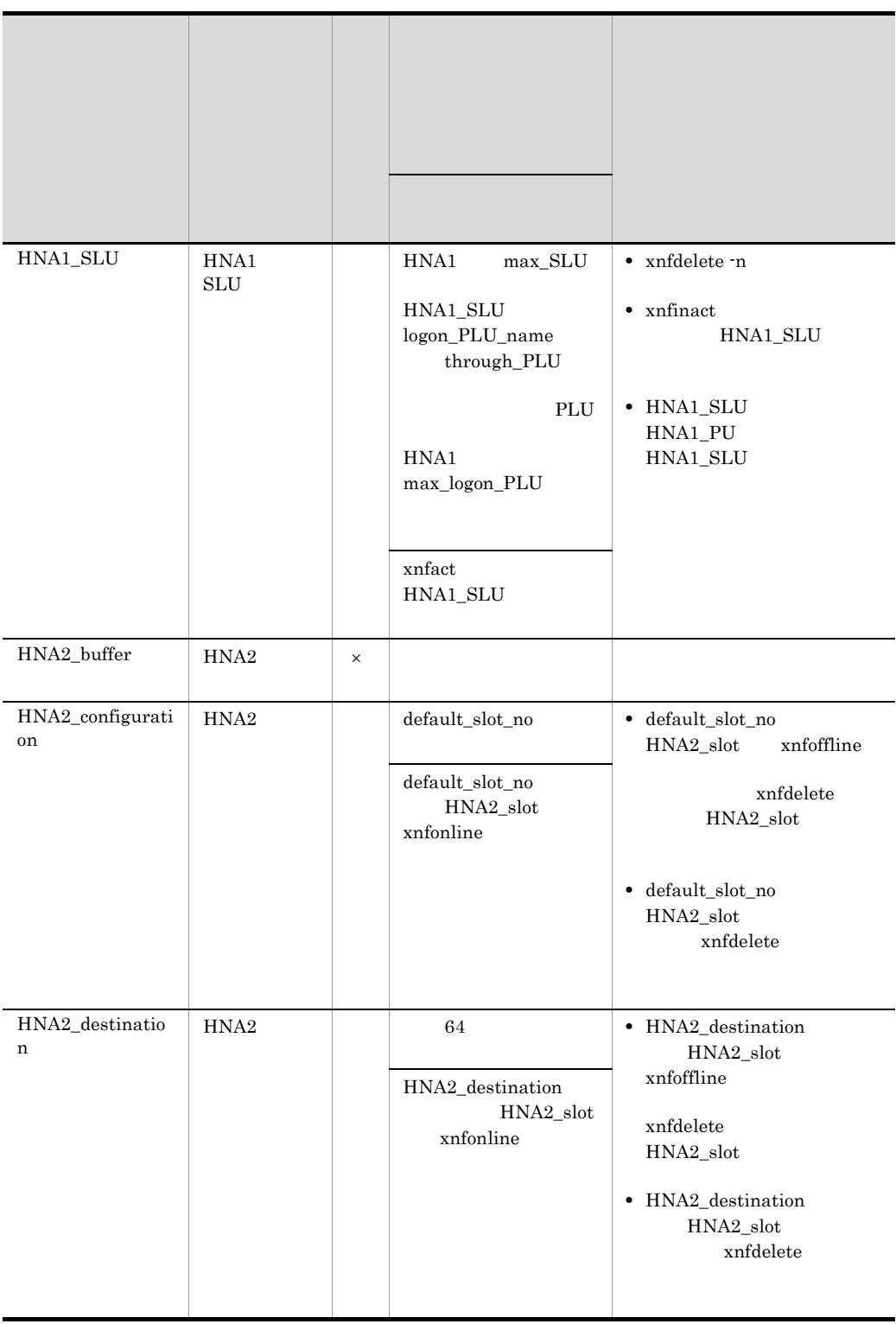

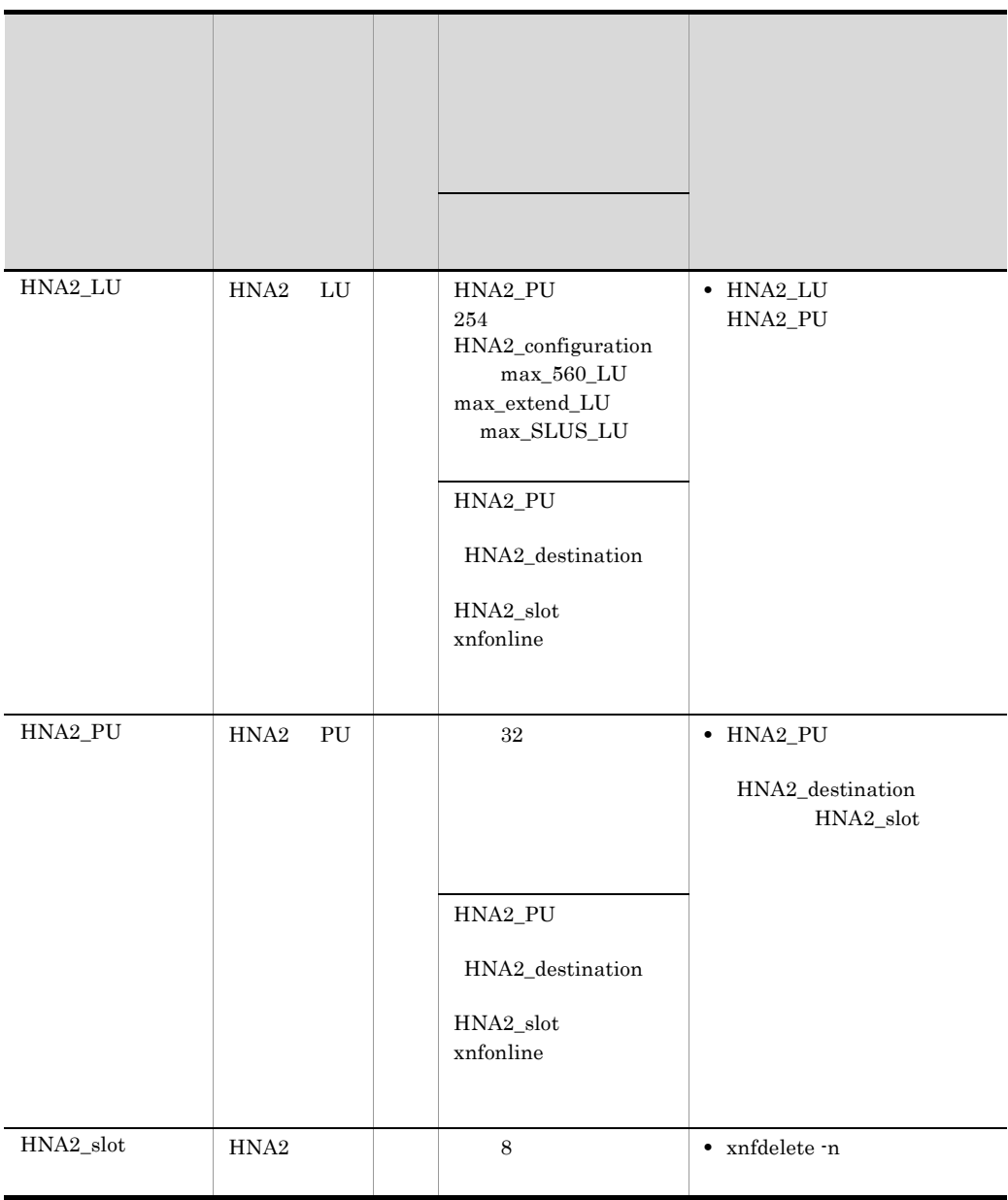

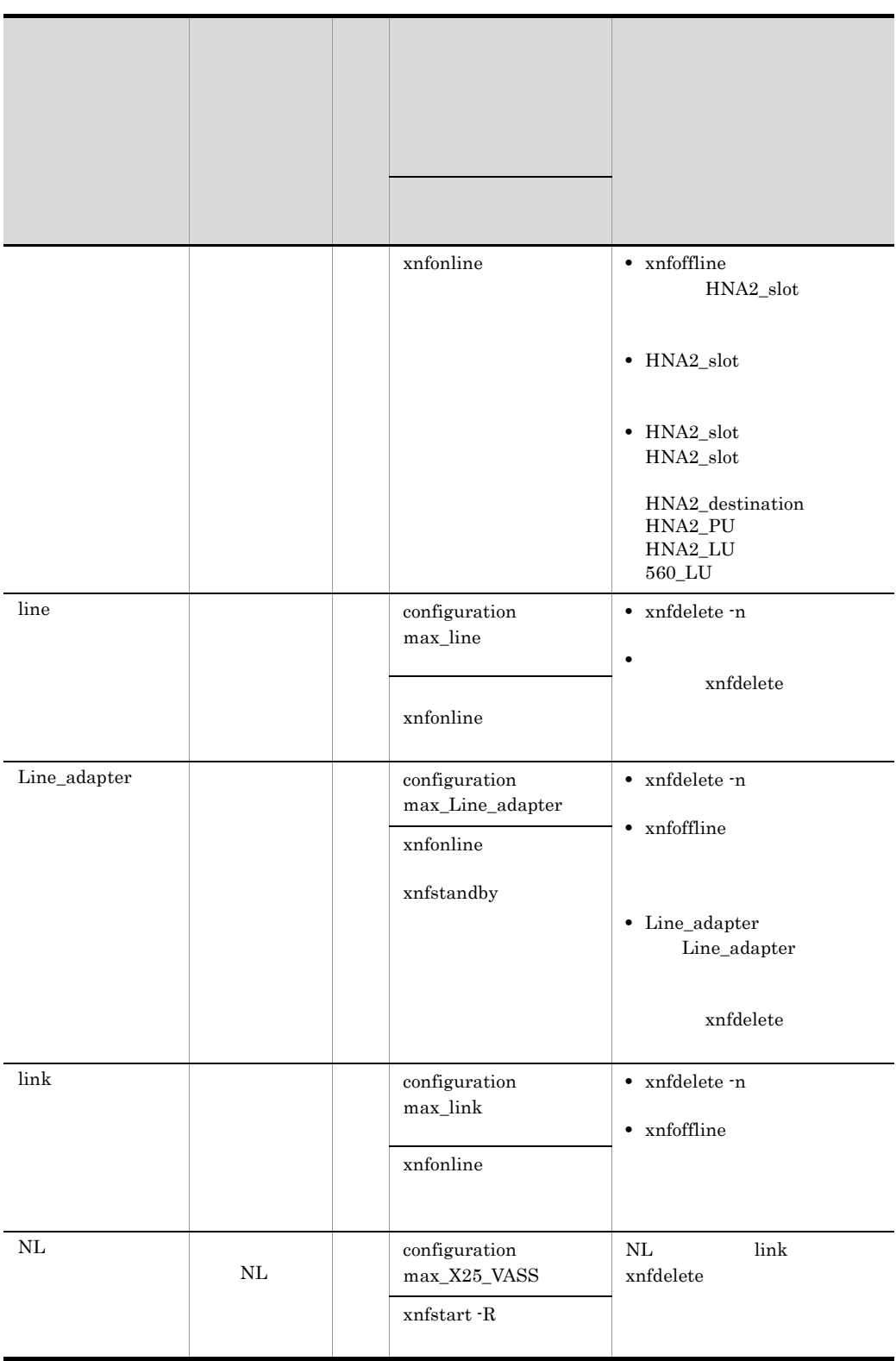

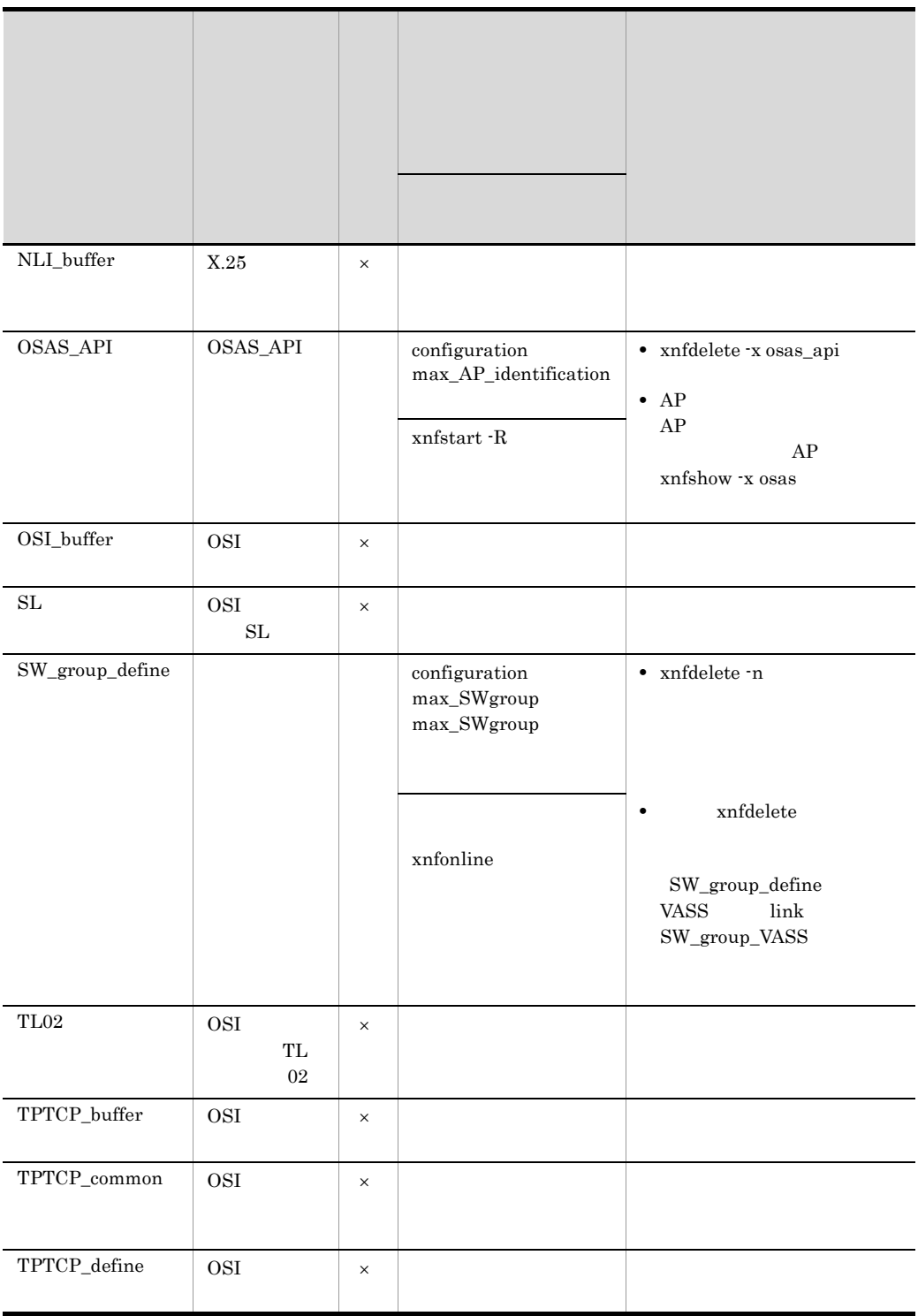

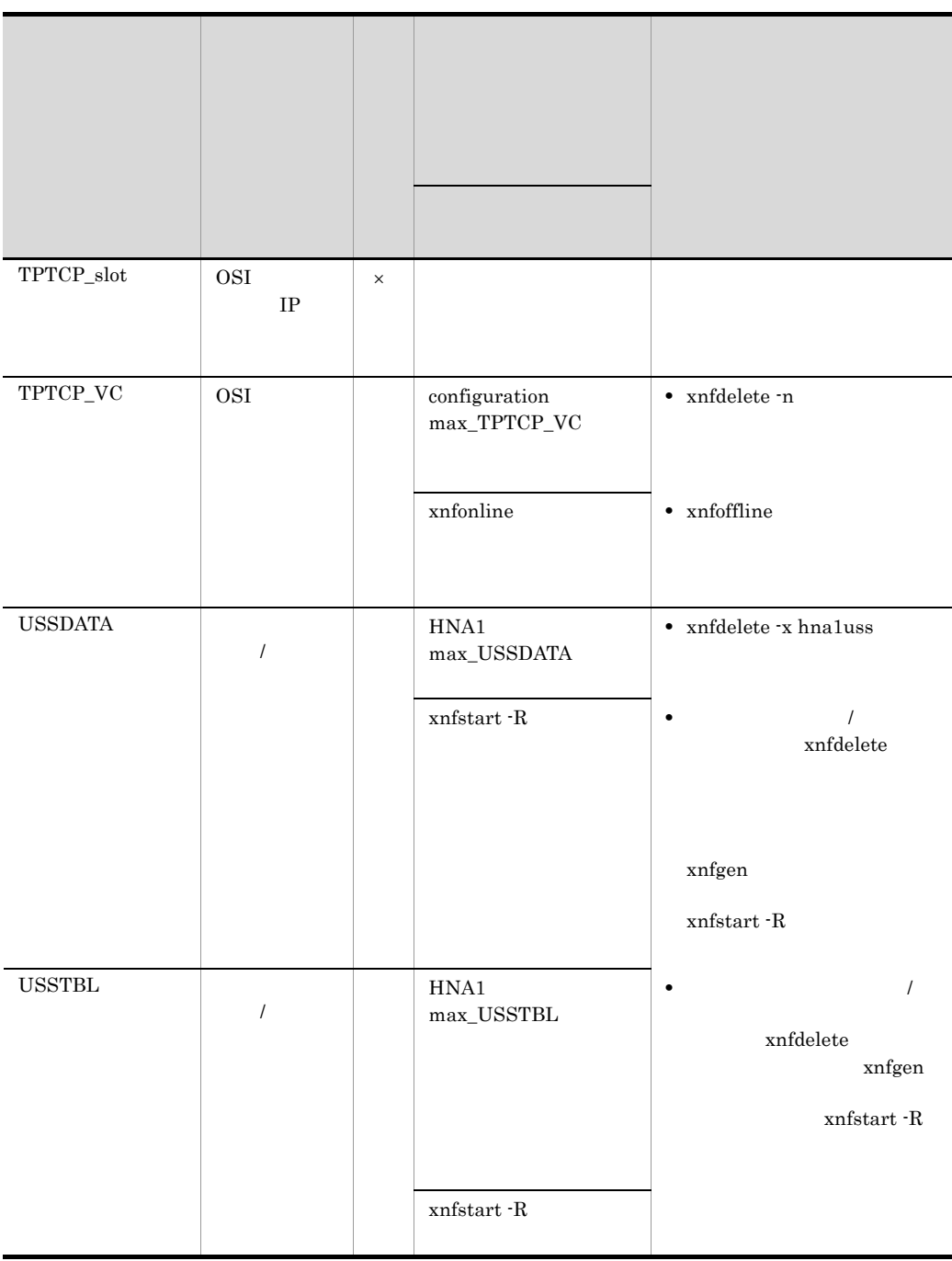

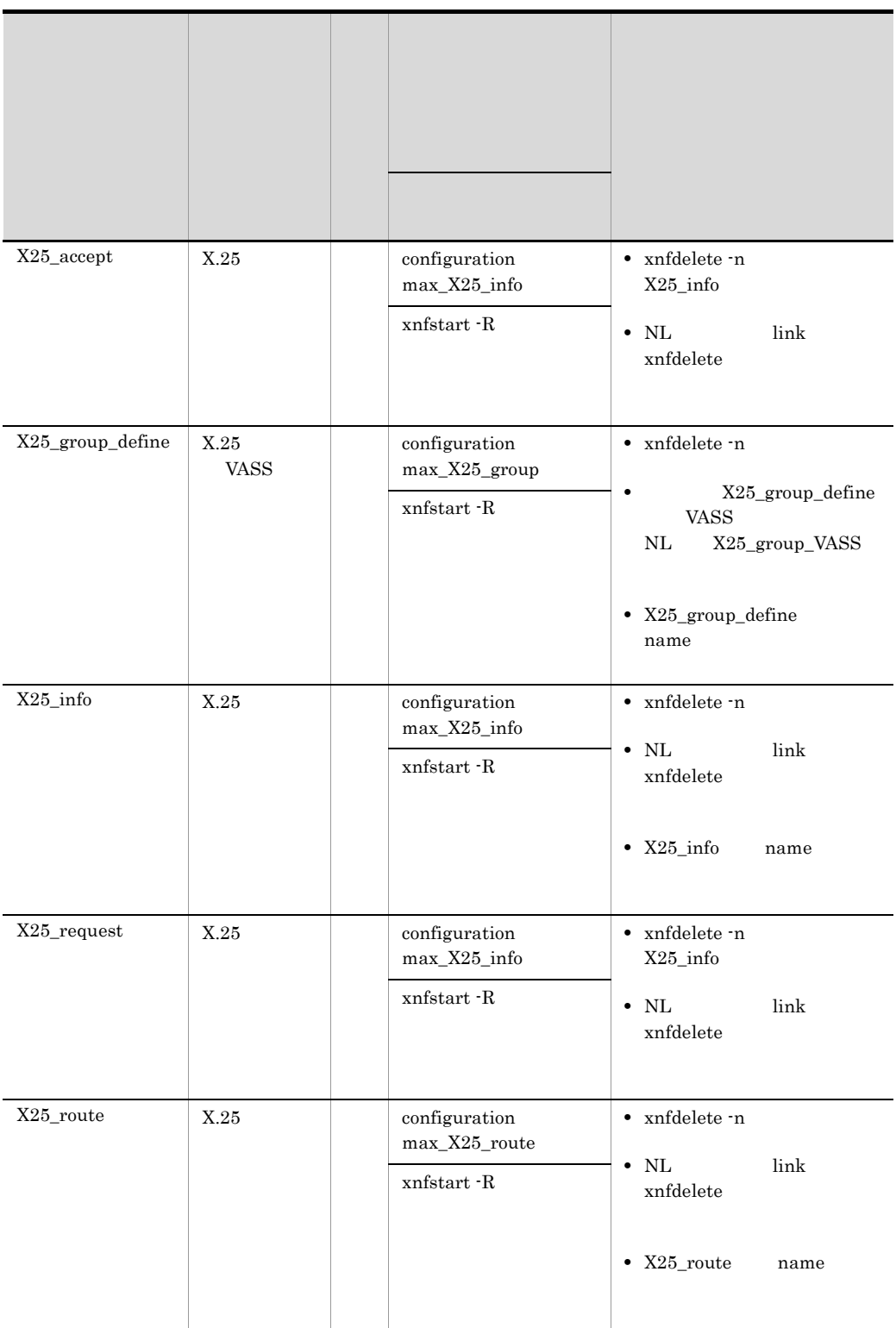

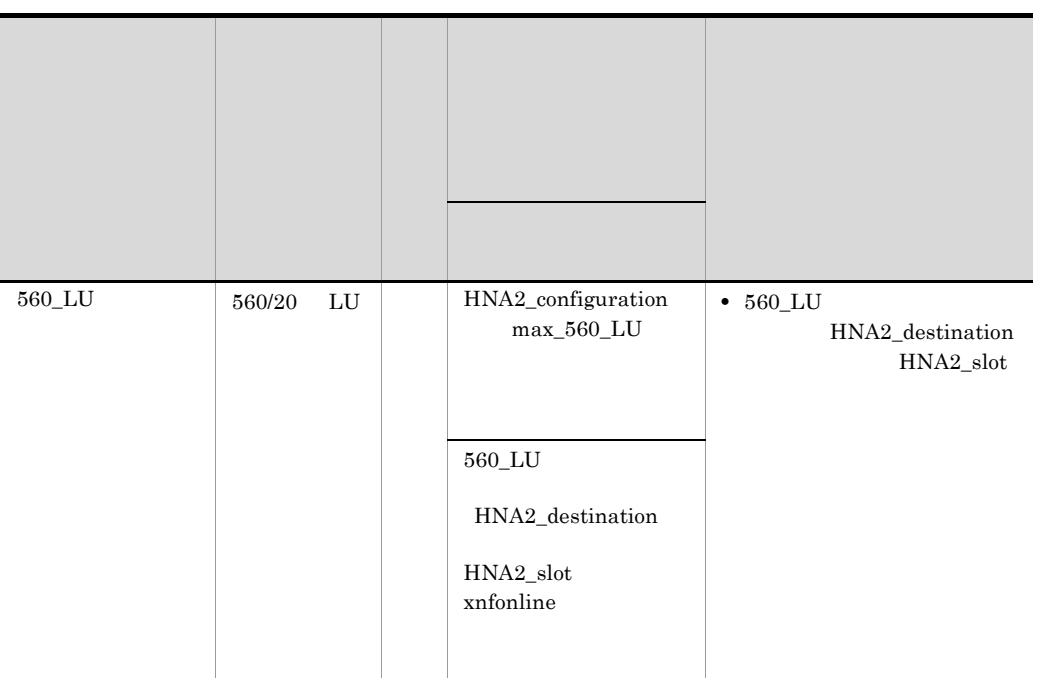

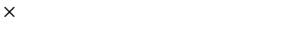

## HNA<sub>1</sub> HNA1 HNA1 HNA1\_PU HNA1\_PU HNA1 **•** connect\_retry **•** connect\_retry\_interval

- **•** reset\_retry\_interval
- **•** session\_response\_time
- **•** XID\_response\_time
- **•** XID\_retry

HNA2\_configuration default\_slot\_no

HNA2\_configuration HNA2\_PU HNA2\_LU HNA2\_PU HNA2\_LU HNA2\_configuration

- **•** auto\_logon
- **•** unbind\_notify

### $3.3.2$

#### XNF/AS xnfdelete

 $xn$ fdelete  $3-4$ 

#### 3-4 xnfdelete

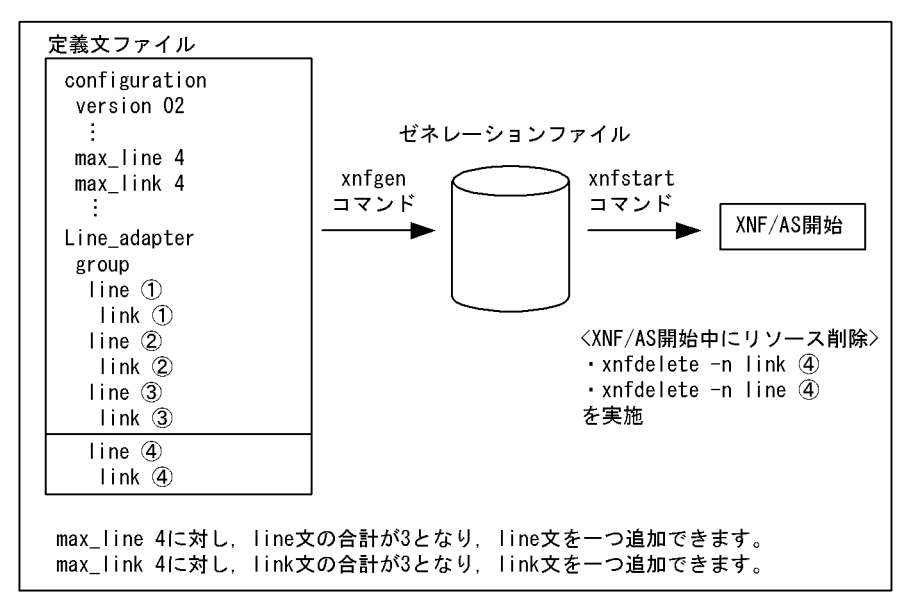

xnfdelete  $\overline{\phantom{a}}$ 

 $3-2$ 

### $3.3.3$

 $3.3.4$ 

 $3-5$ ,  $3-6$ 

変更前の定義文 追加する定義文 変更後の定義文 configuration configuration SL SL **TL02 TL02** Line\_adapter Line\_adapter  $group$  $r$ <sub>oup</sub> line line HDLCパススルーの link link line 場合 line  $l$  ink link 回線の追加 group<br>line group line link link  $\sqrt{1}n\bar{e}$ OSIの場合  $NL$  $NL$ link  $N<sub>L</sub>$ line link 回線の追加  $NL$ Line\_adapter Line\_adapter  $g_{\text{row}}$ group basicline basicline ベーシックの場合 basicline basicline

回線の追加

 $3-5$ 

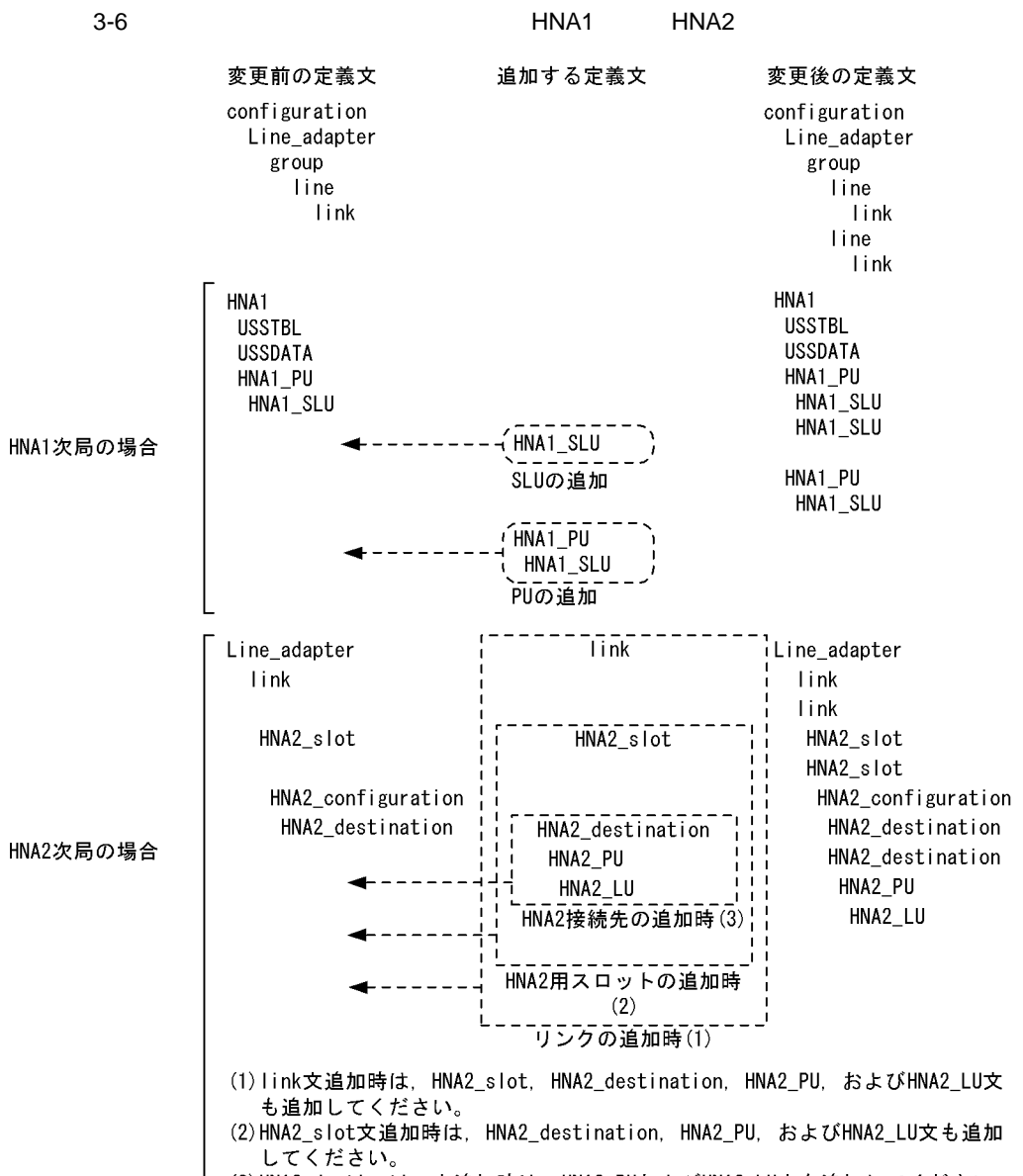

L (3)HNA2\_destination文追加時は, HNA2\_PUおよびHNA2\_LU文も追加してください。

 $3-7$ ,  $3-8$ 

変更前の定義文 削除する構成 変更後の定義文 configuration configuration **SL SL TL02 TL02** Line\_adapter Line adapter  $\bar{\text{group}}$ group HDLCパススルーの line line 場合 link link  $\sqrt{1}$ ine 回線の削除 link j. group group line  $line$  $\frac{1}{1}$ ink link  $NL$  $NL$  $\sqrt{1}$ ink OSIの場合 リンクの削除  $NL$  $($  $\overline{I}$  ine ②回線の削除 وسود  $\overline{\mathsf{link}}$ 3リンクの削除  $NL$ Line\_adapter Line\_adapter  $g$ roup  $group$ ベーシックの場合 <u>basicline</u> basicline basicline 回線の削除 ъ.

 $3-7$ 

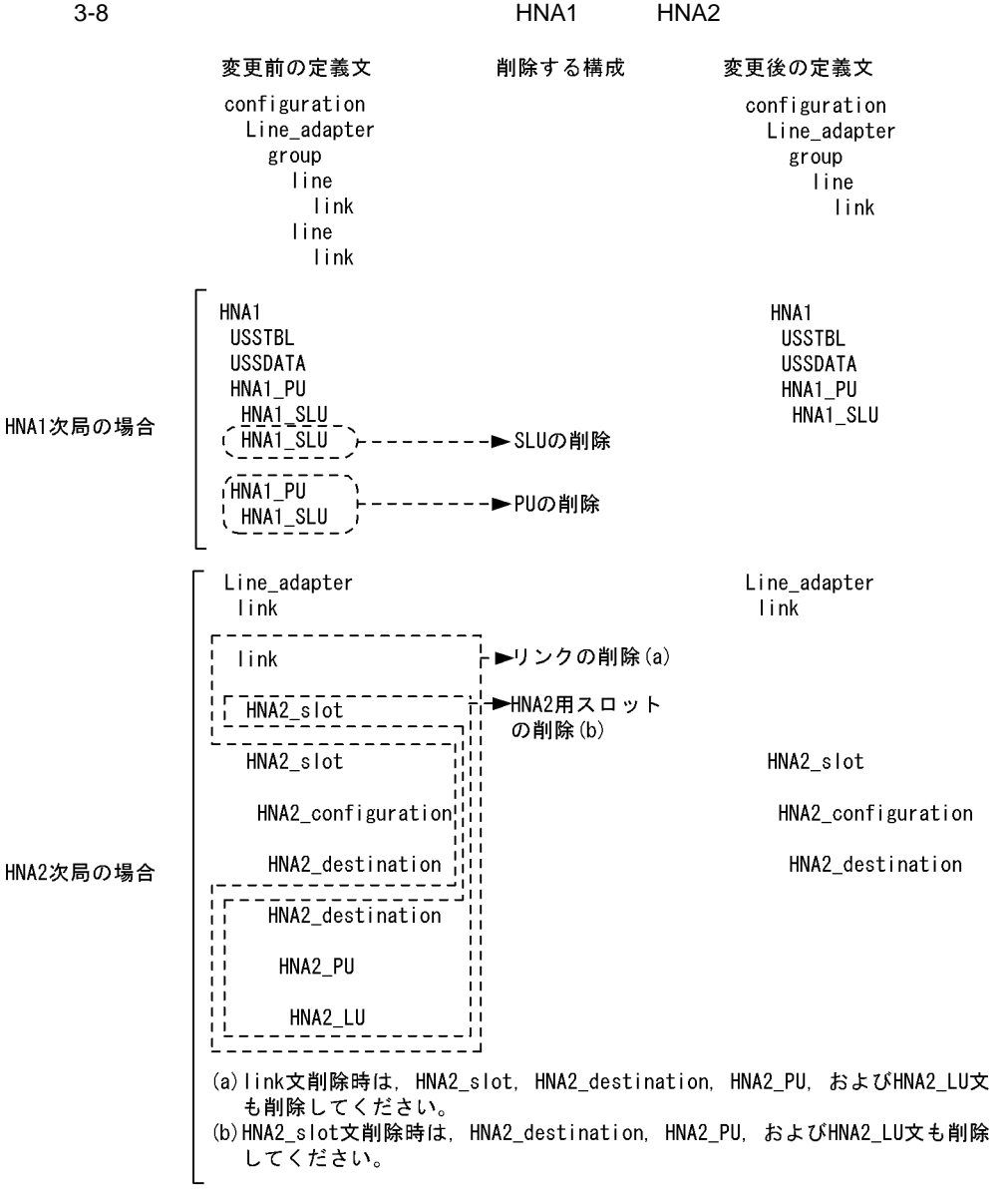

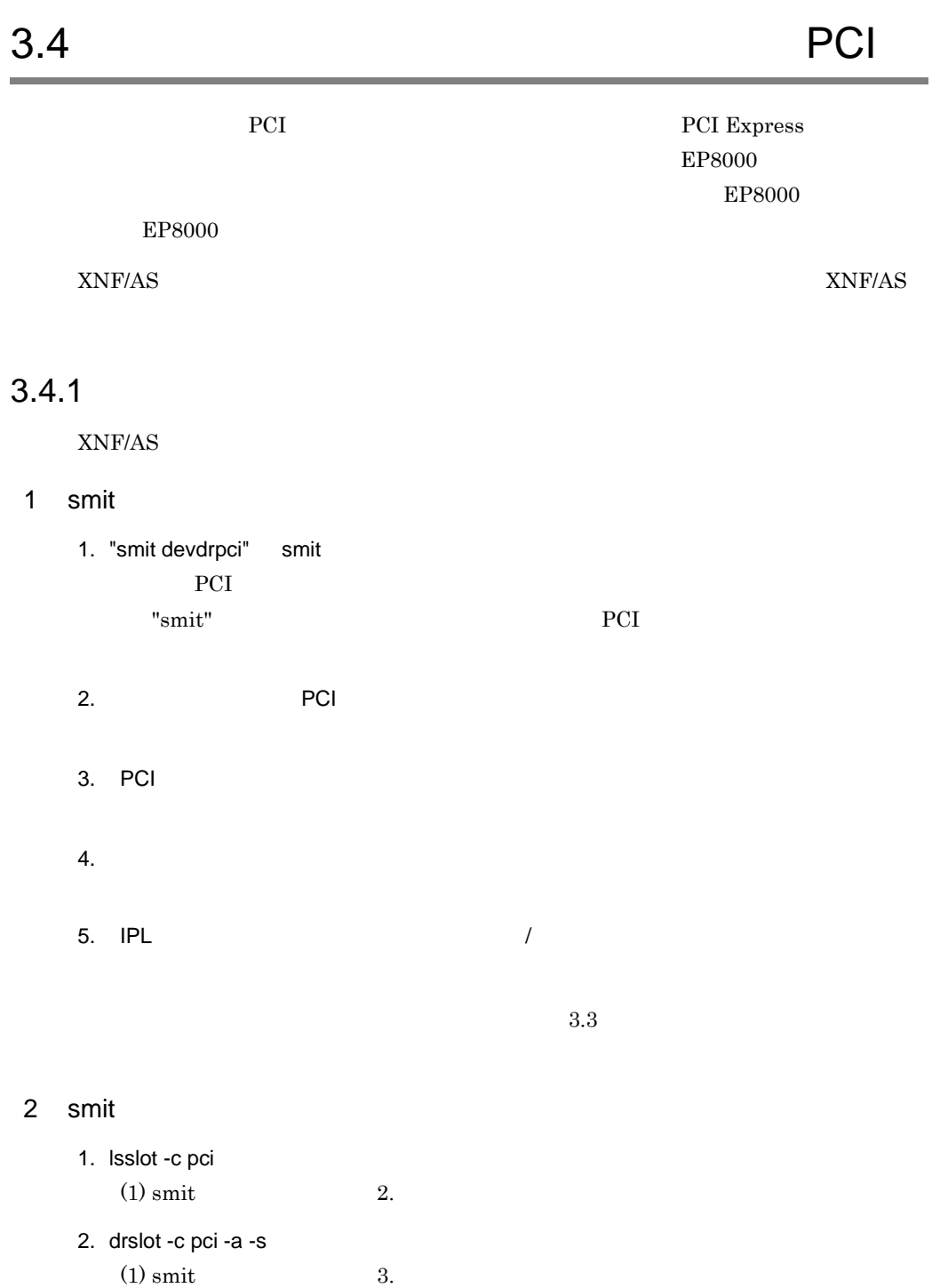

 $3.$ 

4. cfgmgr

 $(1)$  smit  $5.$ 

### $3.4.2$

 $XNF/AS$ 

### 1 smit

- 1. "/etc/xnfshow -n " The Table 1 which was determined to the set of the Table 1 which was determined to the Table 1 デバイス名称 " で,スロットを確認します。
- 2. "/etc/xnfoffline -n "
- 3. "smit devdrpci" smit
- 4. PCI

PCI Express

- 5. PCI  $\sim$  $\mathbf{1.5}= \mathbf{1.5}= \mathbf{$
- $6.$
- $7.$

### 2 smit

- 1. /etc/xnfshow -n  $(1)$  smit 1. 2. lsslot -c pci -l
- 3. /etc/xnfoffline -n  $(1)$  smit 2.
- 4. PCI rmdev -d -l PCI Express  $r$ mdev - $R$  -d -l  $(1)$  smit  $4.$

#### PCI Express

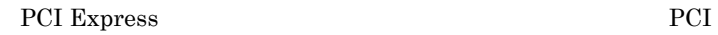

Express lsslot

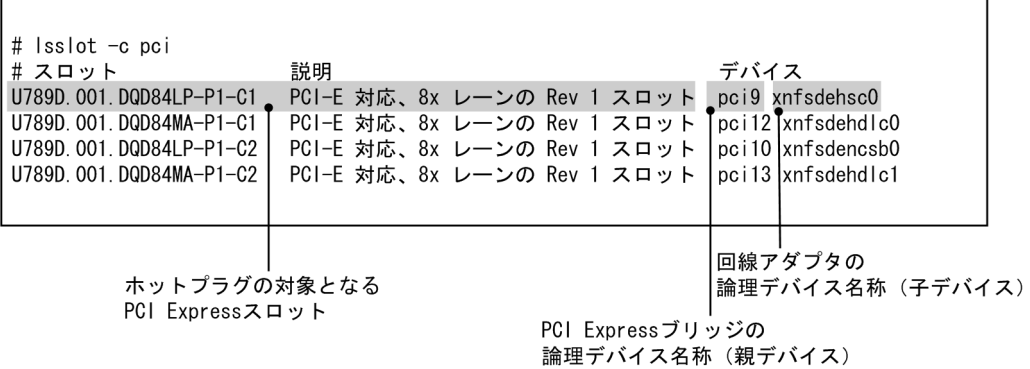

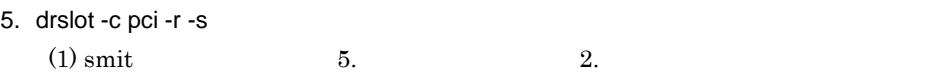

 $6.$ 

### $3.4.3$

 $XNF/AS$ 

### 1 smit

- 1. "/etc/xnfshow -n "
- 2. "/etc/xnfoffline -n "
- 3. "smit devdrpci" smit
- 4. PCI

PCI Express

5. PCI  $\sim$ 

 $\mathbf{1.5}$ 

 $6.$  $7.$ 8. IPL  $\overline{a}$  $3.3$ 

2 smit extensive product that  $\sim$ 

1. /etc/xnfshow -n  $(1)$  smit  $1.$ 2. lsslot -c pci -l 3. /etc/xnfoffline -n  $(1)$  smit 2. 4. PCI rmdev -l PCI Express rmdev -R -l

 $(1)$  smit  $4.$ PCI Express

PCI Express Text And the PCI Express Text Assembly that the state of the PCI express Text Assembly that the state  $PCI$ 

 ${\rm Express} \hspace{2cm} \text{lsslot}$ 

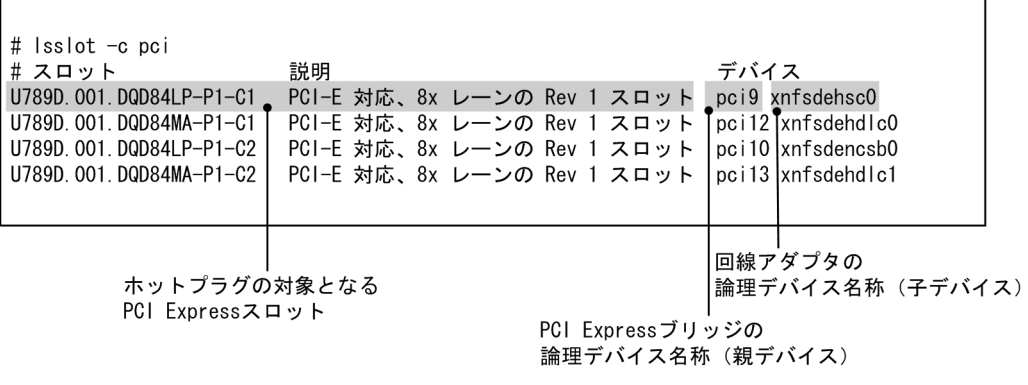

5. drslot -c pci -R -s

 $(1) \text{ smit}$  5.  $2.$ 

 $3.$ 

 $6.$ 

7. cfgmgr

 $(1)$  smit 8.

# 3.5 XNF/AS

#### $XNF/AS$   $XNF/AS$

 $3-3$ 

3-3 XNF/AS

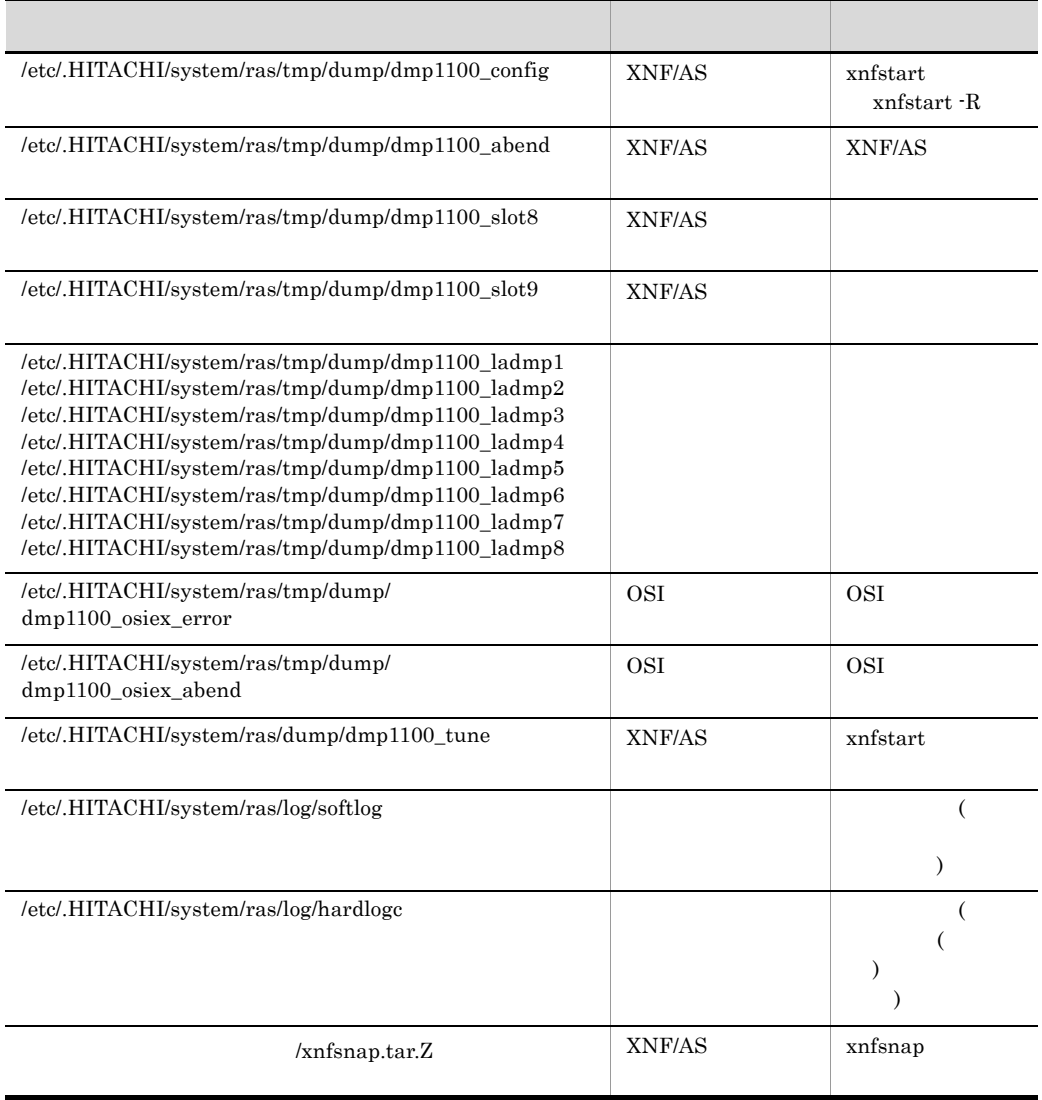

dmp1100\_ladmp1 dmp1100\_ladmp8  $8$ 

dump\_wraparound

xnfsnap  $-d$ 

# 3.6 XNF/AS

 $XNF/AS$ 

 $3-4$ 

 $3-4$ 

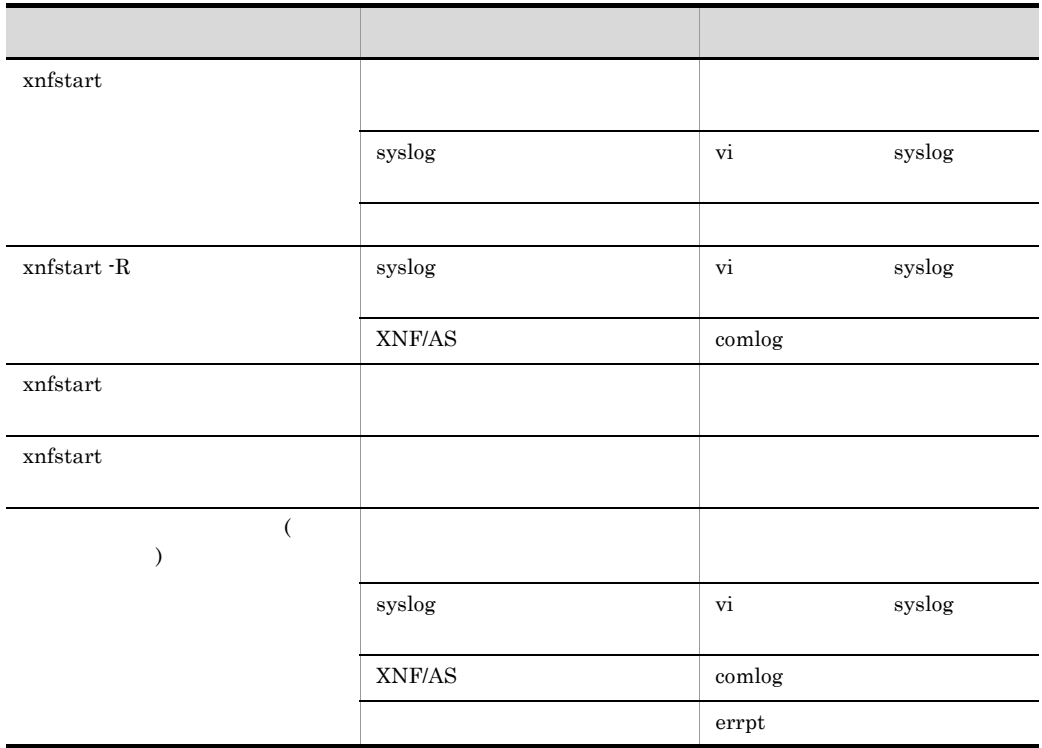

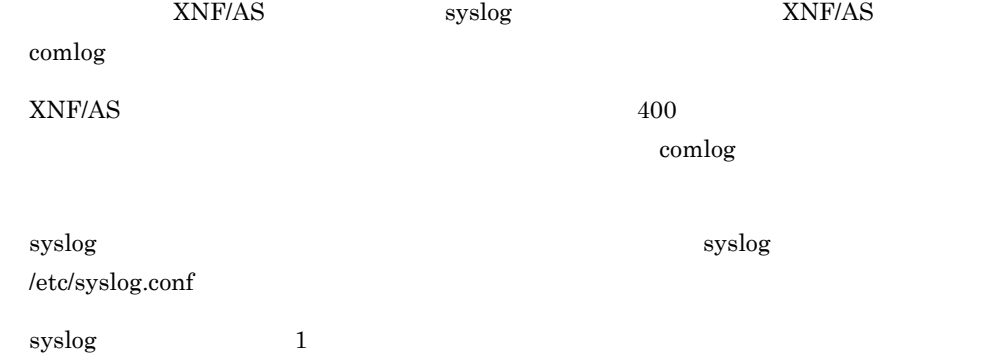

 $\rm HITACHI\_XNFAS\_01 \quad \ 03$ 

# $3.7$

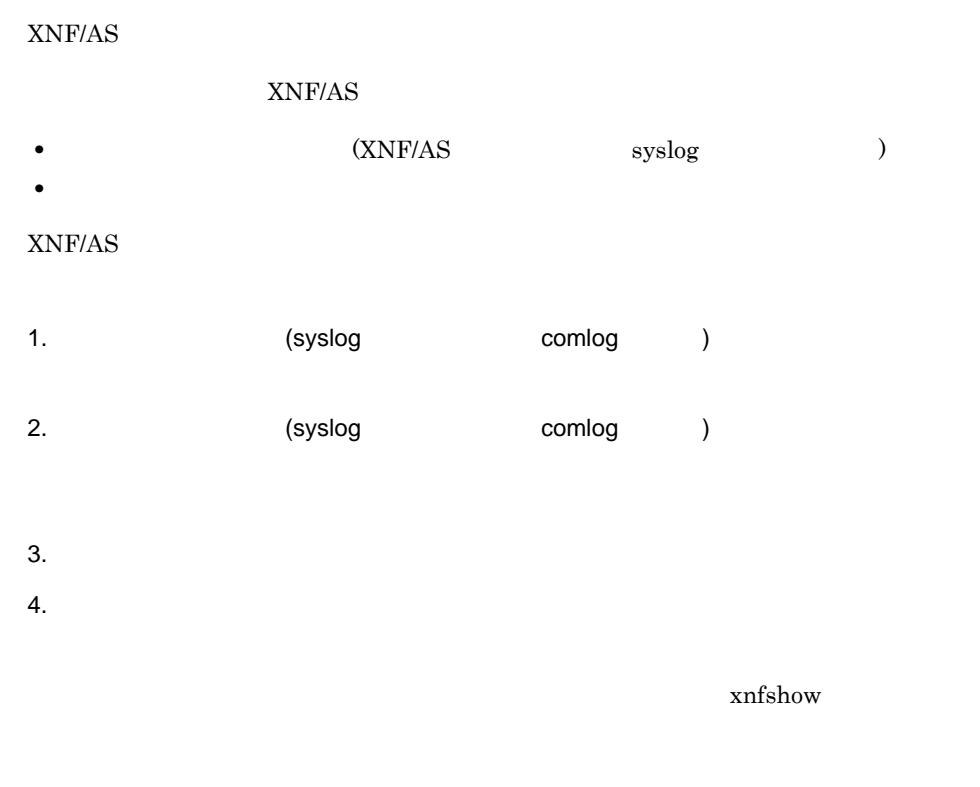

## $3.7.1$

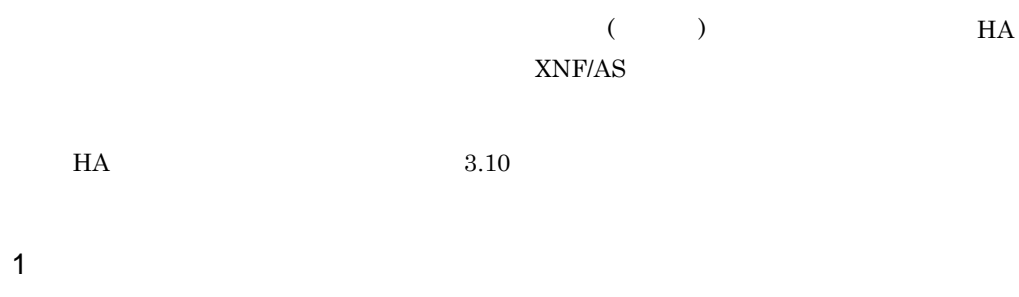

Line\_adapter

 $\,$ initial\_status  $\,$ 

 $3.$ 

 $\bf A$ 

Line\_adapter name LA01 initial\_status HAM ; group line link NL : 100 minutes

**B** B:

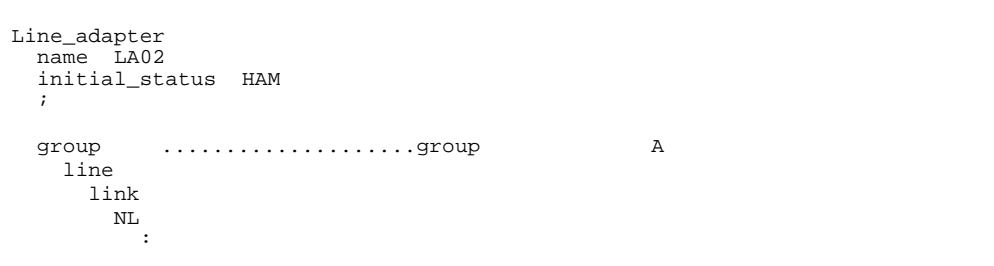

 $XNF/AS$ 

 $3.7.2$ 

#### $XNF/AS$

### "/etc/.HITACHI/system/ras/tmp/dump"

 $dmp1100\_ladmp1$   $ladmp8$ 

8 Line\_adapter  $\sum_{n=1}^{\infty}$ 

dump\_wraparound

 $1$ 

 $\overline{A}$ 

 $3.7.3$ 

1 **a**  $\blacksquare$ 

### xnfonline

xnfmonitor

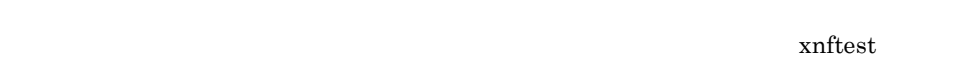

xnftest

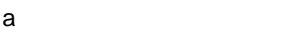

xnftest ( )  $\sim$  $3-9$ 

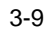

xnftest

 $2\overline{a}$ 

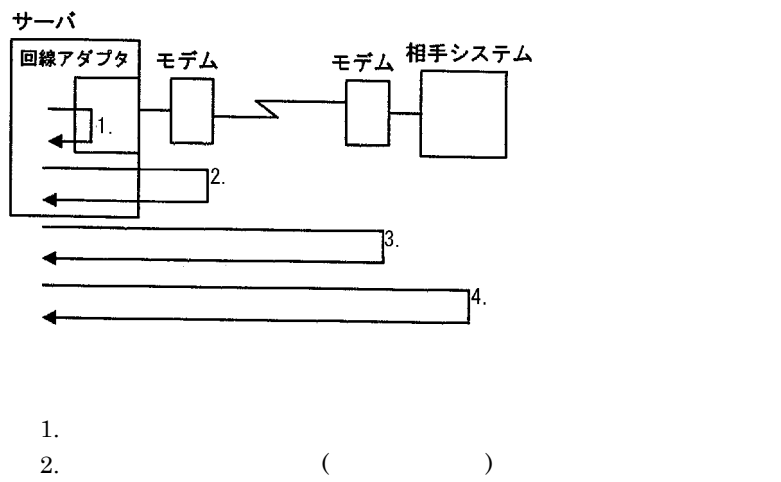

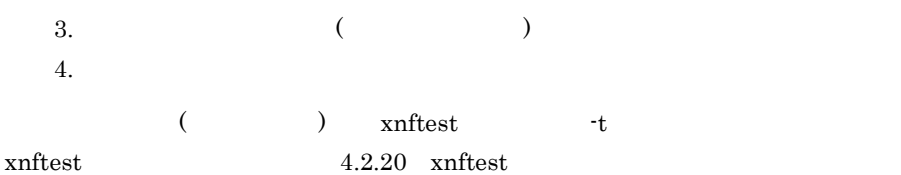

 $\mathbf b$ 

1. xnfshow

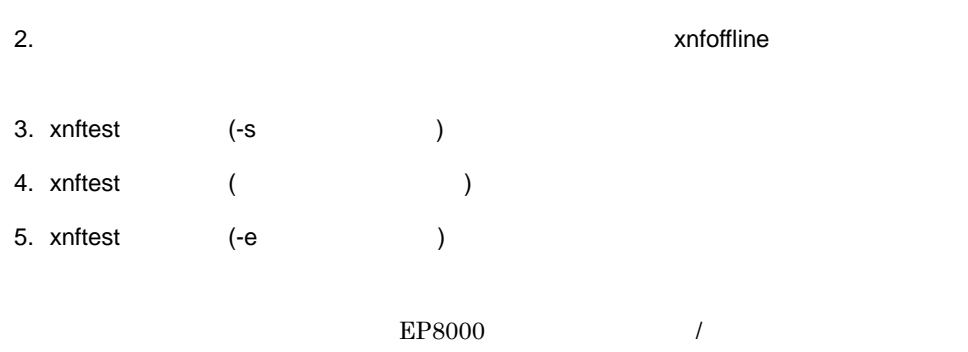

## $3.7.4$

1 XNF/AS

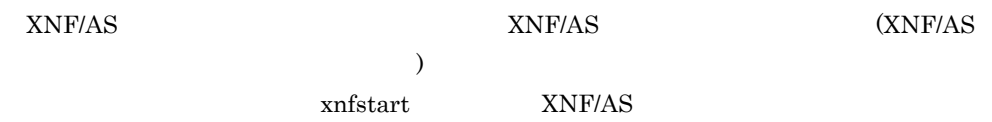

### $2$

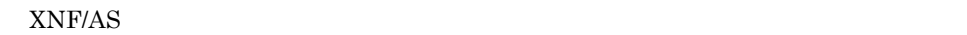

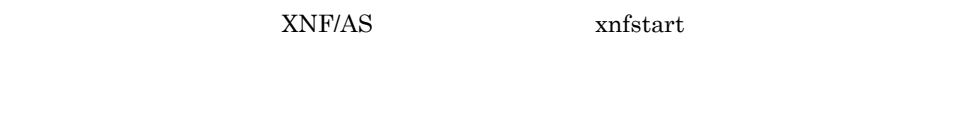

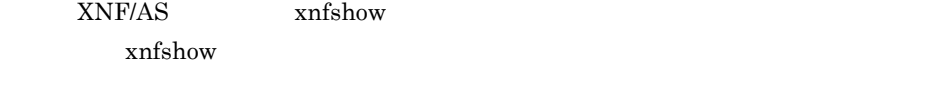

3 I/O

# $3.7.5$

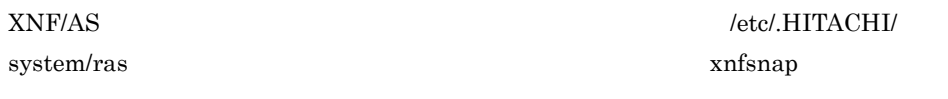

 $xnfsnap$   $4.2.15$   $xnfsnap$ 

 $3.$ 

• /etc/.HITACHI/system/ras

xnfsnap

• xnfsnap

# 3.8 OSI

# 3.8.1 OSI

 $\text{OSI}$  3-10  $\text{3-10}$   $\text{3.1}$ 

 $XNF/AS$   $3.1$   $XNF/AS$ 

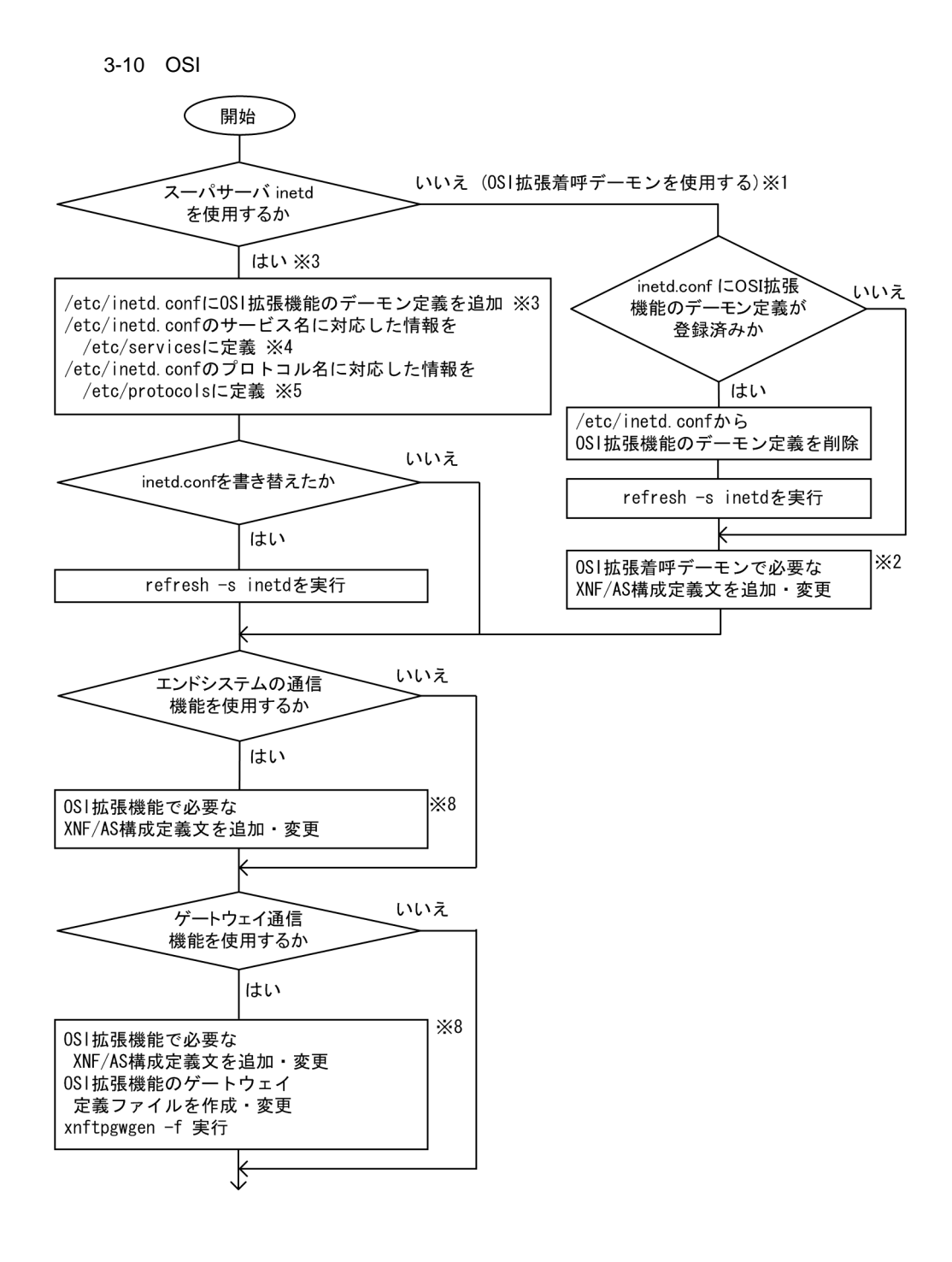

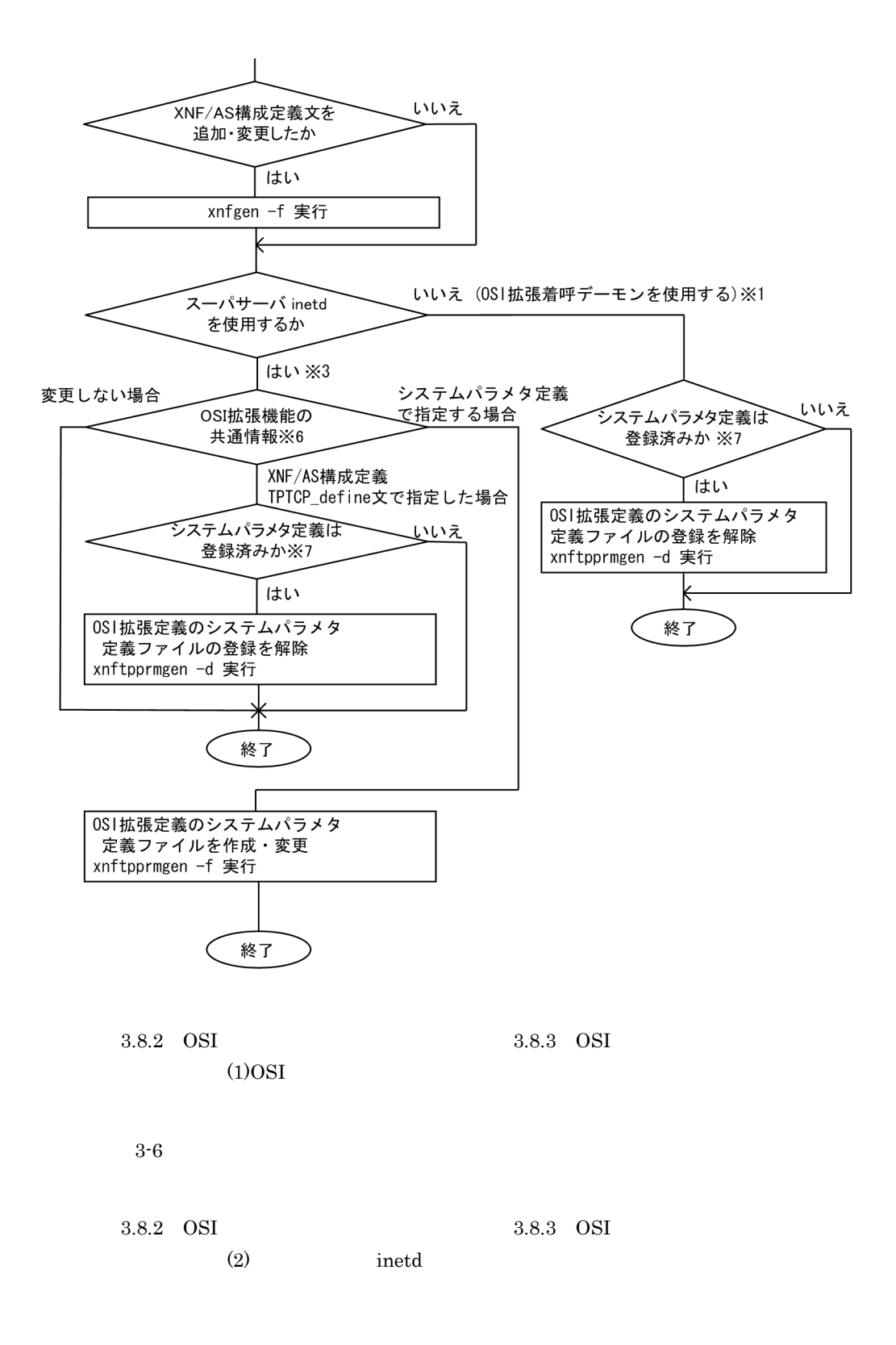

"iso\_tsap" "iso-tsap"  $\left(\text{RFC1006}\right)$   $\qquad$  102 OSI  $\overline{a}$  $22102$   $22102$ 

iso\_tsap 102/tcp host\_adaptor 22102/tcp

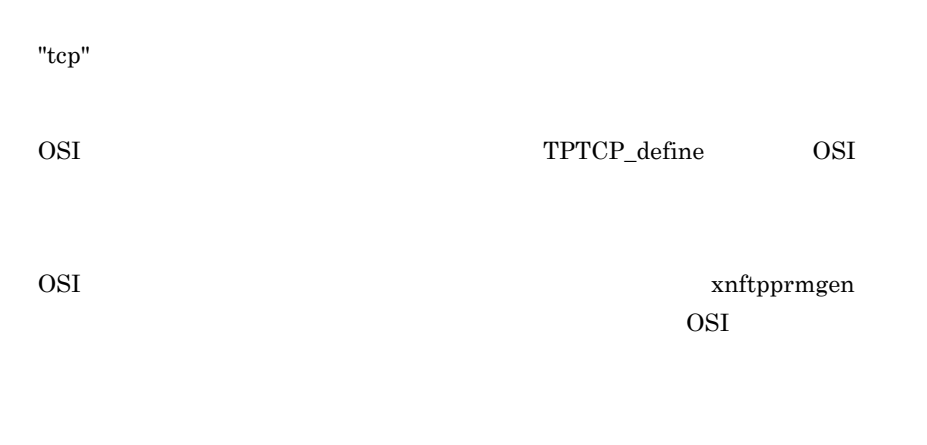

 $3-5$ 

3-5 OSI

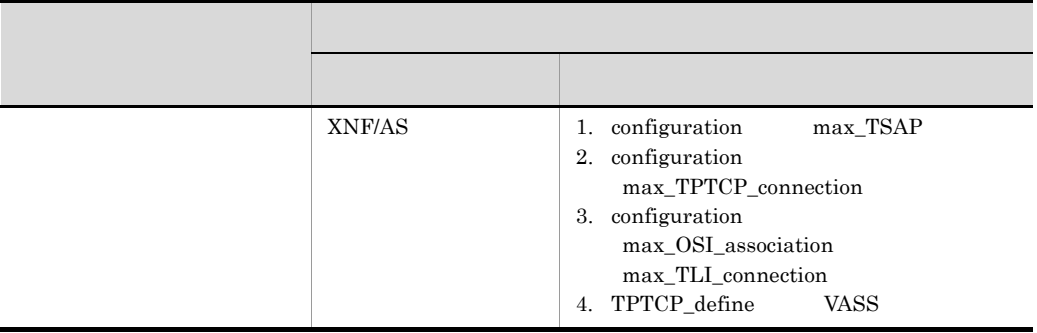

 $3.$ 

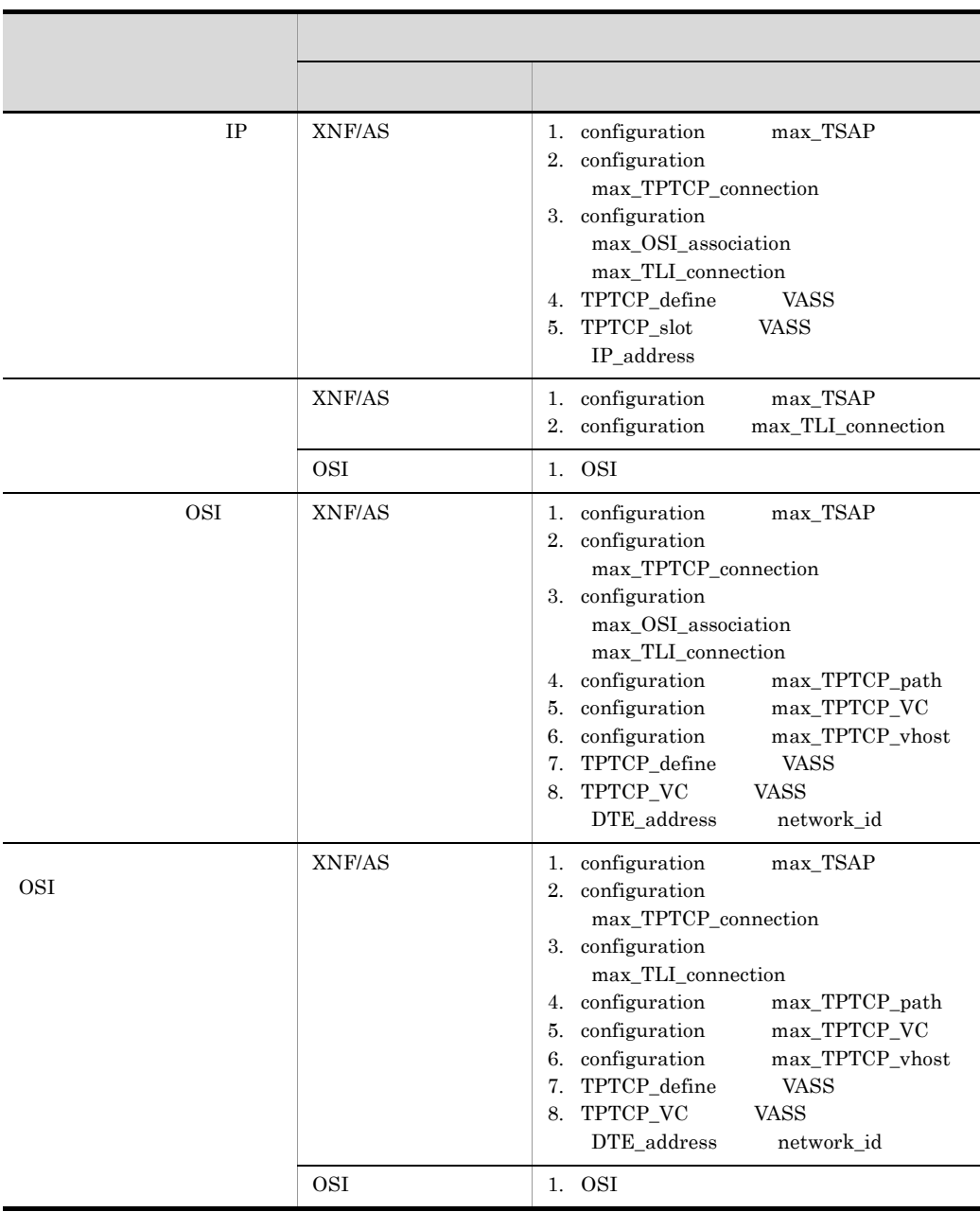

3-6 OSI

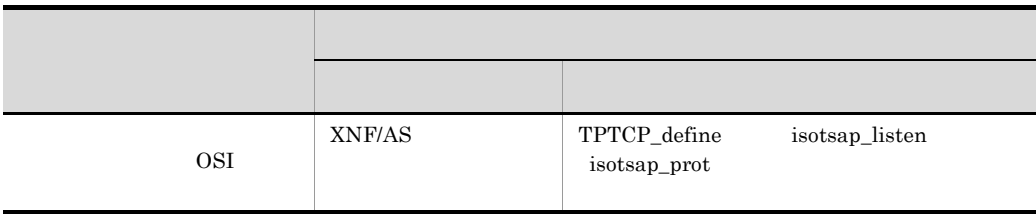

# 3.8.2 OSI

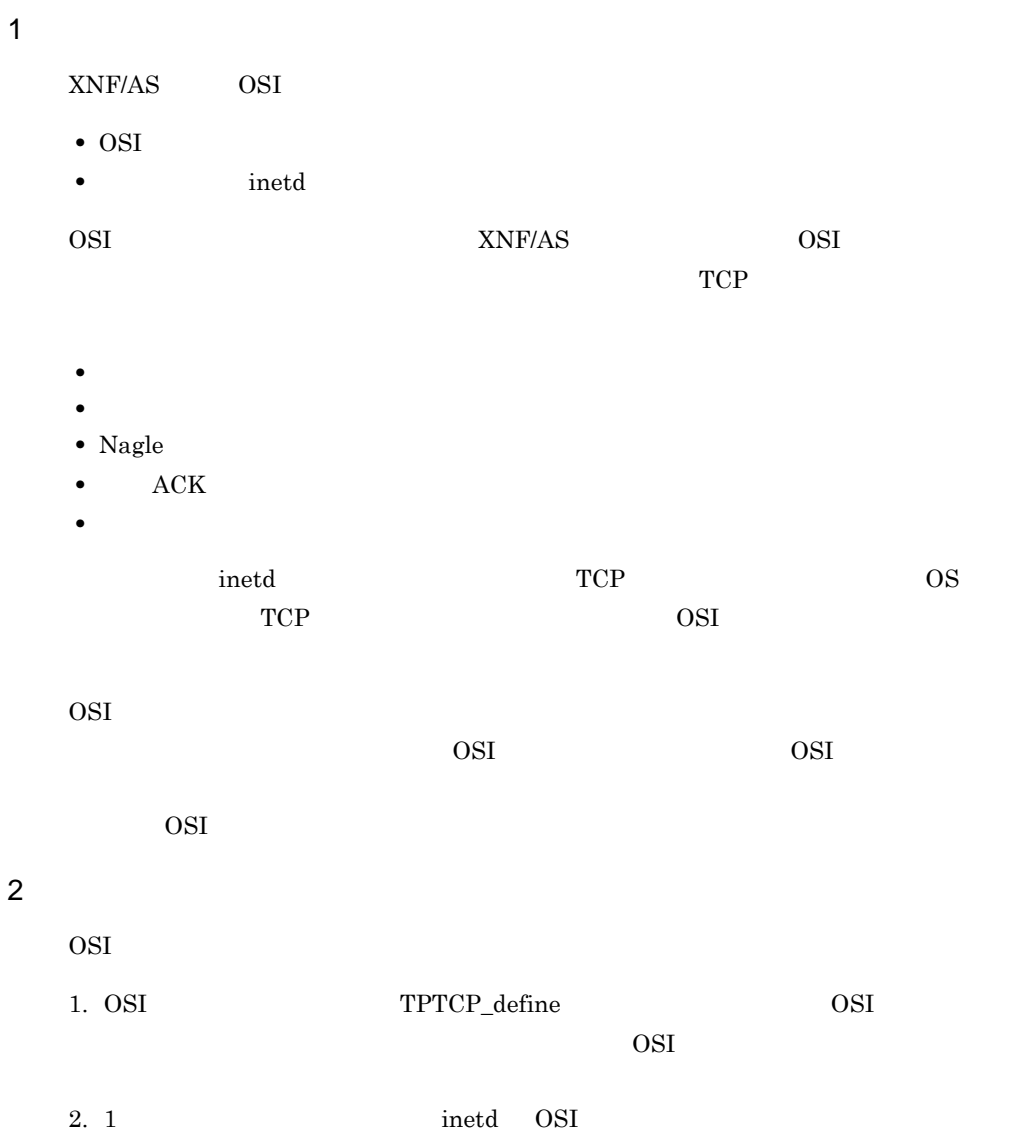

### 3.8.3 OSI

OSI  $\sim$ 

- OSI
- **•** スーパサーバ inetd から起動する
- 1 OSI

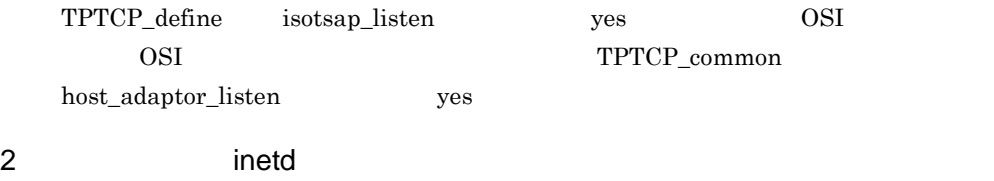

OSI inetd

inetd  $\langle\text{letc/inetd.comf}\rangle$  (4 ) extends the contract of  $\mathcal{L}$ 

# #XNF/AS TPTCP(OSI\_EX) deamon #  $\frac{1}{1}$  stream tcp  $\frac{2}{1}$  nowait root /etc/xnftpsrvdmon xnftpsrvdmon

#### $\rm OSI$

 $(4)$ 

# #XNF/AS Host Adaptor deamon # host\_adaptor  $1$  stream tcp  $2$  nowait root /etc/xnftptcpvc xnftptcpvc

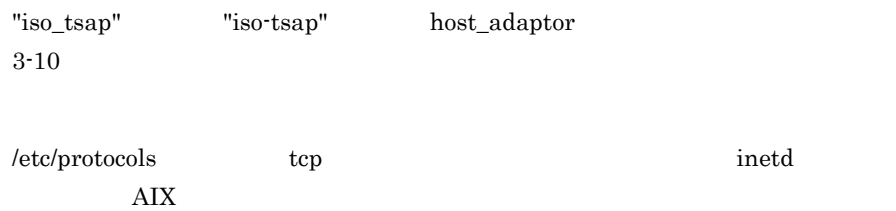

### $3.8.4$

OSI  $\overline{\phantom{a}}$ 

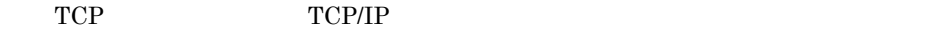

 $3-11$ 

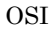

 $\overline{OSI}$  and  $\overline{OSI}$  and  $\overline{OSI}$  and  $\overline{OSI}$ 

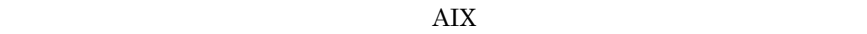

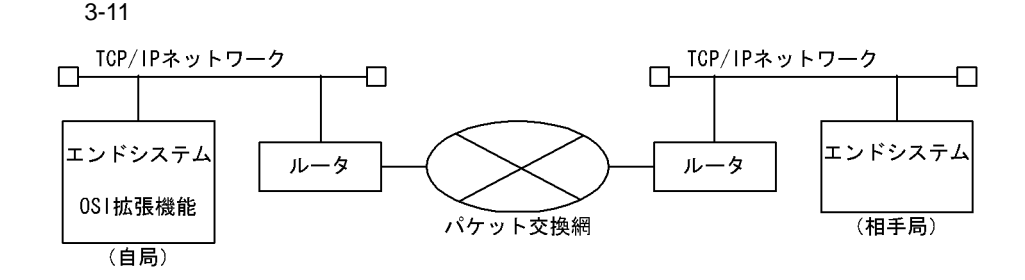

 $3.8.5$ 

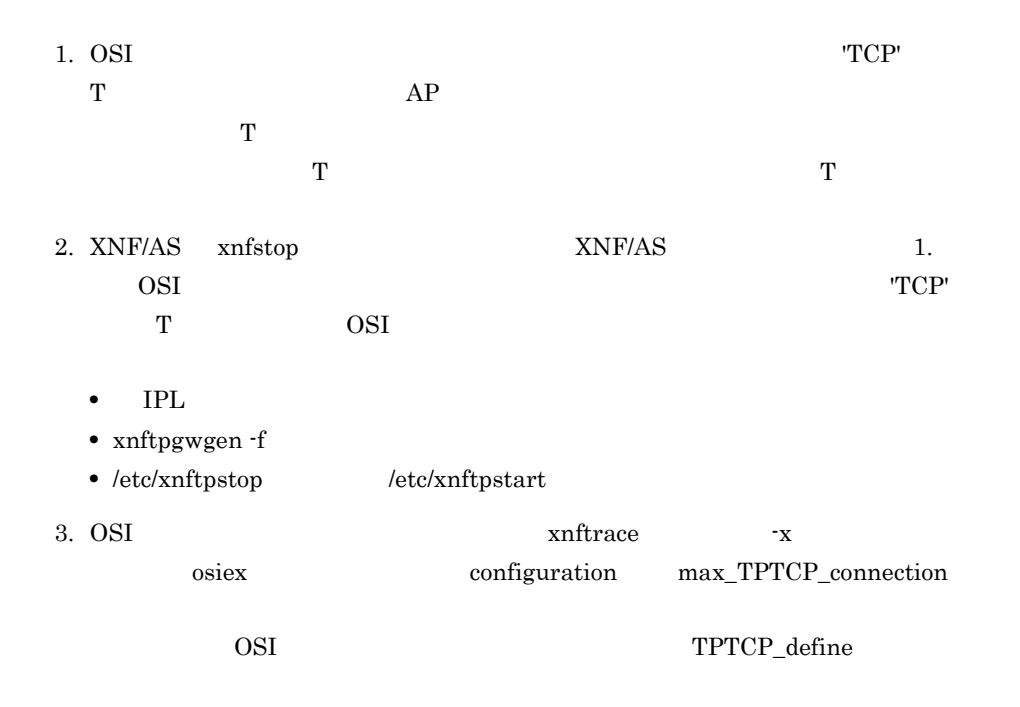

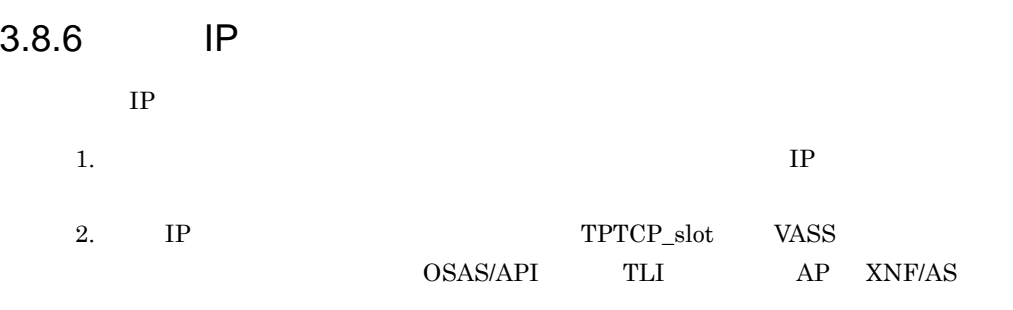

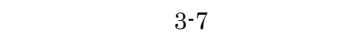

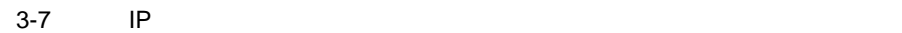

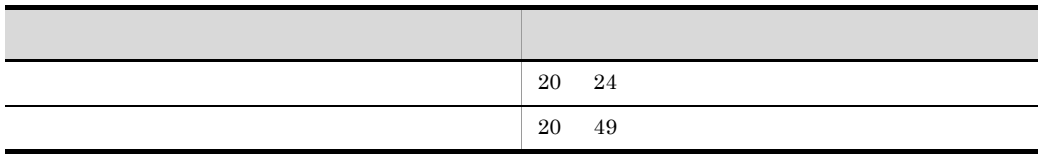

 $25$  49

 $\rm C$ 

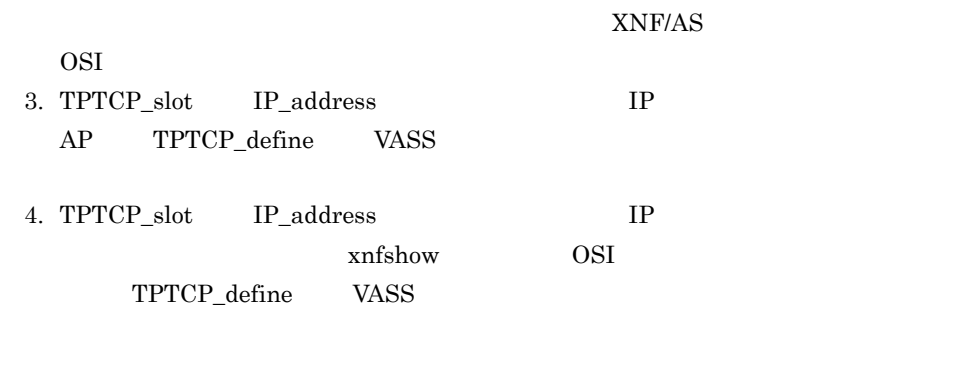

# 3.8.7 OSI

OSI  $\overline{a}$ 

1  $\blacksquare$ 

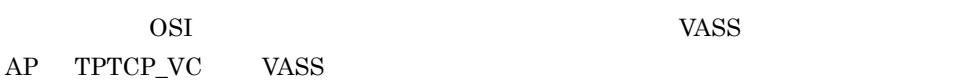
$3-8$ 

Ē

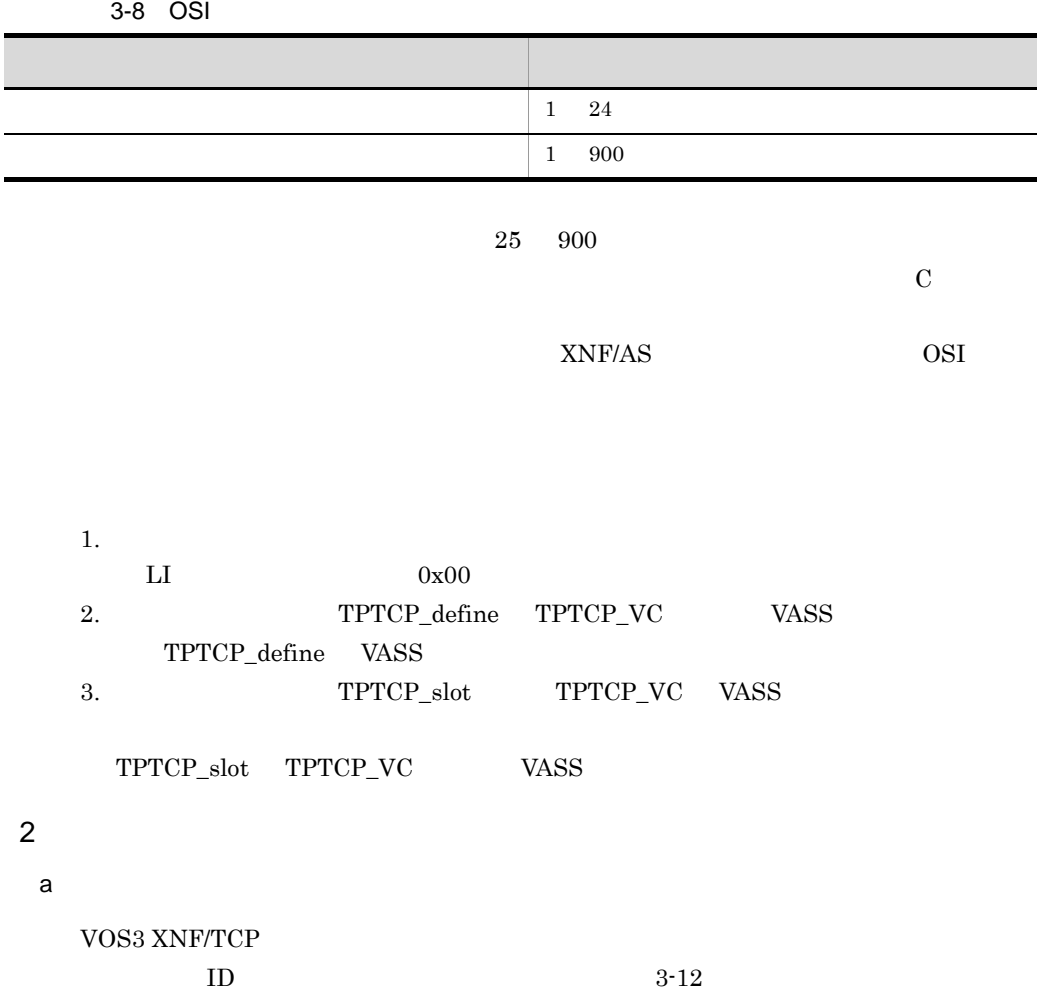

 $\rm ID$ 

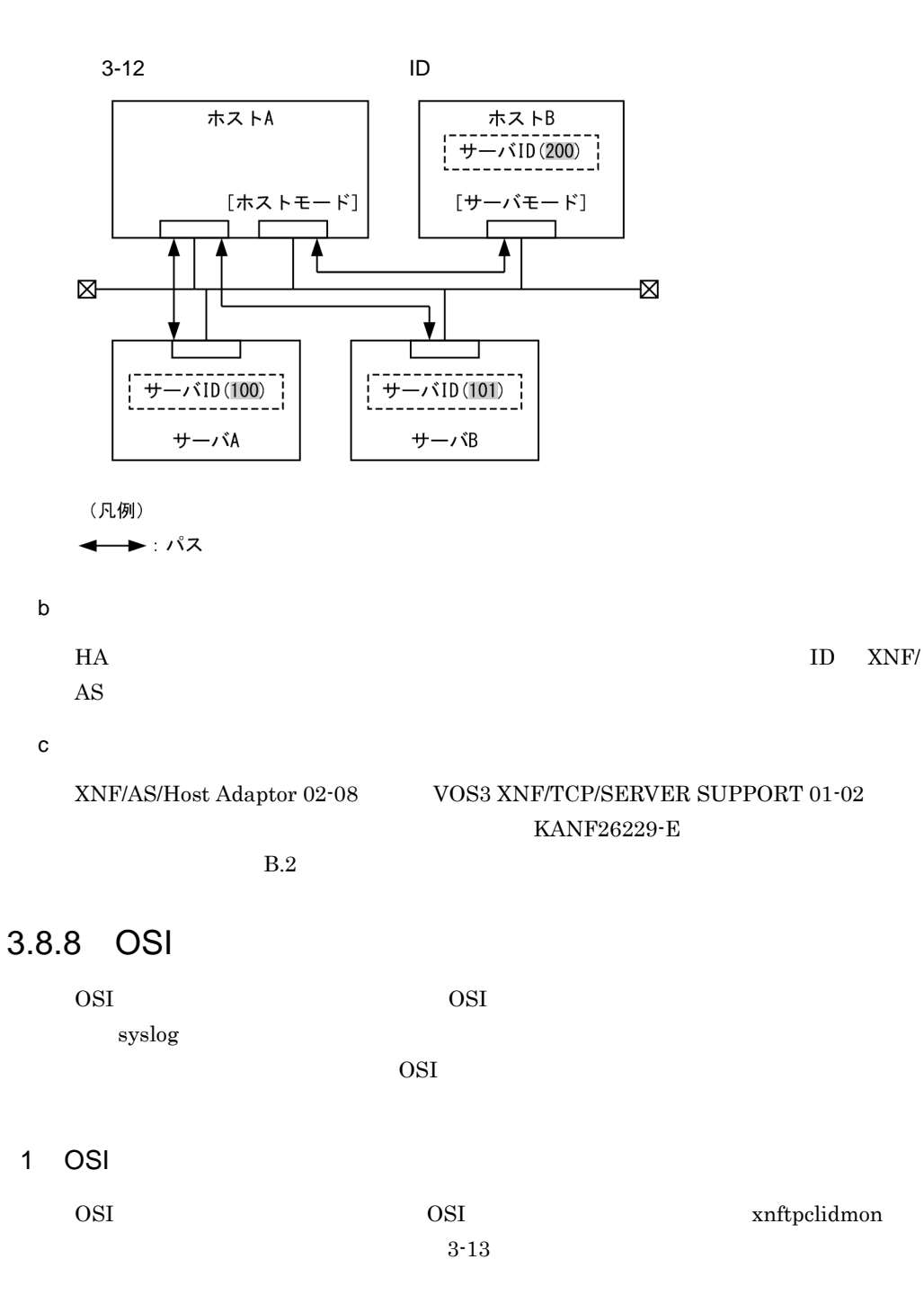

3-13 OSI

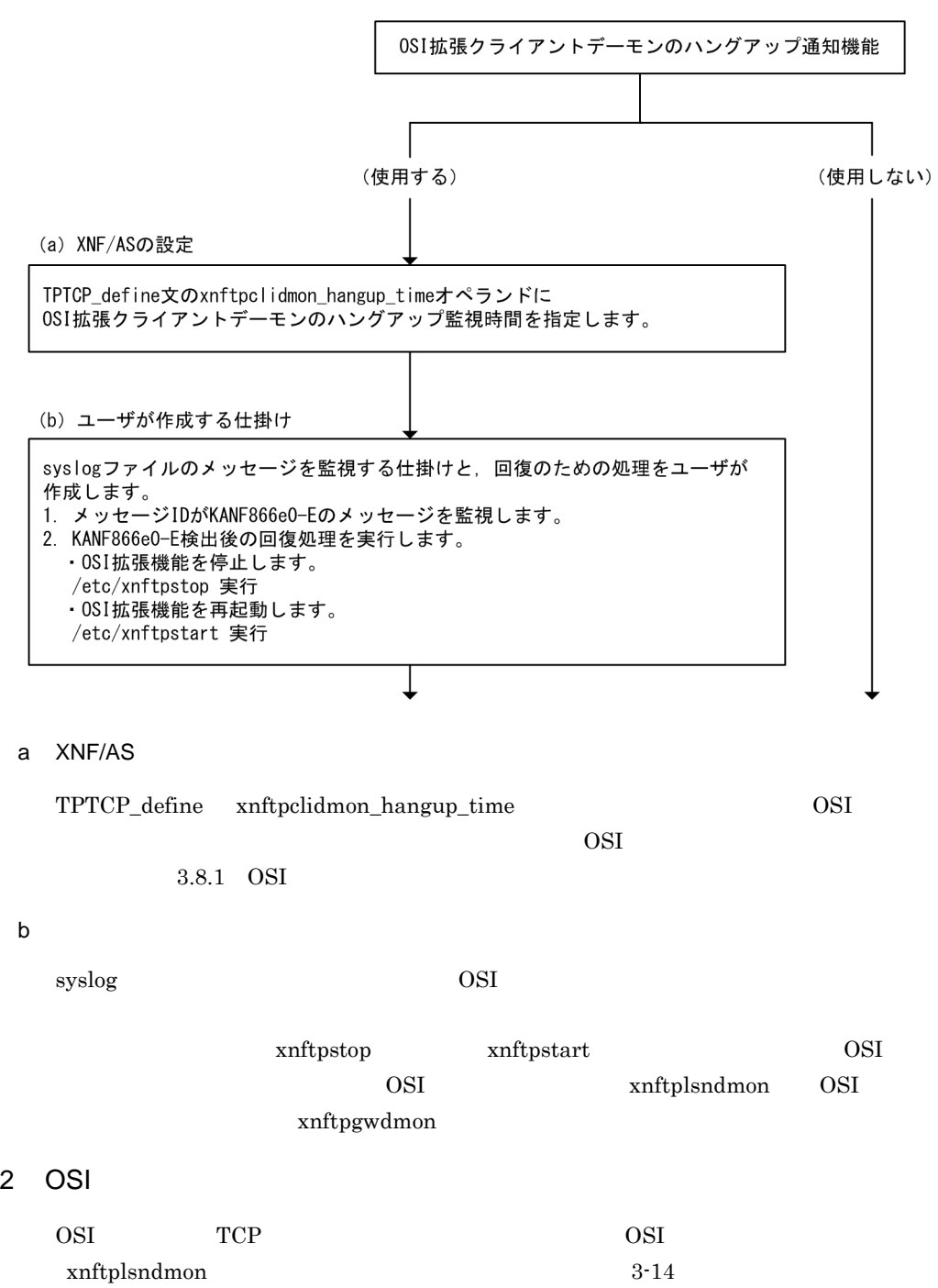

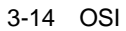

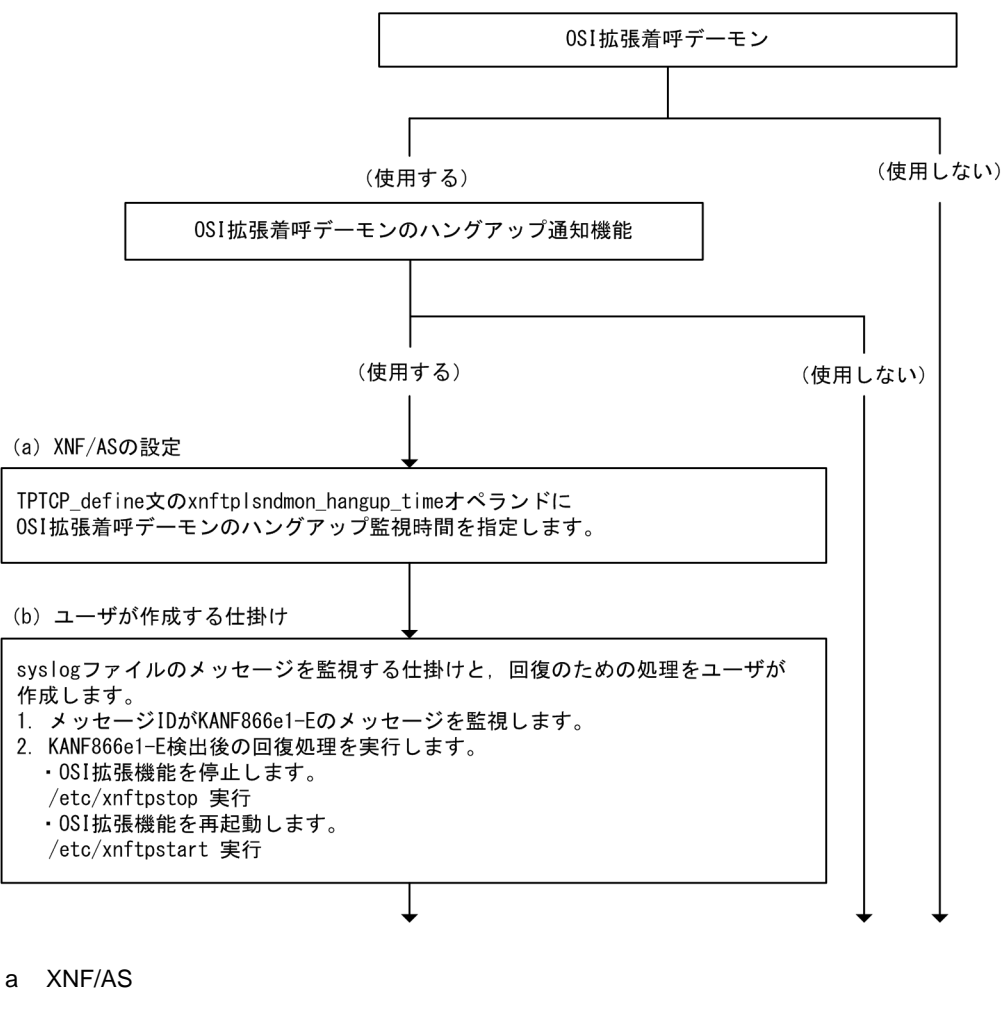

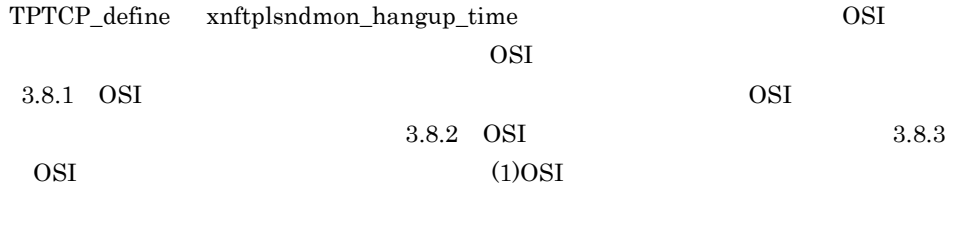

 $\mathbf b$ 

syslog and the osite of  $\overline{\text{OSI}}$ 

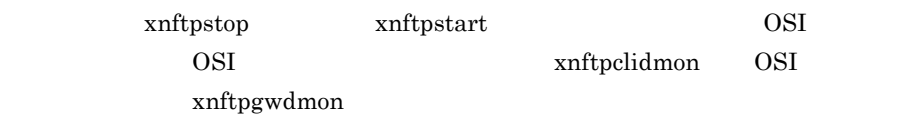

3.9 HNA /

|                           | $\operatorname{HNA1}$ | $\operatorname{HNA}$ |                             | $\boldsymbol{I}$               | $\operatorname{HNA1}$ |                                                | $\pmb{\mathfrak{m}}$ |
|---------------------------|-----------------------|----------------------|-----------------------------|--------------------------------|-----------------------|------------------------------------------------|----------------------|
|                           |                       | $\boldsymbol{I}$     | $\pmb{\mathfrak{m}}$        |                                |                       |                                                | $\mathbf{H}$         |
|                           | $\cal I$              | $\sqrt{\phantom{a}}$ |                             | $\pmb{\mathfrak{m}}$           |                       |                                                |                      |
|                           |                       |                      |                             |                                |                       |                                                |                      |
| 3.9.1                     |                       |                      |                             |                                | /                     |                                                |                      |
| $\overline{1}$            |                       |                      |                             |                                |                       |                                                |                      |
|                           |                       | PLU                  |                             |                                |                       |                                                |                      |
|                           |                       | $"{\rm LOGON}"$      |                             |                                |                       |                                                |                      |
|                           | $\bullet$ PLU         |                      | $\mathop{\rm PLU}\nolimits$ |                                |                       |                                                |                      |
|                           | $\bullet$             |                      | $\ensuremath{\mathrm{PLU}}$ |                                |                       |                                                |                      |
| $\overline{2}$            |                       |                      |                             |                                |                       |                                                |                      |
|                           |                       | PLU                  |                             |                                |                       |                                                |                      |
|                           |                       | "LOGOFF"             |                             |                                |                       |                                                |                      |
|                           | $\bullet$ PLU         |                      | $\ensuremath{\mathrm{PLU}}$ |                                |                       |                                                |                      |
|                           | $\bullet$             |                      | $\ensuremath{\mathrm{PLU}}$ |                                |                       |                                                |                      |
| $\ensuremath{\mathsf{3}}$ |                       |                      |                             |                                |                       |                                                |                      |
| $\mathsf{a}$              |                       |                      |                             |                                |                       |                                                |                      |
|                           | ${\tt EBCDIK}$        |                      |                             |                                |                       |                                                |                      |
| $\mathsf b$               |                       |                      |                             |                                |                       |                                                |                      |
|                           |                       |                      |                             | $\mathbf{H}$ .<br>$\mathbf{u}$ |                       |                                                |                      |
|                           | $1.$<br>2.            |                      |                             |                                |                       | $\pmb{\mathsf{H}}$<br>$\overline{\phantom{a}}$ | $\pmb{\mathsf{H}}$   |
|                           | $\mathbf{u}$          |                      |                             |                                |                       |                                                |                      |
| $\mathtt{C}$              | <b>HNA</b>            |                      |                             |                                |                       |                                                |                      |
|                           |                       |                      |                             |                                | $_{\rm FIS}$          |                                                | PLU                  |
|                           |                       |                      |                             |                                |                       |                                                |                      |

 $OIC$ 

#### $3.9.2$   $/$

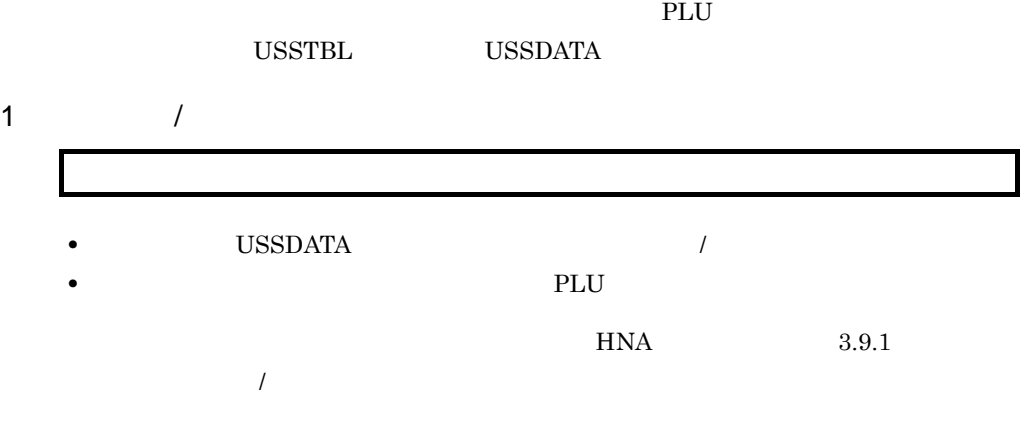

 $HNA$  PLU  $3-15$ 

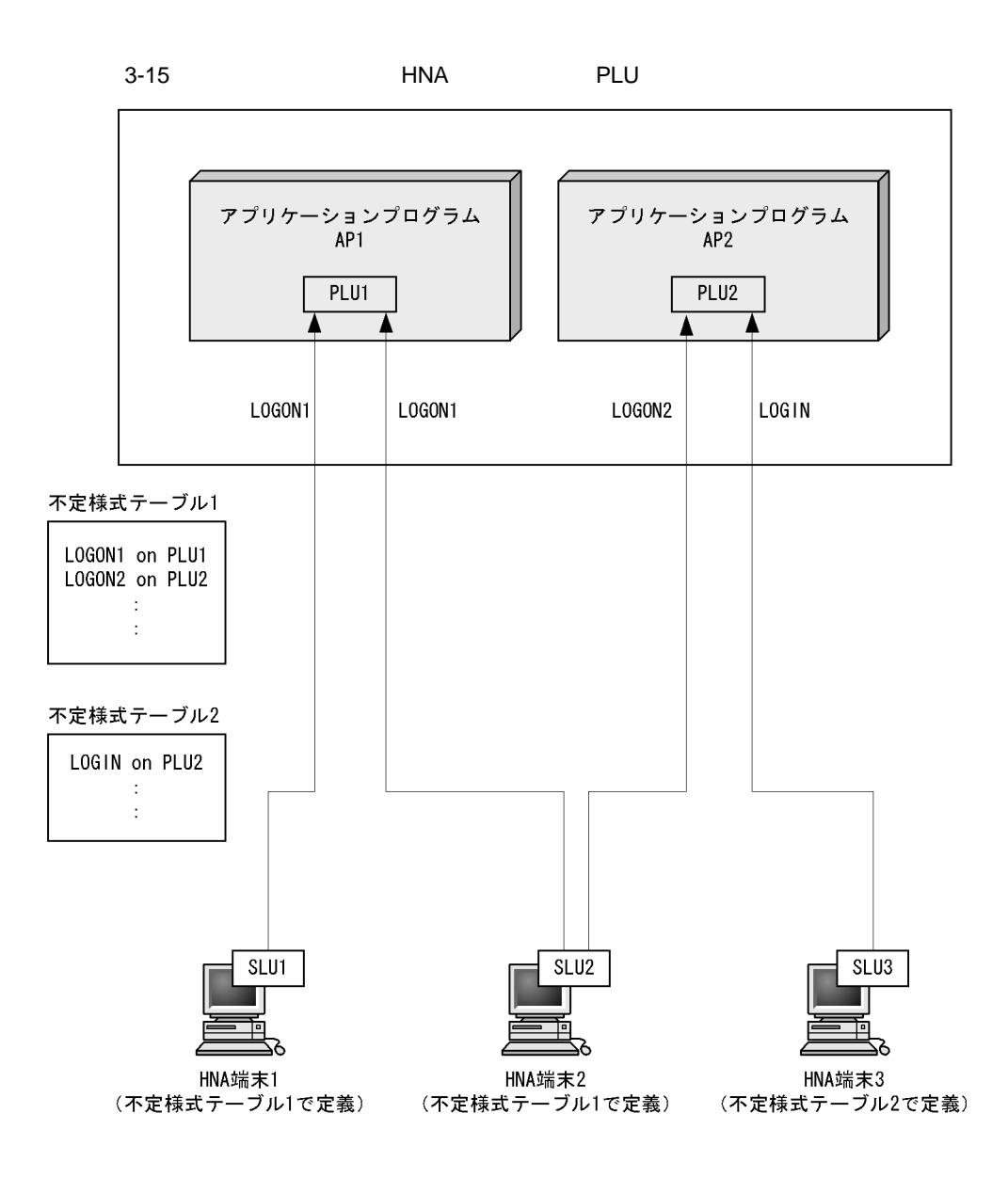

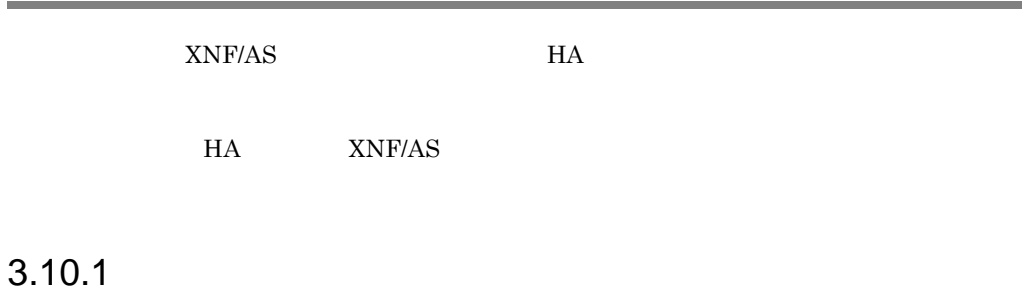

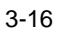

 $3-16$ 

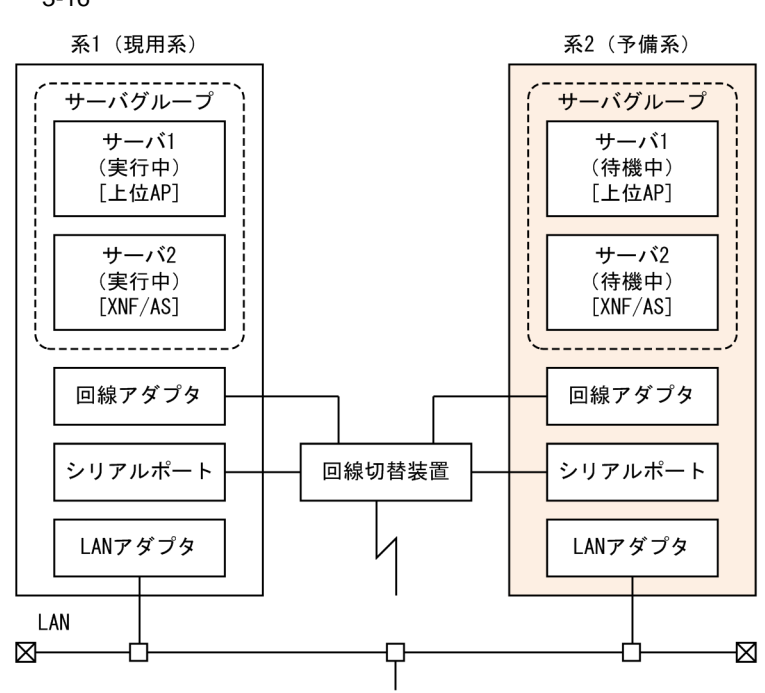

## $3.10.2$

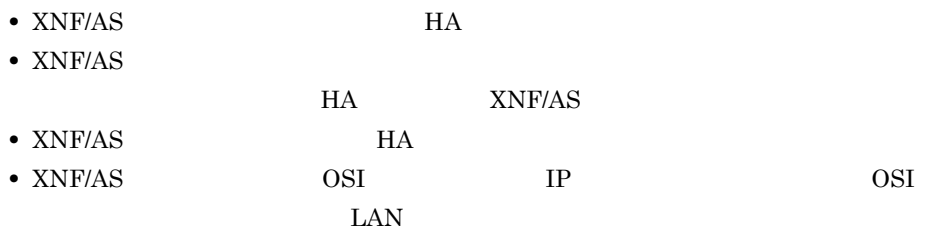

- LAN • **•**  $\bullet$ 
	- **•** 系切り替え時に,回線アダプタおよび回線切替装置単位に通信回線の切り替えを行い
- 
- **•** [*p* = *n* = *n* = *n* = *n* = *n* = *n* = *n* = *n* = *n* = *n* = *n* = *n* = *n* = *n*

## $3.10.3$

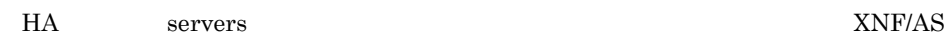

 $HA$   $AIX(R)$ 

1 name

 $XNF/AS$  0

 $XNF/AS$  xnfstart

 $XNF/AS$ XNF/AS

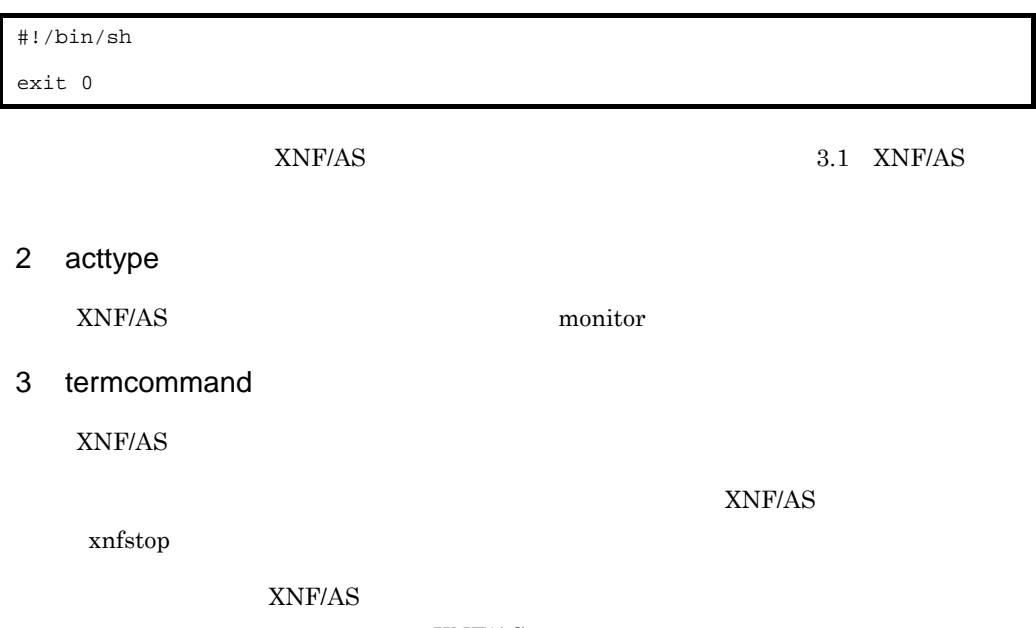

#### 4 group

 $XNF/AS$  AP

## 5 lan\_updown

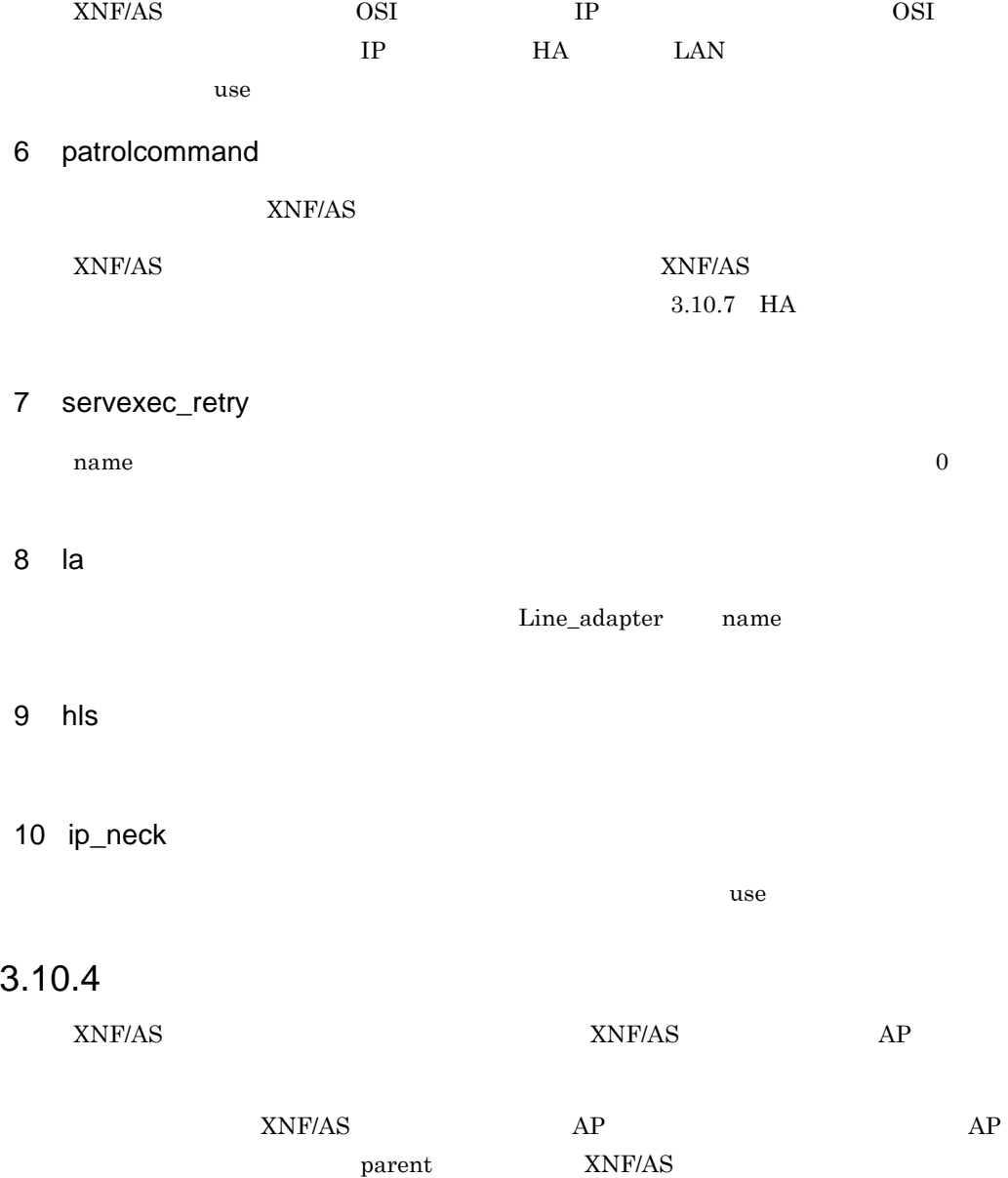

# 3.10.5 XNF/AS

 $\begin{minipage}{0.9\linewidth} \begin{tabular}{l} \multicolumn{2}{c}{XNF/AS/BASE} \end{tabular} \end{minipage}$  ${\tt XNF/AS/BASE} \hspace{2.5cm} {\tt XNF/AS/OSI \; Extension}$ 

> XNF/AS 3.10.7 HA

```
#!/bin/sh
#
# XNF/AS/BASE (XNF_monitor.sh)
# All Rights Reserved. Copyright (C) 2013, Hitachi, Ltd.
#
# The object program to monitor
# XNF/AS/BASE
XNFELDMON_PROGRAM=/xnfs/bin/XNFeldmon
XNFELDMON_COUNT=1
XNFRASDMON_PROGRAM=/xnfs/bin/XNFrasdmon
XNFRASDMON_COUNT=2
# Tuning parameter
SLEEP_TIME=5
MAX_RETRY_COUNT=3
# The definition of command
PS=/usr/bin/ps
GREP=/usr/bin/grep
WC=/usr/bin/wc
SLEEP=/usr/bin/sleep
BASENAME=/usr/bin/basename
PRINTF=/usr/bin/printf
EXPR=/usr/bin/expr
# process check
ProcessCheck()
{
     PROGRAM1=$1
     PROGRAM_COUNT=$2
     PROGRAM2=`$BASENAME $PROGRAM1`
     PROGRAM2=`$PRINTF "%.8s" "$PROGRAM2"`
     RETRY_COUNT=0
     while [ $RETRY_COUNT -lt $MAX_RETRY_COUNT ]
     do
         COUNT=`$PS -ef | $GREP -e "${PROGRAM1}" -e "¥[${PROGRAM2}" | $GREP -v 
grep | $WC -l`
         if [ $COUNT -eq $PROGRAM_COUNT ]
         then
             return 0
         else
             RETRY_COUNT=`$EXPR $RETRY_COUNT + 1`
         fi
         $SLEEP $SLEEP_TIME
     done
     exit
}
# Main loop
{
     while true
     do
         # XNF/AS/BASE
         ProcessCheck $XNFELDMON_PROGRAM $XNFELDMON_COUNT
         ProcessCheck $XNFRASDMON_PROGRAM $XNFRASDMON_COUNT
         $SLEEP $SLEEP_TIME
     done
}
```
- SLEEP\_TIME
- **•** シェル変数 MAX\_RETRY\_COUNT

#### XNF/AS/BASE XNF/AS/OSI Extension

#### XNF\_OSIEX\_monitor.sh

```
#!/bin/sh
```

```
#
# XNF/AS/OSI Extension (XNF_OSIEX_monitor.sh)
# All Rights Reserved. Copyright (C) 2013, Hitachi, Ltd.
#
# The object program to monitor
# XNF/AS/BASE
XNFELDMON_PROGRAM=/xnfs/bin/XNFeldmon
XNFELDMON_COUNT=1
XNFRASDMON_PROGRAM=/xnfs/bin/XNFrasdmon
XNFRASDMON_COUNT=2
# XNF/AS/OSI Extension
XNFTPCLIDMON=/etc/xnftpclidmon
XNFTPGWDMON=/etc/xnftpgwdmon
XNFTPLSNDMON=/etc/xnftplsndmon
# Tuning parameter
SLEEP_TIME=5
MAX_RETRY_COUNT=3
# The definition of command
PS=/usr/bin/ps
GREP=/usr/bin/grep
WC=/usr/bin/wc
SLEEP=/usr/bin/sleep
BASENAME=/usr/bin/basename
PRINTF=/usr/bin/printf
EXPR=/usr/bin/expr
# process check
ProcessCheck()
\left\{ \right. PROGRAM1=$1
     PROGRAM_COUNT=$2
     PROGRAM2=`$BASENAME $PROGRAM1`
     PROGRAM2=`$PRINTF "%.8s" "$PROGRAM2"`
     RETRY_COUNT=0
     while [ $RETRY_COUNT -lt $MAX_RETRY_COUNT ]
     do
         COUNT=`$PS -ef | $GREP -e "${PROGRAM1}" -e "¥[${PROGRAM2}" | $GREP -v 
grep | $WC -1 if [ $COUNT -eq $PROGRAM_COUNT ]
         then
             return 0
         else
             RETRY_COUNT=`$EXPR $RETRY_COUNT + 1`
         fi
         $SLEEP $SLEEP_TIME
     done
     exit
}
```

```
# process check2
ProcessCheck2()
{
    PROGRAM1=$1
    PROGRAM2=`$BASENAME $PROGRAM1`
    PROGRAM2=`$PRINTF "%.8s" "$PROGRAM2"`
    RETRY_COUNT=0
    while [ $RETRY_COUNT -lt $MAX_RETRY_COUNT ]
    do
         EXIST=`$PS -ef | $GREP -e "${PROGRAM1}" -e "¥[${PROGRAM2}" | $GREP -v 
grep`
         if [ "$EXIST" != "" ]
         then
             return 0
         else
             RETRY_COUNT=`$EXPR $RETRY_COUNT + 1`
         fi
         $SLEEP $SLEEP_TIME
     done
     exit
}
# Main loop
{
     while true
     do
         # XNF/AS/BASE
         ProcessCheck $XNFELDMON_PROGRAM $XNFELDMON_COUNT
         ProcessCheck $XNFRASDMON_PROGRAM $XNFRASDMON_COUNT
         # XNF/AS/OSI Extension
         ProcessCheck2 $XNFTPCLIDMON
         ProcessCheck2 $XNFTPGWDMON
         ProcessCheck2 $XNFTPLSNDMON
        $SLEEP $SLEEP_TIME
     done
}
```
- SLEEP\_TIME
- **•** シェル変数 MAX\_RETRY\_COUNT

#### 3.10.6 LAN

 $H A$ 

- LAN
- LAN

 $3.$ 

#### XNF/AS  $3.10.7$  HA

#### 1 LAN

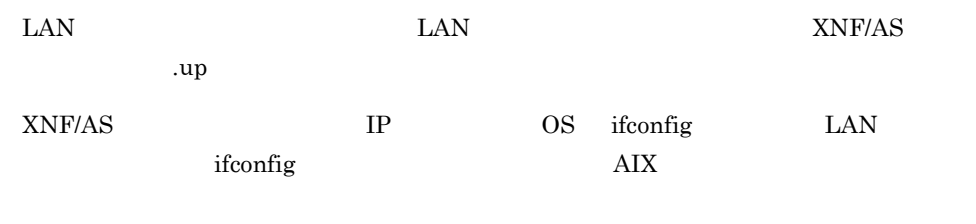

 $\begin{array}{ll}\n\text{OSI}\n\end{array}$ 

```
#!/bin/sh
#
# XNF/AS/Host Adaptor (XNF.up)
# All Rights Reserved. Copyright (C) 2013, Hitachi, Ltd.
#
# Network Configuration for ONLINE
# TCP/IP
IFCONFIG=/etc/ifconfig
$IFCONFIG en0 inet 172.xxx.xxx.xxx alias netmask 255.255.255.0 broadcast
172.xxx.xxx.255
# XNF/AS
XNFONLINE=/etc/xnfonline
SLEEP=/usr/bin/sleep
EXPR=/usr/bin/expr
# Tuning parameter
VSRV_NAME=TPVC01
SLEEP_TIME=1
MAX_RETRY_COUNT=10
RETRY_COUNT=0
while true
do
     $XNFONLINE -n $VSRV_NAME > /dev/null 2>&1
   RC = $? if [ $RC -eq 0 ] # normal end
     then
         exit 0
     elif [ $RC -eq 3 ] # retry
     then
         if [ $RETRY_COUNT -lt $MAX_RETRY_COUNT ]
         then
            RETRY_COUNT=`$EXPR $RETRY_COUNT + 1`
        else # retryout
            exit 1
        fi
     else # error return
         exit 1
     fi
     $SLEEP $SLEEP_TIME
done
```
#### ifconfig 200 ifconfig 200 if the state  $\frac{1}{2}$

- ifconfig ifconfig コマンド コマンド こうしょうかい しゅうしゅう しゅうしゅう しゅうしゅう しゅうしゅう
- **•** シェル変数 VSRV\_NAME

TPTCP\_VC name

 $SLEEP_TIME$ xnfonline

### **•** シェル変数 MAX\_RETRY\_COUNT

xnfonline

2 LAN

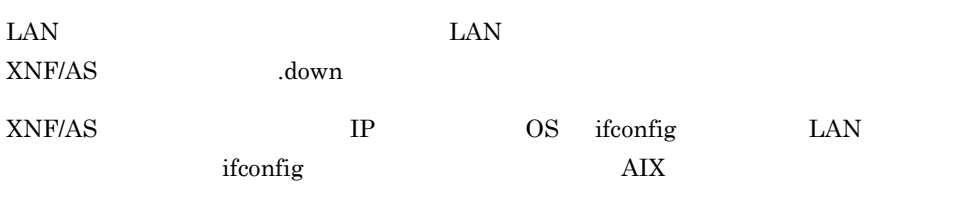

 $\begin{array}{ll}\n\text{OSI}\n\end{array}$ 

LAN XNF.down

```
#!/bin/sh
#
# XNF/AS/Host Adaptor (XNF.down)
# All Rights Reserved. Copyright (C) 2013, Hitachi, Ltd.
#
# Network Configuration for OFFLINE
# XNF/AS
XNFOFFLINE=/etc/xnfoffline
SLEEP=/usr/bin/sleep
EXPR=/usr/bin/expr
# Tuning parameter
VSRV_NAME=TPVC01
SLEEP TIME=1
MAX_RETRY_COUNT=10
RETRY_COUNT=0
while true
do
     $XNFOFFLINE -n $VSRV_NAME > /dev/null 2>&1
   RC = $? if [ $RC -eq 0 ] # normal end
     then
        break
     elif [ $RC -eq 3 ] # retry
     then
        if [ $RETRY_COUNT -lt $MAX_RETRY_COUNT ]
        then
            RETRY_COUNT=`$EXPR $RETRY_COUNT + 1`
        else # retryout
            break
        fi
     else # error return
        break
     fi
     $SLEEP $SLEEP_TIME
done
# TCP/IP
IFCONFIG=/etc/ifconfig
$IFCONFIG en0 inet 172.xxx.xxx.xxx delete
exit 0
```
ifconfig 200 ifconfig 200 if the state  $\frac{1}{2}$ 

- ifconfig ifconfig **コマンド**
- **•** シェル変数 VSRV\_NAME

TPTCP\_VC name

• SLEEP\_TIME

xnfoffline

**•** シェル変数 MAX\_RETRY\_COUNT

xnfoffline

## 3.10.7 HA

 $H$ A  $\blacksquare$ 

/opt/XNFS/samples/HAmon

 $\text{LAN}$ 

 $3-9$ 

3-9 HA

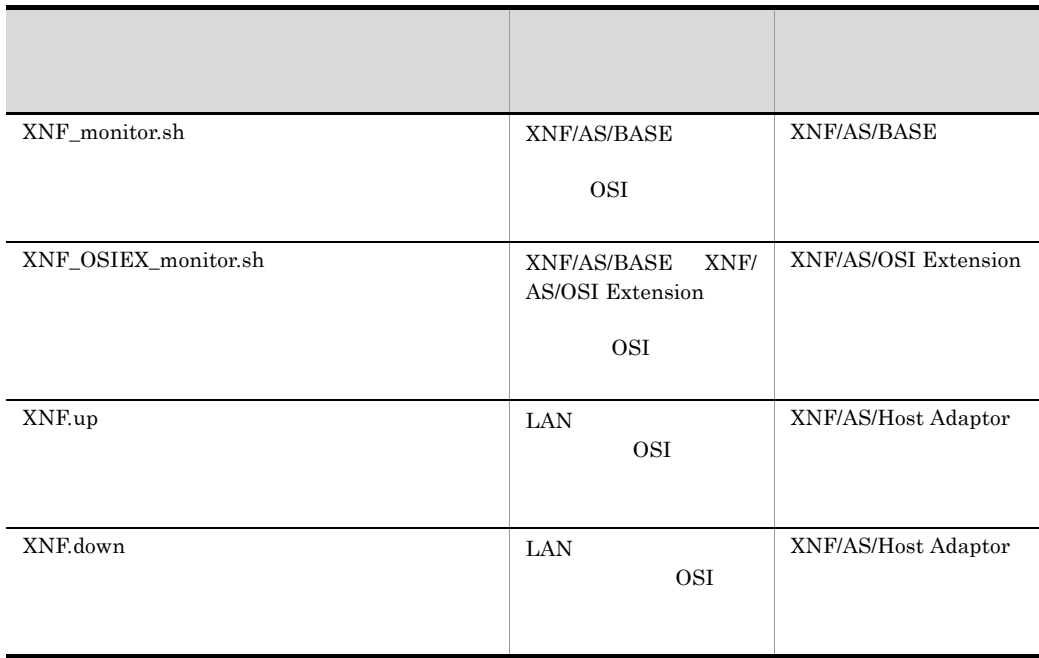

XNF/AS/Host Adaptor IP

ピーして LAN の状態設定ファイルを作成してください。

# *4* 運用コマンド

## XNF/AS

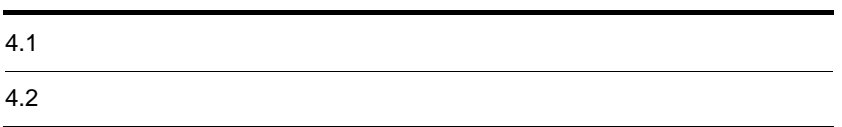

#### $XNF/AS$   $XNF/AS$

 $4 - 1$ 

4-1 XNF/AS

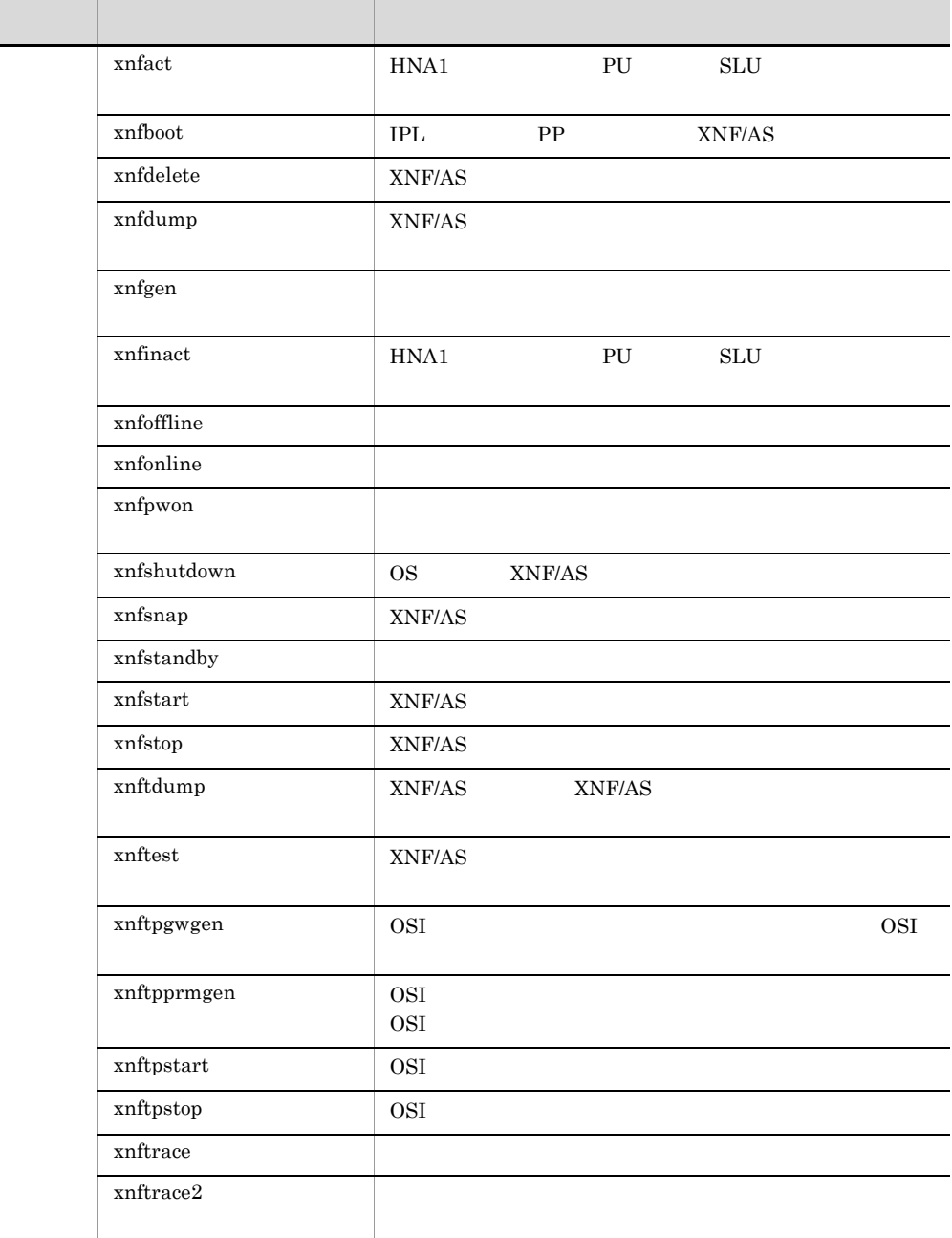

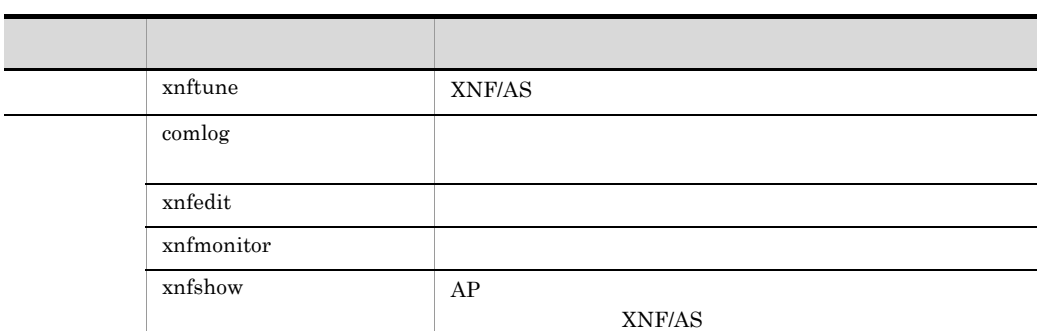

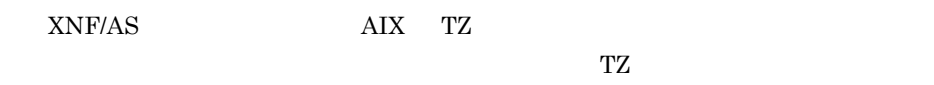

TZ AIX

 $4.$ 

 $\blacksquare$  (  $\blacksquare$  )"  $\blacksquare$ -オプションフラグ  $\mathcal{A}$  $1$ 

 $4-2$ 

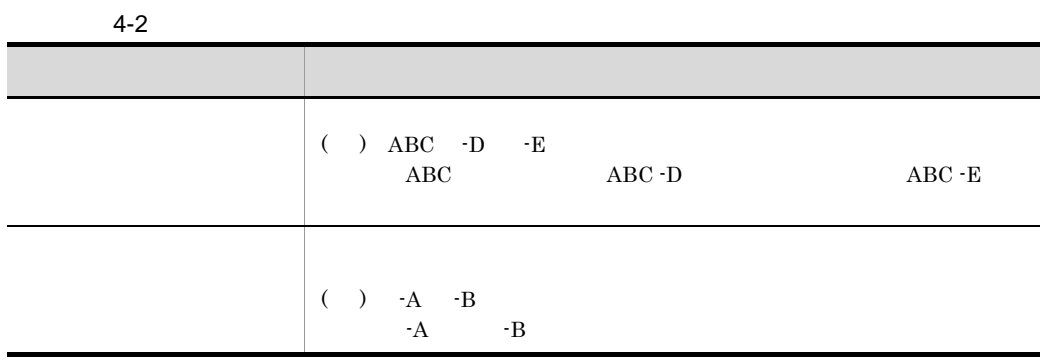

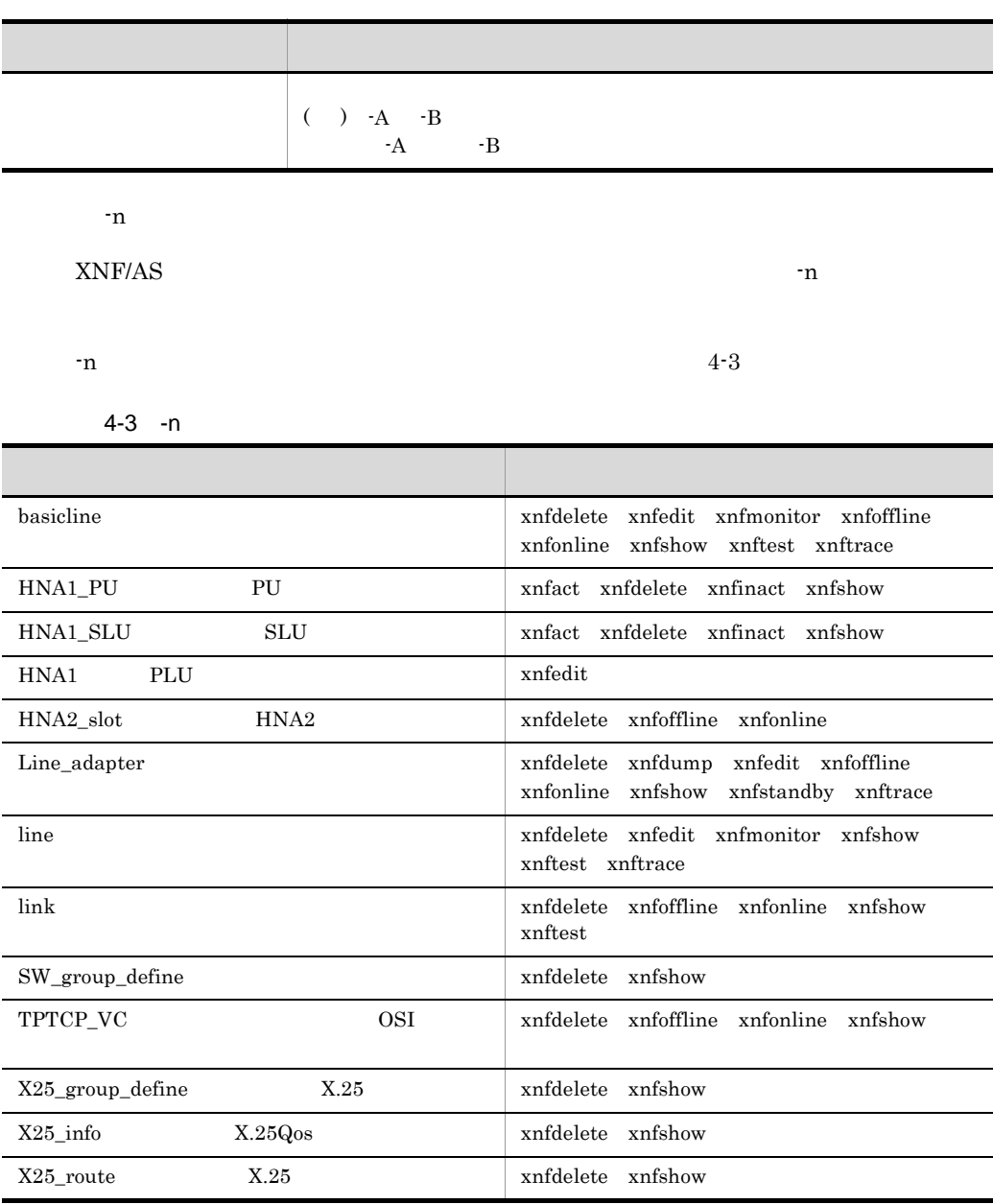

 $-x$ 

 $\mathbf{X}$ 

 $4.$ 

 $4-4$   $-x$ 

| hdlc     | <b>HDLC</b><br>API                          | xnfedit<br>xnfshow<br>xnftrace |
|----------|---------------------------------------------|--------------------------------|
| hna1     | API<br>HNA1                                 | xnfshow<br>xnftrace            |
| hnallog  | HNA1                                        | xnfedit xnftrace               |
| hnaluss  | HNA1                                        | xnfdelete xnfshow              |
| hna2     | HNA <sub>2</sub><br>API                     | xnfshow                        |
| hsc      | HSC <sub>1</sub><br>HSC <sub>2</sub><br>API | xnfedit xnftrace               |
| la       |                                             | xnfshow                        |
| layerw   | XNF/AS                                      | xnftrace                       |
| line     |                                             | xnfshow                        |
| link     |                                             | xnfshow                        |
| ncam     | HNA <sub>2</sub><br><b>NCAM</b><br>API      | xnfedit xnftrace               |
| ncsb     | <b>NCSB</b><br>API                          | xnfedit xnftrace               |
| nli      | X.25<br>API                                 | xnftrace<br>xnfedit<br>xnfshow |
| osas     | <b>OSAS API</b>                             | xnfshow<br>xnfedit<br>xnftrace |
| osas_api | <b>OSAS API</b>                             | xnfdelete xnfshow              |
| osiex    | <b>OSI</b>                                  | xnfedit xnfshow<br>xnftrace    |
| slus     | HNA <sub>2</sub><br><b>SLUS</b><br>API      | xnfedit<br>xnftrace            |
| swg      |                                             | xnfshow                        |
| tpi      | TLI                                         | xnfedit xnftrace               |
| tpvc     | OSI                                         | xnfshow                        |
| x25      | X.25                                        | xnfshow<br>xnfmonitor          |
| x25group | X.25                                        | xnfshow                        |
| x25info  | X.25<br>Qos                                 | xnfshow                        |
| x25route | X.25                                        | xnfshow                        |

# 4.2.1 comlog

 $\overline{1}$ 

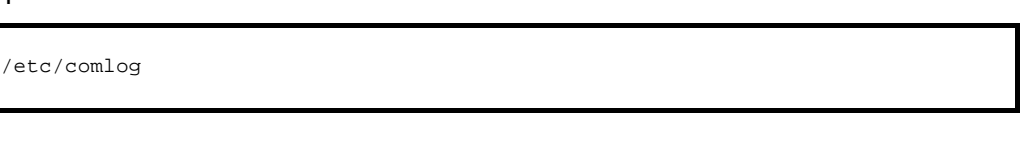

### <sup>2</sup>

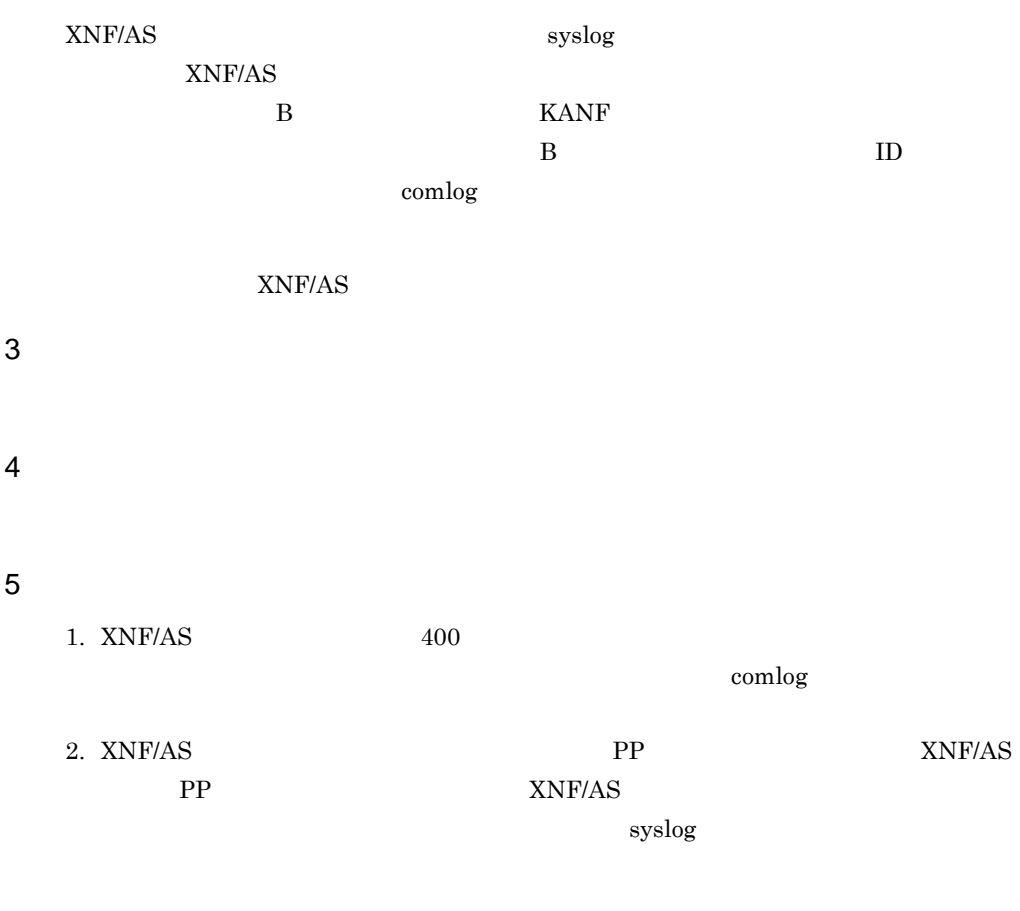

#### $6 \overline{6}$

 $KANF$ 

/etc/comlog

 $4.$ 

 $\overline{4}$ .  $4.2.1$  comlog

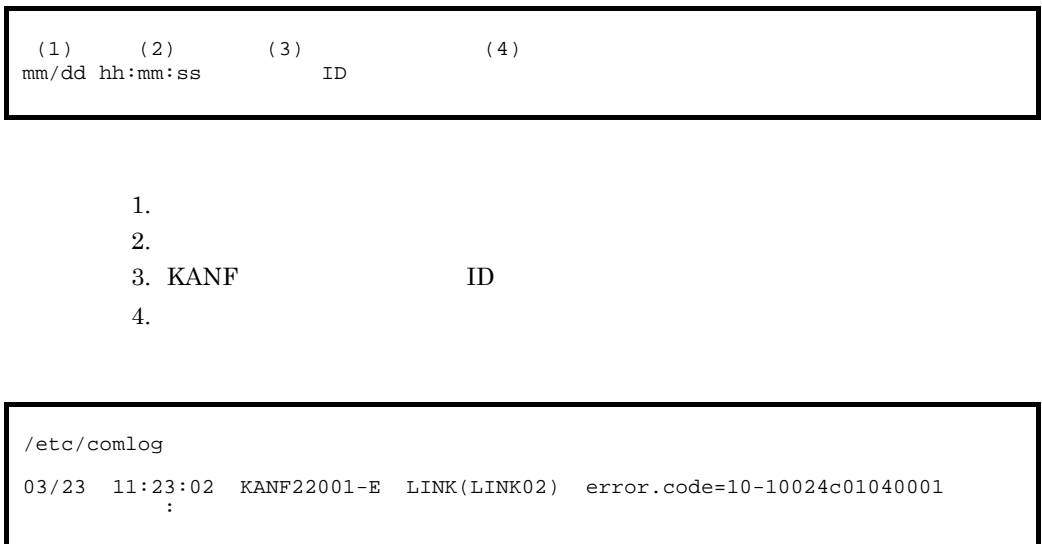

# 4.2.2 xnfact HNA1 PU SLU

 $\overline{1}$ 

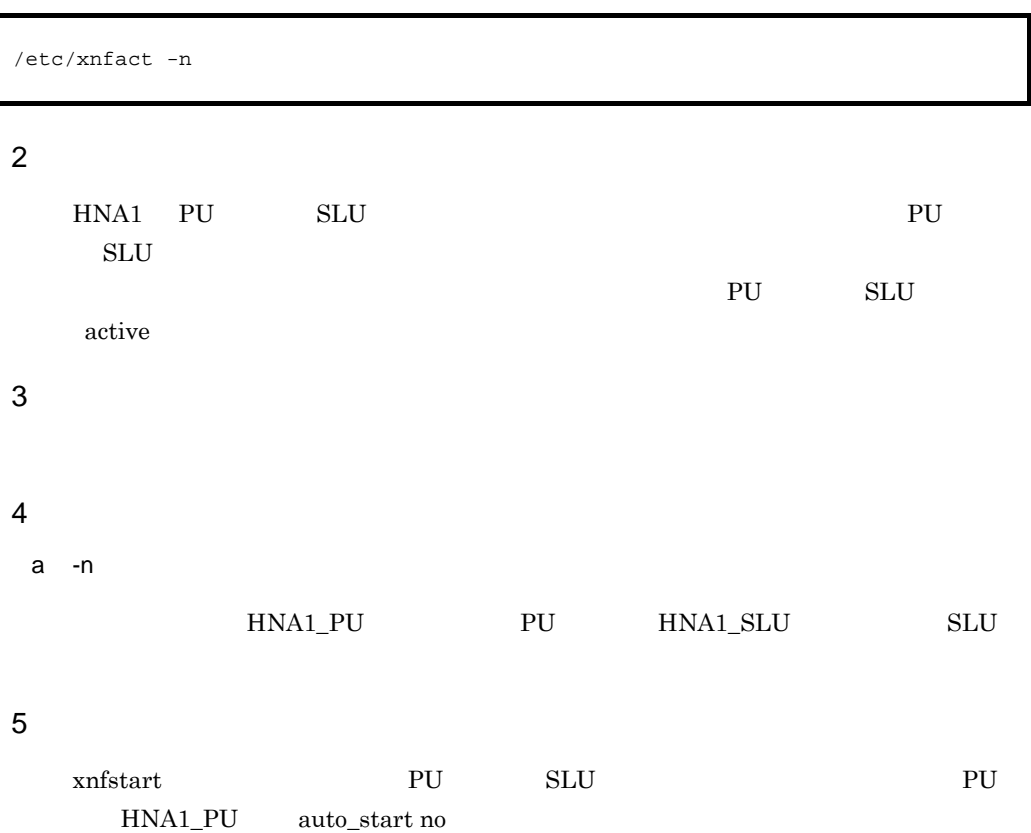

# 4.2.3 xnfboot IPL PP XNF/AS

 $\mathbf 1$ 

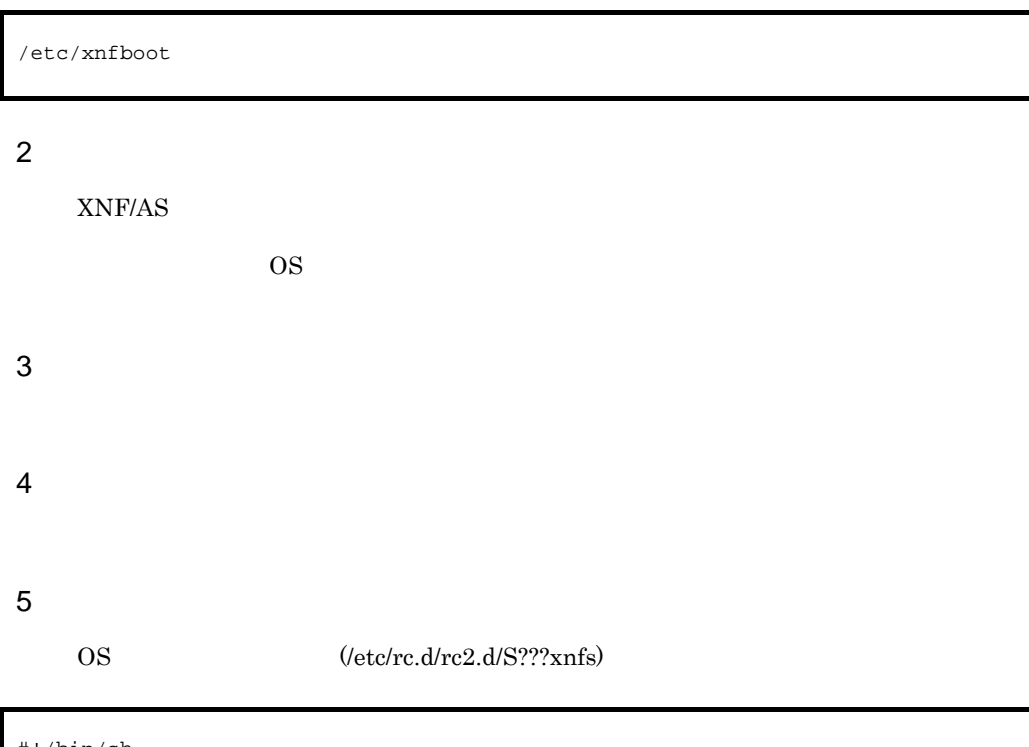

```
#!/bin/sh 
case "$1" in 
start) /etc/xnfboot ;;
*) echo "Usage: $0 start" ; exit 1 ;;
esac
exit 0
```
 $2?$ ?

 $\mathbf c$ hmod  $\mathbf c$ hmod  $\mathbf c$ hmod  $\mathbf c$ 

## 4.2.4 xnfdelete

 $\overline{1}$ 

/etc/xnfdelete -n -x

#### $\overline{2}$

 $XNF/AS$  3.3

(a)  $(b)$ 

 $\mathbf{X}$ 

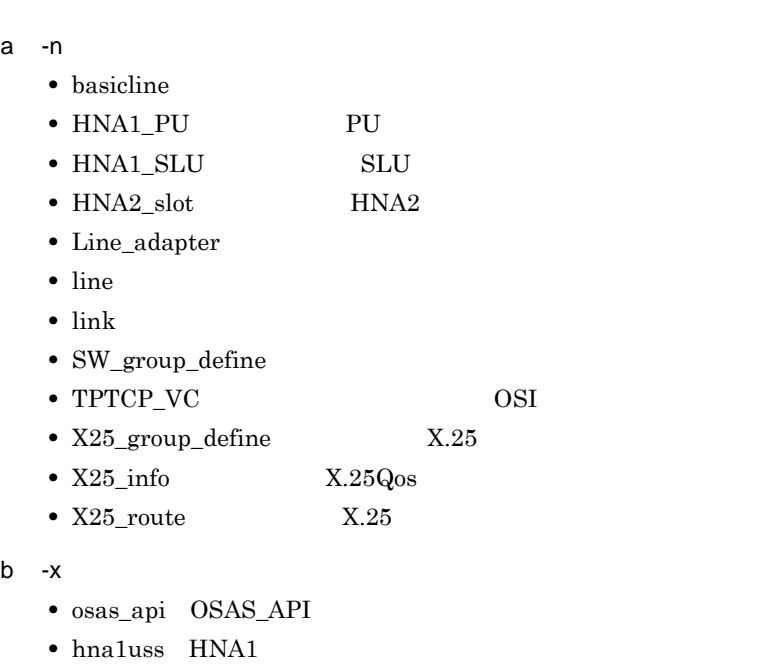

#### $3$

4 オプション

a -n

b  $-x$ 

 $\mathbf{f}(\mathbf{x})$ 

• osas\_api OSAS\_API • hna1uss HNA1  $-n$  $1.$ • **•**  $\mathbf{P} = \{ \mathbf{P}_1, \mathbf{P}_2, \ldots, \mathbf{P}_N \}$ • **•**  $\mathbf{P} = \{ \mathbf{P}_1, \mathbf{P}_2, \ldots, \mathbf{P}_N \}$ • **•**  $\mathbf{v} = \mathbf{v} \cdot \mathbf{v}$ • **•**  $\mathbf{v} = \mathbf{v} \cdot \mathbf{v} + \mathbf{v} \cdot \mathbf{v} + \mathbf{v} \cdot \mathbf{v} + \mathbf{v} \cdot \mathbf{v} + \mathbf{v} \cdot \mathbf{v} + \mathbf{v} \cdot \mathbf{v} + \mathbf{v} \cdot \mathbf{v} + \mathbf{v} \cdot \mathbf{v} + \mathbf{v} \cdot \mathbf{v} + \mathbf{v} \cdot \mathbf{v} + \mathbf{v} \cdot \mathbf{v} + \mathbf{v} \cdot \mathbf{v} + \mathbf{v} \cdot \mathbf{v} + \mathbf{v} \cdot \mathbf{v$ 2. HNA1 PU PU PU  $\textrm{surface} \qquad \qquad \textrm{-} \textrm{e} \qquad \qquad \textrm{HNA1}$  $\mbox{HNA2\_slot} \qquad \qquad \mbox{ynfdelete}$ HNA<sub>2</sub>\_slot  $xn$ foffline  $\n$  HNA2\_slot  $\n$ 

#### $6 \overline{6}$

5 注意事項

 $(1)$ 

 $\ensuremath{\mathrm{LINE01}}\xspace$ 

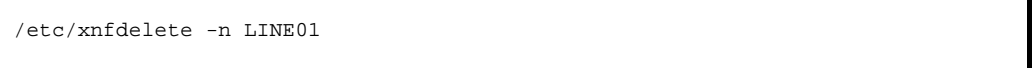

 $(2)$ 

 $LINK0011$ 

/etc/xnfdelete -n LINK0011

 $(3)$ 

OSAS\_API

/etc/xnfdelete -x osas\_api

 $( 4)$ 

 $LA01$ 

4. 運用コマンド

/etc/xnfdelete -n LA01

 $( 5)$ SW\_group\_define swgrp01

/etc/xnfdelete -n swgrp01

 $(6)$ X25\_group\_define x25grp01

/etc/xnfdelete -n x25grp01

 $(7)$  $X25$ \_info  $x25$ info $01$ 

/etc/xnfdelete -n x25info01

 $(8)$  $X25$ \_route  $x25$ rout $01$ 

/etc/xnfdelete -n x25rout01

 $(9)$ HNA1\_PU PU01

/etc/xnfdelete -n PU01

 $(10)$ HNA1\_SLU SLU01

/etc/xnfdelete -n SLU01

 $(11)$ HNA1

/etc/xnfdelete -x hna1uss

 $(12)$  $\rm HNA2\_slot$  hna2slot1

/etc/xnfdelete -n hna2slot1

 $(13)$ 

SV001

/etc/xnfdelete -n SV001

# 4.2.5 xnfdump

 $\overline{1}$ 

```
\overline{2}XNF/AS \blacksquare/etc/xnfdump -n -e -e -0-e -e
```
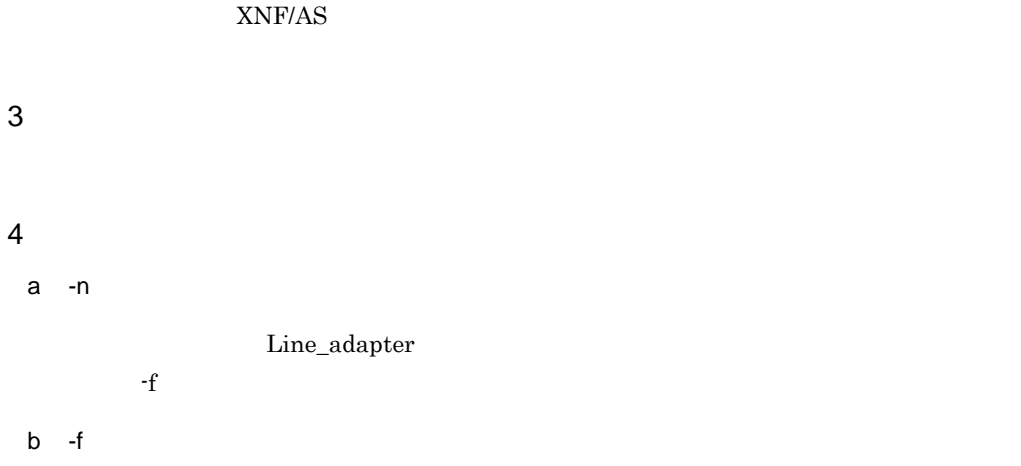

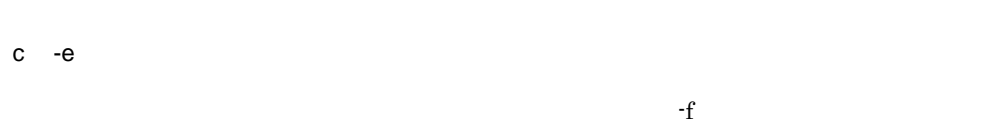

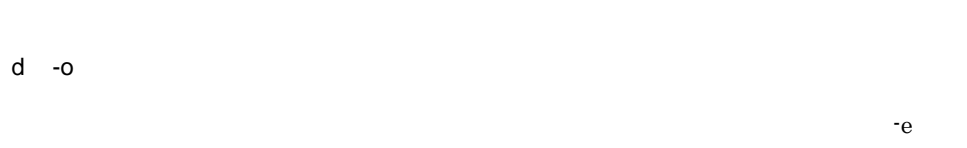

5 注意事項

#### 6 使用例

 $( 1)$ 

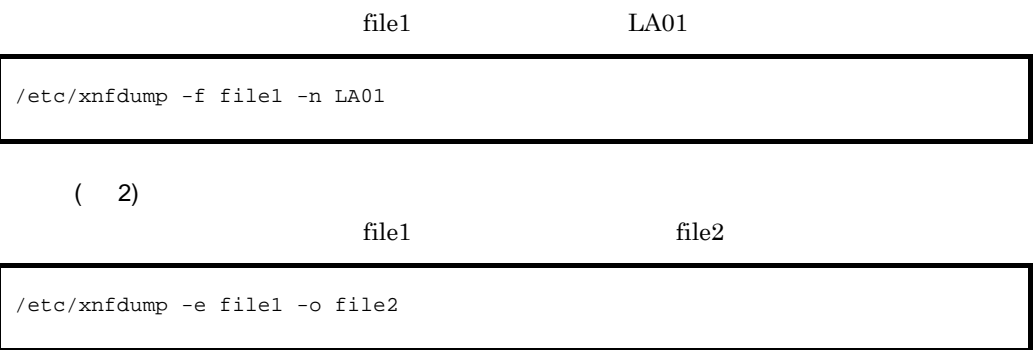
$4.2.6$  xnfedit

 $\overline{4}$ .

# 4.2.6 xnfedit

 $\overline{1}$ 

```
\overline{2}xnftrace \sum_{i=1}^{\infty}xnftrace
3 実行者
4 オプション
a - ixnftrace \overline{\phantom{a}}b - fc -x
  -rx -n r -x -n\mathbf{x}• hsc heading the HSC1 HSC2 API
  • ncsb NCSB API
  • hdlc HDLC API
  • nli X.25 API
  • osas OSI API
  • ncam HNA2 NCAM API
  • slus HNA2 SLUS API
  • hna1log HNA1
\gammaetc/xnfedit -i -x -a -1-x -a -n-t -e -S -H -u -d
```
 $4.$ 4.2.6 xnfedit

• tpi TLI TPI

• osiex OSI

 $d -a$ 

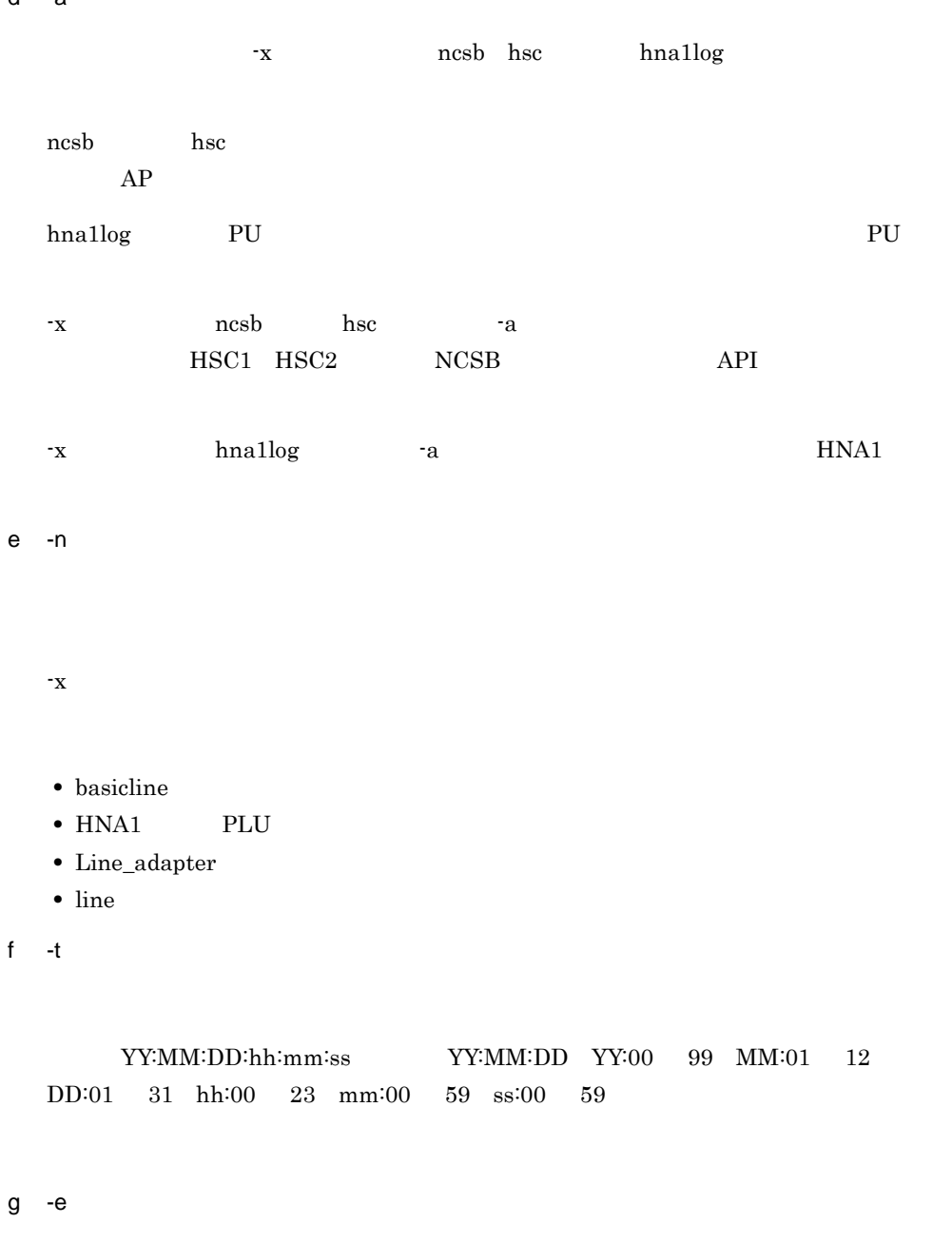

YY:MM:DD:hh:mm:ss YY:MM:DD YY:00 99 MM:01 12 DD:01 31 hh:00 23 mm:00 59 ss:00 59

 $4.2.6$  xnfedit

 $-t$   $-t$   $-e$ h -S -S オプションと -H オプションの両方を指定した場合,-S オプションは無効となります。 i -H -S **-H**  $\cdot$ j -u  $16$ k -d 5 注意事項 xnftrace  $-x$   $\qquad x$   $\qquad \qquad$  layerw  $\qquad$  xnfedit  $-x$   $-n$  $6 \frac{1}{2} \frac{1}{2} \frac{$  $( 1)$  $file1$  file2  $(2)$  $HDLC$   $API$ /etc/xnfedit -i file1 -f file2 /etc/xnfedit -i file1 -x hdlc

 $\overline{4}$ .

 $(3)$ OSI API  $( 4)$ TLI TPI TPI  $(5)$ OSI  $\sim$  $(6)$ /etc/xnfedit -i file1 -x osas /etc/xnfedit -i file1 -x tpi /etc/xnfedit -i file1 -x osiex

 $\text{LINEO1}$ 

/etc/xnfedit -i file1 -n LINE01

 $(7)$ 

 $LINE01$ 

/etc/xnfedit -i file1 -n LINE01 -H

( 8)

 $LA01$ 

/etc/xnfedit -i file1 -n LA01

 $(9)$ 

 $2009$  4 1 9 00 00

/etc/xnfedit -i file1 -t 09:04:01:09:00:00

 $(10)$ 

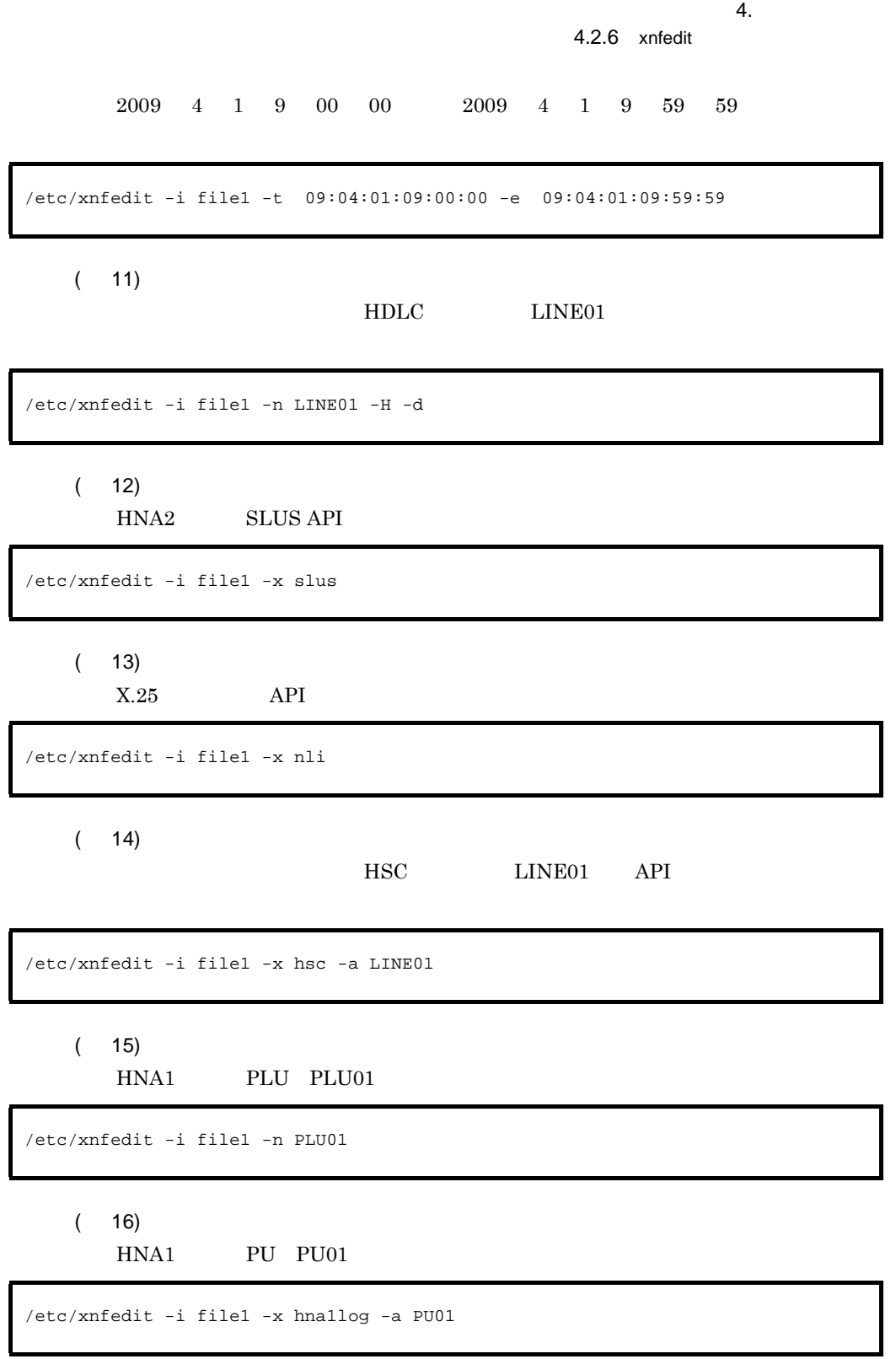

 $(17)$ 

HNA1

/etc/xnfedit -i file1 -x hna1log

# 4.2.7 xnfgen XNF/AS

 $\overline{1}$ 

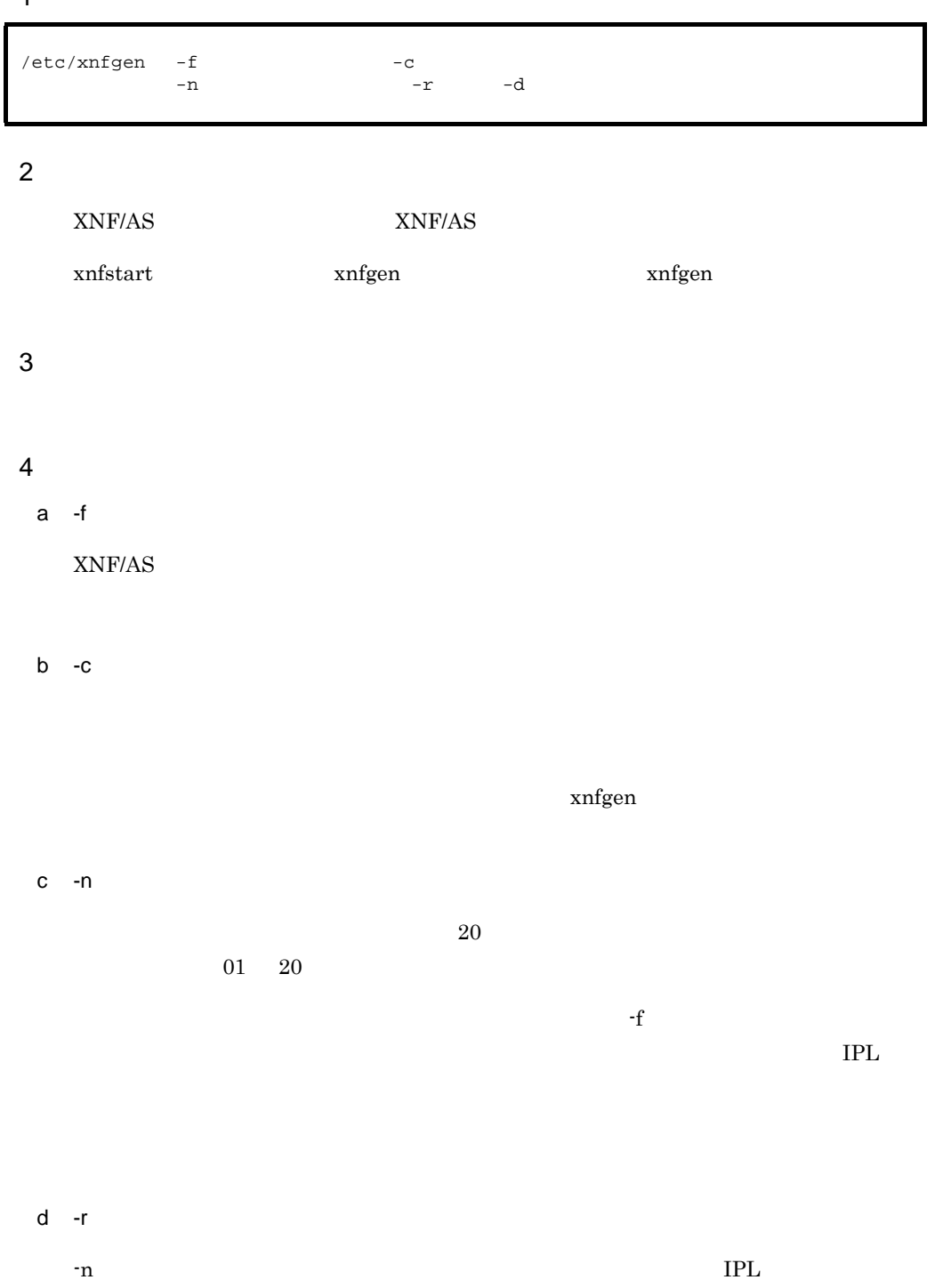

 $4.$ 

 $\rm IPL$   $\rm IPL$  $IPL$   $-f$  $-f -n$  -r  $IPL$ e -d f and  $\mathbf{f}$  and  $\mathbf{f}$  and  $\mathbf{f}$  and  $\mathbf{f}$  $5$  $( 1)$ 

 $01$  IPL

/etc/xnfgen -f conf001 -c

 $(2)$ 

 ${\rm XNF/AS}$ 

/etc/xnfgen -f conf001 /etc/xnfstart

( 3)

/etc/xnfgen -f conf002 -n 02

XNF/AS

/etc/xnfstop /etc/xnfstart -n 02

### 4.2.7 xnfgen XNF/AS

 $( 4)$ 

#### $XNF/AS$  IPL

 $\begin{minipage}[c]{0.5\linewidth} \begin{tabular}{l} \multicolumn{2}{c}{\textbf{Xnf} start} \end{tabular} \end{minipage} \begin{minipage}[c]{0.5\linewidth} \begin{tabular}{l} \multicolumn{2}{c}{\textbf{IPL}} \end{tabular} \end{minipage} \end{minipage} \begin{minipage}[c]{0.5\linewidth} \begin{tabular}{l} \multicolumn{2}{c}{\textbf{IPL}} \end{tabular} \end{minipage} \end{minipage} \begin{minipage}[c]{0.5\linewidth} \begin{tabular}{l} \multicolumn{2}{c}{\textbf{IPL}} \end{tabular} \end{$ 

XNF/AS

/etc/xnfstart -n 03 KANC155-E XNF/AS program not loaded. /etc/xnfgen -n 03 -r /etc/xnfstart

#### $(5)$

/etc/xnfgen -n 01 /\*\*\*\* TOKYO area network configuration \*\*\*\*/ configuration version 01 max\_line 8

#### $(6)$

/etc/xnfgen -d 07

 $( 7)$ 

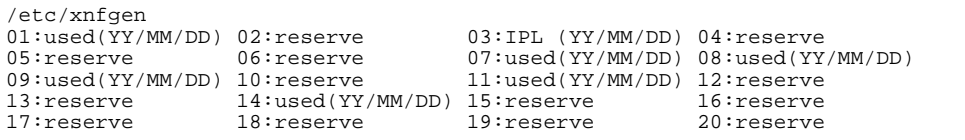

```
\lceil \quad \rceil
```
01 20

used

reserve

IPL

 $\rm IPL$ 

YY/MM/DD

- xnfgen -f  $\hfill$
- xnfgen -n **TPL** -r TPL
- **•**  $xnfstart -n$  XNF/AS

XNF/AS

 ${\rm XNF/AS}$ 

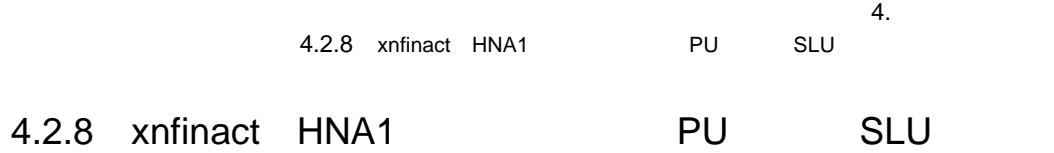

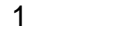

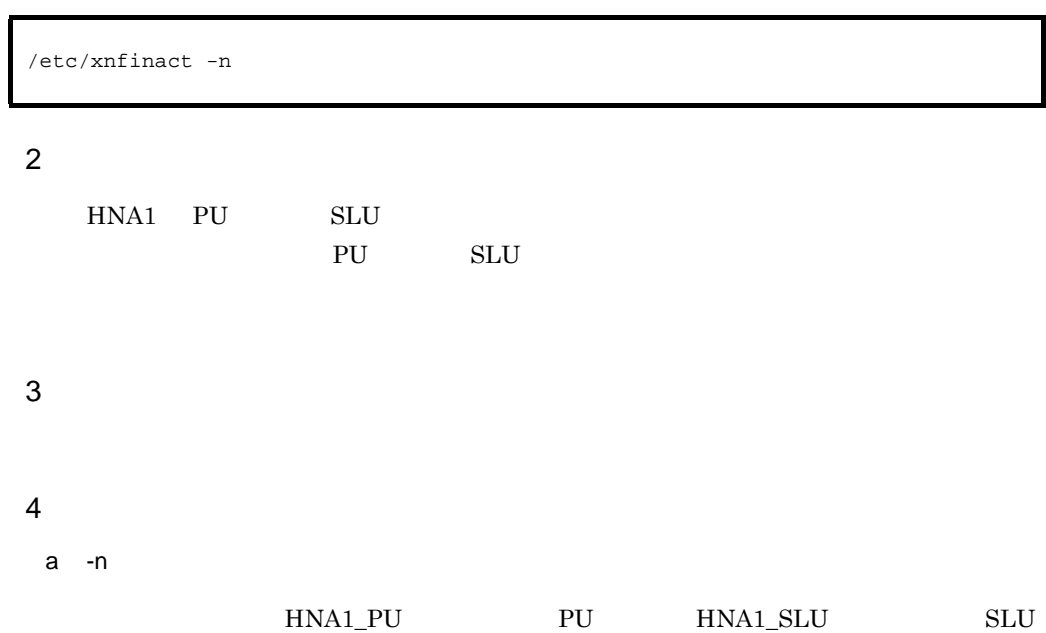

# 4.2.9 xnfmonitor

 $\overline{1}$ 

/etc/xnfmonitor  $-n$   $-a$   $-r$ 

#### $X.25$

/etc/xnfmonitor -x x25

<sup>2</sup>

 $X.25$ 

3 実行者

## 4  $\overline{a}$

a -n

• basicline

• line

b -a

c -r

d -x

 $x25$ 

 $\overline{4}$ .

4.2.9 xnfmonitor

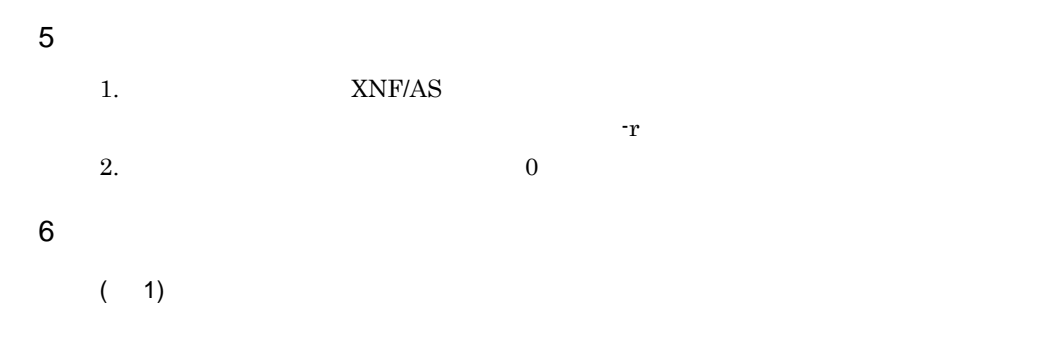

 $/etc/xn$ fmonitor  $-n$   $-a$ 

```
*** XNF/AS statistics information *** YY/MM/DD hh:mm:ss 
monitor for<br>
offset +0+1+2+3 +4+5+6+7 +8+9+a+b +c+d+ef+---------+-----------------------------------+
0000( 0) XXXXXXXX XXXXXXXX XXXXXXXX XXXXXXXX<br>0010( 16) XXXXXXXX XXXXXXXX XXXXXXXX XXXXXXXX
```
 $XXXXXXX$ 

/etc/xnfmonitor -n LINE02 -a \*\*\* XNF/AS statistics information \*\*\* 09/04/01 18:56:23 monitor for LINE02 offset +0+1+2+3 +4+5+6+7 +8+9+a+b +c+d+e+f +---------+-----------------------------------+ 0000( 0) 00000000 00000000 00000000 00000000 0010( 16) 00000000 00000000 00000000 00000000

統計情報の内容については,マニュアル「EP8000 回線アダプタ 概説 / 解説書」の統計

 $(2)$  $X.25$  /etc/xnfmonitor -x x25

```
*** XNF/AS traffic information *** YY/MM/DD hh:mm:ss 
monitor for X.25<br>vass:
vass:
                         connect time : YY/MM/DD hh:mm:ss
snpa : SNPA
nsap : NSAP
 DT(S)※1 DT(L)※2 RR RNR send : XXXXXXXX XXXXXXXX XXXXXXXX XXXXXXXX 
 receive : xxxxxxxx xxxxxxxx xxxxxxxx xxxxxxxx
```
XXXXXXXX xxxxxxxx:送信,受信パケット数 (16 進数 )

 $1$  63

64 4096

```
/etc/xnfmonitor -x x25
*** XNF/AS traffic information *** 09/04/01 15:37:34
monitor for X.25
vass: 102<br>LCI
     LCI : fff connect time : 09/04/01 15:26:58<br>snpa : 5544332212
 snpa : 5544332212
 nsap : 4889995544332212
DT(S) DT(L) RR RNR
 send : 00000100 00002000 00002100 00000000 
 receive : 00000a00 00000200 00000c00 00000000
```
 $4.$ 

# 4.2.10 xnfoffline

 $\overline{1}$ 

/etc/xnfoffline  $-n$ 

# $\overline{2}$

 $3$ 

4 オプション

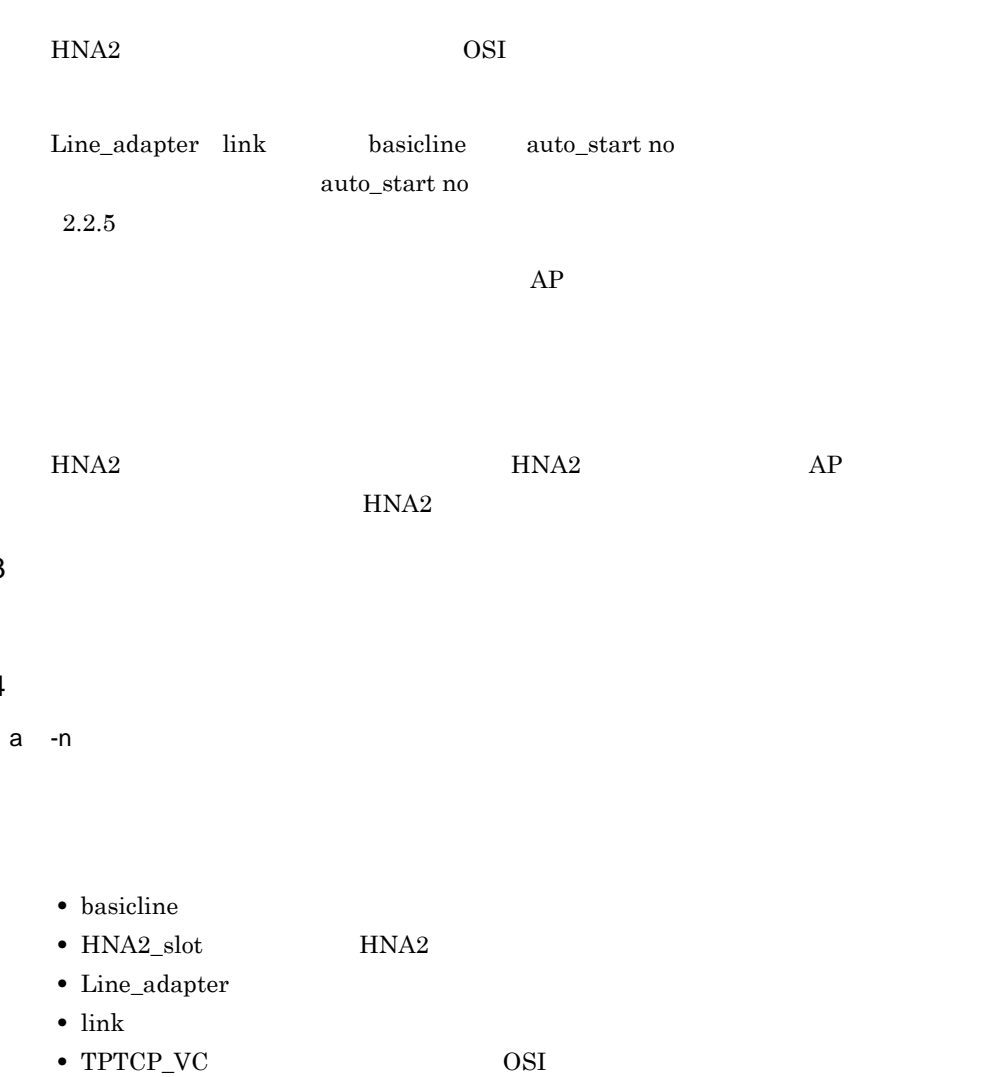

145

# 4.2.11 xnfonline

# $\mathbf 1$

/etc/xnfonline  $-n$ 

# $\overline{2}$

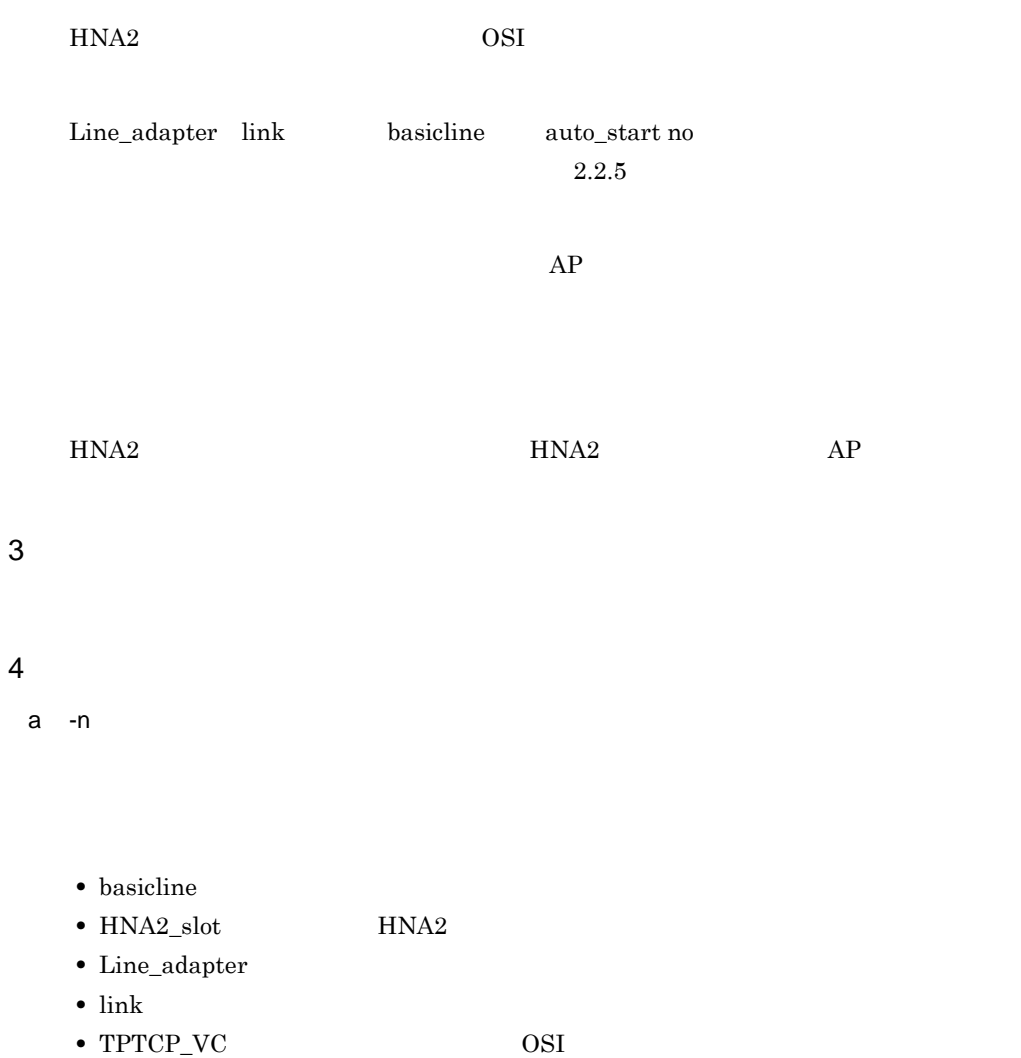

5 注意事項

# 4.2.12 xnfpwon

 $\overline{1}$ 

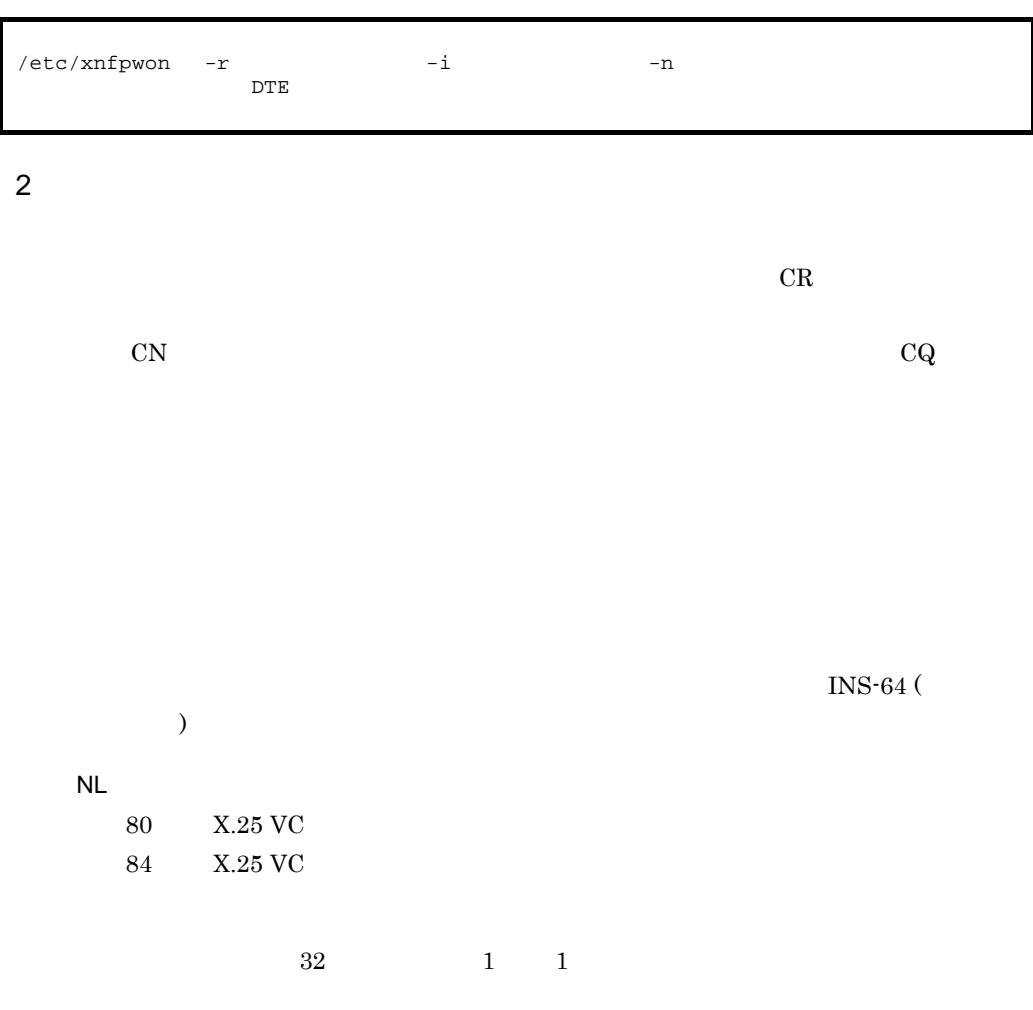

 $\overline{3}$ 

### $\overline{4}$ . 4.2.12 xnfpwon

# 4

a DTE DTE  $2 \t 15$ b and the set of  $\mathbf{R}$  $1\quad 900\quad 10$ c -r  $CR$  0 1000  $5$  $DTE$  $d -i$  $1 \t3600$  $40$  $-r$   $0$  $DTE$ e -n  $DTE$ -n オプションを省略した場合に表示されるメッセージと,-n オプションを指定した場合  $-n$ 

## -n  $4-5$

#### $4-5 - n$

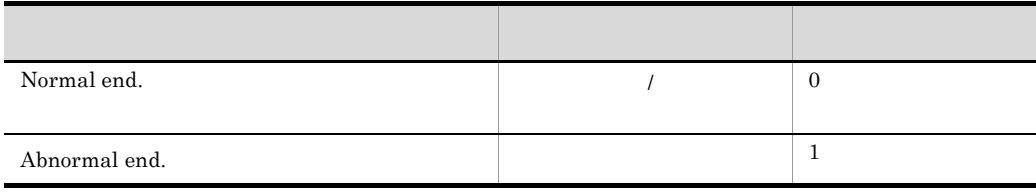

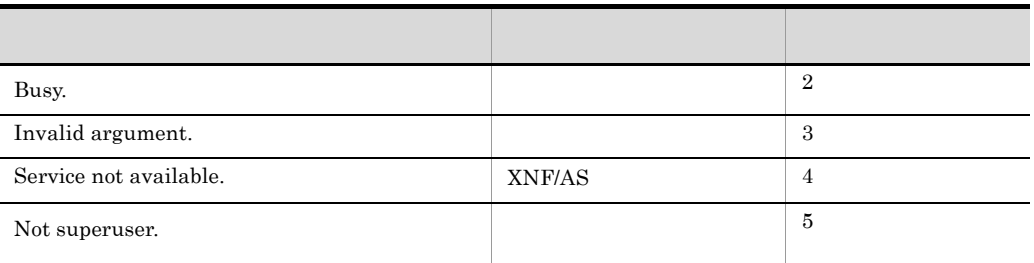

 $-n$ 

 $-n$   $-$ n  $-$ 

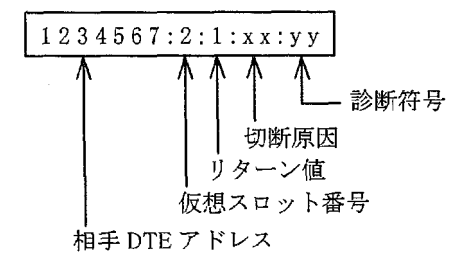

 $-n$ 

ーnオプションを指定した場合の出力形式一覧

 $-$ n  $4-6$ 

 $4-6 - n$ 

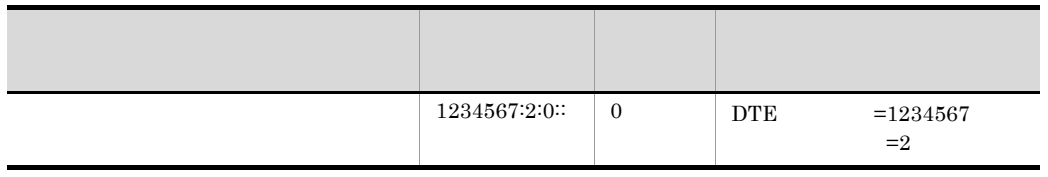

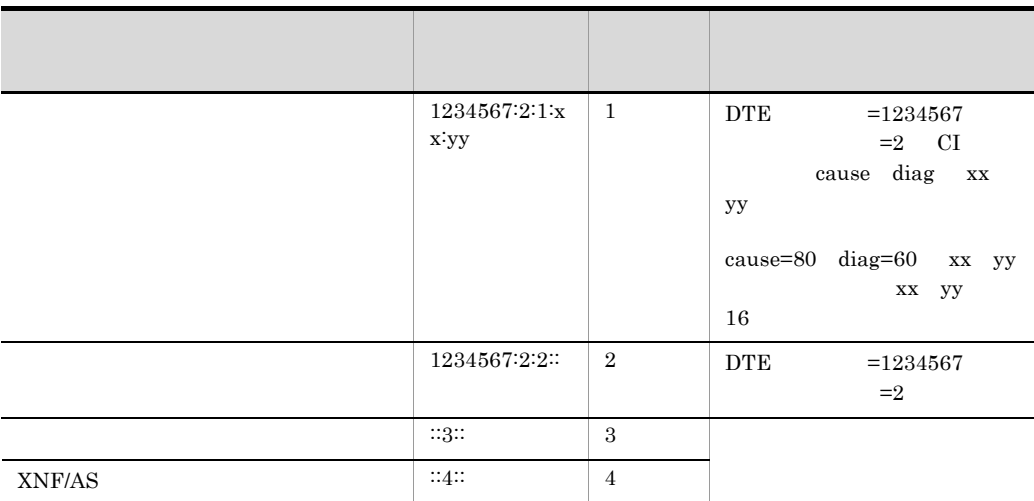

5 注意事項

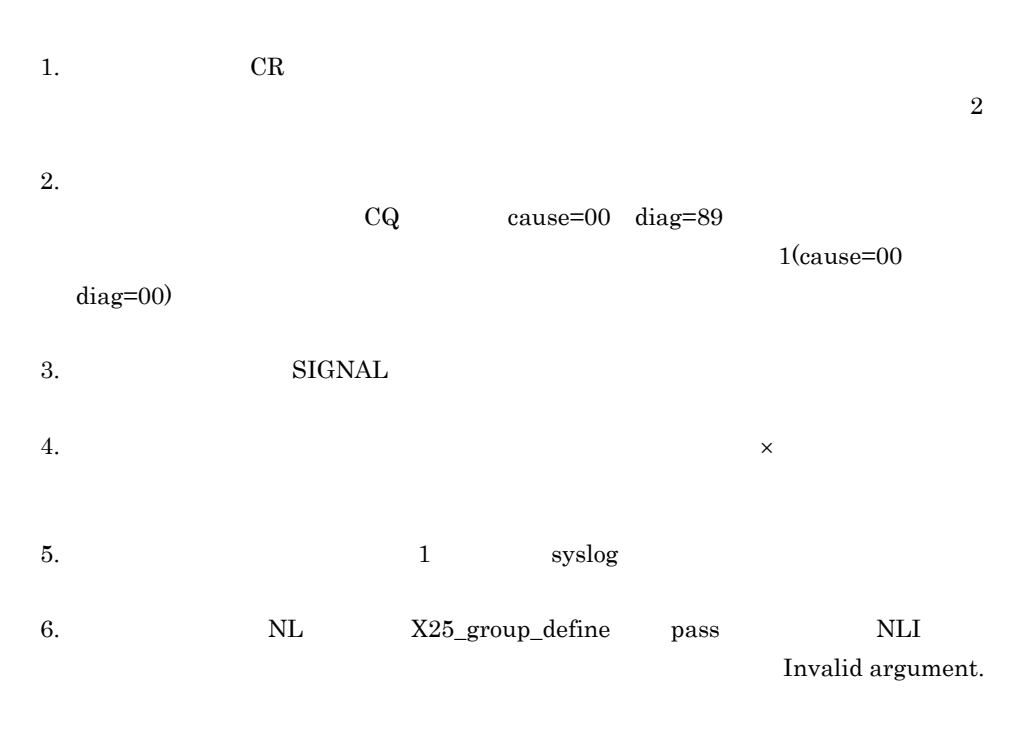

 $6$ 

 $( 1)$  $-n$ 

/etc/xnfpwon 1234567 2 Normal end.

> $(2)$  $-n$

/etc/xnfpwon -n 1234567 2 1234567:2:0::

# $4.2.13$  xnfshow

 $\mathbf 1$ 

/etc/xnfshow -b  $-r$  -m

/etc/xnfshow -x la -x line -x link -x swg -A -I /etc/xnfshow -n

#### HDLC

/etc/xnfshow -x hdlc  $-i$  AP  $-P$   $ID -A -I$ 

OSI 通信機能のリソースを表示する場合

 $/etc/xnfshow -x osas -i AP -P ID -A -I$ /etc/xnfshow -x osas\_api

#### $X.25$

/etc/xnfshow -x x25 -c -x x25group -x x25info -x x25route /etc/xnfshow -n

#### HNA<sub>1</sub>

 $/etc/xnfshow -x hand -P PLU -1 -d -c$ /etc/xnfshow -x hnaluss /etc/xnfshow -n PU -h SLU

#### HNA<sub>2</sub>

 $/etc/xnfshow -x hna2 -d -t -s$ 

 $4.$ 

#### $X.25$

/etc/xnfshow -x nli -i AP -P  $ID -A -I$ 

OSI 拡張機能のリソースを表示する場合

 $/etc/xnfshow -x o size x -c$ 

 $OSI$ 

/etc/xnfshow -x tpvc -c -s /etc/xnfshow -n

### $\overline{2}$

 $\mathbf{r}$  -x  $\mathbf{r}$ 3 実行者 4  $\overline{a}$  $\alpha$ ) and  $\beta$ -b  ${\bf XNF/AS}$ -r xnfshow -b  $x$ nfshow -b -r -m  $b$ - $x$ 

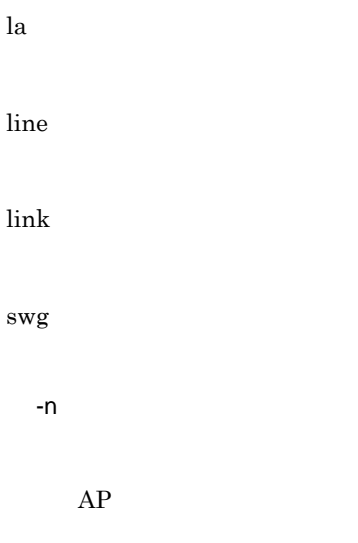

- basicline
- Line\_adapter  $\,$
- line
- link
- SW\_group\_define

#### $4 - 7$   $4 - 13$

4-7 AP

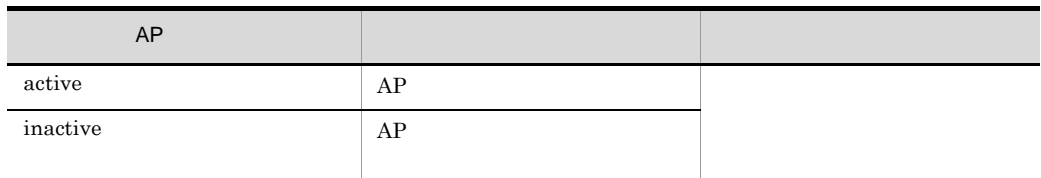

#### $4-8$

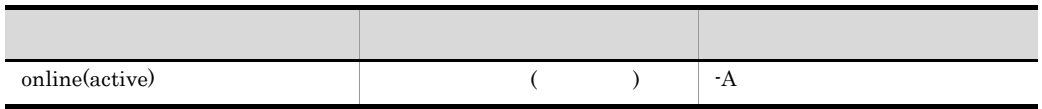

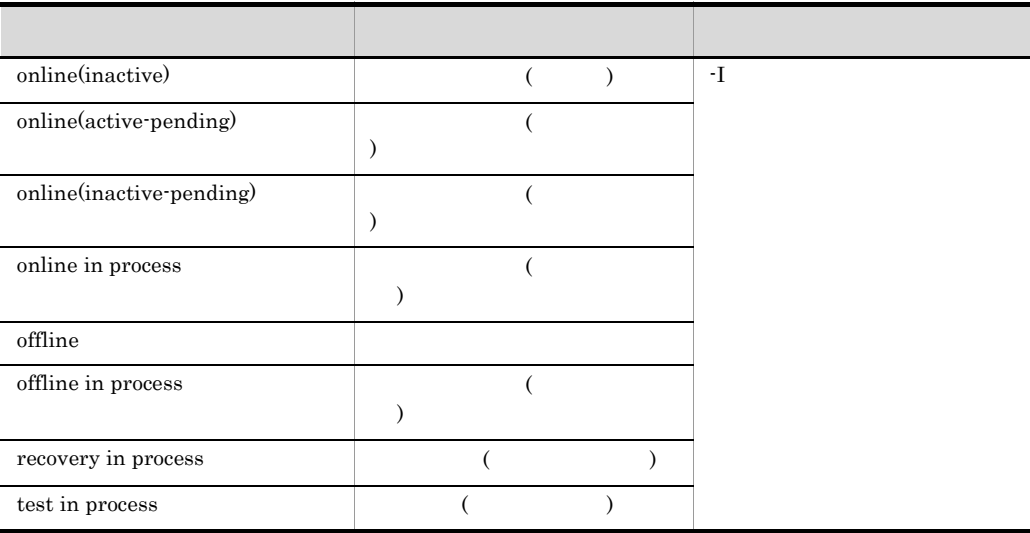

 $4-9$ 

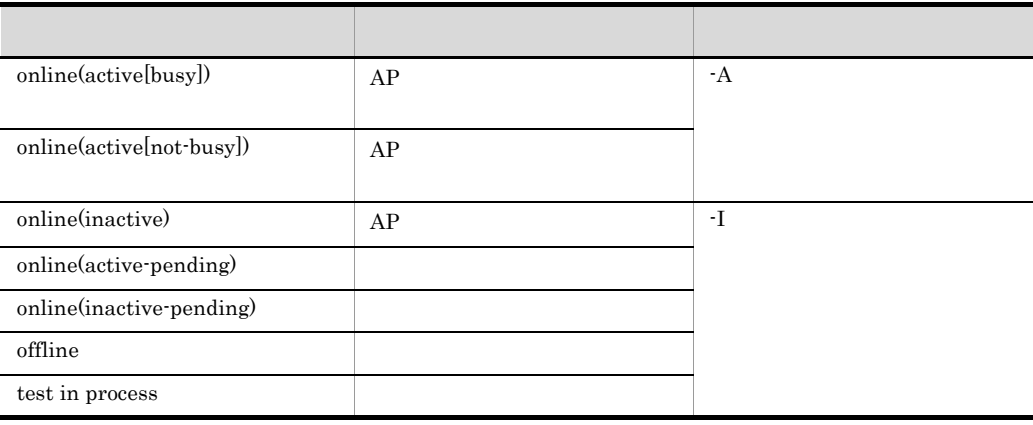

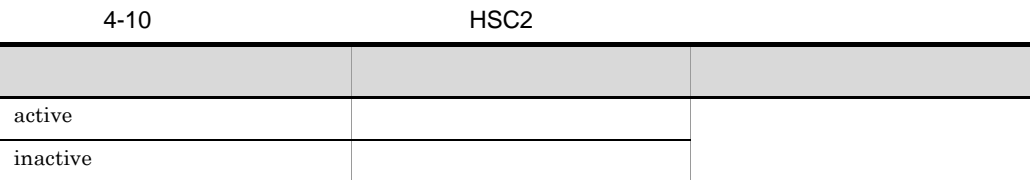

4-11

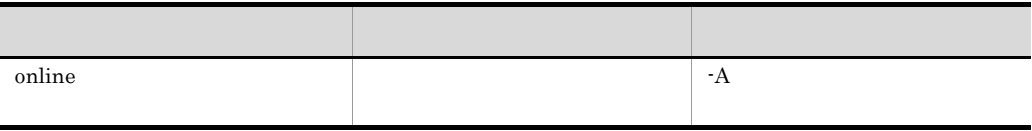

### $\overline{4}$ .  $4.2.13$  xnfshow

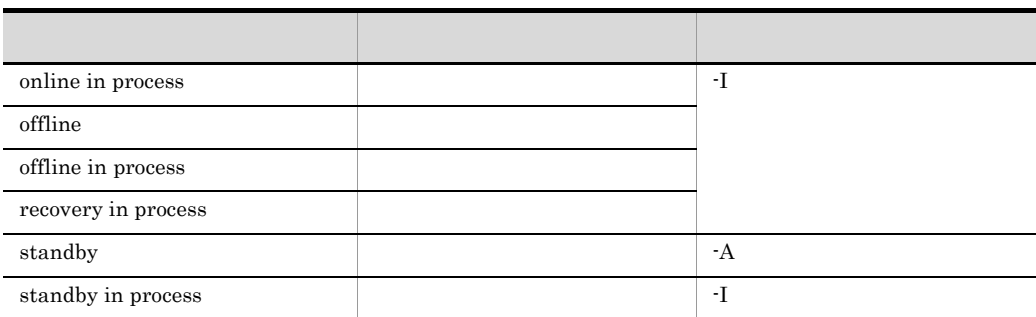

 $4-12$ 

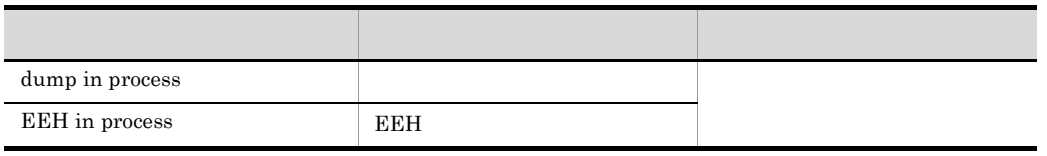

 $4-13$ 

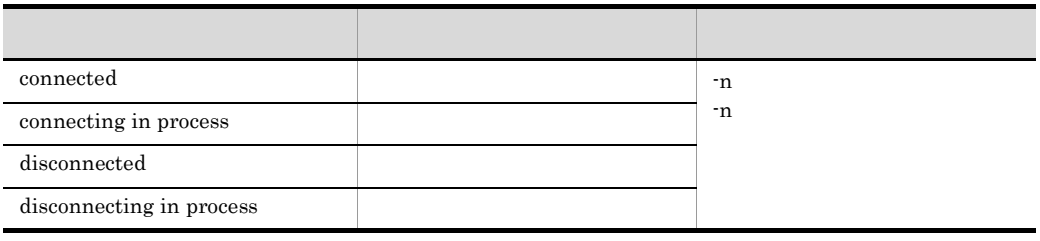

-A

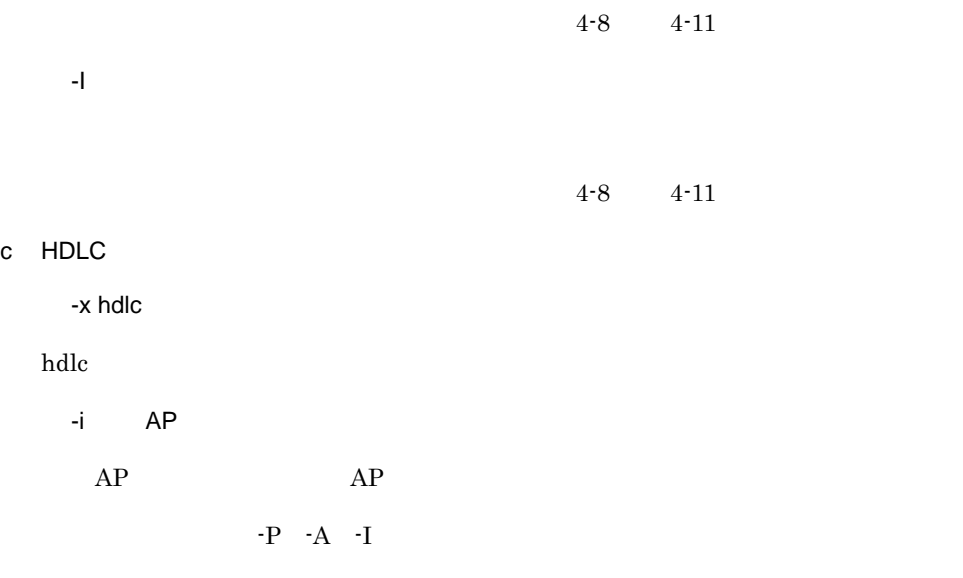

 $4.2.13$  xnfshow

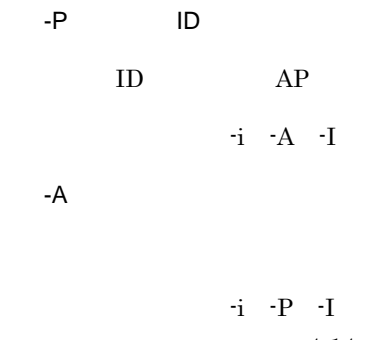

#### $4 - 14$

4-14 HDLC AP

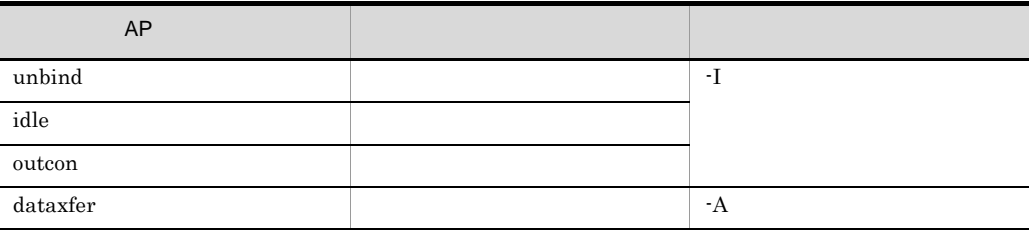

-I

 $4-14$ 

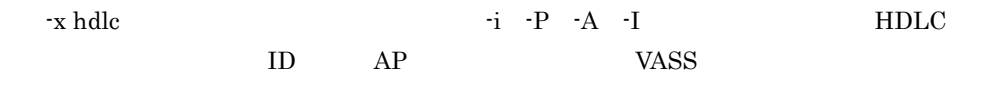

## d OSI

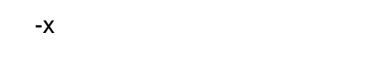

 $-i$   $-P$   $-A$ 

osas osas\_api osas\_api

-i AP

 $AP$  AP  $AP$ 

 $-P$  -A -I

-P プロセス ID

ID AP

 $-i$   $-A$   $-I$ 

-A

 $-i$  -P  $-I$  $4 - 15$ 

4-15 OSAS AP

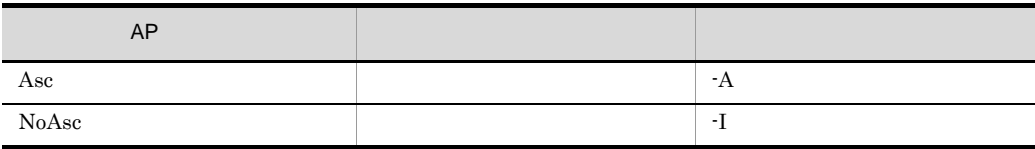

-I

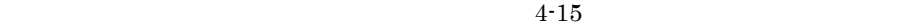

 $-i$   $-P$   $-A$ 

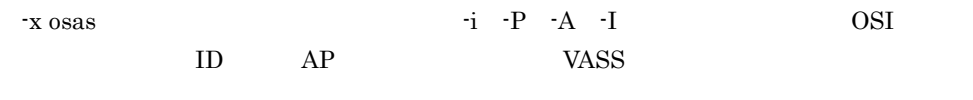

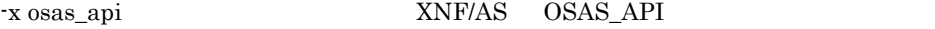

e X.25

 $-x$ 

x25  $X.25$ x25group  $X.25$ x25info  $Qos$ x25route  $X.25$ 

 $-n$ 

 $\overline{4}$ .

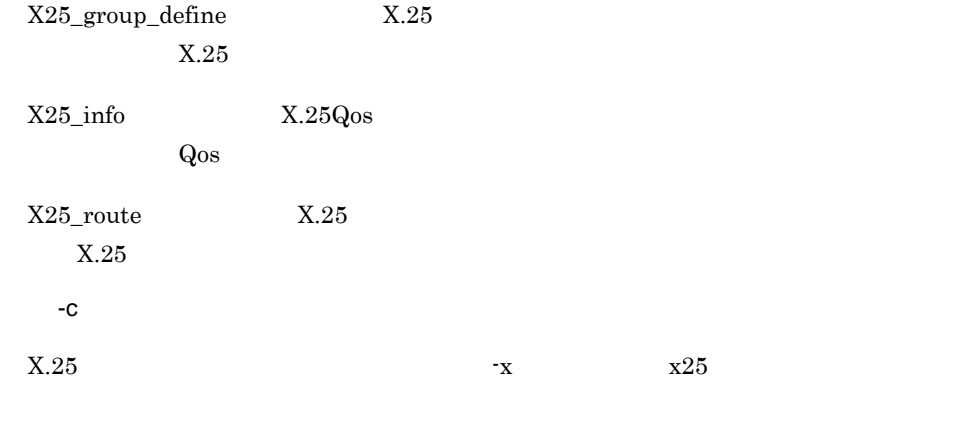

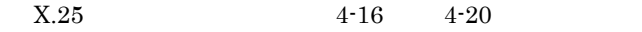

4-16 X.25

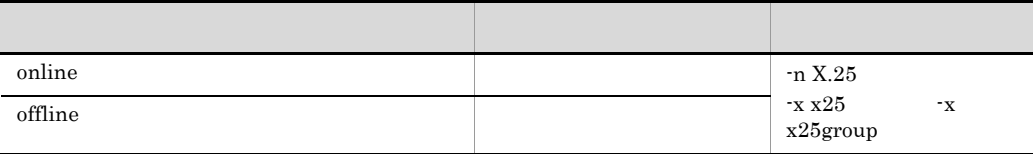

4-17 X.25

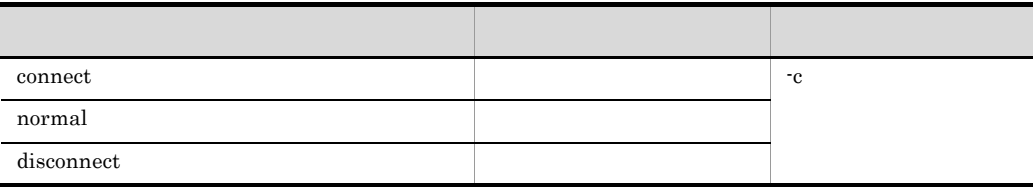

4-18 X.25

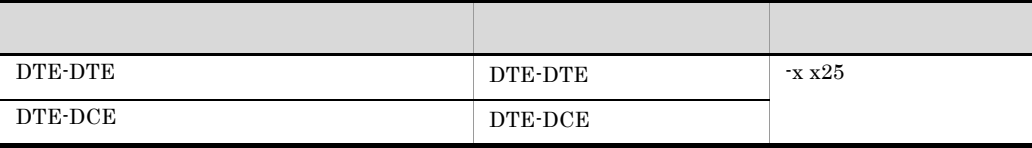

#### 4-19 X.25

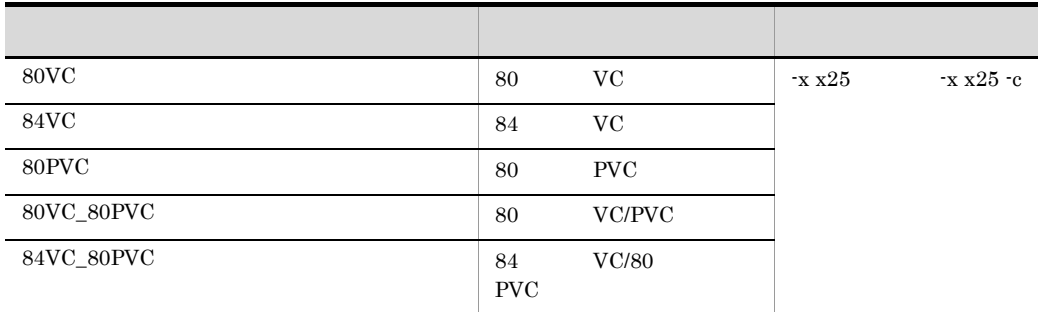

4-20 X.25

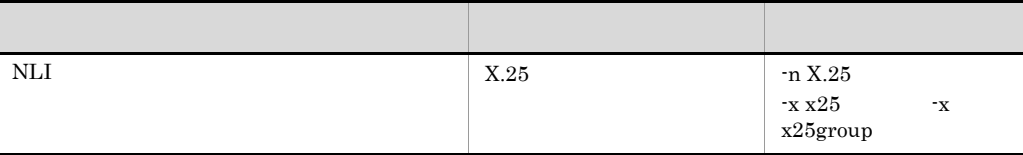

### f HNA1

 $-x$ 

 $\mathbf{r}$ 

hna1

 $-P$  -l -d -c

hna1uss

-P PLU

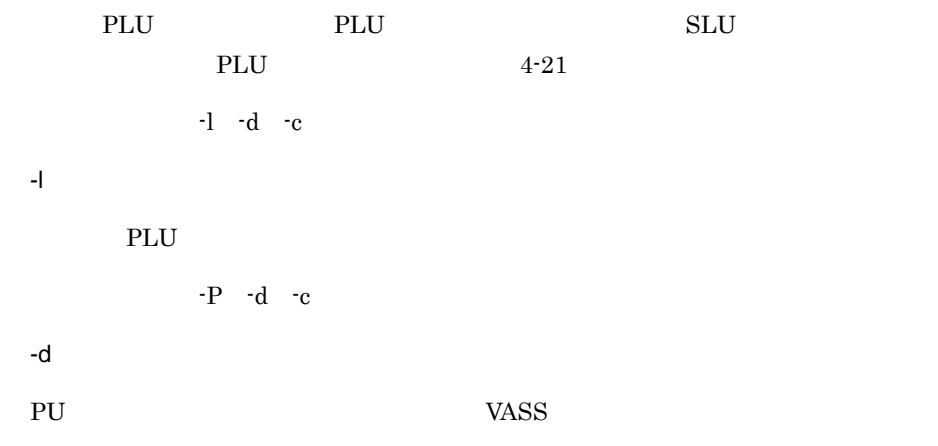

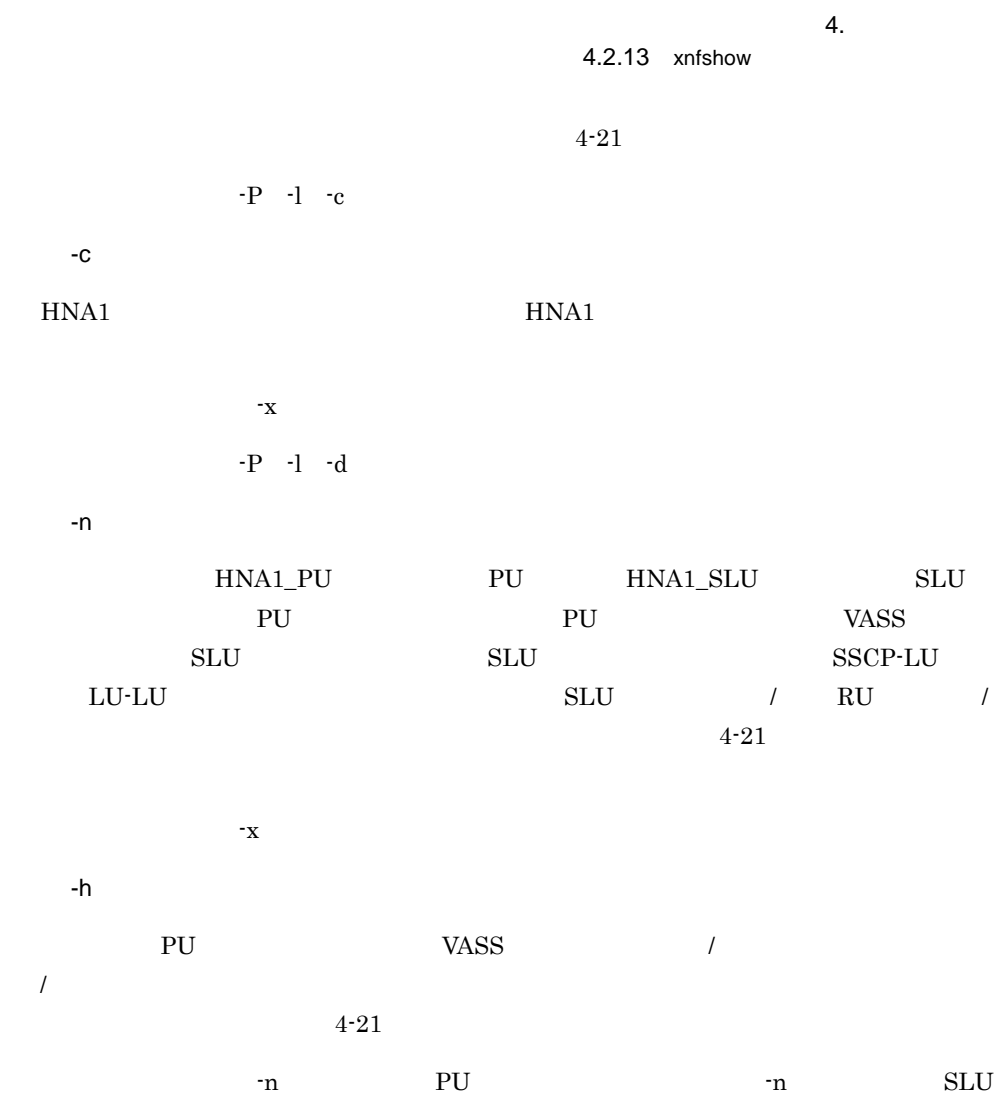

4-21 HNA1

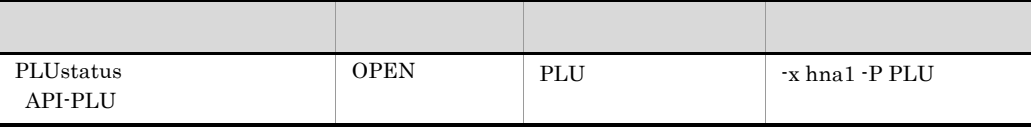

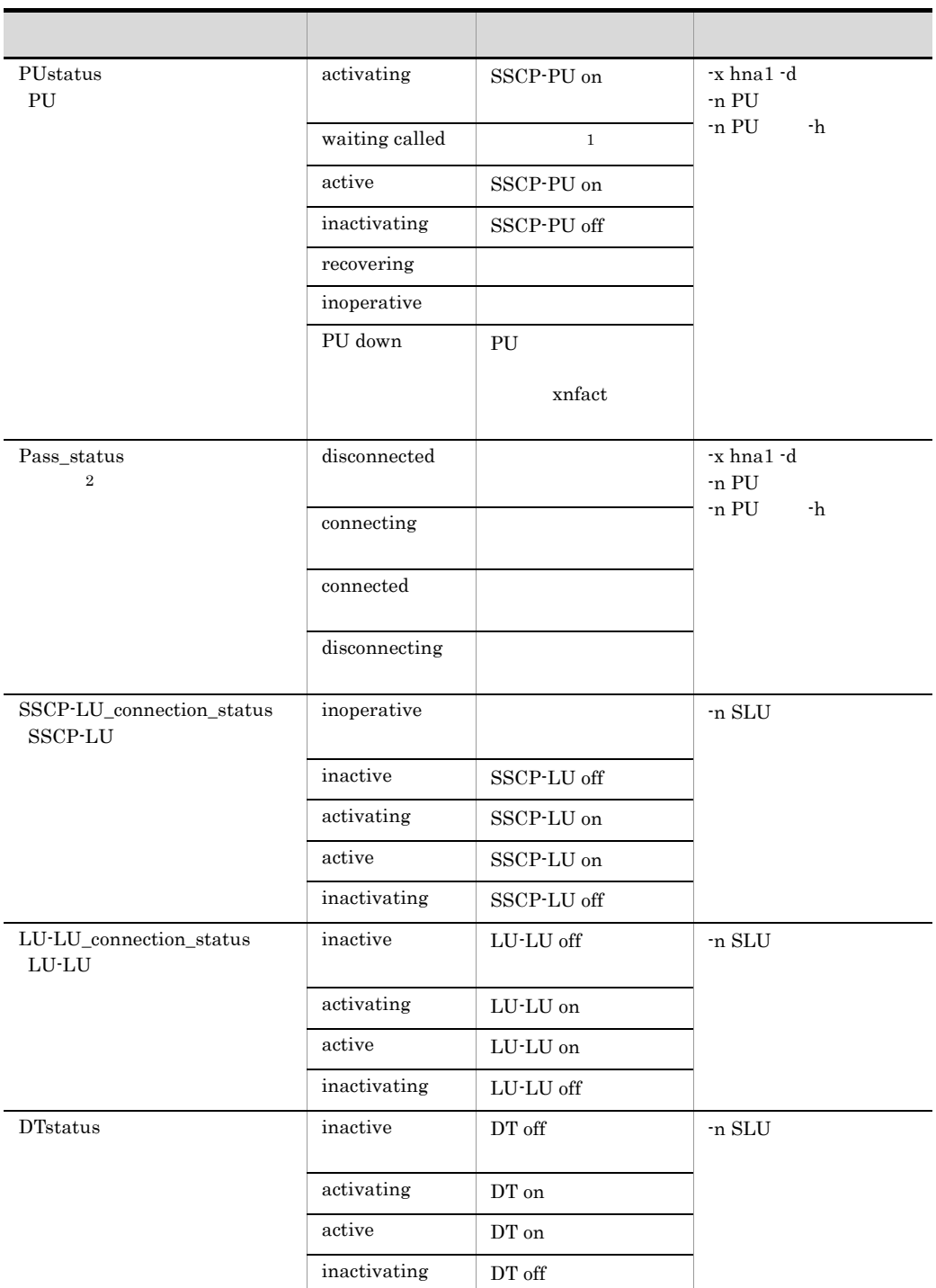

| SLUstatus<br><b>API-SLU</b> | <b>IDLE</b>   | AP                   | -n SLU     |
|-----------------------------|---------------|----------------------|------------|
|                             | <b>INCON</b>  |                      |            |
|                             | <b>OUTCON</b> | AP                   |            |
|                             | <b>READY</b>  |                      |            |
|                             | <b>BUSY</b>   | $\,3$<br><b>BUSY</b> |            |
|                             | <b>DIS</b>    | <b>IDLE</b>          |            |
| type                        | NRM1          | HDLC-NRM1            | n PU<br>-h |
|                             | 80VC          | $X.25(80)$ VC        |            |
|                             | <b>84VC</b>   | $X.25(84)$ VC        |            |
|                             | 80PVC         | $X.25(80)$ PVC       |            |
|                             | <b>SWITCH</b> | HDLC-NRM1            |            |

 $X.25$  VC

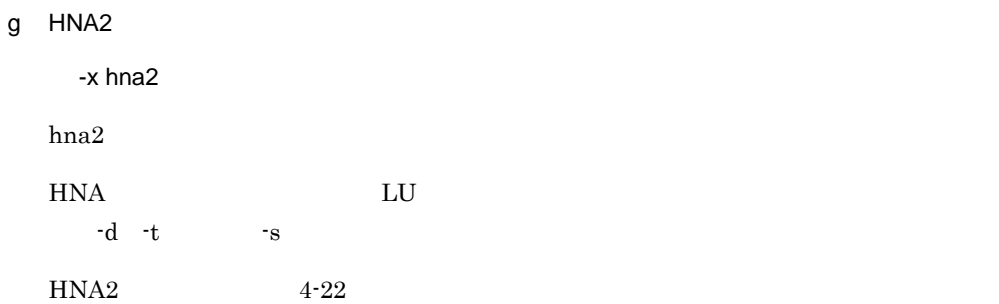

#### 4-22 HNA2

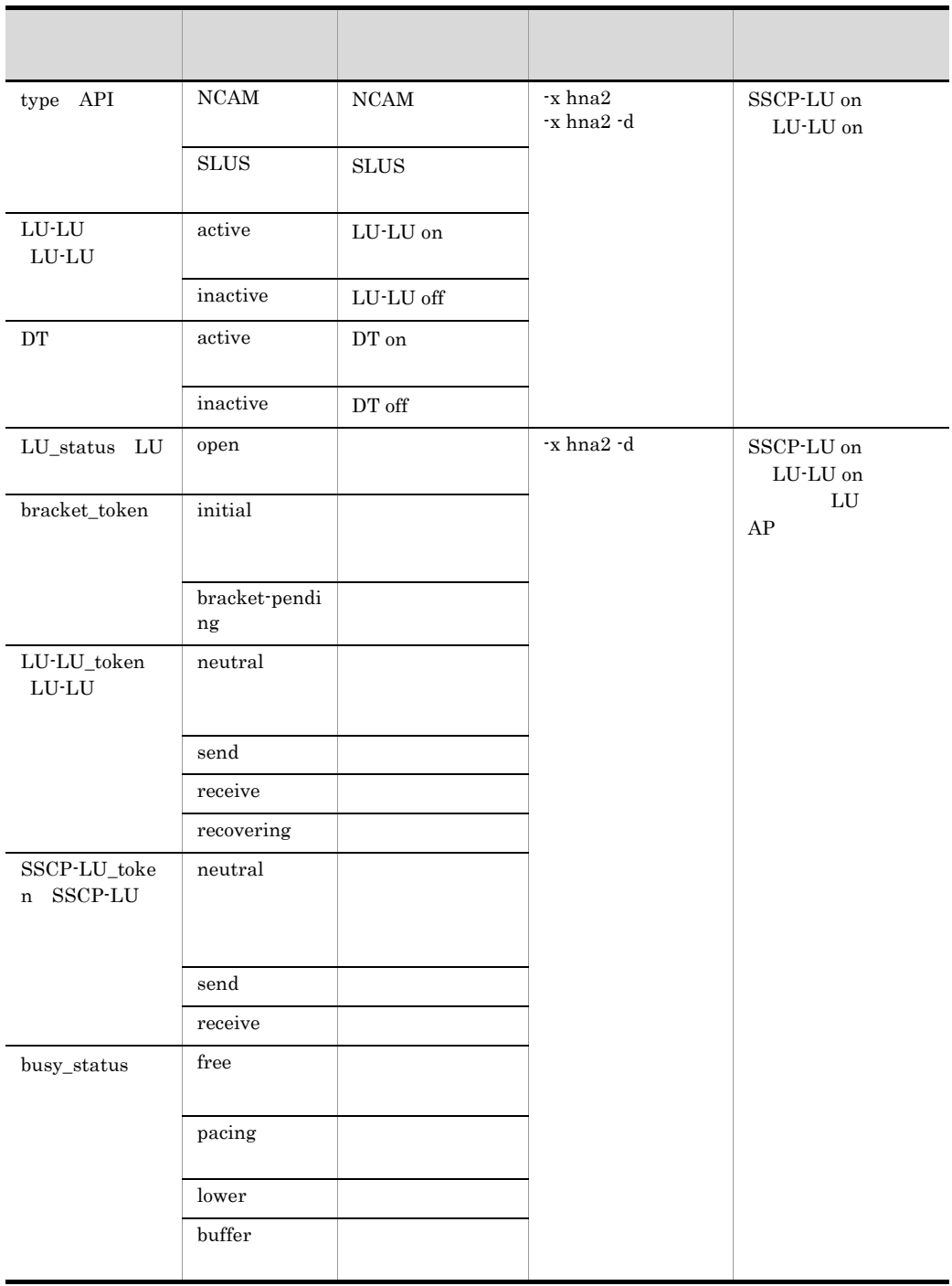

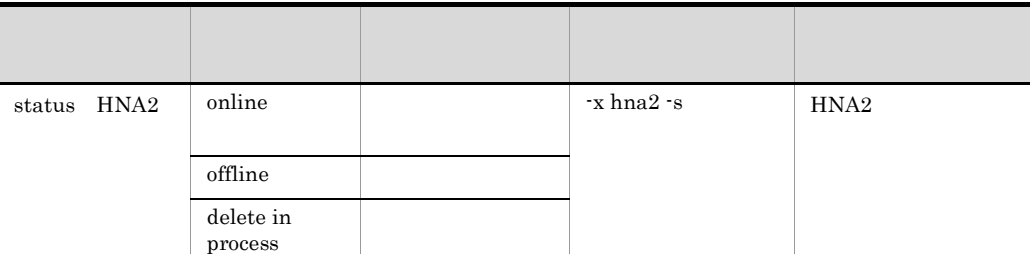

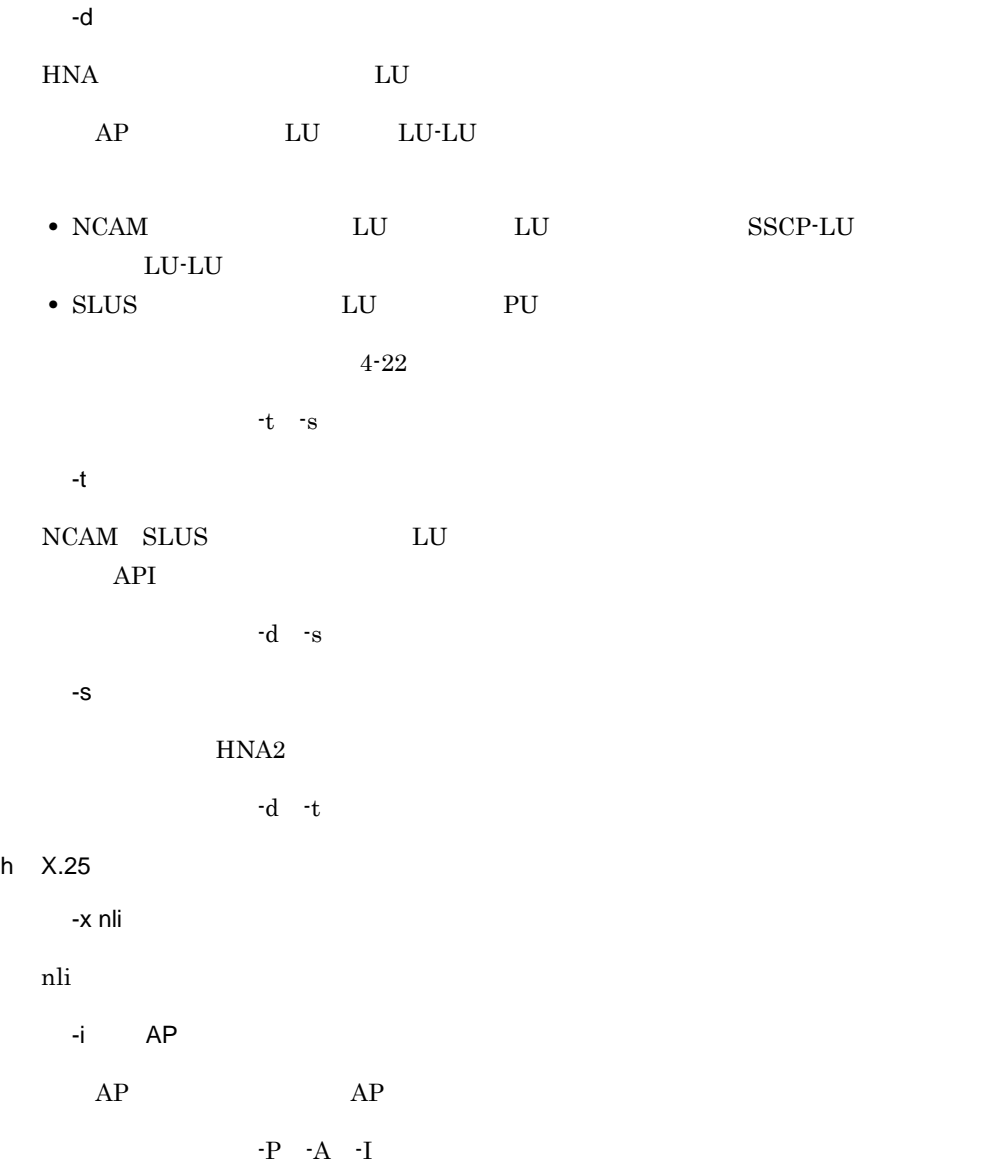

 $\overline{4}$ .

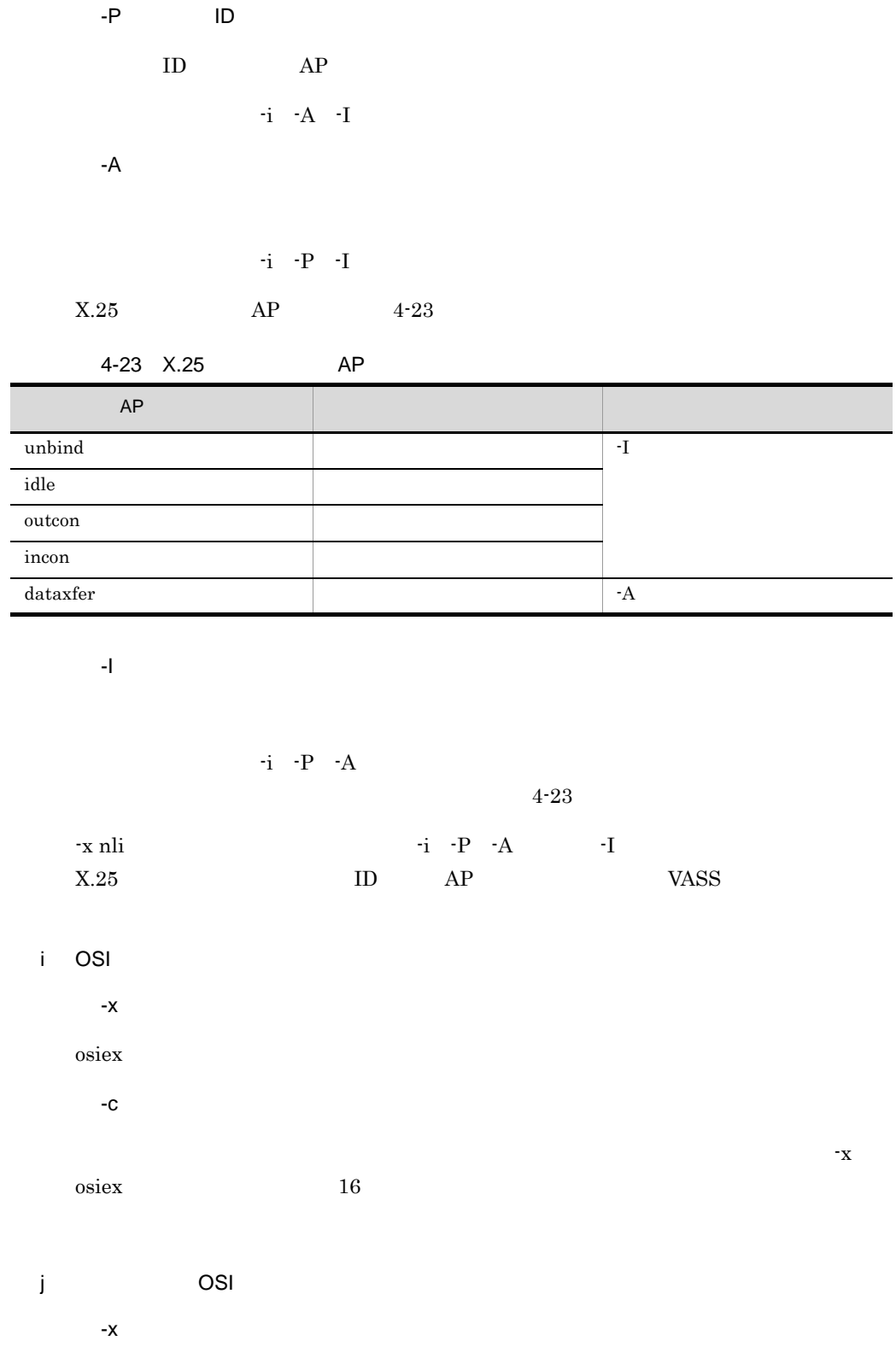
$4.2.13$  xnfshow

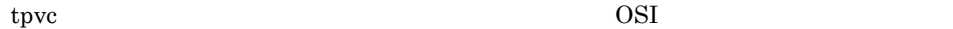

 $OSI$   $4-24$ 

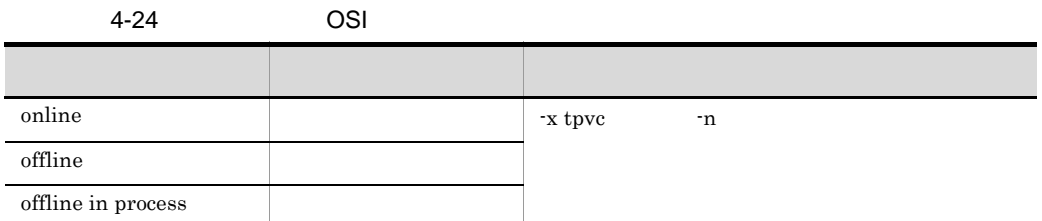

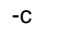

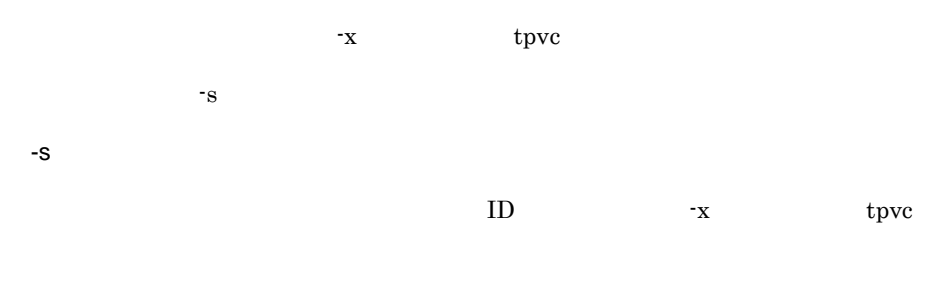

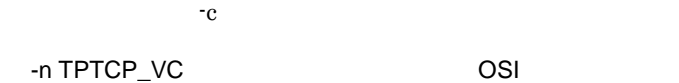

 $4 - 25$   $4 - 26$ 

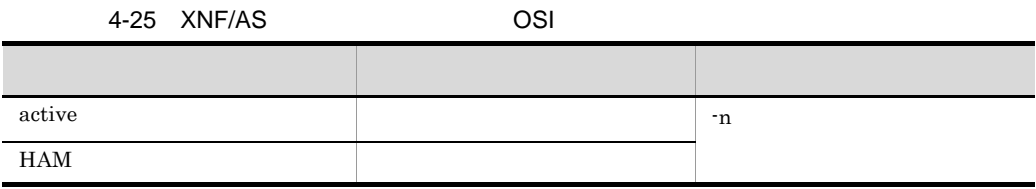

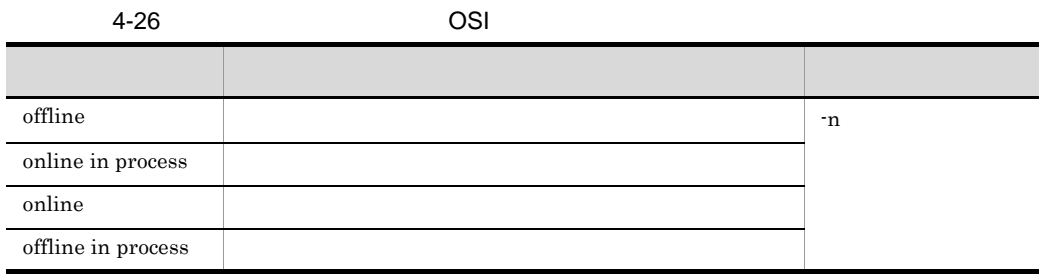

## 5 使用例

 $( 1)$ 

/etc/xnfshow -b

```
*** XNF/AS buffer information *** YY/MM/DD hh:mm:ss
 buf-name(buf-id) size limit max-in-past(rate) now(rate)
                                                           +-----------------------+----------+-----------+-----------------+----------+
           \left( \begin{array}{ccc} \text{but} - \text{id} & \text{if } & \text{if } & \ : : : : : :
+-----------------------+----------+-----------+-----------------+----------+
```
バッファ名称の先頭に \* が付加されているものは,XNF/AS が内部的に設定する

buf-id XNF/AS

/etc/xnfshow -b \*\*\* XNF/AS buffer information \*\*\* 09/04/01 20:14:39 buf-name (buf-id) size limit max-in-past(rate) now(rate) +---------------------+------+----------+-------------------+--------------+ \*HDLC (0x02a0) 1024 350 0( 0.0%) 0( 0.0%) HDLCbuf (0x02a1) 8160 100 60( 60.0%) 10( 10.0%) LA01 (0x0580) 8314 48 48(100.0%) 10( 20.8%) +---------------------+------+----------+-------------------+--------------+

 $(2)$ 

/etc/xnfshow -b -m

 $\overline{4}$ .

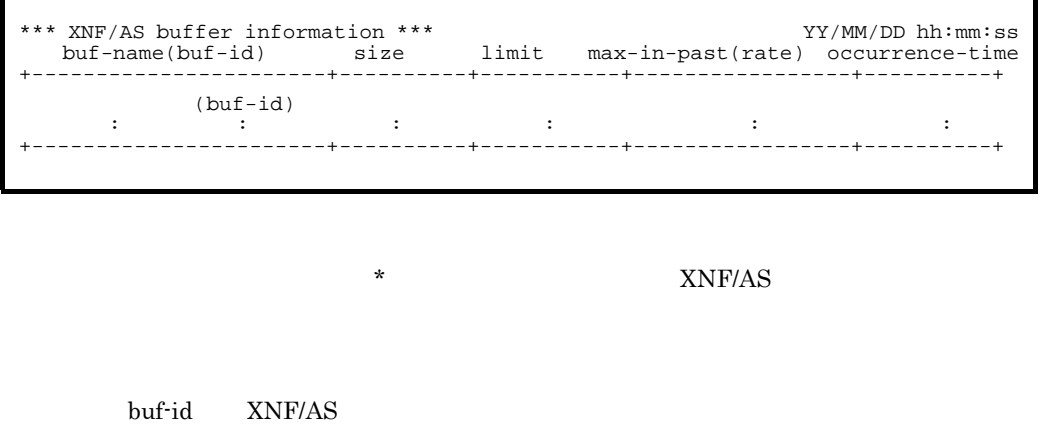

 $0$  --/--/-- --:--:--

/etc/xnfshow -b -m \*\*\* XNF/AS buffer information \*\*\* 14/04/03 15:15:59 buf-name(buf-id) size limit max-in-past(rate) occurrence-time +----------------------+------+---------+-----------------+-----------------+ \*HDLC (0x02a0) 1024 350 0( 0.0%) --/--/-- --:--:-- HDLCbuf (0x02a1) 8160 100 60( 60.0%) 14/04/03 10:11:12  $\begin{array}{ccccccccc} \star \text{HDLC} & (0 \times 02a0) & 1024 & 350 & 0 & (0.0\text{)} & -/-/-/- & -:-:---\\ \text{HDLCbuf} & (0 \times 02a1) & 8160 & 100 & 60 & (60.0\text{)} & 14/04/03 & 10:11:12\\ \text{LAO1} & (0 \times 0580) & 8314 & 48 & 18 & (37.5\text{)} & 14/04/03 & 12:23:34\\ \text{+---}{--}{--}{--}{--}{--}{--}{--}{--}{--}{--}{--}{--$ +----------------------+------+---------+-----------------+-----------------+

( 3)

/etc/xnfshow -x la

name: status :<br>: : : : : :  $\label{eq:3.1} \begin{array}{ccccc} \cdot & \cdot & \cdot & \cdot \\ \cdot & \cdot & \cdot & \cdot \end{array}$ 

 $4 - 11$ 

/etc/xnfshow -x la name:LA01 status:online name:LA02 status:recovery in process name:LA03 status:online in process name:LA33 status:standby

 $( 4)$ 

/etc/xnfshow  $-n$ 

name: status: detail-status: initial-status: device-name: adapter-type: location-code:

 $4 - 11$ 

 $4 - 12$ 

Line\_adapter initial\_status

Line\_adapter adapter\_type

/etc/xnfshow -n LA33

name:LA33 status:standby initial-status:HAM device-name:xnfsdehdlc1 adapter-type:HDLC location-code:37-08

 $(5)$ 

/etc/xnfshow -x line

```
*** basic ***
name:<br>
;<br>
;
 the state of the state of the state of
 *** hi-level ***
name: name: name: name: example: name: name: n\mathcal{L}^{\mathcal{L}}(\mathcal{L}^{\mathcal{L}}(\mathcal{L}^{\mathcal{L
```
 $4 - 9$ 

```
/etc/xnfshow -x line
*** basic ***
name:BLINE01 status:online(active-pending)
name:BLINE02 status:test in process
name:BLINE03 status:offline
*** hi-level ***
name:HLINE01 name:HLINE02 name:HLINE03 name:HLINE04
name:HLINE05 name:HLINE06 name:HLINE07 name:HLINE08
name:HLINE01 name:HLINE02 name:HLINE03 name:HLINE04<br>name:HLINE05 name:HLINE06 name:HLINE07 name:HLINE08<br>name:HLINE09 name:HLINE10 name:HLINE11 name:HLINE12
```
 $\overline{4}$ .

 $/etc/xnfshow -n$ 

name: Line\_adapter-name: line\_number:  $line\_type:$ type:<br>name:<br>:<br>:<br>: name:リンク名称 status:リンクの状態※3 vass:仮想スロット番号 : : :

line line\_type

line line\_mode

 $4 - 8$ 

 $TA$  ISDN

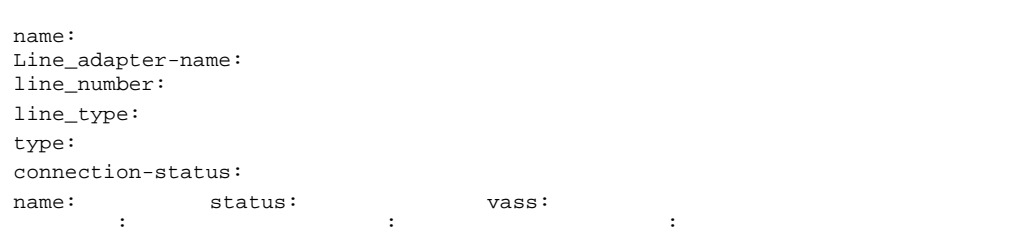

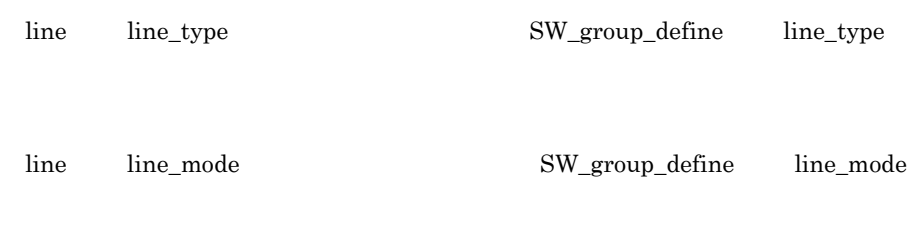

 $4\mbox{-}13$ 

 $4.2.13$  xnfshow

 $4 - 8$ 

name: status: AP-status:AP Line\_adapter-name: connection-status: active inactive line-number: dl-protocol:HSC1 HSC2 NCSB

 $4-9$ 

 $4 - 7$ 

 $HSC2 \t\t 4-10$ 

(HLINE01)

/etc/xnfshow -n HLINE01 name:HLINE01 Line\_adapter-name:LA01 line-number:0 line\_type:public\_PS type:80VC name:link01 status:online(inactive) vass:120

 $TA$  ISDN

SLINE01

/etc/xnfshow -n SLINE01 name: SLINE01 Line\_adapter-name:LA01 line-number:0 line\_type:ISDN\_TA\_CS type:NRM1 connection-status:connected name:link01 status:online(active) vass:200

(BLINE01)

/etc/xnfshow -n BLINE01

name:BLINE01 status:offline AP-status:inactive Line\_adapter-name:LA01 line-number:0 dl-protocol:NCSB

 $(7)$ 

/etc/xnfshow -x link

name: status: vass:

 $4 - 8$ 

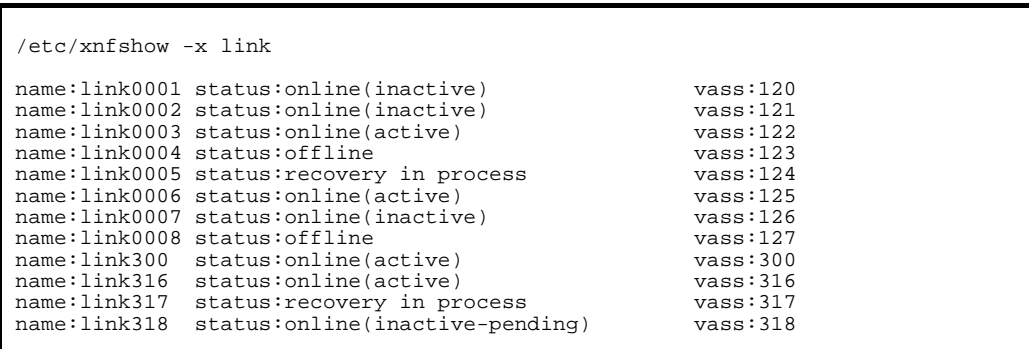

( 8)

/etc/xnfshow -n

```
name:
status:
Line_adapter-name:
line-number:
line_type:
type:
 data\_link\_address:
 data_link_address2: <br>2
 max_DPDU: I
vass:
```
 $4 - 8$ 

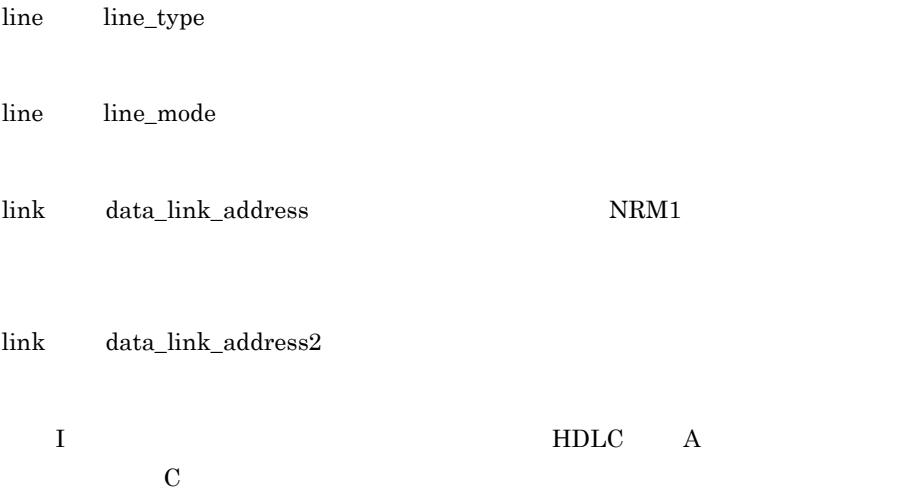

```
/etc/xnfshow -n link001
name:link001
status:online(inactive)
Line_adapter-name:LA01
line_number:1
line_type:public_PS
type:80VC
data_link_address:1
data_link_address2:3
max_DPDU:1027
vars:120
```
 $(9)$ 

/etc/xnfshow -x swg

name:  $\begin{array}{ccc} & & & \\ & & & \\ \end{array}$  vass:  $\begin{array}{ccc} & & \\ \end{array}$ in the state of the state of the state of the state of the

/etc/xnfshow -x swg name:swgrp01 vass:100<br>name:swgrp02 vass:200 name:swgrp02 vass:<br>: in the state of the state of the state of

 $(10)$ 

/etc/xnfshow -n

name: line\_type: type: vass: name: connection-status:<br>: the state of the state of the state of the state of the state of the state of

> SW\_group\_define line\_type SW\_group\_define line\_mode  $4 - 13$

/etc/xnfshow -n swgrp01 name:swgrp01 line\_type:ISDN\_TA\_CS type:NRM1 vass:200 name:LINE01 connection-status:disconnected name:LINE02 connection-status:connected

 $(11)$ 

HDLC  $ID$  AP

/etc/xnfshow -x hdlc

p-id: ID name: AP status:AP vass:<br>. : : : : : :

## $4 - 14$

 $AP \longrightarrow$ \*\*\*

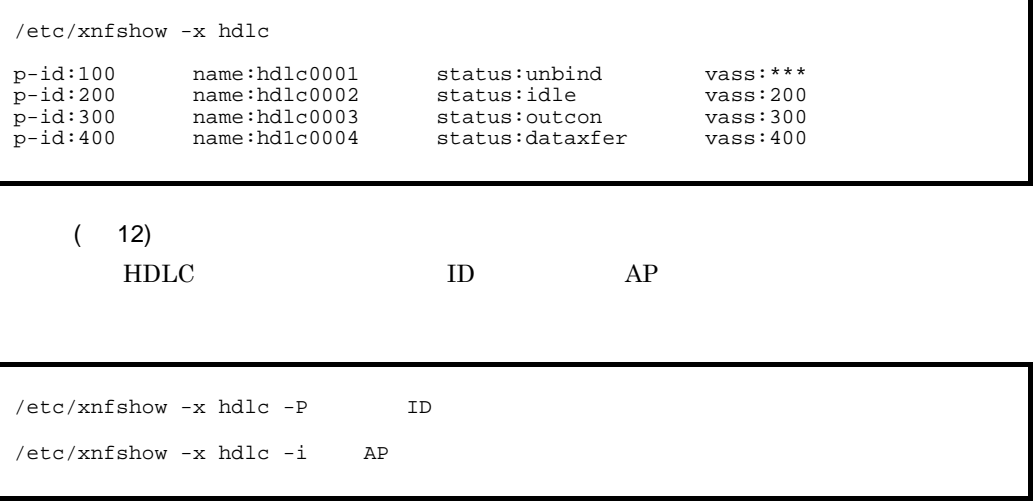

name: AP status:AP p-id: ID vass:

/etc/xnfshow -x hdlc -P 100 /etc/xnfshow -x hdlc -i hdlc0001 name:hdlc0001 status:idle p-id:100 vass:101

> $(13)$  $HDLC$   $AP$

/etc/xnfshow -x hdlc -A

p-id: ID name: AP status:AP vass:<br>. : : : : : : :

/etc/xnfshow -x hdlc -A p-id:300 name:hdlc0003 status:dataxfer vass:300 p-id:400 name:hdlc0004 status:dataxfer vass:400 p-id:500 name:hdlc0005 status:dataxfer vass:500

 $(14)$ 

 $HDLC$   $AP$ 

/etc/xnfshow -x hdlc -I

 $4.$ 

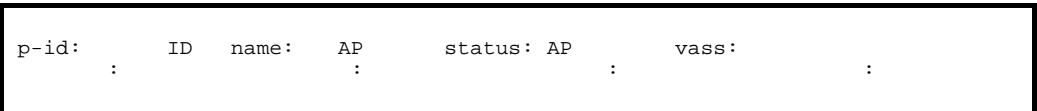

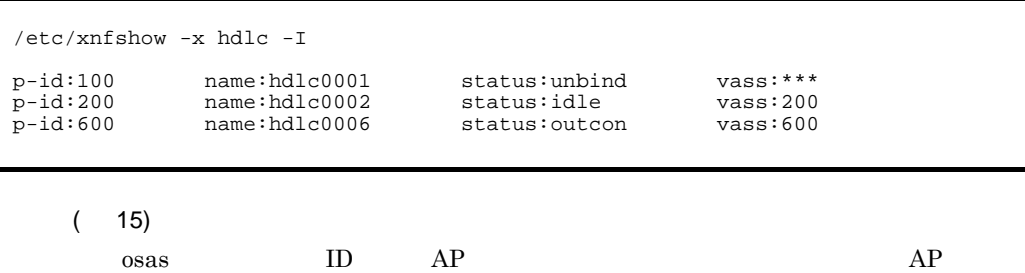

/etc/xnfshow -x osas

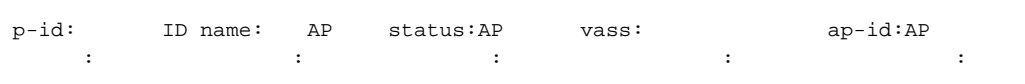

 $4 - 15$ 

 $AP \longrightarrow$ \*\*\*

 $AP$   $AP$ 

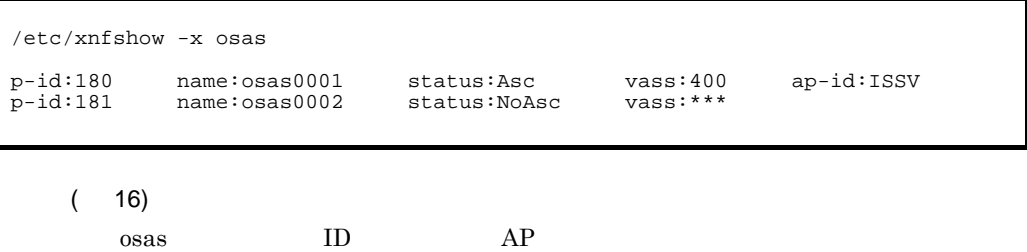

/etc/xnfshow -x osas -P TD /etc/xnfshow -x osas -i AP

name: AP status:AP p-id: ID  $p$ -sel:P  $s$ -sel:S t-sel:T<br>nsap: NSAP vass:  $ap-id:P$ 

/etc/xnfshow -x osas -P 181 /etc/xnfshow -x osas -i osas0001 name:osas0001 status:Asc p-id:181  $p$ -sel:01 s-sel:01 t-sel:01 nsap:490007020100001899fe01 vass:400 ap-id:ISSV

 $(17)$ 

 $\alpha$ sas  $AP$ 

/etc/xnfshow -x osas -A

p-id: ID name: AP status:AP vass: ap-id:AP

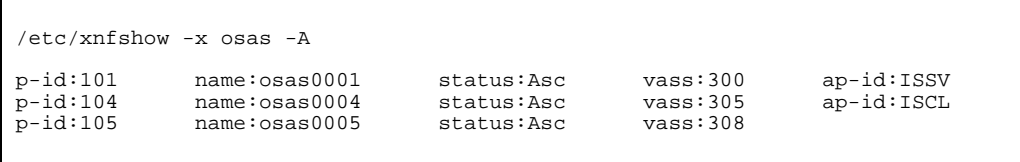

( 18)

 $\alpha$ sas  $AP$ 

/etc/xnfshow -x osas -I

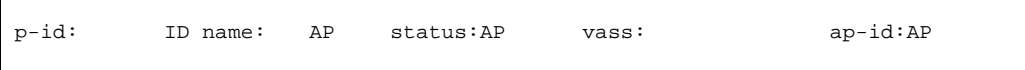

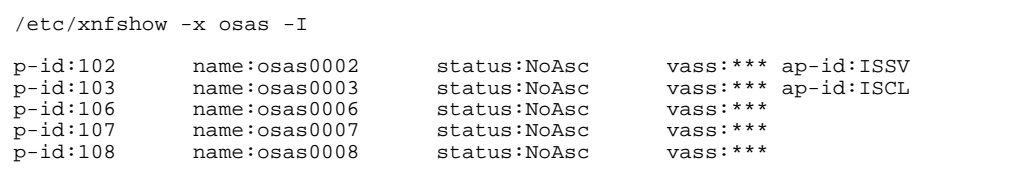

 $(19)$ 

 $\alpha$ sas  $AP$ 

/etc/xnfshow -x osas\_api

 $ap-id:AP$ p-sel:Pセレクタ s-sel:S  $t$ -sel:T

/etc/xnfshow -x osas\_api ap-id:ISSV p-sel:01  $s$ -sel:01 t-sel:01

> $( 20)$  $X.25$

/etc/xnfshow -x x25

vass: vass: vass: vass: vass: vass: vass: vass: vass: vass: vass: vass: vass: vass: vass: vass: vass: vass: vass: vass: vass: vass: vass: vass: vass: vass: vass: vass: vass: vass: vass: vass: vass: vass: vass: vass: vass: pass : snpa : SNPA nsap : NSAP free-nsap: NSAP DTE\_address: DTE LCGN (min/max) : \*\*/\*\* LCN (min/max) : \*\*/\*\* packet size (S/R): \*\*\*\*/\*\*\*\* window size (S/R): \*/\* type : \*\*\*\*\*\*\* protocol: \*\*\*\*\*\*\*\*\*\* status: \*\*\*\*\* LCGN  $(\min/\max)$  : \*\*/\*\* LCN  $(\min/\max)$  : \*\*\*/\*\*\* packet size  $(S/R):$  \*\*\*\*/\*\*\*\* window size  $(S/R):$  \*/\*

type  $4-18$  protocol  $4-19$  status  $4-16$ 

/etc/xnfshow -x x25 vass: 900 snpa : 0458817161 nsap : 440000081458817161f free-nsap: 1234567890123456789012345678901234567890 DTE\_address :0458817161 type : DTE-DTE protocol: 84VC status: offline LCGN (min/max) : 15/15 LCN (min/max) :001/255 packet size (S/R): 256/256 window size (S/R):2/2

 $(21)$ 

 $X.25$ 

 $\overline{4}$ .

/etc/xnfshow -x x25group

```
vass: name :
pass:snpa : SNPA
nsap : NSAP
free-nsap: NSAP
   DTE_address: DTE
  vass: status : ******
Service State State State
```
status  $4-16$ 

/etc/xnfshow -x x25group vass: 100 name: GROUP2 snpa : 0458817161 nsap : 44000081458817161f free-nsap: 1234567890123456789012345678901234567890 DTE\_address:0458817161<br>vass: 101 status: o status: offline

 $(22)$ 

 $X.25$ 

/etc/xnfshow -x x25 -c

```
vass: yass: VASS
status : ****** protoco1 : ******
 LCI : *** time : **/**/** **:**
 packet size (S/R): ****/**** window size (S/R): */*
       snpa : SNPAnsap : NSAP
```
status  $4-17$ 

 $proto\text{col}$   $4-19$ 

```
/etc/xnfshow -x x25 -c
vass: 102
      status : normal<br>LCI : fff
 packet size (S/R): 1024/1024 window size (S/R): 2/2
 snpa : 5544332212
 nsap : 4889995544332212
```
protocol: 80VC<br>time : 09/04/01 15:26:58

 $(23)$ 

 $X.25$  Qos

/etc/xnfshow -x x25info

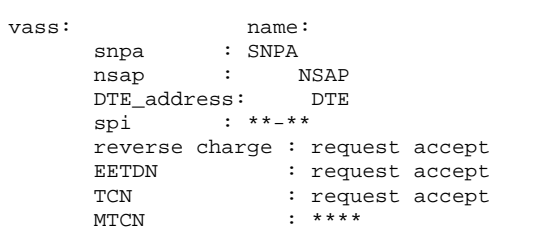

```
/etc/xnfshow -x x25info
vass: 100 name: Qos1
 snpa : 1234567
 nsap : 4800080001234567
 reverse charge : request
 EETDN : request
 TCN : request
 MTCN : 64K
```
 $( 24)$  $X.25$  /etc/xnfshow -n x.25

```
vass: name:
pass :
snpa : SNPA
nsap : NSAP
free-nsap: NSAP
  DTE_address: DTE
 vass: status : ******
```
status  $4-16$ 

/etc/xnfshow -n GROUP2 vass: 100 name: GROUP2 snpa : 0458817161 nsap : 44000081458817161f free-nsap: 1234567890123456789012345678901234567890 DTE\_address:0458817161<br>:rass: 101 status status: offline

( 25)

 $X.25$  Qos

/etc/xnfshow -n x25\_info

```
vass: name:
snpa : SNPA
nsap : NSAP
DTE_address: DTE
 spi : **-** 
    reverse charge : request accept 
EETDN : request accept
TCN : request accept
    MTCN : ****
```
 $\overline{4}$ .

```
/etc/xnfshow -n Qos1
vass: 100 name:\sqrt{0.0} snpa : 1234567
 nsap : 4800080001234567
 spi : 00-ff
     reverse charge : request<br>EETDN : request
EETDN : request
TCN : request
MTCN : 64K
```
 $( 26)$  $X.25$ 

/etc/xnfshow -x x25route

nsap :INTAP-V1 NSAP snpa: SNPA vass:仮想スロット番号 name:名称 free-nsap: snpa: SNPA vass: name:

/etc/xnfshow -x x25route

nsap : 490001028033333333fe01 snpa:0987121234<br>vass:200 name:route01 free-nsap:39392f01234512340312345678901201 snpa:0987124321<br>vass:200 name:route02

 $(27)$ 

 $X.25$ 

/etc/xnfshow -n x25\_route

INTAP-V1 NSAP

 $\overline{4}$ .

 ${\tt nsap} \qquad \qquad : {\tt INTAP-V1} \ \ {\tt NSAP}$ snpa: SNPA vass: name:

## $NSAP$

free-nsap: NSAP snpa: SNPA vass: name:

# INTAP-V1 NSAP

/etc/xnfshow -n route01 nsap : 490001028033333333fe01 snpa:0987121234 vass:200 name:route01

# NSAP

/etc/xnfshow -n route02

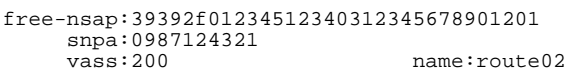

 $(28)$ 

HNA1 PU

/etc/xnfshow -n PU

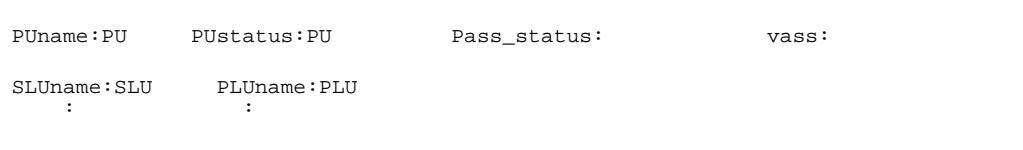

 $4 - 21$ 

PLU PLU PLU

/etc/xnfshow -n PU0001 PUname:H1PU1 (PUstatus:active ,Pass\_status:connected ,vass:100) SLUname:PU1LU02 (PLUname:HNA1SFRF) SLUname:PU1LU03 (PLUname:HNA1SFRF)

( 29)

HNA1 PU RU

 $/etc/xnfshow -n PV$  -h

PU :type: PUstatus:PU Pass\_status: vass: S\_segment: R\_segment: S\_window: R\_window: NC-busy\_queue:

 $4 - 21$ 

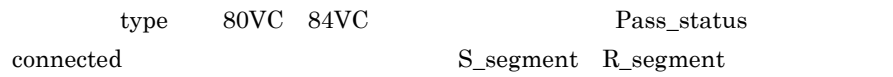

type 80PVC S\_window

R\_window

188

/etc/xnfshow -n PU00001 -h H1PU1:type:80PVC PUstatus:active Pass\_status:connected vass:100 S\_segment:4096 R\_segment:4096 S\_window:7 R\_window:7 NC-busy\_queue:0

> ( 30) HNA1 SLU

/etc/xnfshow -n SLU

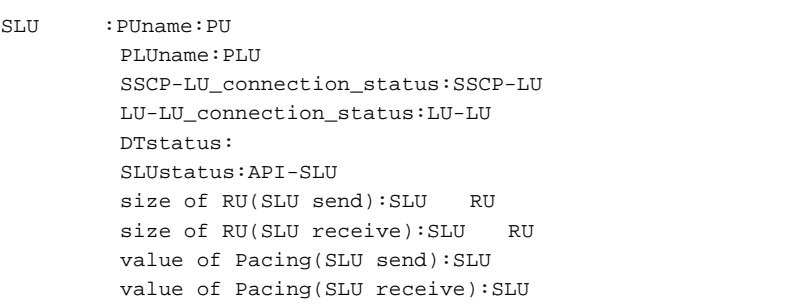

PLU  $\blacksquare$ 

 $4 - 21$ 

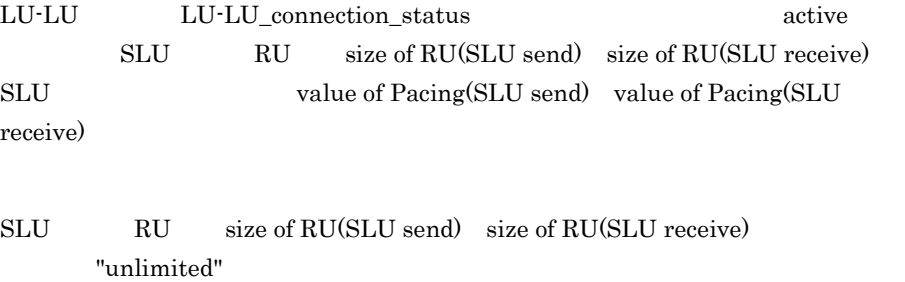

 $4.$ 

SLU value of Pacing(SLU send) value of Pacing(SLU

receive) 0

```
/etc/xnfshow -n SLU0001
PU1LU02:PUname :H1PU1
         PLUname:HNA1SFRF
         SSCP-LU_connection_status:active
         LU-LU_connection_status:active
         DTstatus:active
         SLUstatus:BUSY
         size of RU(SLU send):2048
         size of RU(SLU receive):2048
         value of Pacing(SLU send):2
         value of Pacing(SLU receive):2
```
 $(31)$ HNA1 PLU

/etc/xnfshow -x hnal -P PLU

```
PLUstatus : API-PLU
      \begin{array}{lll} \texttt{SLUname:SLU} & \texttt{(PUname:PU)}\\ \texttt{:} & \texttt{:} \end{array}in the state of the state of the state of
```
## $4 - 21$

 $SLU$ 

/etc/xnfshow -x hna1 -P PLU0001 PLUstatus:OPEN SLUname:PU1LU02 (PUname:H1PU1 ) SLUname:PU1LU03 (PUname:H1PU1 ) SLUname:PU2LU02 (PUname:H1PU2 ) SLUname:PU2LU03 (PUname:H1PU2 )

 $(32)$ 

 $\overline{4}$ .

/etc/xnfshow -x hna1 -l

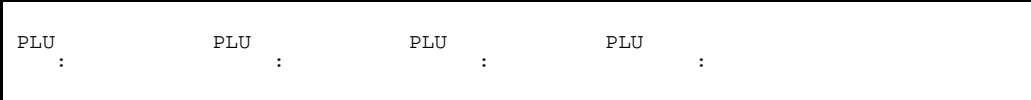

## PLU <sub>1</sub>

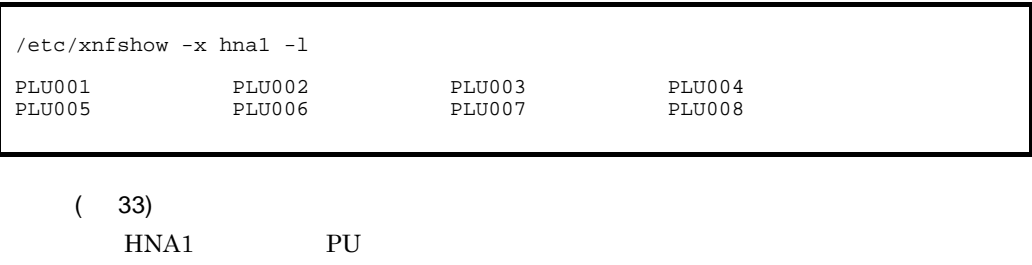

/etc/xnfshow -x hna1 -d

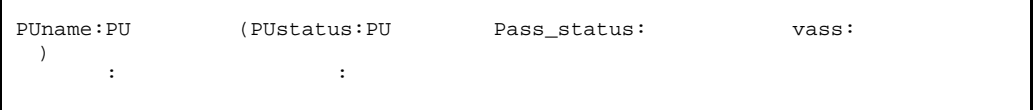

 $4 - 21$ 

/etc/xnfshow -x hna1 -d PUname:PU001 (PUstatus:active ,Pass\_status:connected ,vass:100) PUname:PU002 (PUstatus:PU down ,Pass\_status:disconnected ,vass:101) PUname:PU003 (PUstatus:active ,Pass\_status:connected ,vass:102)

 $(34)$ 

 $HNA1$ 

/etc/xnfshow -x hna1 -c

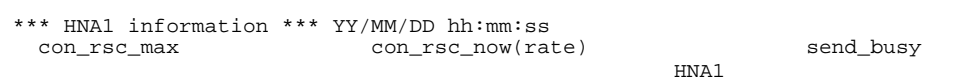

/etc/xnfshow -x hna1 -c \*\*\* HNA1 information \*\*\* 09/04/17 10:25:16 con\_rsc\_max con\_rsc\_now(rate) send\_busy 100 10( 10.0%) 0

( 35)  $HNA1$ 

/etc/xnfshow -x hna1uss

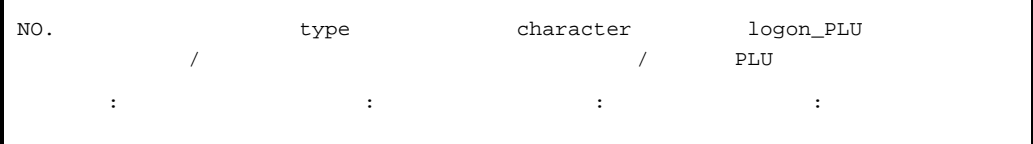

ON: OFF:

PLU <sup>2</sup>

/etc/xnfshow -x hna1uss NO. type character logon\_PLU 1 ON LOGON BETRAN 2 ON CONNECT PTS

 $4.2.13$  xnfshow

( 36)  $HNA2$   $LU$ 

/etc/xnfshow -x hna2

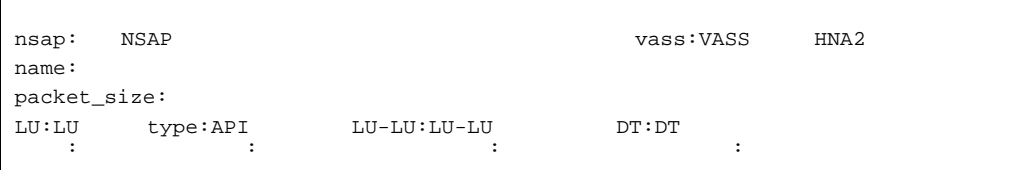

ASS  $21$ 

 $4 - 22$ 

/etc/xnfshow -x hna2 nsap:48f8043320001fffffffff0000ffffffffffff7e99 vass:100(1) name:PU0 packet\_size:4096<br>LU:0 type:NCAM LU:0 type:NCAM LU-LU:active DT:active LU:1 type:NCAM LU-LU:inactive DT:inactive LU:7 type:SLUS LU-LU:active DT:active LU:8 type:SLUS LU-LU:inactive DT:inactive

( 37)

 $HNA2$  LU

/etc/xnfshow -x hna2 -d

nsap: NSAP vass:VASS HNA2 name: packet\_size: LU:LU番号 type:API種別※4 : :

 $\text{ASS}$   $\qquad \qquad 21$ 

#### $4 - 22$

 $NCAM$ 

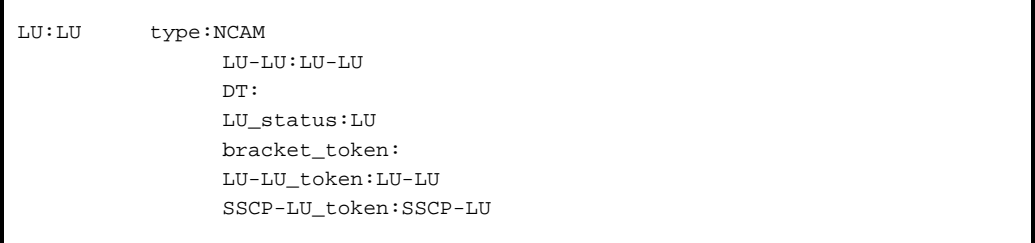

ī

 $4 - 22$ 

 $\rm AP \qquad \qquad LU \qquad \qquad 4\text{-}22$ 

SLUS

 $\overline{4}$ .

LU:LU type:SLUS  $LU-LU:LU-LU$  $DT:$  $PU-NO$ .: PU busy\_status:

> $4 - 22$ AP LU  $AP$   $LU$   $4-22$

```
/etc/xnfshow -x hna2 -d
nsap:48f8043320001fffffffff0000ffffffffffff7e99 vass:100(1)
name:PU0
packet_size:4096
LU:0 type:NCAM
              LU-LU:active
              DT:active
              LU_status:open
              bracket_token:initial
             LU-LU token: send
SSCP-LU_token:neutral<br>LU:1 type:NCAM
        type:NCAM
              LU-LU:inactive
DT:inactive<br>LU:7 type:SLUS
        type:SLUS
              LU-LU:active
              DT:active
              PU-No.:0
busy_status:free<br>LU:8 type:SLUS
        type:SLUS
              LU-LU:inactive
              DT:inactive
```
( 38)

HNA2 LU API

/etc/xnfshow -x hna2 -t

195

 ${\large\hbox{NCAM}}\qquad\quad{\large\hbox{SLUS}}\qquad\qquad{\large\hbox{LU}}\qquad\qquad\qquad 1$ open LU <u>LU</u>  $AP$ NCAM  $\qquad$  LU  $\qquad$  \*  $LU$  $PU$ BIND パラメタで指定した送信ペーシングサイズを表示します。 BIND パラメタで指定した受信ペーシングサイズを表示します。 AP open close AP open close \*\*\* HNA2 tuning information \*\*\* LU PU pacing\_size que\_count busy\_count (send receive) (receive) (buffer pacing lower) +----+----+-------+---------+---------+--------+--------+--------+ XX※1 XX※2 XX※3 XX※4 XX※5 XX※6 XX※7 XX※8

AP open close

 $\overline{4}$ .

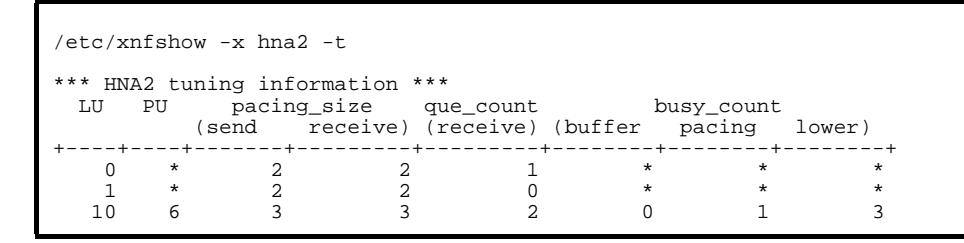

( 39)  $HNA2$   $HNA2$ 

/etc/xnfshow -x hna2 -s

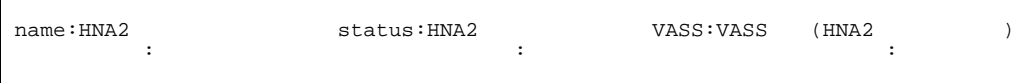

HNA<sub>2</sub>

HNA2\_slot name name  $n$ 

 $4 - 22$ 

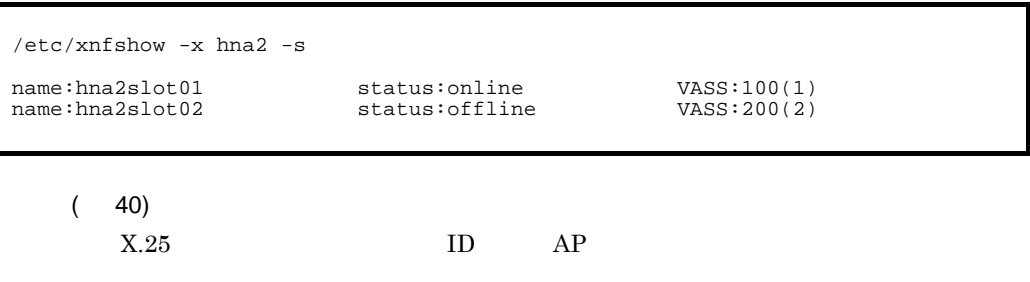

/etc/xnfshow -x nli

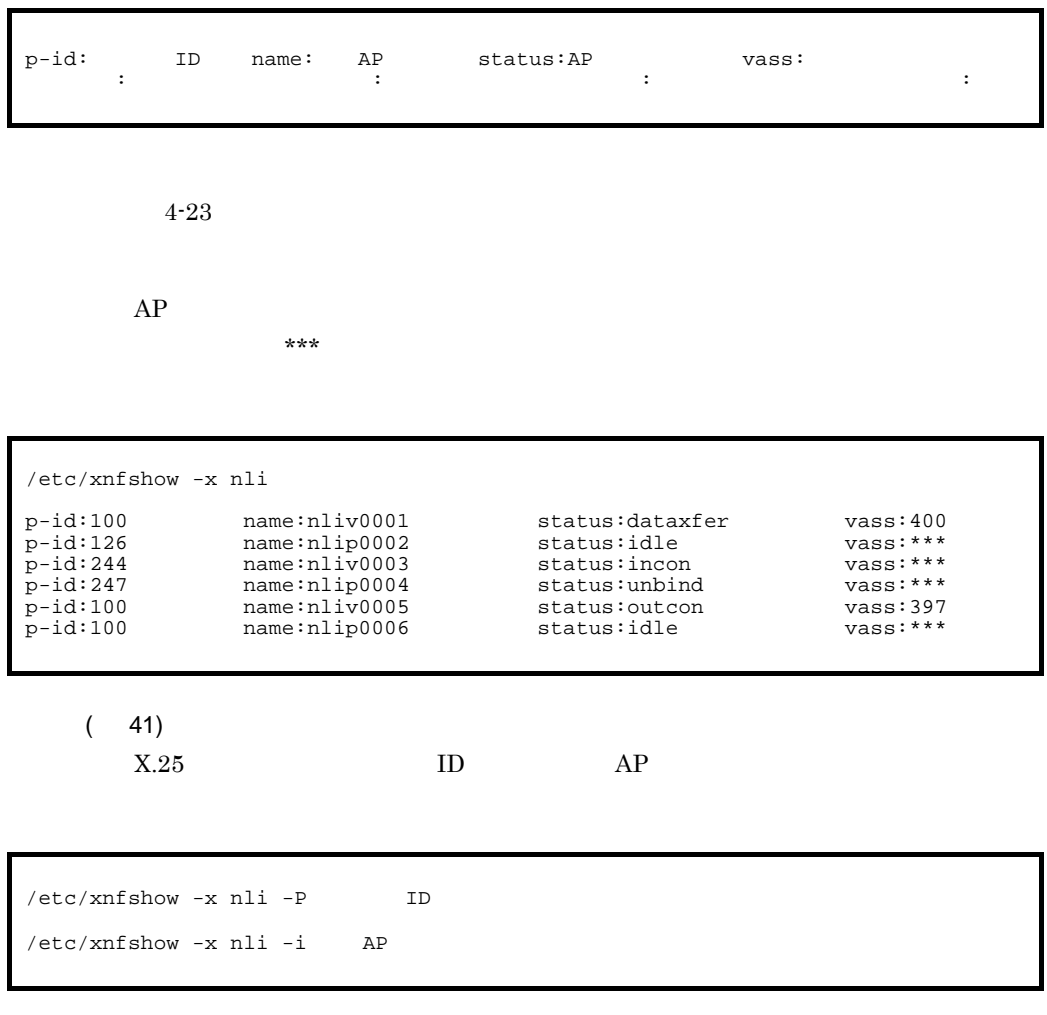

name: AP status:AP<br>p-id: ID  $p$ -id: vass:

 $\overline{4}$ .

/etc/xnfshow -x nli -P 100 /etc/xnfshow -x nli -i nlip0001 name:nlip0001 status:dataxfer p-id:100 vass:400

 $( 42)$ 

 $X.25$   $AP$ 

/etc/xnfshow -x nli -A

p-id: ID name: AP status:AP vass:<br>: : : : : :

/etc/xnfshow -x nli -A p-id:123 name:nliv0003 status:dataxfer vass:300<br>p-id:243 name:nlip0004 status:dataxfer vass:400 p-id:243 name:nlip0004 status:dataxfer vass:400<br>p-id:250 name:nliv0005 status:dataxfer vass:500 status:dataxfer

 $( 43)$ 

 $X.25$   $AP$ 

/etc/xnfshow -x nli -I

p-id: ID name: AP status:AP vass:<br>. : : :

199

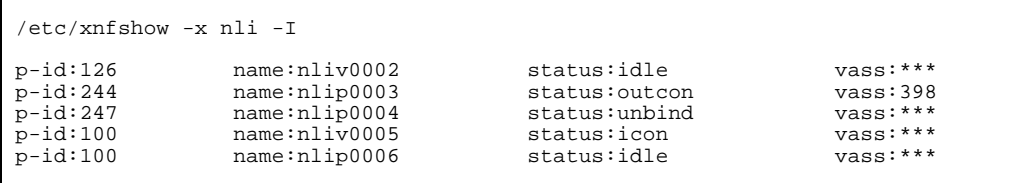

 $( 44)$ OSI  $\sim$ 

/etc/xnfshow -x osiex

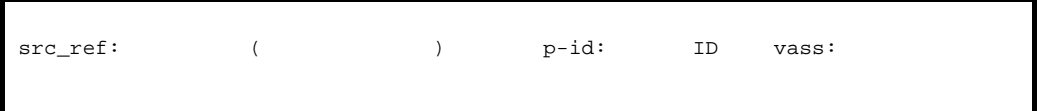

 $\star\star\star\star$ OSI ID TO

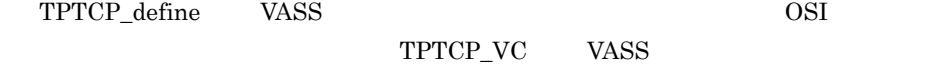

 $IP$ 

 $TPTCP\_slot$  VASS

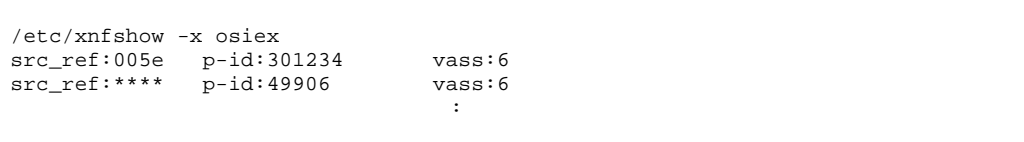

 $( 45)$ OSI  $\overline{a}$  /etc/xnfshow -x osiex -c

```
src_ref: () p-id: ID vass:
dst_ref:
[src_t-sel: T][dst_t-sel: T]nsap: NSAP
```

```
OSI ID ST
\begin{minipage}{0.9\linewidth} \texttt{TTCP\_define} & & \texttt{VASS} \end{minipage} \begin{minipage}{0.9\linewidth} \begin{minipage}{0.9\linewidth} \begin{minipage}{0.9\linewidth} \texttt{NASS} \end{minipage} \begin{minipage}{0.9\linewidth} \begin{minipage}{0.9\linewidth} \begin{minipage}{0.9\linewidth} \texttt{NASS} \end{minipage} \end{minipage} \begin{minipage}{0.9\linewidth} \begin{minipage}{0.9\linewidth} \begin{minipage}{0.9\linewidth} \texttt{NASS} \end{minipage} \end{minipage} \begin{minipage}{0.\begin{tabular}{ll} \bf TPTCP\_VC & \tt VASS \\ \end{tabular}IPTPTCP_slot VASS
```
 $T$ 

```
/etc/xnfshow -x osiex -c 005e
src_ref:005e p-id:301234 vass:6
dst_ref:005f
src_t-sel:0001
dst_t-sel:0005
nsap:540072872203010208171101
```
 $( 46)$ OSI  $\sim$ 

/etc/xnfshow -x osiex -c

 $\overline{4}$ .

```
src_ref: ( ) p-id: ID vass:
dst_ref:
[src_t-sel: T][dst_t-sel: T]nsap: NSAP
: 100 minutes
```
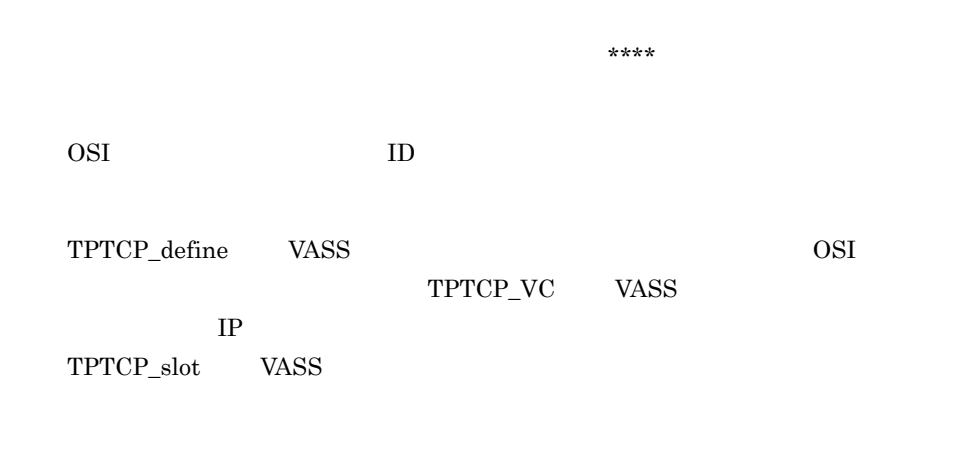

 $T$ 

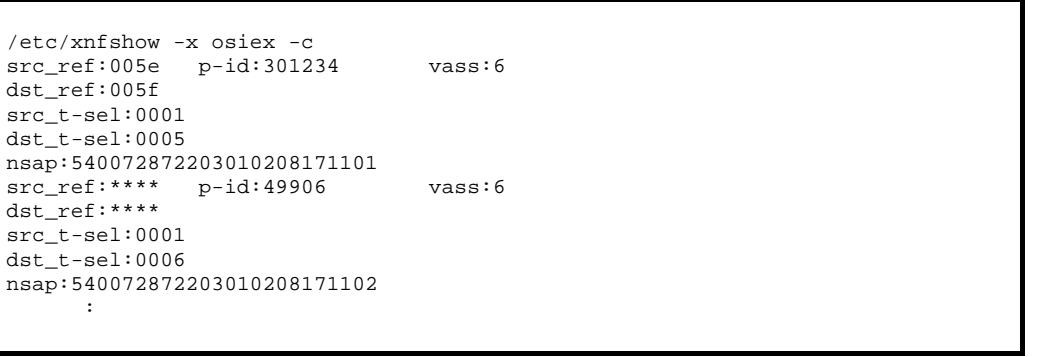

 $\star\star\star\star$ 

 $(47)$ 

OSI きんしょく こうしょう
/etc/xnfshow -x tpvc

name: status: vass: the contract of the contract of the contract of

status  $4-24$ 

/etc/xnfshow -x tpvc name:SV001 status:online vass:100 name:SV002 status:online vass:200 name:SV003 status:online vass:300

 $( 48)$ 

NSAP

/etc/xnfshow -x tpvc -c

#### $NSAP$

src\_IP\_addr: IP dst\_IP\_addr: IP [ src\_nsap dst\_nsap:NSAP ] src\_IP\_addr: IP dst\_IP\_addr: IP - -<br>[ src\_nsap dst\_nsap:NSAP ]

/etc/xnfshow -x tpvc -c src\_IP\_addr:172.16.23.123 dst\_IP\_addr:172.16.123.124 src\_nsap:4800090001234562 src\_nsap:4800090001234563 dst\_nsap:4800090001234570 src\_IP\_addr:172.16.23.123 dst\_IP\_addr:172.16.123.125 src\_nsap:4800090001234562 src\_nsap:4800090001234563 dst\_nsap:4800090001234571 dst\_nsap:4800090001234572

 $( 49)$ 

 $ID$ 

/etc/xnfshow -x tpvc -s

server\_id: ID

 $\rm ID$ 

/etc/xnfshow -x tpvc -s server\_id:100

 $( 50)$ 

 $OSI$ 

/etc/xnfshow -n

status online

 $4.$ 

```
vass:
name : the state of \mathbf{r}nsap : NSAP
status :
   initial_status :XNF/AS
 [\begin{array}{ccc} \text{src\_IP\_addr:} & \text{IP} & \text{dst\_IP\_addr:} & \text{IP} & \text{status:} \end{array}]
```
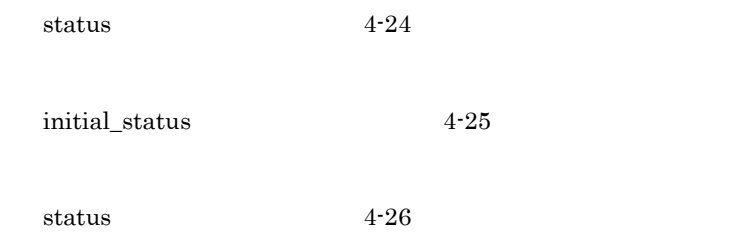

/etc/xnfshow -n TPVC01

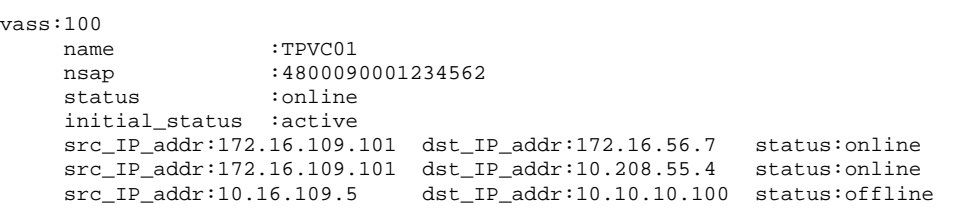

## 4.2.14 xnfshutdown OS XNF/AS

 $\overline{1}$ 

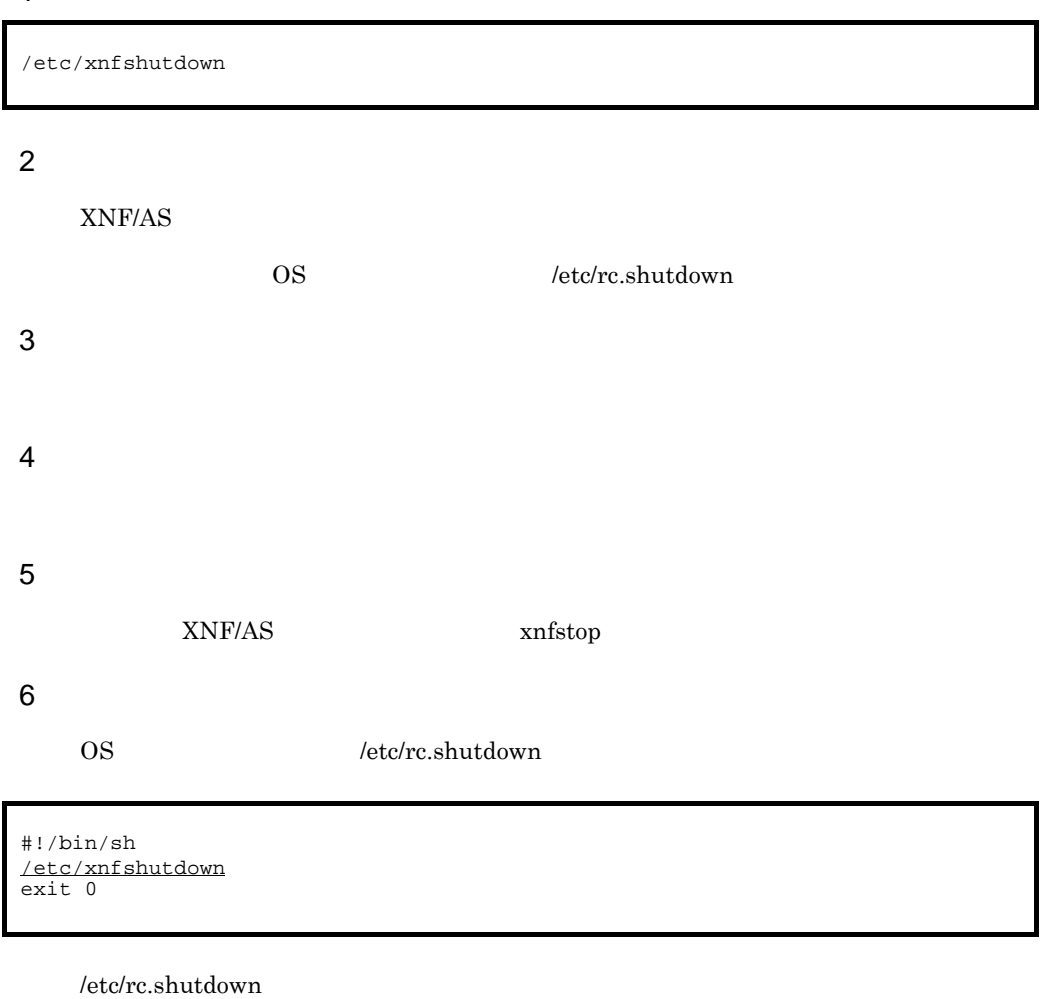

chmod

## $4.2.15$  xnfsnap

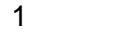

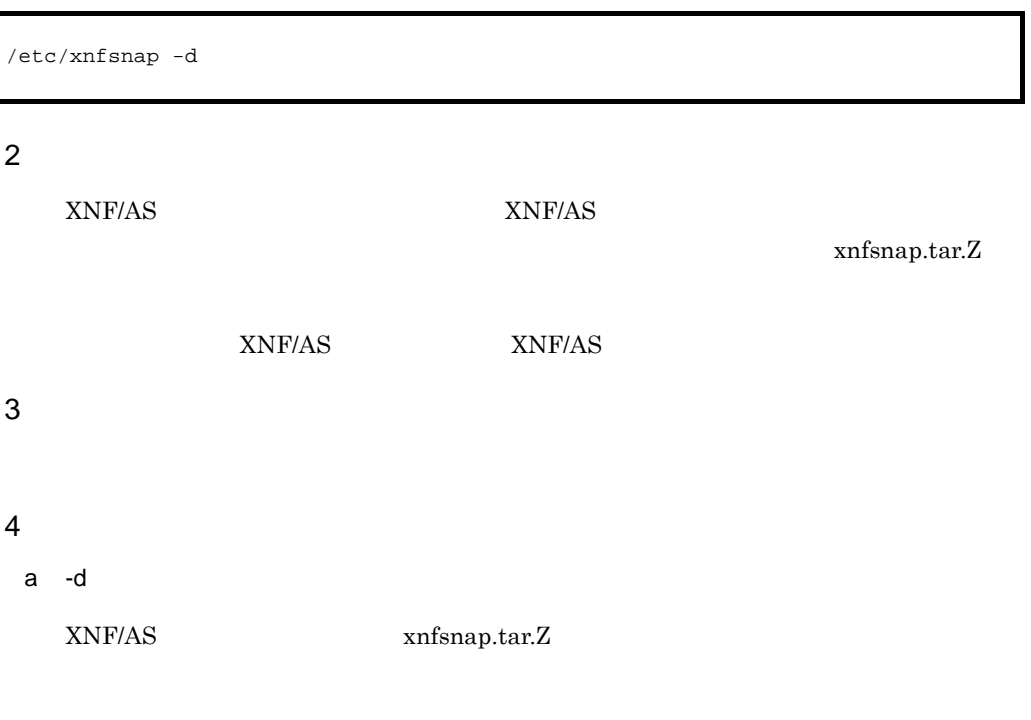

xnfsnap

#### 5 注意事項

- 1. xnfsnap
	- xnfboot
	- xnfgen
	- xnfshow
	- xnftdump
	- $\bullet~$  comlog
- 2. xnfsnap
- 3. xnfsnap

#### 6

/tmp/xnfsnap

mkdir /tmp/xnfsnap /etc/xnfsnap -d /tmp/xnfsnap

# 4.2.16 xnfstandby

 $\overline{1}$ 

/etc/xnfstandby  $-n$ 

### $\overline{2}$

xnfonline

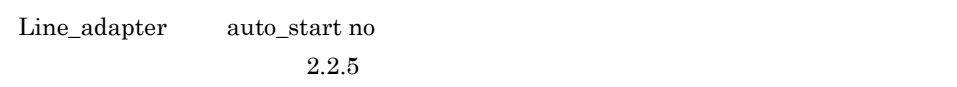

3 実行者

### 4 オプション

a -n Line\_adapter

### 5 注意事項

## 4.2.17 xnfstart XNF/AS

### $\overline{1}$

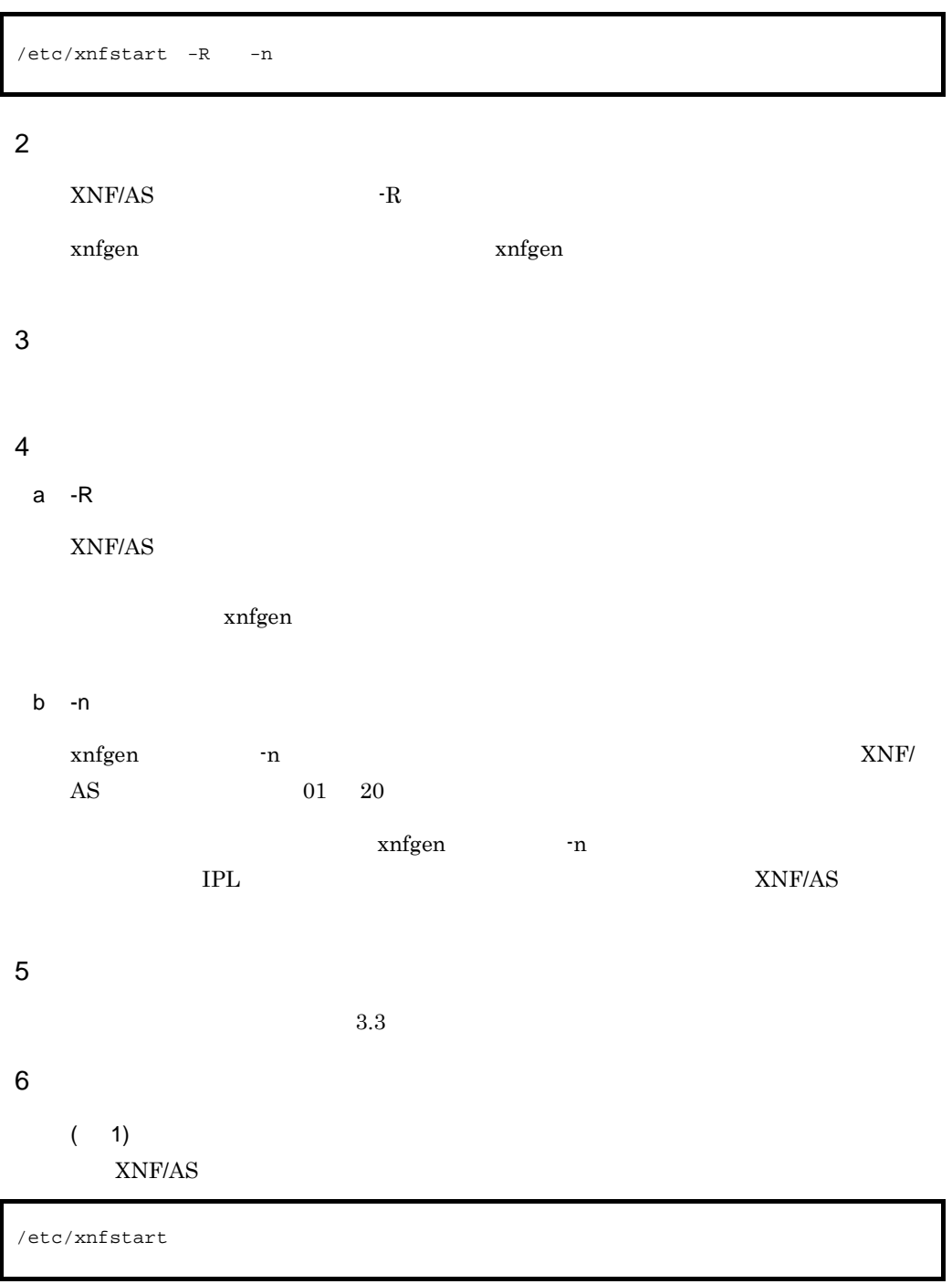

 $(2)$ 

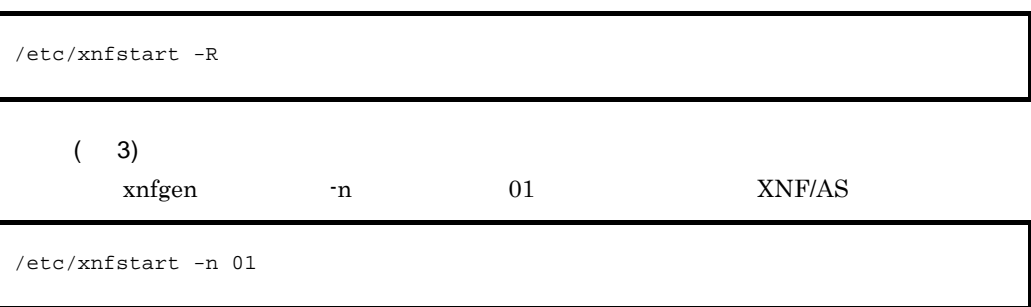

# 4.2.18 xnfstop XNF/AS

### $\overline{1}$

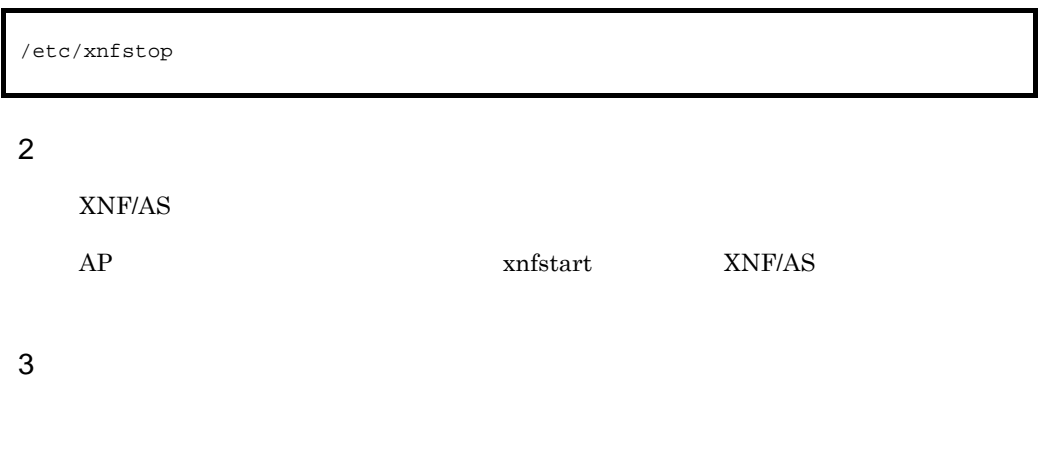

4

 $4.$ 

# 4.2.19 xnftdump

 $\overline{1}$ 

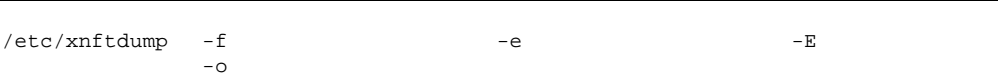

 $\overline{2}$ 

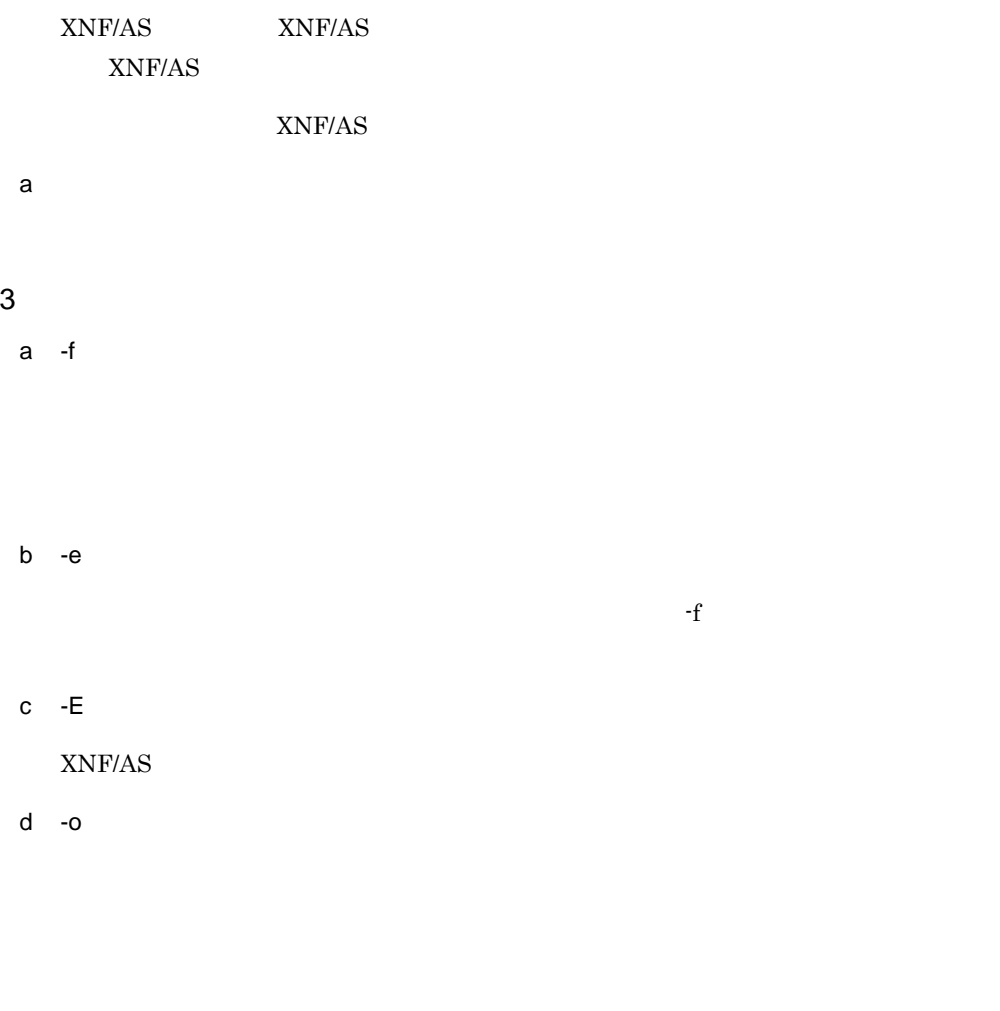

 $-E$ 

このオプションを省略した場合,標準出力に出力されます。このオプションは,-e,また

### 4

 $( 1)$ 

dump01

/etc/xnftdump -f dump01

### $(2)$

dump01 dumpedit ( 3) dumpedit /etc/xnftdump -e dump01 -o dumpedit

/etc/xnftdump -E -o dumpedit

5 注意事項

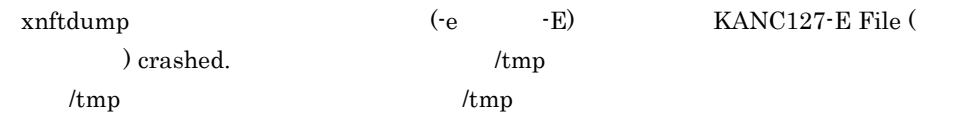

 $\overline{4}$ .

### 4.2.20 xnftest

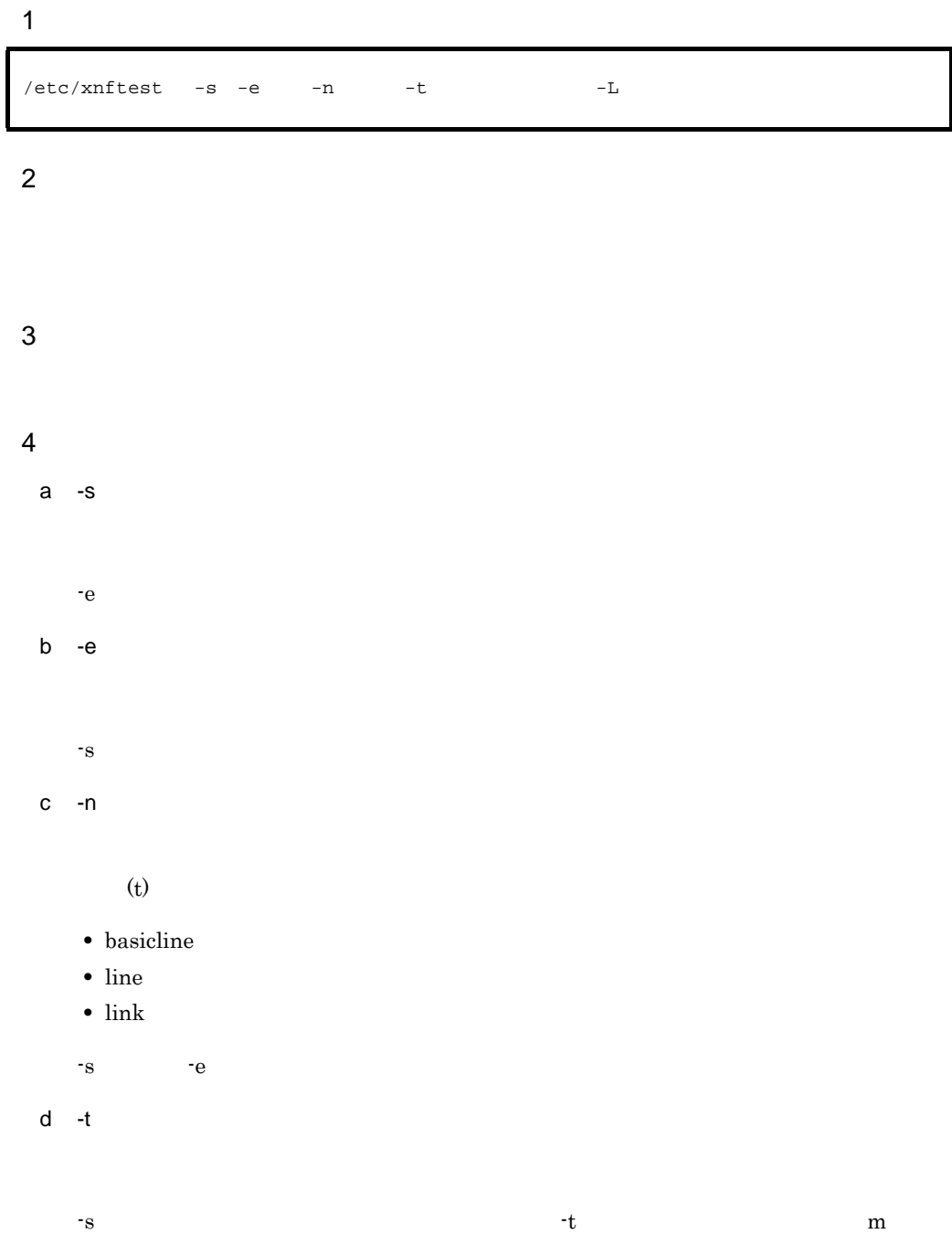

### $\overline{4}$ .  $4.2.20$  xnftest

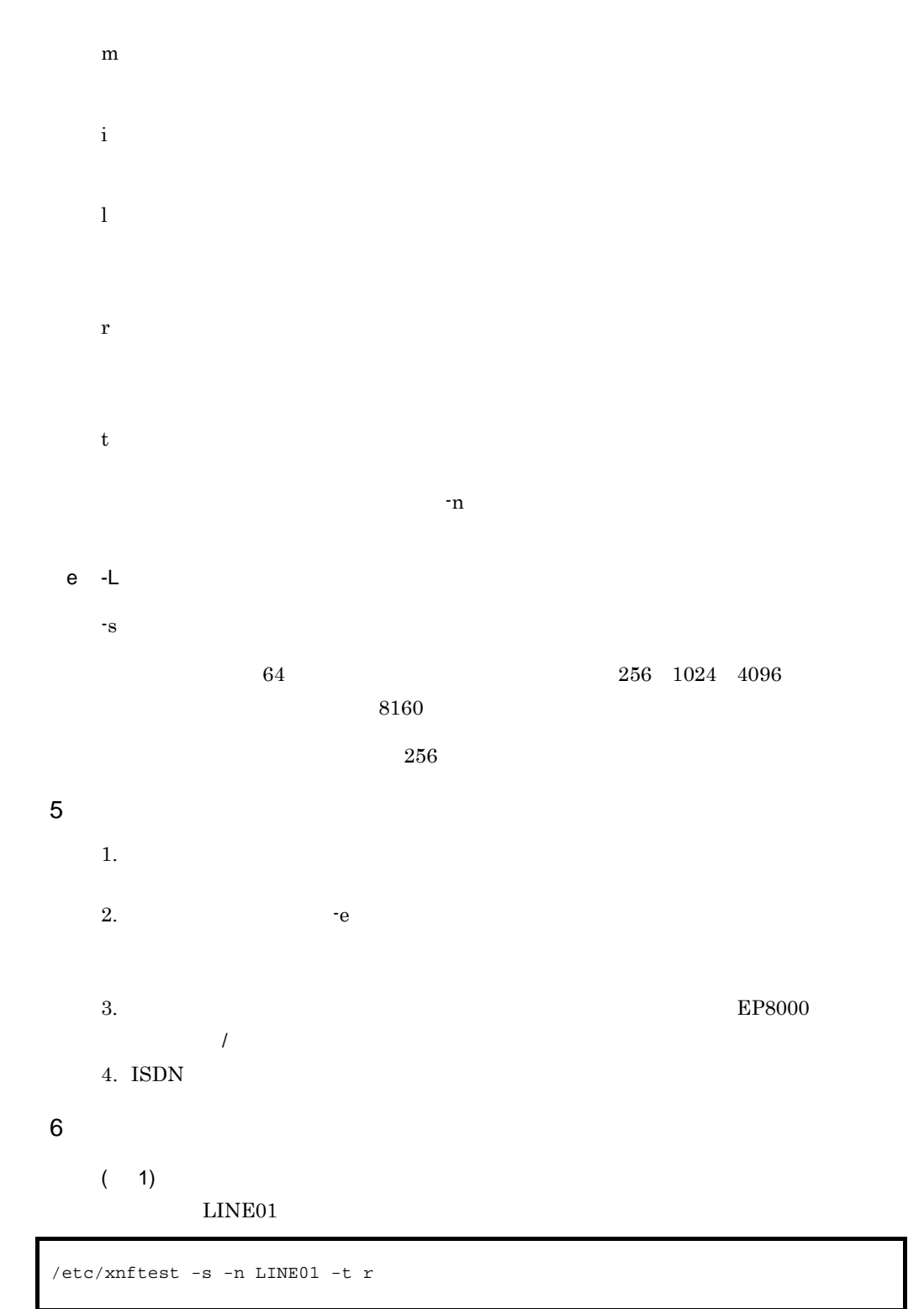

 $\overline{4}$ . 4.2.20 xnftest

 $(2)$ 

LINE01

```
/etc/xnftest -e -n LINE01
*** XNF/AS test result *** 09/04/01 19:10:26
line-name:LINE01
  offset +0+1+2+3 +4+5+6+7 +8+9+a+b +c+d+e+f
+---------+-----------------------------------+
 0000( 0) XXXXXXXX XXXXXXXX XXXXXXXX XXXXXXXX
 0010( 16) XXXXXXXX XXXXXXXX XXXXXXXX XXXXXXXX
```
XXXXXXXX

 $EPS000$  /

 $(3)$ 

/etc/xnftest

# 4.2.21 xnftpgwgen OSI

### $\overline{1}$

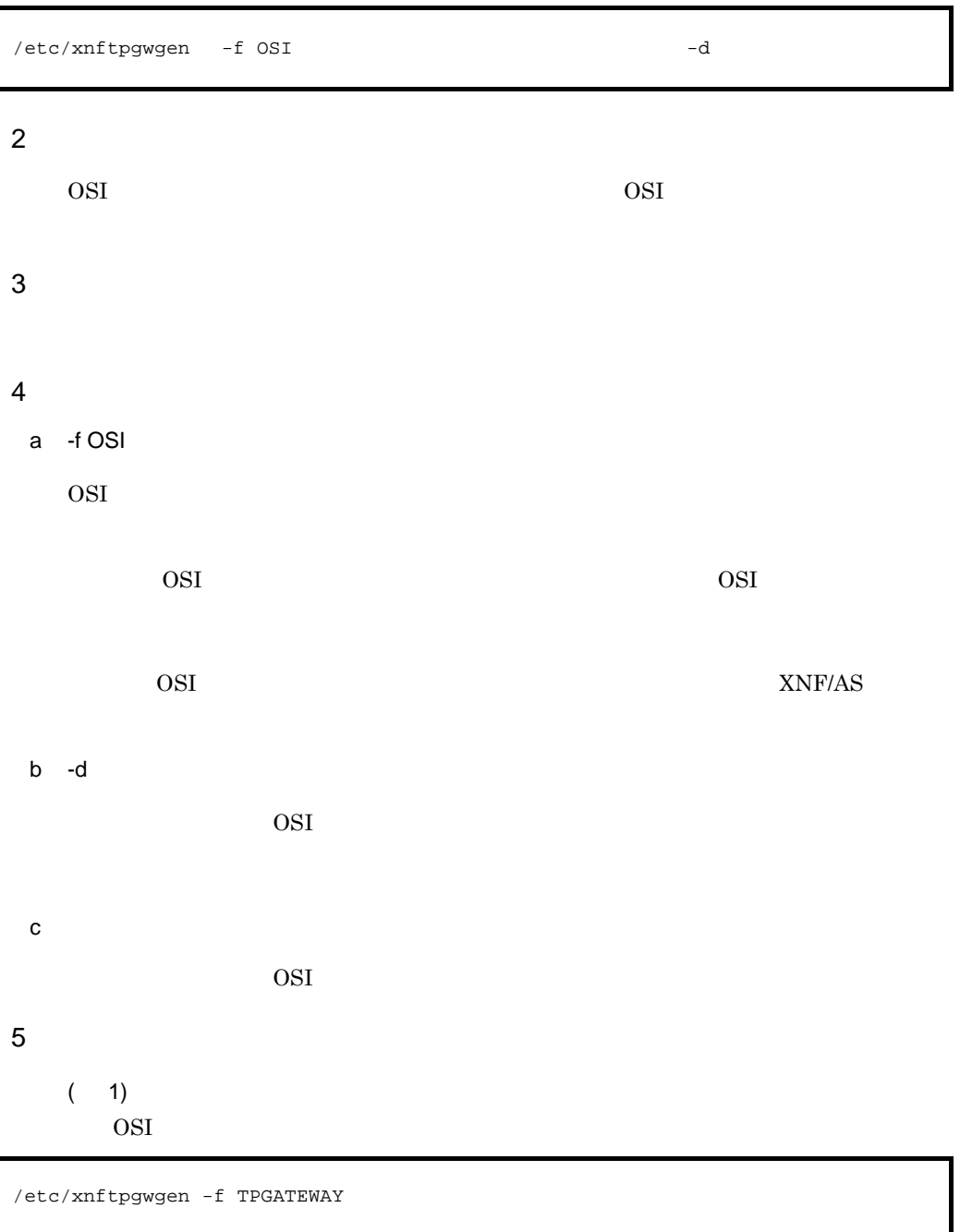

 $( 2)$ 

OSI えんしょうかい

/etc/xnftpgwgen -d

# 4.2.22 xnftpprmgen OSI

### $\overline{1}$

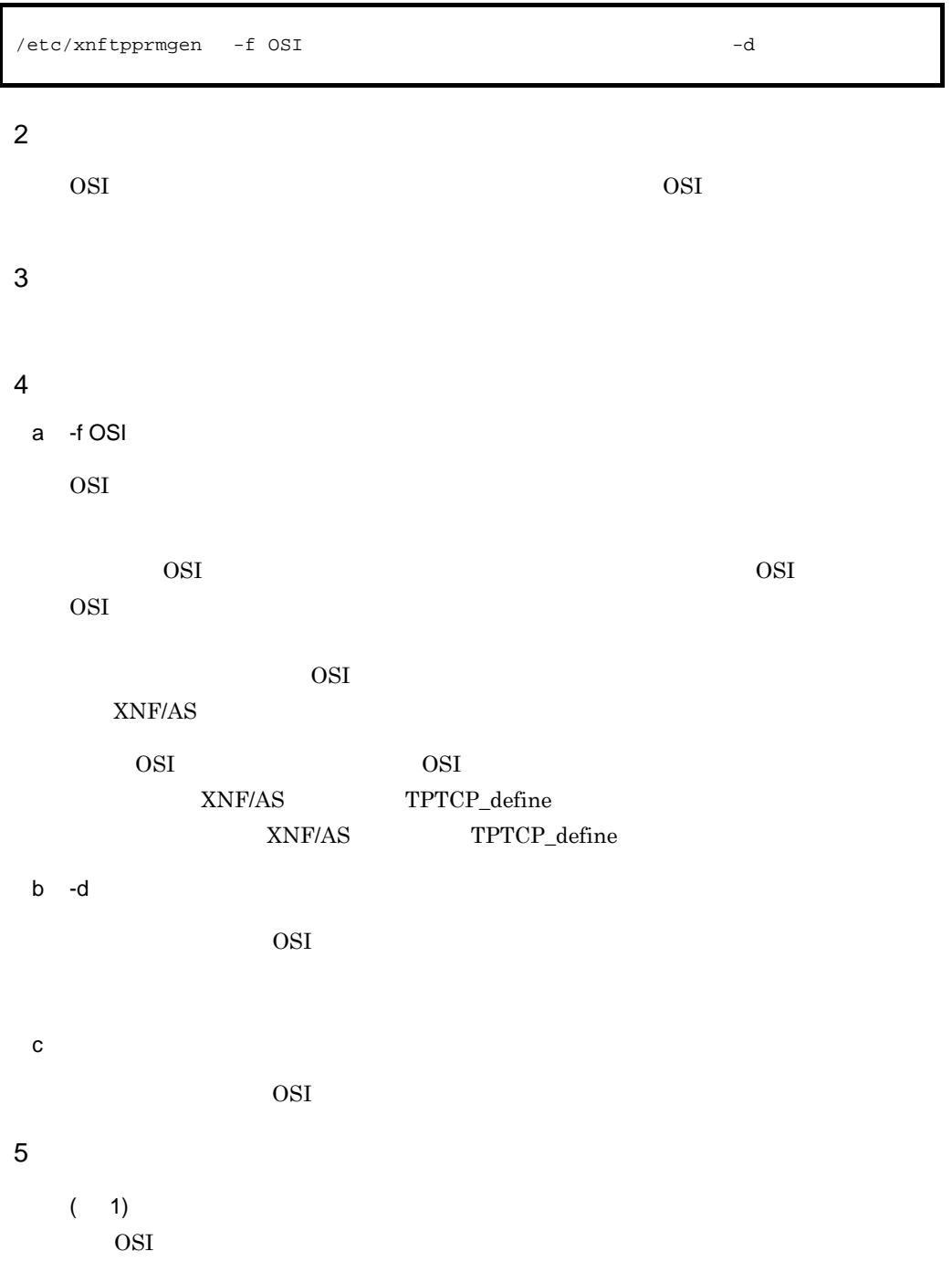

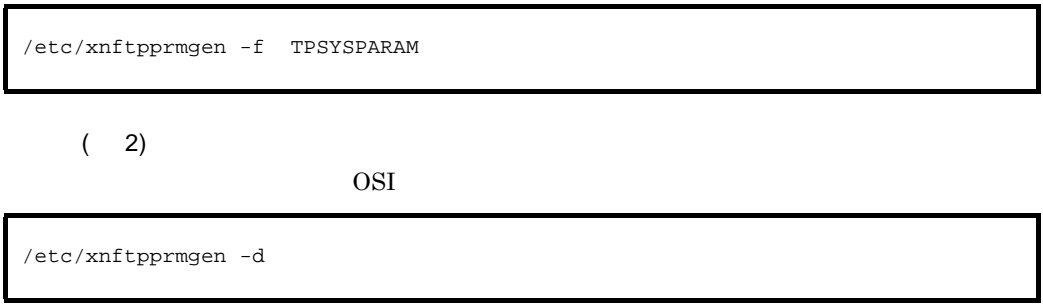

# 4.2.23 xnftpstart OSI

### $\overline{1}$

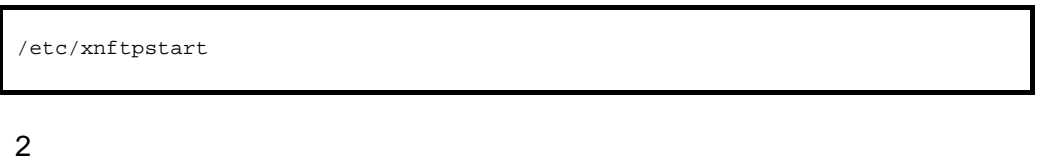

OSI xnftpstop OSI 3 実行者

#### 4  $\overline{a}$

# 4.2.24 xnftpstop OSI

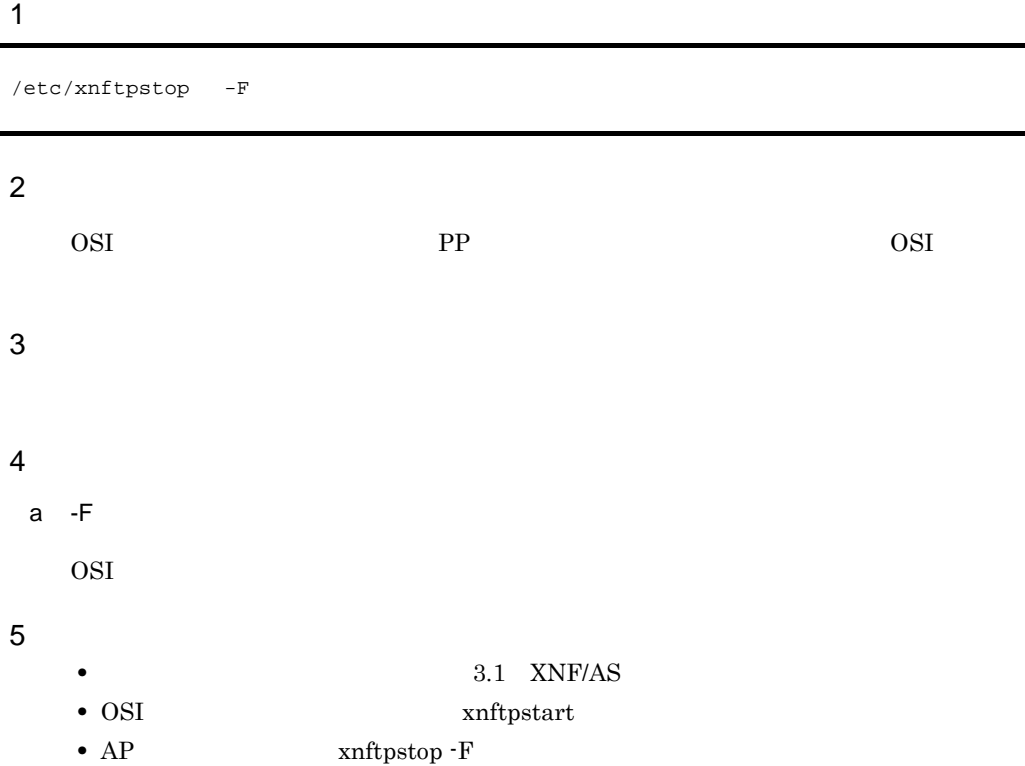

 $\overline{4}$ .

## 4.2.25 xnftrace

 $\overline{1}$ 

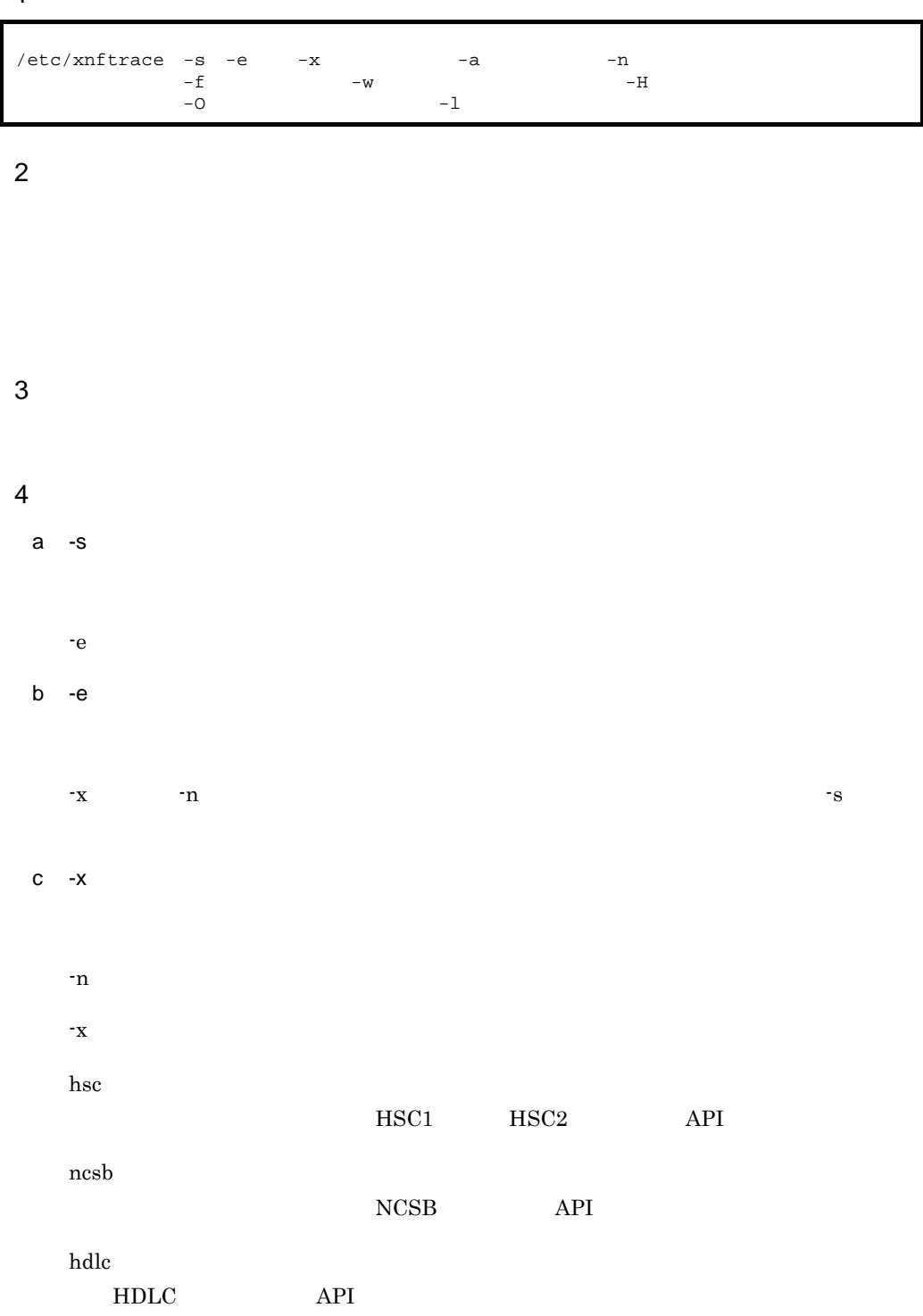

 $\overline{4}$ .

nli  $X.25$  API osas OSI API hna1 HNA1 API hna1log HNA1 ncam HNA2 NCAM API slus HNA2 SLUS API layerw tpi TLI TPI osiex OSI d -a -x ncsb hsc, hna1log ncsb, hsc best extended has a horizon of the set of the set of the set of the set of the set of the set of the set of the set of the set of the set of the set of the set of the set of the set of the set of the set of the s  $AP$ hna1log PU ちょうしょう アレース アレース しゅうしゅん アレース かんしゅうしょう -x hsc ncsb -x hna1log <sup>-a</sup>  $\alpha$ 

e -n

 $-x$ 

- basicline
- Line\_adapter

-e  $-$ e

- line
- f  $-f$

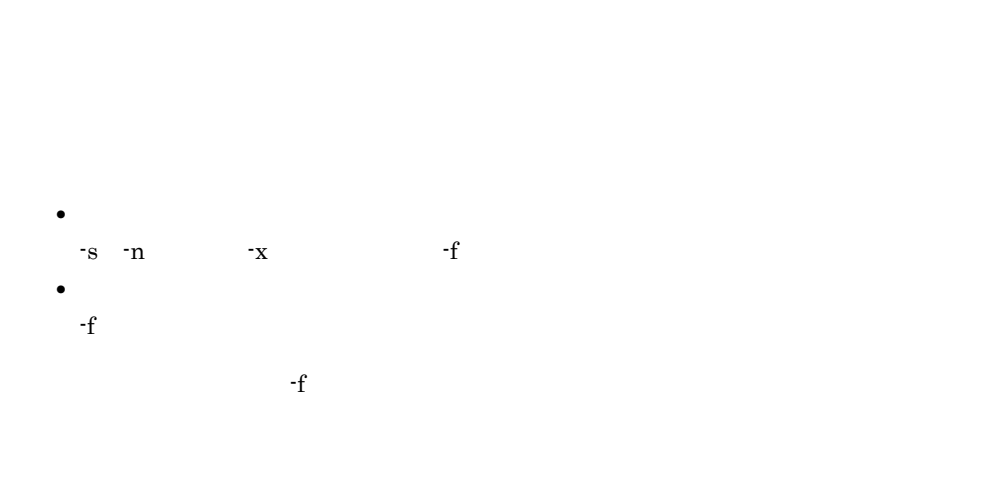

#### g -w

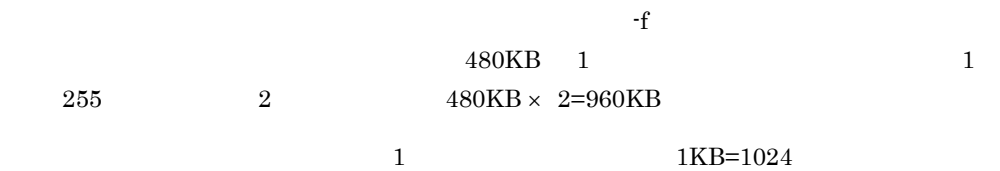

#### h -H

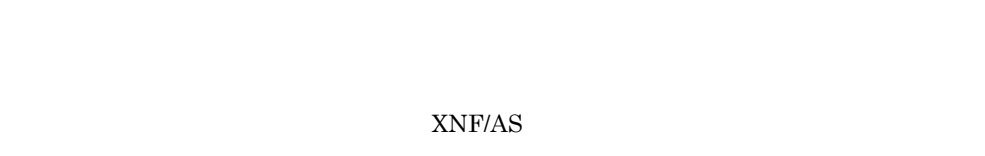

-H  $\,$ -n  $\,$ 

 $4.$ 

i -O

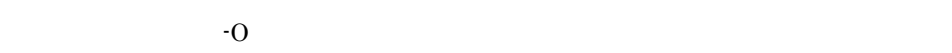

- **•** The contract  $\mathbf{r}$  and  $\mathbf{r}$  and  $\mathbf{r}$  and  $\mathbf{r}$  and  $\mathbf{r}$  and  $\mathbf{r}$  and  $\mathbf{r}$  and  $\mathbf{r}$  and  $\mathbf{r}$  and  $\mathbf{r}$  and  $\mathbf{r}$  and  $\mathbf{r}$  and  $\mathbf{r}$  and  $\mathbf{r}$  and  $\mathbf{r}$  and  $\mathbf{r}$  $0 \qquad \qquad$  -O I/O  $\blacksquare$
- 1  $I/O$ • **•** The contract of the contract of the contract of the contract of the contract of the contract of the contract of the contract of the contract of the contract of the contract of the contract of the contract of the cont
- $-H$  $0 \qquad \qquad$  -O
- 1
- $0 \quad 1 \qquad \qquad 0$  $\cdot$ O
- j -l  $-$
- $3\quad \ 1015$
- $1015\,$
- -s  $\infty$  -n  $\infty$
- -H  $_{\odot}$  -O  $_{\odot}$
- 5 注意事項
- 1. The same set of the set of the set of the set of the set of the set of the set of the set of the set of the set of the set of the set of the set of the set of the set of the set of the set of the set of the set of the s xnfedit コマンドで編集する場合,トレース採用中のファイルは
- xnftrace <sup>-</sup>e
- 2.  $\blacksquare$  $4\overline{ }$  $3.$
- 4. **KANC309-I**

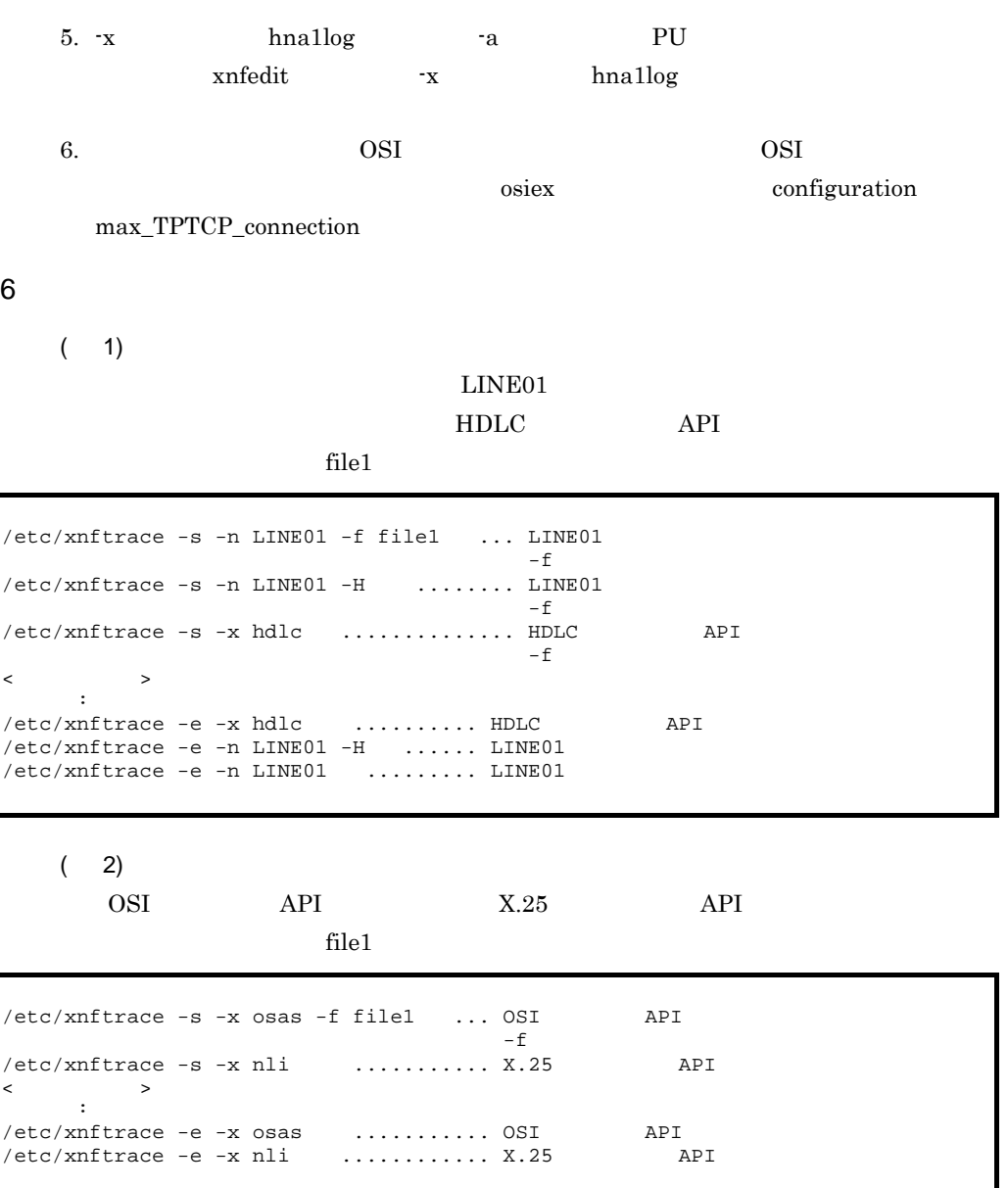

 $(3)$ 

```
/etc/xnftrace -s -n LA01 -f file1 ........... file1<br>/etc/xnftrace -s -n LINE01
/etc/xnftrace -s -n LINE02 -f file2 -w 5 ... file2
                                                        LA01 LINE01
                                               LINE02 file2
\begin{array}{ccc} \leftarrow & & \rightarrow & \\ & \cdot & & \cdot \\ & \cdot & & \cdot \end{array}/etc/xnftrace -e ........................... 全トレースを一括して停止
(LA01 LINE01 LINE02)トレースが行っている。
```
 $( 4)$ 

/etc/xnftrace

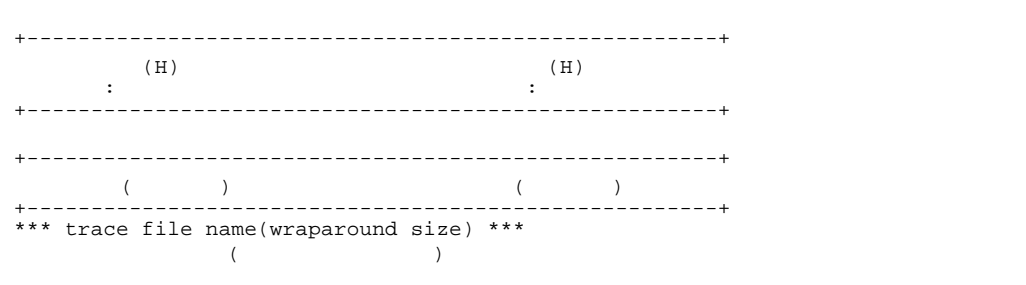

 $(H)$ 

xnftrace <sup>-x</sup>

HSC1 HSC2 NCSB 手順回線,および HNA1 次局で内部 AP 名称を指定して,

```
/etc/xnftrace
+----------------------------------------------------------+
                                        line101<br>bline01
line101(H)bline02(H)
+----------------------------------------------------------+
osas
+----------------------------------------------------------+
                                        ncsb (bline02)
+----------------------------------------------------------+
*** trace file name(wraparound size) ***
/trace/file01(1)
```
 $( 5)$ 

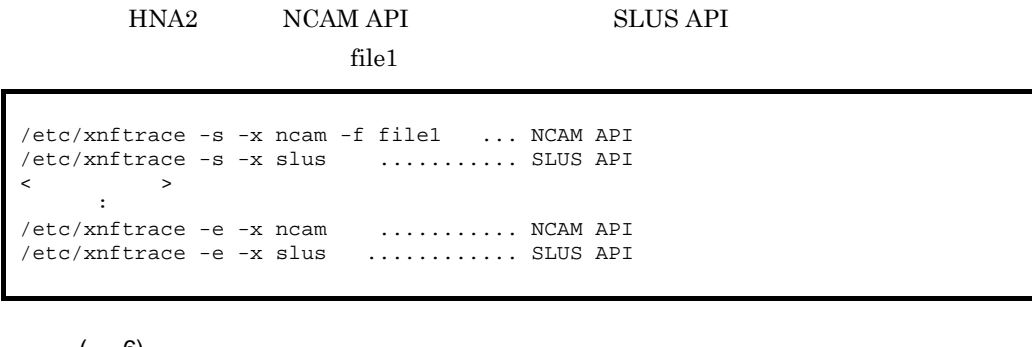

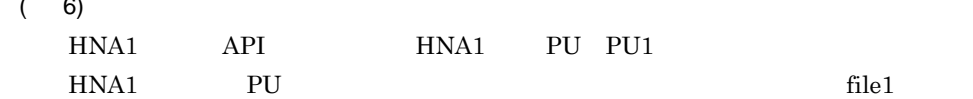

/etc/xnftrace -s -x hnal -f file1 .... HNA1 API /etc/xnftrace -s -x hnallog -a PU1 ... PU PU1 /etc/xnftrace -s -x hnallog ......... HNA1 PU  $\langle$  : :  $/etc/xnftrace -e -x$  hnallog  $.........$  PU /etc/xnftrace -e -x hnallog -a PU1 ... PU PU1  $/etc/xnftrace -e -x hna1$  ............... HNA1 API

 $(7)$ 

LINE01

 $500$  file1

 $/etc/xnftrace -s -n$  LINE01 -f file1 -1 500  $\ldots$ . LINE01  $\sim$  -f -l  $\sim$  $\rightarrow$ : 10 and 1 : 10 and 1 /etc/xnftrace -e -n LINE01 .................... LINE01のソフトウェアトレース採取  $4.$ 

## 4.2.26 xnftrace2

### $\overline{1}$

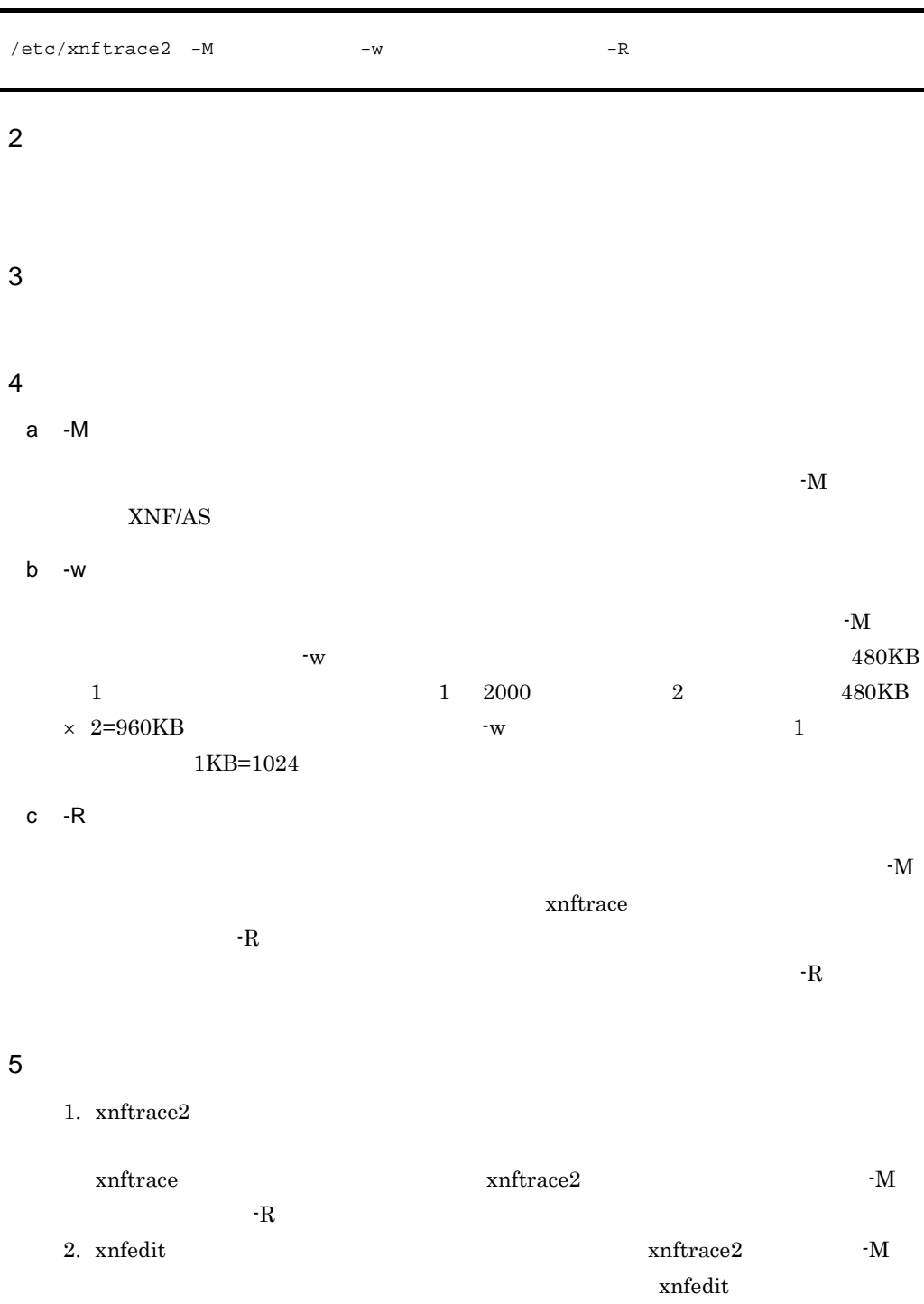

```
6 使用例
```

```
/etc/xnftrace2 -M /trace/trace01 -w 100 \ldots/etc/xnftrace2 -M /trace/trace02 -w 100 ...<br>/etc/xnftrace2 -M /trace/trace02 -w 100 ...
/etc/xnftrace -s -n LINE01 -f /tmp/trcdummy ...
(a) and \langle/etc/xnftrace2 -R /trace/trace01 .............. ファイル切り替え1
     \prec \rightarrow/etc/xnftrace2 -R /trace/trace02 .............. ファイル切り替え2
\prec \rightarrow/etc/xnftrace -e .............................. トレース停止
```
## 4.2.27 xnftune XNF/AS

#### $\mathbf 1$

 $2<sup>1</sup>$ XNF/AS XNF/AS  $3<sup>°</sup>$ 4  $\overline{a}$ a -f  $b - t$ YY:MM:DD:hh:mm:ss YY:MM:DD YY 00 99 MM 01 12 DD 01  $31$  hh 00 23 mm 00 59 ss 00 59  $c -e$ YY:MM:DD:hh:mm:ss YY:MM:DD YY 00 99 MM 01 12 DD 01 31 hh 00 23 mm 00 59 ss 00 59  $-t$  $-t$   $-e$ 5 注意事項 1. XNF/AS を開始すると,統計情報は常にファイルに採取しています。また,XNF/AS 2.  $3.5$ 3. HDLC  $/etc/xn$ ftune  $-f$   $-t$   $-t$ 

6

/etc/xnftune -f outfile

outfile

```
*** XNF/AS tuning information ***
 (1)
 *** 09/04/01 10: 25: 49 [055] ***
(2) Buf_busy
(3) Buf_name=[
(3) Buf_name=[
\qquad ] Buf_id=[
ID] total_buf=
    [合計バッファ数]
                           ] Bufget_request=[
: 100 minutes
(4) Buf_name=[**************] Buf_id=[\qquad ID] total_buf=
                                                \begin{bmatrix} 1 & - & & & \\ & 1 & & & \\ & & 1 & & \end{bmatrix}Buf_shortage=[

\qquad \qquad Bufget_request=[
(2) WAN_busy
(5) vass =[vass ] send_busy_count=[
: 100 minutes
(6) SWgrp_vass =[vass ] send_busy_count=[           ] number_of_link=
\blacksquare connect_request=[発信要求回数] reject_count=[拒否回数]
: 100 minutes
(2) HDLC_busy
(7) vass =[vass] Snd_busy_count=[]Buf_id=
[ ID]
Rcv_busy_count=[
Rcv_wait_Que_count=[Rcv
       :
(2) OSAS_Snd_busy
(8) Total_busy_count=[
Here is not all the set of the set of the set of the set of the set of the set of the set of the set of the set of the set of the set of the set of the set of the set of the set of the set of the set
[3372] ーションの確保待ち回数]
Total_Asc=[           ]Buf_id=[    ID]Asc_terminal_point=
[\mathbb{R} and \mathbb{R} and \mathbb{R} and \mathbb{R} and \mathbb{R} and \mathbb{R} and \mathbb{R} and \mathbb{R} and \mathbb{R} and \mathbb{R} and \mathbb{R} and \mathbb{R} and \mathbb{R} and \mathbb{R} and \mathbb{R} and \mathbb{R} and \mathbb{R} and 
(2) OSAS_Rcv_busy
(9) Total_busy_count=[<br>(9) Total_busy_count=[
                                                 エーションの回数]
   Total_Asc=[endetailtyne=left]Asc_terminal_point=[
                                                   \overline{1}
```
 $\overline{4}$ .

(2) NLIV\_Snd\_busy (10) Total\_busy\_count=[<br>
Hax\_busy\_count=1  $[$ 图1-2010-2-2010-2-2010-2-2010-2-2010-2-2010-2-2010-2-2010-2-2010-2-2010-2-2010-2-2 Total\_Cone=[ ]Buf\_id=[ ID]Cone\_terminal\_point=  $[5, 10]$   $[5, 10]$   $[5, 10]$   $[5, 10]$   $[5, 10]$   $[5, 10]$   $[5, 10]$   $[5, 10]$   $[5, 10]$   $[5, 10]$   $[5, 10]$   $[5, 10]$   $[5, 10]$   $[5, 10]$   $[5, 10]$   $[5, 10]$   $[5, 10]$   $[5, 10]$   $[5, 10]$   $[5, 10]$   $[5, 10]$   $[5, 10]$   $\alpha$ (2) NLIV\_Rcv\_busy (11)Total\_busy\_count=[<br>
Hax\_busy\_count=[  $\mathbb{R}^2$  and  $\mathbb{R}^2$  and  $\mathbb{R}^2$  and  $\mathbb{R}^2$  and  $\mathbb{R}^2$  and  $\mathbb{R}^2$  and  $\mathbb{R}^2$  and  $\mathbb{R}^2$ Total\_Cone=[  $\qquad \qquad$  ]Cone\_terminal\_point=[  $\mathbb{R}$  and  $\mathbb{R}$  and (2) NLIP\_Snd\_busy (12)Total\_busy\_count=[ $\begin{array}{ccc} \texttt{[12]Total\_busy\_count} = \end{array}$  $[$  回数] Total\_Cone=[合計コネクション数]Buf\_id=[バッファID]Cone\_terminal\_point=  $[5, 10]$   $[5, 10]$   $[5, 10]$   $[5, 10]$   $[5, 10]$   $[5, 10]$   $[5, 10]$   $[5, 10]$   $[5, 10]$   $[5, 10]$   $[5, 10]$   $[5, 10]$   $[5, 10]$   $[5, 10]$   $[5, 10]$   $[5, 10]$   $[5, 10]$   $[5, 10]$   $[5, 10]$   $[5, 10]$   $[5, 10]$   $[5, 10]$   $\alpha$ (2) NLIP\_Rcv\_busy (13)Total\_busy\_count=[
Here is not in the set of  $\lceil$   $\lceil$  $\mathbb{R}^2$  and  $\mathbb{R}^2$  and  $\mathbb{R}^2$  and  $\mathbb{R}^2$  and  $\mathbb{R}^2$  and  $\mathbb{R}^2$  and  $\mathbb{R}^2$  and  $\mathbb{R}^2$ Total\_Cone=[  $\qquad \qquad$  ]Cone\_terminal\_point=[  $\mathbb{R}$  and  $\mathbb{R}$  and : 100 minutes \*\*\* end \*\*\*

> 1.  $\blacksquare$ \*\*\*  $YY/MM/DD$  hh : mm : ss  $[$  3  $]$  \*\*\* 2. ID Buf\_busy : WAN\_busy : XNF/AS/ WAN XNF/AS/WAN Ex HDLC\_busy : XNF/AS/HDLC 計情報,OSAS\_Snd\_busy および OSAS\_Rcv\_busy : XNF/AS/BASE OSI 制御 の統計情報,NLIV\_Snd\_busy NLIV\_Rcv\_busy NLIP\_Snd\_busy NLIP\_Rcv\_busy:XNF/AS/NLI  $3.$ 4. XNF/AS 5. XNF/AS/WAN XNF/AS/WAN Ex 6. XNF/AS/WAN XNF/AS/WAN Ex 7. XNF/AS/HDLC

8. XNF/AS/BASE OSI

 $\overline{4}$ .

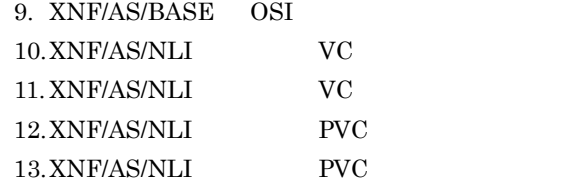

```
/etc/xnftune -f outfile
*** XNF/AS tuning information ***
                                                ***09/04/01 15:55:20[024] ***
Buf_busy<br>Buf_name=[LP01
                         J Buf_id=[0x00a1] total_buf=[0x00000200]
  Buf_shortage=[0x00000001] Bufget_request=[0x00002100]
 Buf_name=[HDLC_BUF ] Buf_id=[0x02a0] total_buf=[0x00000080]
 Buf_shortage=[0x00000150] Bufget_request=[0x00004000]
  Buf_name=[OSAS_BUF ] Buf_id=[0x0150] total_buf=[0x00000080]
  Buf_shortage=[0x00000020] Bufget_request=[0x00000100]
WAN_busy
 vass =[100] send_busy_count=[0x00000050]<br>vass =[101] send_busy_count=[0x0000002a]=[101] send_busy_count=[0x0000002a]SWgrp_vass = [150] send_busy_count=[0x00002000] number_of_link=[60] connect_request=[0x0000004a] reject_count=[0x00000008]
HDLC_busy
 vars = [100] Snd_busy_count=[0x00000150] Buf_id=[0x02a0]
 Rcv_busy_count=[0x0000002c]
 Rcv_wait_Que_count=[0x002c]
OSAS_Snd_busy
  Total_busy_count=[0x00000020] Max_busy_count=[0x00000005]
  Total_Asc=[0x0005] Buf_id=[0x0150] Asc_terminal_point=[0x00000003]
OSAS_Rcv_busy
  Total_busy_count=[0x00000020] Max_busy_count=[0x00000005]
  Total_Asc=[0x0005] Asc_terminal_point=[0x00000005]
NLIV_Snd_busy
 Total_busy_count=[0x00000080]Max_busy_count=[0x00000035]
 Total_Cone=[0x0008]Buf_id=[0x0170]Cone_terminal_point=[0x00000004]
NLIV_Rcv_busy
  Total_busy_count=[0x00000030]Max_busy_count=[0x00000005]
  Total_Cone=[0x0008]Cone_terminal_point=[0x00000007]
NLIP_Snd_busy
  Total_busy_count=[0x00000080]Max_busy_count=[0x00000035]
  Total_Cone=[0x0008]Buf_id=[0x0170]Cone_terminal_point=[0x00000004]
NLIP_Rcv_busy
  Total_busy_count=[0x00000030]Max_busy_count=[0x00000005]
  Total_Cone=[0x0008]Cone_terminal_point=[0x00000008]
*** end ***
```
237
# *5* 移行上の注意事項

## $XNF/S-E2$   $XNF/AS$ XNF/AS/ACONARC XNF/AS/Host Adaptor

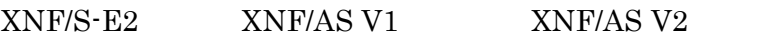

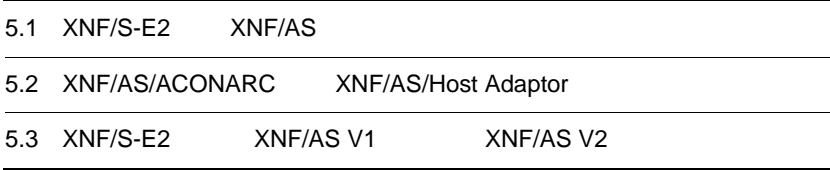

## 5.1 XNF/S-E2 XNF/AS

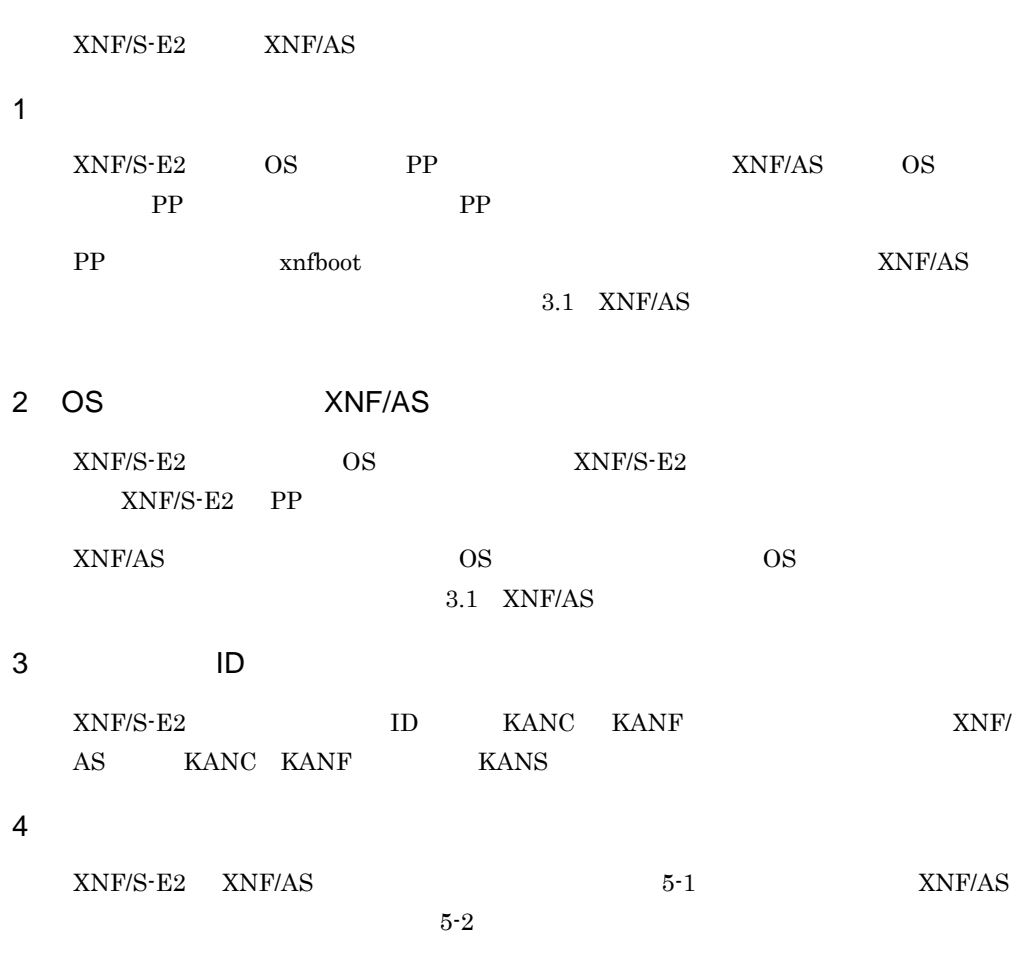

#### 5-1 XNF/S-E2 XNF/AS

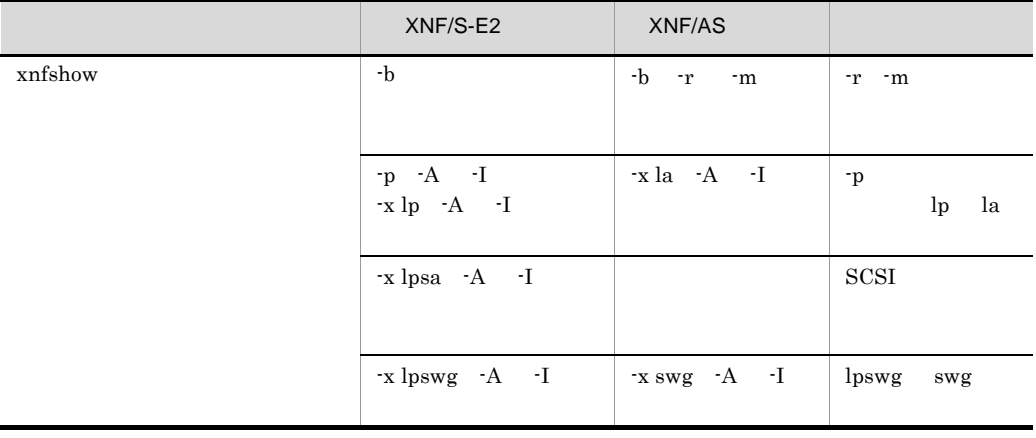

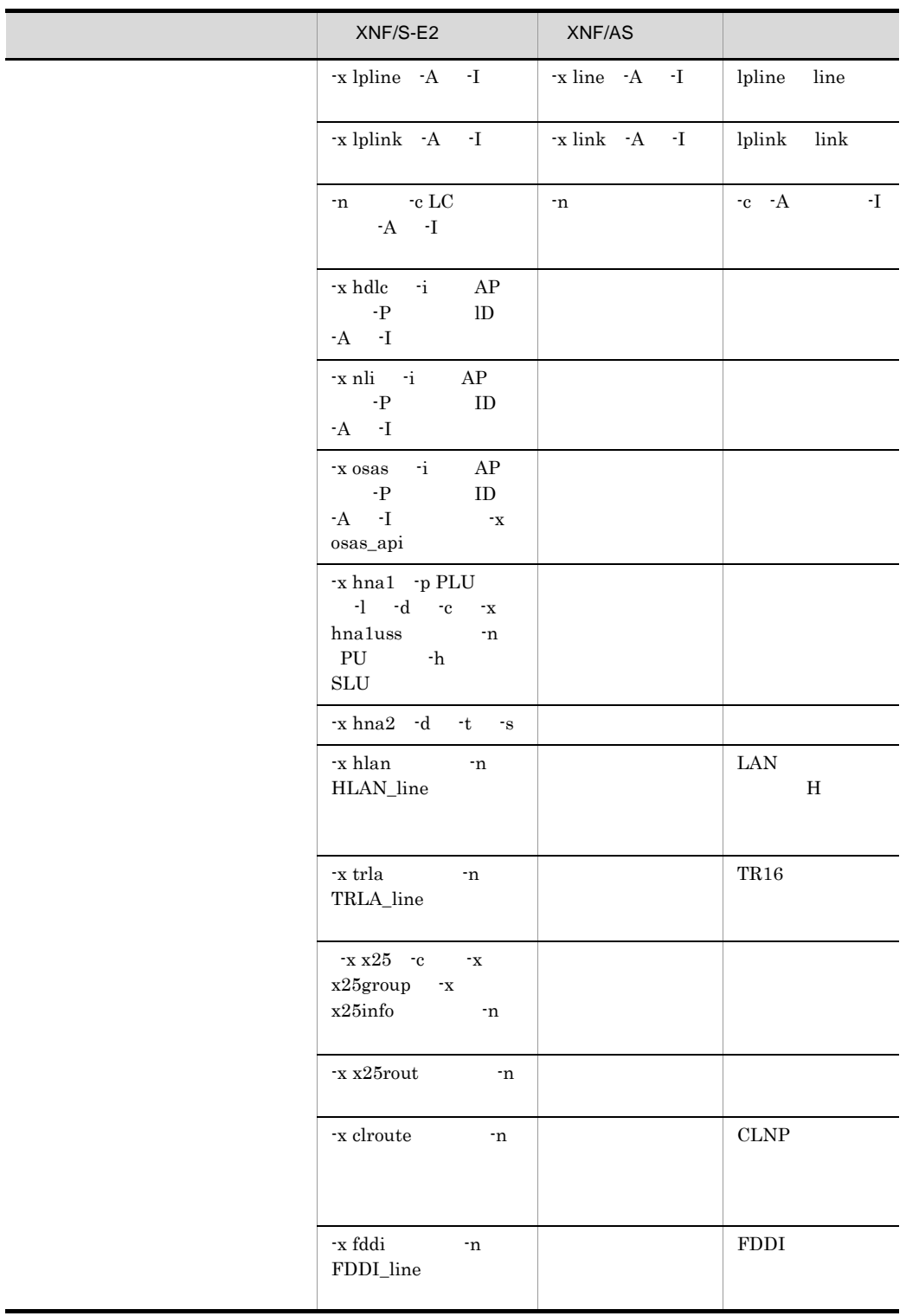

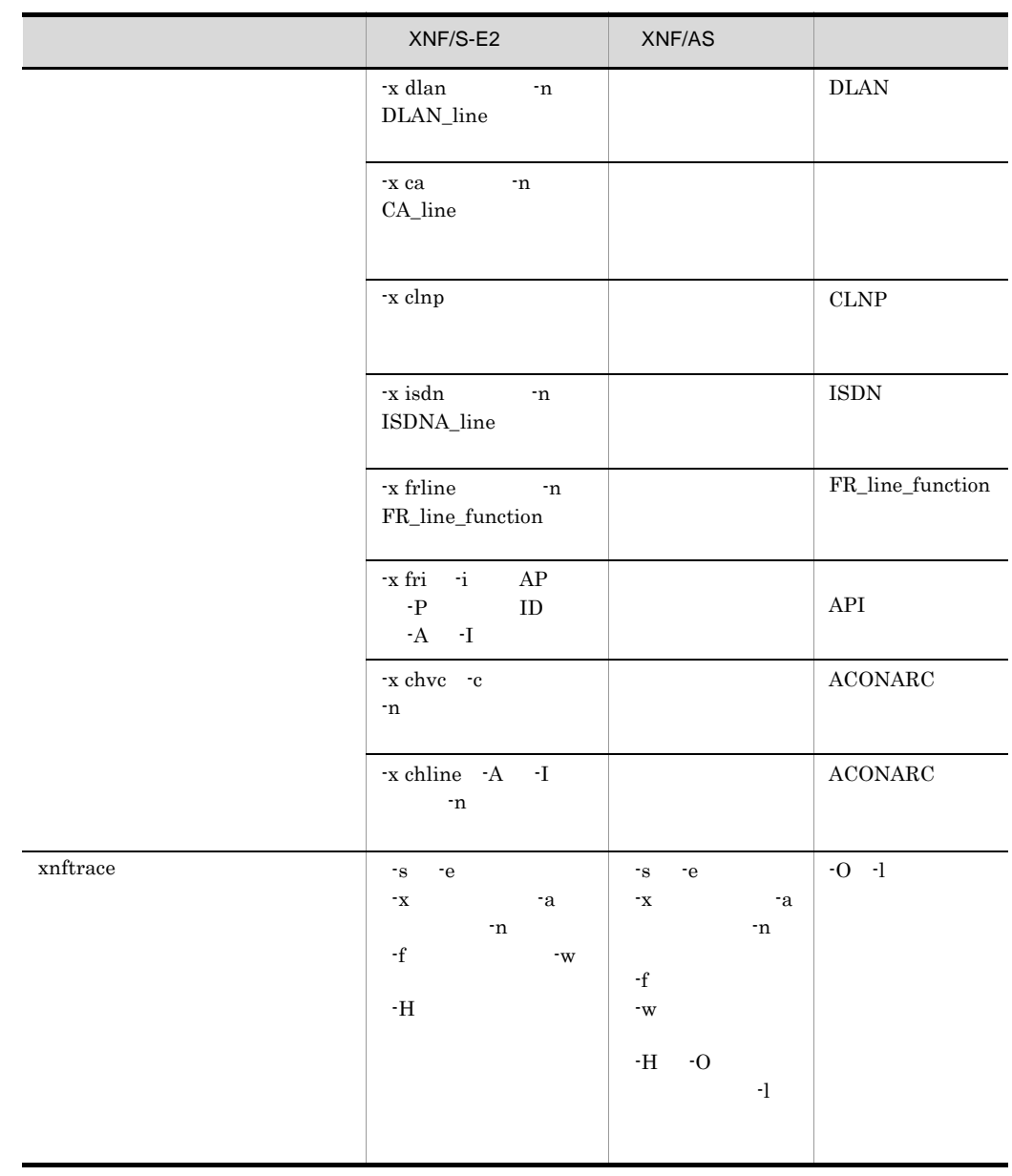

#### 5-2 XNF/AS

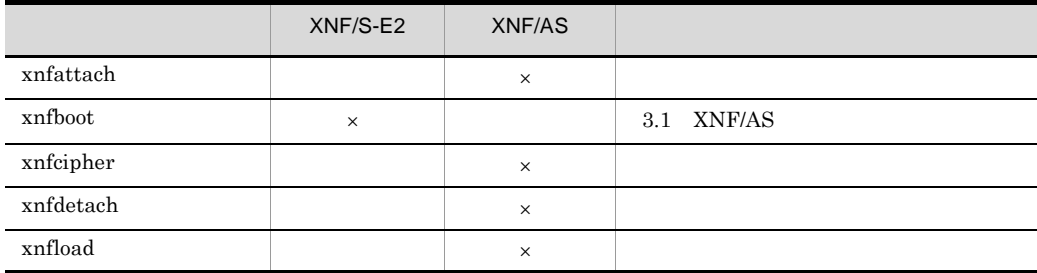

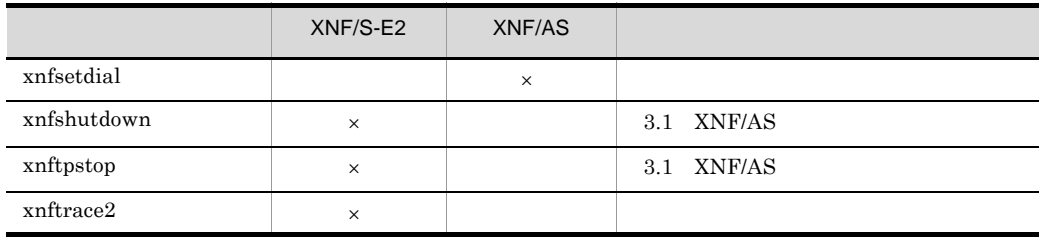

 $\times$ 

l, l,

## 5.2 XNF/AS/ACONARC XNF/AS/Host Adaptor

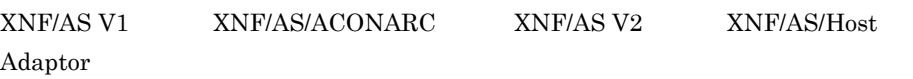

1 コマンド

XNF/AS/ACONARC XNF/AS/Host Adaptor 5-3

5-3 XNF/AS/ACONARC XNF/AS/Host Adaptor

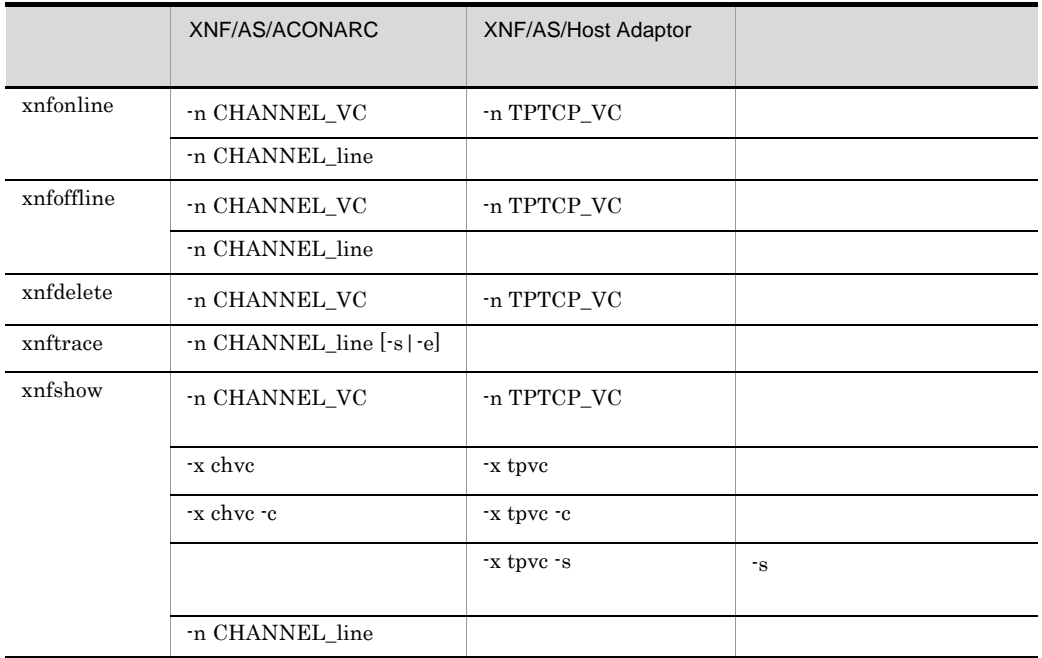

 $$ 

TCP/IP を使用するため,OS が提供するトレース機能を使用してください。詳細は  $\overline{\text{AIX}}$ 

XNF/AS/ACONARC

XNF/AS/Host Adaptor  $IP$ 

#### ${\tt XNF/AS/ACONARC}$ XNF/AS/Host Adaptor IP

5. 移行上の注意事項

offline in process

## 5.3 XNF/S-E2 XNF/AS V1 XNF/AS V2

 $XNF/S-E2$   $XNF/AS$  V1  $XNF/AS$  V2

1 syslog

XNF/AS V2

 $syslog$ 

- **•** KANF23004-E
- **•** KANF23005-E
- **•** KANF23104-E

basicline line\_sense\_message call\_progress\_signal\_message

 $XNF/AS$ 

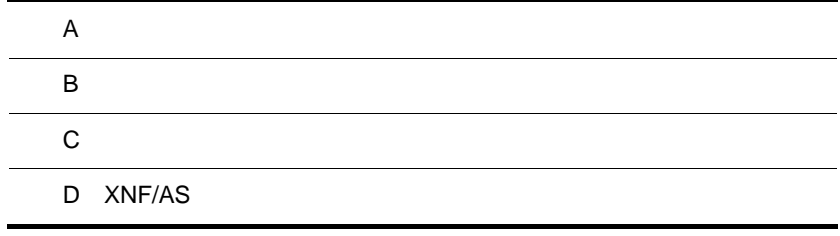

## $\overline{A}$

#### HDLC 4

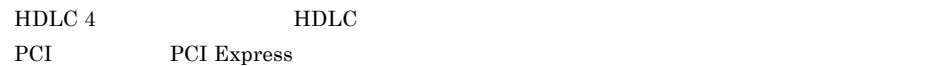

#### HSC1/HSC2 4

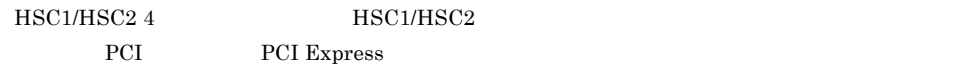

#### NCSB<sub>4</sub>

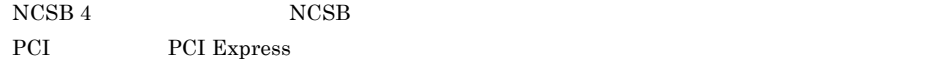

#### OSI

 $\begin{minipage}{0.9\linewidth} \textsc{TTCP\_define} & \textsc{OSI} \end{minipage}$ 

- OSI  $\sim$
- **•** receive\_buffer\_size
- **•** send\_buffer\_size
- **•** max\_TPDU
- **•** TS1
- **•** tcp\_nodelay
- **•** tcp\_nodelayack
- **•** so\_keepalive
- **•** tcp\_keepcnt
- **•** tcp\_keepidle
- **•** tcp\_keepintvl

#### VASS

 $\frac{\text{link}}{\text{link}}$ 

OSI <del>international contract</del> the term of the term of the term of the term of the term of the term of the term of the term of the term of the term of the term of the term of the term of the term of the term of the term of t

 $VOS3$ 

#### $XNF/AS$

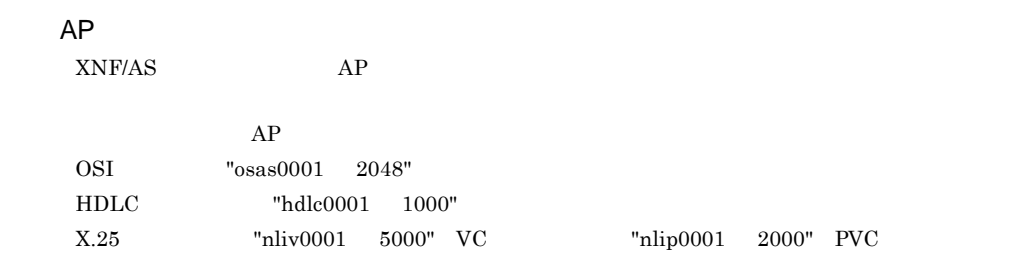

#### IP  $\blacksquare$

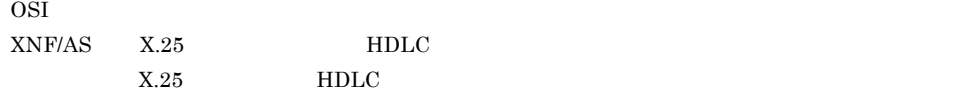

 $S003-1987$   $S002$  (V1.0)

 $JISX$ 

 $\overline{A}$ 

 $XNF/AS$ 

付録 B メッセージ

## **B.1**

 $XNF/AS$ 

1  $\sim$ 

 $KANCxxx-y \quad KANFxxxxx-E \quad KANSxxx-y$ 

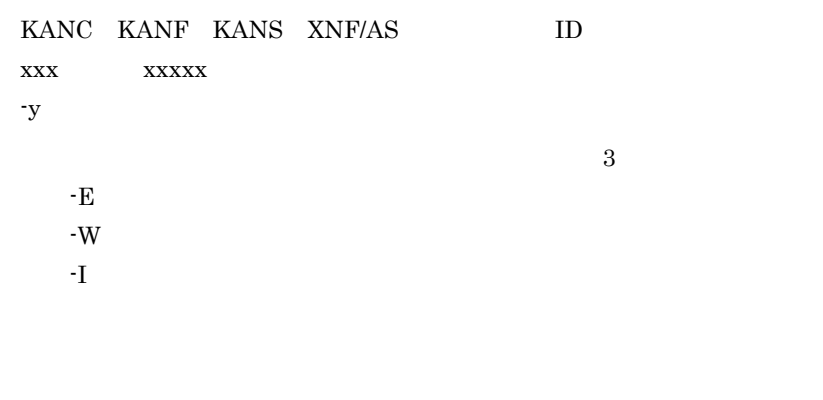

 $\text{syslog}$  2009 comlog 2009 comlog 2009 com combo

2 メッセージの対処方法

 $B.2$ 

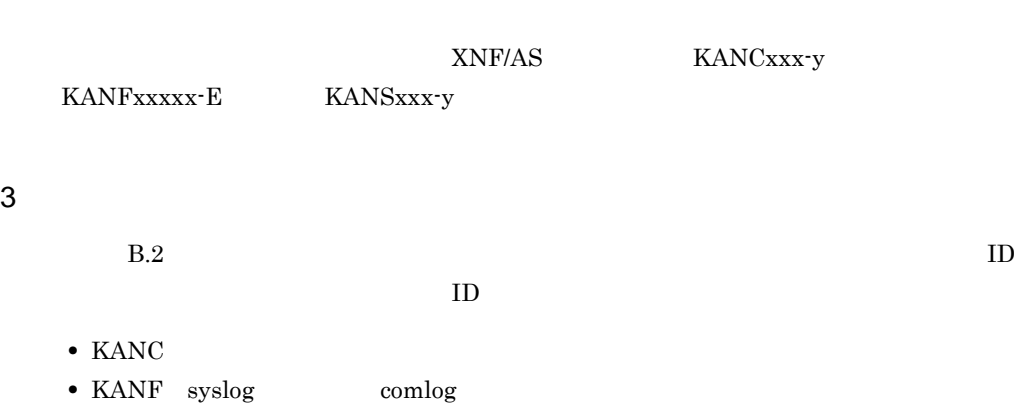

TD comlog comlog ID comlog  $\sim$ 

• KANS syslog

## $B.2$

#### KANC001-I

Usage:xnfgen[ -f file name[ -c]][ -n NN[ -r]][ -d NN]

-f=configuration file name

-c=syntax check only

-n=generation number (NN=01-20)

-r=reset generation number in IPL

-d=deleted generation number

xnfgen

#### KANC004-E

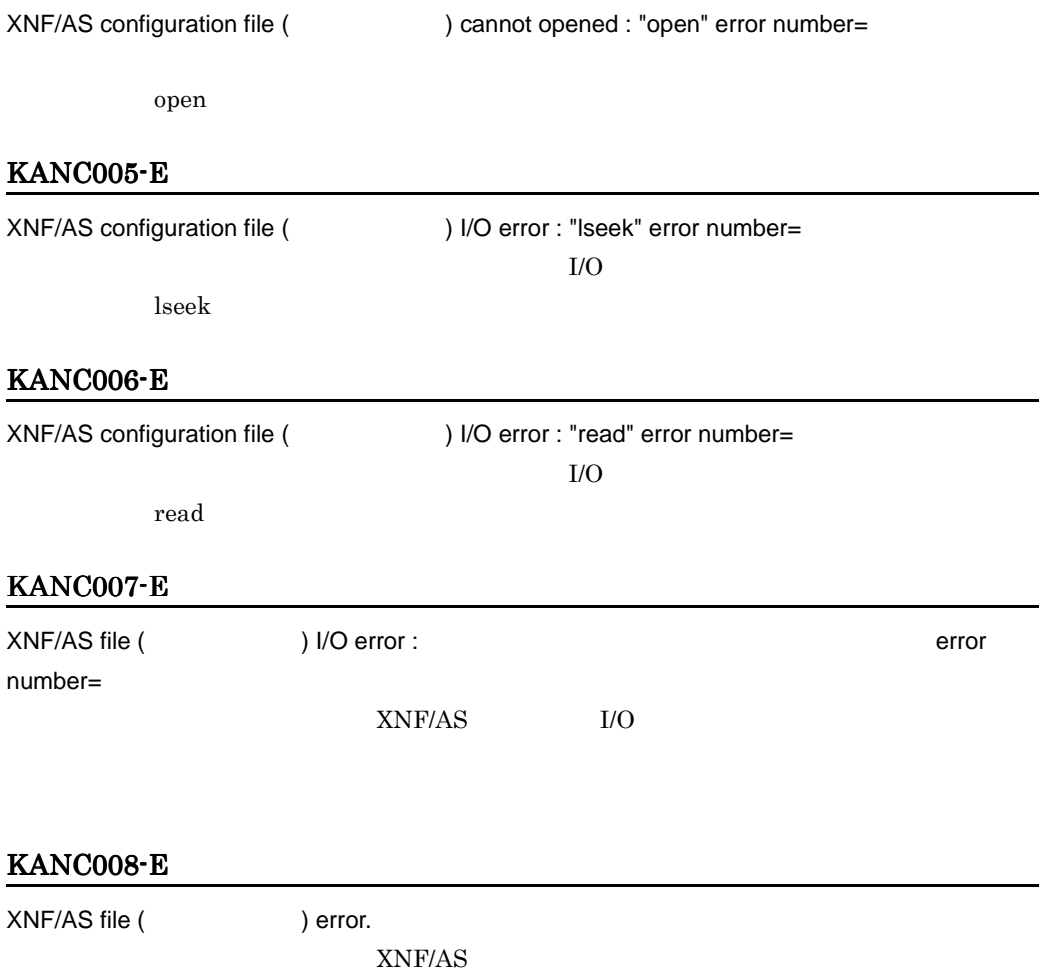

#### KANC009-E

XNF/AS file ( ) error : line=

 $XNF/AS$ 

#### KANC010-E

XNF/AS file ( ) cannot executed: "exec" error number=

exec  $\overline{\phantom{a}}$ 

#### KANC011-E

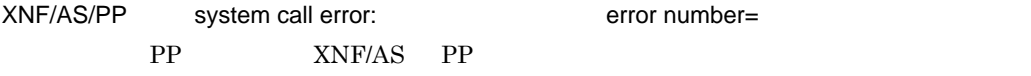

#### KANC012-W

XNF/AS definition error:line= ,

#### $B-1$

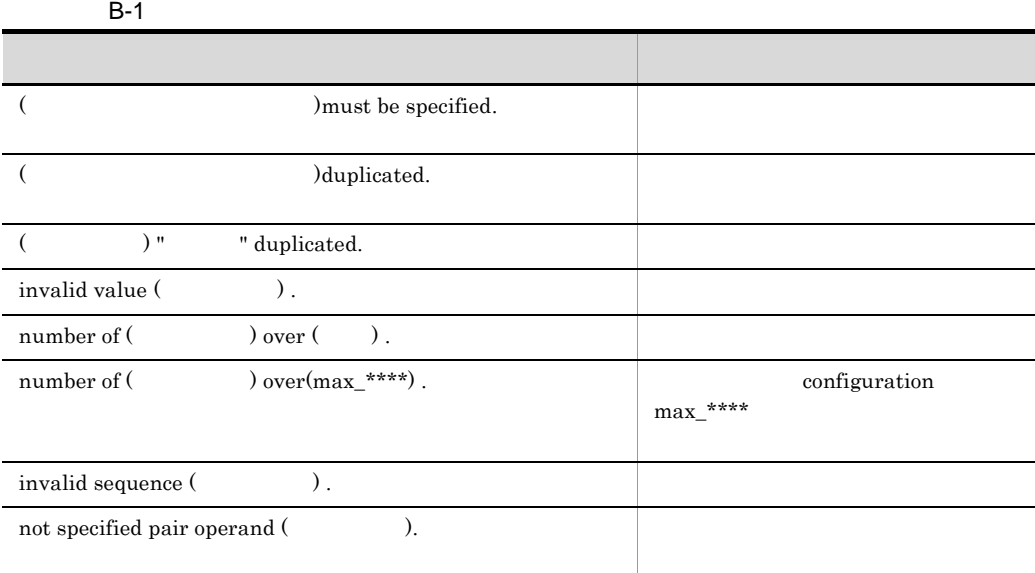

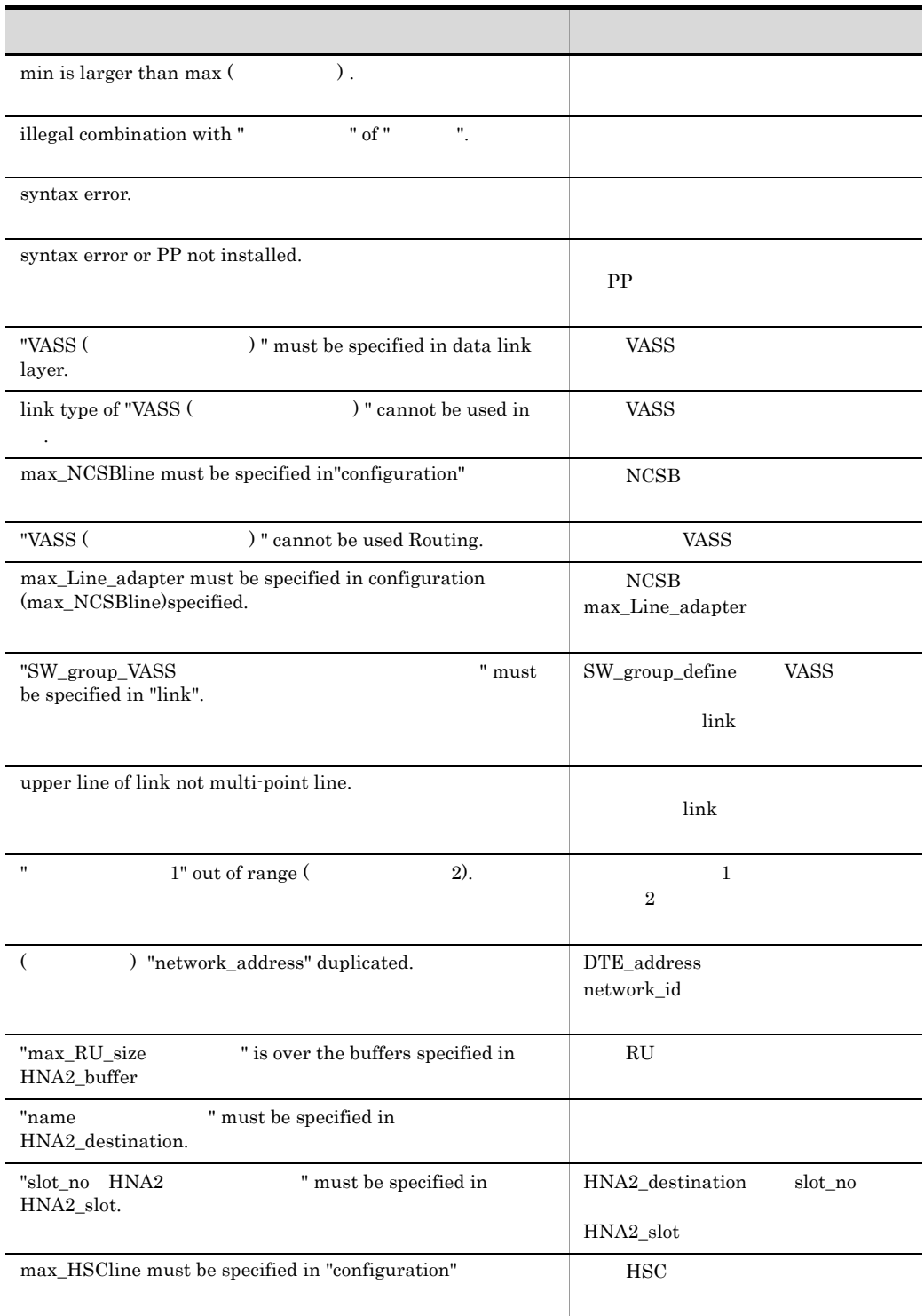

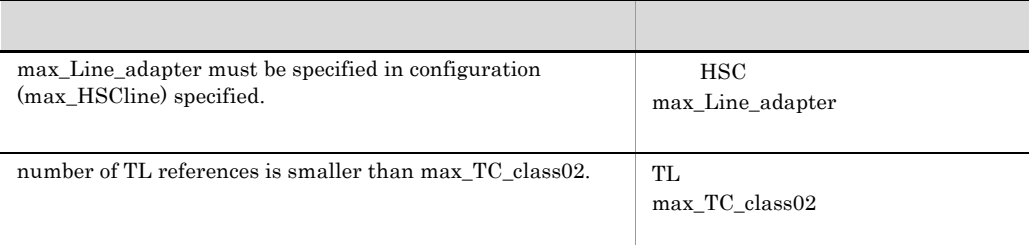

#### KANC013-E

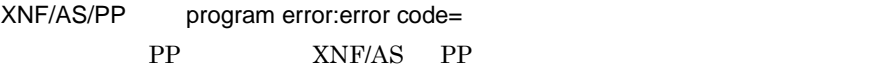

#### KANC014-E

XNF/AS file (  $\blacksquare$  ) : "mknod" error number=

nknod variation of the set of the set of the set of the set of the set of the set of the set of the set of the

#### KANC015-E

XNF/AS file (  $\blacksquare$  ) : "unlink" error number=

the unlink state  $\mathcal{L}$  is the state  $\mathcal{L}$  and  $\mathcal{L}$  is the state  $\mathcal{L}$ 

#### KANC016-E

XNF/AS file (  $\qquad \qquad$  ) : "link" error number=

link  $\frac{1}{\sqrt{2\pi}}$ 

#### KANC017-E

XNF/AS configuration file (  $\blacksquare$  ) crashed.

#### KANC018-E

XNF/AS file (  $\blacksquare$  ) crashed.

XNF/AS

#### KANC019-E

XNF/AS program file (  $\qquad \qquad$  ) not found.

XNF/AS

### KANC051-E

Syntax error.

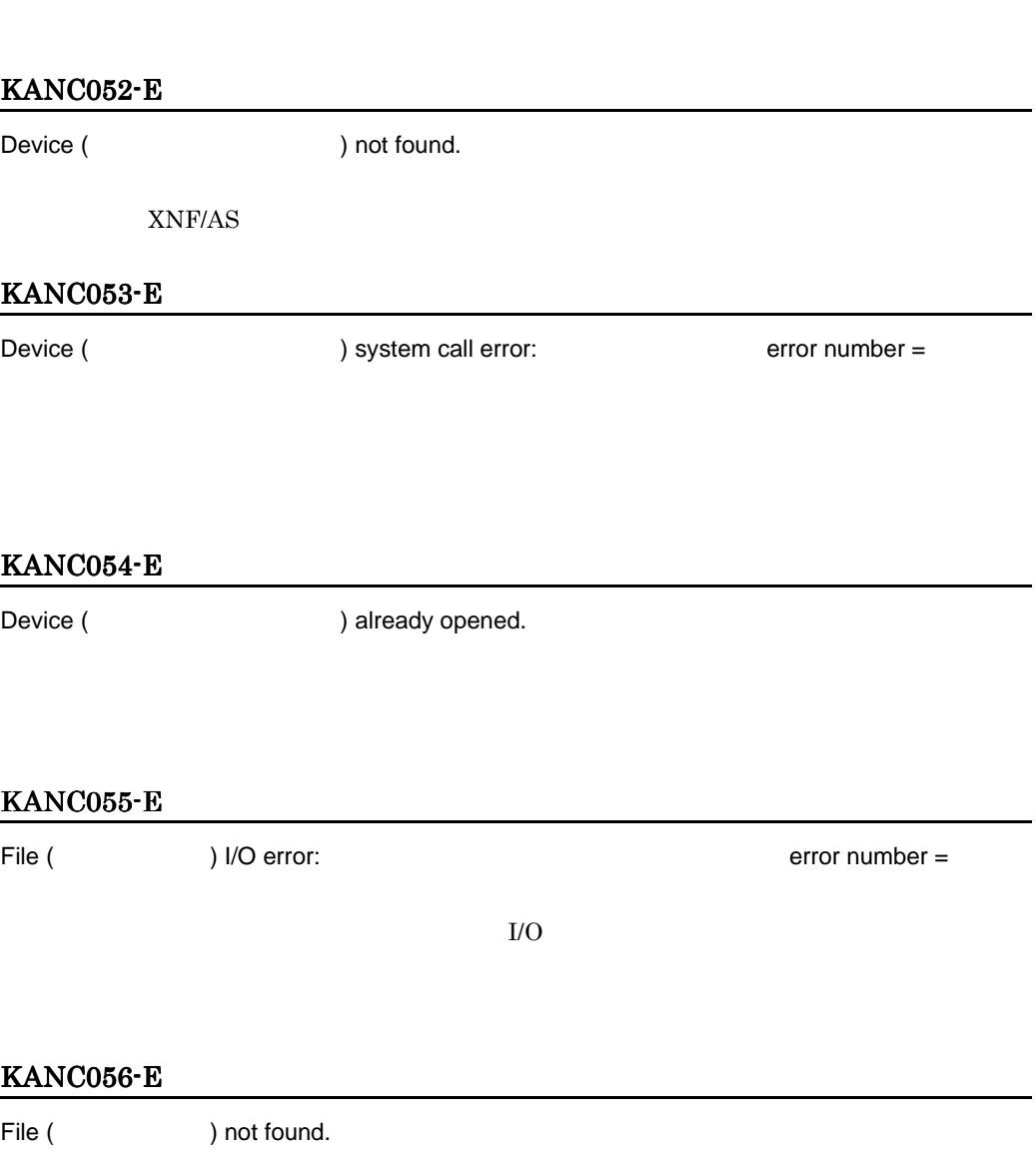

#### KANC057-E

XNF/AS system file ( ) not found.

XNF/AS

#### KANC058-E

Invalid name specified.

#### KANC059-E

Insufficient storage in command process.

#### KANC060-E

Permission denied.

#### KANC061-E

Invalid keyword specified.

#### KANC062-E

File (  $\qquad \qquad$  ) not general file.

#### KANC063-E

File name duplicated in the 1 and the 2.

 $\frac{1}{2}$  2

#### KANC064-E

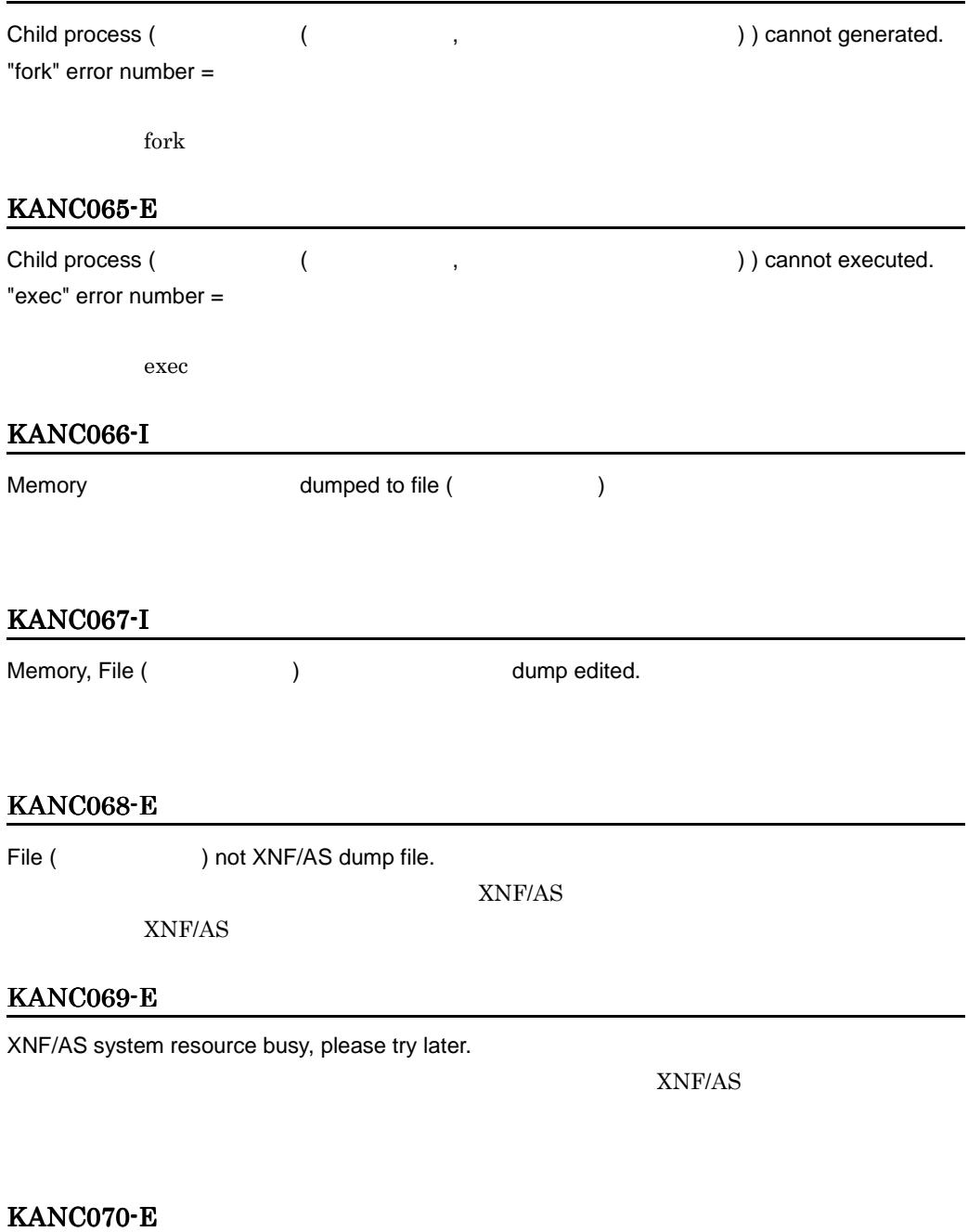

Invalid generation number specified, not generated.

#### KANC071-E

not found.

#### KANC072-E

in process.

#### KANC073-E

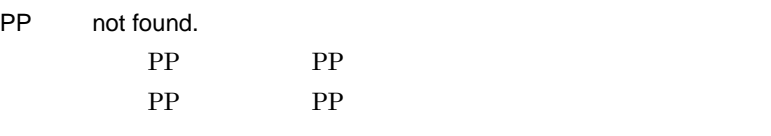

#### KANC080-E

 $error. code = yy-xx...xx$ 

#### yy 10

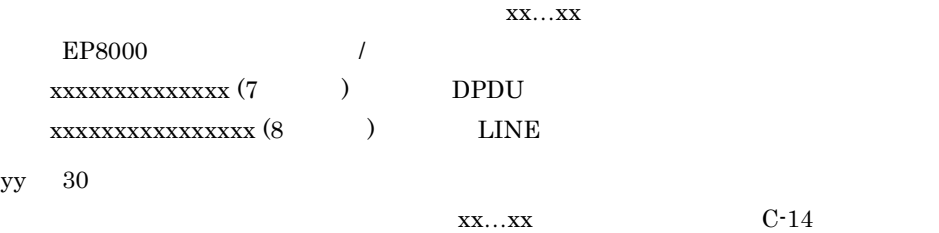

#### KANC081-E

Not active.

#### KANC082-E

Not inactive.

#### KANC083-E

Not online.

#### KANC084-E

Not offline.

#### KANC085-E

Delete in process.

#### KANC086-E

Test in process.

#### KANC090-E

Dump in process.

#### KANC091-E

Cannot accepted for

#### KANC092-E

Not supported.

#### KANC120-E

not active.

#### KANC121-E

not inactive.

#### KANC122-E

not online.

#### KANC123-E

not offline.

#### KANC124-I

Already online.

#### KANC125-I

Already offline.

#### KANC126-I

Already standby.

#### KANC127-E

File (  $\qquad \qquad$  ) crashed.

 $\textrm{snftdump} \qquad \qquad (\textrm{-}e \qquad \textrm{-}E)$ 

 $\lambda$ tmp  $\lambda$ tmp  $\lambda$ 

 $\ell_{\rm{tmp}}$ 

#### KANC128-E

Cannot deleted, trace in process.

#### KANC129-E

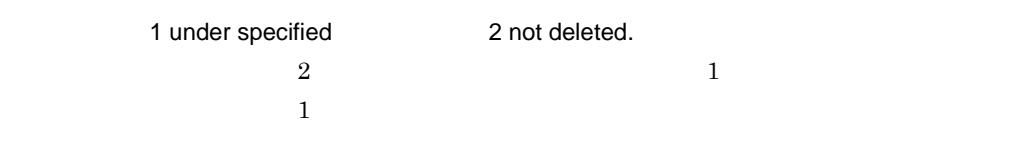

#### KANC130-E

Configuration error. code = yy-xx…xx

 $yy = 10$ 

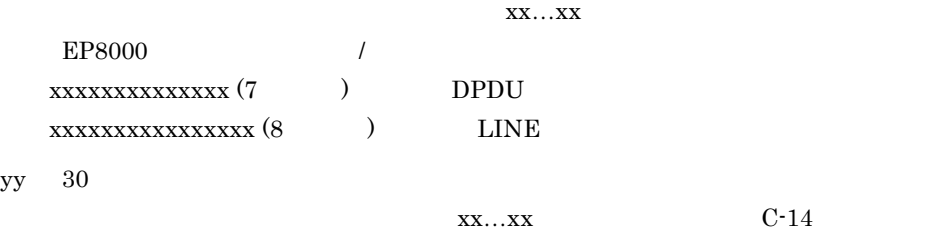

#### KANC131-E

Configuration and hardware unmatched. code = yy-xx…xx

 $yy = 10$ 

 $XX...XX$ EP8000 / xxxxxxxxxxxxxx (7 バイト ) の場合:DPDU エラーコード xxxxxxxxxxxxxxxx (8 バイト ) の場合:LINE センス yy 30

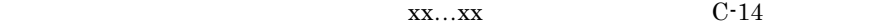

#### KANC132-E

command process aborted.

#### KANC133-E

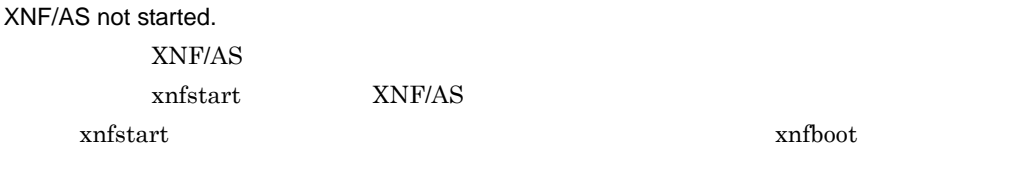

#### KANC134-E

XNF/AS already started. XNF/AS

#### KANC135-E

XNF/AS abend in process.

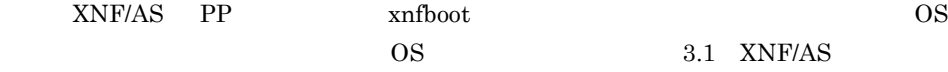

#### KANC151-I

Usage:xnfstart[ -R][ -n NN]

-R=configuration change

-n=generation number (NN = 2-digit decimal)

xnfstart

#### KANC152-E

Not generated.

 $xnfgen$  PP

xnfgen

#### KANC153-E

XNF/AS configuration not changed, new generation file not based on the old one.

 $3.3$ 

#### KANC154-I

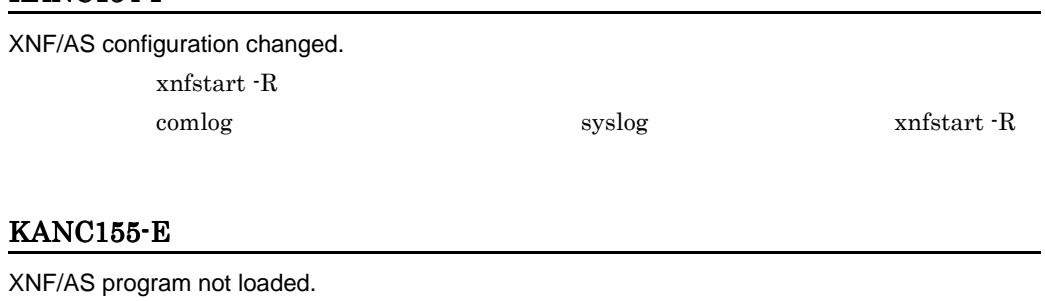

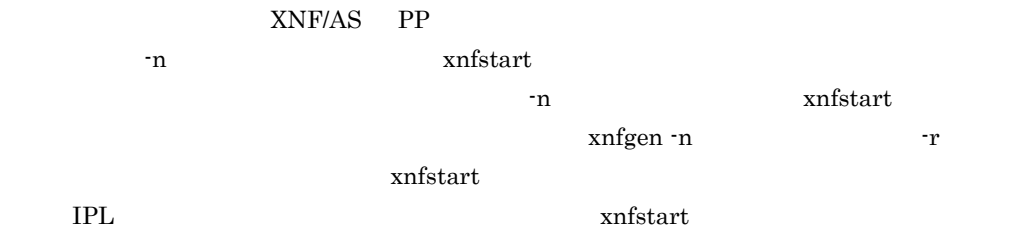

#### KANC156-I

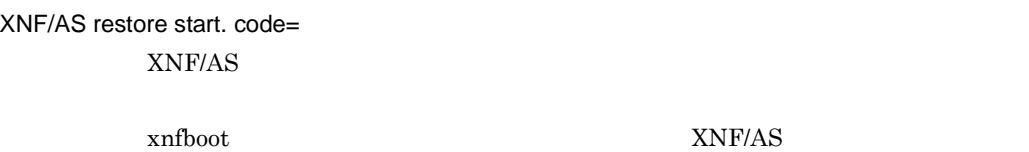

#### KANC157-I

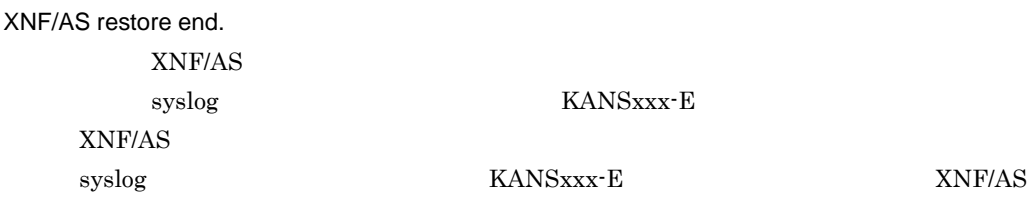

#### KANC181-I

Usage:xnfonline -n name | -x keyword

-n=resource name

-x=keyword

xnfonline

#### KANC221-I

Usage:xnfoffline -n name | -x keyword

-n=resource name

-x=keyword

xnfoffline

#### KANC241-I

Usage:xnfstandby -n name | -x keyword

-n=resource name

-x=keyword

xnfstandby

#### KANC261-I

Usage:xnfshow -n name | -x keyword | -b [-r] [-m]

-n=resource name

-x=keyword

-b=show of buffer

-r=reset of max in past count

-m=time of occurrence of max in past count

xnfshow

#### KANC265-I

Usage:xnfshow -x osiex [ -c [ connection number ] ]

-x=osiex(keyword of OSI Extension)

-c=connection number

xnfshow

#### KANC271-I

Usage:xnfshow -x keyword [-A | -I] | -n name

- -x=keyword : link/line/la/swg
- -n=resource name (link/line/Line\_adapter)
- -A=active resource name listing
- -I=inactive resource name listing
	- xnfshow

#### KANC272-I

Usage:xnfshow -n {PUname [-h] | SLUname} | -x {hna1 {-P PLUname| -l | -d | -c} | hna1uss}

- -n=resource name (PU/SLU)
- -h=PU detail listing
- -x=keyword (hna1/hna1uss)
- -P=open PLU name
- -l=all PLU name listing
- -d=all PU status listing
- -c=HNA1 detail listing
	- xnfshow

#### KANC273-I

Usage:xnfshow -x osas [{-i name | -P process-id | -A | -I}] | -x osas\_api

- -x=keyword : osas/osas\_api (keyword of OSAS)
- $-i$ =inner AP name (osasxxxx:xxxx = 4-digit decimal)
- -P=process-id
- -A=active resource name listing
- -I=inactive resource name listing

xnfshow

#### KANC275-I

Usage:xnfshow -x hdlc [{-i name | -P process-id | -A | -I}]

 -x=hdlc(keyword of HDLC)  $-i$ =inner AP name (hdlcxxxx:xxxx = 4-digit decimal) -P=process-id -A=active resource name listing -I=inactive resource name listing

xnfshow

#### KANC276-I

Usage:xnfshow -n name | -x keyword [ -c|-s ]

 -x=keyword:tpvc -n=resource name(TPTCP\_VC) -c=PATH status -s=server id xnfshow

#### KANC277-I

Usage:xnfshow -x keyword [-c] | -n name -x=keyword : x25/x25group/x25info -n=resource name (X25\_group\_define/X25\_info) -c=connection status xnfshow

#### KANC278-I

Usage:xnfshow -x hna2 [-d|-t|-s] -x=hna2(keyword of HNA2) -d=all LU detail information -t=LU tuning information -s=HNA2 slot information xnfshow

#### KANC279-I

Usage:xnfshow -n name | -x keyword

 -n=resource name (X25\_route) -x=keyword : x25route xnfshow

#### KANC280-I

Usage:xnfshow -n name | -x keyword

-n=resource name

-x=-keyword

xnfshow

#### KANC281-I

Usage:xnfmonitor -n name | -x keyword

-n=resource name

-x=keyword

xnfmonitor

#### KANC291-I

Usage:xnfmonitor -n name[ -a][ -r]

-n=resource name (line)

-a=all statistics information

 -r=reset monitor information xnfmonitor

#### KANC293-I

Usage:xnfmonitor -x keyword

 -x=keyword : x25 xnfmonitor

#### KANC301-I

Usage:xnftrace[ -s | -e][ -n name | -x keyword[-a inner name]][ -H]

[ -f file name[ -w wraparound size]][ -O trace option]

[ -l line trace data length]

-s=start trace

-e=end trace

(none)=list trace

-n=resource name

-x=keyword

-a=inner name

-H=hardware trace

-f=trace data output file

-w=trace file wraparound size (1-255)

-O=trace option

-l=line trace data length (3-1015)

xnftrace

#### KANC302-I

Trace for started.

#### KANC304-I

Trace for stopped.

#### KANC306-I

All trace stopped.

#### KANC308-E

Trace file name not specified.

#### KANC309-I

Trace file changed.

#### KANC313-E

Trace file cannot allocated by wraparound size.

#### KANC331-I

Usage:xnftrace2 {-M file name [-w wraparound size] | -R trace file name}

 -M=trace file allocation -w=trace file wraparound size (1-2000) -R=change trace file xnftrace2

#### KANC332-E

No trace started.

 $x$ nftrace  $x$ 

#### KANC341-I

Usage:xnfedit -i input file name[ -f output file name]

[ -n name | -x keyword [-a inner name] ]

[ -t started time][ -e ended time][ -u][ -H][ -S][ -d]

-n=specific resource (name) edit

-x=specific resource (keyword) edit

-a=specific resource (inner name) edit

-t,-e=YY : MM : DD : hh : mm : ss or YY : MM : DD

-u=unedited list

-H=hardware trace

-S=software trace

 -d=unedited hardware trace xnfedit

#### KANC342-I

Trace edited.

No trace record.

#### KANC350-E

File (  $\blacksquare$  ) not XNF/AS trace file. XNF/AS XNF/AS

#### KANC381-I

Usage:xnftdump -f file name | -e file name | -E[ -o file name]

 -f=dump to file -e=edit dump file

-E=dump and edit

-o=output file of edited list

xnftdump

#### KANC401-I

Usage:xnfdump -n name | -x keyword -f file name | -e file name[ -o file name]

 -n=resource name -x=keyword -f=dump to file -e=edit dump file -o=output file of edited list xnfdump

#### KANC421-I

Usage:xnfdump -n name -f file name | -e file name[ -o file name]

 -n=resource name (Line\_adapter) -f=dump to file -e=edit dump file -o=output file of edited list

xnfdump

#### KANC450-I

Usage:xnfsnap -d directory

-d=output directory

xnfsnap

#### KANC451-E

(  $\qquad \qquad$  ) not found.

#### KANC452-E

(  $\qquad \qquad$  ) not directory.

#### KANC453-E

(  $($   $)$  cannot access.

#### KANC454-E

File(xnfsnap.tar.Z) cannot created, code=xx-yyy xnfsnap.tar.Z  $\mathbf{X} \mathbf{X}$  and  $\mathbf{X} \mathbf{X}$  and  $\mathbf{X} \mathbf{X}$ xx 10  $cd$ xx 20 指定したディレクトリで tar コマンドが失敗。 xx 30 compress  $\rm AIX$ 

#### KANC501-I

Usage:xnftest[ -s | -e][ -n name[ -t test-type]][ -L data-length]

-s=test start

 -e=test end (none)=list line -n=resource name (link (test-type = terminal only)/line) -t=m/i/l/r/t m:manual i:inner I : local r : remote t : terminal -L=data-length (64(basic line only)/256/1024/4096 (hilevel line only)/ 8160 (hilevel line only) ) xnftest

#### KANC502-E

Line test already started.

#### KANC503-E

Line test already stopped.

#### KANC531-I

Usage:xnfdelete -n name | -x keyword

-n=resource name

-x=keyword

xnfdelete

#### KANC561-I

Usage:xnftune -f output file name[ -t started time][ -e ended time]

 -t,-e=YY : MM : DD : hh : mm : ss or YY : MM : DD xnftune

#### KANC562-I

Tuning information output completed.

XNF/AS

#### KANC563-I

No tuning record.

#### KANC601-I

Usage:xnfact -n name

 -n=resource name (PU/SLU) xnfact

#### KANC602-E

Inactivate in process.  $xnfact$ 

#### KANC603-I

Already operative.

#### KANC604-E

HNA1 initialize in process. HNA1

#### KANC621-I

Usage:xnfinact -n name -n=resource name (PU/SLU) xnfinact

#### KANC622-I

Already inoperative.

#### KANC705-I

Usage:xnftpgwgen[ -f file | -d]
-f=OSI\_EX gateway definition file name

 -d=delete OSI\_EX gateway definition xnftpgwgen

## KANC706-W

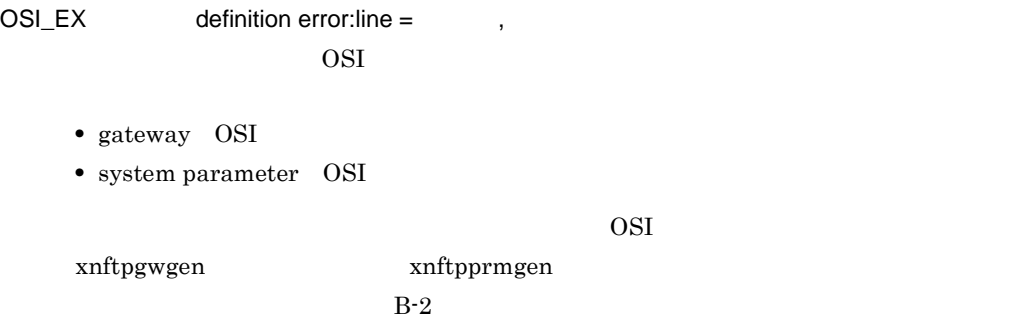

B-2 OSI

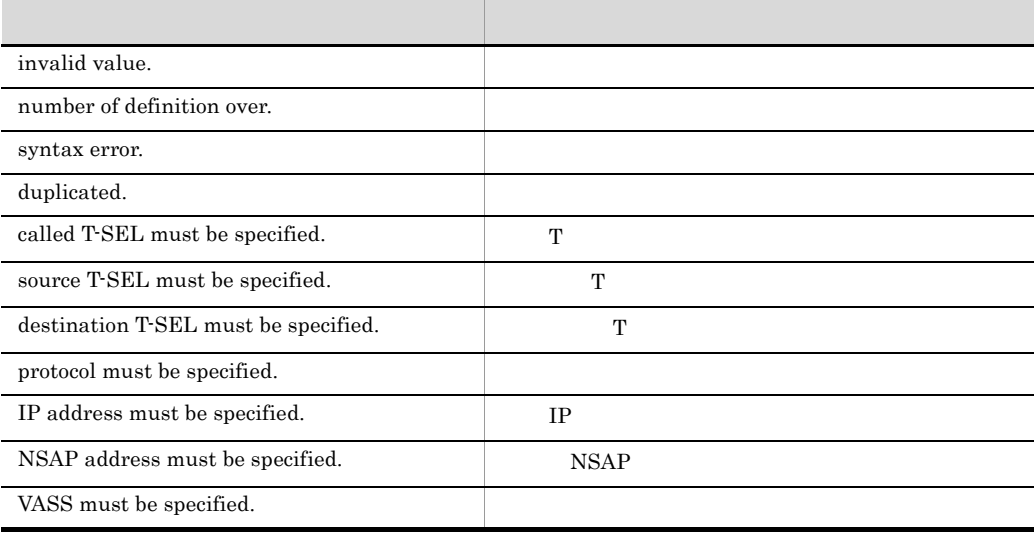

# KANC707-E

OSI\_EX no definition.

要因:定義種別で示す OSI 拡張機能用定義ファイル内に定義文がありません。定義種別

- gateway OSI
- system parameter OSI

OSI  $\overline{c}$ 

### KANC708-E

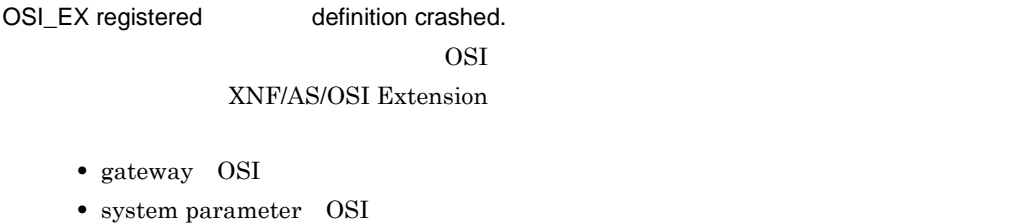

 $OSI$ 

## KANC709-I

Usage:xnftpprmgen[ -f file | -d]

-f=OSI\_EX system parameter definition file name

-d=delete OSI\_EX system parameter definition

xnftpprmgen

# KANC710-I

Usage:xnftpstop [-F]

-F=force disconnection

xnftpstop

#### KANC711-E

File(
File(
) crashed, OSI\_EX aborted. osi  $O(SI)$ 

KANC055-E

 $x$ nftpstart  $OSI$ 

KANC055-E  $x$ nftpstop -F

#### KANC861-E

\*\*\* message logging control utility \*\*\*

Usage:comlog

comlog

# KANC862-E

comlog

Invalid command name : (  $\qquad \qquad$ ) Command name must be either "comlog".

## KANC962-E

XNFmldmon : Output file write error.code =

## KANC999-E

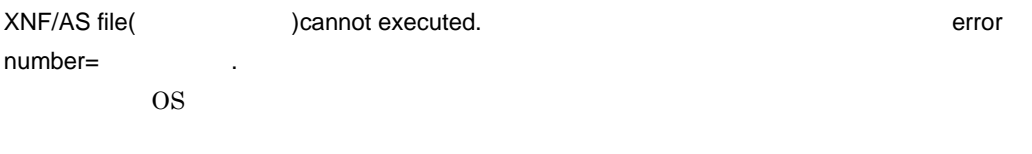

## KANF00110-E

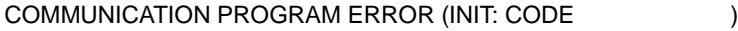

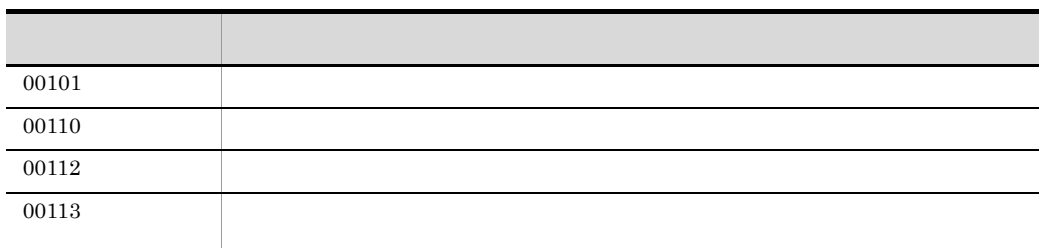

### KANF11601-E

XNF/AS Aborted due to internal error.

#### KANF11602-E

Failure information:  $ID =$ 

#### KANF11603-E

COMMUNICATION PROGRAM ERROR(INTERNAL FAULT: CODE  $($ 

### KANF11604-E

XNF/AS stopped abnormally. enter "xnfstart".

XNF/AS

xnfstart

## KANF22001-E

 $error. code = yy-xx...xx$ 

yy 10

 $XX...XX$ 

EP8000 /

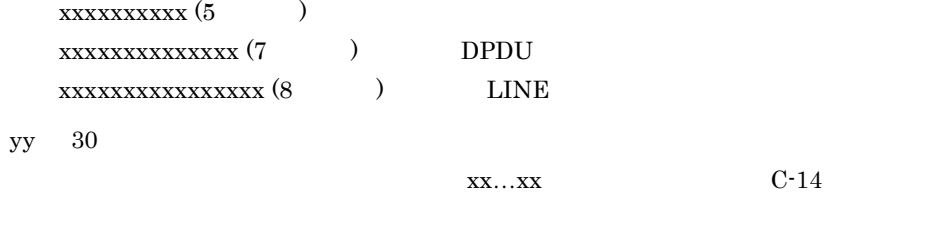

LINE(1)  $XID$ 

# KANF22002-E

patrol time out.

Line\_adapter buffer\_number

## KANF22003-E

configuration error.  $code = yy-xx...xx$ 

# yy 10

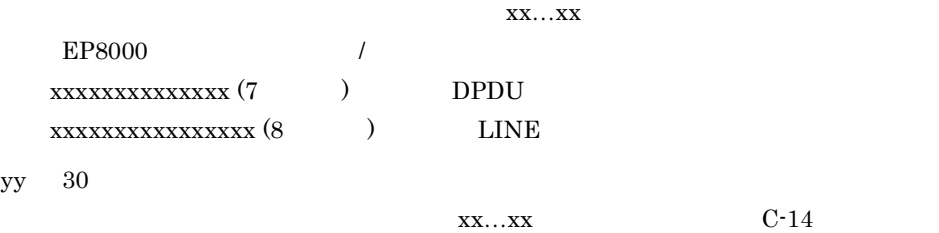

## KANF22004-E

 $config:H/W$  unmatched.  $code = yy-xx...xx$ 

yy 10

 $XX...XX$ 

EP8000 回線アダプタ 概説 / 解説書」の次の部分を参照してください。

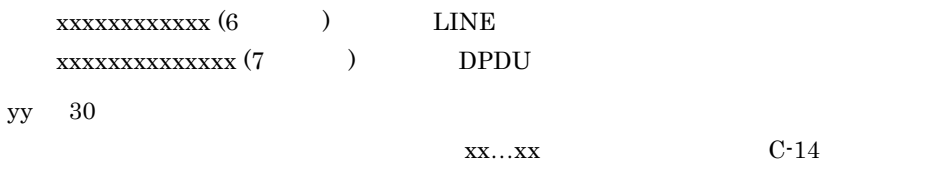

## KANF22005-E

dump failed.

#### KANF22007-E

online failed.

## KANF22010-E

Memory allocation error.  $code =$ XNF/AS/WAN XNF/AS/WAN Ex

大学 スター・ショップ しゅうしょう しゅうしょう

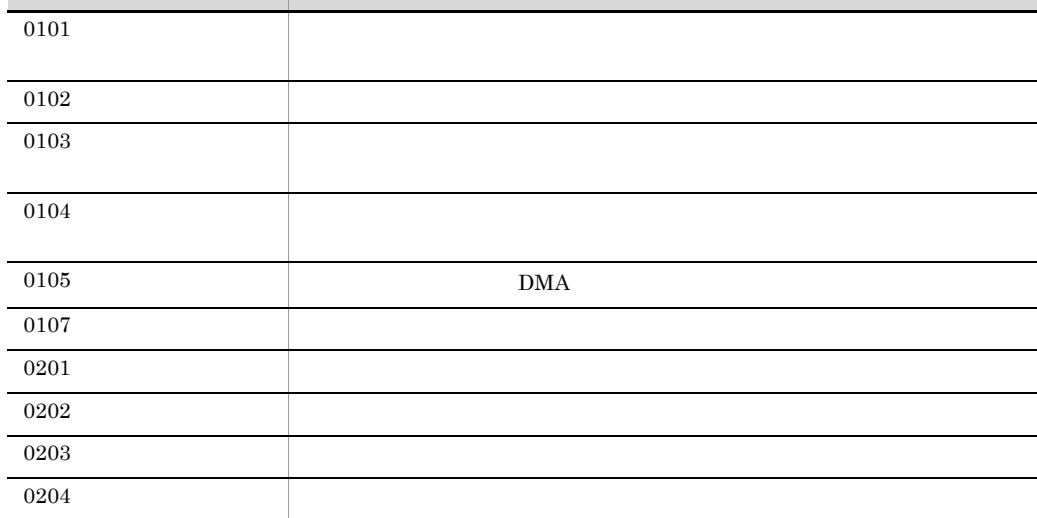

## KANF22013-E

auto dump failed,

#### 3.5 XNF/AS

## KANF22014-E

auto dumped

#### KANF22015-E

to file(  $\qquad \qquad$  ).

#### KANF22016-E

Cannot add ,

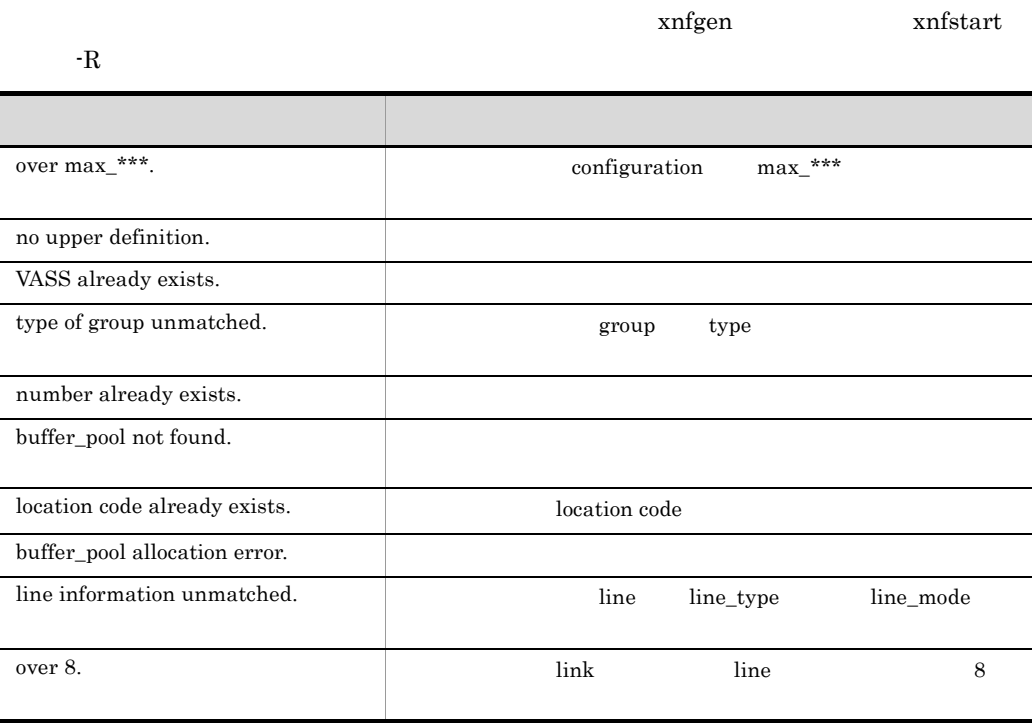

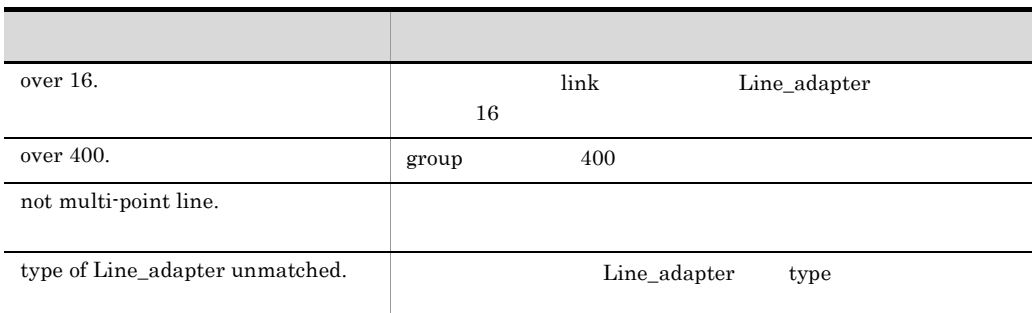

## KANF22022-E

EEH recovery failed. code=

## KANF22025-E

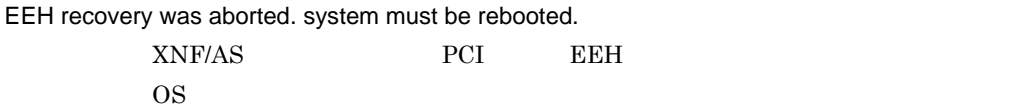

#### KANF23000-E

BASIC : Memory allocation error.

#### KANF23001-E

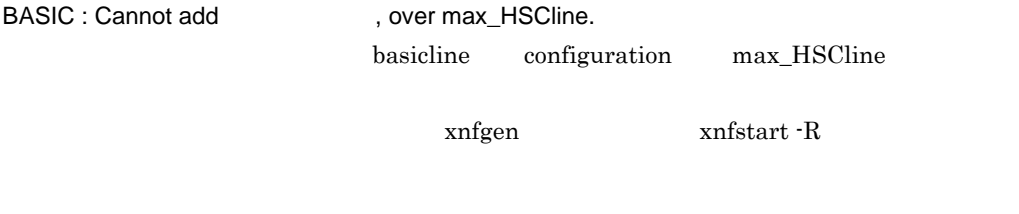

## KANF23002-E

BASIC : Module linkage error.  $BASIC$ 

## KANF23003-E

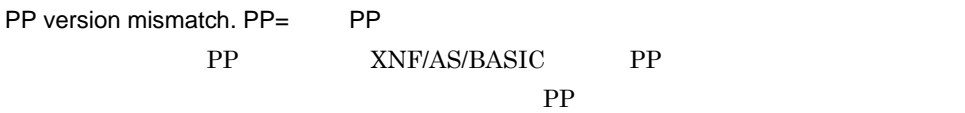

## KANF23004-E

error. code=yy-xx…xx

yy 10

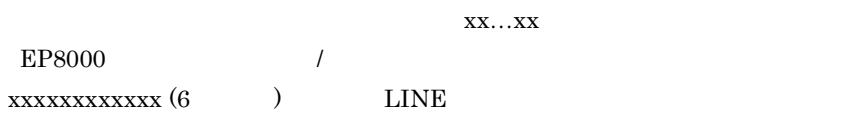

## KANF23005-E

error. call progress signal=

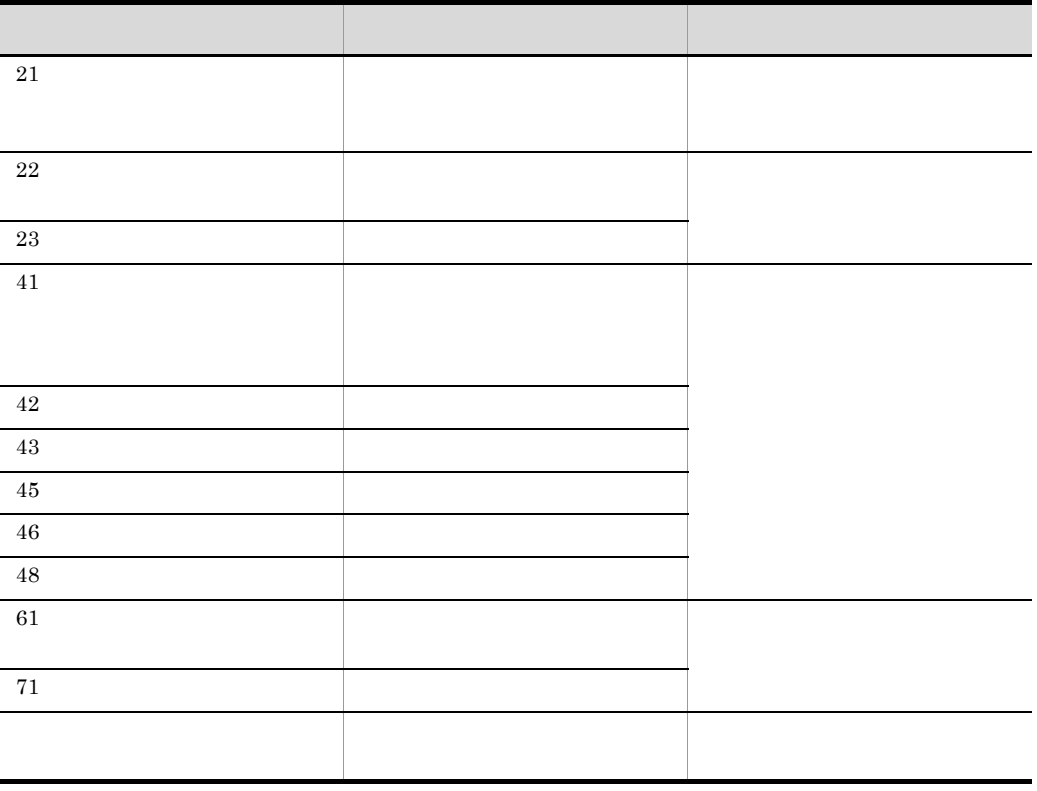

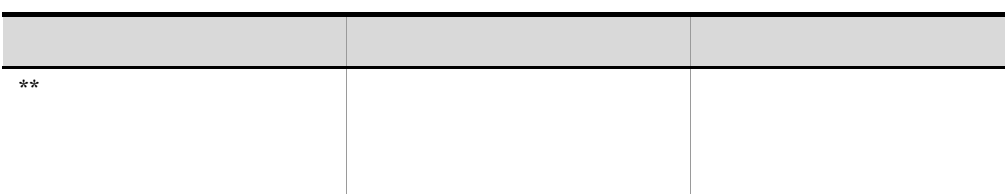

#### KANF23100-E

NCSB : Memory allocation error.  $NCSB$ 

## KANF23101-E

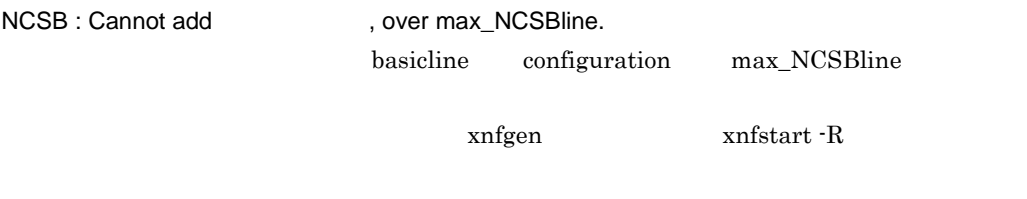

## KANF23102-E

NCSB : Module linkage error.  $NCSB$ 

#### KANF23104-E

error. code=yy-xx…xx

yy 10

 $XX...XX$ 

EP8000 / xxxxxxxxxxxx (6  $\qquad$  ) LINE

# KANF26201-E

Setup information error ID=

XNF/AS/Host Adaptor

#### KANF26202-E

Memory allocation error ID= XNF/AS/Host Adaptor

## KANF26203-E

Module linkage error ID= XNF/AS/Host Adaptor

# KANF26204-E

Cannot add 
state of the part of the same duplicated.

xnfstart -R

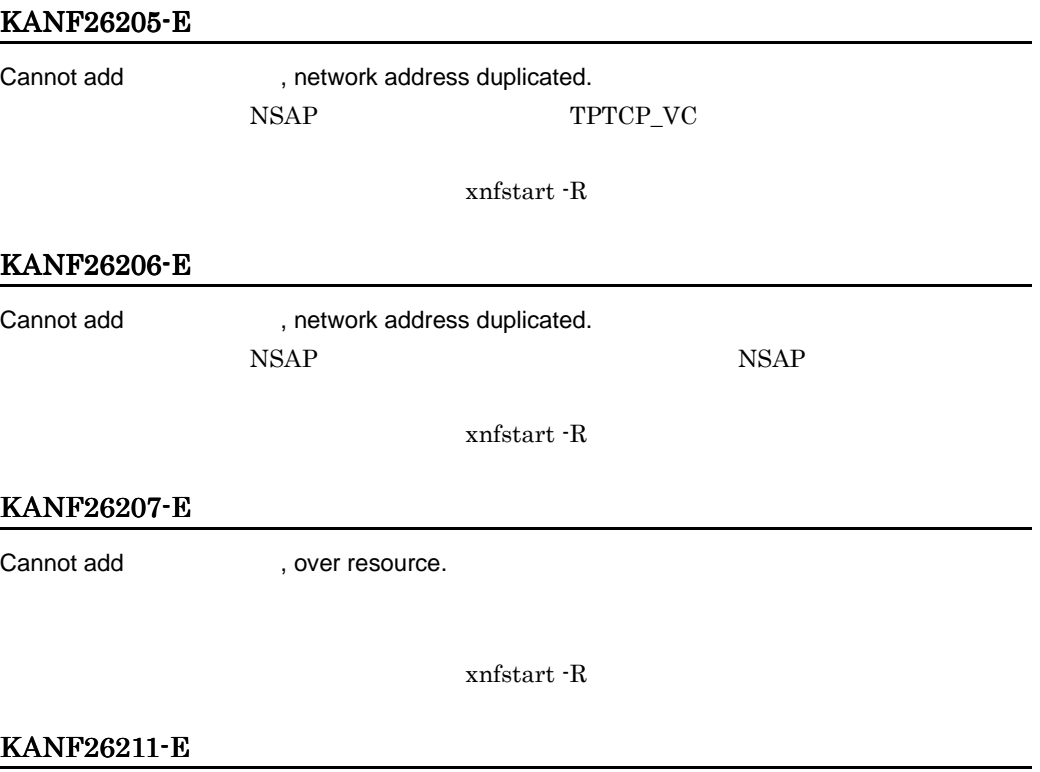

Routing Error VASS= SCC=

 $\overline{B}$ 

 $NSAP$  $C-11$ 

# KANF26213-E

Failed due to contention. name

#### KANF26214-E

Switch over to virtual server. name  $\qquad \qquad \ldots$ 

## KANF26221-E

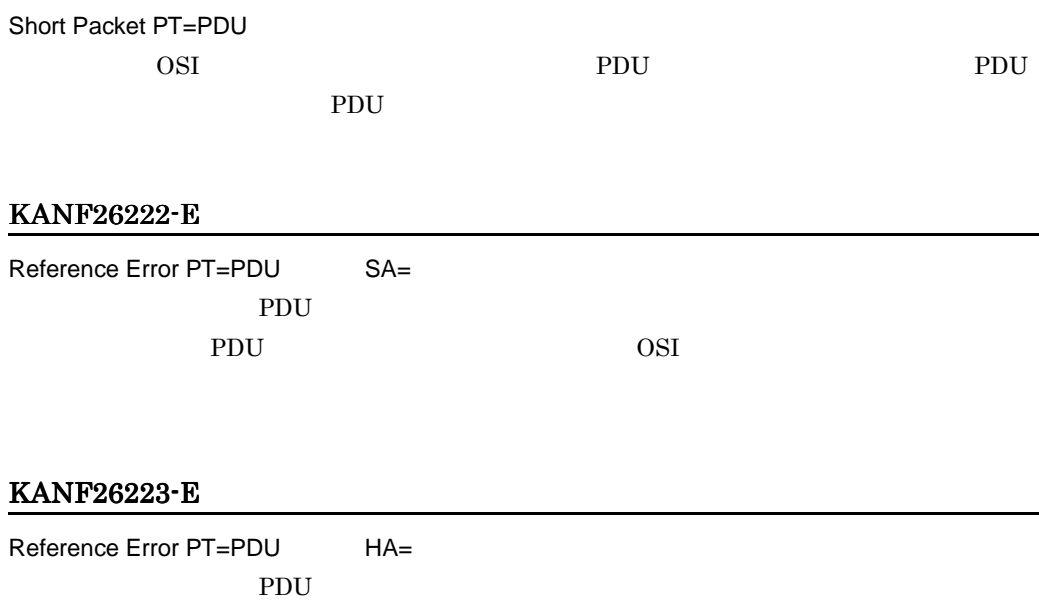

ため,受信 PDU を破棄しました。通信管理番号は OSI 拡張高信頼化機能で規定してい

## KANF26224-E

Resource Over PT=PDU HA=

 $XNF/AS$   $max\_TPTCP_vhost$ 

## KANF26228-E

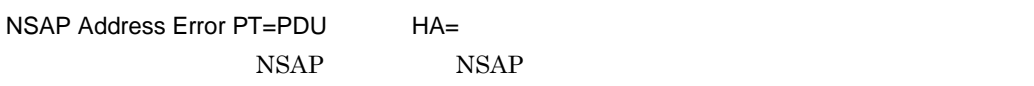

# KANF26229-E

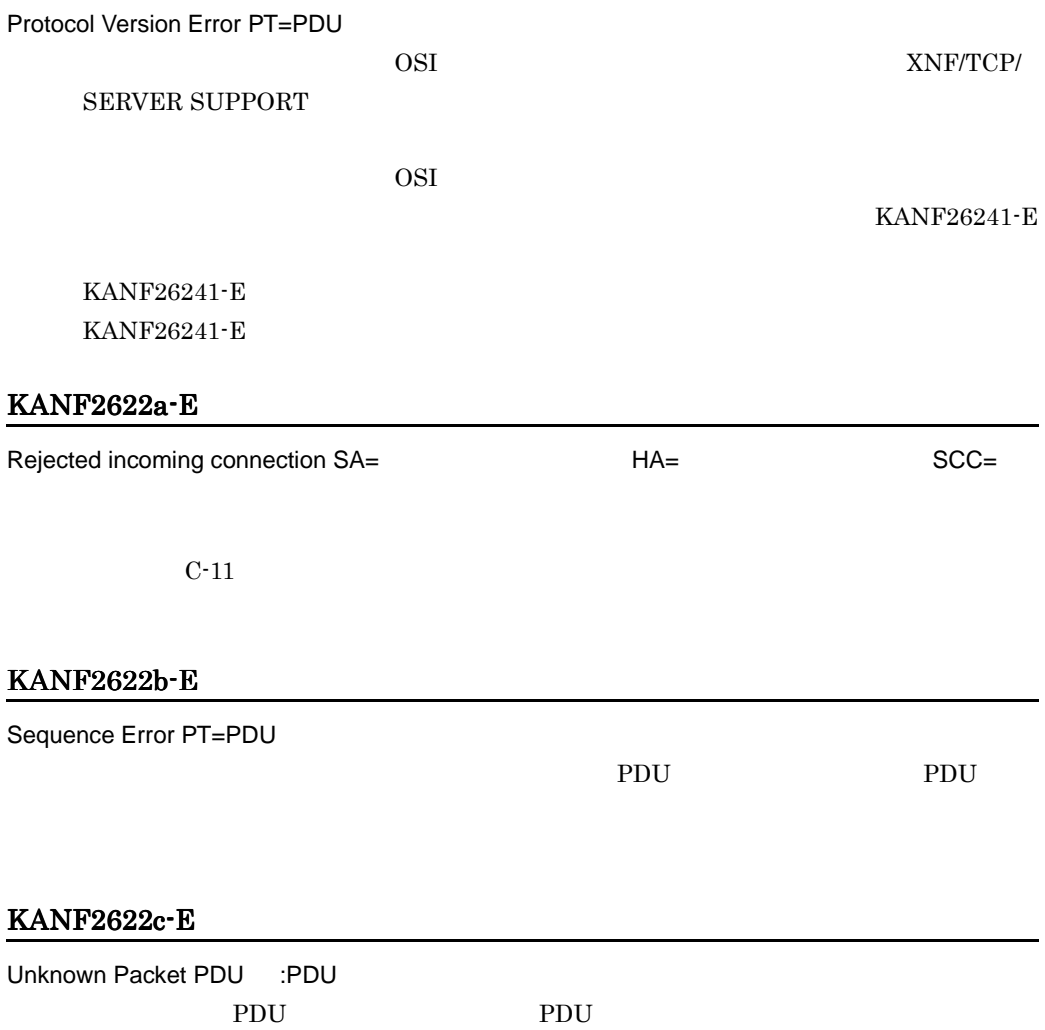

#### KANF2622d-E

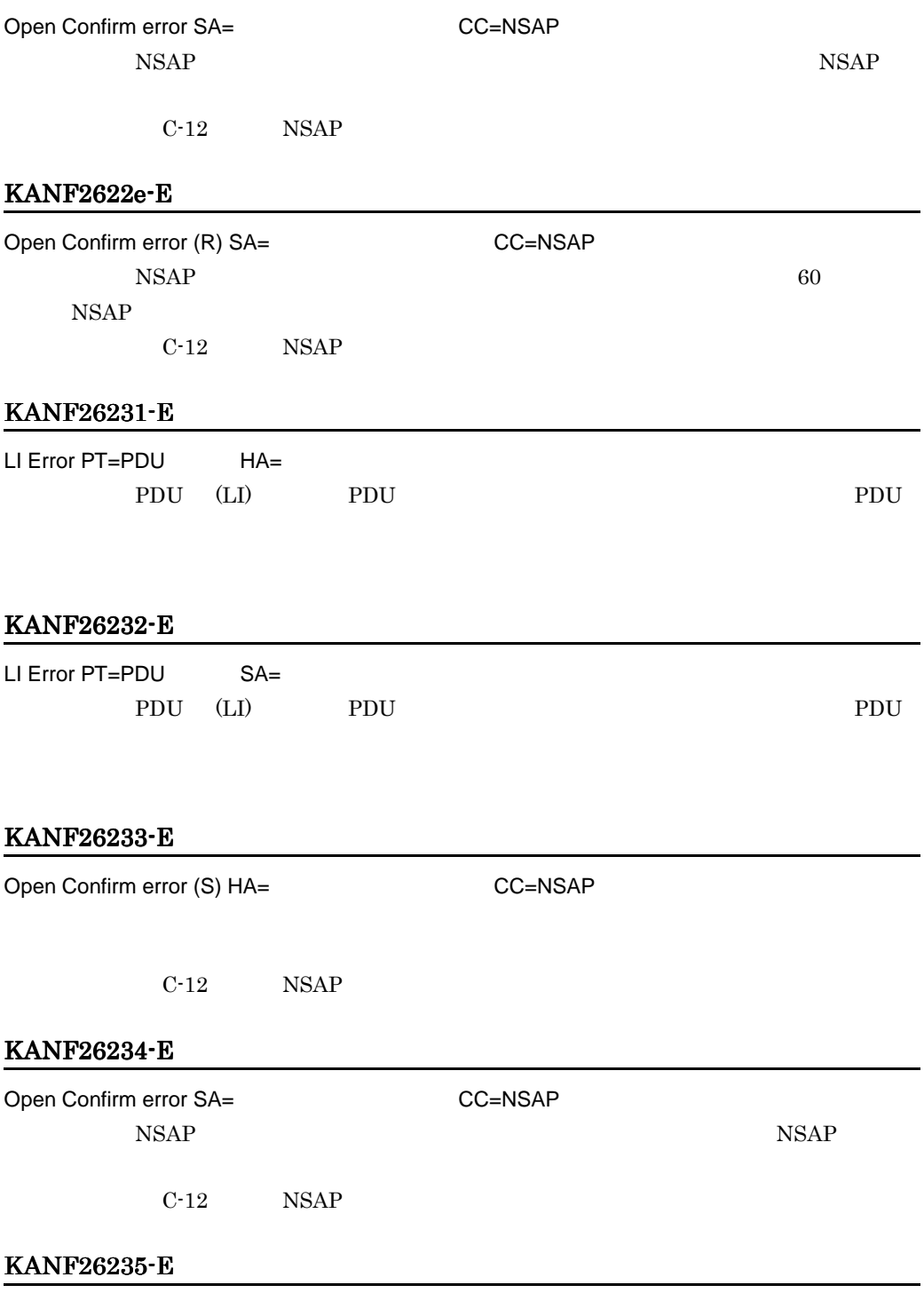

Over Length Packet PT=PDU

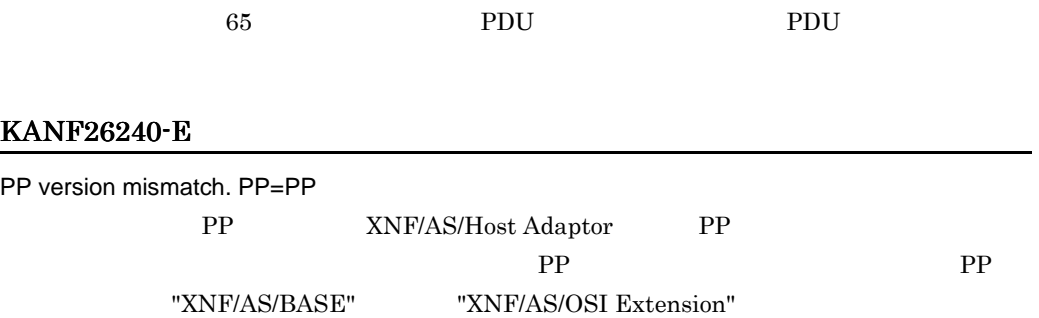

# KANF26241-E

Path disconnected. code=

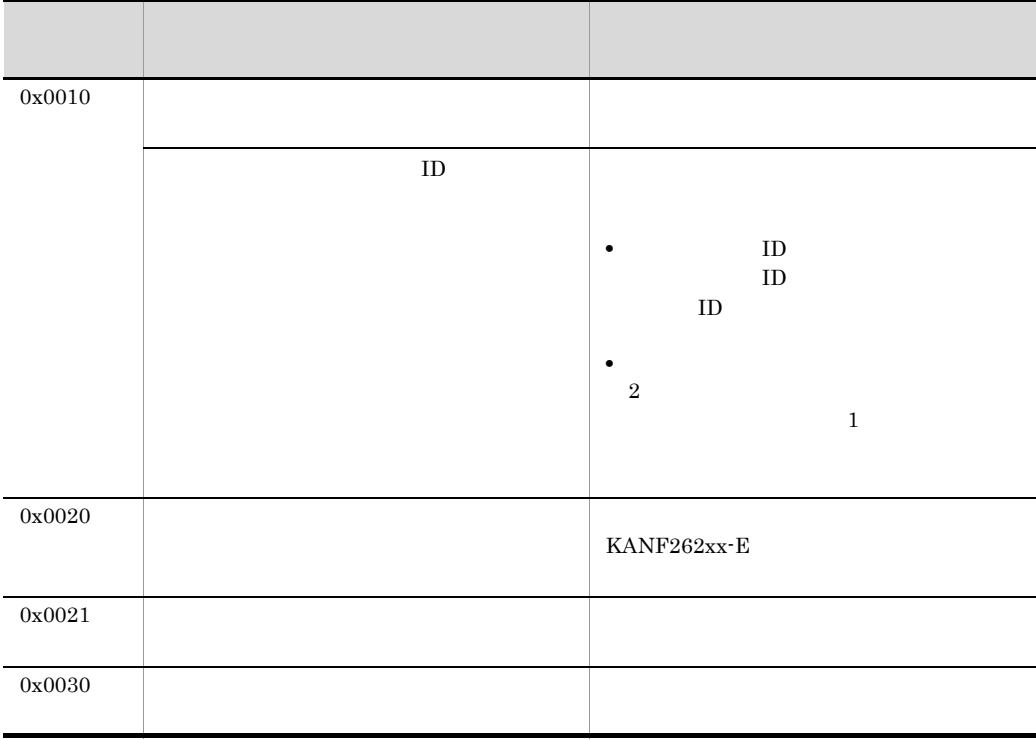

## KANF26242-E

Time out. PT=PDU HA= NPDU 2000 EXPOU L

# KANF26243-E

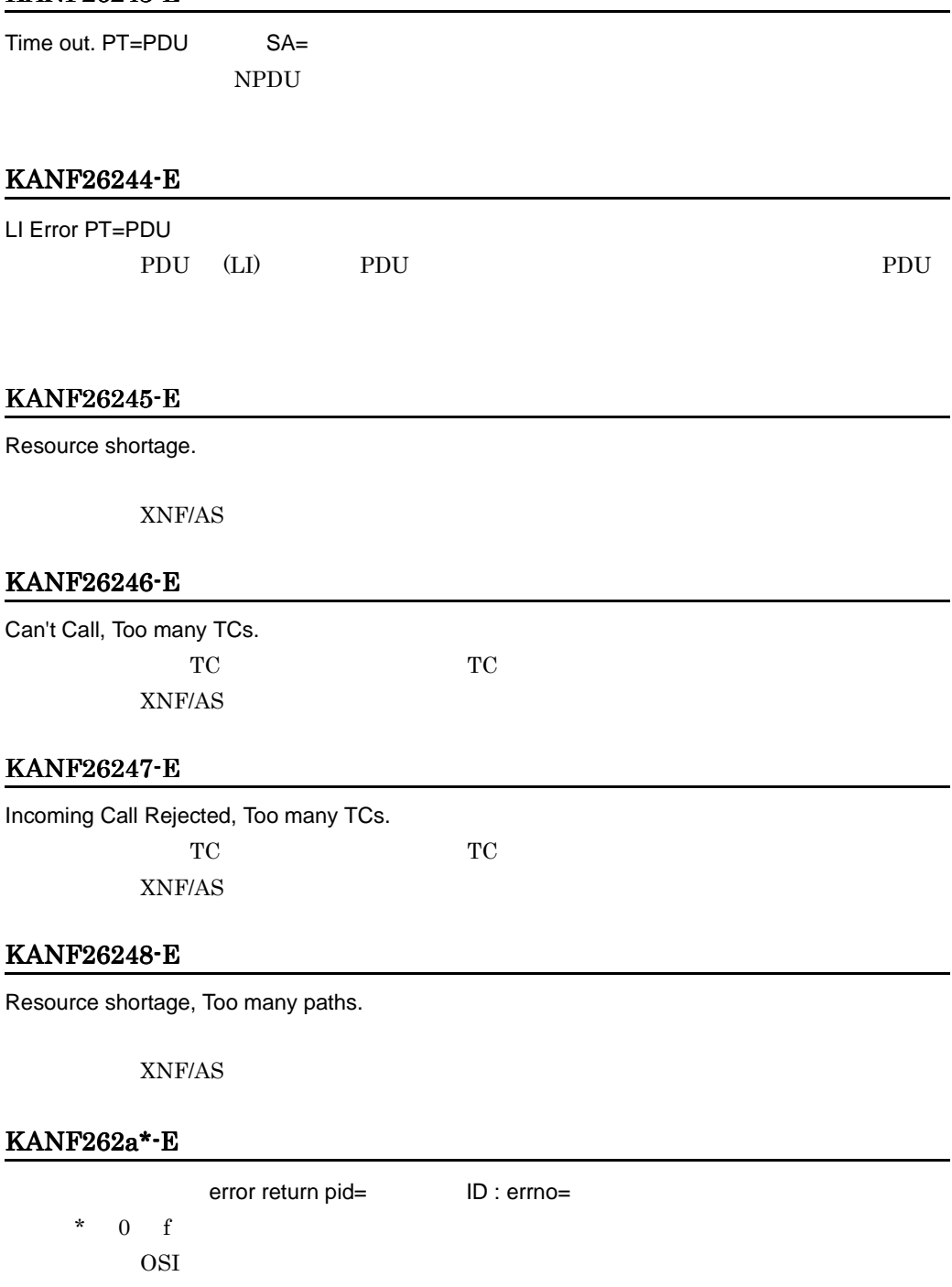

errno

# $KANF262b*E$

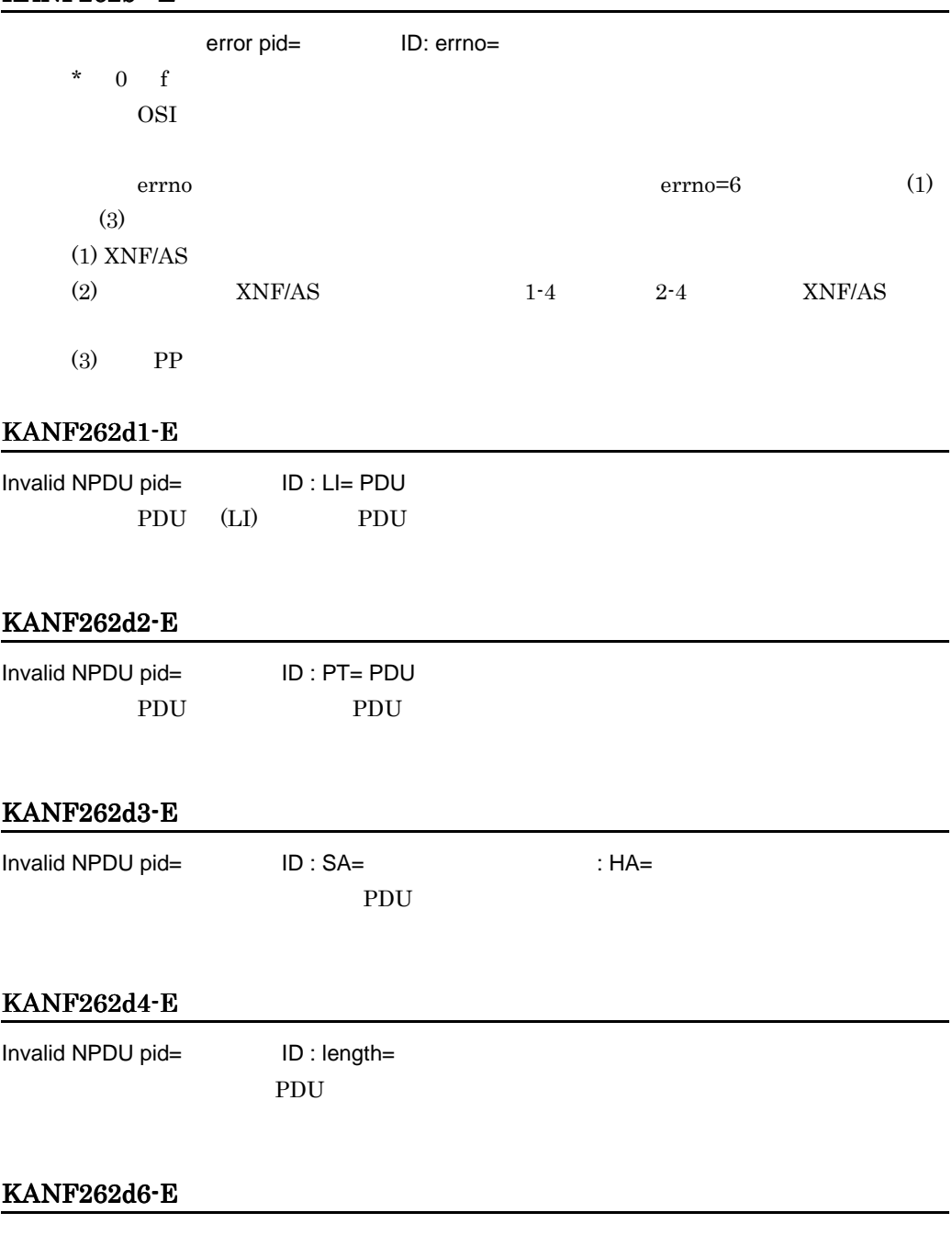

Invalid primitive pid= ID : primcode=

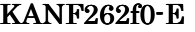

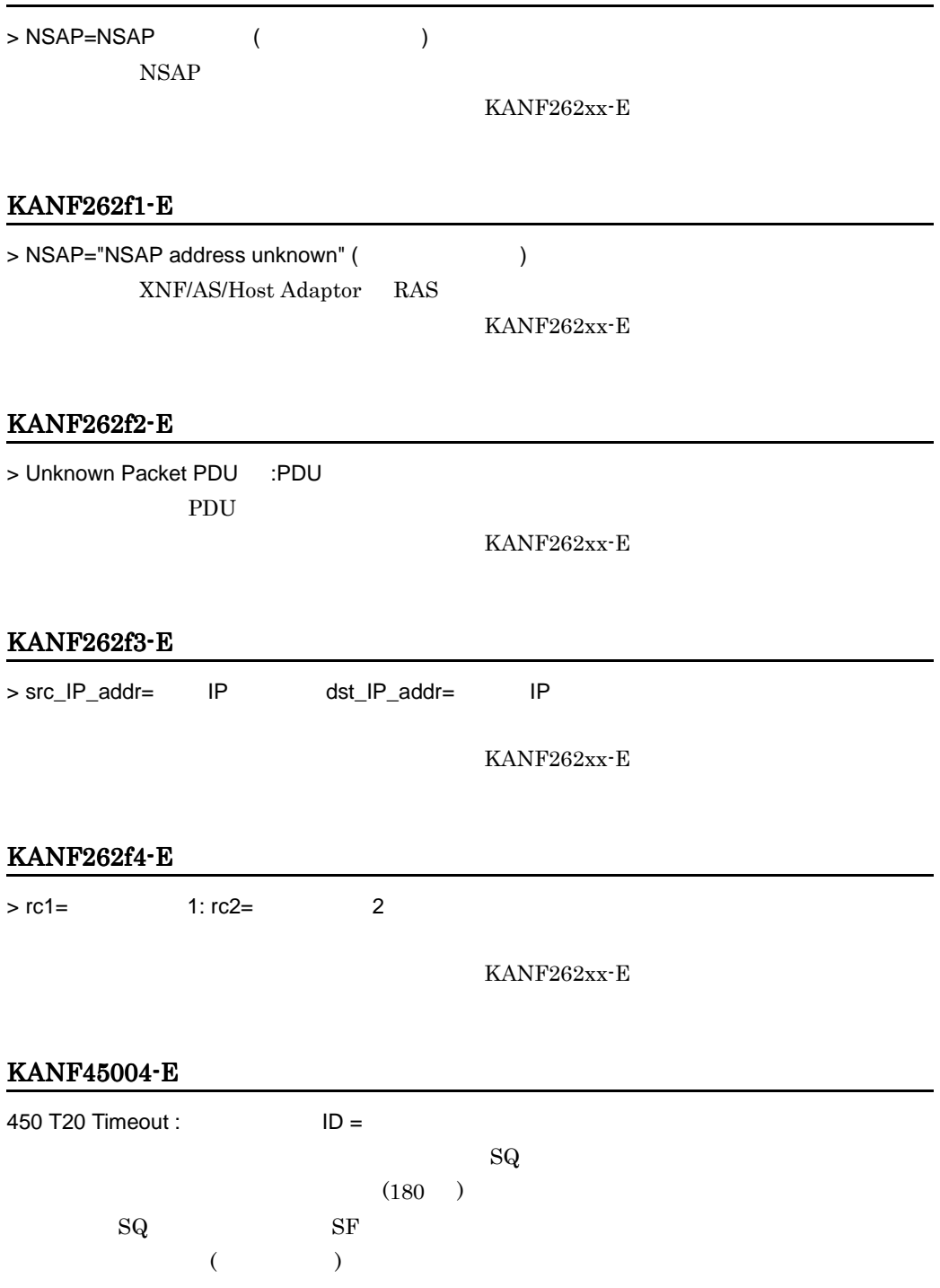

## KANF45005-E

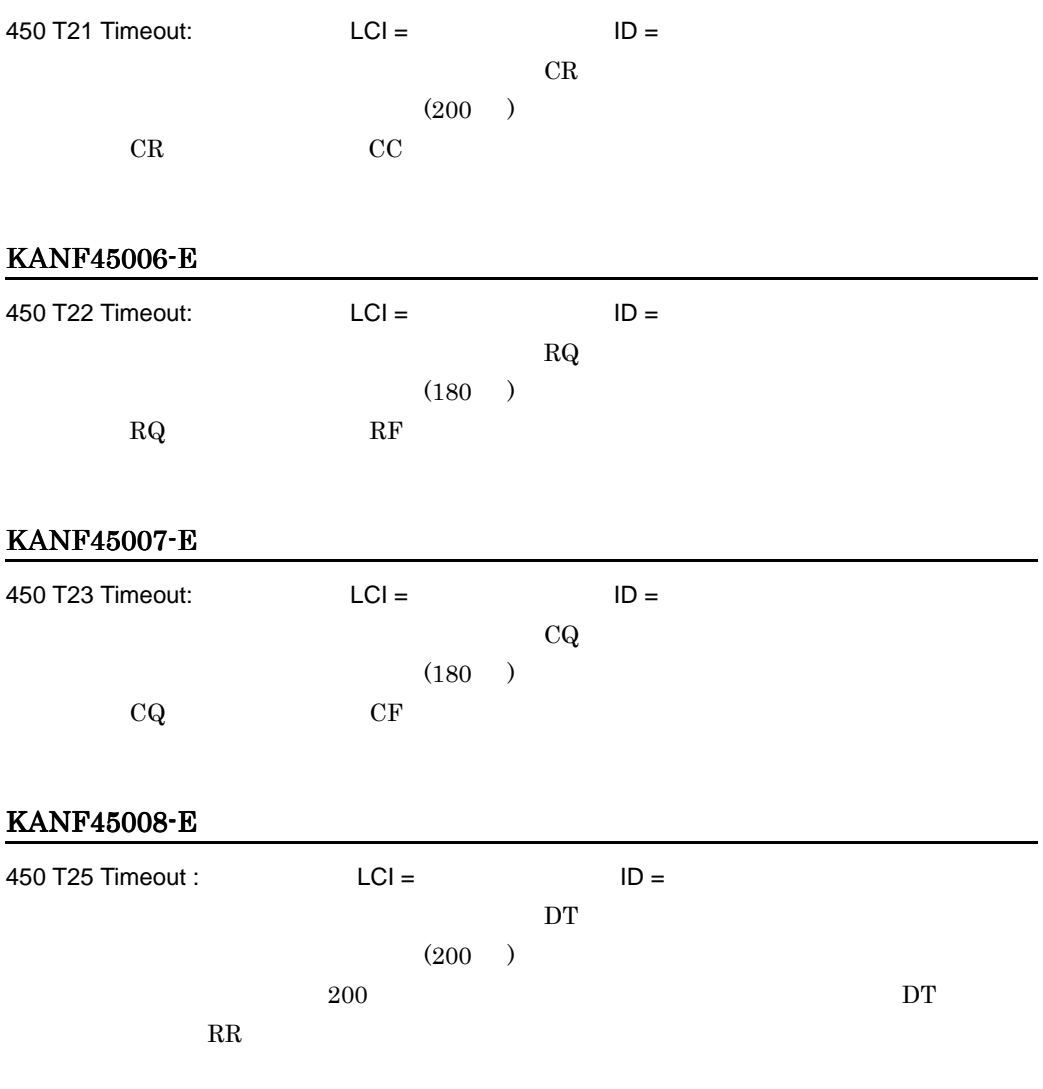

# KANF45009-E

450 Packet Format Error:  $DIAG = WWWXX$  PKT =

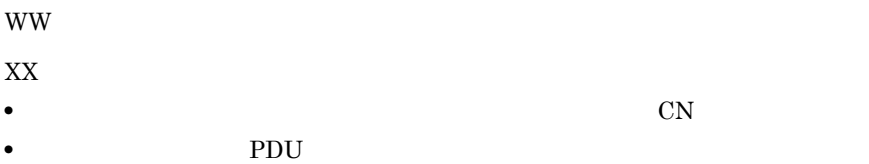

# KANF4500a-E

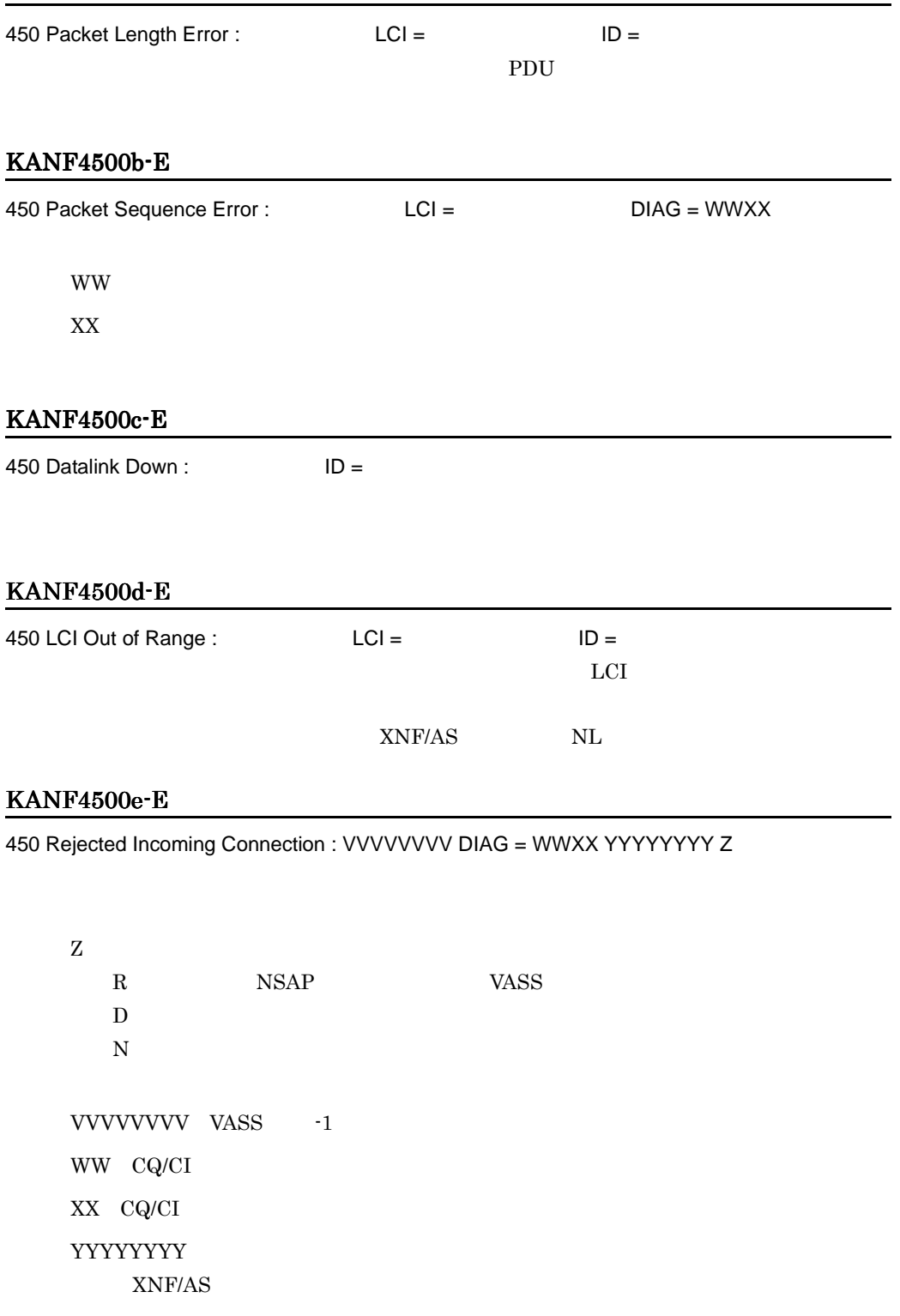

# KANF4500f-E

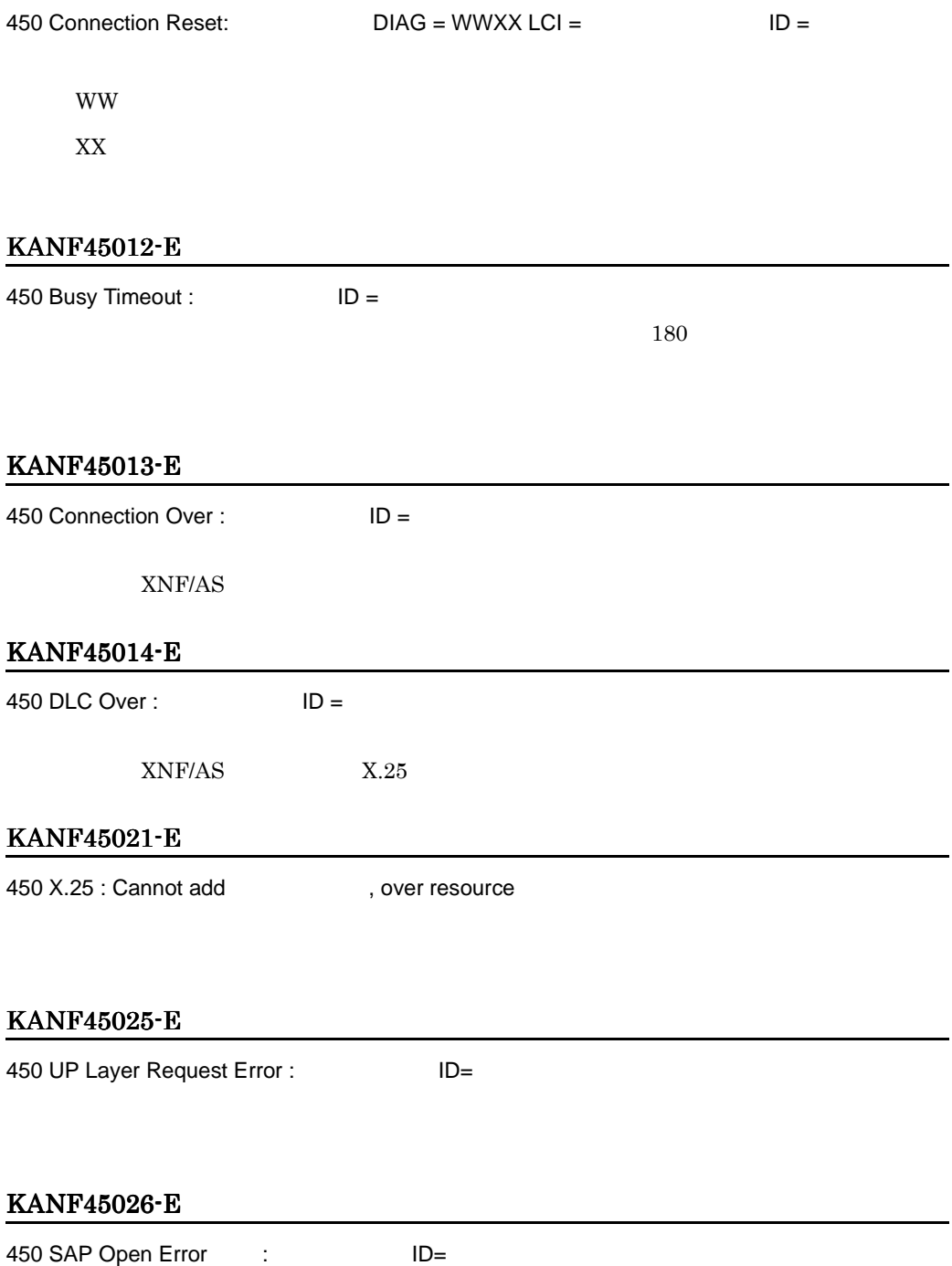

#### KANF45027-E

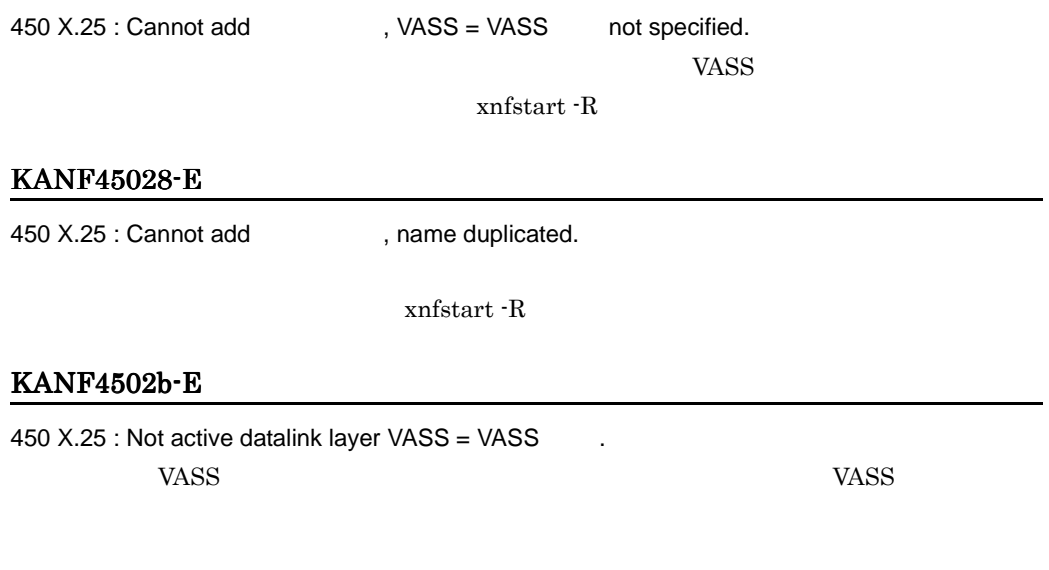

# KANF4502c-E

450 X.25 : Module linkage error  $ID =$ NL CO

#### KANF4502d-E

450 X.25 : Setup information error  $ID =$ NL CO

## KANF4502e-E

450 X.25 : Memory allocation error  $ID =$ NL CO

### KANF4502f-E

450 X.25 : Memory allocation error  $ID =$ NL CO

## KANF450e1-E

450 Snpa Address:

SNPA

#### KANF450e2-E

450 D-Nsap:

NSAP

#### KANF46301-E

463 NSAP\_CONV : Module linkage error NSAP\_CONV(CO)

## KANF46302-E

463 NSAP\_CONV : Setup information error NSAP\_CONV(CO)

#### KANF46303-E

463 NSAP\_CONV : Memory allocation error NSAP\_CONV (CO)

#### KANF46311-E

463 NSAP\_CONV : Cannot add 
(a) , over max\_X25\_route.  $X.25$ 

xnfstart -R

#### KANF46312-E

463 NSAP\_CONV : Cannot add 
, VASS not usable. VASS  $\blacksquare$ 

xnfstart -R

#### KANF46313-E

463 NSAP\_CONV : Cannot add 
(3) NSAP\_CONV : Cannot add
(463 NSAP on the specified
and the set of specified
(463 NSAP on the specified
(5) NASS = VASS
(5) NASS = VASS
(5) not specified
(5) NASS = VASS
(5) not specified
(5)

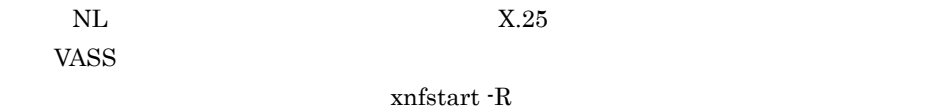

#### KANF47000-E

NAM : Memory allocation error. XNF/AS

#### KANF60900-E

609 OSI\_MGR : Module linkage error  $OSI$ 

#### KANF61123-E

611 HNA2 : Memory allocation error ID=  $XNF/AS$ 

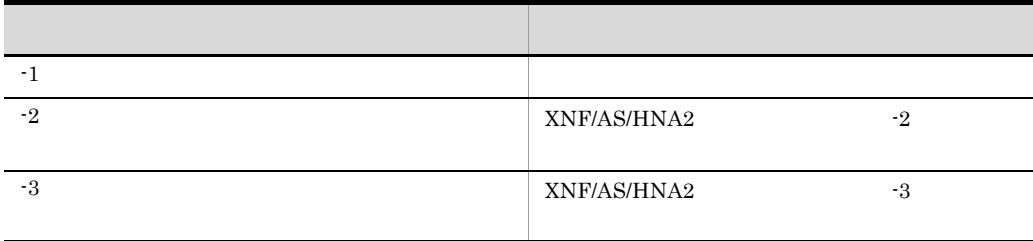

#### KANF61124-E

611 HNA2 : BIND parameter error. LU= LU Code= (1)  $\text{HNA2}$  BIND BIND HNA<sub>2</sub> (2)  $max_560_LU$  max\_extend\_LU max\_SLUS\_LU LU BIND  $C-32$ (1)  $C.7(3)$  HNA2 BIND **BIND**  $(2)$ 

 $(1)$   $(2)$ 

# KANF61126-E

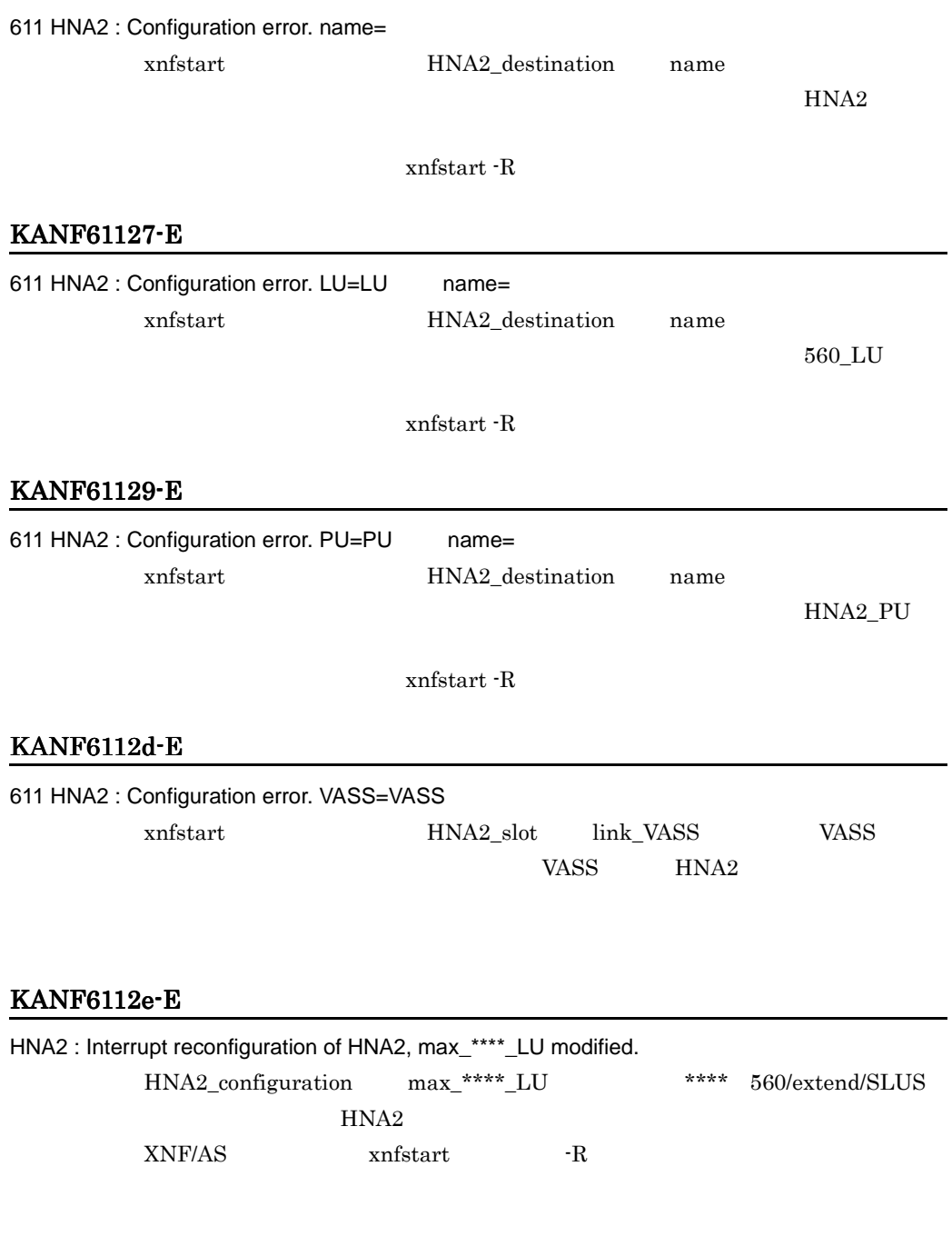

# KANF61145-E

611 HNA2 : SAP open error. name=HNA2

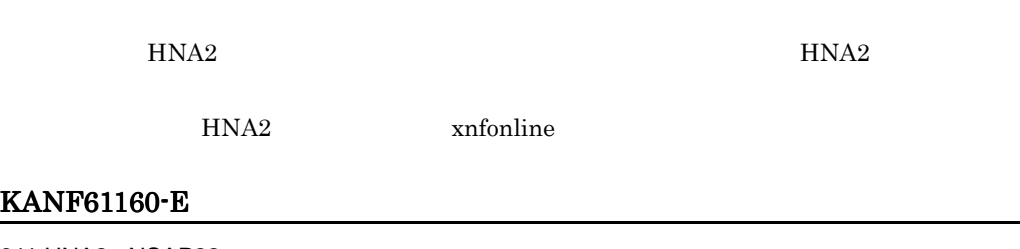

611 HNA2 : NSAP22=  $HNA2 \t22$ NSAP

# KANF61161-E

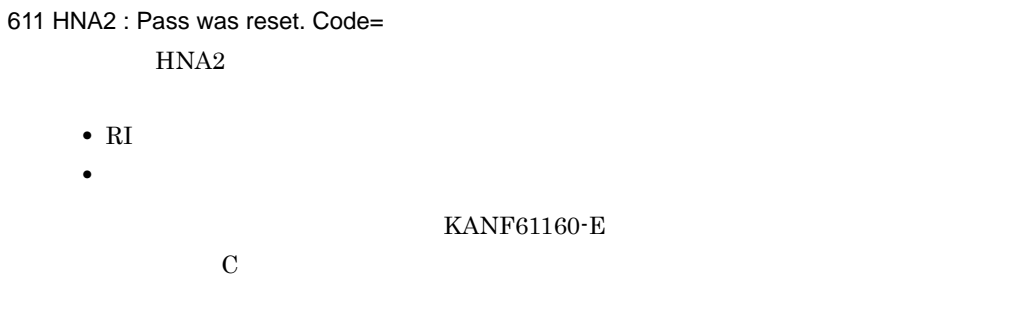

# KANF61162-E

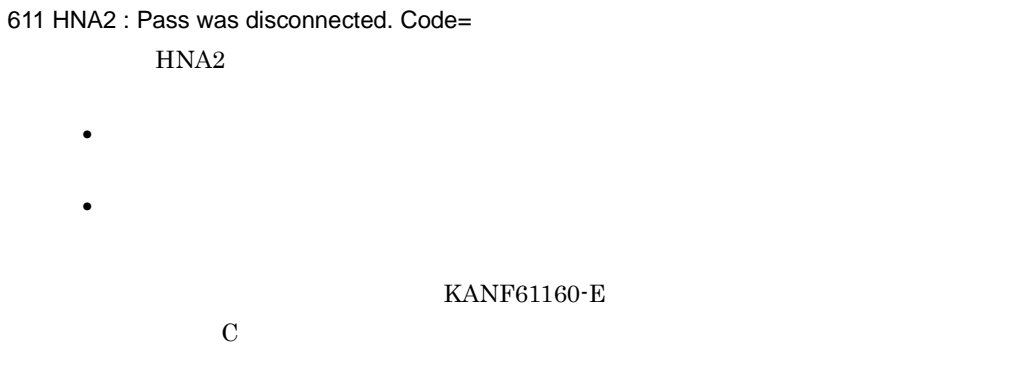

# KANF61163-E

611 HNA2 : Incomming Call Rejected. VASS=VASS Code=

 $HNA2$ 

XXYY XX YY XX  $0x01$  VC KANF61167-E 0x02 PVC KANF61169-E  $0x04$  NRM2 KANF61168-E YY  $0x01$  NSAP  $0x02$  HNA2  $0x03$  $0x05$  HNA2  $YY$  0x01  $YY$  0x02 xnfonline HNA2  $YY$  0x03  $YY$  0x05

 $HNA2$ 

# KANF61164-E

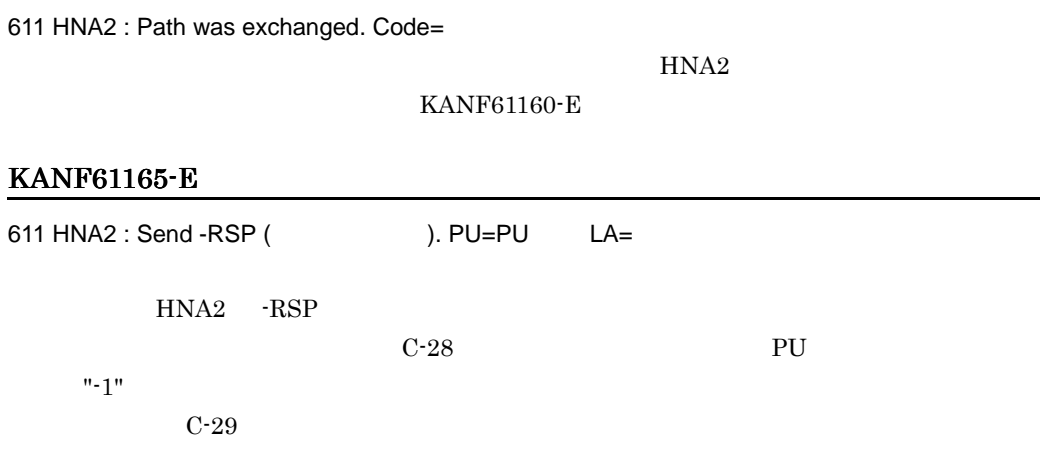

# KANF61166-E

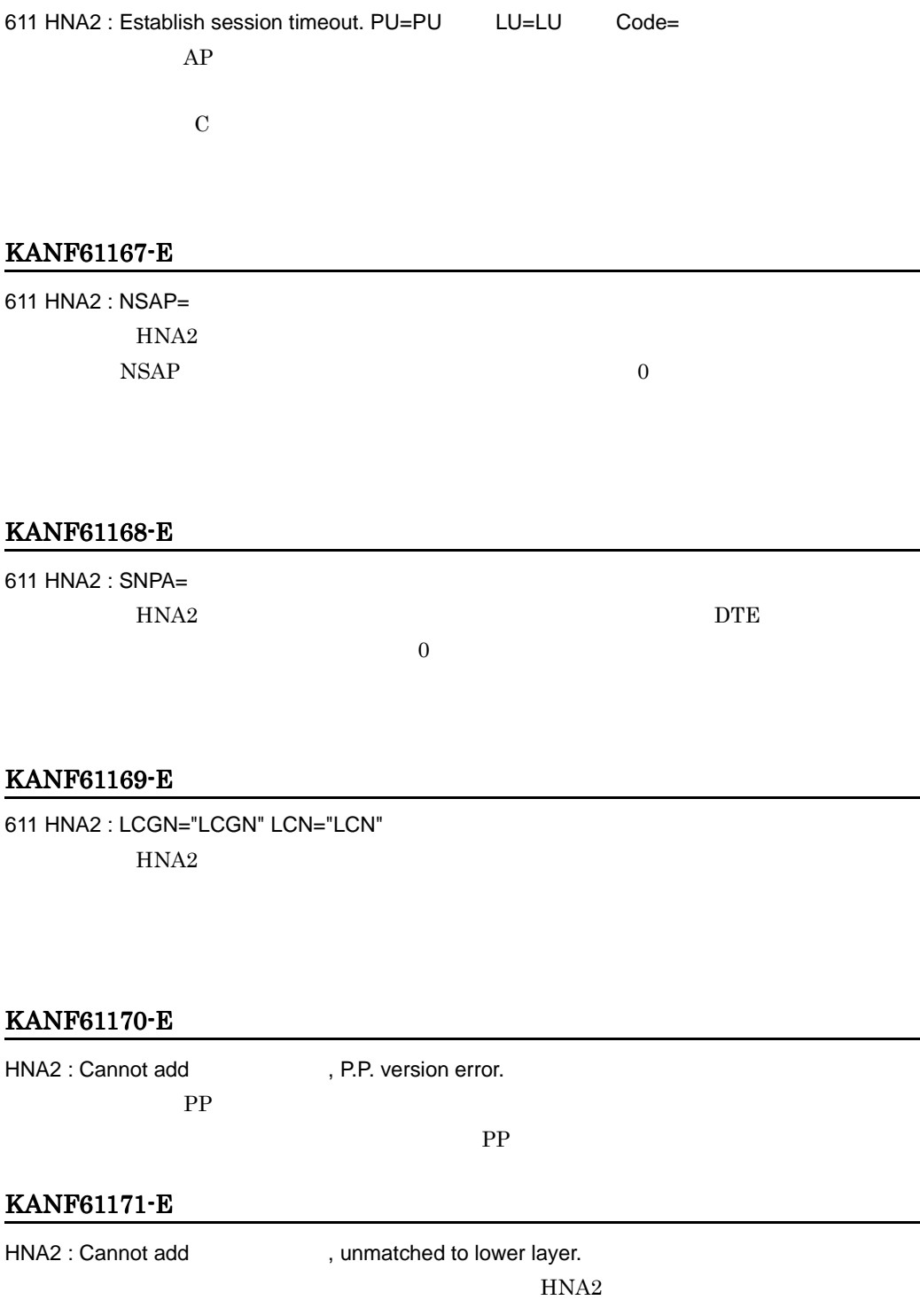

 $HNA2$   $xnfstart -R$ 

#### KANF61172-E

HNA2 : Cannot add 
university building information duplicated. HNA2 HNA2 HNA2 HNA2\_slot  $NSAP$ HNA2\_destination  $HNA2$   $xnfstart -R$ KANF61173-E HNA2 : Cannot add state slot not found.  $HNA2$ HNA2 xnfstart -R KANF61174-E HNA2 : Cannot add default\_slot\_no, slot not found. HNA2\_configuration default\_slot\_no  $HNA2$ default\_slot\_no  $HNA2$  xnfstart -R KANF61175-E HNA2 : Cannot add extending the second over 64. HNA2\_destination (64) HNA2 destination HNA2 xnfdelete xnfstart -R KANF61176-E HNA2 : Cannot add estination not found.  $HNA2$ 

 $HNA2$   $xnfstart -R$ 

## KANF61177-E

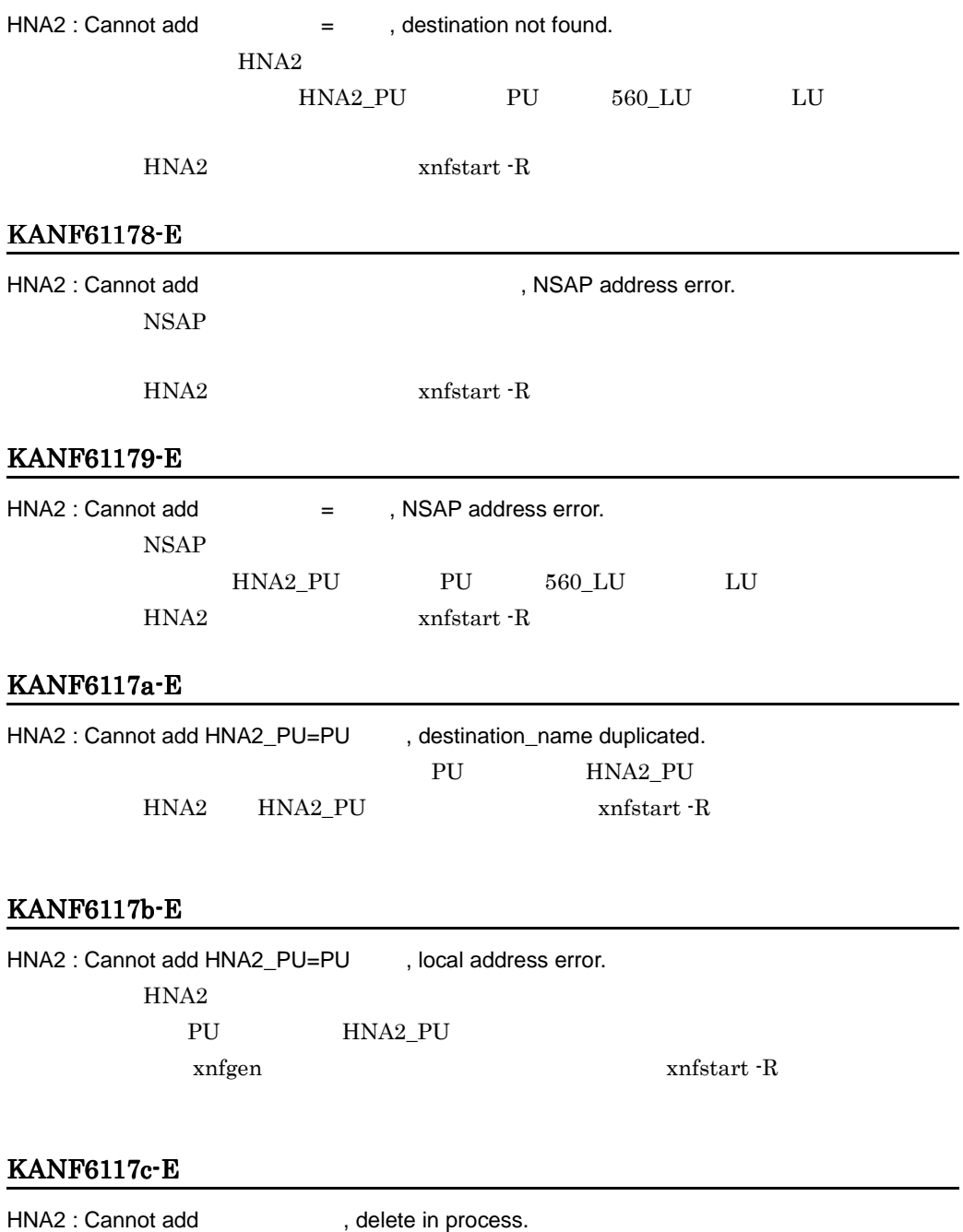

xnfstart -R

#### KANF81000-E

HDLC: Memory allocation error ID = HDLC

## KANF81001-E

HDLC : Module(
HDLC : Module(  $\qquad \qquad$ )linkage error  $HDLC$ 

# KANF8516c-E

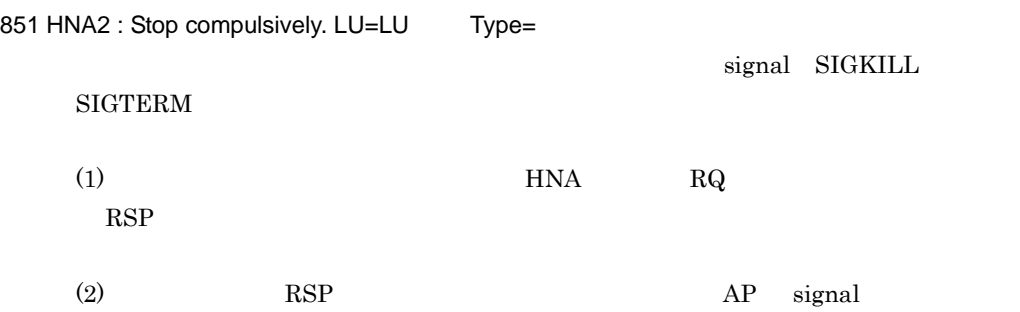

#### KANF8516d-E

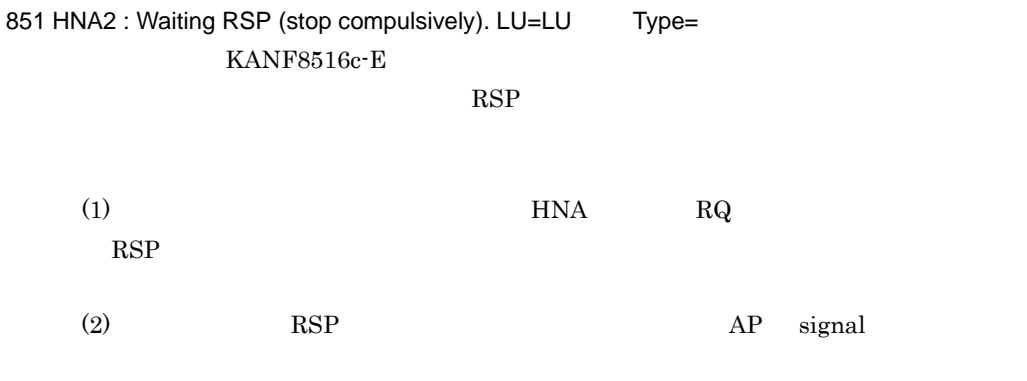

## KANF85600-E

HNA1:Failed to connect SSCP-PU connection.

 $\text{HNA1} \quad \text{SSCP-PU} \quad \text{KANF85601-E}$ 

## KANF85601-E

HNA1:Reason= PU=PU PU 2008 PU 2008 PU 2008 PU 2008 PU 3008 PU 3008 PU 3008 PU 3008 PU 3008 PU 3008 PU 3008 PU 3008 PU 3008 PU 300

KANF85602-E

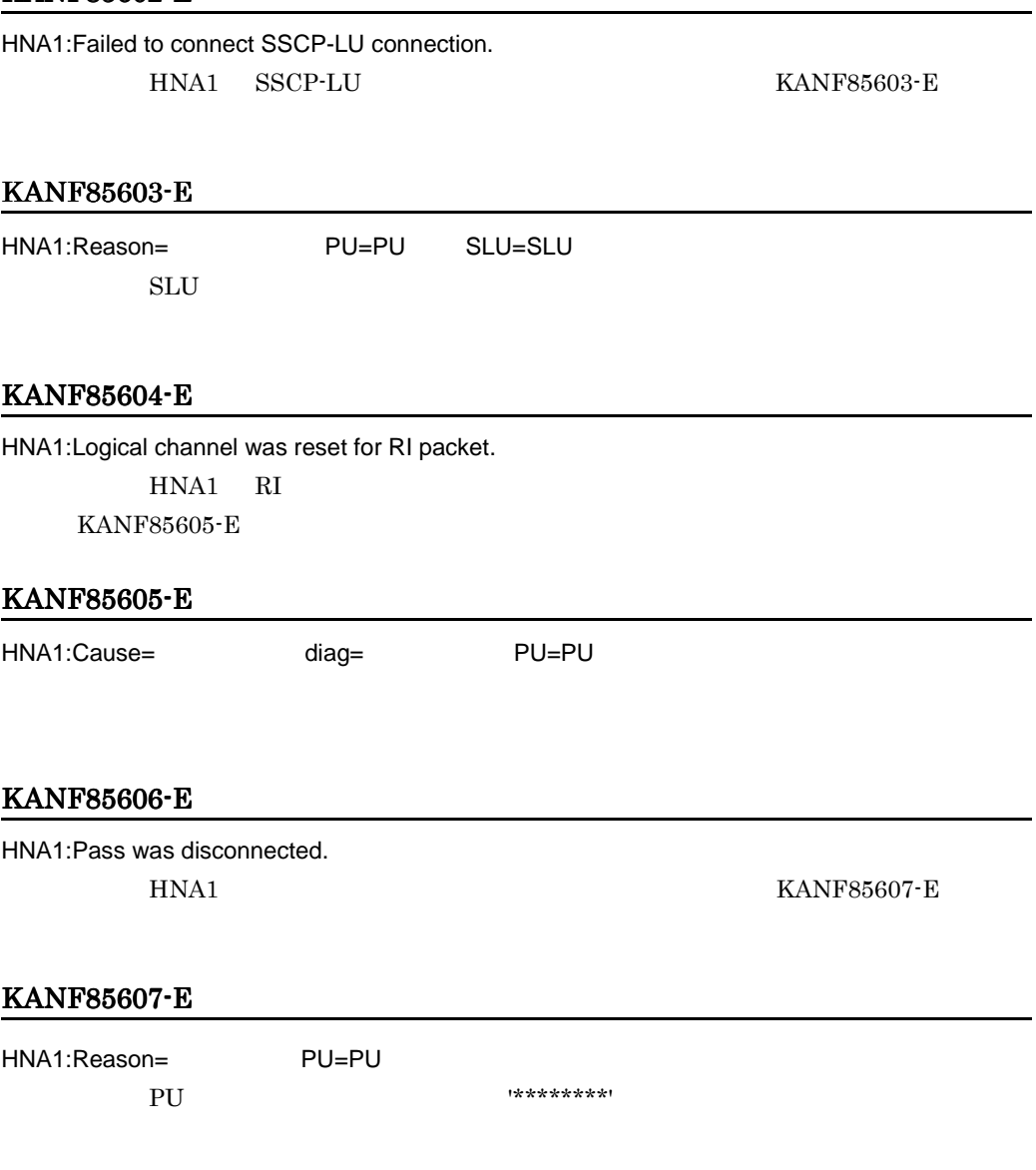

# KANF85608-E

HNA1: Resource was not enough for activating PU

HNA1 PU

# KANF85609-E

HNA1:Memory allocation error HNA1

# KANF8560a-E

HNA1:Configuration data read error

 ${\tt xnfgen} \hspace{2cm} {\tt xnfs tart~} \cdot {\tt R}$ 

KANF8560b-E

HNA1:Response time out PU=PU Code= 注※ PU 名称が決定していない場合は '\*\*\*\*\*\*\*\*' が表示されます。

コード・ショップ しょうしょう しょうしょう  $4002$  XID

## KANF8560c-E

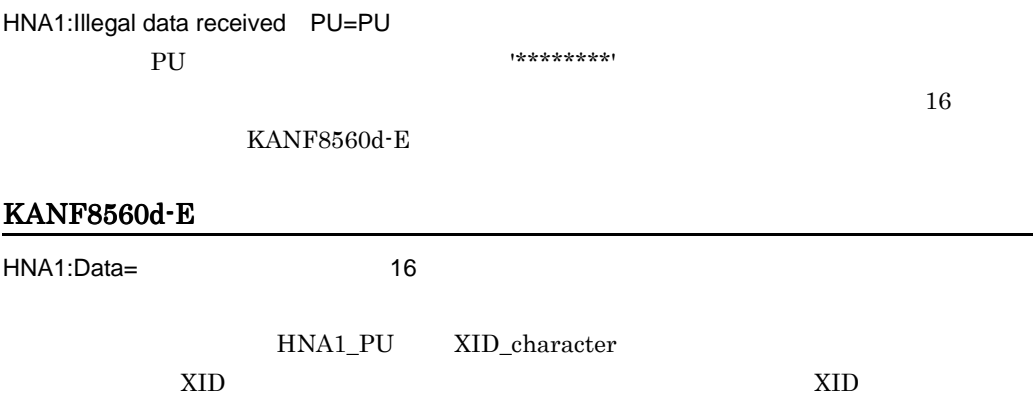

 $\overline{\phantom{0}}$ 

## KANF8560e-E

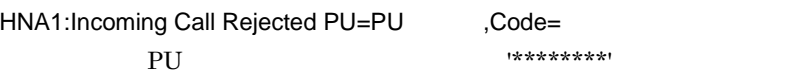

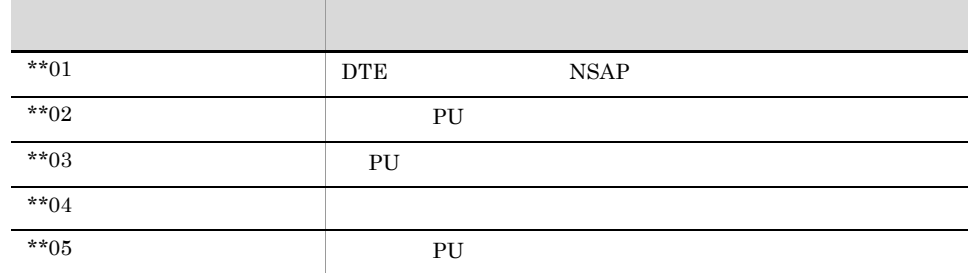

\*  $16$ 

KANF8560f-E KANF85610-E KANF85611-E

# KANF8560f-E

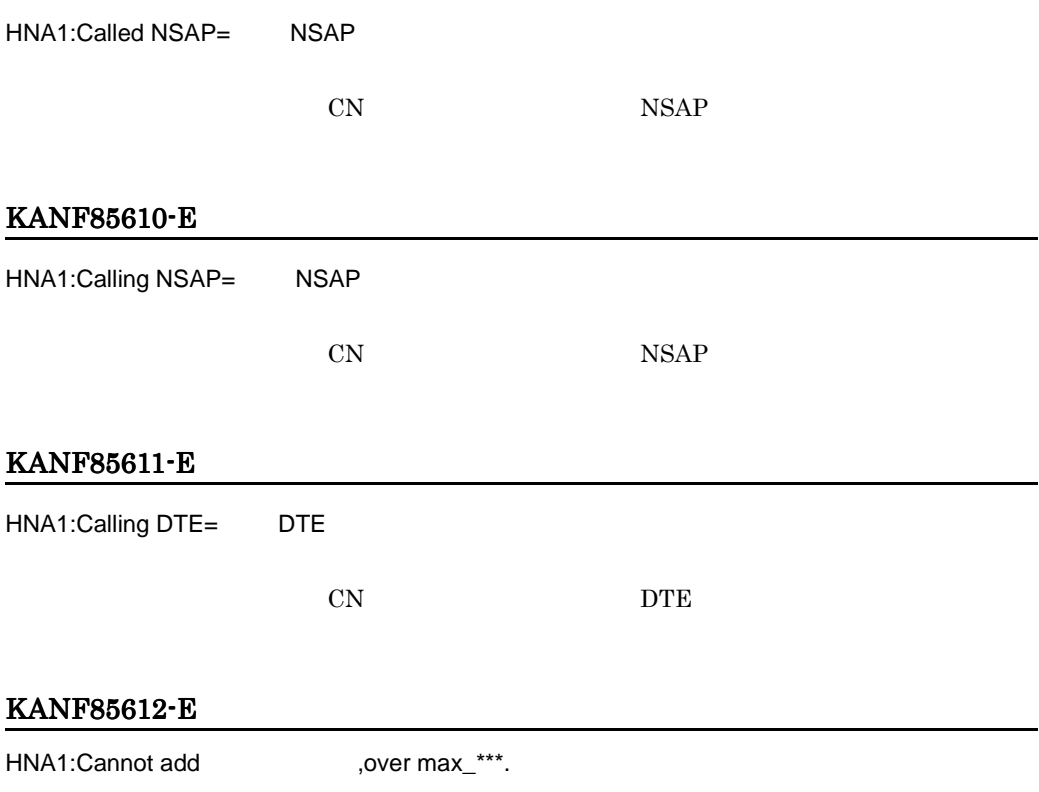

max\_\*\*\* max\_PU max\_SLU max\_USSTBL max\_logon\_PLU  $x$ nfstart -R  $max \frac{x}{x}$  $x$ nfstart  $-R$ KANF85613-E HNA1:Cannot add USSTBL= .over max USSTBL.  ${\tt max\_USSTBL} \qquad \qquad {\tt USSTBL}$ xnfstart -R max\_USSTBL  $\overline{R}$ KANF85614-E HNA1:Cannot add  $\overline{1}$  /  $\overline{1}$  USSTBL= ,over max USSDATA.  $\label{eq:max_loss} \begin{minipage}{0.9\linewidth} \texttt{max_USSDATA} \end{minipage}$ / USSDATA xnfstart -R max\_USSDATA  $\overline{R}$ KANF85615-E HNA1:Cannot add 
name duplicated. xnfstart -R KANF85616-E HNA1:Cannot add PU=PU .information duplicated. DTE NSAP XID xnfstart -R KANF85617-E HNA1:Cannot add 
local address duplicated. xnfstart -R

#### KANF85618-E

HNA1:Cannot add PU=PU ,all SLU failed to add.

 $\text{configuration}$  max $\text{***}$ 

 $\mathsf B$ 

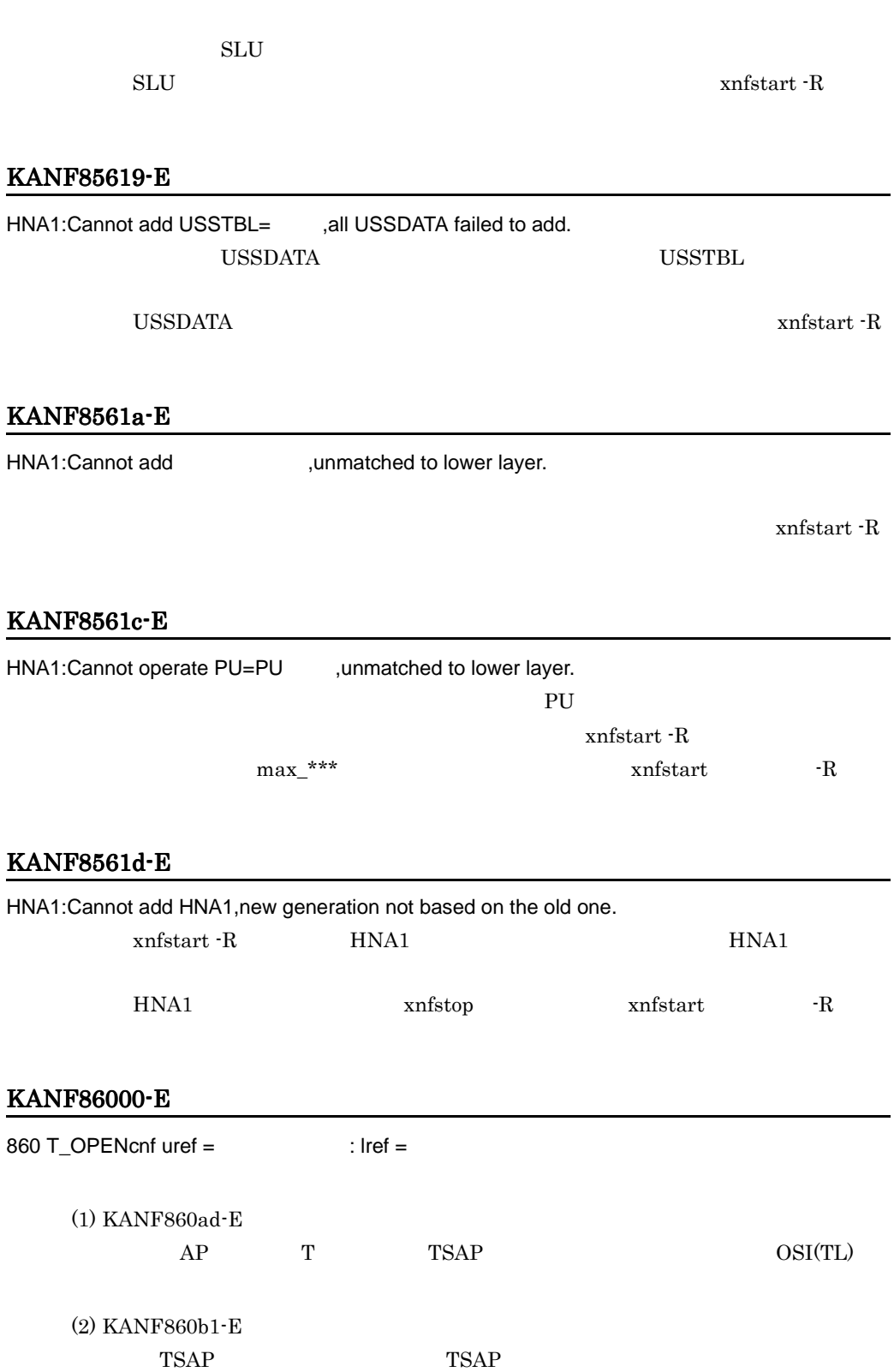
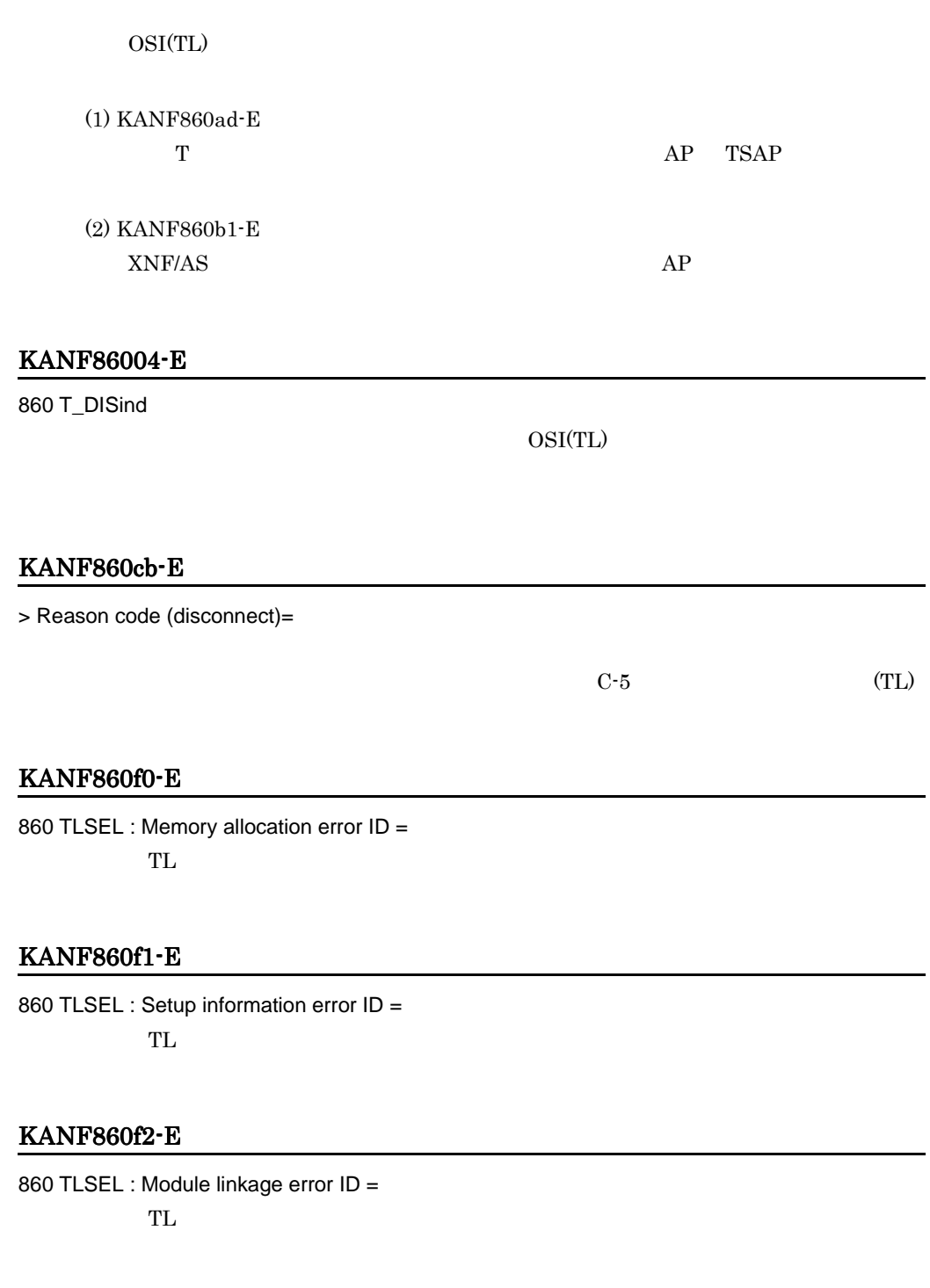

## KANF86176-E

861 Rejected by source. TSAP isn't opened. Remote ref =

 $\overline{B}$ 

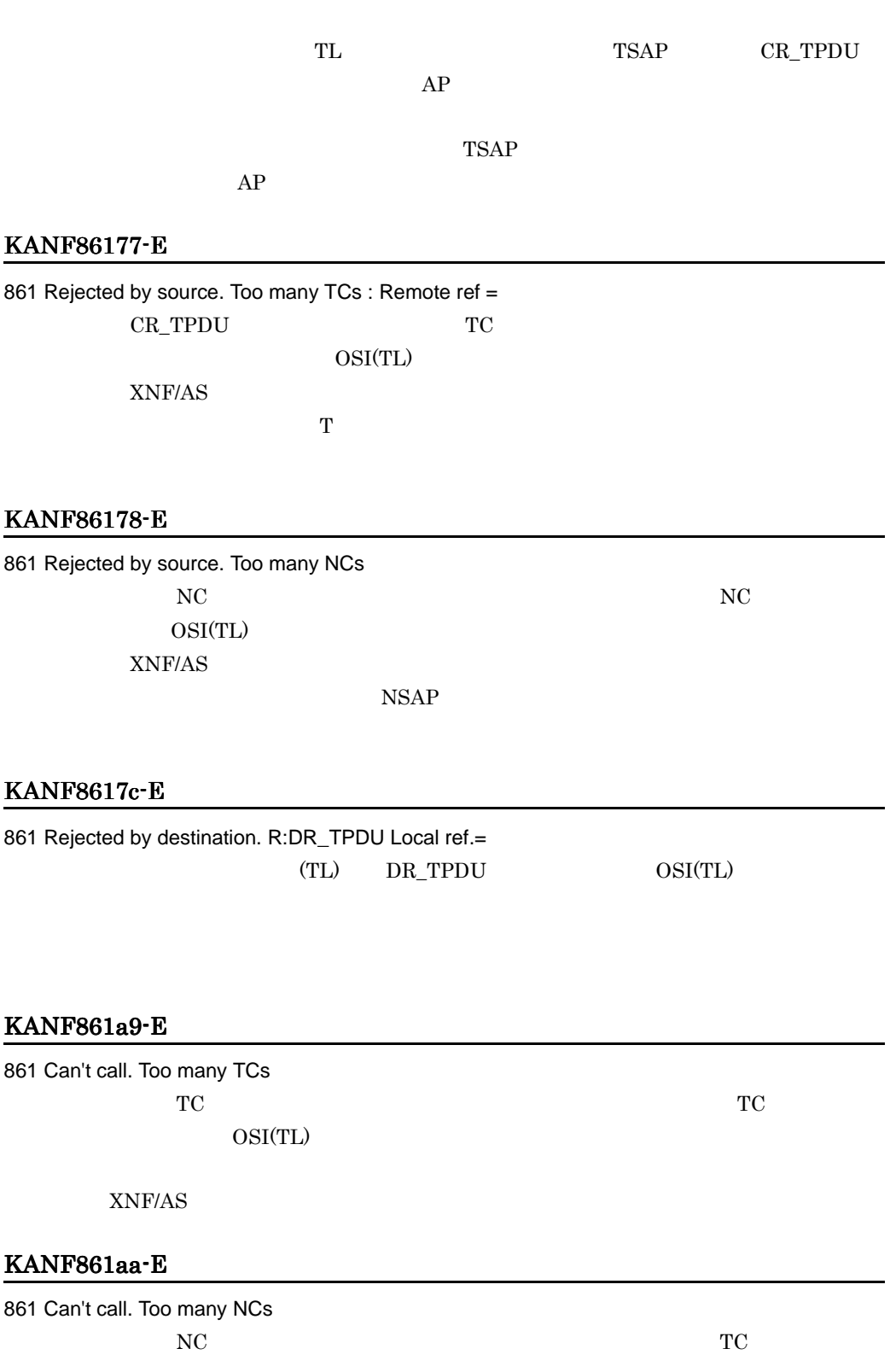

 $\mathsf B$ 

OSI(TL)

 ${\rm XNF/AS}$ 

## KANF861b2-E

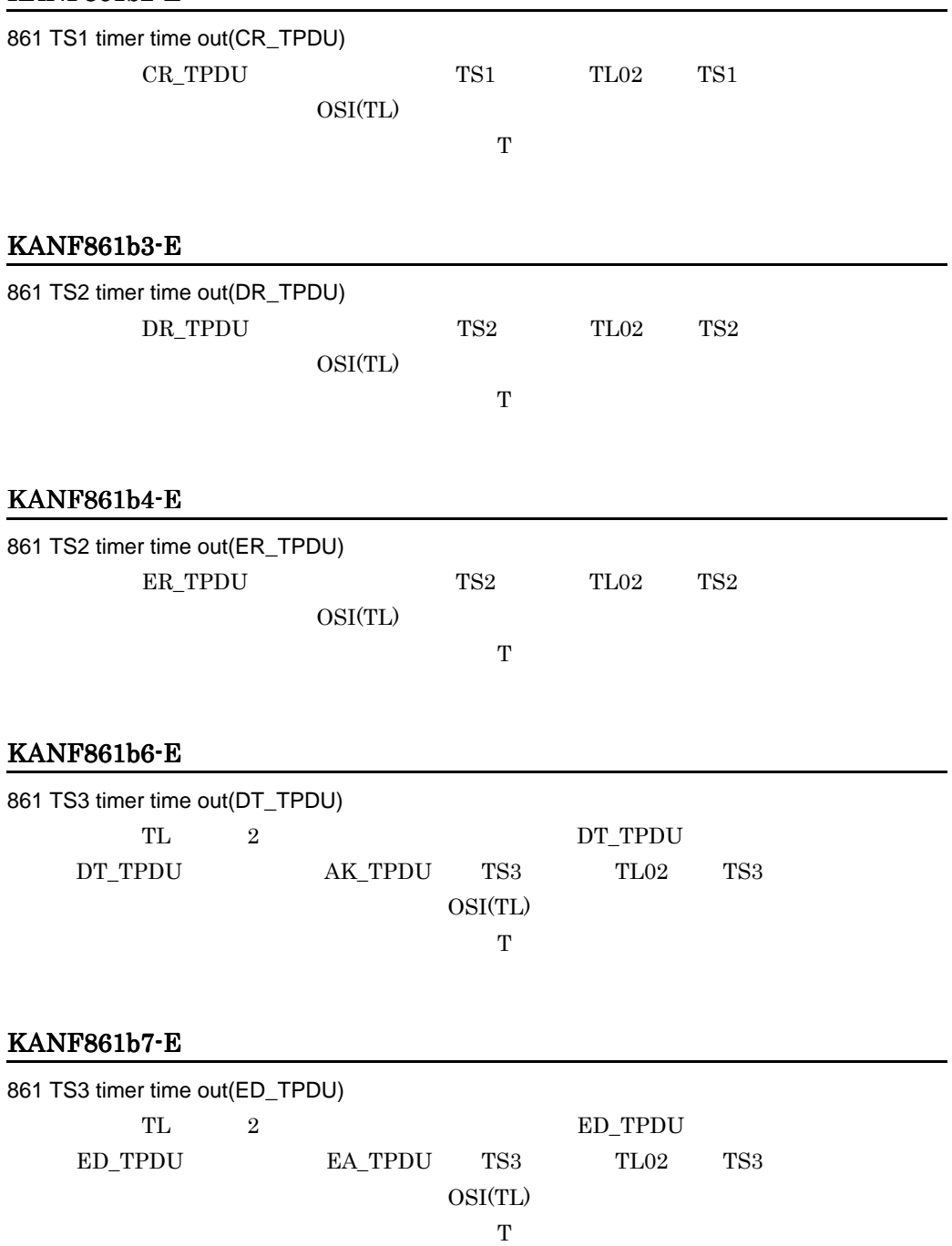

#### KANF861cb-E

> Reason code (disconnect)=

 $\mathbf T$ 

#### KANF861f0-E

861 TL02 : Memory allocation error  $ID =$ TL  $0/2$ 

#### KANF861f1-E

861 TL02 : Setup information error  $ID =$ TL  $0/2$ 

## KANF861f2-E

861 TL02 : Module linkage error ID = TL  $0/2$ 

#### KANF863f0-E

863 TLLOOP : Memory allocation error ID :  $TL$ 

#### KANF863f1-E

863 TLLOOP : Setup information error ID = 要因:TL 自局折り返し制御のゼネレーション情報に異常があります。

### KANF863f2-E

863 TLLOOP : Module linkage error ID =  $TL$ 

#### KANF86410-E

864 TLI : Module linkage error  $ID =$  $TLI$ 

#### KANF86411-E

864 TLI : Setup information error  $ID =$ TLI OFFICE

#### KANF86412-E

864 TLI : Memory allocation error ID = TLI TU

#### KANF8660\*-E

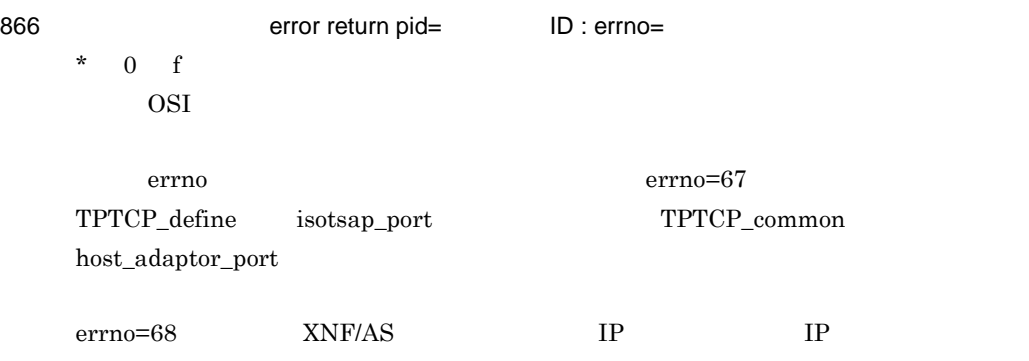

## $KANF8661*E$

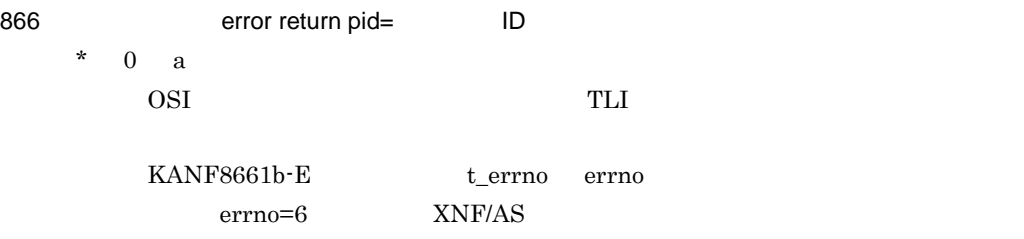

### KANF8661b-E

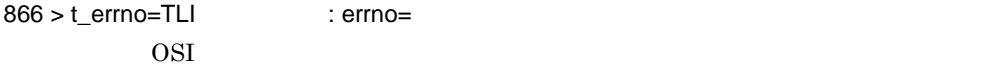

## KANF86633-E

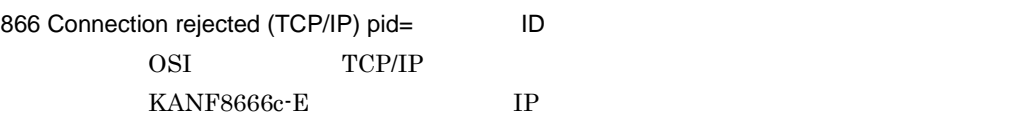

: errno=

## KANF86634-E

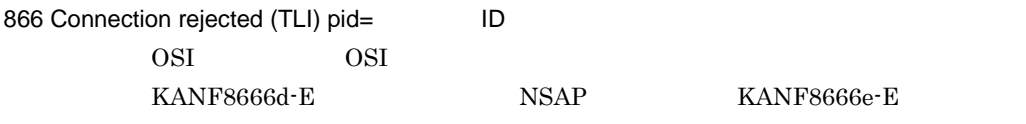

#### KANF8666e-E

## KANF86635-E

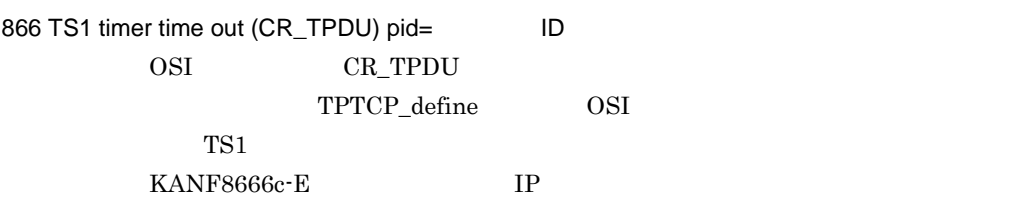

#### KANF86636-E

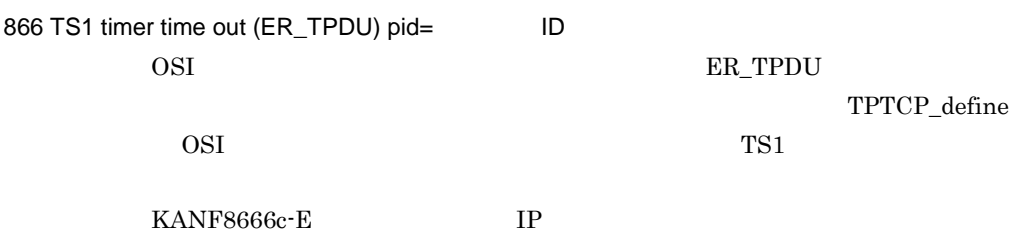

## KANF8665e-E

866 system parameter definition is invalid.

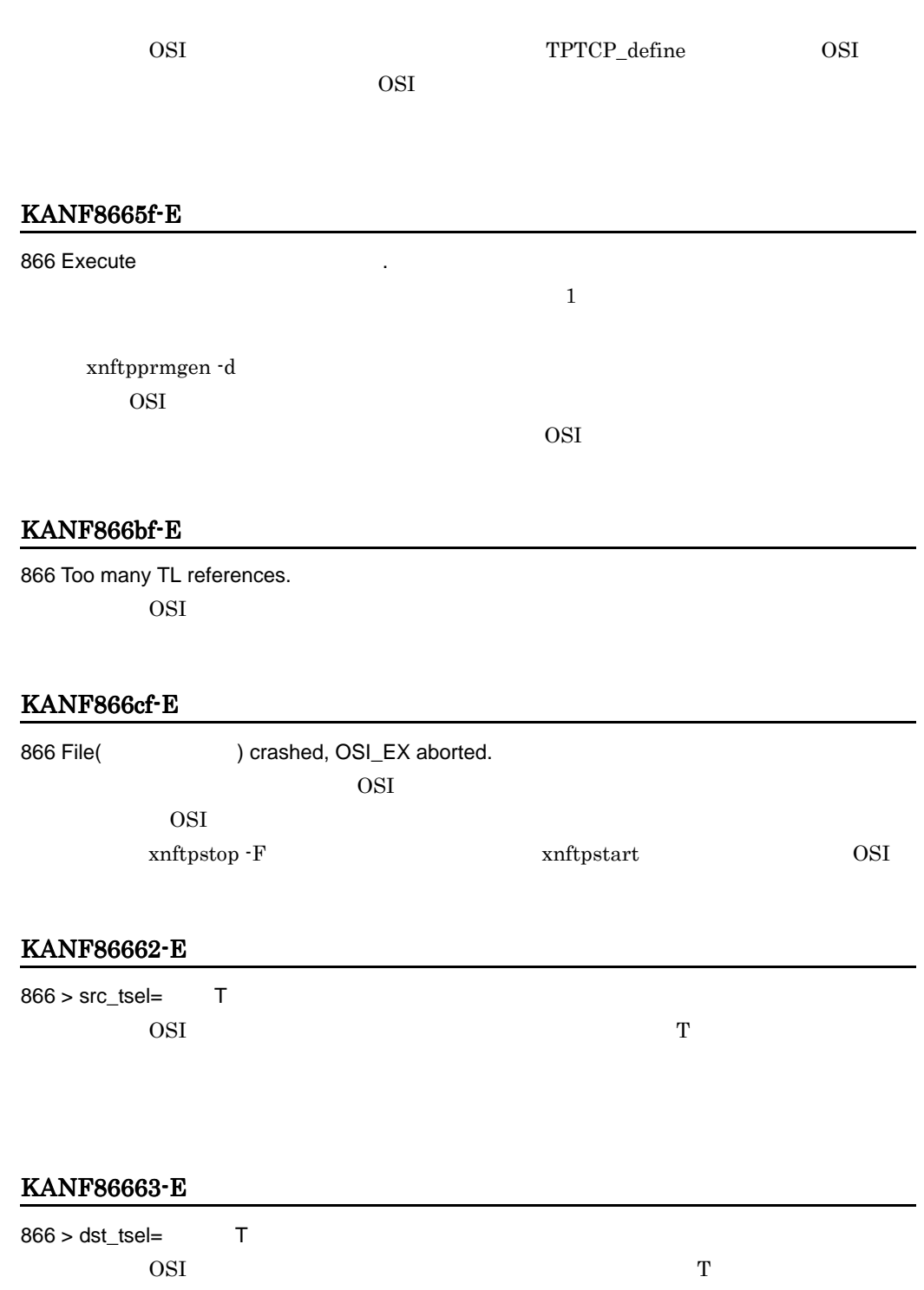

## KANF86664-E

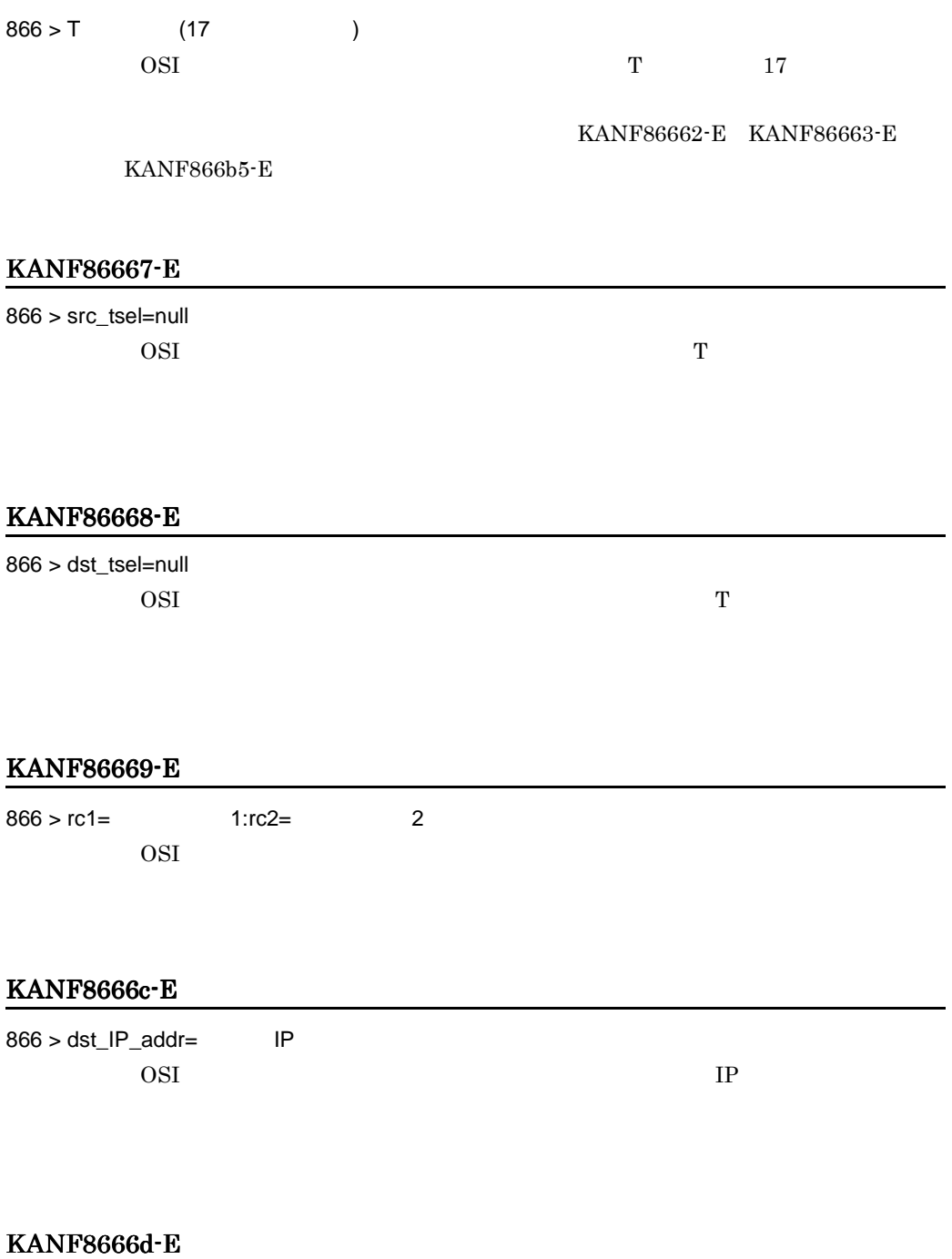

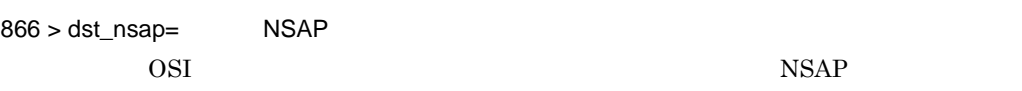

## KANF8666e-E

866 > disconnect\_reason code=  $OSI$ 

## $KANF866a*E$

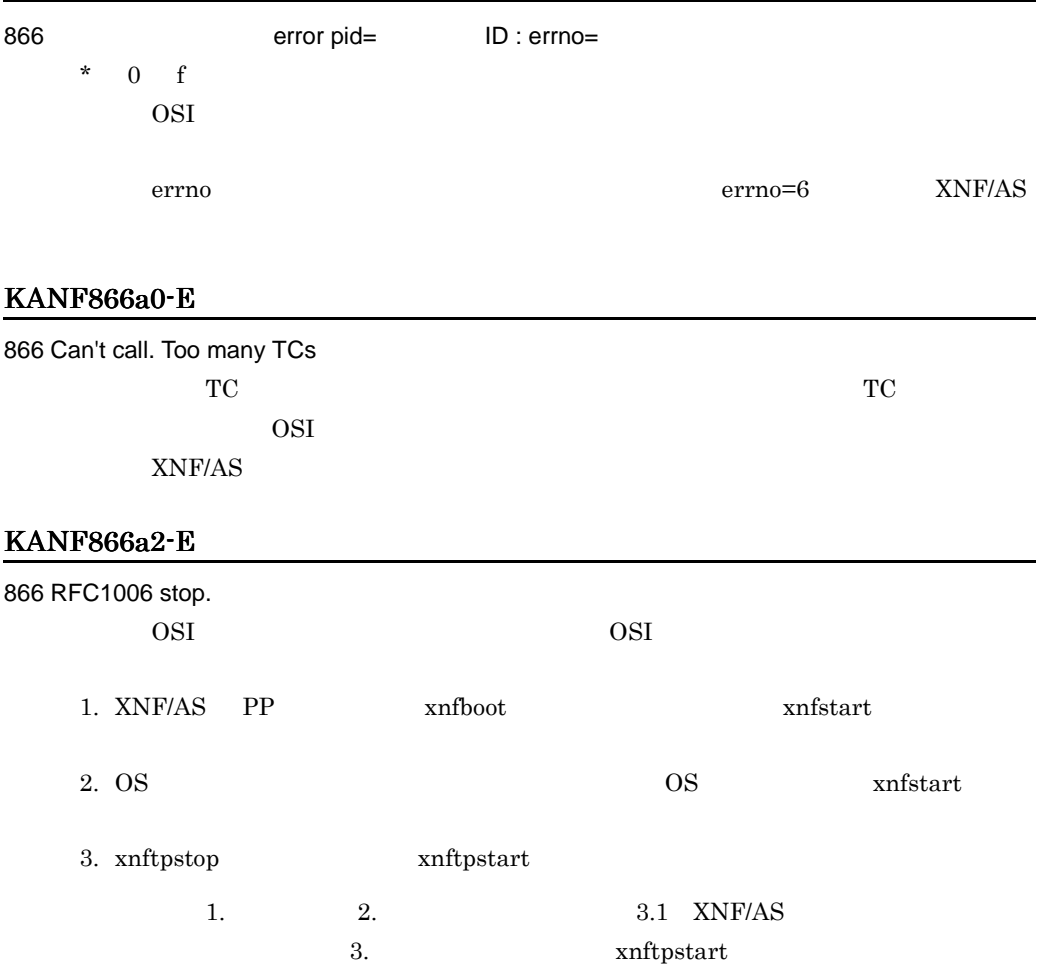

## KANF866b4-E

866 > osi\_tsel=null osi osi

T extends the contract of the contract of the contract of the contract of the contract of the contract of the contract of the contract of the contract of the contract of the contract of the contract of the contract of the

## KANF866b5-E

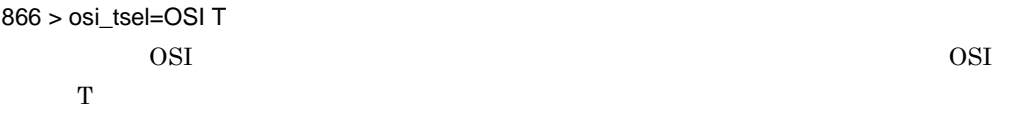

#### KANF866cd-E

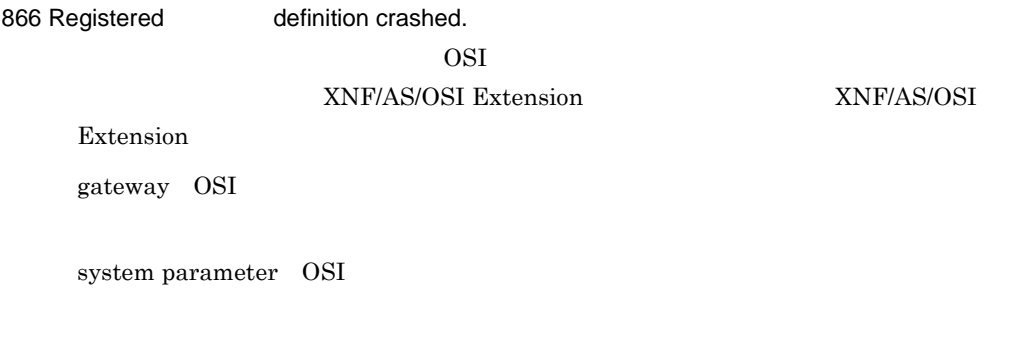

## KANF866ce-E

#### 866 Execute ...

xnftpgwgen OSI  $\sim$ xnftpprmgen OSI  $\sim$ 

 $\overline{\text{OSI}}$ 

## KANF866d1-E

866 Invalid NPDU pid= ID : LI= PDU PDU (LI) PDU

#### KANF866d2-E

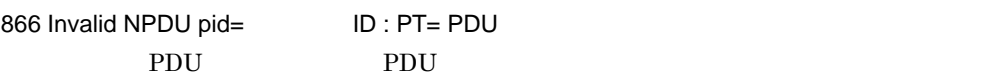

## KANF866d3-E

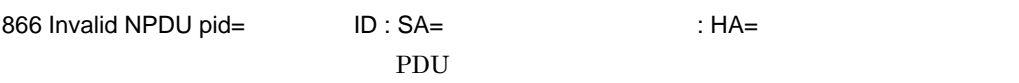

#### KANF866d4-E

866 Routing Error SCC=  $NSAP$ 

 $C-11$ 

### KANF866e0-E

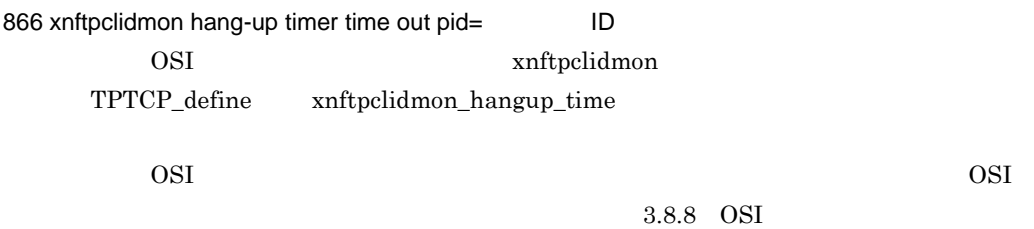

#### KANF866e1-E

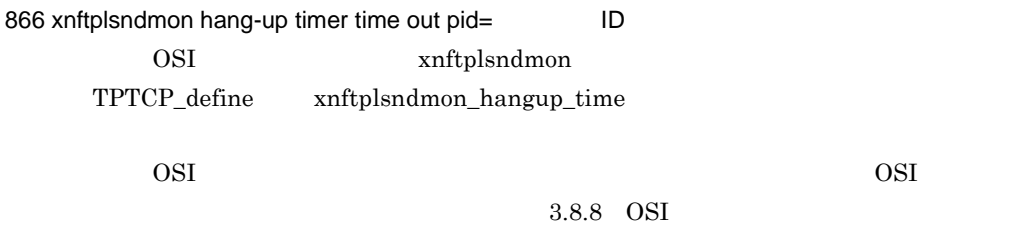

#### KANF866f0-E

866 OSI\_EX : Memory allocation error  $ID =$ OSI  $\sim$ 

#### KANF866f1-E

付録 B メッセージ

866 OSI\_EX : Setup information error ID = OSI レスティング エイエーション ひとり しょうしょう

#### KANF866f2-E

 $866$  OSI\_EX : Module linkage error ID = OSI the contract of the contract of the contract of the contract of the contract of the contract of the contract of the contract of the contract of the contract of the contract of the contract of the contract of the contra

#### KANF86701-E

867 OSI\_EX\_CL : Setup information error ID =

 $IP$ 

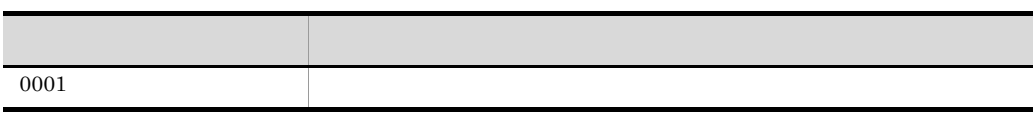

### KANF86702-E

867 OSI\_EX\_CL : Module linkage error ID =

 $IP$ 

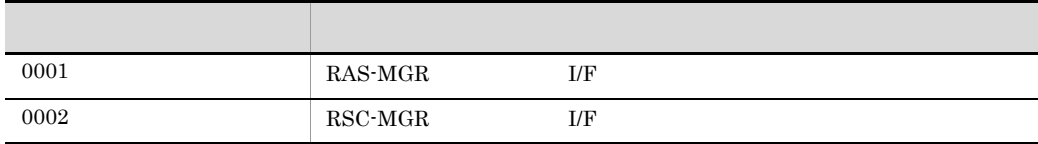

#### KANF86703-E

867 OSI\_EX\_CL : PP version mismatch.  $PP = PP$ PP XNF/AS/OSI Extension/Cluster PP

対処:リリースノートなどを参照し,前提 PP のバージョンを確認してください。

#### KANF87094-E

870 SL Disconnection and abort timer expired  $\begin{array}{lll}\n\text{DN\_SPDU} & \text{AP\_SPDU} \\
\text{NP\_SPDU} & \text{AP\_SPDU}\n\end{array}$ 

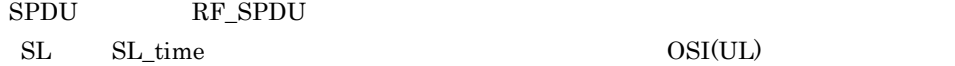

 $S$ 

#### KANF870b7-E

870 SL Session entity not exist

 $AP$  approximation to the  $AP$ 

OSI(UL)

 $AP$ 

#### KANF870c0-E

870 UL : Module linkage error ID = OSI  $\overline{O}$ 

## KANF870c1-E

870 UL : Setup information error ID = OSI レーション しょうしゅうしゅぎょう

#### KANF870c2-E

870 UL : Memory allocation error  $ID =$ OSI  $\sim$ 

## KANF87502-E

870 Reject(D) R:PDU

 $\rm PDU$   $\rm OSI(UL)$ 

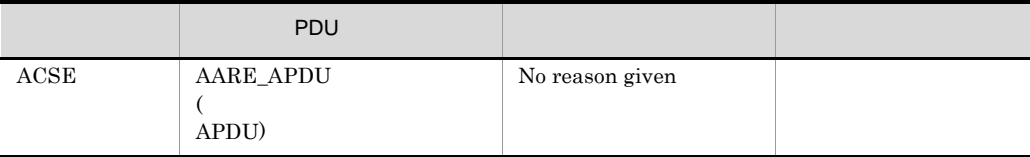

j,

## KANF87503-E

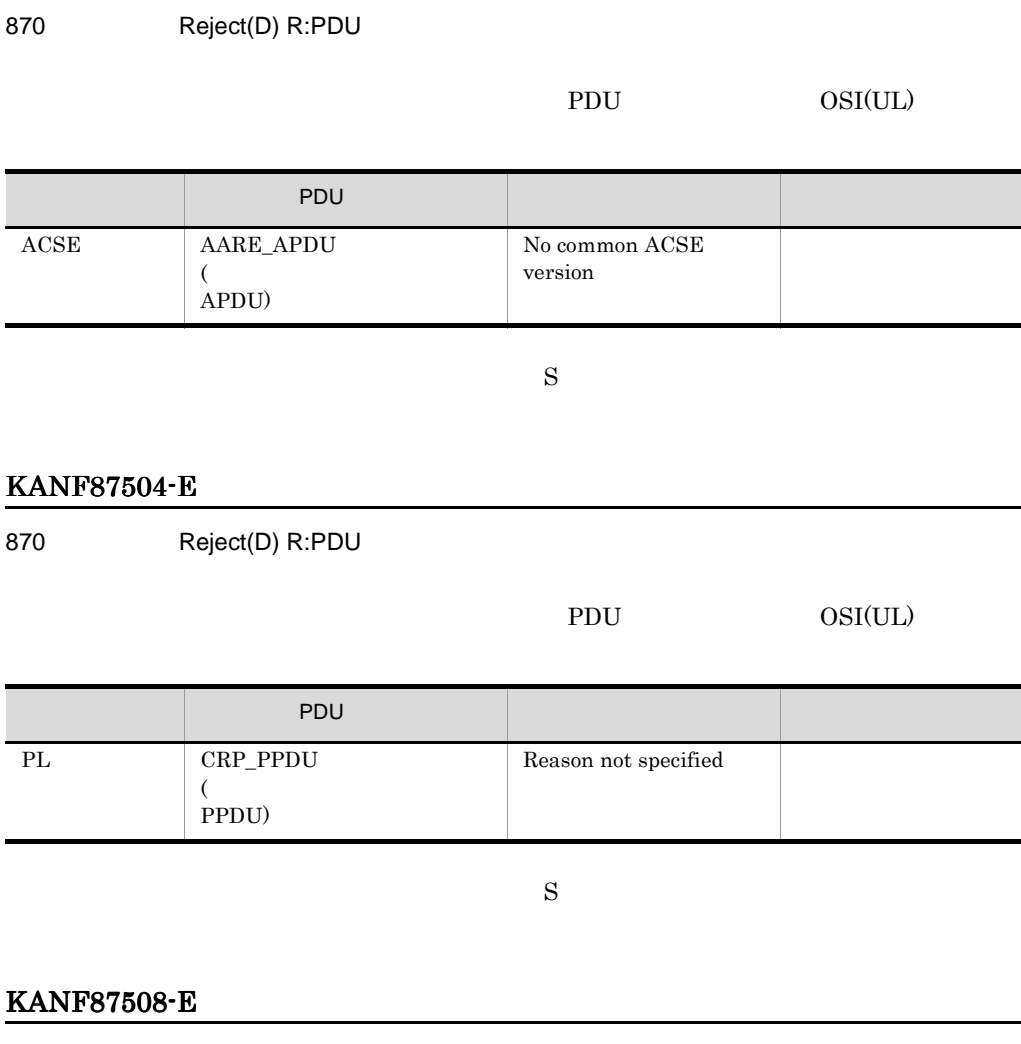

870 Reject(D) R:PDU

PDU OSI(UL)

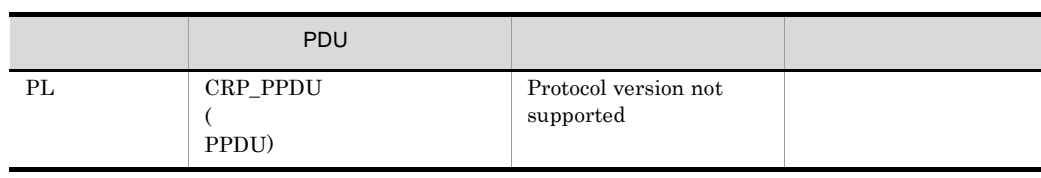

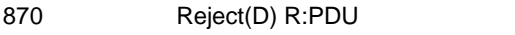

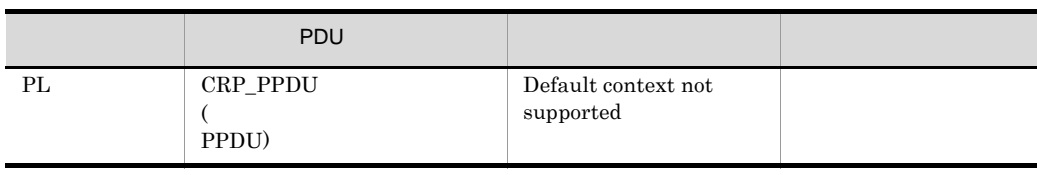

 $S$ 

## KANF8750d-E

870 Reject(D) R:PDU

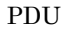

 $OSI(UL)$ 

PDU OSI(UL)

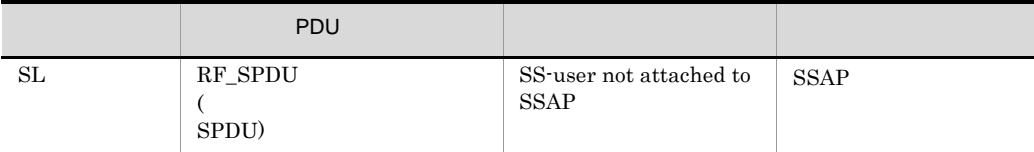

 $S$ 

## KANF8750f-E

870 Reject(D) R:PDU

PDU OSI(UL)

レイヤ種別 PDU 種別 拒否理由 意味 SL RF\_SPDU  $($ SPDU) Protocol version not supported

 $\overline{B}$ 

870 Reject(D) R:PDU

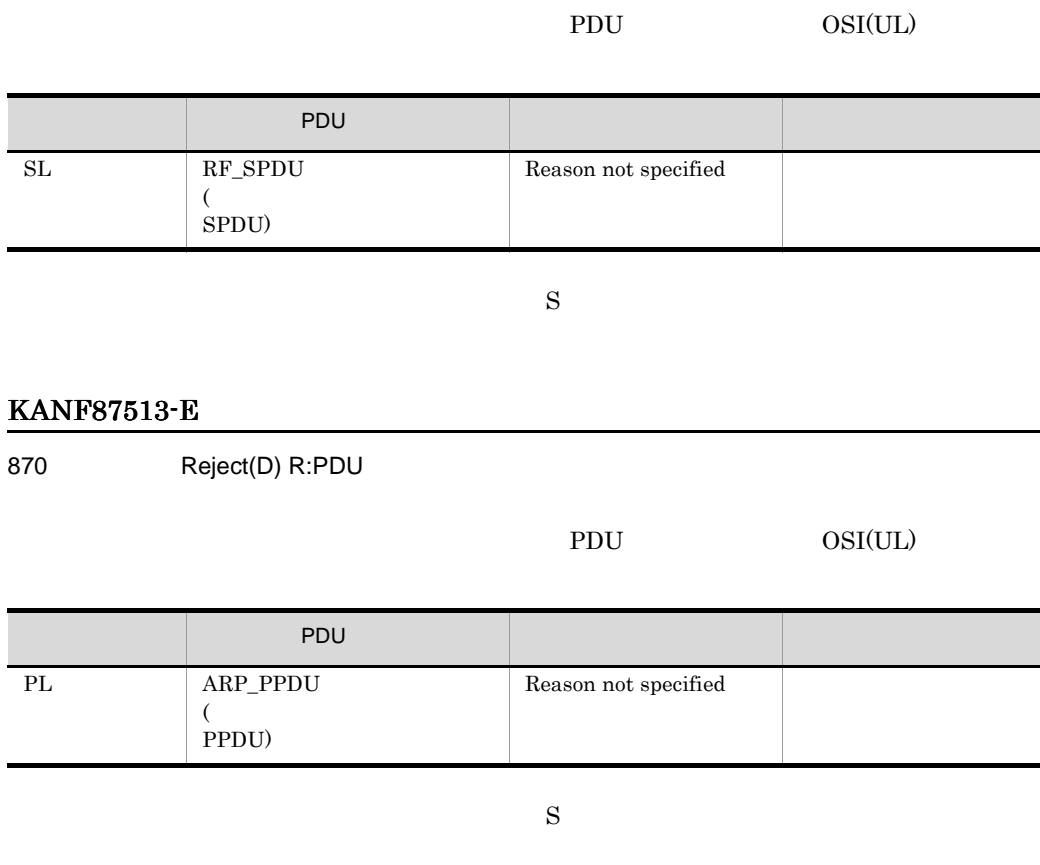

## KANF87515-E

870 Reject(D) R:PDU

PDU OSI(UL)

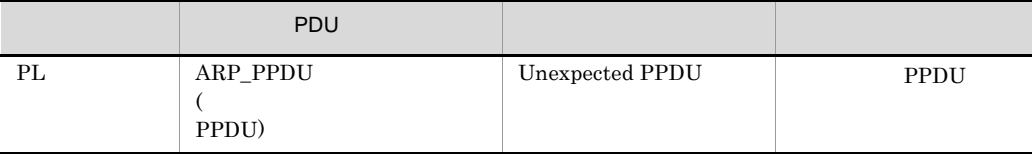

## KANF87517-E

870 Reject(D) R:PDU

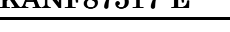

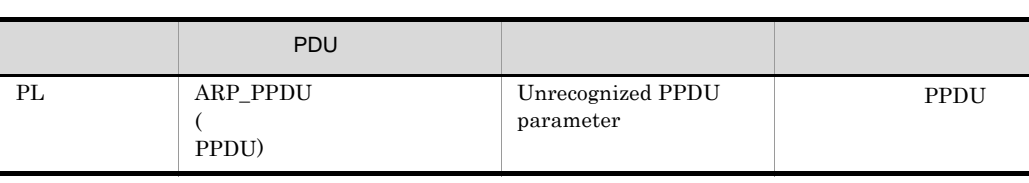

 $S$ 

## KANF87518-E

870 Reject(D) R:PDU

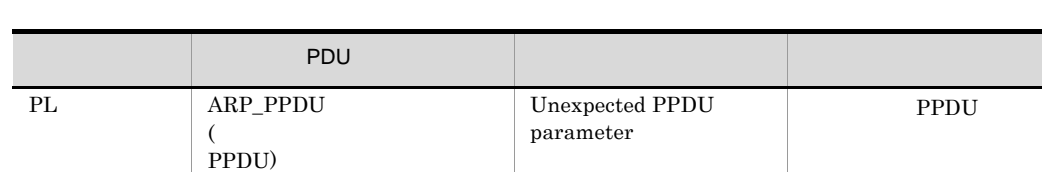

 $S$ 

## KANF87519-E

870 Reject(D) R:PDU

PDU OSI(UL)

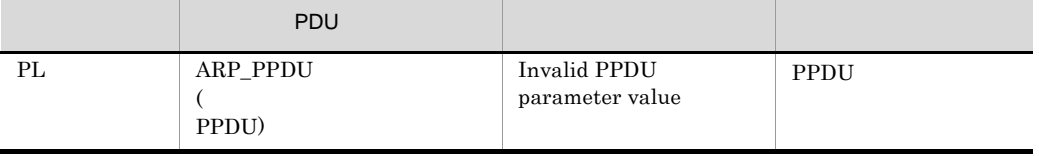

 $S$ 

PDU OSI(UL)

PDU OSI(UL)

### KANF87521-E

870 Reject(S) R:PDU

 $OSI(UL)$ 

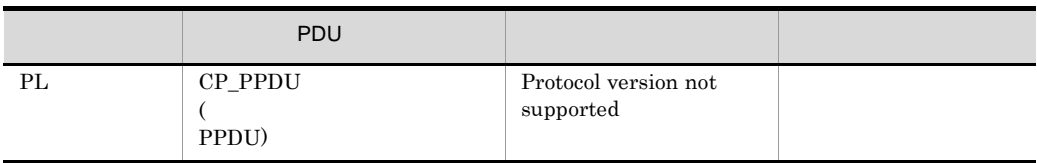

 $S$ 

## KANF87522-E

870 Reject(S) R:PDU

OSI(UL)

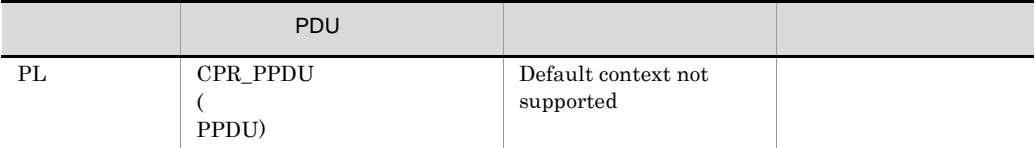

 $S$ 

## KANF87526-E

870 Reject(S) R:PDU

 $OSI(UL)$ 

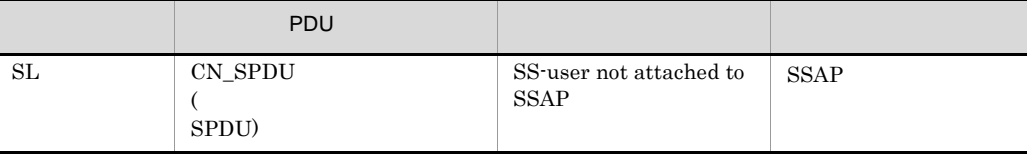

#### KANF87528-E

870 Reject(S) R:PDU

#### $OSI(UL)$

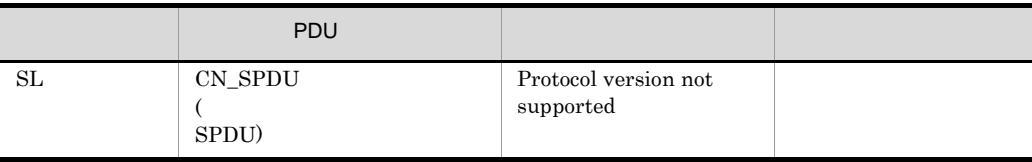

 $S$ 

## KANF87529-E

870 Reject(S) R:PDU

 $OSI(UL)$ 

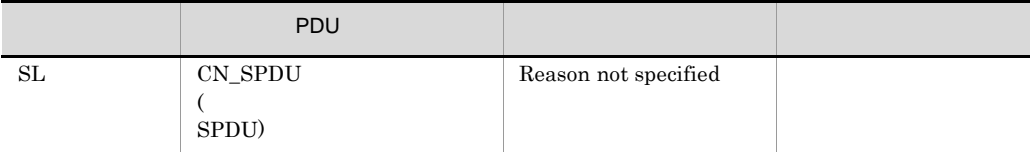

 $S$ 

#### KANF88000-E

 $880$  OSAS : Module linkage error ID = OSAS API

#### KANF88001-E

880 OSAS : Setup information error ID = OSAS API

#### KANF88002-E

880 OSAS : Memory allocation error  $ID =$ OSAS API

#### KANF88003-E

880 OSAS : Cannot add OSAS\_API, Setup error ID = OSAS\_API

#### KANF88004-E

880 OSAS : Cannot add OSAS\_API, over max\_AP\_identification. OSAS-API

xnfstart -R

## KANF890c1-E

890 NLI : Module linkage error ID= NLI extensive state of the state of the state of the state of the state of the state of the state of the state of the state of the state of the state of the state of the state of the state of the state of the state of the

### KANF890c2-E

890 NLI : Setup information error ID= 要因:NLI のゼネレーション情報に異常があります。

#### KANF890c3-E

890 NLI : Memory allocation error ID= NLI extensive state of the state of the state of the state of the state of the state of the state of the state of the state of the state of the state of the state of the state of the state of the state of the state of the

## KANF890c4-E

890 NLI : all slot unmatch for NLI NLI TERMINE

## KANS001-E

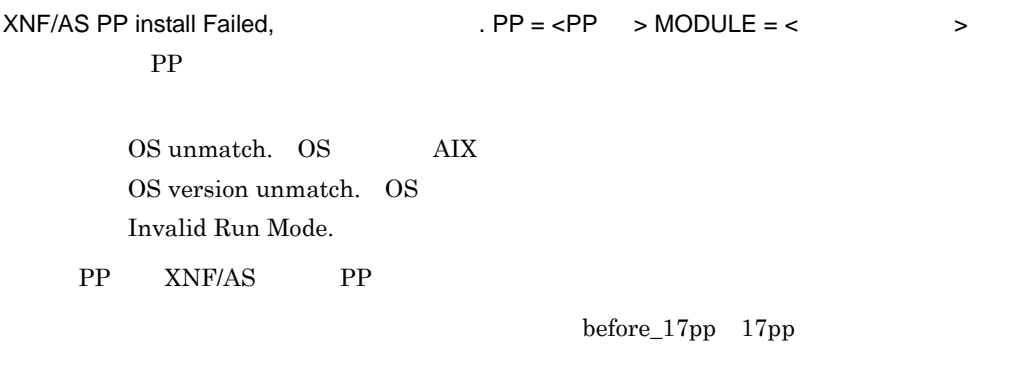

## KANS002-E

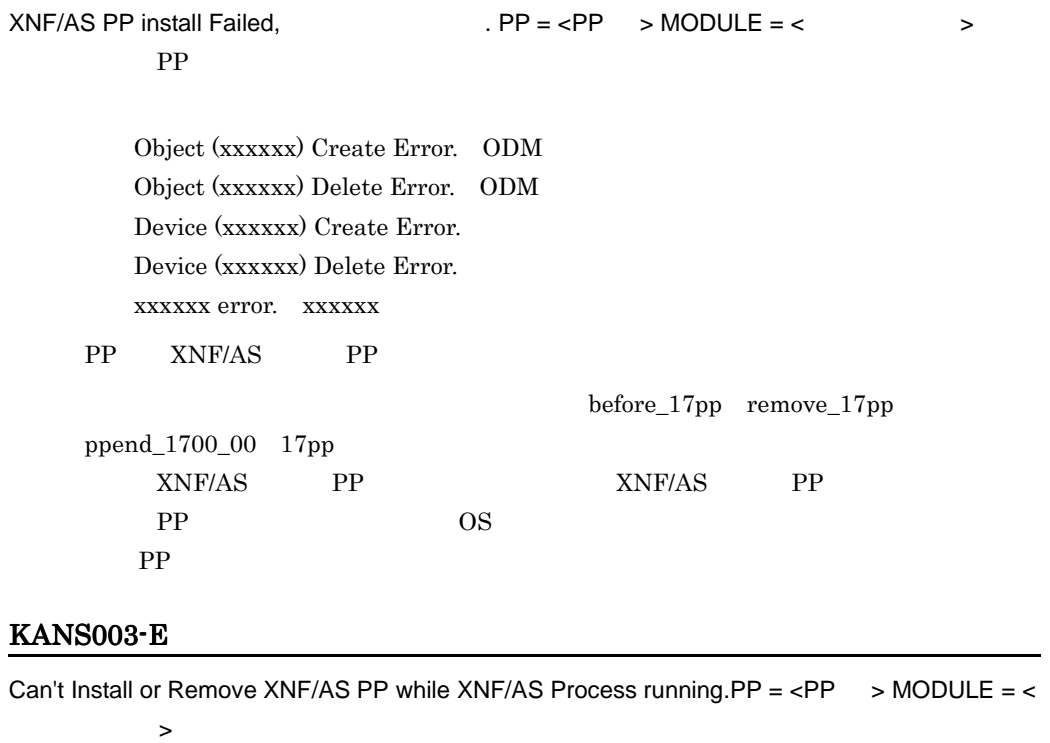

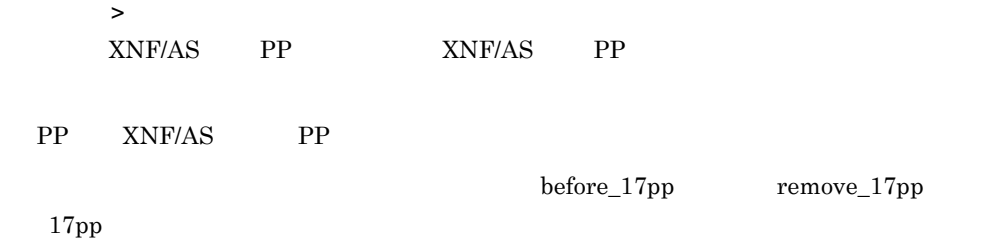

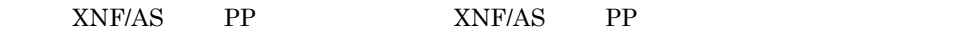

## KANS004-E

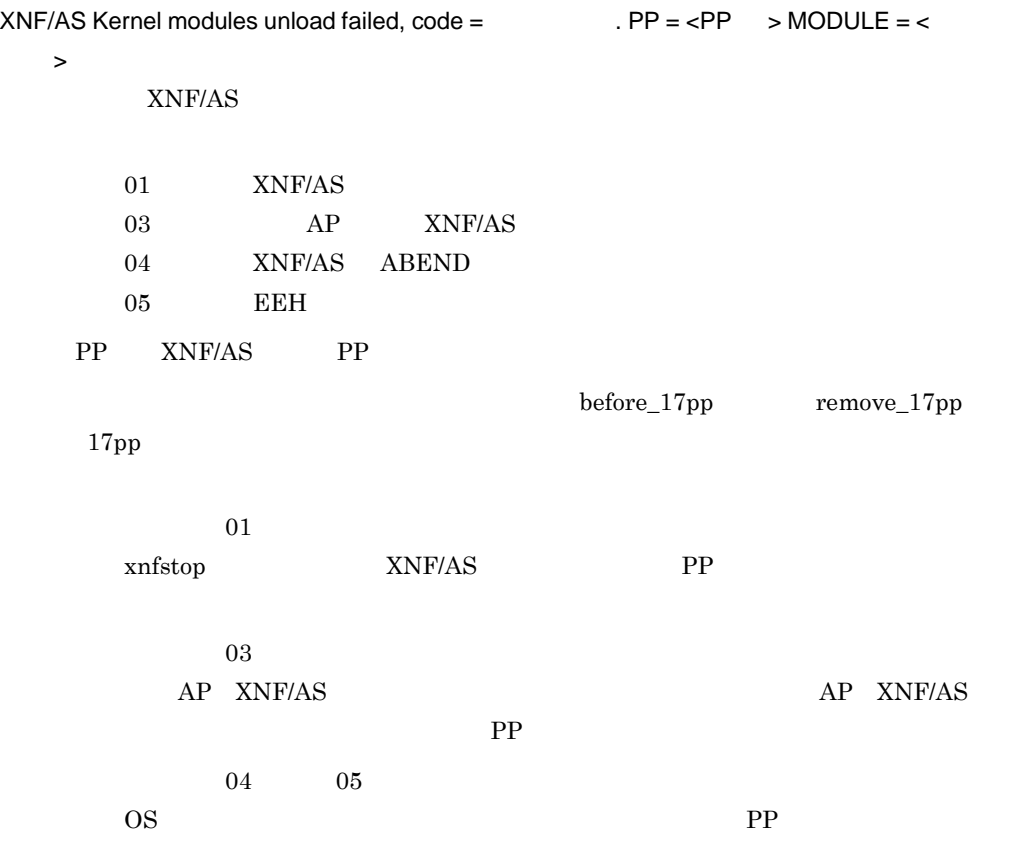

## KANS101-E

XNF/AS device(
Fig. 2013) system call error :  $\blacksquare$  error number =

## KANS102-E

XNF/AS device (
Fig. 2013) system call error :  $\blacksquare$  error code =

 $1$ 

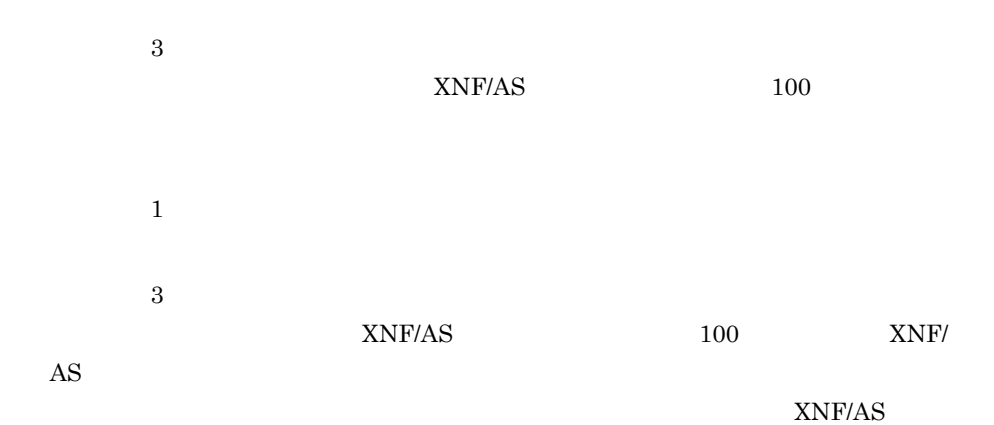

## KANS201-I

XNF/AS restore start. code=  $XNF/AS$ 

xnfboot  $XNF/AS$ 

## KANS202-I

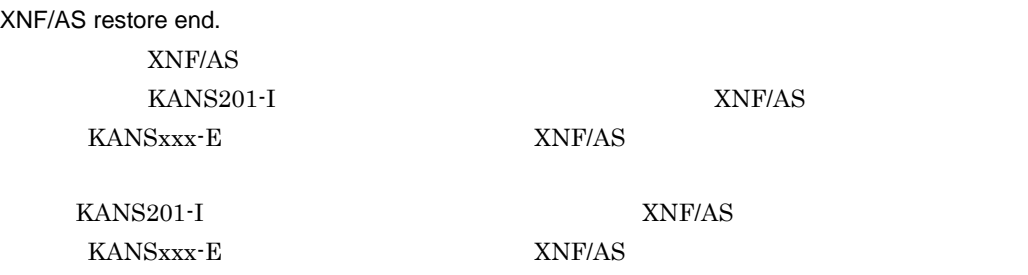

# C  $\blacksquare$

# C.1 OSI

 $1$ 

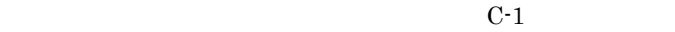

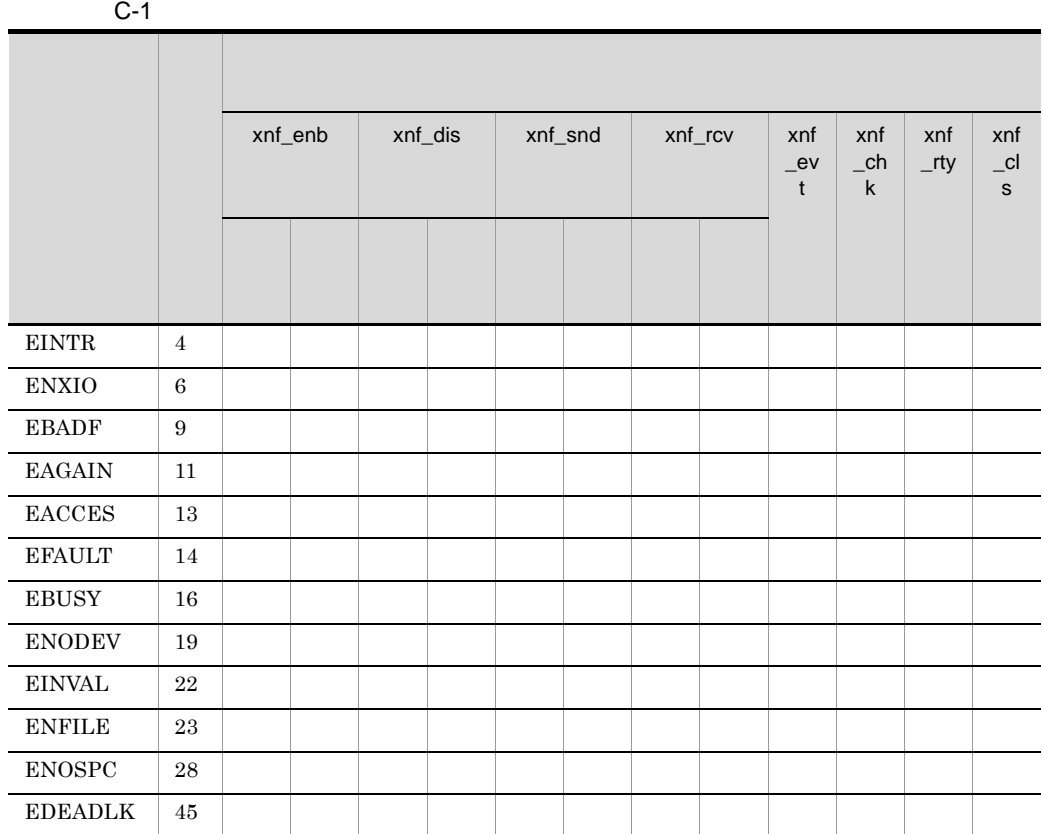

 $\texttt{xnf\_evt} \qquad \texttt{xnf\_cls}$ 

334

$$
\begin{array}{c}\n 4 \\
 \text{C-1}\n \end{array}
$$

$$
C-1
$$

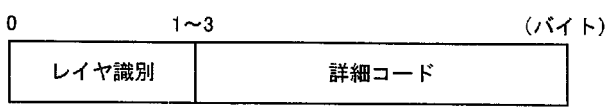

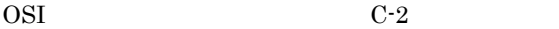

j.

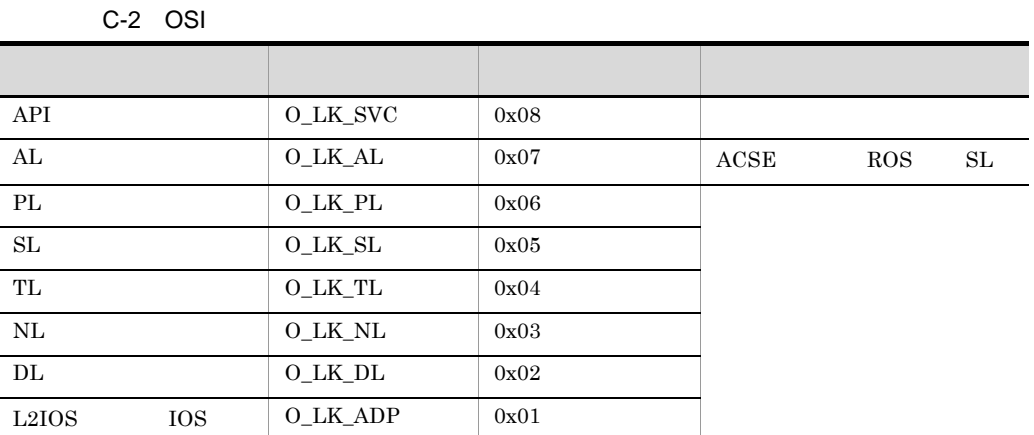

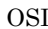

 $XNF/AS$  and  $AP$ 

 $\text{OSI}$  and  $\text{OSI}$  and  $\text{OSI}$  and  $\text{OSI}$  and  $\text{OSI}$  and  $\text{OSI}$  and  $\text{OSI}$  and  $\text{OSI}$ 

C-3 API

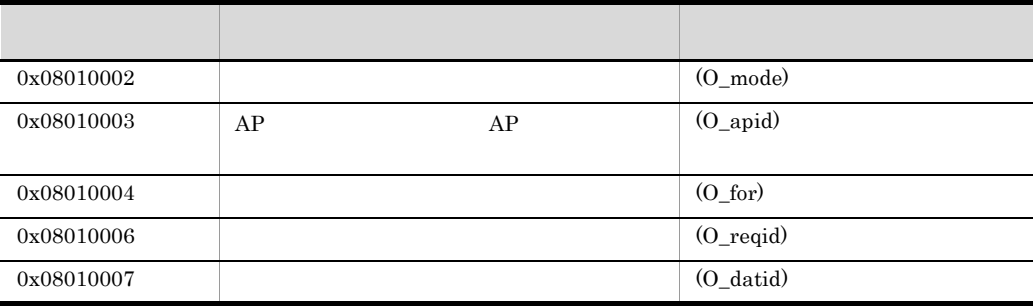

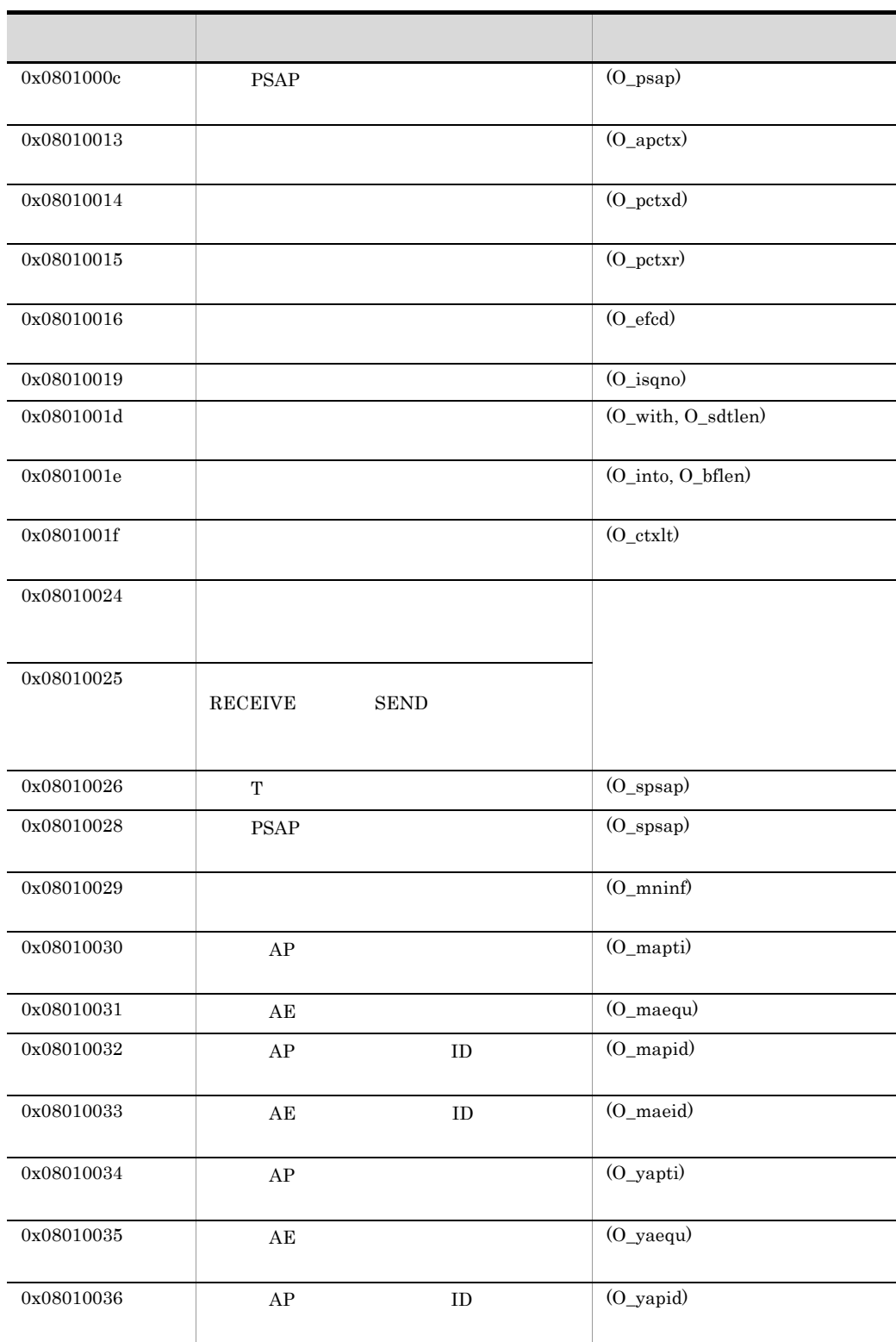

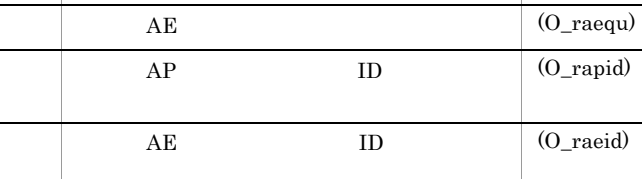

コード・コード しゅうしょう しゅうしょう しゅうしゅう

(O\_yaeid)

(O\_rapti)

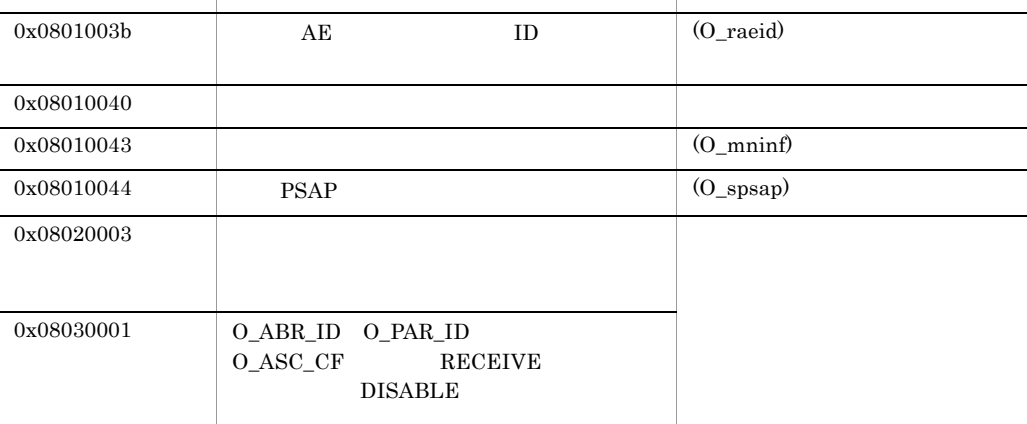

## $(O_xxxxx)$   $AP$

0x08010037  $AE$  ID

0x08010038 AP

 $0x08010039$  $0x0801003a$ 

 $C-4$ 

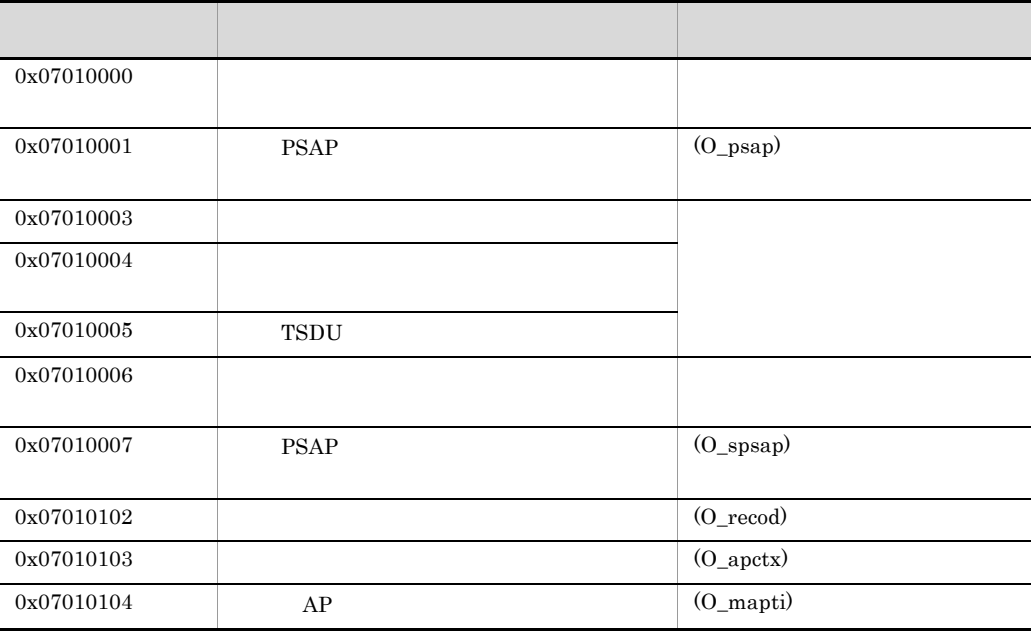

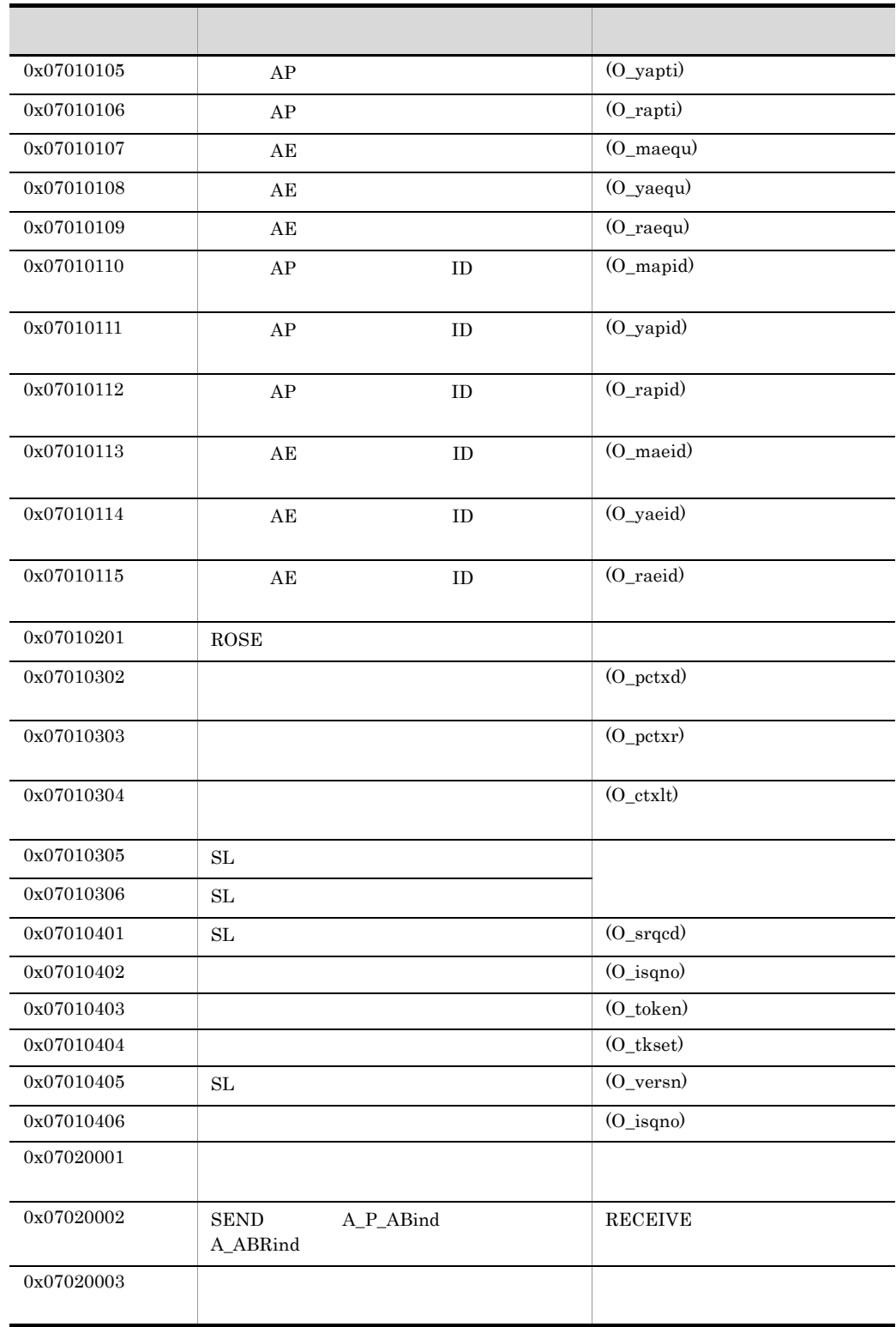

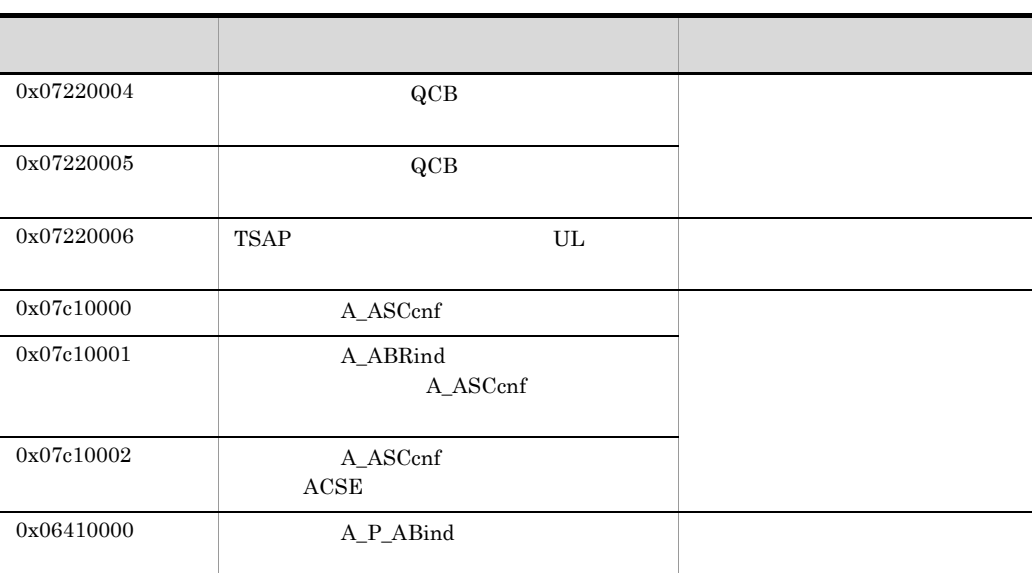

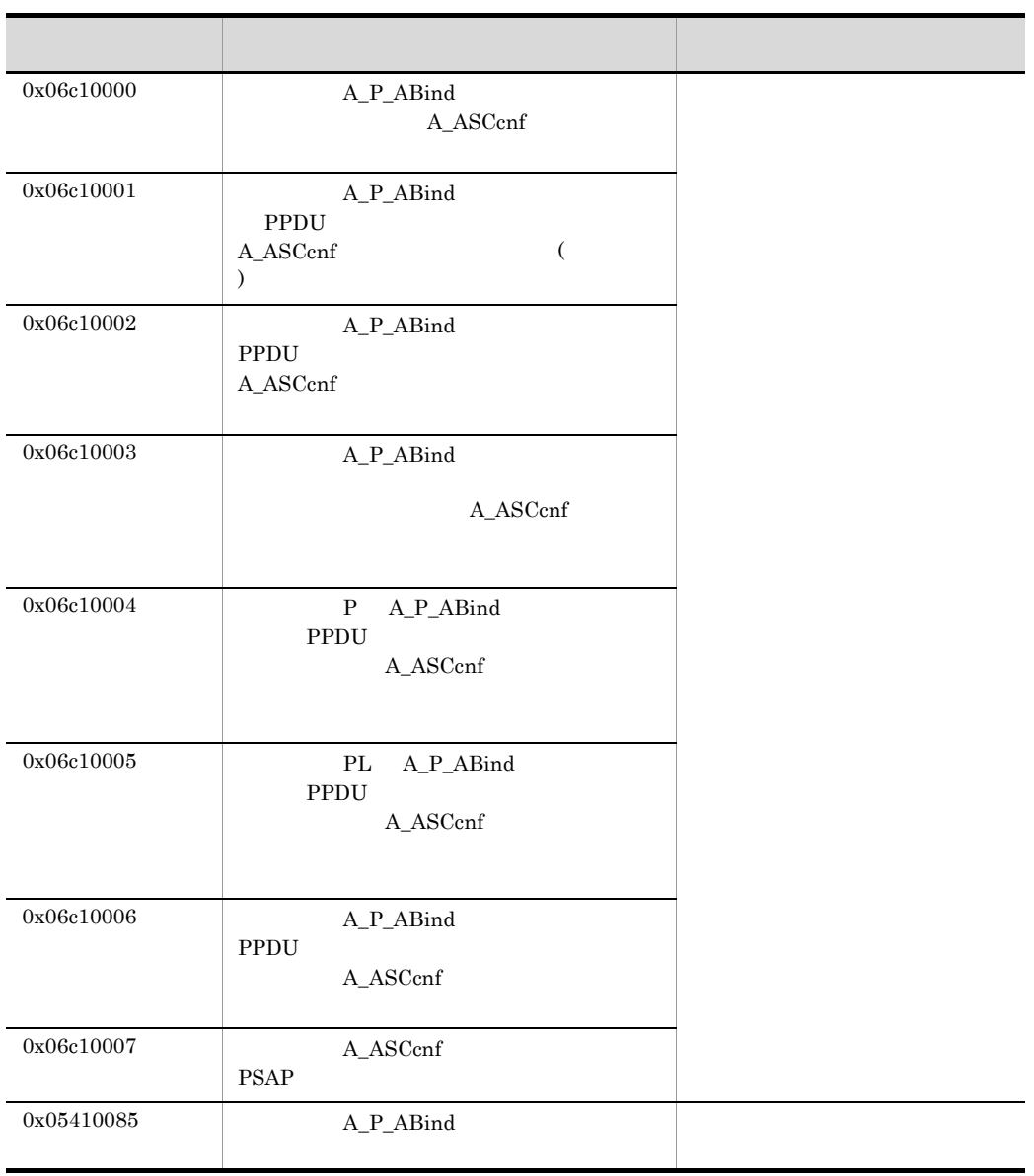

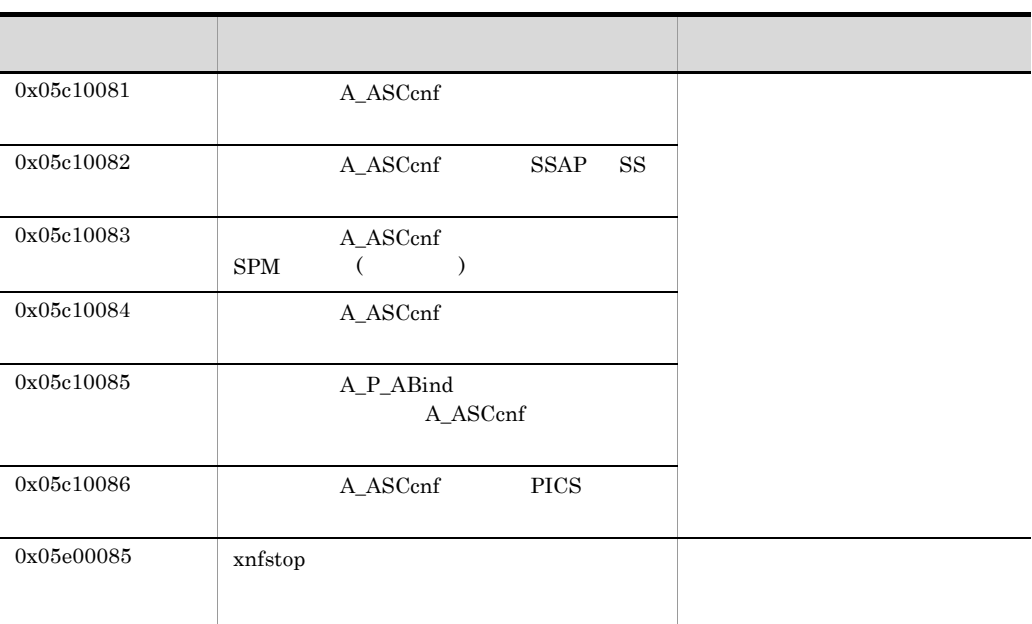

 $(O_{\text{XXXX}})$  AP

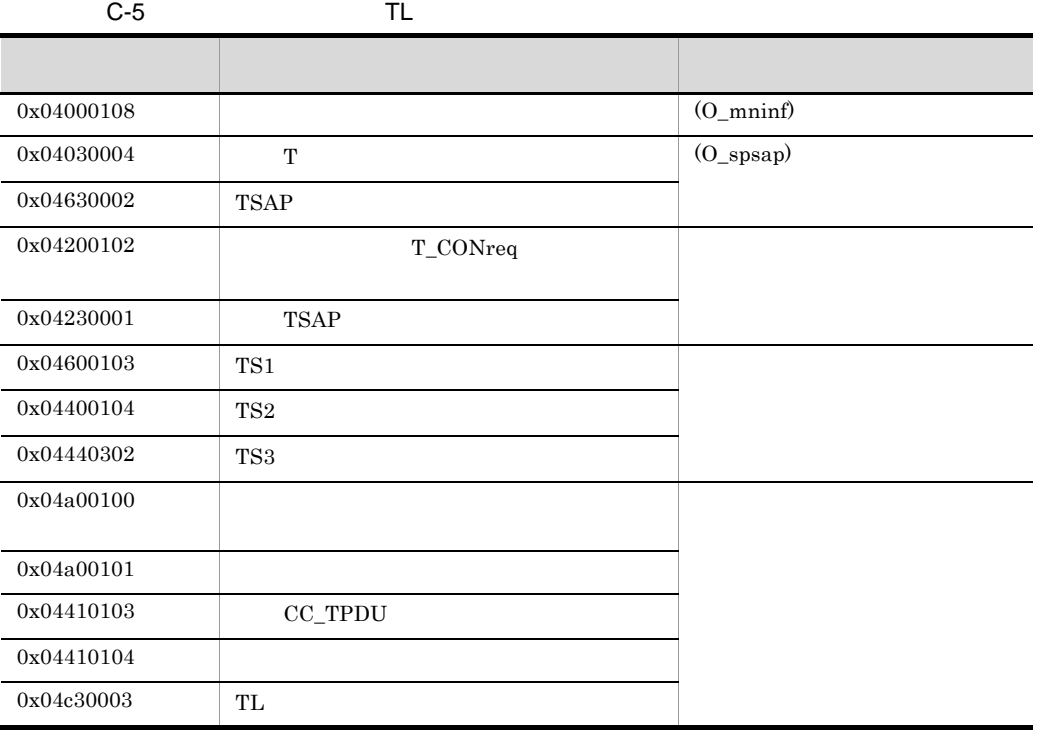

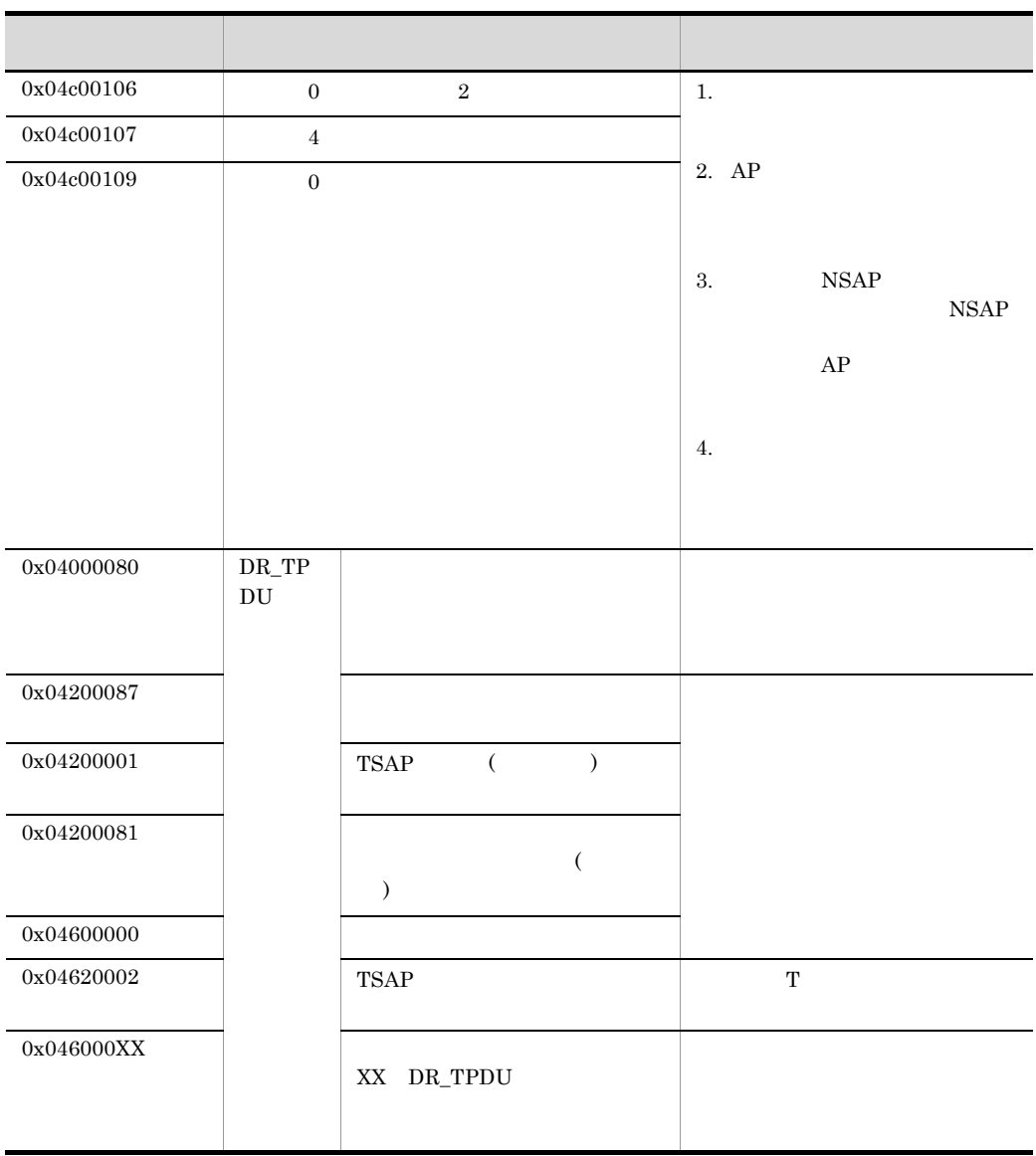

343

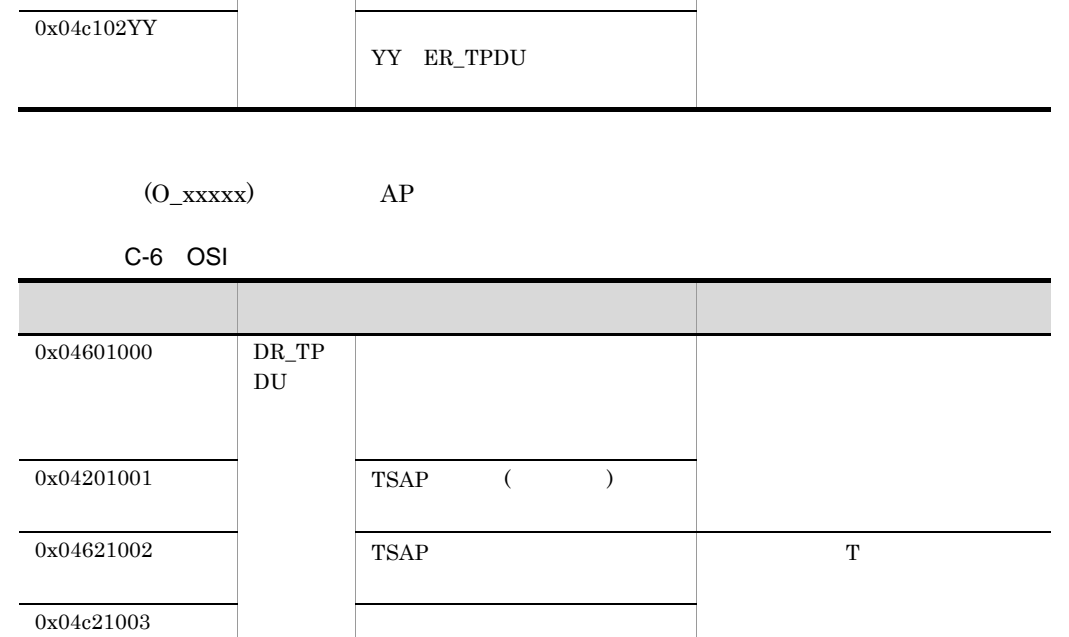

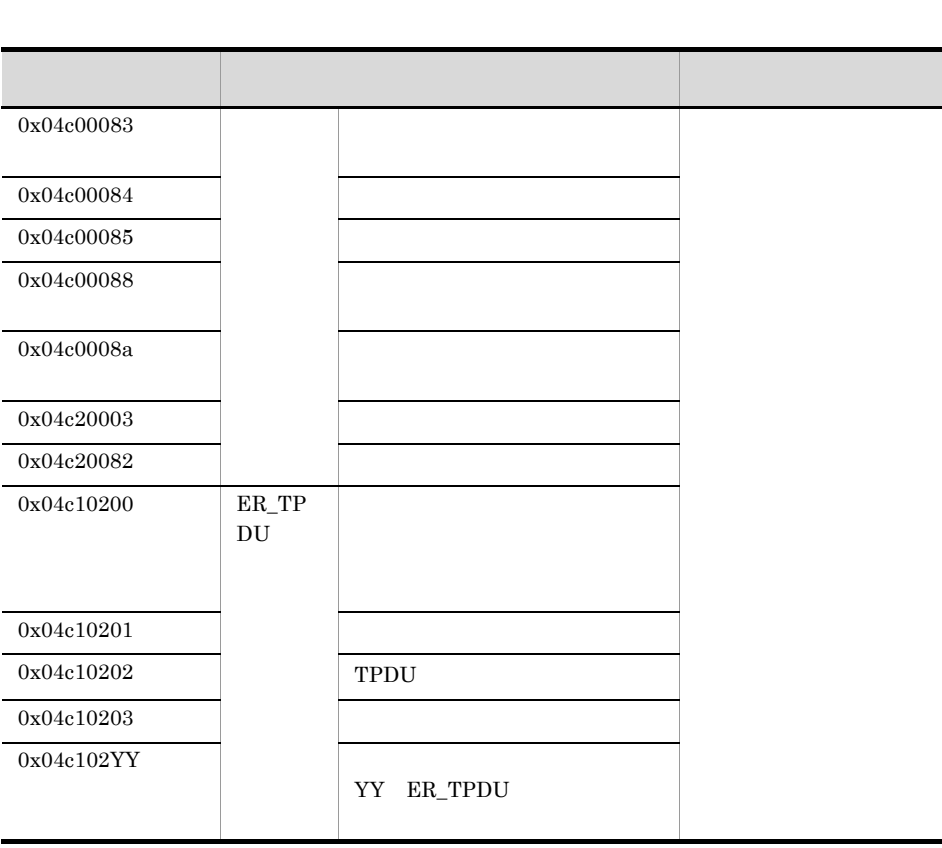

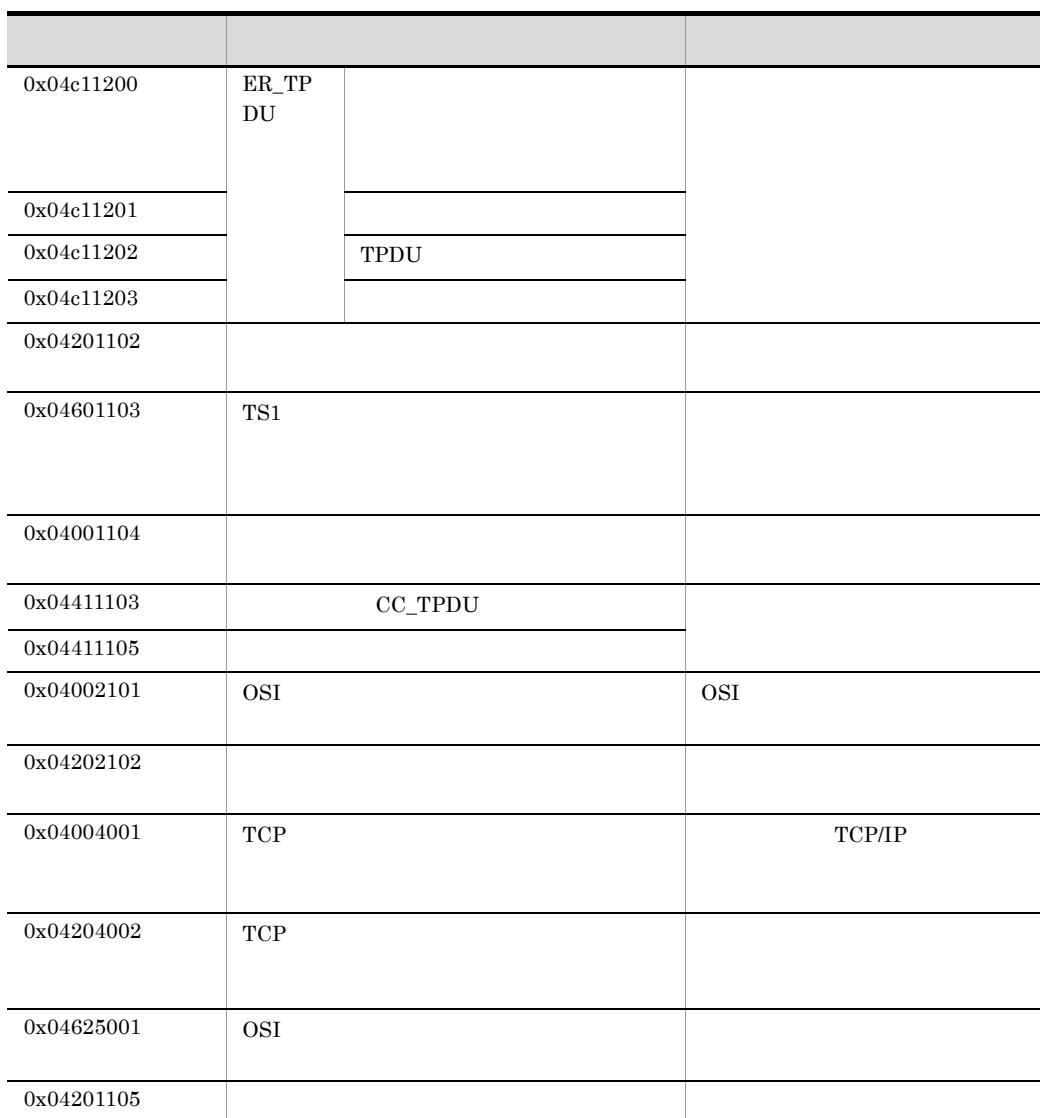

C.2

C-7  $C-12$ 

 $XNF/AS$   $AP$ 

C-7 80/84VC 80PVC

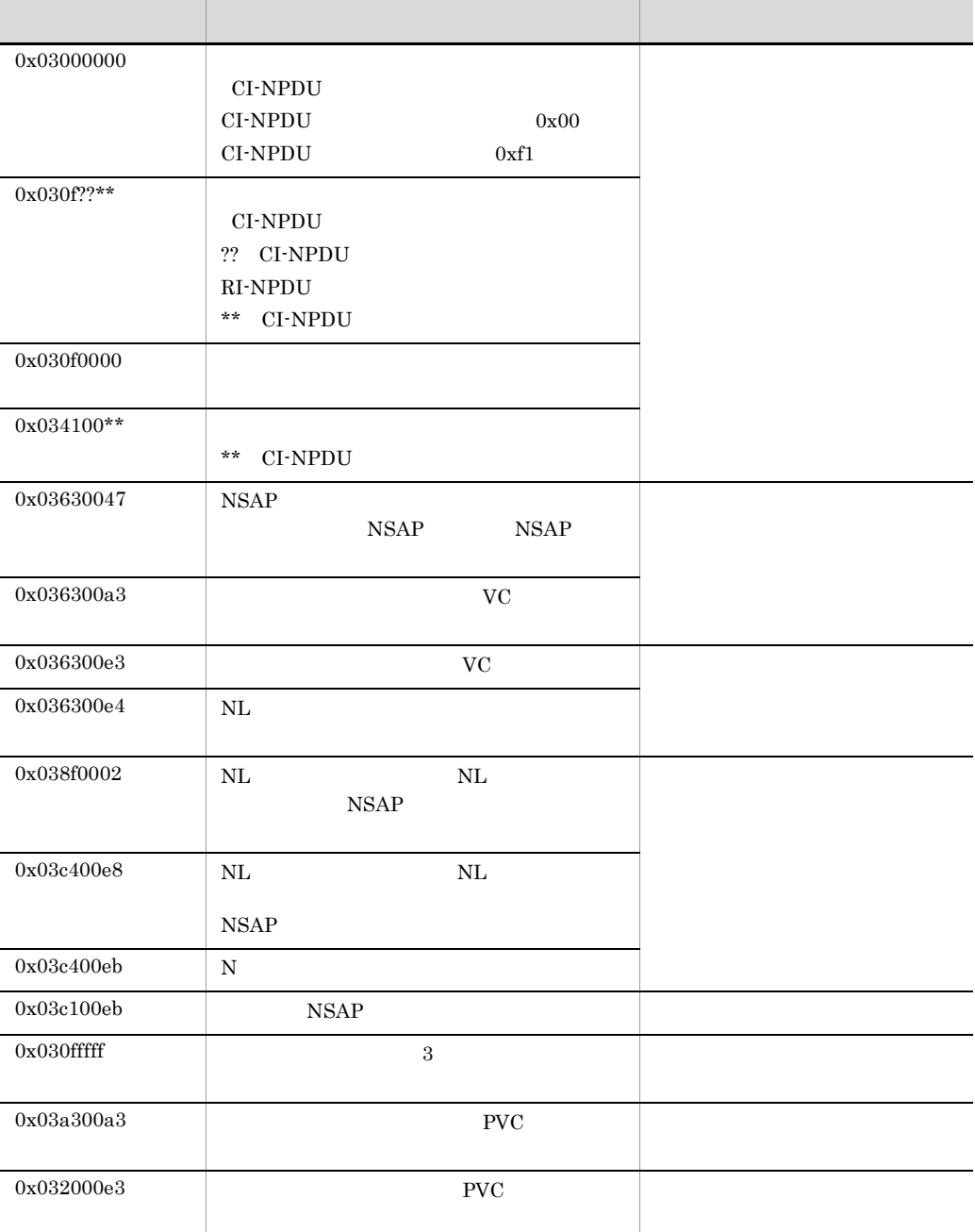

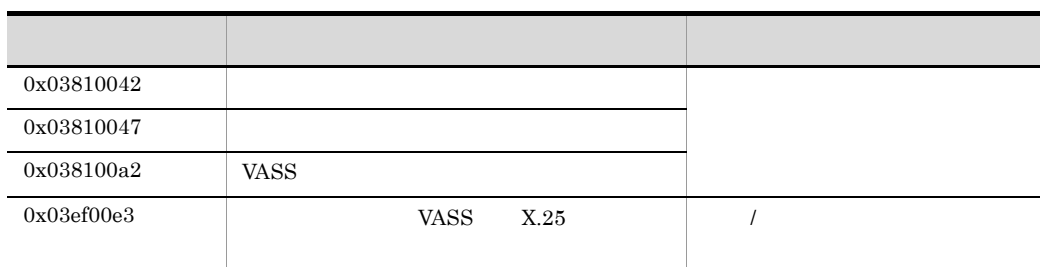

 $C-8$ 

 $C-9$ 

 $C-10$ 

C-8 CI-NPDU

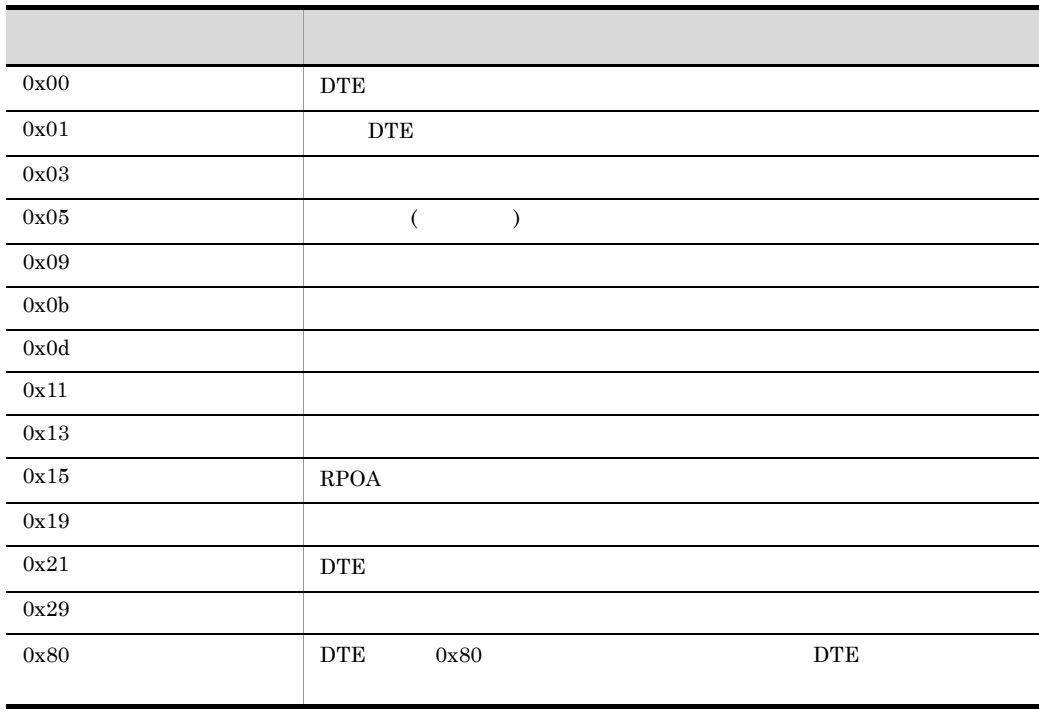

 $0x80 \qquad \qquad 7 \qquad \qquad 1 \qquad \qquad 0N$
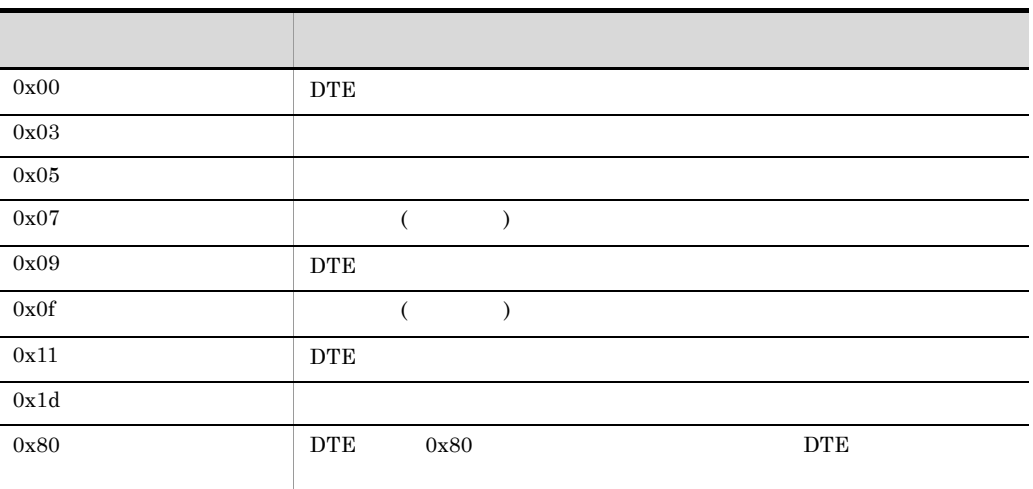

#### C-9 RI-NPDU

 $0x80 \qquad \qquad 7 \qquad \qquad 1 \qquad \qquad 0N$ 

#### C-10 CI-NPDU

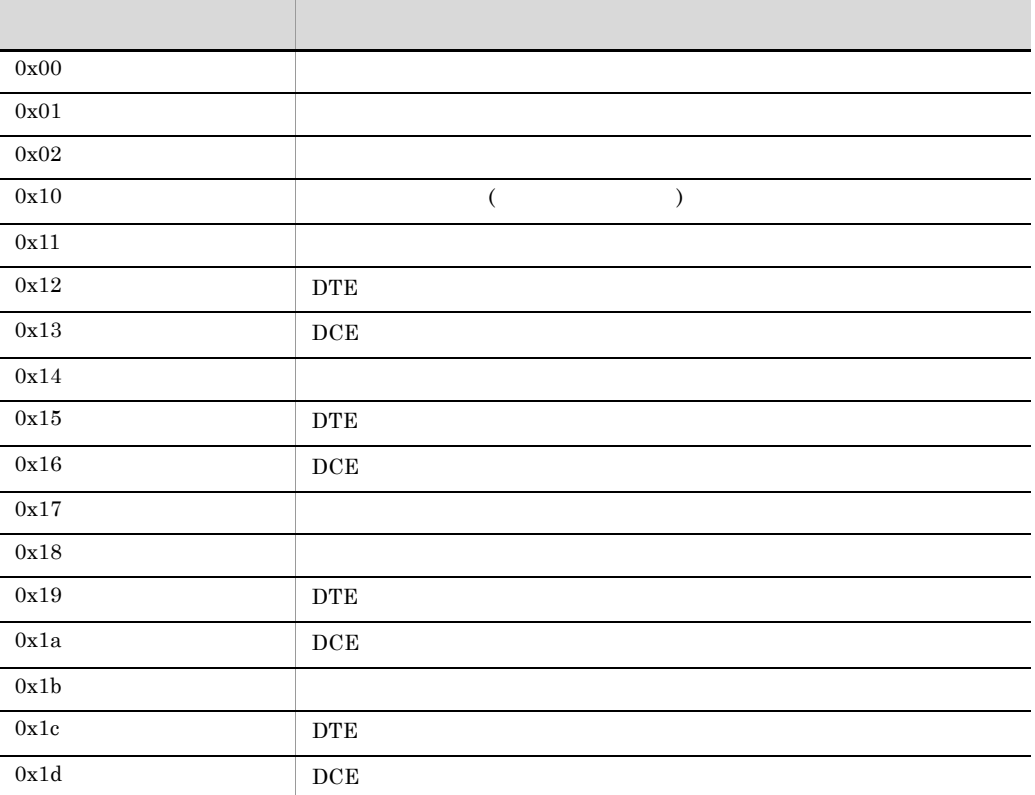

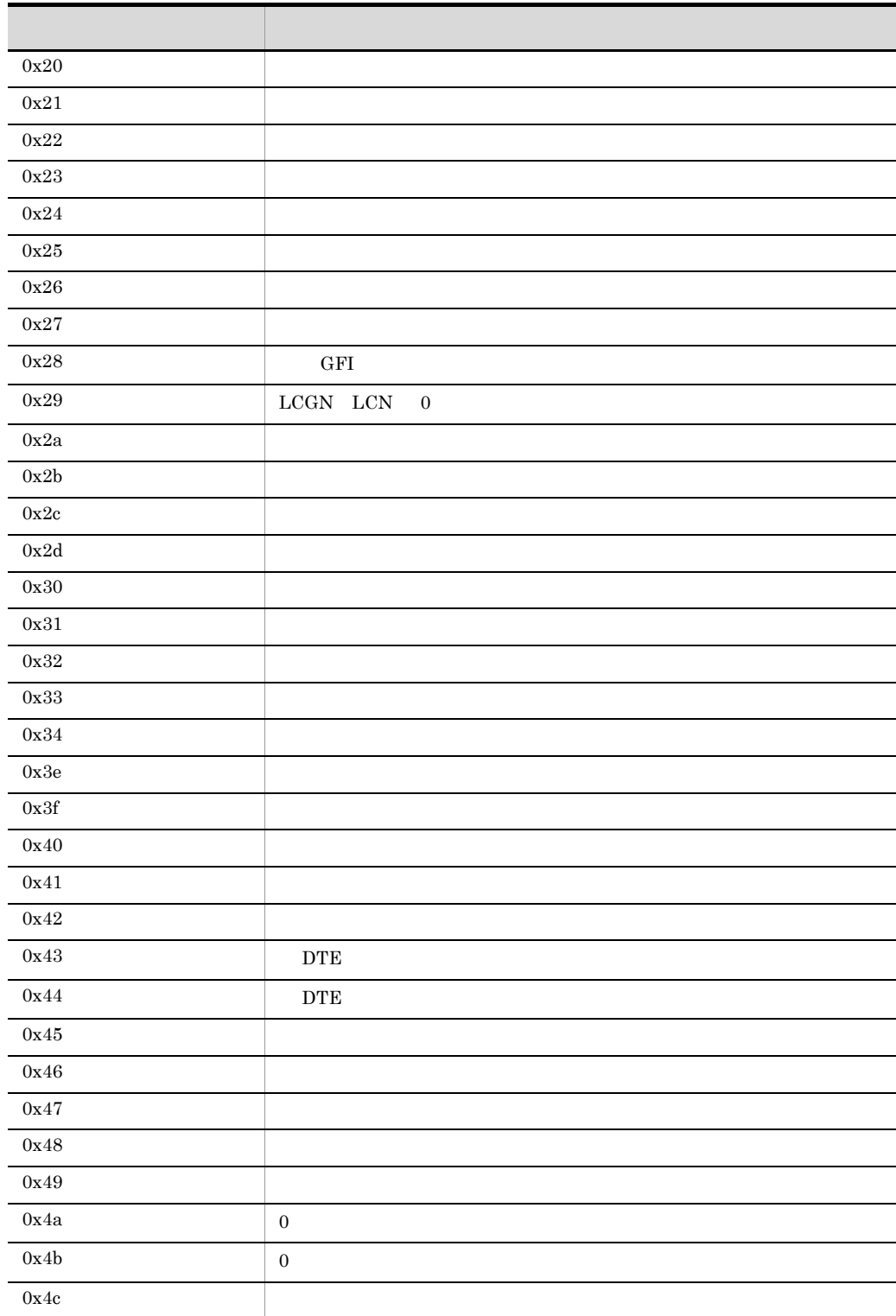

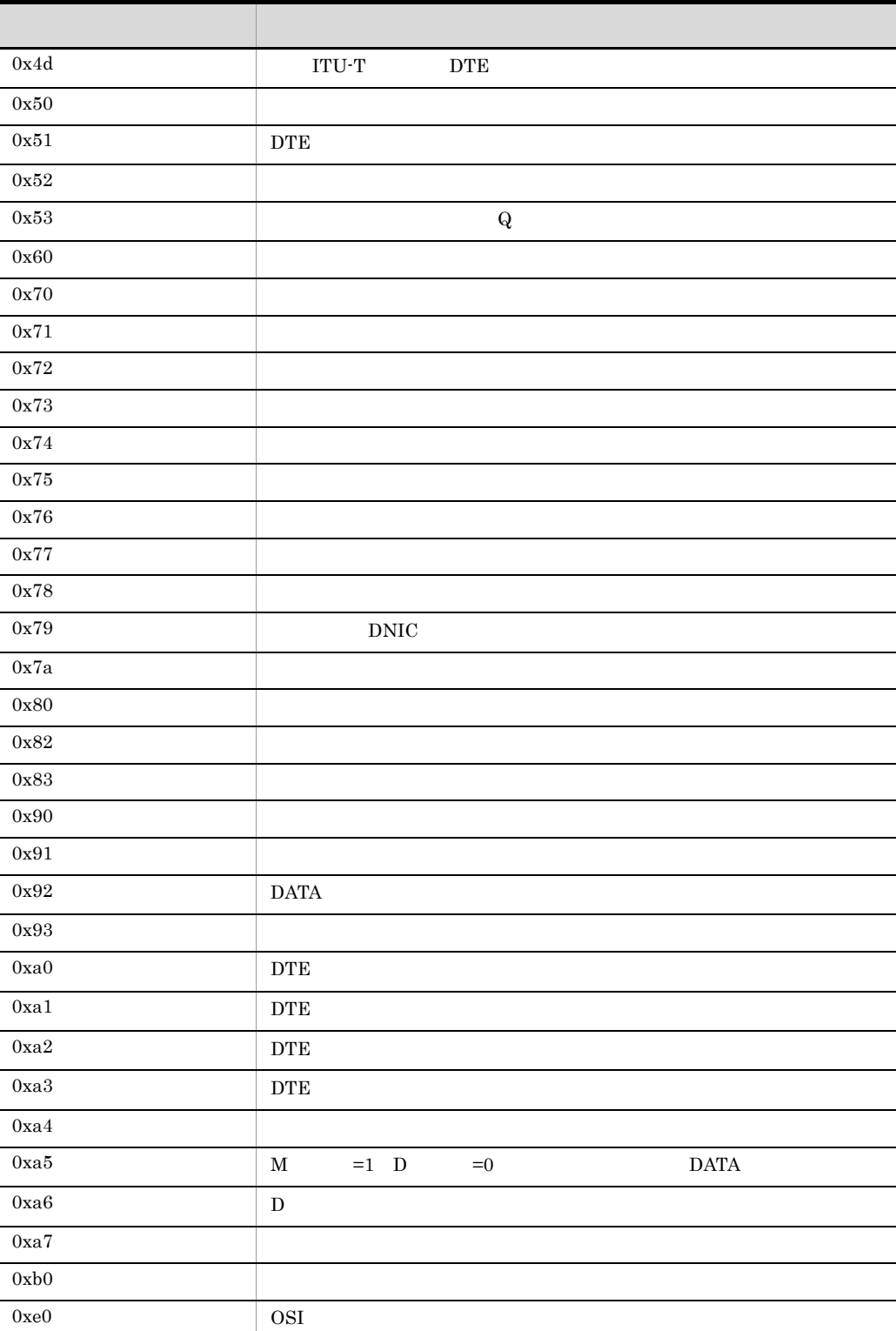

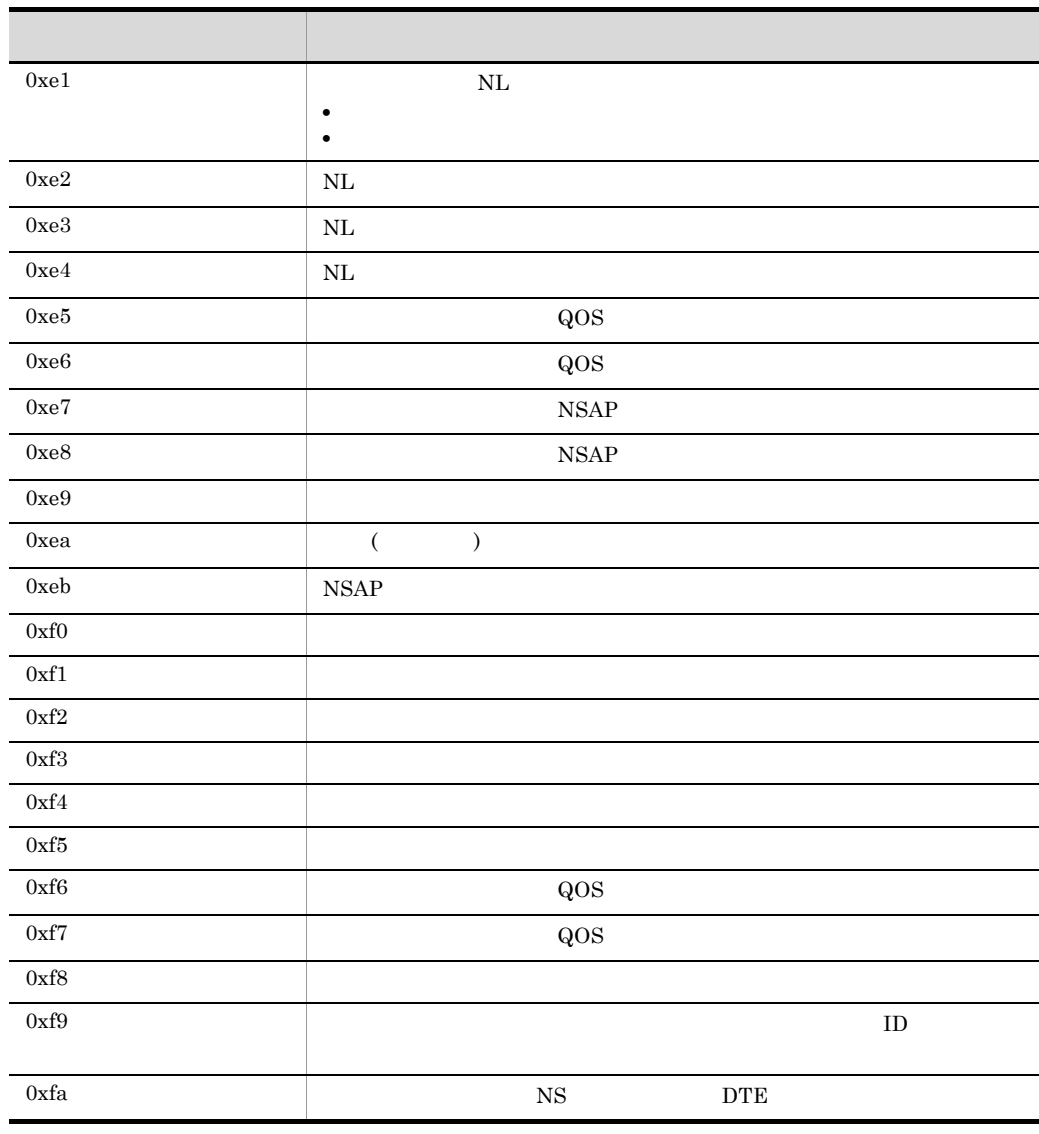

C-11 OSI <mark>OSI</mark> エラーブル こうしゅうしょう

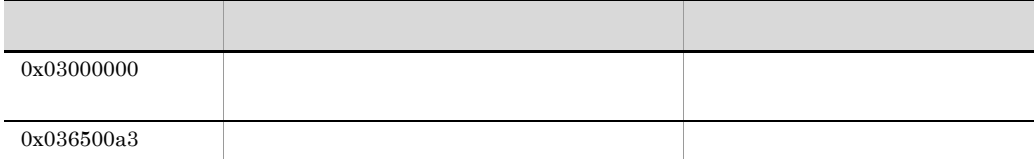

コード・コード しゅうしょう しゅうしゅう しゅうしゅう しゅうしゅうしゅ

 $0x036500e3$ 0x03650110  $0x03651100$ 0x03652010 0x03653100 付録 C 詳細エラー情報,詳細エラーコード,および切断理由コード

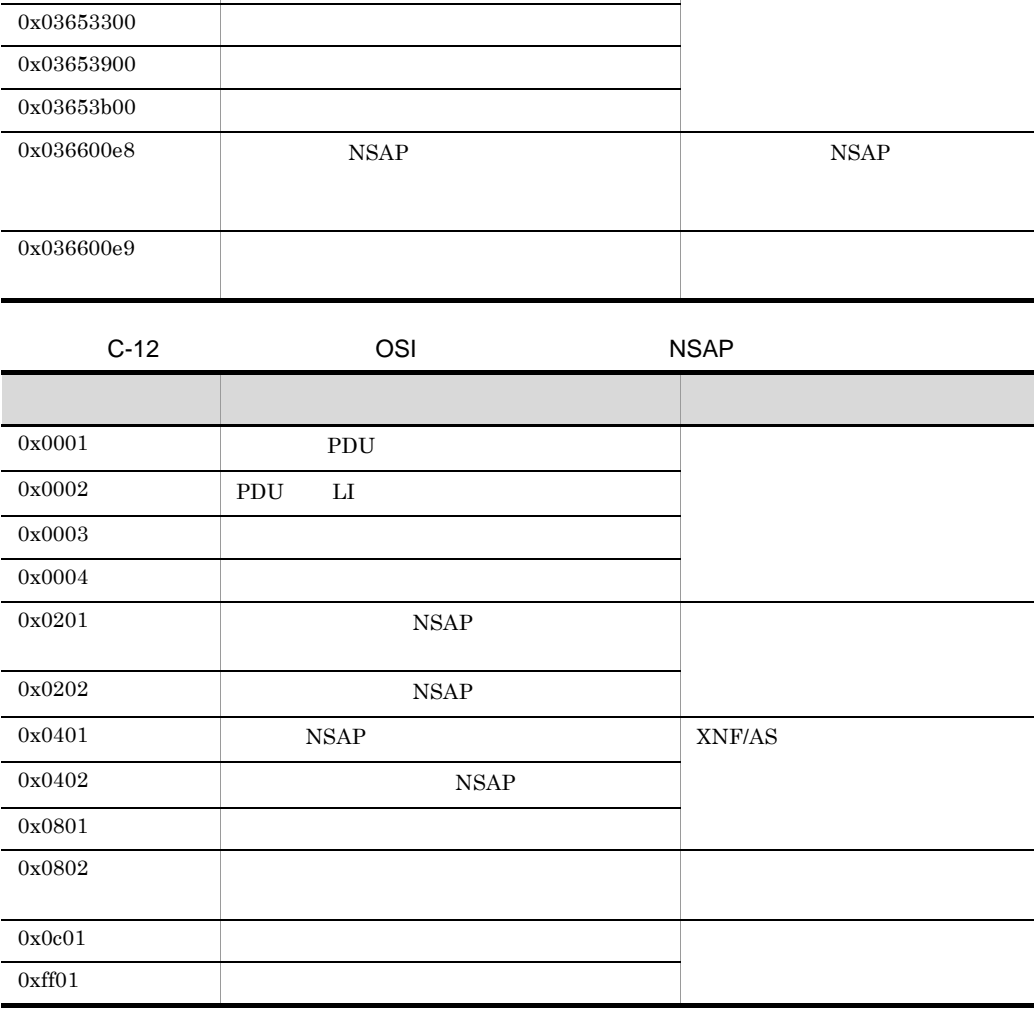

# C.3

 $XNF/AS$   $AP$ 

 $C-13$ 

 $C-13$ 

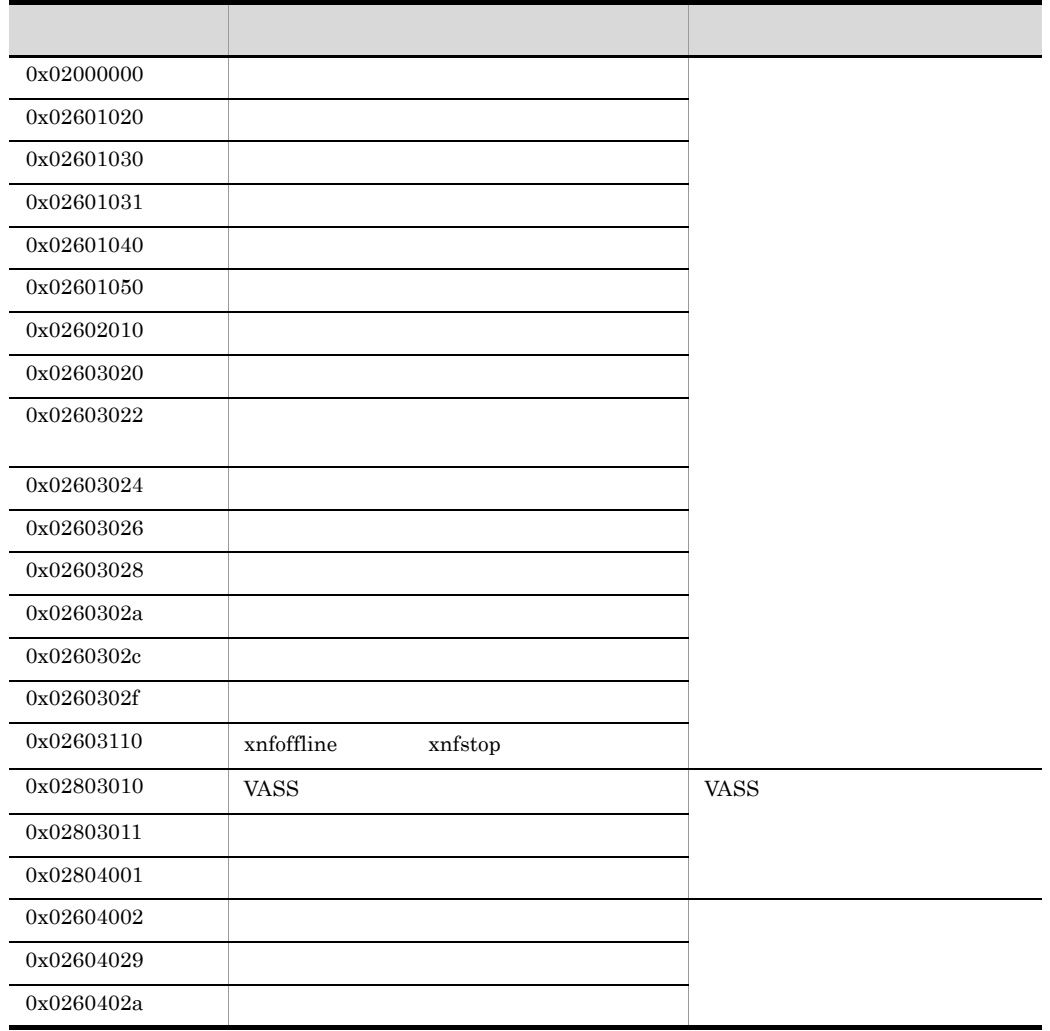

 $C.4$ 

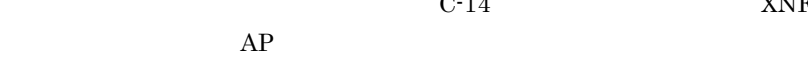

### C-14 XNF/AS

 $C-14$ 

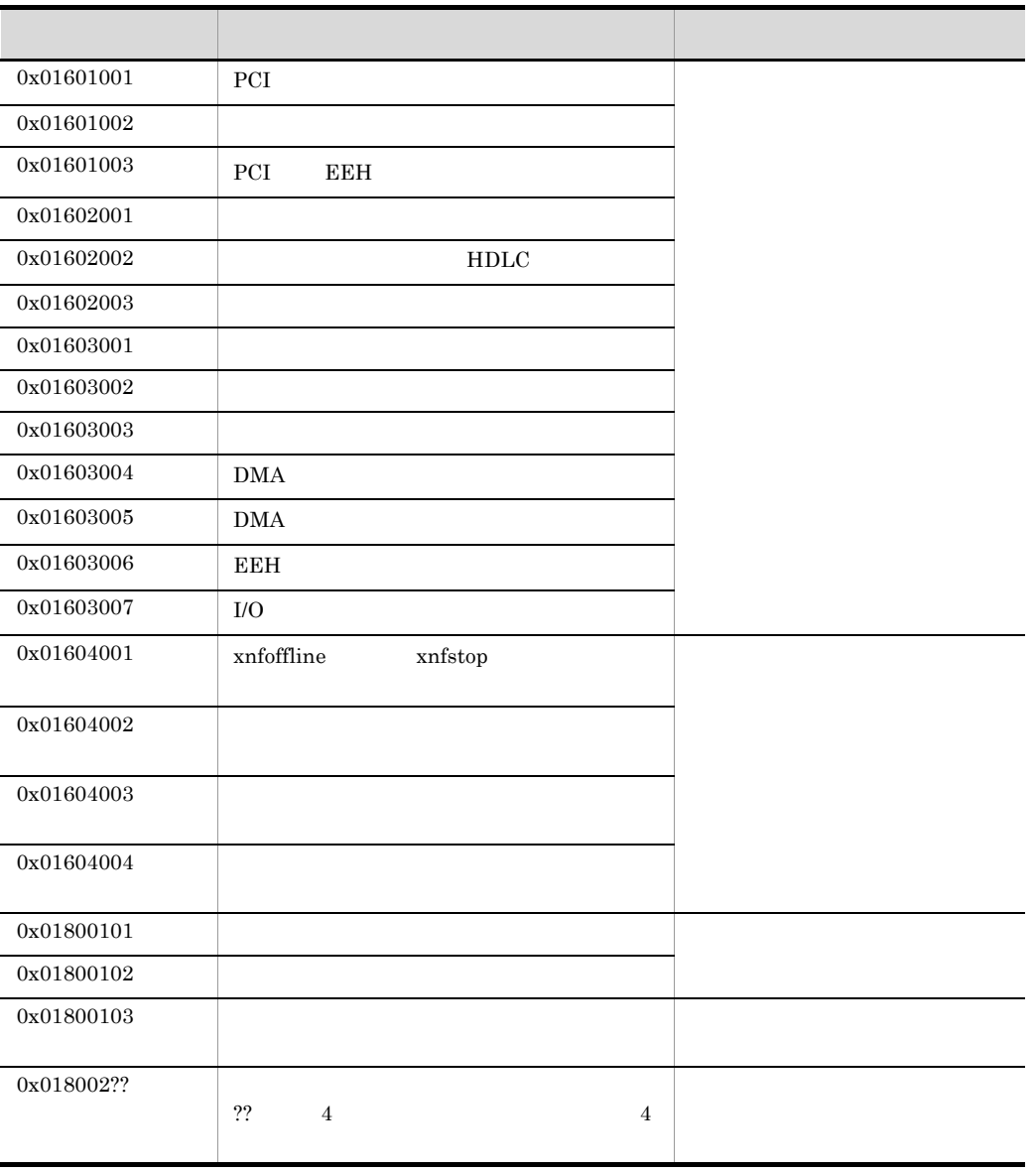

# C.5 HDLC

 $HDLC$ 

d\_rcvdis ( )  $C-15$ 

 $C-15$  d\_rcvdis ( )

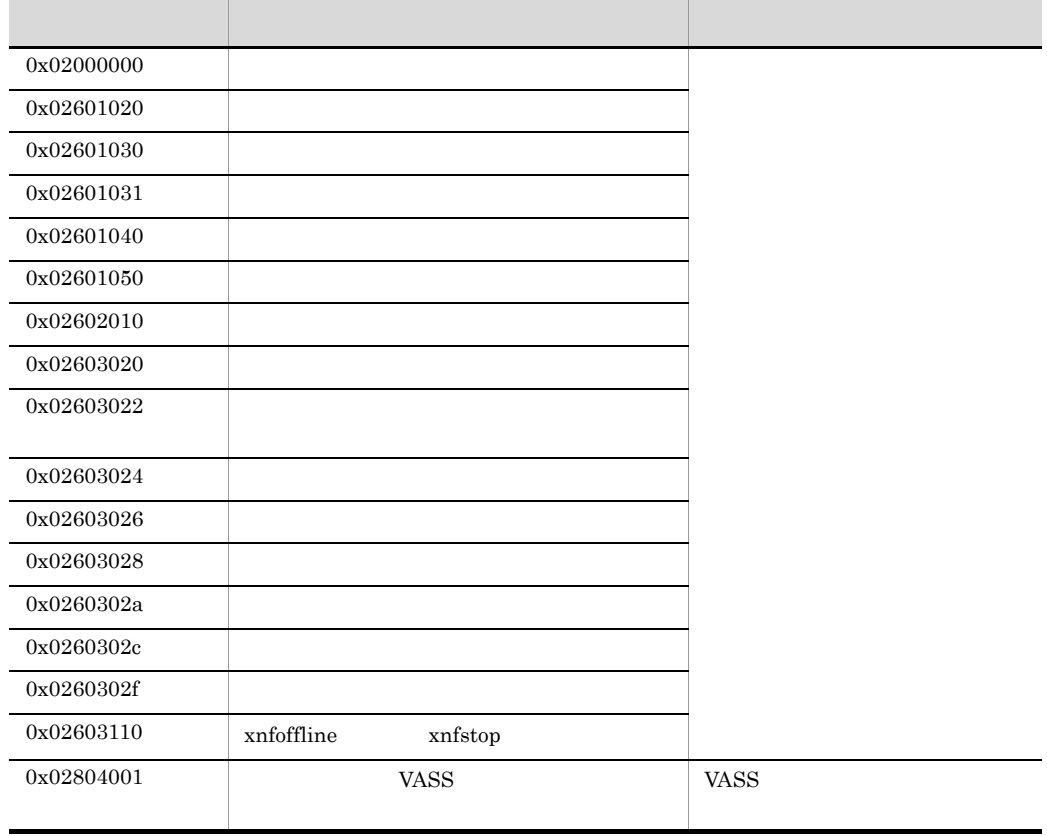

C-13 C-14

# $C.6$

1 NCS-B

 $\overline{\phantom{a}}$ 

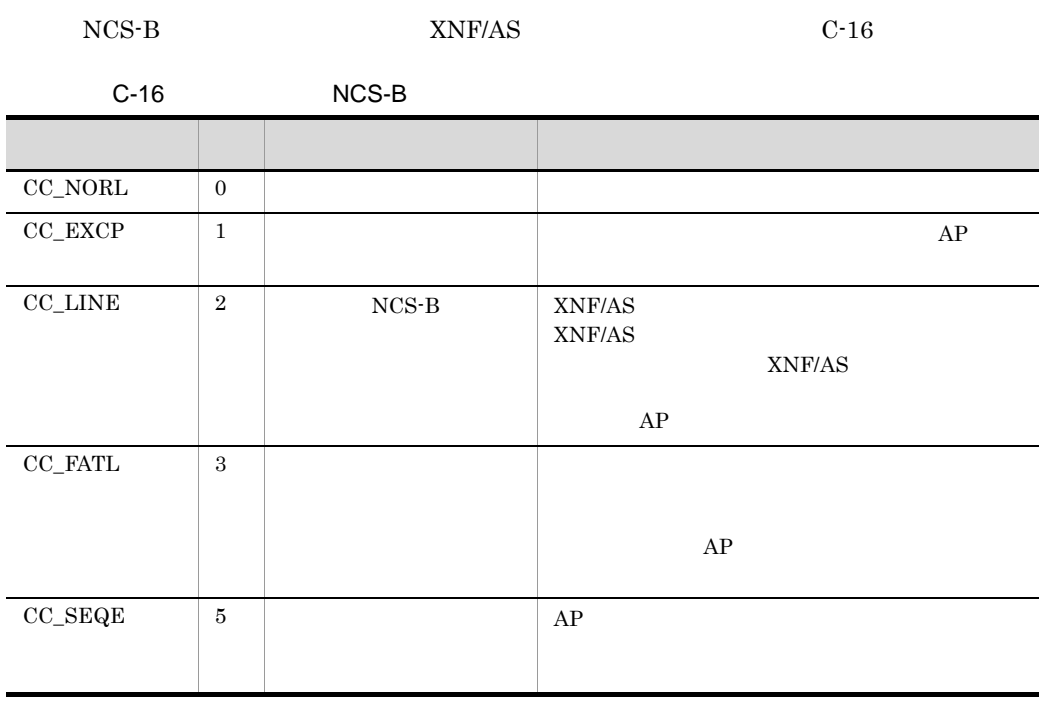

 $C-16$  0  $C-17$ 

C-17 NCS-B

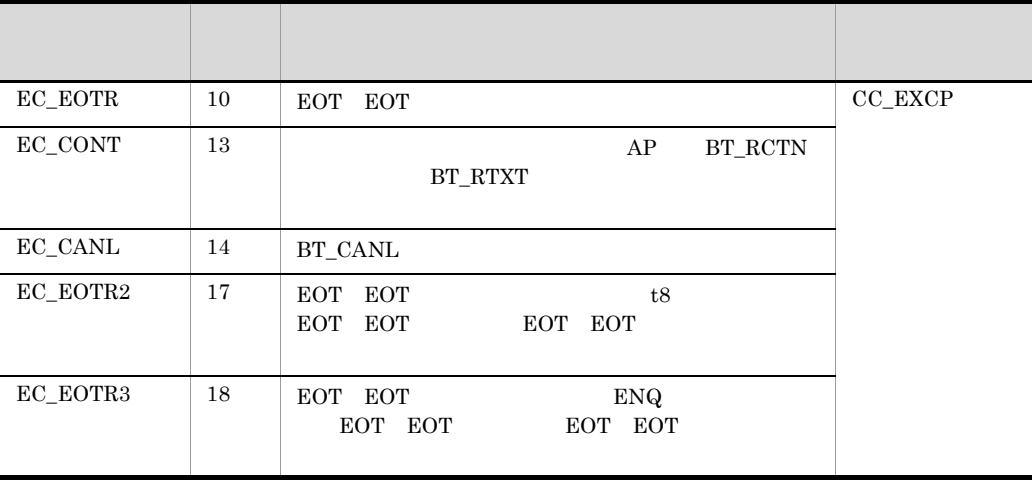

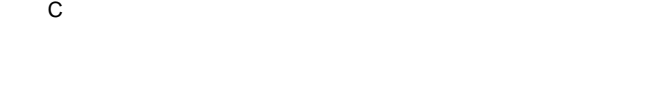

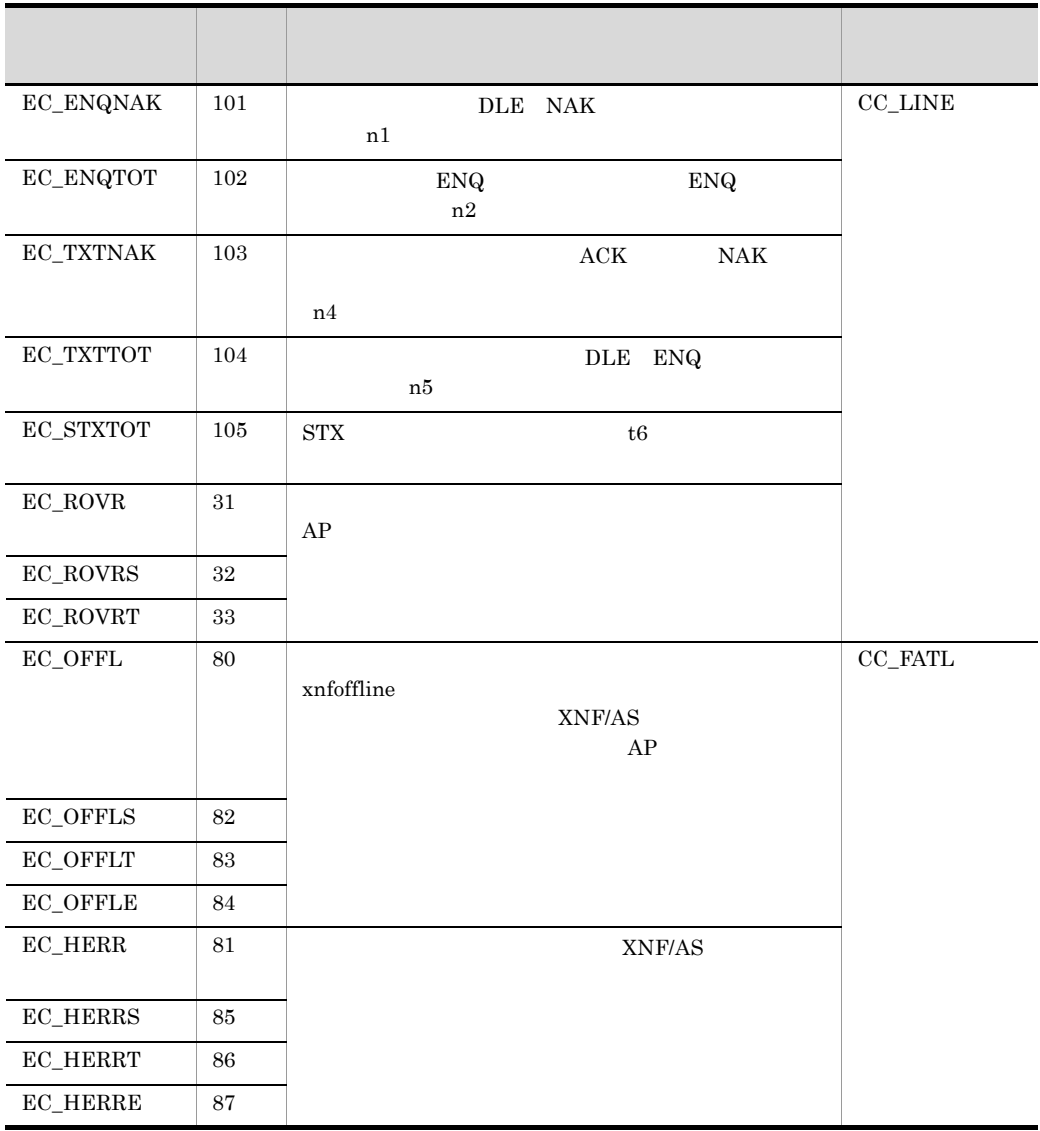

- 付録 C 詳細エラー情報,詳細エラーコード,および切断理由コード
- 2 HSC1 HSC2

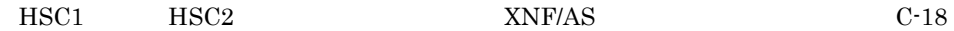

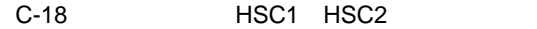

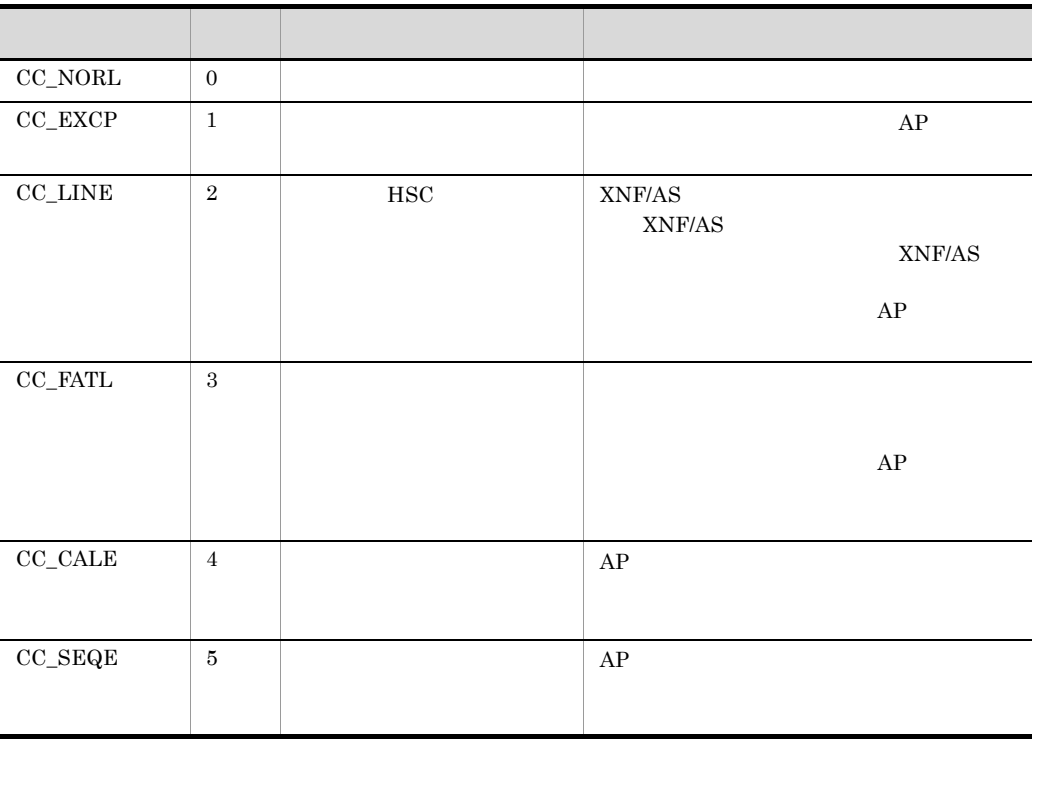

 $C-18$  0  $C-19$ 

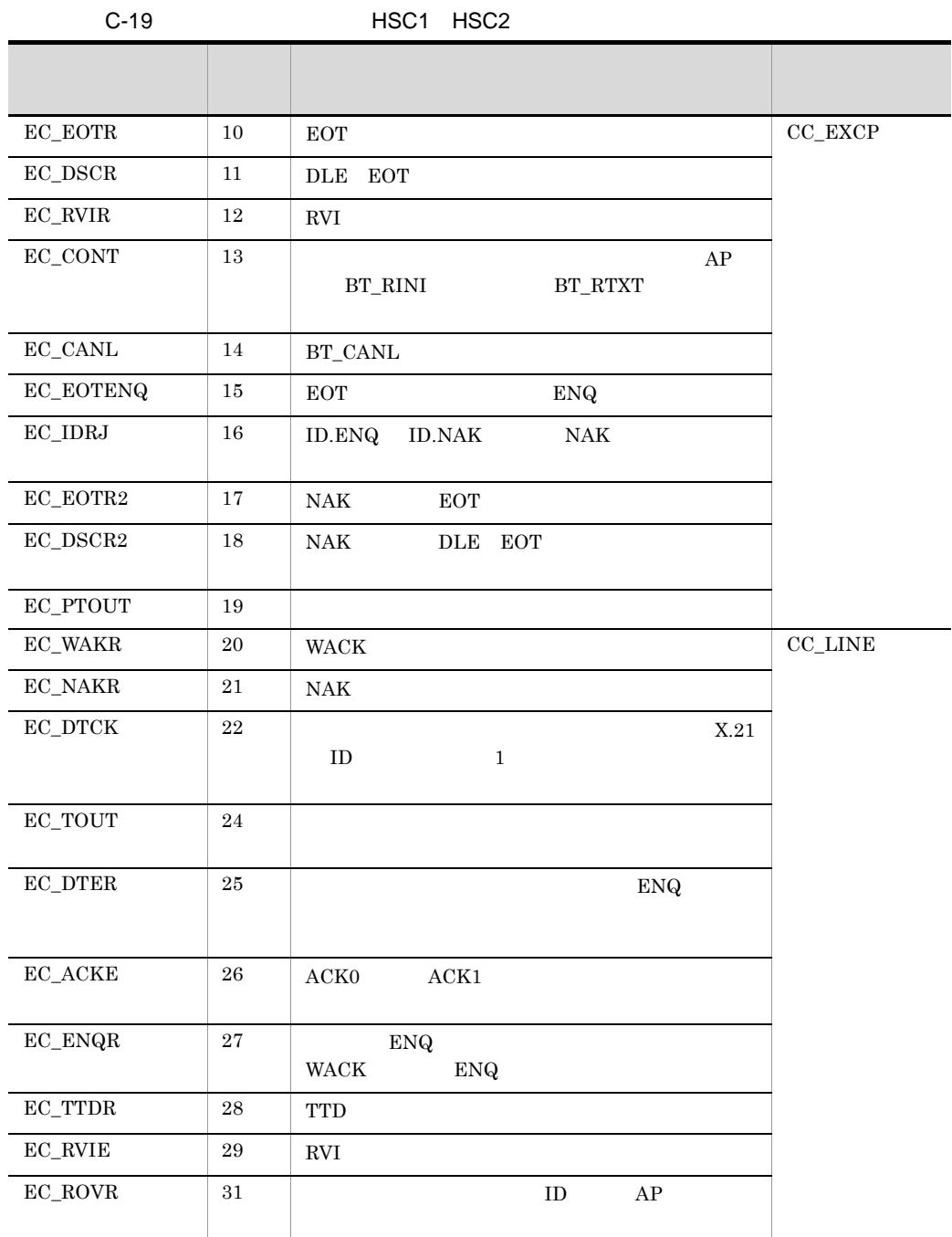

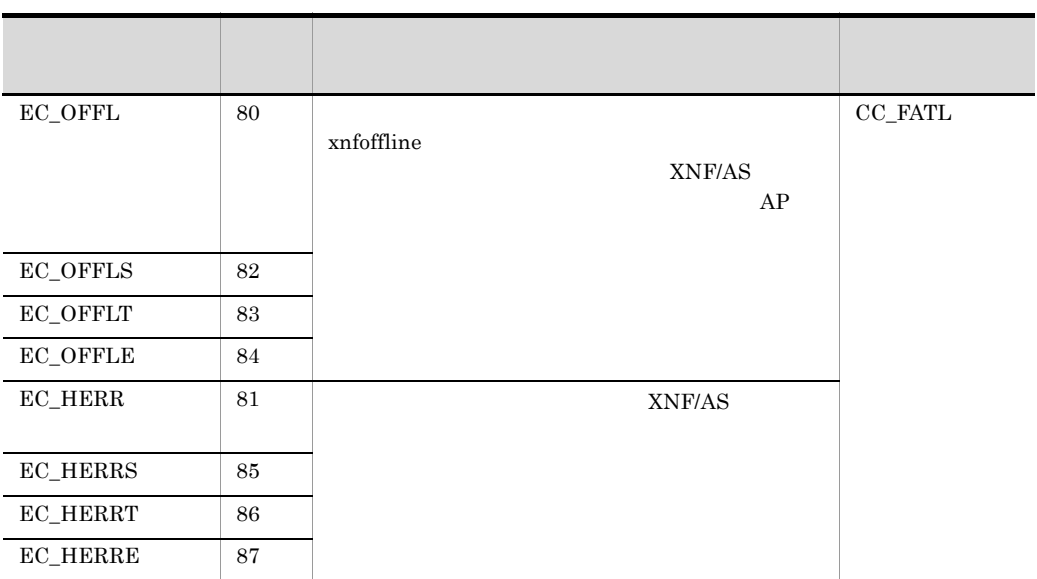

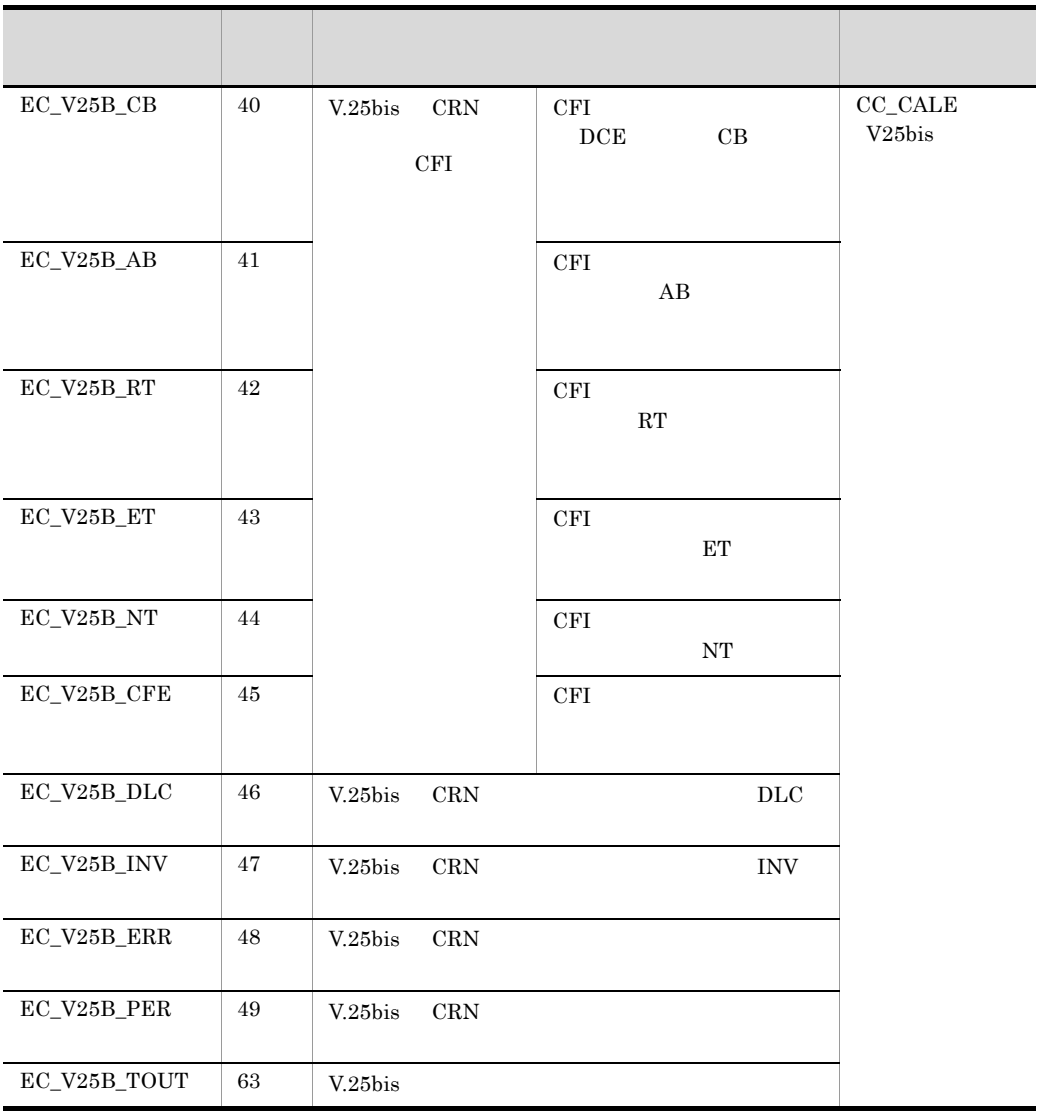

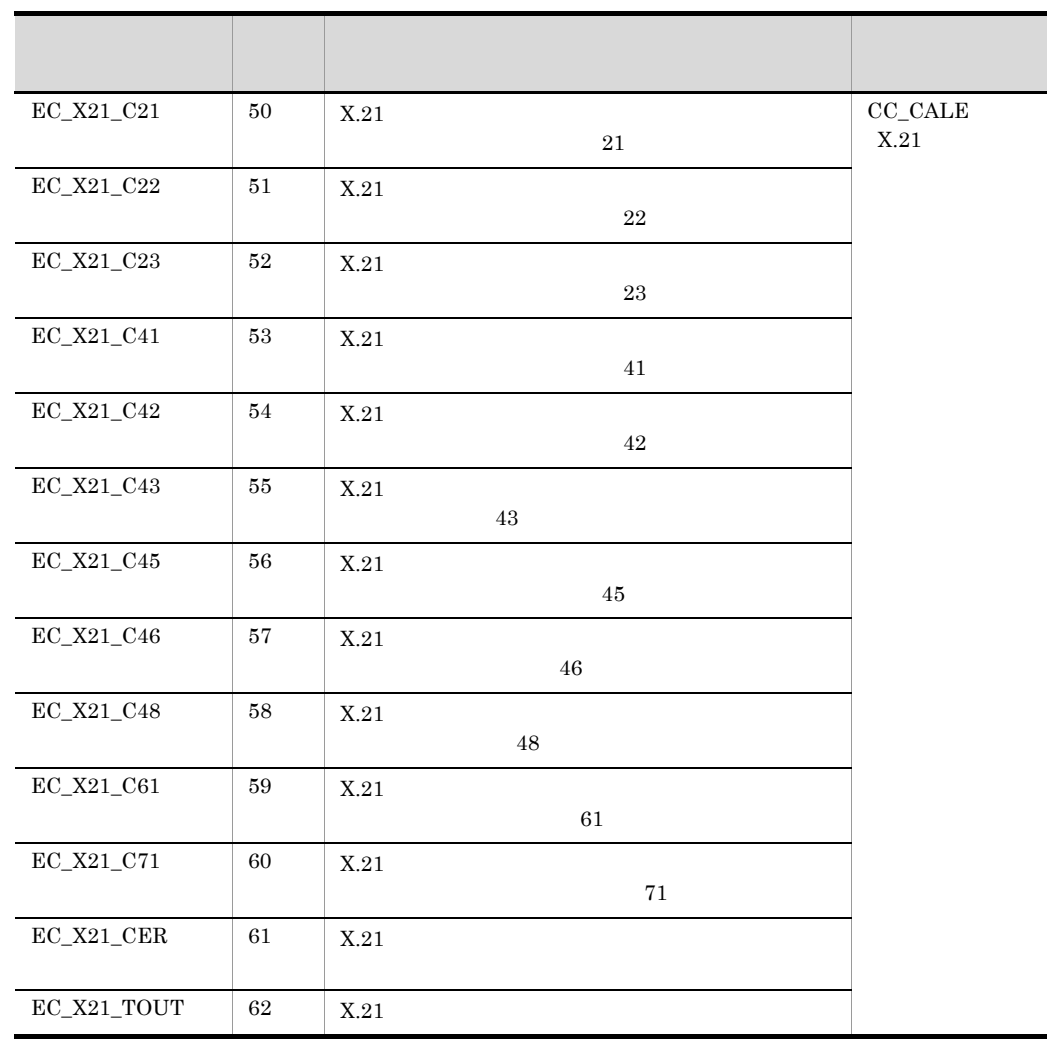

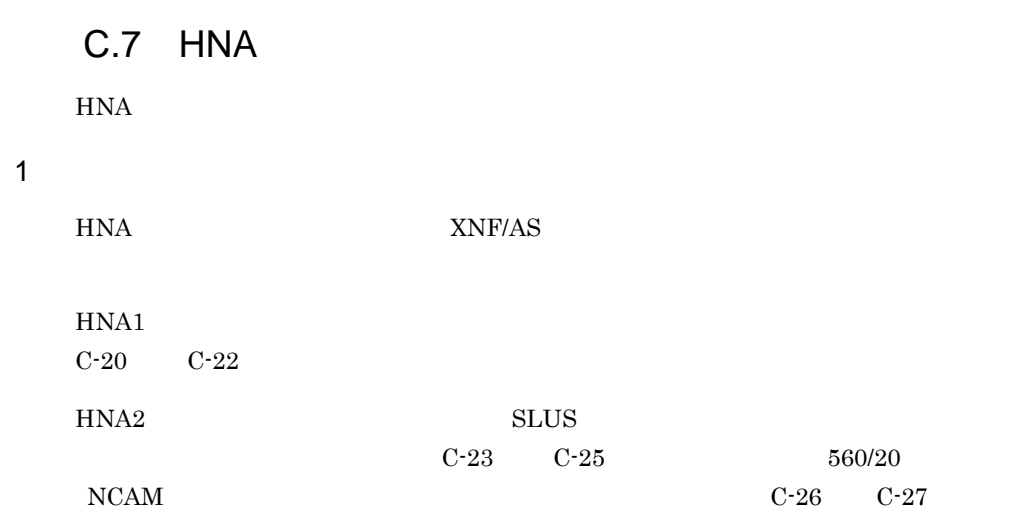

C-20 HNA1

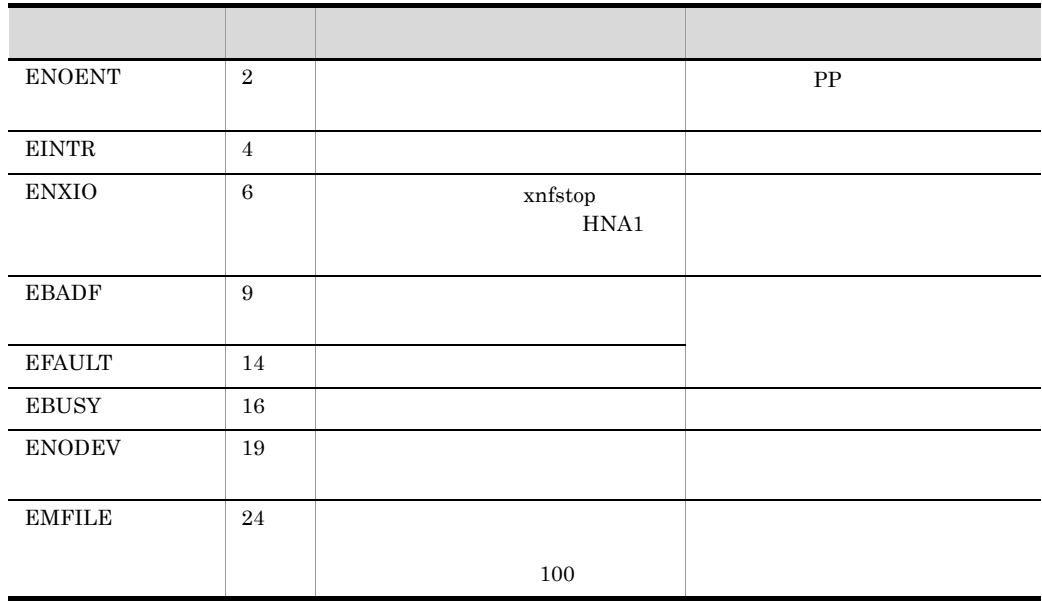

OS S

C-21 HNA1

| H1BADFLAG               | $\mathbf{1}$      |                                                          |
|-------------------------|-------------------|----------------------------------------------------------|
| H1NOFD                  | $\,2$             | $\mathbf{PLU}$<br>$\operatorname{fd}$                    |
| ${\rm H1OUTSTATE}$      | $\,3$             |                                                          |
| $\mbox{H}1\mbox{NVPLU}$ | $\,4\,$           | $\mathop{\rm PLU}\nolimits$                              |
| ${\tt H1PACCESS}$       | 5                 | $\mathop{\rm PLU}\nolimits$<br>$\rm AP$                  |
| $\mbox{H1INVSLUL}$      | $\,6\,$           | $h1\_slu$                                                |
| <b>H1INVPUF</b>         | $\scriptstyle{7}$ | $\rm h1\_slu$<br>${\rm PU}$                              |
| $\rm H1INVPUG$          | $\,8\,$           | $h1$ _slu<br>${\rm PU}$<br>$\operatorname{HNA1}$         |
| <b>H1INVSLUF</b>        | $\boldsymbol{9}$  | $\rm h1\_slu$<br>${\rm SLU}$                             |
| $\mbox{H1INVSLUG}$      | 10                | $\rm h1\_slu$<br>$\operatorname{SLU}$                    |
| H1SACCESS               | 11                | $\rm h1\_slu$<br>${\rm PU}$<br>${\rm SLU}$<br>${\rm AP}$ |
| $_{\rm H1LOOK}$         | $12\,$            | $\, ,$                                                   |
| H1NODATA                | 13                | ${\rm AP}$                                               |
| H1INVSID                | 14                | ${\rm ID}$                                               |
| H1BUSY                  | $15\,$            |                                                          |
| H1BADDATA               | 16                |                                                          |

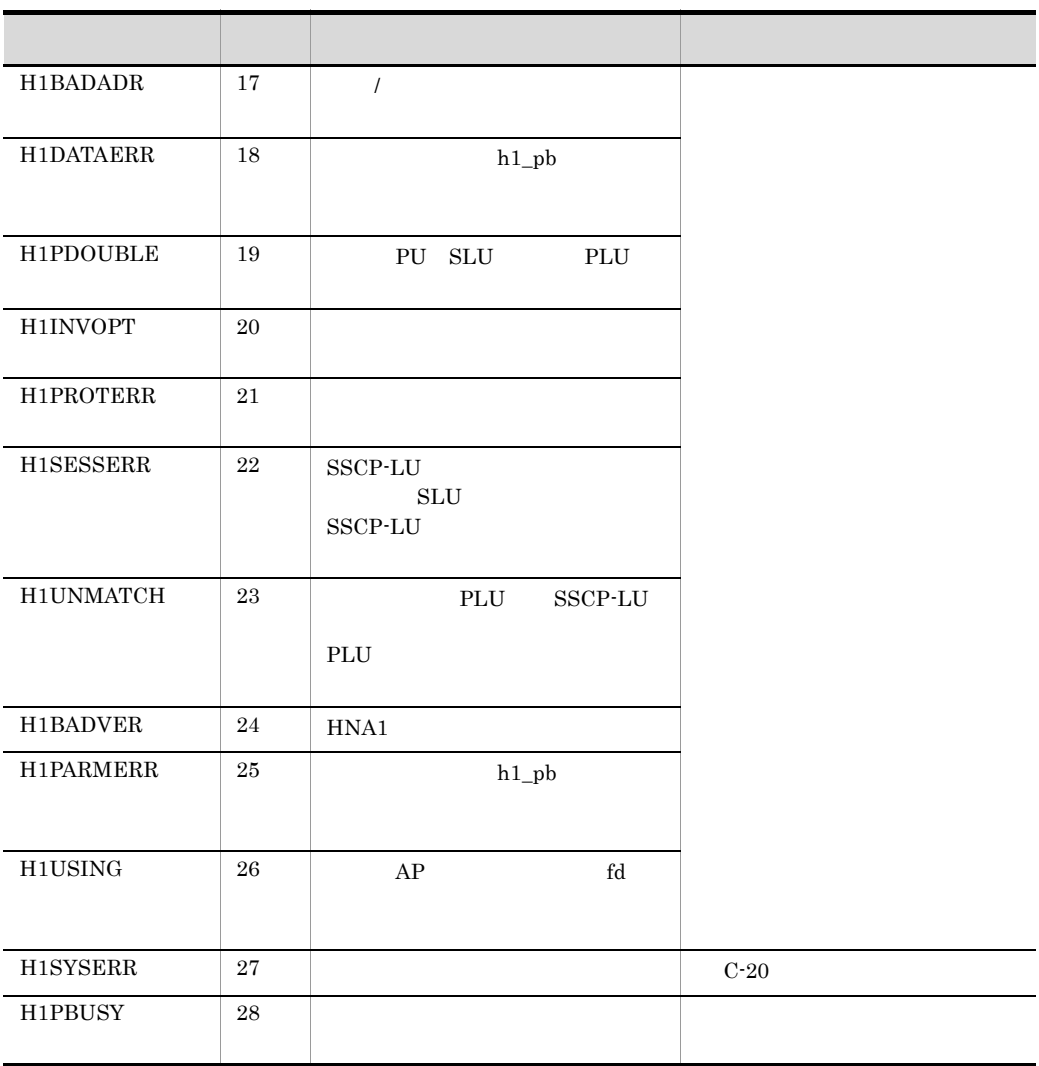

C-22 HNA1

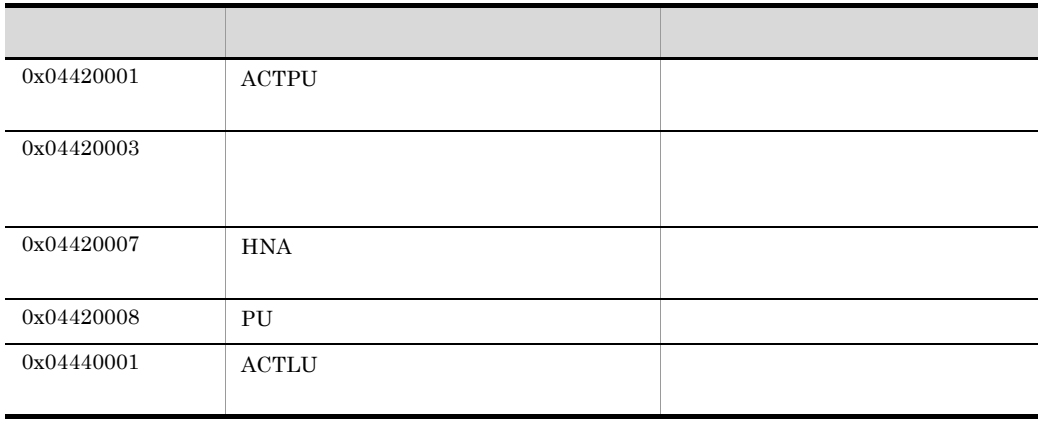

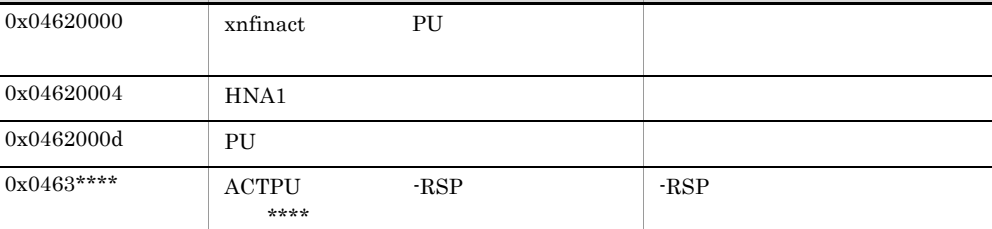

コード・コード しゅうしゅう しゅうしゅう しゅうしゅう しゅうしゅう

\*\*\*\* **\*** 

 $0x04c20002$  PU  $xnfact$ 

 $0x04c40002$  SLU  $xnfact$ 

0x01yyyyyy 0x02yyyyyy 0x03yyyyyy

-RSP  $\,$ 

365

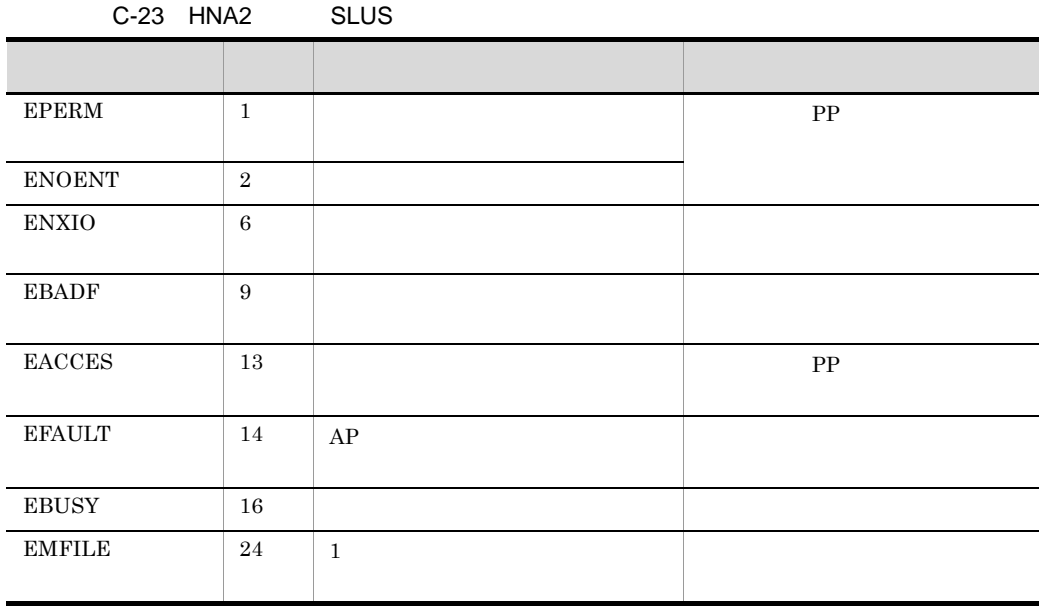

 $0x04640000$  xnfinact SLU

 $\begin{array}{|l|c|c|}\n\hline\n0x0465*** & $\mathrm{ACTLU}$ & -RSP \\ \hline\n\end{array}$ 

 $0x04820005$ 

0x04820006 XID

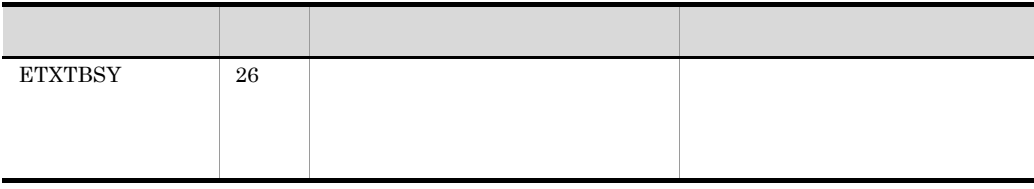

OS S

C-24 HNA2 SLUS

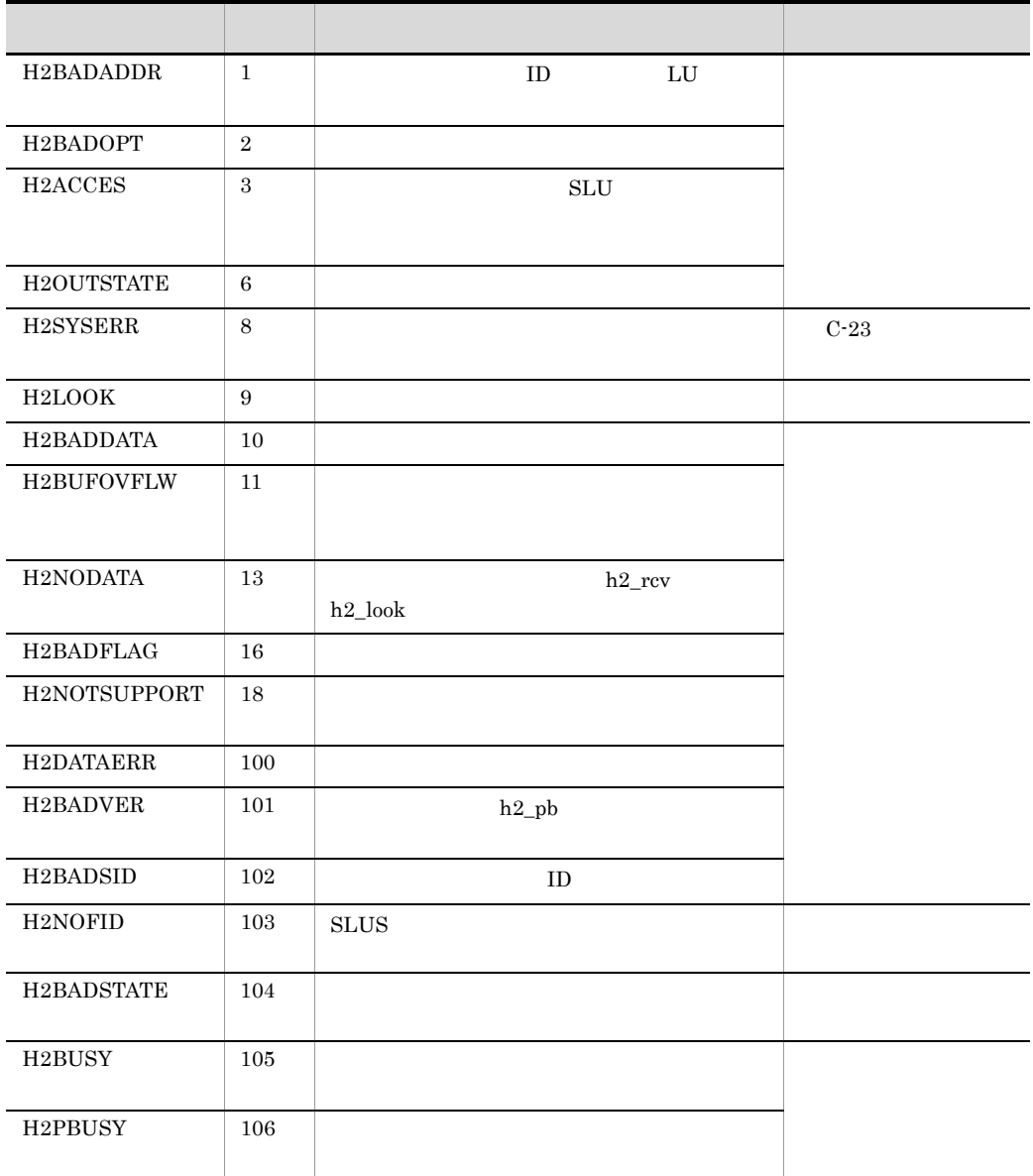

| 044011**   | <b>ACTPU</b>     |                     |  |
|------------|------------------|---------------------|--|
| 044012**   | <b>ACTLU</b>     |                     |  |
| $044013**$ | <b>DACTLU</b>    |                     |  |
| 044014**   | <b>DACTPU</b>    |                     |  |
| 04402***   |                  |                     |  |
| 044031**   |                  | SSCP-LU             |  |
| 044032**   |                  | $LU$ - $LU$         |  |
| 044033**   |                  | $\operatorname{SC}$ |  |
| 044041**   | HNA <sub>2</sub> |                     |  |
| 04c04200   | HNA <sub>2</sub> |                     |  |
| 044051**   | $\rm{DL/NL}$     |                     |  |
| 04406100   |                  |                     |  |
|            |                  |                     |  |
| 04e07100   | xnfstop          |                     |  |

C-25 HNA2 SLUS

\*\* \*\*\* HNA2

0x01yyyyyy 0x02yyyyyy

 $0x03$ yyyyyy

C-26 HNA2 NCAM

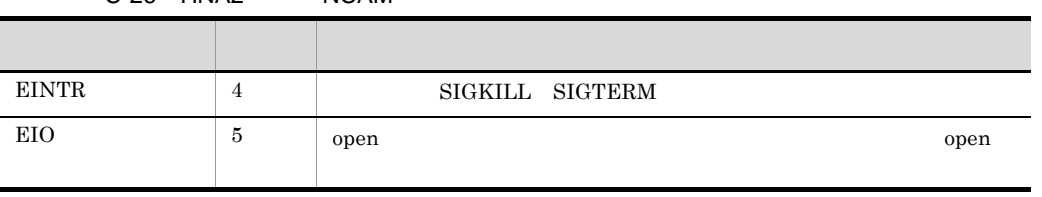

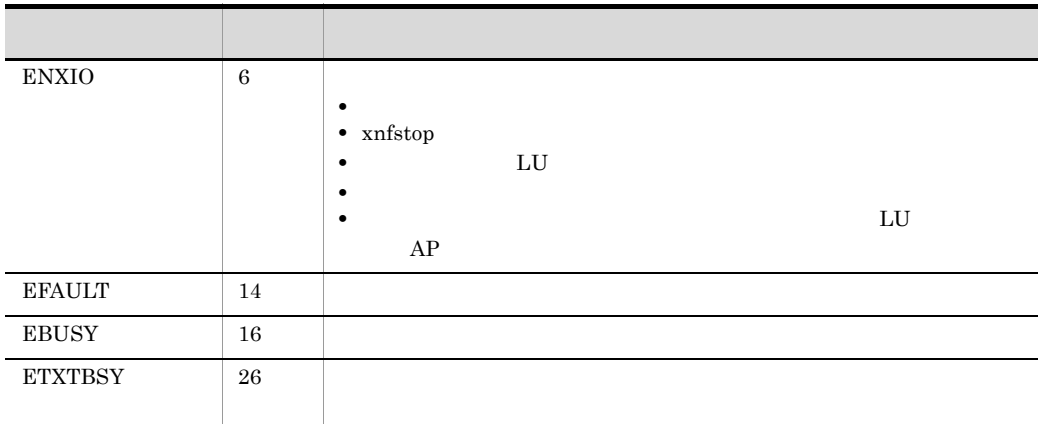

OS S

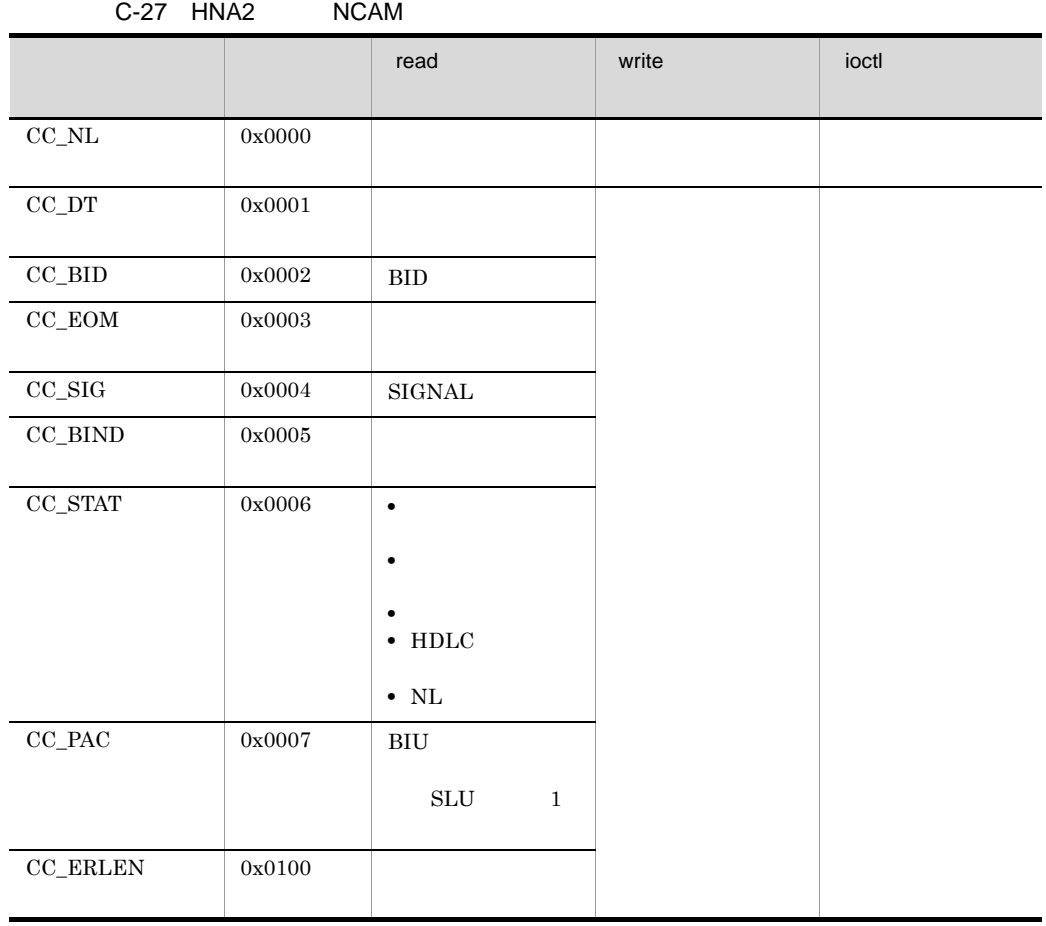

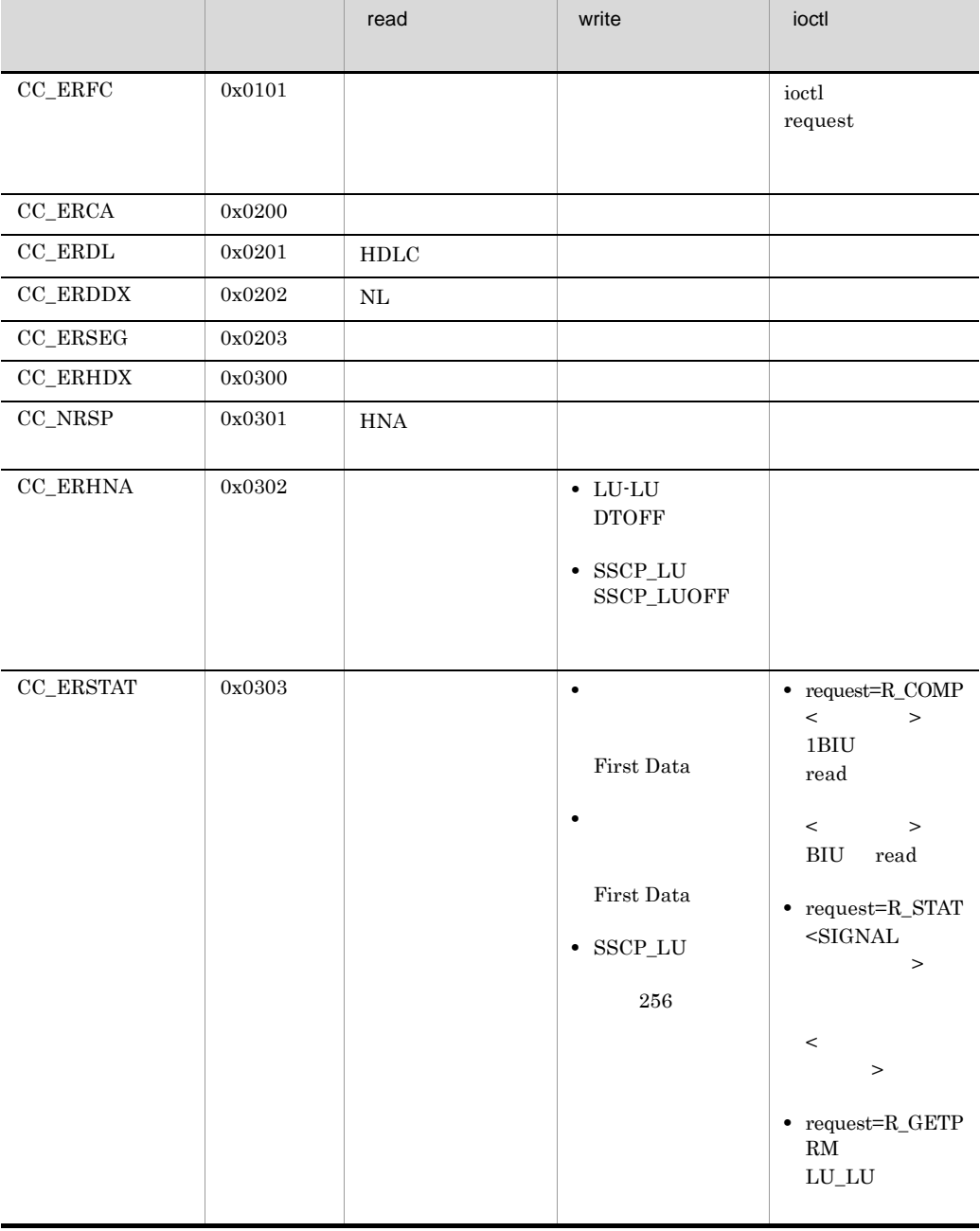

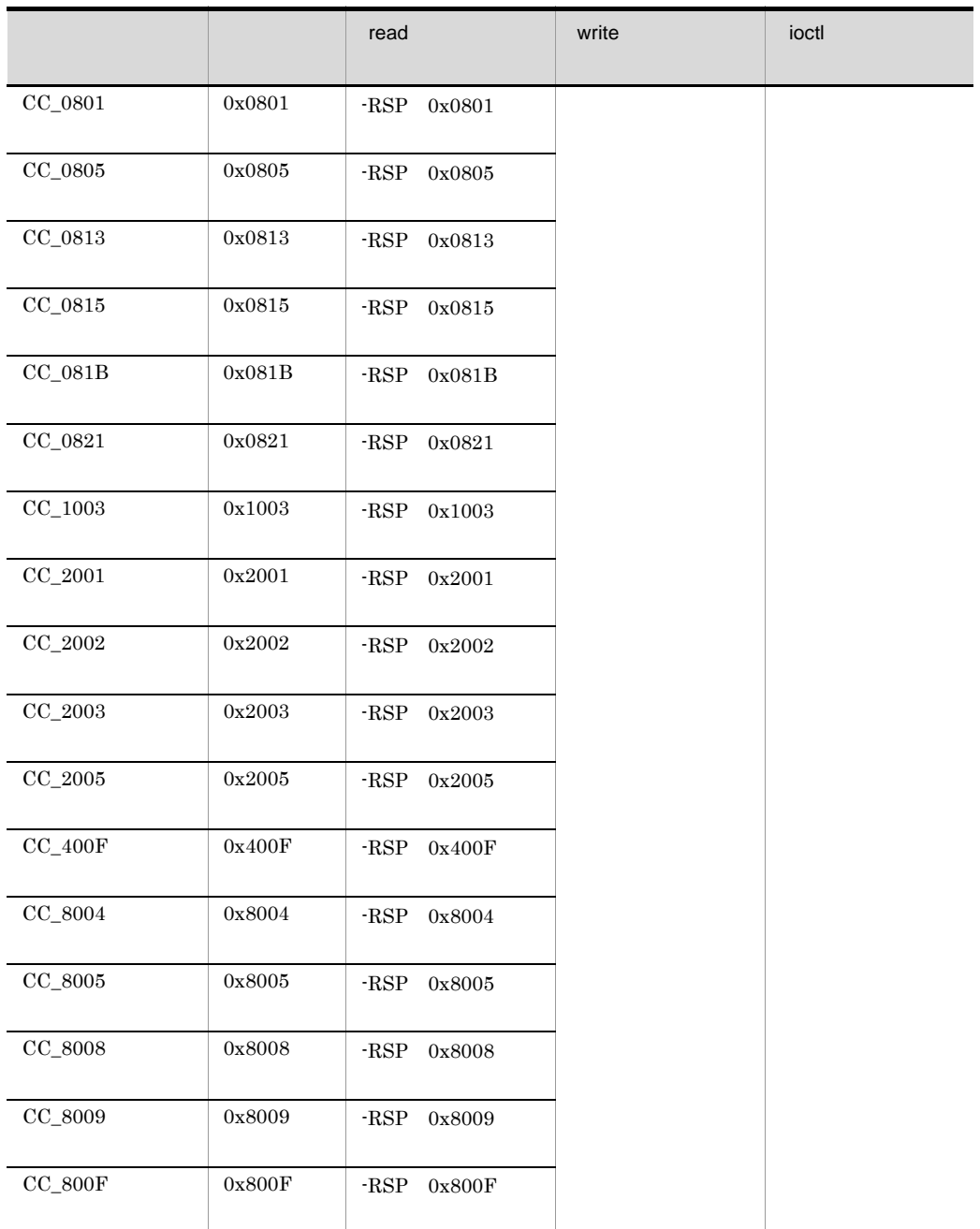

付録 C 詳細エラー情報,詳細エラーコード,および切断理由コード

2 HNA

#### $\begin{array}{ccc}\n\text{HNA} & \text{C-28} & \text{C-29}\n\end{array}$

C-7 C-14

|                   |                      |                                |                       | HNA1 | HNA <sub>2</sub> |
|-------------------|----------------------|--------------------------------|-----------------------|------|------------------|
| 0x0801            |                      |                                |                       |      |                  |
| $0x0805$          |                      |                                |                       |      |                  |
| $0x0807$          |                      | $\mathop{\rm PLU}\nolimits$    |                       |      |                  |
| 0x0809            |                      | $\rm RQR$                      | $\rm RQR$             |      |                  |
| $0x080\mathrm{A}$ |                      |                                | $\operatorname{BIND}$ |      |                  |
| 0x080C            |                      | <b>SSCP</b>                    |                       |      |                  |
| 0x0813            | $\operatorname{RTR}$ |                                |                       |      |                  |
| 0x0815            |                      | ${\rm LU}$                     | <b>BIND</b>           |      |                  |
| 0x081A            |                      | $\operatorname{SSCP/LU}$       | ${\rm LU}$            |      |                  |
| $0x081\mathrm{B}$ |                      |                                |                       |      |                  |
| 0x0821            |                      |                                |                       |      |                  |
| $0x0827$          |                      | <b>INIT-SELF</b><br>${\rm LU}$ |                       |      |                  |
| 0x0831            | ${\rm LU}$           |                                | ${\rm LU}$            |      |                  |
| 0x0835            |                      | ${\rm STSN}$                   | $\mathbf{RU}$         |      |                  |
| 0x0845            |                      |                                | $\operatorname{BIND}$ |      |                  |
| $0x1002$          | RU                   | $\mathbf{RU}$                  |                       |      |                  |
| $0x1003$          |                      |                                |                       |      |                  |

C-28 HNA

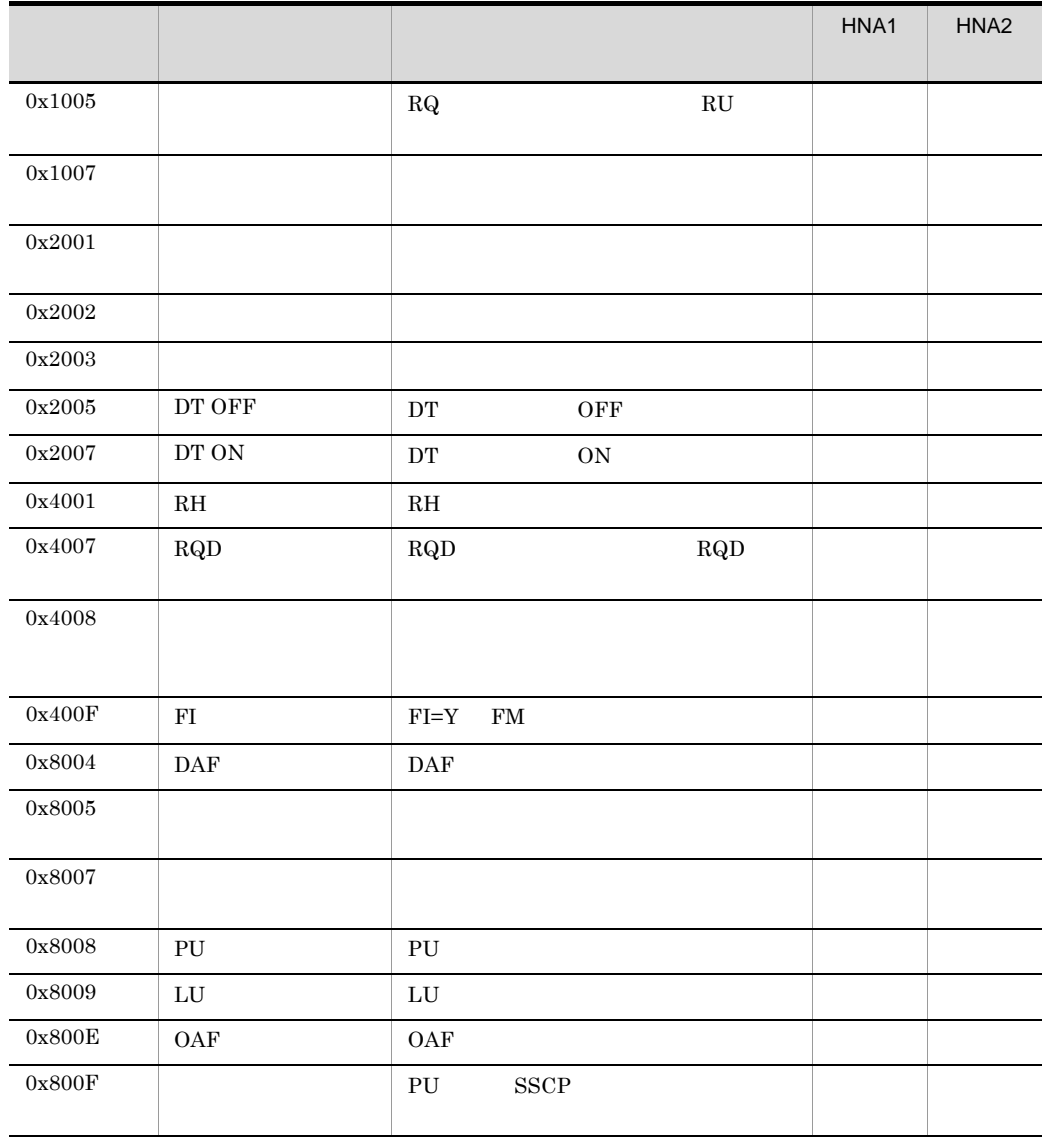

 $HNA2$ 

 $HNA2$  560/20

 $HNA1$ 

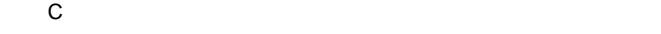

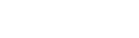

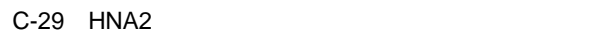

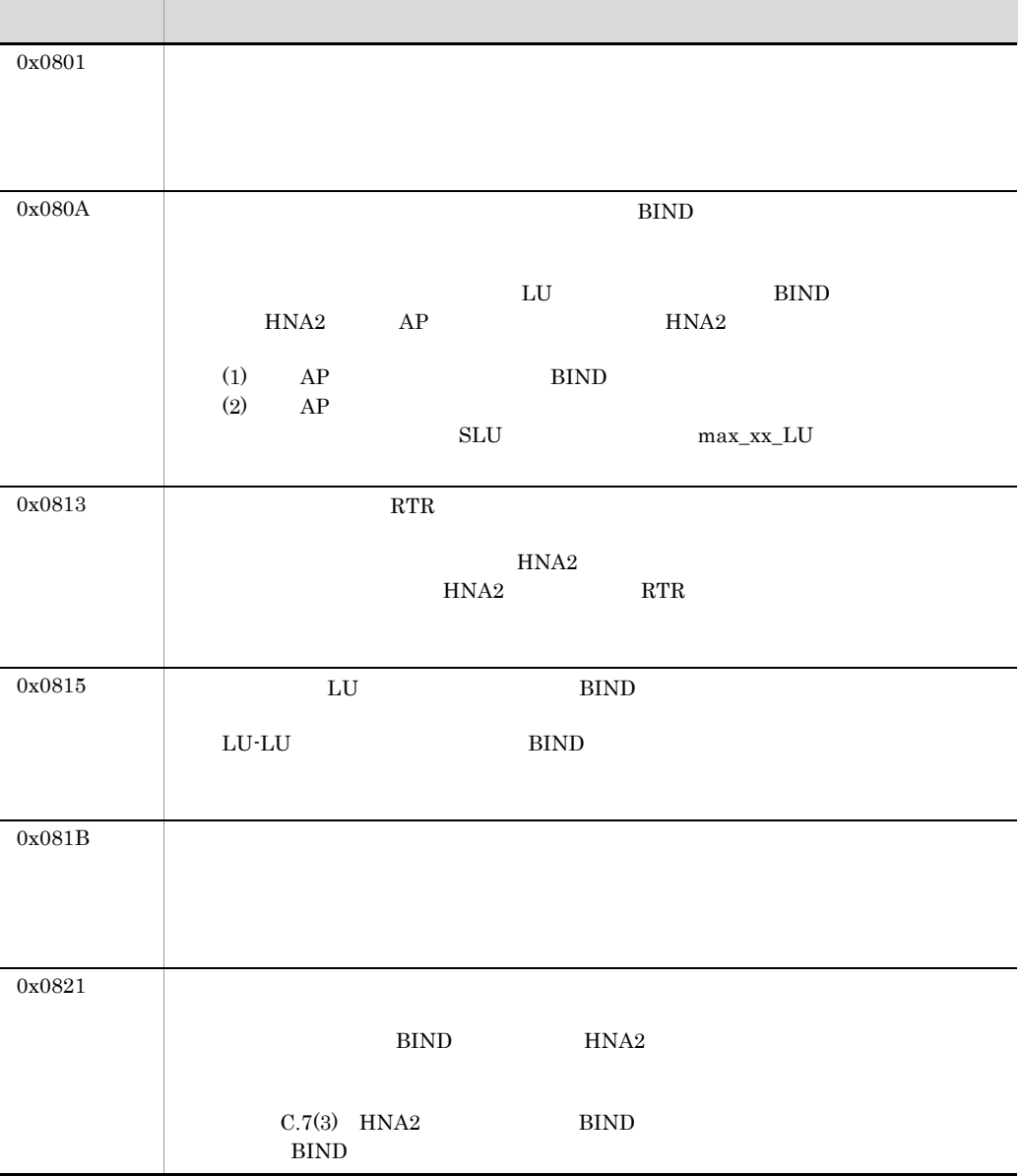

 $HNA2 \hspace{3.1em} 560/20 \hspace{3.1em} 0x10030010$ 

373

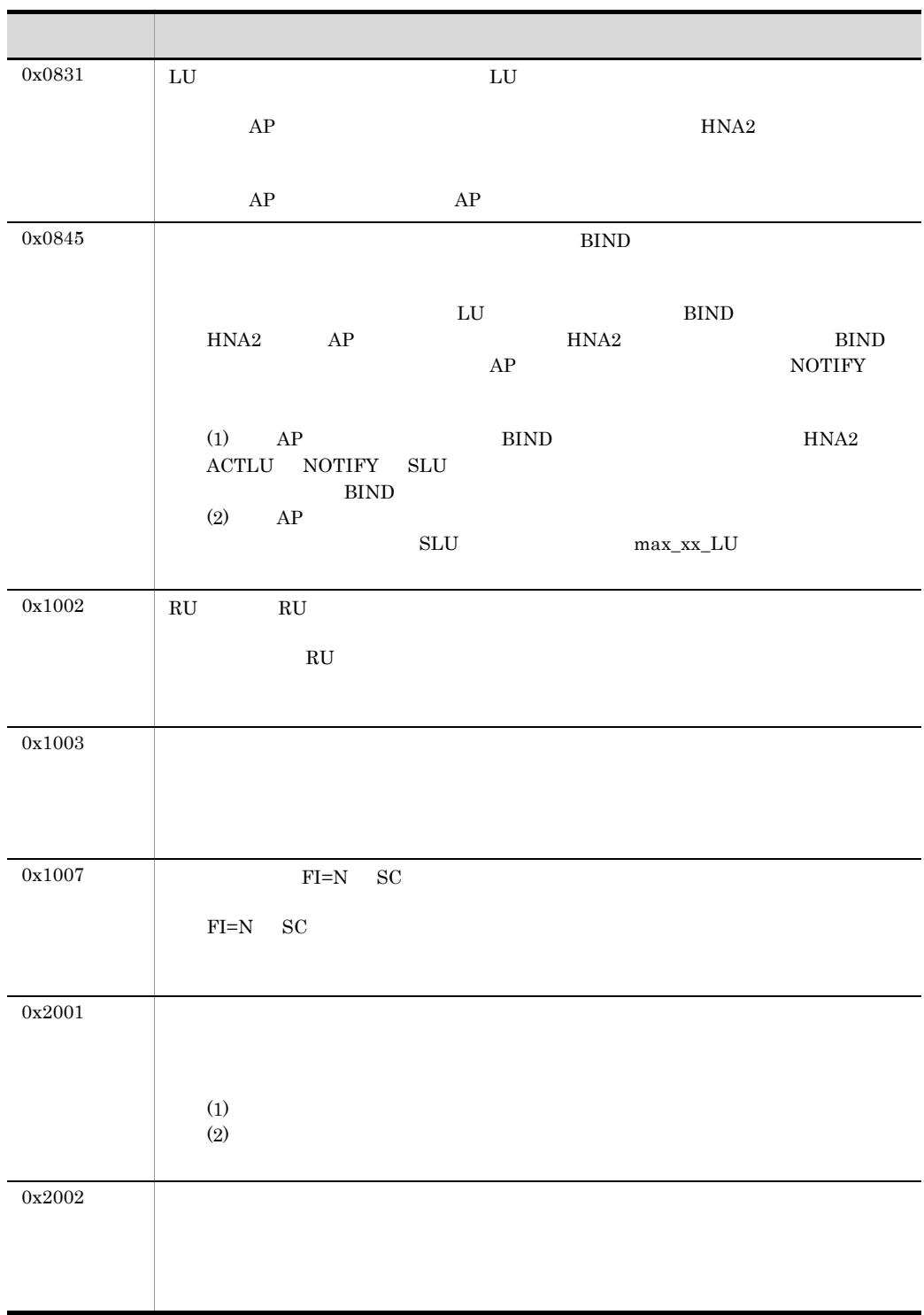

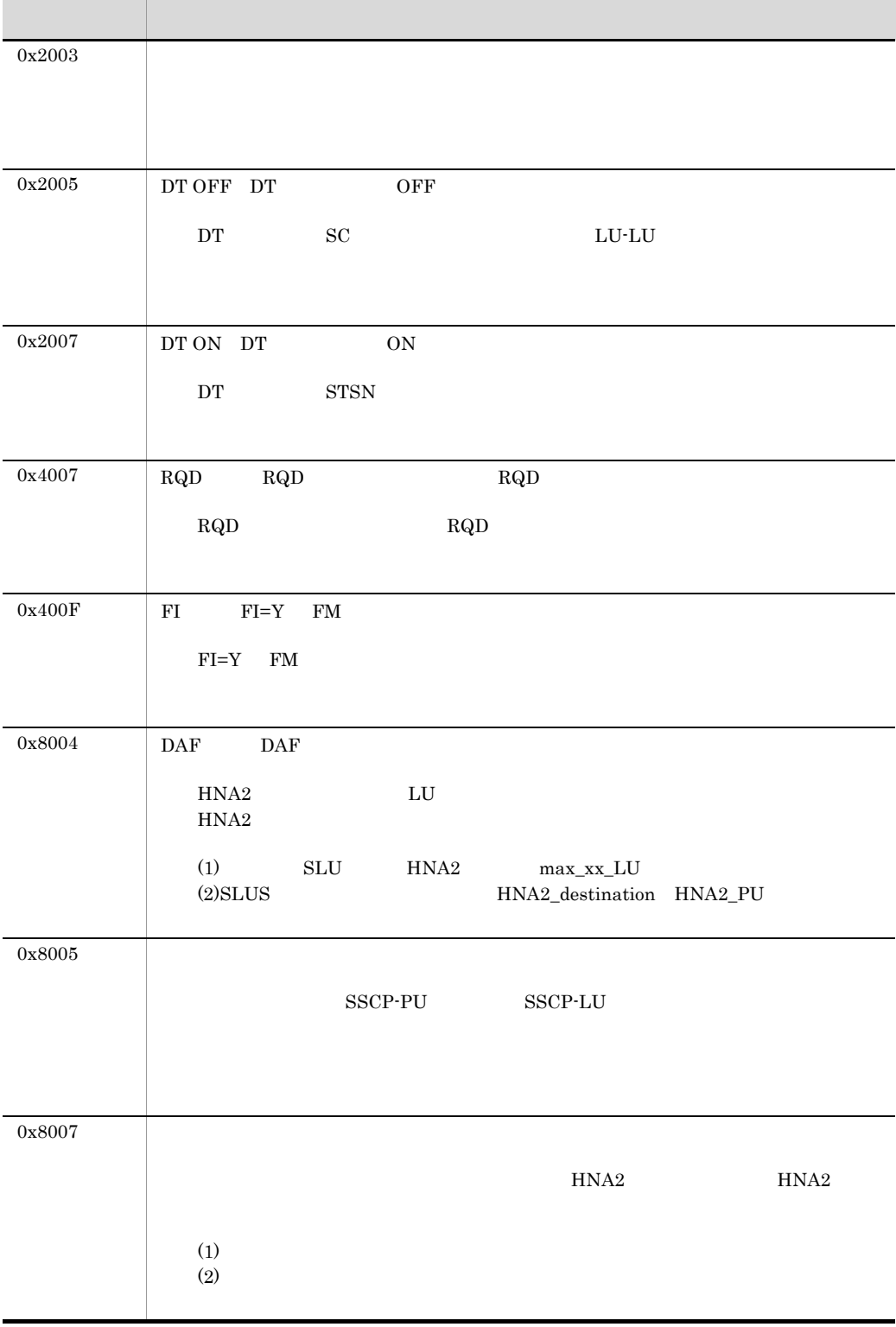

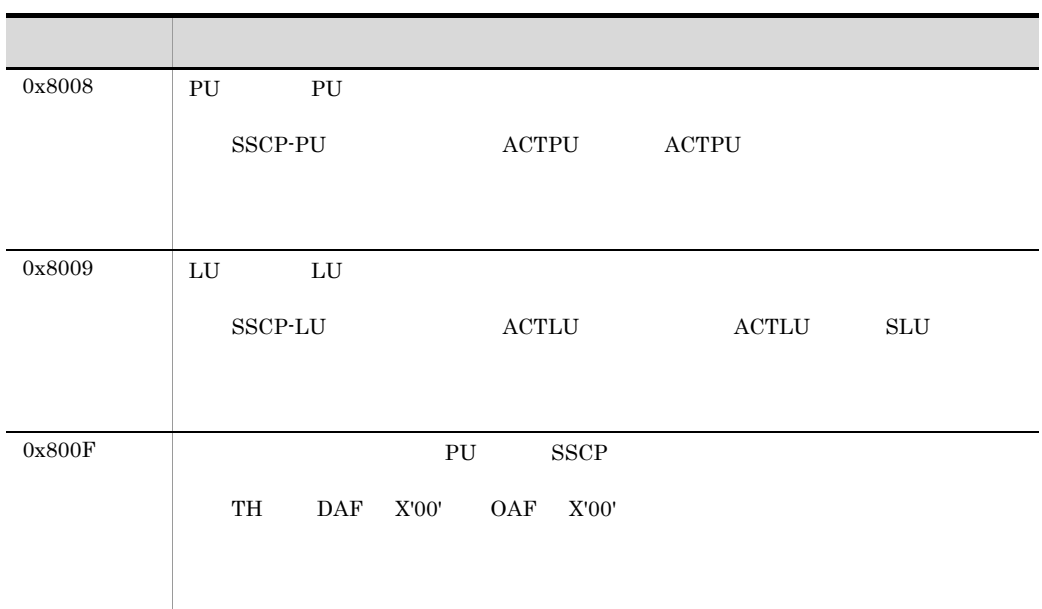

3 HNA2 BIND

HNA2 BIND BIND BIND

a 560\_LU

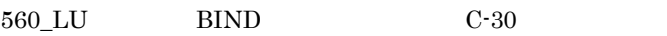

- $BIND$  0x1B
- PLU  $0x08$
- PLU PLU
- $10 \t 0x00$
- 10  $0x$  8-9  $a-f$  0-4
- RU 0  $\overline{R}$

**D** 

#### a-b a  $h$  a b  $1$

C-30 560\_20LU BIND

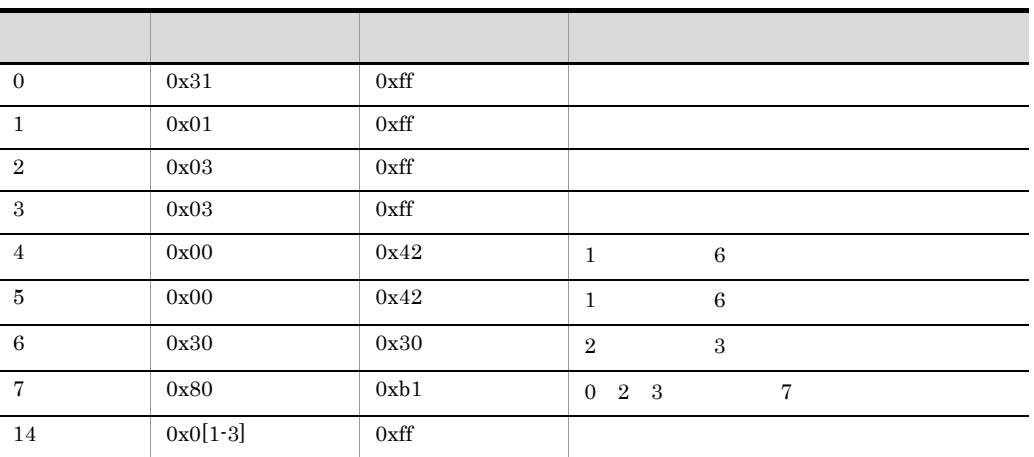

b SLUS\_LU

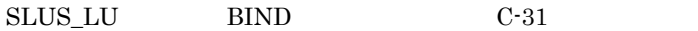

• BIND 0x1B

• RU

#### a-b a  $a-b$  a  $b$  1

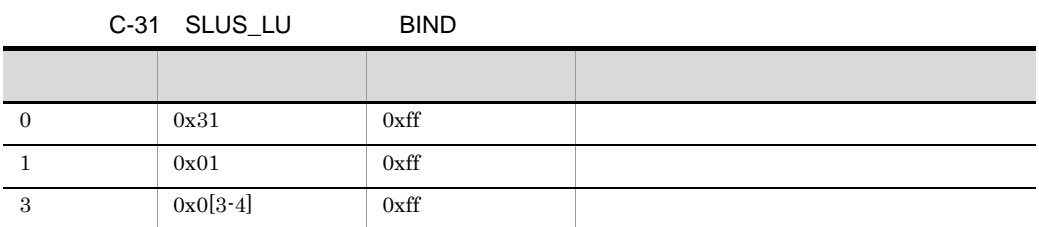

#### c BIND

BIND C-32

C-32 BIND

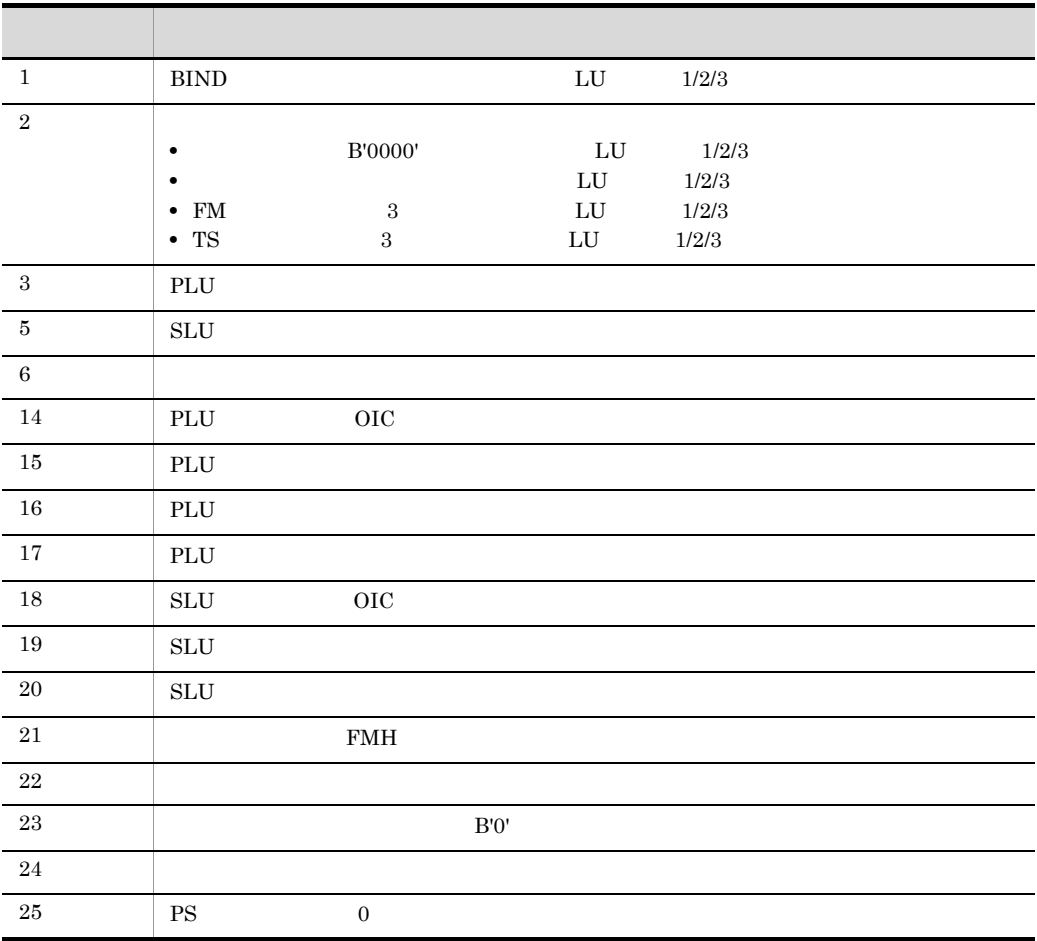

付録 C 詳細エラー情報,詳細エラーコード,および切断理由コード

4 AP

l,

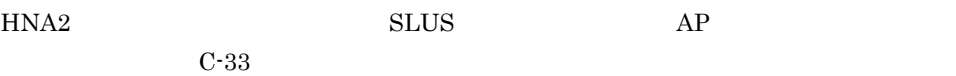

C-33 HNA2 SLUS AP

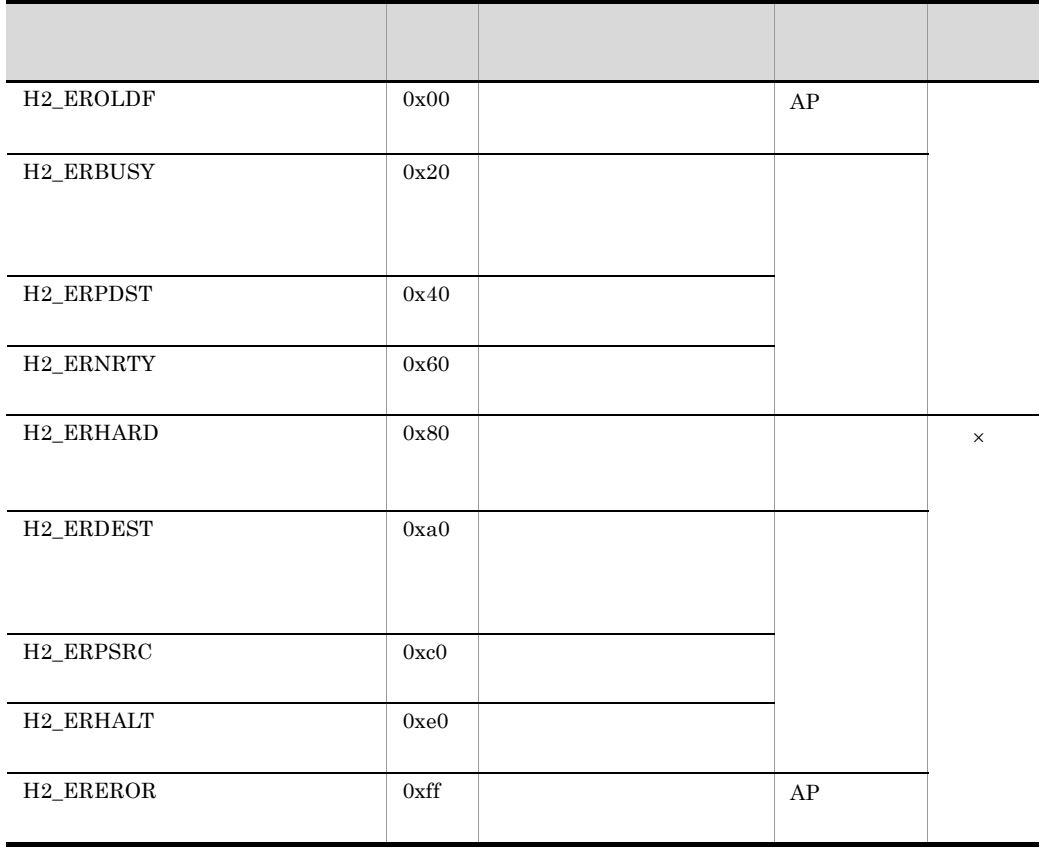

 $\times$ 

## D XNF/AS

XNF/AS

1.  $\blacksquare$ 

- 2. CPU
- $3.$

## $D.1$  API

1 HSC API

 $HSC1$   $HSC2$   $API$ 

 \*\*\* 09/04/01 17:22:56[783] \*\*\* AP\_hsc\_accept name:line102 MACRO = BT\_OPEN \*\*\* 09/04/01 17:22:56[783] \*\*\* AP\_hsc\_complt name:line102  $MACRO = BT OPEN$  $RETURN = 0$  \*\*\* 09/04/01 17:22:57[801] \*\*\* AP\_hsc\_accept name:line101 #0000036747  $MACRO = BT_WTXT$ TABLE = LCB 0000: 10004000 00000000 00000000 00000200 ..@............. 0010: 00000000 00000000 00000000 2000bb68 ...............h 0020: 00000000 00000000 00000000 00000000 ................ 0030: 00000000 00000000 00000000 00000000 ................ 0040: 00000000 00000000 .........  $DATA(LENGTH = 1000)$ 0000: 53545874 65787445 54427f7f 7f7f7f7f STXtextETB......

• YY/MM/DD HH:MM:SS[XXX] / / : : [  $\Box$ 

**•** AP\_hsc\_xxxxx HSC API のトレース ID。次の種別がある。

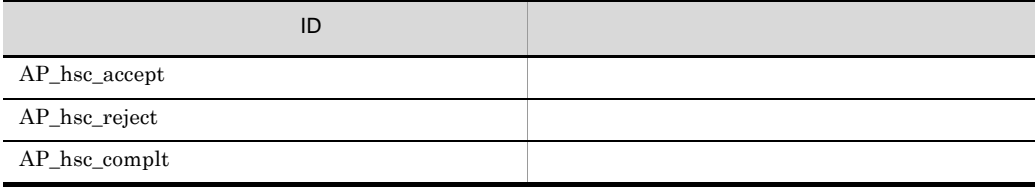

- name AP
- MACRO=

• RETURN

• TABLE AP

• DATA(LENGTH=xxxx) xxxx

#### 2 NCSB API

NCSB API

 \*\*\* 09/04/01 11:22:08[230] \*\*\* AP\_ncsb\_accept name:line101 MACRO = BT\_OPEN \*\*\* 09/04/01 11:22:08[230] \*\*\* AP\_ncsb\_complt name:line101 MACRO = BT\_OPEN RETURN = 0 \*\*\* 09/04/01 11:22:57[801] \*\*\* AP\_ncsb\_accept name:line101 #0000000678 MACRO = BT\_WTXT TABLE = LCB 0000: 00004000 00000000 00000000 00000000 ..@............. 0010: 00000000 00000000 00000000 00000000 ................ 0020: 00000000 00000000 00000000 00000000 ................ 0030: 00000000 00000000 00000000 00000000 ................  $0040: 00000000 00000000 00000000 2ff2012c .........$ DATA(LENGTH = 1000) 0000: 53545874 65787445 54427f7f 7f7f7f7f STXtextETB......

• YY/MM/DD HH:MM:SS[XXX] / / : : [ |

• AP\_ncsb\_xxxxx NCSB API 0D

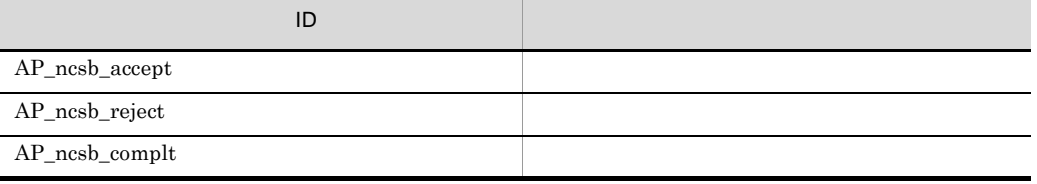

- name AP
- $MACRO=$
- RETURN
- TABLE AP
- EVENT
- DATA(LENGTH=xxxx)  $\overline{x}$

D XNF/AS

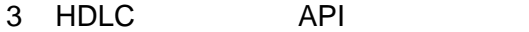

HDLC API

 \*\*\* 09/04/01 10:53:36[478] \*\*\* AP\_hdlc name:hdlc0001 #0000000001 pid[ 21044] lib[D\_OPEN ] fd[ 4] mode[ ] flow[O\_DFLOW] rtn[ 4] (d\_err[ ]) (err [ ]) \*\*\* 09/04/01 10:53:36[478] \*\*\* AP\_hdlc name:hdlc0001 #0000000002 pid[ 21044] lib[D\_BIND ] fd[ 4] mode[ ] vass[ 100] flow[O\_DFLOW] rtn[ 0] d\_bind [000600020064] \*\*\* 09/04/01 10:53:36[527] \*\*\*  $name:hdlc0001$  pid[ 21044] lib[D\_SND ] fd[ 4] mode[ ] vass[ 100] flow[O\_DFLOW] rtn[ 32] send data 32 0000: 01313233 34353637 38393a3b 3c3d3e3f .123456789:;<=>? 0010: 40414243 44454647 48494a4b 4c4d4e4f @ABCDEFGHIJKLMNO

• YY/MM/DD HH:MM:SS[XXX] / / : : [ ]

- name AP
- pid ID
- lib
- fd
- mode
- vass
- flow d\_open D\_FLOW
- rtn
- d\_look

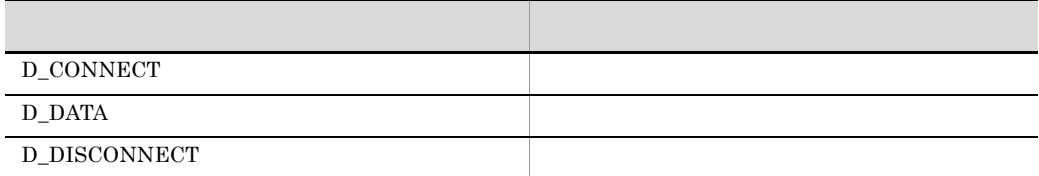

d\_getstate

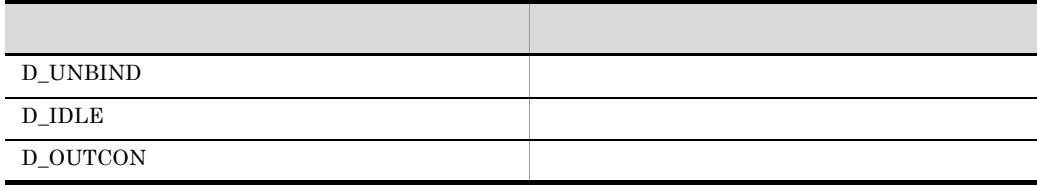
## D\_DATAXFER イベント こうしゅうしょう こうしゅうしょう

d\_snd / d\_rcv

- d\_err rtn 0
- $err$  rtn  $0$
- send data / recv data

```
4 X.25 API
 X.25 API
```

```
 *** 09/04/01 09:47:56[934] ***
            name:nliv0002
   nii 11 11 1111 11211<br>pid[ 40158] lib[n_open ] mode[O_NDELAY]
    rtn[ 0] (n_err[ ]) (err [ ])
   act_mode[NLI_INT|NLI_CALL|NLI_OBIT|NLI_MLT|NLI_LCN|NLI_DISC|NLI_SENDEX|
            NLI_NSAP] 
                                    *** 09/04/01 09:48:22[275] ***
AP_nli name:nliv0001 #0238467586
    pid[ 5726] lib[n_connect ] mode[O_NDELAY] 
    rtn[ -1] n_err[NNODATA ] 
    act_mode[NLI_INT|NLI_CALL|NLI_QBIT|NLI_MLT|NLI_LCN|NLI_DISC|NLI_SENDEX|
            NLI_NSAP] 
    PROTOCOL ADDR (length = 32)
     [d005077654321fd20400000064d3022000840d48000800112345671001000001]
    USER DATA (length = 16)
     [31360000000000000000000000000000]
                                    *** 09/04/01 09:49:02[116] ***
AP_nli name:nliv0001 #0238467591
   pid[ 5726] lib[n_snd ] mode[O_NDELAY] vass[ 100]
    rtn[1024] 
    act_mode[NLI_INT|NLI_CALL|NLI_QBIT|NLI_MLT|NLI_LCN|NLI_DISC|NLI_SENDEX|
            NLI_NSAP] 
    send data 850 flags[N_MORE|N_QBIT]
    0000: 31323334 35363738 39303132 33343536 1234567890123456
    0010: 37383930 31323334 35363738 39303132 7890123456789012
    0020: 33343536 37383930 31323334 35363738 3456789012345678
```
• YY/MM/DD HH:MM:SS[XXX]  $\longrightarrow$  / /  $\longrightarrow$  : : [  $\longrightarrow$  ]

- name AP
- pid ID
- lib:
- mode
- vass
- rtn
	- n\_look

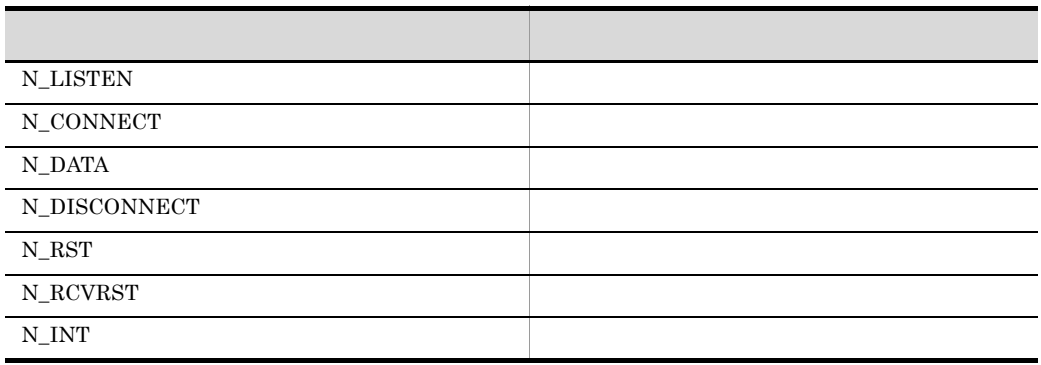

n\_getstate

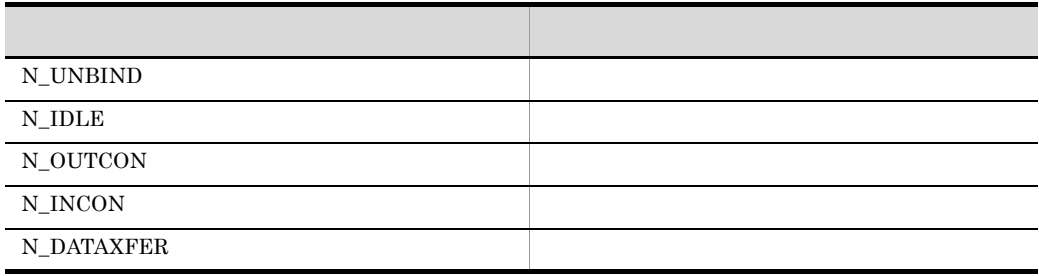

## N\_UNBIND

- n\_snd / n\_rcv
- $n$ <sup> $\prime$ </sup> n<sup> $\prime$ </sup>  $n$ <sup> $\prime$ </sup>  $n$ <sup> $\prime$ </sup>  $0$
- $err$  rtn 0
- act\_mode n\_open oflag
- send data / receive data
- flag
- PROTOCOL ADDR
- USER DATA VC X.25
- accept network address VC

## 5 OSI API

OSI API

```
 *** 09/04/01 14:47:58[809] ***
AP_osas name:osas0194 #0000193049
    << accept >>
    new-pid[ 16766] est-pid[ 16766] 
    system [OPEN ] 
    ascid [ ] 
                                      *** 09/04/01 14:47:58[809] ***
AP_osas name:osas0194 #0000193051
    << complete >>
    new-pid[ 16766] est-pid[ 16766] 
     system [OPEN ] 
    ascid [ ] 
                                      *** 09/04/01 14:44:12[551] ***
AP_osas name:osas0165 #0000166105
    << complete >>
   new-pid[ 16766] est-pid[ 16766] vass [ 6]<br>macro [SEND ] mode [O ASYN] regid [O PDTRO ]
 macro [SEND ] mode [O_ASYN] reqid [O_PDTRQ ]
 ascid [ 8] 
     cd : 200aa140
      0 00000000 00000003 00000000 00000000
     10 00000000 00000003 00000000 00000002
      20 00000000 00000000 00000000 00000001
      30 00000000 00000002 00000000 00000005
      40 00000000 00000001 00000000 20001f18
     50 00000000 000000ff 00000000 20001f8c
      60 00000000 20001f90 00000000 20001f94
      70 00000000 20001f98 00000000 20001f78
      80 00000000 20001f7c 00000000 20001f80
      90 00000000 20001f84 00000000 20001fe4
      a0 00000000 20001fe8 00000000 20001fec
     b0 00000000 20001ff0 00000000 20001f88
     c0 00000000 00000000 00000000 00000001
     d0 00000000 20001fa0 00000000 20001ff8
      e0 00000000 20002018 00000000 00000000
     f0 00000000 00000000 00000000 00000000
     100 00000000 00000000 00000000 00000000
     110 00000000 00000000 00000000 200068a0
     120 00000000 00001ff1 00000000 20004890
     130 00000000 00001ff1 00000000 00001ff1
     140 00000000 00000000 00000000 00000000
     150 00000000 00000000 00000000 00000000
     160 00000000 00000000 00000000 00000000
     170 00000000 20002598 00000000 20001ed0
     180 00000000 00000000 00000000 00000000
     190 00000000 00000000 00000000 00000000
     1a0 00000000 00000000 00000000 00000000
     send data 8177
    0000: 28821fed 02027fff a0821fff ffffffff (..............
```
• YY/MM/DD HH:MM:SS[XXX]  $\longrightarrow$  / /  $\longrightarrow$  : : [  $\longrightarrow$  ]

• name AP

- accept / complete
- new-pid ID
- est-pid ID
- system
- macro
- ascid **ID**
- mode
- vass
- errno
- reqid
- cd
- O\_psap: PSAP 0 • O\_spsap: PSAP 0 • O\_mninf:  $\qquad \qquad 0$
- send data / receive data

## 6 HNA1 API

HNA1 API

```
• YY/MM/DD HH:MM:SS[XXX] / / : : [ |
      • name PLU
      • Function name
      • errno h1_errno 27
      • h1_errno
      • rtn code Function name SLCT
      • h1 pb struct AP
        version
        event
        session PLU/SLU
        cc: exercise the set of the set of the set of the set of the set of the set of the set of the set of the set of the set of the set of the set of the set of the set of the set of the set of the set of the set of the set of 
        sid: ID example in the ID
        sr_info
        slen
        saddrblen
                                                *** 09/04/01 10:24:55[283] ***
AP_hna1 name:HNA1SFRF #000000000000020
     Function name[ LOOK ] 
    errno [ 0 ]
    h1_errno[ 0 ]
    h1_pb struct<br>_version[ 0x00000001
                                ] event[ H1_DATA ] session [ 0x0000 ]<br>] sid [ 1 ]
       cc [ 0 \times 00000000  ] sid [ 1 \ \  1 \ \  1]<br>sr info [ 11 \ \text{SSCPLU} + 11 \ \text{BEGIN RU} ]sr_info [ H1_SSCPLU
       slen [ 0 ] sadd [ 0x2000354c ] rblen [ 32768 ]
      rlen [ 10 ] radd [ 0x2000b54c ] usr_info [ 0x00000000 ] th [ 0x000000000 ] rh [ 0x10a005 ] err_info [ H1_EROLDF ]
       th [ 0x000000000000 ] rh [ 0x10a005
        option [ H1_LIS_EVNT + H1_SND_NRSP ]
        sense [ 0x00000000 ] plu [ HNA1SFRF ] h1_sluadd[ 0x2001354c ]
                                               *** 09/04/01 10:24:55[283] ***
AP_hna1 name:HNA1SFRF #0000000821
    Function name[ RCV ] 
     errno [ 0 ]
     h1_errno[ 0 ]
     h1_pb struct 
       _version[ 0x00000001 ] event[ H1_DATA ] session [ 0x0000 ]
               cc [ 0x00000000 ] sid [ 1 ]
      sr\_info [ H1 SSCPLU + H1 BEGIN RU ]<br>slen [ 0 ] sadd [ 0 \times 2000\begin{bmatrix} 0 & 0 \end{bmatrix} sadd \begin{bmatrix} 0 \times 2000354c & 1 \end{bmatrix} rblen \begin{bmatrix} 32768 & 1 \end{bmatrix}<br>\begin{bmatrix} 10 & 1 \end{bmatrix} radd \begin{bmatrix} 0 \times 2000b54c & 1 \end{bmatrix} usr info \begin{bmatrix} 0 \times 00000000 & 1 \end{bmatrix} rlen [ 10 ] radd [ 0x2000b54c ] usr_info [ 0x00000000 ]
       th [ 0x2c0000020000 ] rh [ 0x038000 ] err_info [ H1_EROLDF ]
      option [ H1_LIS_EVNT + H1_SND_NRSP ]<br>sense [ 0x00000000 ] plu [ HNA1
                                    sense [ 0x00000000 ] plu [ HNA1SFRF ] h1_sluadd[ 0x2001354c ]
     R_data 
     0000: 534c5553 2044544f 4e00 SLUS DTON.
```
rlen

radd usr\_info th TH rh RH err\_info option sense plu PLU h1\_sluadd h1\_slu • R\_data / S\_data

## 7 HNA1

HNA1

 \*\*\* 09/04/01 10:46:52[835] \*\*\* AP\_hna1 name:hna1log #0000001333 Trace type[ LNKC ] PUname [ H1PU1 ] 0000: 48315055 31202020 00125200 2c000002 H1PU1 ..R.,... 0010: 00000380 00534c55 53204454 4f4e0000 .....SLUS DTON.. 0020: 00000000 00000000 00000000 00000000 ................

• YY/MM/DD HH:MM:SS[XXX] / / : : [ ] • name PU "hna1log" • Trace type Trace type[Proc\_M] SSCP Trace type[Proc\_A] SSCP  $Trace type[Proc_P]$  SSCP Trace type[Proc\_N] SSCP Trace id [H\_PL] PLUname[ PLU ] PLU Trace id [H\_SL] SLUname[ SLU ] SLU Trace type[con\_R] SLUname[PU/SLU ] Trace type[con\_S] SLUname[PU/SLU ] Trace type[con\_T] SLUname[PU/SLU ] Trace type[con\_E] SLUname[PU/SLU ] Trace type[LNKM] SAP Trace type[LNKC] PUname[ PU ]

## 8 NCAM API

HNA2 NCAM API

```
 *** 09/04/01 10:52:22[868] ***
AP_hna2 #0000000963
    type:ncam LU[0 ] MCR[open : call] cuuerr[0 ]
                                  *** 09/04/01 10:52:22[868] ***
AP_hna2 #0000000964
   type:ncam LU[0 ] MCR[open : return] cuuerr[0 ]
 *** 09/04/01 10:52:22[868] ***
              %+0000000965<br>LUIO 1 MCRIioctl : calll ROIR GETINF1
   type:ncam LU[0] MCR[ioct]: call]cuuerr[0 ]
    < rpb area >
    rp_func [0x0102 ] rp_sinf [0xffff ] rp_slen [0x0000 ]
 rp_rblen[0x8000 ] rp_cc [CC_NL ] rp_err [0x0000 ]
 rp_rlen [0x0000 ] rp_rinf [0x0000 ] rp_stat [RP_OFF ]
    rp_shutd[RP_RSHD ] rp_bsm [32 ] rp_llhdx[RP_CONT ]
    rp_slhdx[15 ]
\begin{array}{cccc} *** & 09/04/01 & 10:52:22[\,869\,] & *** \\ \text{AP\_lnna2} & & & \text{\#0000000967} \end{array}AP_hna2 #0000000967
   type:ncam LU[0 ] MCR[write : call] cuuerr[0 ]
    < rpb area >
    rp_func [0x0102 ] rp_sinf [0x0100 ] rp_slen [0x0009 ]
    rp_rblen[0x8000 ] rp_cc [CC_NL ] rp_err [0x0000 ]
    rp_rlen [0x0000 ] rp_rinf [0x0000 ] rp_stat [RP_SLON ]
    rp_shutd[RP_RSHD ] rp_bsm [RP_BETB ] rp_llhdx[RP_CONT ]
    rp_slhdx[RP_CONT ]
    < data >
    2000104c: 534c5553 2044544f 4e SLUS DTON
```
#### • YY/MM/DD HH:MM:SS[XXX]  $\longrightarrow$  / /  $\longrightarrow$  : : [  $\longrightarrow$  ]

• type API ncam • LU LU • MCR  $\bullet$  MCR • RQ: ioctl • cuuerr •  $<$ rpb area> rpb read / write / ioctl rp\_func rp\_sinf rp\_slen rp\_rblen rp\_cc rp\_err rp\_rlen rp\_rinf rp\_stat rp\_shutd SHUTD rp\_bsm rp\_llhdx LU\_LU

rp\_slhdx SSCP\_LU

 $\bullet$  < data >

## 9 SLUS API

HNA2 SLUS API

 \*\*\* 09/04/01 09:58:50[005] \*\*\* AP\_hna2 #1713520733 type:slus PU[255] LU[255] MCR[open : call] cerrno[0 ] mino[1 ] sessid[0 ] \*\*\* 09/04/01 09:58:50[005] \*\*\* AP\_hna2 #1713520734 type:slus PU[255] LU[255] MCR[open : return] cerrno[0 ] mino[1 ] sessid[0 ] \*\*\* 09/04/01 09:58:50[006] \*\*\* AP\_hna2 #1713520735 type:slus PU[255] LU[255] MCR[ioctl : call] RQ[SLUS\_BIND] cerrno[0 ] mino[1 ] sessid[0 ] < pb area ><br>\_version[0x00000001] \_h2\_errno[0 \_version[0x00000001] \_h2\_errno[0 ] event[0 ] session [H2\_OFF ] cc [0x00000000 ] sid [0x00000000 ] sr\_info [0x0000 ] slen [0x000c ] sbufp[0x20003138 ] rblen [0x8000 ] rlen [0x0000 ] rbufp[0x2000b138 ] usr\_info[0x00000000] th [0x000000000000] rh [0x000000 ] err\_info[H2\_EROLDF ] option [0x0000 ] sense[0x00000000 ] \*\*\* 09/04/01 09:58:50[006] \*\*\* AP\_hna2 #1713520742 type:slus PU[0 ] LU[2 ] MCR[ioctl : call] RQ[SLUS\_SND] cerrno[0 ] mino[1 ] sessid[1 ] < pb area > \_version[0x00000001] \_h2\_errno[0 ] event[H2\_DATA ] session [H2\_OFF ] cc [0x00000000 ] sid [0x00000000 ] sr\_info [0x0001 ] slen [0x000a ] sbufp[0x20003138 ] rblen [0x8000 ] rlen [0x0000 ] rbufp[0x2000b138 ] usr\_info[0x00000000] th [0x2c0000ff0000] rh [0x038000 ] err\_info[H2\_EROLDF ] option [0x0000 ] sense[0x00000000 ] < data > 20003138: 534c5553 2044544f 4e00 SLUS DTON.

• YY/MM/DD HH:MM:SS[XXX]  $\longrightarrow$  / /  $\longrightarrow$  : : [  $\longrightarrow$  ]

- type API slus
- PU PU
- LU LU  $+2$
- MCR  $\cdot$  mail / return
- RQ ioctl
- cerrno
- mino
- sessid ID
- $\bullet$  < pb area > pb  $\bullet$  ioctl
	- version

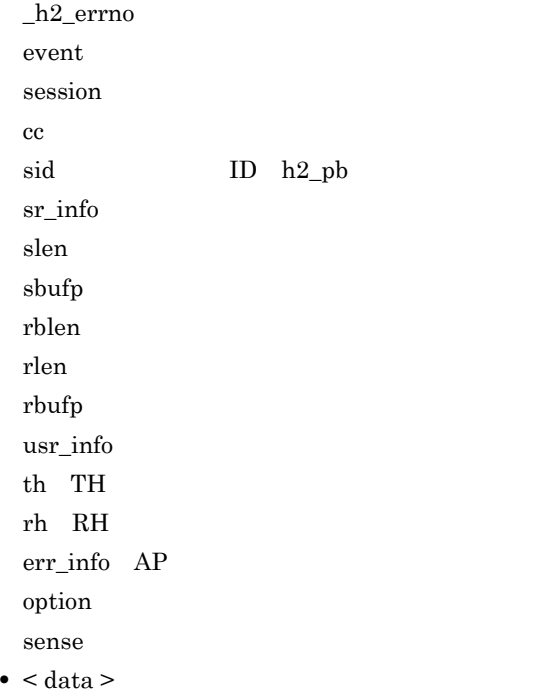

# $D.2$

 $1$ 

```
 *** 09/04/01 14:44:41[375] ***
HDLC_REGread    name:LA1
    Location_code:11-08 
    Register_offset:00000104
    Data(Big_endian):00300100 Data(Little_endian):00013000
                                    *** 09/04/01 14:44:42[258] ***
HDLC_DMArecv name:LA1 #0000170811
    Location_code:11-08 SPB_address:0000000110021ae4
    Descriptor:
   0000: 00000000 00000000 02084000 02085000 ...........@...P.
    0010: 00000000 .... 
    Data:
    0000: 00082880 01016b01 ..(...k.
```
### • YY/MM/DD HH:MM:SS[XXX] / / : : [ ]

• HDLC\_REGxxxx

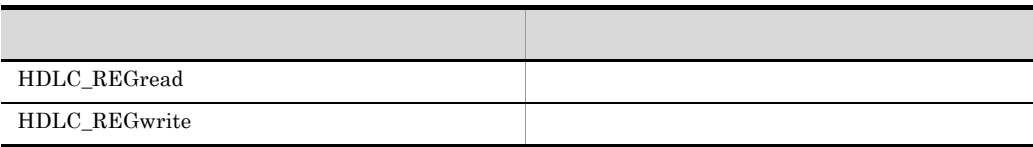

•  $HDLC_DMAXxxx$  DMA

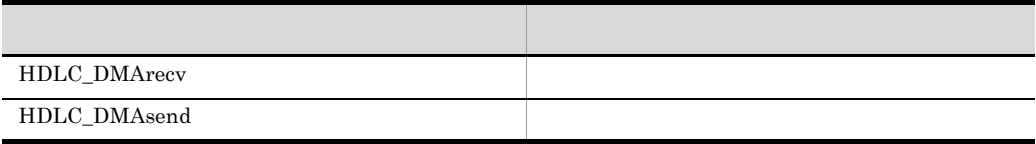

- name
- Location\_code
- SPB\_address SPB
- Register\_offset
- Data

Big\_endian: Little\_endian:

• Descriptor

 $2$ 

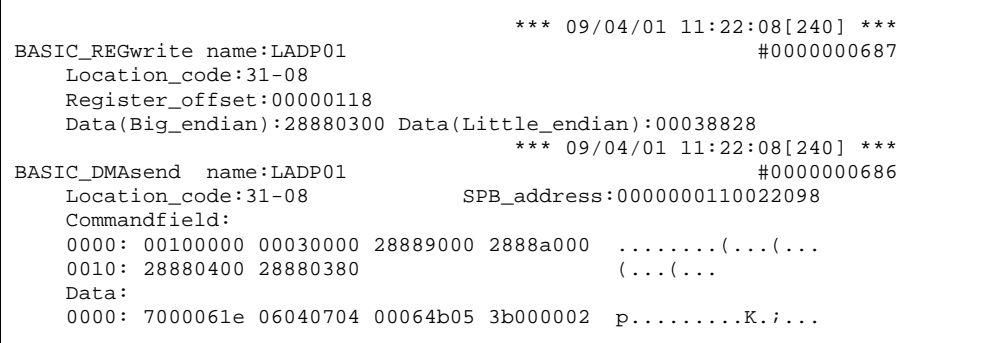

## • YY/MM/DD HH:MM:SS[XXX] / / : : [ ]

• BASIC\_REGxxxx

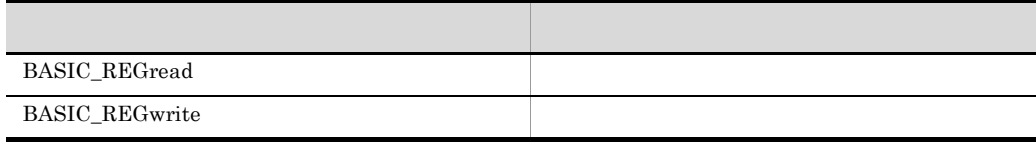

### $\bullet$  BASIC\_DMAxxxx DMA

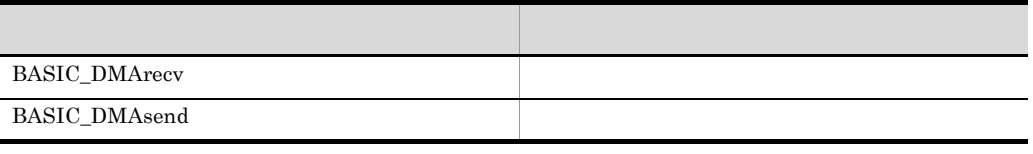

- name
- Location\_code
- $SPB\_address$   $SPB$
- Register\_offset
- Data

Big\_endian:
Little\_endian:
Little\_endian:
Little\_endian:
Little\_endian:
Little\_endian:
Little\_endian:
Little\_endian:
Little\_endian:
Little\_endian:
Little\_endian:
Little\_endian:
Little\_endian: Little\_endian: Little\_endian:

• Commandfield

 $3$ 

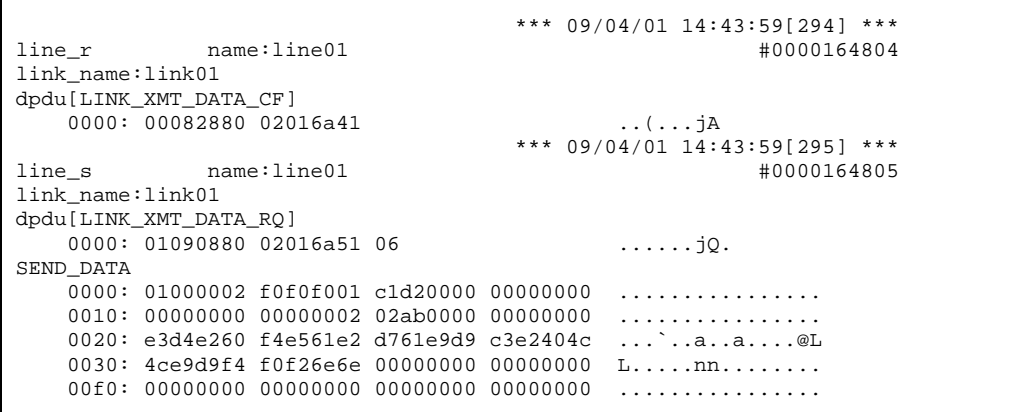

• YY/MM/DD HH:MM:SS[XXX] / / : : [ ]

```
• line_x
```
表示 説明  $line_r$   $r$  $\text{line}\_s$ 

- name
- link\_name
- dpdu[XXXXXX] DPDU

### • SEND\_DATA / RECEIVE\_DATA

4 HSC

 $HSC$ 

 \*\*\* 09/04/01 17:11:46[615] \*\*\* line\_HSC\_c name:line101 #0000033159 code[INITIALIZE WRITE] 0000: 6000c808 19050602 0000c808 3b000010 `...........;... \*\*\* 09/04/01 17:12:05[319] \*\*\* name:line101 code[ID.ENQ] 0000: 5445524d 494e414c 20494431 2d TERMINAL ID1-\*\*\* 09/04/01 17:12:08[579] \*\*\* line\_HSC\_c name:line101 #0000033168 code[LINE SENSE] 0000: 00020008 30700000  $\dots 0p$ . \*\*\* 09/04/01 17:12:12[079] \*\*\* line\_HSC\_s name:line101 #0000033179 code[STX-ETB] 0000: 02537465 78747465 7874427f 7f7f7f7f .StexttextB.....

#### • YY/MM/DD HH:MM:SS[XXX]  $\cdot$  / /  $\cdot$  : [ |

• line\_HSC\_x

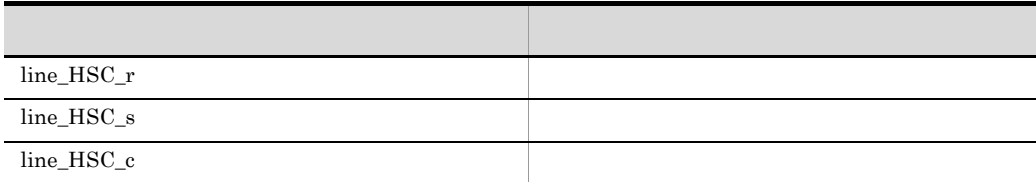

- name
- code[XXXX]

5 NCSB

 $NCSB$ 

```
 *** 09/04/01 10:38:28[991] ***
line_NCSB_c name:line101 #0000000029
code[INITIALIZE WRITE]
   0000: 7000061e 06040804 00064b05 3b000002 p.........K.;...
                                *** 09/04/01 10:38:28[995] ***
line_NCSB_s name:line101
code[SA1.SA2.UA.ENQ]
   0000: 30303005 000.
 *** 09/04/01 10:38:29[038] ***
           name:line101
code[DLE.ACK]
   0000: 1006 *** 09/04/01 10:38:29[038] ***
line_NCSB_s name:line101 #0000000053
code[STX-ETX]
  0000: 02535458 74657874 45545803 .STXtextETX.
```
## • YY/MM/DD HH:MM:SS[XXX] / / : : [ ]

• line\_NCSB\_x

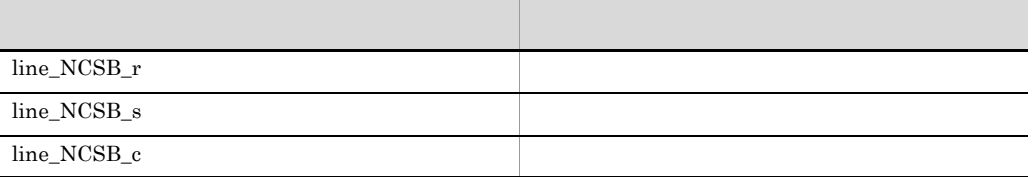

• name

• code[XXXX]

 $6$ 

 \*\*\* 09/04/01 14:44:15[268] \*\*\* line\_hardware name:line01 #0000166606 #0000166606 TRACE\_HEADER resource:line procedure:11 adapter type:02  $0000: 12000003$  7e020001 14110101 01000000 ....~........... 0010: 02000000 00000000 00000000 00000000 ................ TRACE\_DATA TIME A C NS NR P/F ID LEN ADPstatus MODEM RCV 0177 03 I 07 00 0 05 0102 0000030e 003070 0000: 030e0100 0002f0f0 f001c1d2 00000000 ............... 0010: 00000000 ... SND 0177 03 I 01 03 0 04 0102 0000030e 003070 0000: 03620100 0001f0f0 f001c1d2 00000000 .b............. 0010: 00000000 \*\*\* 09/04/01 14:44:15[280] \*\*\* line\_hardware name:line01 link\_name:link01 TRACE\_HEADER resource:LINK procedure:11 adr2:03 adapter type:02 0000: 12000003 7e020102 14110101 01000300  $\ldots$  ... ..........  $0010: 02000000 00000000 00000000 000000000 ... \dots ... \dots ...$ TRACE\_DATA TIME A C NS NR P/F ID ST LEN TBL RCV 0177 03 I 07 00 0 01 03 0102 00000200 03020307 0700 0000: 030e0100 0002f0f0 f001c1d2 00000000 ................ SND 0177 03 I 01 03 0 00 03 0102 00000200 03020307 0700 0000: 03620100 0001f0f0 f001c1d2 00000000 .b.............

• YY/MM/DD HH:MM:SS[XXX]  $\blacksquare$  / /  $\blacksquare$  : : [  $\blacksquare$  ]

- name
- link name
- resource
- procedure
- adapter type
- $\bullet$  adr1
- $\bullet$  adr2
- SND / RCV
- TIME **••** TIME *nmnn* mm= *nn=10*
- A HDLC A
- C HDLC C
- NS **HDLC**
- NR HDLC
- P/F HDLC Poll/Final
- **•** ID:回線アダプタの内部情報を示す。
- LEN
- ST: **Example 2018**
- TBL

# D.3 OSI

1 OSI

OSI レースのメモリ

```
 *** 09/04/21 14:19:28[743] ***
socket osiex
  pid [ 5263532] func [socket ] fd [ 4]<br>rc [ 0] errno [ 1
   rc [ 0] errno [ ]
*** 09/04/21 14:19:28[743] ***<br>socket osiex #0000395100 #0000395100
socket_osiex #0000395100
 pid [ 5263532] func [getsockopt] fd [ 4]
 rc [ 0] errno [ ]
  optname [SO_SNDBUF ]
  optval [ 16384] optlen [ 4]
                            *** 09/04/21 14:19:28[743] ***
socket_osiex #0000395101
   pid [ 5263532] func [setsockopt] fd [ 4]
 rc [ 0] errno [ ]
 optname [SO_SNDBUF ]
   optval [ 16384]
                            *** 09/04/21 14:19:28[744] ***
socket_osiex #0000395102
 pid [ 5263532] func [bind ] fd [ 4]
 rc [ 0] errno [ ]
   src-ip [ 10.208. 55.142]
                            *** 09/04/21 14:19:28[750] ***
socket_osiex
   pid [ 5263532] func [connect ] fd [ 4]
   rc [ 0] errno [ ]
 src-ip [ 10.208. 55.142] src-port [ 50000]
 dst-ip [ 10.208. 55.141] dst-port [ 102]
                            *** 09/04/21 14:19:28[755] ***
socket_osiex #0000395104
 pid [ 5263532] func [send ] fd [ 4]
 src-ip [ 10.208. 55.142] src-port [ 50000]
 dst-ip [ 10.208. 55.141] dst-port [ 102]
  sendlen [ 100]
  rc [ 48] errno [ ]
   data
   0000: 31323334 35363738 39303132 33343536 1234567890123456
   0010: 37383930 31323334 35363738 39303132 7890123456789012
   0020: 33343536 37383930 31323334 35363738 3456789012345678
```
• YY/MM/DD HH:MM:SS[XXX]  $\qquad \qquad$  /  $\qquad \qquad$  : : [  $\qquad \qquad$  ]

- pid ID
- func
- fd: <u>The set of the set of the set of the set of the set of the set of the set of the set of the set of the set of the set of the set of the set of the set of the set of the set of the set of the set of the set of the se</u>
- rc

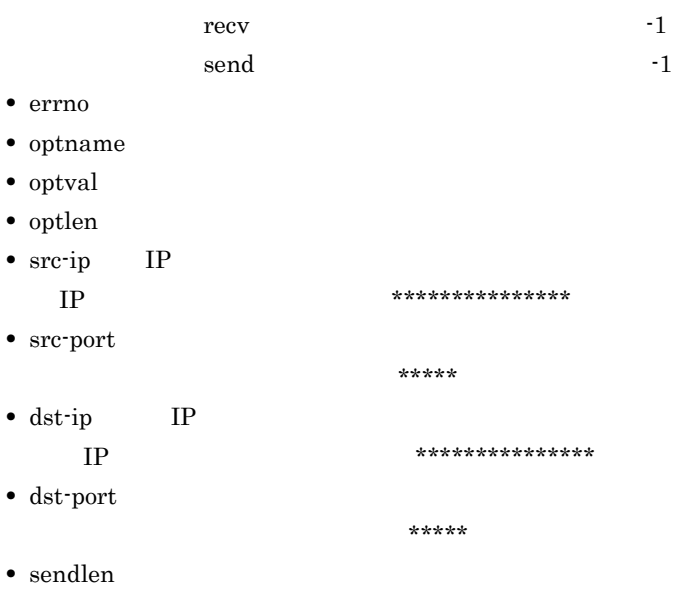

• data

![](_page_412_Picture_384.jpeg)

![](_page_413_Picture_440.jpeg)

i.

![](_page_414_Picture_447.jpeg)

![](_page_415_Picture_322.jpeg)

![](_page_416_Picture_327.jpeg)

![](_page_417_Picture_208.jpeg)